# **КОМБАЙН ЗЕРНОУБОРОЧНЫЙ САМОХОДНЫЙ КЗС-1218 «ПАЛЕССЕ GS12 PRO»**

Инструкция по эксплуатации

КЗК-12-0000000Б ИЭ

#### **Основные сведения о комбайне**

Изготовитель

Товарный знак

Юридический адрес местонахождения изготовителя

Телефоны для связи

Комбайн зерноуборочный самоходный

Месяц и год выпуска

Заводской номер

Государственный номер

 $K3C-1218-$ обозначение комплектации

(соответствует номеру самоходной молотилки)

\_\_\_\_\_\_\_\_\_\_\_\_\_\_\_\_\_\_\_\_\_\_\_\_\_\_

Основные сведения заполняются вручную или проштамповываются согласно договору на поставку.

## **Содержание**

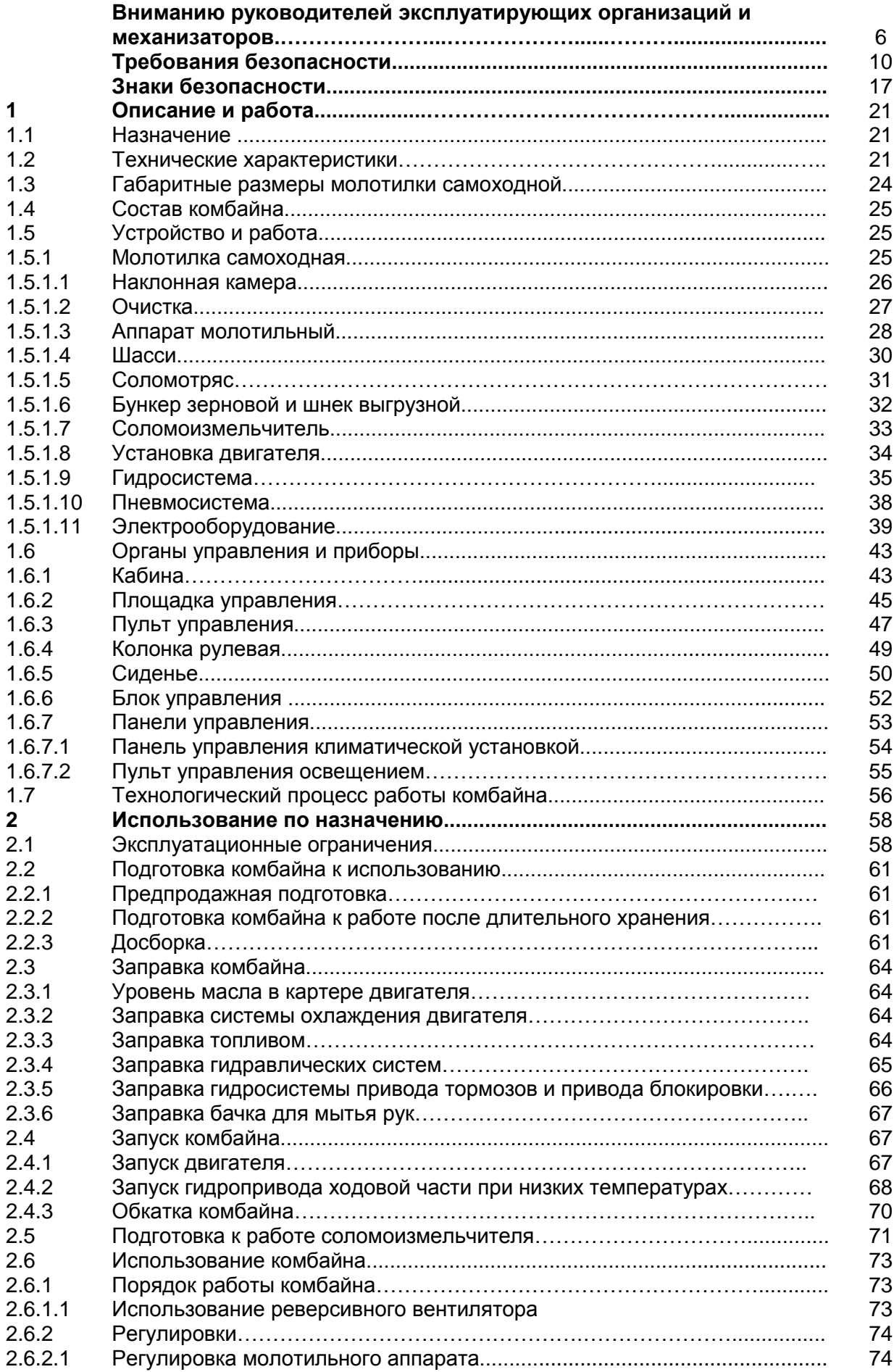

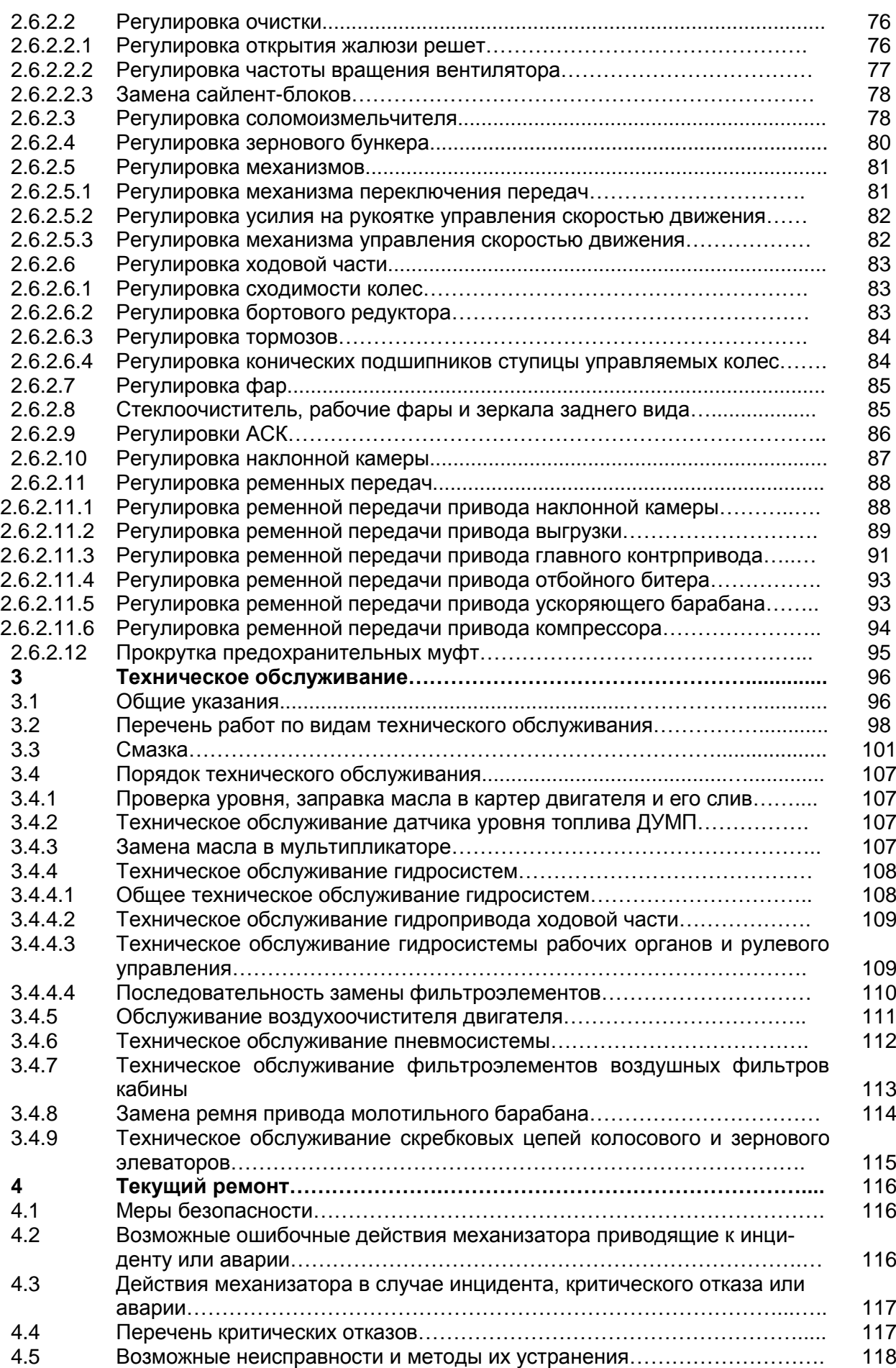

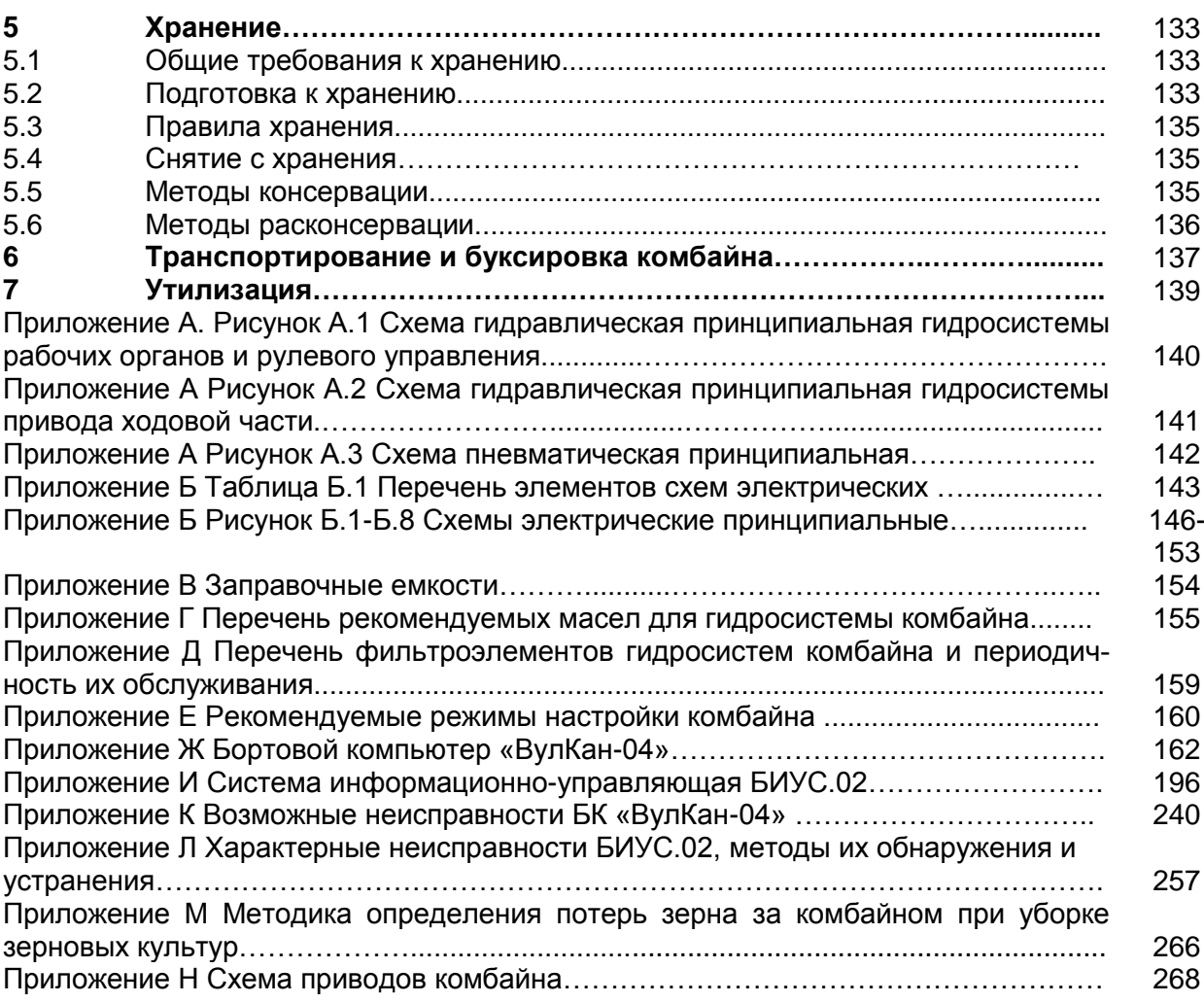

## **ВНИМАНИЮ РУКОВОДИТЕЛЕЙ ЭКСПЛУАТИРУЮЩИХ ОРГАНИЗАЦИЙ И МЕХАНИЗАТОРОВ!**

Настоящая инструкция по эксплуатации предназначена в первую очередь для оператора, работающего на комбайне, в ней приводятся сведения по настройке, эксплуатации, техническому обслуживанию и транспортировке комбайна.

Адаптеры, приспособления, а также двигатель, климатическая установка, аккумуляторные батареи и некоторые другие составные части комбайна имеют самостоятельную эксплуатационную документацию, которой следует руководствоваться при их обслуживании и эксплуатации.

Настоящая инструкция по эксплуатации должна находиться в кабине комбайна и в любое время быть доступной для оператора и обслуживающего персонала.

Перед вводом в эксплуатацию прочитайте инструкцию по эксплуатации под роспись в паспорте и соблюдайте ее указания и требования.

К эксплуатации комбайна и выполнению работ по настройке, регулированию и техническому обслуживанию на комбайне допускаются лица имеющие удостоверение тракториста-машиниста с открытой соответствующей разрешающей категорией и прошедшие обучение (переобучение) у официальных дилеров.

При эксплуатации следует соблюдать правила дорожного движения, действительные для вашей страны.

Досборка, техническое обслуживание и ремонт комбайна должны производиться в специализированных мастерских персоналом, прошедшим соответствующую подготовку.

Исполнение комбайна предусматривает несколько возможных вариантов адаптеров, но может быть установлен только один.

Комбайн необходимо использовать только по назначению с применением адаптеров, предусмотренных для соответствующих культур и до достижения назначенного срока службы!

За последствия использования не по назначению ответственность несет пользователь.

Изготовитель не несет ответственности за возникающие неполадки при любом другом не соответствующем назначению применении!

К использованию по назначению относится также соблюдение указаний в настоящей инструкции и предписанных изготовителем условий эксплуатации, ухода и технического обслуживания.

Оператору и руководителю эксплуатирующей организации следует соблюдать соответствующие предписания по предотвращению несчастных случаев, а также другие общепринятые правила по технике безопасности, охране труда и дорожному движению. Любое пользование, выходящее за эти рамки, считается использованием «не по назначению».

.

Использованием не по назначению считается:

- выполнение работ по настройке и техническому обслуживанию вопреки указаниям инструкции;

- выполнение работ по устранению неисправностей и приведению в исправное состояние при работающих приводах и/или работающем двигателе;

- несоблюдение предупреждений на комбайне и в инструкции;

- выполнение работ по приведению в исправное состояние и ремонту не обученным для этого персоналом;

- самостоятельное изменение конструкции комбайна;

- использование неоригинальных запасных частей;

- установка несогласованных с изготовителем адаптеров;

- использование транспортной тележки без адаптера;

- использование в качестве транспортной тележки для адаптеров, других транспортных средств;

- подсоединение транспортной тележки с адаптером к другому транспортному средству;

- транспортировка людей;

- транспортировка грузов.

- применение после достижения назначенного срока службы комбайна;

Комбайн должен быть обеспечен двумя огнетушителями порошкового типа, содержащими не менее 8 кг огнетушащего вещества, а также другими средствами пожаротушения согласно рекомендациям соответствующих национальных служб.

Запрещается применять использованные/поврежденные огнетушители или огнетушители с истекшим сроком проверки!

Комбайн должен быть обеспечен медицинской аптечкой!

Изготовитель ведет постоянную работу по совершенствованию конструкции комбайна, в связи, с чем возможны изменения в конструкции отдельных сборочных единиц и деталей, не отраженные в настоящей инструкции по эксплуатации. Некоторые технические данные и рисунки могут отличаться от фактических на комбайне, размеры и масса являются справочными данными.

Настоящая инструкция по эксплуатации соответствует технической документации по состоянию на февраль 2021 года.

#### **Принятые сокращения и условные обозначения**

комбайн - комбайн зерноуборочный самоходный КЗС-1218 «ПАЛЕССЕ GS12»; АКБ - аккумуляторная батарея;

АСК – автоматическая система контроля;

БИУС – бортовая информационная управляющая система;

БК – бортовой компьютер;

ПГА – пневмогидроаккумуляторы;

ЕТО – ежесменное техническое обслуживание;

ТО-1 – первое техническое обслуживание;

ТО-2 – второе техническое обслуживание;

ТО-Э - техническое обслуживание перед началом сезона работы;

ИЭ - инструкция по эксплуатации;

РЭ – руководство по эксплуатации;

ЗИП – запасные части, инструмент и принадлежности;

слева, справа – по ходу движения.

В настоящей ИЭ все пункты, касающиеся безопасности обслуживающего персонала и комбайна обозначены специальным символом:

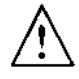

#### **ВНИМАНИЕ! ПРЕДОСТЕРЕЖЕНИЕ! ЗАПРЕЩАЕТСЯ**

Обозначение указаний, при несоблюдении которых существует опасность для здоровья и жизни комбайнера и других людей, а также повреждения комбайна

## **Требования безопасности**

**1 Указания по безопасности и предотвращению несчастных случаев**

**ВНИМАНИЕ:** Наряду с указаниями настоящей инструкции по эксплуатации следует соблюдать общепринятые меры безопасности и предотвращению несчастных случаев!

**ПРЕДОСТЕРЕЖЕНИЕ**: Любые работы по ТО, уходу и очистке, а также устранение неисправностей на комбайне и/или адаптере должны выполняться только при отключенном приводе и выключенном двигателе.

- Извлечь ключ из замка зажигания!
- Выключить АКБ.

После работ по ТО снова установить на место защитные устройства.

Гидравлические линии не должны находиться под давлением.

Все рычаги управления должны находиться в нейтральном положении.

 $\bigwedge$ **ПРЕДОСТЕРЕЖЕНИЕ**: Заводить двигатель только с сиденья оператора!.

Перед пуском двигателя и перед включением комбайна:

- Убедиться в том, что в опасной зоне не находятся люди или предметы!
- Подать звуковой сигнал!

Перед началом движения комбайна:

- Убедиться в том, что в опасной зоне не находятся люди или предметы!
- Обращать внимание на достаточный обзор зоны вокруг комбайна!
- Подать звуковой сигнал!

При работающем двигателе не находиться в зоне двигателя.

**ПРЕДОСТЕРЕЖЕНИЕ:** Не оставлять двигатель включенным в закрытых помещениях!

**ПРЕДОСТЕРЕЖЕНИЕ:** Не оставлять комбайн без присмотра, не выключив двигатель и выключатель ПИТАНИЯ!

Одежда оператора должна хорошо прилегать к телу. Не рекомендуется работать в неудобной или чрезмерно свободной одежде.

При обращении с топливом требуется осторожность. Высокая опасность пожара. Ни в коем случае не доливать топливо вблизи открытого пламени или искр, способных вызвать воспламенение.

**ВНИМАНИЕ**: Во время заправки не курить! Перед заправкой всегда выключать двигатель и извлекать ключ из замка зажигания. Не заправлять топливо в закрытых помещениях.

**ВНИМАНИЕ**: Пролитое топливо сразу же вытирать!

**ВНИМАНИЕ**: Для предотвращения опасности пожара следует содержать комбайн в чистоте!

Соблюдать осторожность при обращении с аккумуляторной кислотой.

Следите за тем, чтобы лестница для подъема, площадка входа, площадка обслуживания двигателя и другие зоны доступа к комбайну всегда были очищены от масла и легковоспламеняющихся жидкостей.

В случае низковисящих линий электропередач обращать внимание на достаточно безопасное расстояние. Проезд и работа комбайна разрешается, если расстояние по воздуху от комбайна до ближайшего провода находящегося под напряжением будет не менее, указанного в таблице.

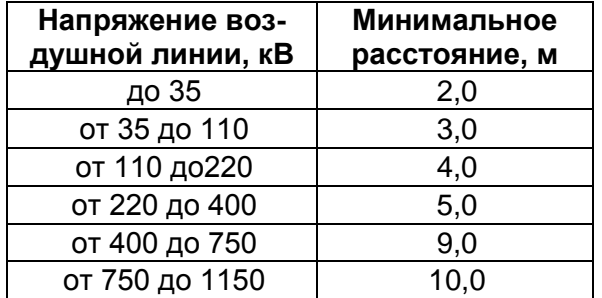

## **2 Общие указания перед пуском в эксплуатацию и движению**

Преде началом движения проверить комбайн и адаптер на наличие незакрепленных деталей.

Пред началом движения и работы отрегулировать зеркала таким образом, чтобы полностью были видны полотно дороги и рабочая зона сзади.

 $\angle$ ! **ВНИМАНИЕ**: Перед каждой поездкой регулярно проверять работу тормозов и уровень тормозной жидкости! Соблюдать осторожность при обращении с тормозной жидкостью.

Перед пуском двигателя убедиться в том, что установлены все защитные устройства, которые при этом должны находиться в закрытом положении.

Перед началом работы следует ознакомиться со всеми органами управления, а также с их функциями.

Перед началом движения проверять соответствие давления в шинах мостов ведущих и управляемых колес согласно таблице 1.1.

Перед началом движения расфиксируйте упорные болты моста управляемых колес!

Перед началом движения демонтируйте транспортные скобы с мостов ведущих и управляемых колес!

**ЗАПРЕЩАЕТСЯ** Передвижение комбайна с установленными транспортными скобами на мостах ведущих и управляемых колес!

**ВНИМАНИЕ**: При движении комбайна по дорогам общего пользования следует соблюдать правила дорожного движения для вашей страны!

При движении комбайна по дорогам общего пользования и улицам:

- педали тормоза должны быть сблокированы;

- выгрузной шнек должен быть установлен в транспортное положение, трап и лестница подняты;

- дефлектор соломоизмельчителя должен быть установлен в крайнее верхнее положение;

- крышка лаза в бункер должна быть закрыта;

- бункер должен быть опорожнен;

- жатка должна быть установлена и зафиксирована на транспортной тележке и подсоединена к молотилке при помощи тягового устройства;

- мотовило жатки должно быть полностью опущено вниз и максимально придвинуто к шнеку;

- светосигнальное оборудование транспортной тележки должно быть исправно и подключено;

- проблесковые маяки включены!

**ЗАПРЕЩАЕТСЯ** движение комбайна по дорогам общего пользования и улицам с навешенной жаткой.

**ПРЕДОСТЕРЕЖЕНИЕ**: Не превышайте установленной транспортной скорости - 20 км/ч!

Скорость движения всегда должна соответствовать условиям окружающей среды.

При движении на подъем и под уклон, поперечном движении по откосам избегайте резких поворотов.

Максимально допустимый уклон при работе и транспортировании комбайна на подъеме и спуске – 8 0 . При этом необходимо включать первый диапазон и двигаться со скоростью не более 3 - 4 км/ч!

**ЗАПРЕЩАЕТСЯ** переключать или выключать передачи на склонах.

 $\bigwedge$ **ПРЕДОСТЕРЕЖЕНИЕ**: При транспортных переездах комбайна в темное время суток используйте только транспортные фары!

**ЗАПРЕЩАЕТСЯ** при движении по дорогам общего пользования и улицам использовать рабочие фары.

**ЗАПРЕЩАЕТСЯ** движение и работа комбайна в темное время суток при неисправном светосигнальном оборудовании.

**ПРЕДОСТЕРЕЖЕНИЕ**: На комбайне функцию рабочих тормозов обеспечивает конструкция гидропривода ведущих колес. Плавное снижение скорости обеспечивается за счет медленного перемещения рукоятки управления скоростью движения в нейтральное положение. В случае необходимости экстренной остановки комбайна торможение должно производиться путем быстрого перемещения рукоятки управления скоростью движения в нейтральное положение с одновременным (при необходимости) нажатием на тормозные педали.

Во время движения не следует покидать место водителя! Управлять комбайном оператор должен только сидя.

**ЗАПРЕЩАЕТСЯ** регулировать сиденье, рулевую колонку и рулевое колесо в процессе движения комбайна.

**ПРЕДОСТЕРЕЖЕНИЕ**: Регулярно контролируйте затяжку гаек крепления колес, при необходимости подтягивайте гайки!

**ЗАПРЕЩАЕТСЯ** буксировка комбайна с включенной передачей!

На дополнительном сиденье допускается находиться только инструктору. Перевозка людей в других случаях не допускается!

**ВНИМАНИЕ:** Покидая комбайн принять меры против отката (включить стояночный тормоз, установить при необходимости противооткатные упоры. Двигатель заглушить, извлечь ключ из замка зажигания, при необходимости закрыть кабину на ключ!

Если комбайн останавливается на длительное время, то следует выключить АКБ.

**ВНИМАНИЕ:** Не оставлять комбайн без контроля при работающем двигателе!

Прежде чем покинуть комбайн, полностью опустите адаптер!

С целью исключения повышенного износа шин направление рисунка протектора управляемых колес должно быть направлено в противоположную сторону рисунка протектора ведущих колес.

Во избежание поломок моста управляемых колес **ЗАПРЕЩАЮТСЯ**  транспортные переезды комбайна с жаткой в транспортном положении при наличии зерна в бункере!

**ЗАПРЕЩАЕТСЯ** движение комбайна задним ходом с опущенной на землю жаткой.

#### **3 Указания при работе, регулировках и техническому обслуживанию**

**ВНИМАНИЕ**: При работах по настройке, регулированию, очистке и ТО, а также устранению функциональных неисправностей:

- Выключите главный контрпривод.
- Выключите наклонную камеру и адаптер.
- Выключите выгрузку зернового бункера.
- Выключите соломоизмельчитель.
- Выключите двигатель.
- Выключите АКБ.

После остановки двигателя рабочие органы останавливаются не сразу дождитесь их полной остановки!

**ВНИМАНИЕ:** Для полного включения/выключения приводов наклонной камеры, главного контрпривода, выгрузного шнека необходимо клавишу переключателя на пульте управления удерживать не менее 6 секунд!

Во избежание повреждения рабочих органов и разрыва ременных передач включение и выключение приводов наклонной камеры, главного контрпривода, выгрузного шнека производите при частоте вращения коленчатого вала двигателя 900...1000 об/мин.

**ВНИМАНИЕ:** Специальный ключ для открывания капотов, электрошкафа и инструментального ящика должен быть всегда на одной связке с ключом от кабины!

Во избежание повреждения открытие и закрытие боковых капотов производить только за рукоятку капота!

**ВНИМАНИЕ**: При возникновении аварийной ситуации и невозможности покинуть рабочее место через основную дверь воспользуйтесь аварийным выходом!

**ЗАПРЕЩАЕТСЯ** работа на комбайне в не застегнутой и развевающейся одежде.

**ПРЕДОСТЕРЕЖЕНИЕ:** Во избежание электрического замыкания и контакта с движущимися частями комбайна снимите кольца и другие ювелирные украшения!

**ЗАПРЕЩАЕТСЯ** производство каких-либо работ под комбайном на уклонах, без поставленных под колеса противооткатных упоров.

**ПРЕДОСТЕРЕЖЕНИЕ**: Работы под поднятой наклонной камерой, жаткой выполнять только при установленном на выдвинутый шток гидроцилиндра подъема наклонной камеры предохранительном упоре!

**ЗАПРЕЩАЕТСЯ** устанавливать поднятый комбайн на шлакоблоки, пустотелые кирпичи или другие опоры, которые могут разрушиться под воздействием продолжительной нагрузки.

**ЗАПРЕЩАЕТСЯ** работа под комбайном, установленным только на домкрате.

**ЗАПРЕЩАЕТСЯ** во время работы на комбайне слушать музыку или работать с музыкальными наушниками, так как работа на комбайне требует постоянного внимания.

**ЗАПРЕЩАЕТСЯ** выключать выключатель МАССЫ, а также отключать АКБ при работающем двигателе.

**ЗАПРЕЩАЕТСЯ** проведение технического обслуживания и осмотра комбайна в зоне линий электропередач!

**ПРЕДОСТЕРЕЖЕНИЕ**: Перед проведением любых работ на соломоизмельчителе отключите главный контрпривод и двигатель! Дождитесь полной остановки вращающегося по инерции ротора.

**ПРЕДОСТЕРЕЖЕНИЕ**: Перед началом работы комбайна с соломоизмельчителем убедитесь в отсутствии людей в зоне выброса соломы и дайте предупредительный сигнал!

При работе с подключенным соломоизмельчителем верхняя кромка дефлектора должна находиться ниже горизонтали, касательной к окружности описываемой ножами ротора

При переводе заслонки соломоизмельчителя из положения "Работа в валок" в положение "Работа на измельчение", во избежание разрыва ремня привода ротора измельчителя, перед включением привода проверьте отсутствие соломы в камере ротора и, при необходимости, произведите ее очистку!

**ПРЕДОСТЕРЕЖЕНИЕ**: При работе комбайна с комплектом оборудования для уборки кукурузы на зерно, во избежание поломки ротора соломоизмельчителя, привод соломоизмельчителя должен быть отключен, заслонка установлена в положение укладки стеблей кукурузы в валок!

**ЗАПРЕЩАЕТСЯ** доступ в бункер и нахождение в бункере людей при работающем двигателе.

Перед заходом в зерновой бункер следует проследить за тем, чтобы другие лица не могли снова запустить комбайн.

Доступ в бункер возможен только при выключенном механизме выгрузки!

**ЗАПРЕЩАЕТСЯ** проталкивание зерна руками, ногами, лопатой или другими предметами при выгрузке зерна из бункера.

**ЗАПРЕЩАЕТСЯ** выгрузка комбайна под линиями электропередач.

**ПРЕДОСТЕРЕЖЕНИЕ**: Проведение регулировочных работ, технического обслуживания бункера, чистку и устранение закупорок необходимо производить через лаз в бункер только при выключенном двигателе.

**ЗАПРЕЩАЕТСЯ** пользование пробоотборником зерна на ходу и при включенном главном контрприводе, а также при заполнении бункера более чем на 1/3 объема.

**ЗАПРЕЩАЕТСЯ** становиться на крышу бункера и ходить по ней.

**ЗАПРЕЩАЕТСЯ** выключать главный контрпривод после заполнения бункера выше верхней кромки кожуха шнека загрузки зерна в бункер.

**ЗАПРЕЩАЕТСЯ** выключать главный контрпривод до полного опорожнения зернового бункера.

**ВНИМАНИЕ**: При повторном запуске двигателя после экстренного останова необходимо предварительно выключить ременную передачу привода главного контрпривода, для чего вручную отвести натяжной ролик от ремня до его фиксации в крайнем положении!

**ПРЕДОСТЕРЕЖЕНИЕ**: Соблюдайте осторожность при обращении с климатической установкой/кондиционером! Не допускайте попадание хладогента в атмосферу!

Работы по ТО и ремонту имеют право проводить только специально подготовленный персонал в специализированных мастерских.

**ПРЕДОСТЕРЕЖЕНИЕ**: При сливе горячей охлаждающей жидкости из системы охлаждения, горячего масла из картера двигателя и гидросистемы комбайна во избежание ожогов соблюдайте осторожность!

Охлаждающая жидкость легко воспламеняется!

Пары могут вызвать отравление.

Не допускайте попадания охлаждающей жидкости в окружающую среду!

**ПРЕДОСТЕРЕЖЕНИЕ**: Соблюдайте осторожность при обращении с тормозной жидкостью и электролитом (ядовитые и едкие)!

**ПРЕДОСТЕРЕЖЕНИЕ:** При работе с рабочими жидкостями (охлаждающая жидкость, масла, тормозная жидкость, топливо и другие) соблюдайте правила личной гигиены.

При попадании этих жидкостей на слизистую оболочку глаз, ее необходимо обильно промыть теплой водой.

С поверхности кожи жидкости удаляйте теплой мыльной водой!

**ПРЕДОСТЕРЕЖЕНИЕ**: ТО гидросистем разрешается проводить только техническим специалистам по обслуживанию гидравлических систем.

Не производите ТО элементов гидропривода и пневмосистемы, находящихся под давлением!

Перед ТО необходимо снять давление в гидросистеме и пневмосистеме!

Ремонтные работы в гидравлической системе допускается проводить лишь в специализированной мастерской.

**ЗАПРЕЩАЕТСЯ** разъединять маслопровода и пневмопровода, а также производить подтяжку их соединений при работающем двигателе!

**ПРЕДОСТЕРЕЖЕНИЕ**: Во время работы не прикасайтесь к металлическим маслопроводам они могут нагреваться до 70–80 $^0$ C!

**ПРЕДОСТЕРЕЖЕНИЕ**: Во избежание получения травмы от соприкосновения с сильно нагретыми поверхностями в зоне установки двигателя, перед проведением работ по ТО или ремонту необходимо дать двигателю остыть!

**ПРЕДОСТЕРЕЖЕНИЕ**: Во избежание отравления угарными газами не запускайте двигатель комбайна в закрытом помещении с плохой вентиляцией!

**ПРЕДОСТЕРЕЖЕНИЕ**: Контролируйте состояние электрооборудования комбайна, оберегайте его от повреждений. Немедленно устраняйте повреждения проводов

**ПРЕДОСТЕРЕЖЕНИЕ:** Перед проведением любых работ на электрооборудовании комбайна отключите выключатель электропитания комбайна, или отключите АКБ!

**ЗАПРЕЩАЕТСЯ** короткое замыкание электрических цепей.

**ПРЕДОСТЕРЕЖЕНИЕ**: Используйте только предохранители с предписанным значением тока!

**ПРЕДОСТЕРЕЖЕНИЕ:** Не допускайте образования искр и открытого пламени вблизи АКБ!

**ПРЕДОСТЕРЕЖЕНИЕ**: Замену перегоревших лампочек рабочих фар производите при помощи стремянки или лестницы!

## **4 Указания по пожарной безопасности**

**ВНИМАНИЕ**: В целях пожарной безопасности соблюдайте осторожность при обращении с топливом.

Не курите, избегайте образования искр и открытого пламени при заправке комбайна!

Перед заправкой комбайна выключите двигатель, выньте ключ зажигания. Не доливайте топливо в закрытых помещениях. Немедленно вытирайте пролитое топливо!

**ВНИМАНИЕ**: Для предотвращения опасности возгорания содержите комбайн в чистоте!

**ПРЕДОСТЕРЕЖЕНИЕ**: В целях пожарной безопасности при работе комбайна необходимо:

- осуществлять контроль за показаниями контрольных приборов системы охлаждения двигателя и гидросистемы;

- не допускать понижения уровня охлаждающей жидкости в системе охлаждения двигателя;

- своевременно прекращать работу для охлаждения двигателя и восстановления тепловых режимов гидросистемы;

- не допускать скапливания пыли, грязи и остатков технологического продукта на двигателе, масляном баке, нагревающихся элементах комбайна;

- следить за чистотой защитных экранов радиаторов, пространства между охлаждающими пластинами и трубками радиаторов!

**ВНИМАНИЕ:** При возникновении пожара примите меры по выводу комбайна из убираемого массива. Выключите двигатель, отключите АКБ, вызовите пожарную службу и приступайте к тушению пожара имеющимися средствами (огнетушитель, вода, земля)!

**ВНИМАНИЕ:** Комбайн должен быть обеспечен двумя огнетушителями порошкового типа, содержащими не менее 8 кг огнетушащего вещества, а также другими средствами пожаротушения согласно рекомендациям соответствующих национальных служб!

Места для установки огнетушителей с элементами для их крепления находятся:

- на площадке входа;

- на зерновом элеваторе.

#### **Знаки безопасности**

На комбайне нанесены предупредительные и указательные знаки безопасности (символы и пиктограммы), которые содержат важные указания по обеспечению безопасности, а также по эффективному использованию комбайна.

Знаки безопасности должны всегда содержаться в чистоте, при повреждении их следует обновить. Если при эксплуатации меняются детали с нанесенными символами и пиктограммами, то следует проследить за тем, чтобы на новые детали были нанесены соответствующие.

Знаки безопасности на комбайне и их значения приведены в таблицах:

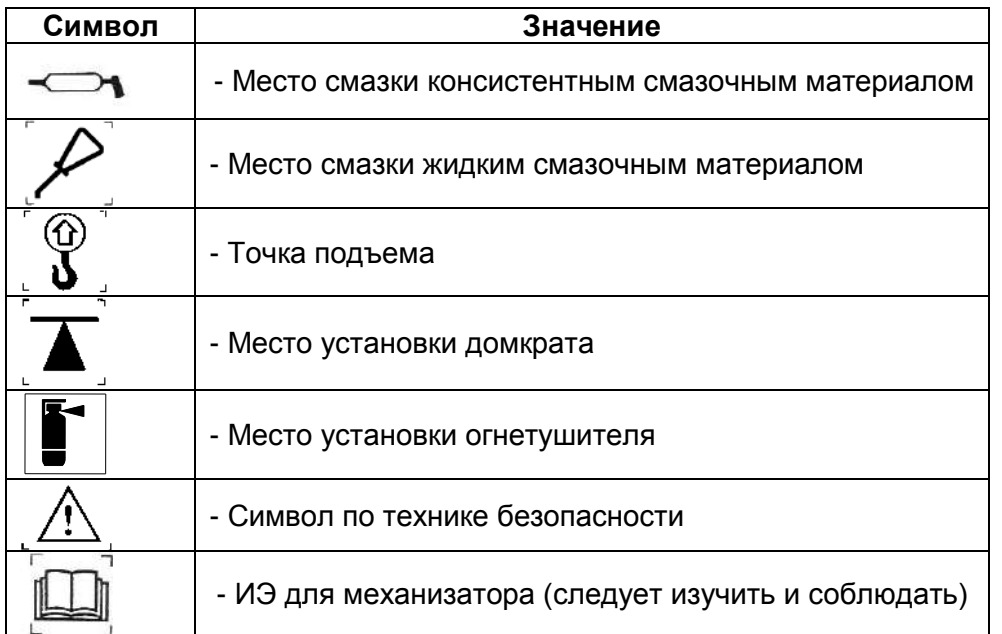

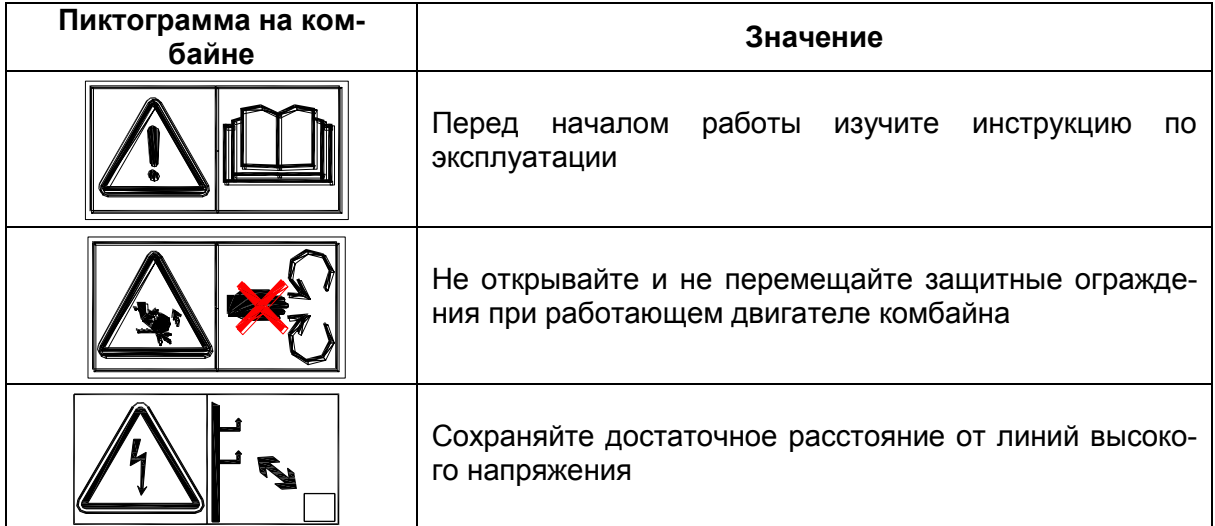

.

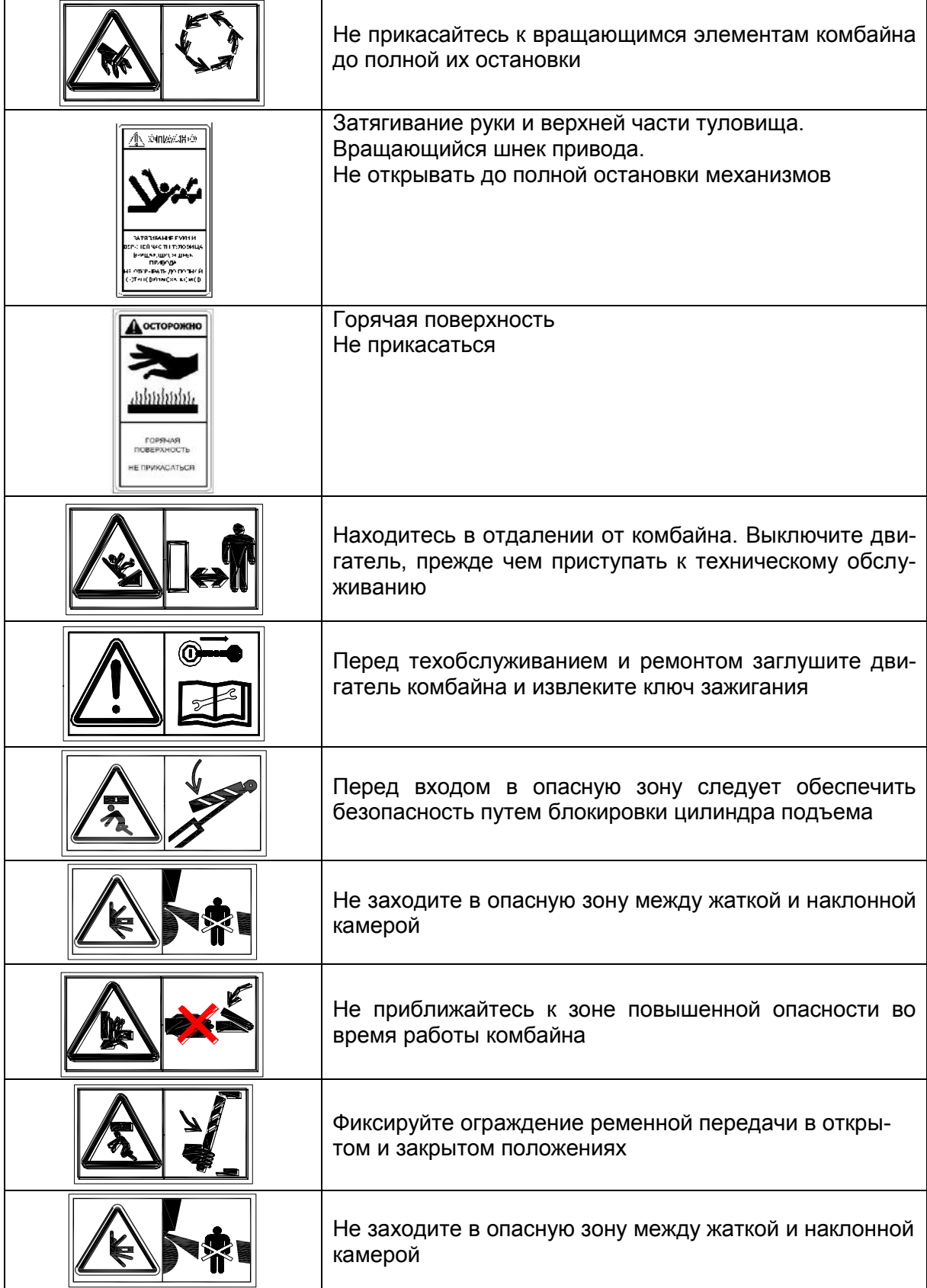

Расположение на комбайне предупредительных и указательных знаков и табличек безопасности представлено на рисунках:

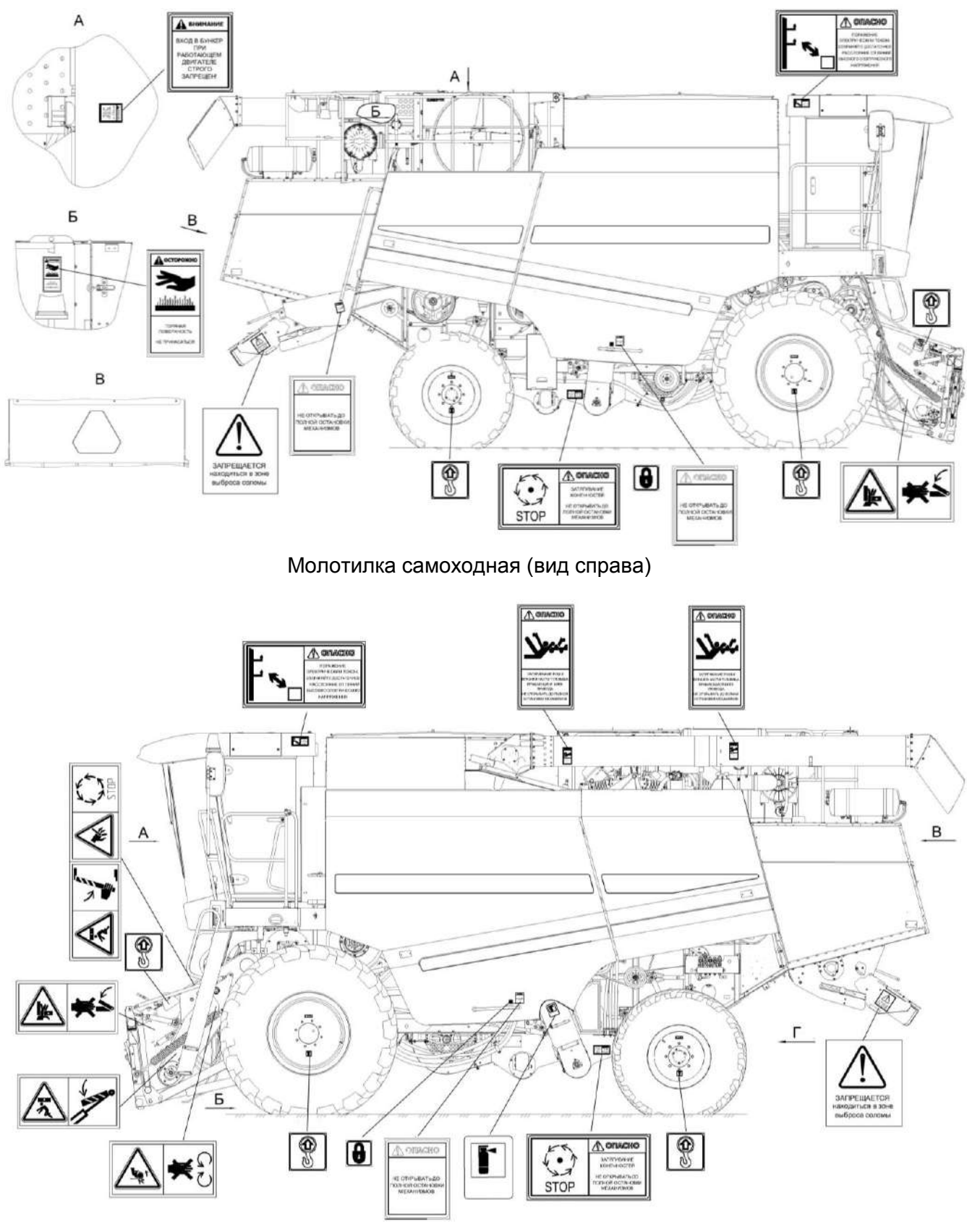

Молотилка самоходная (вид слева)

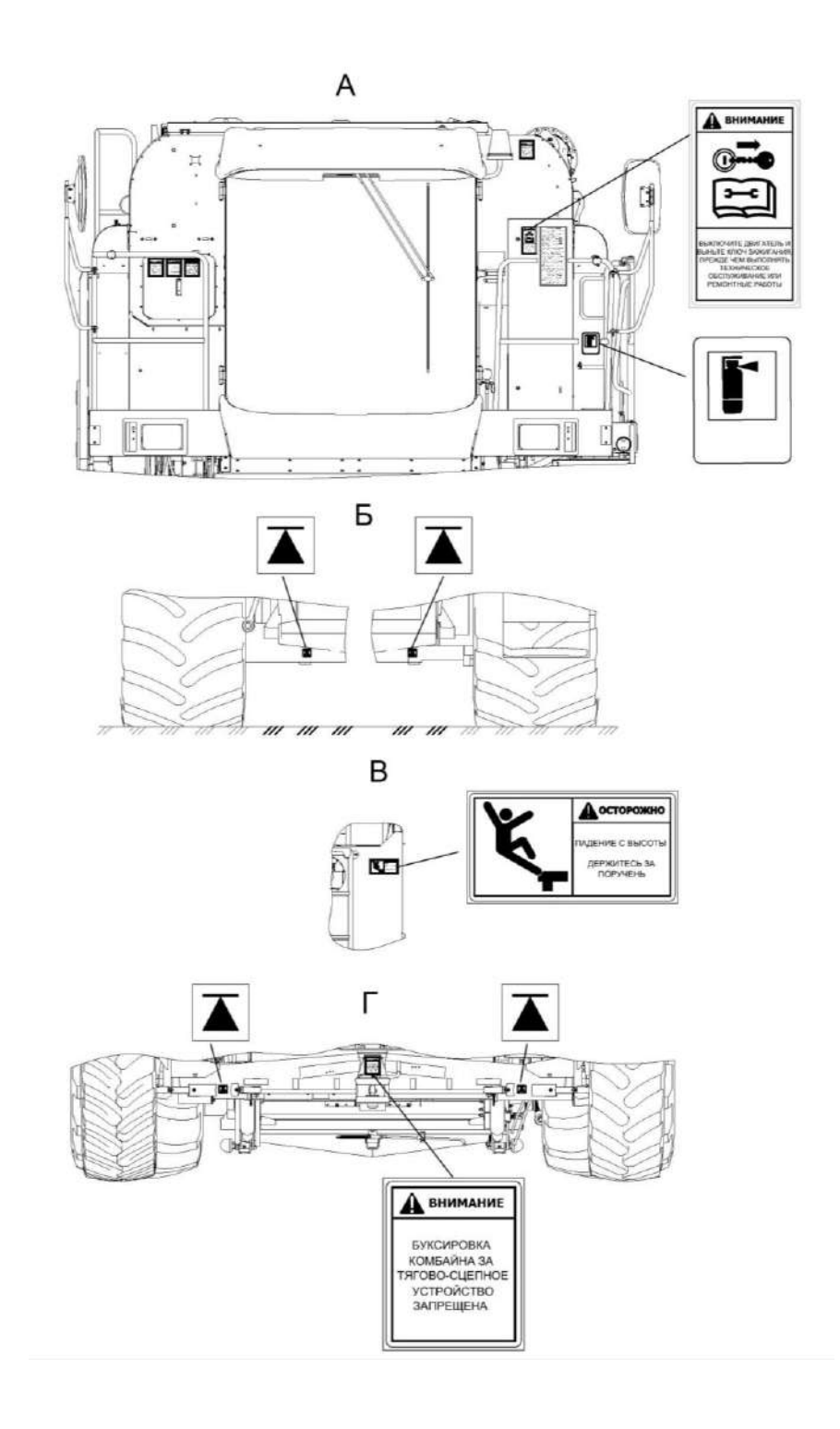

### **1 Описание и работа**

1.1 Назначение

Комбайн предназначен для прямой и раздельной уборки зерновых колосовых культур, а с применением специальных приспособлений, для уборки зерновой части кукурузы, подсолнечника, зернобобовых, крупяных культур, семенников трав и рапса на равнинных полях с уклоном до 8°.

Комбайн производит срез убираемой культуры, ее обмолот, сепарацию и очистку зерна, накопление зерна в зерновом бункере с последующей выгрузкой, а также обеспечивает уборку незерновой части урожая по следующим технологическим схемам:

укладка соломы в валок;

- измельчение и разбрасывание соломы по полю.

#### 1.2 Технические характеристики

Основные параметры и технические данные комбайна приведены в таблице 1.1. Таблица 1.1 – Технические данные

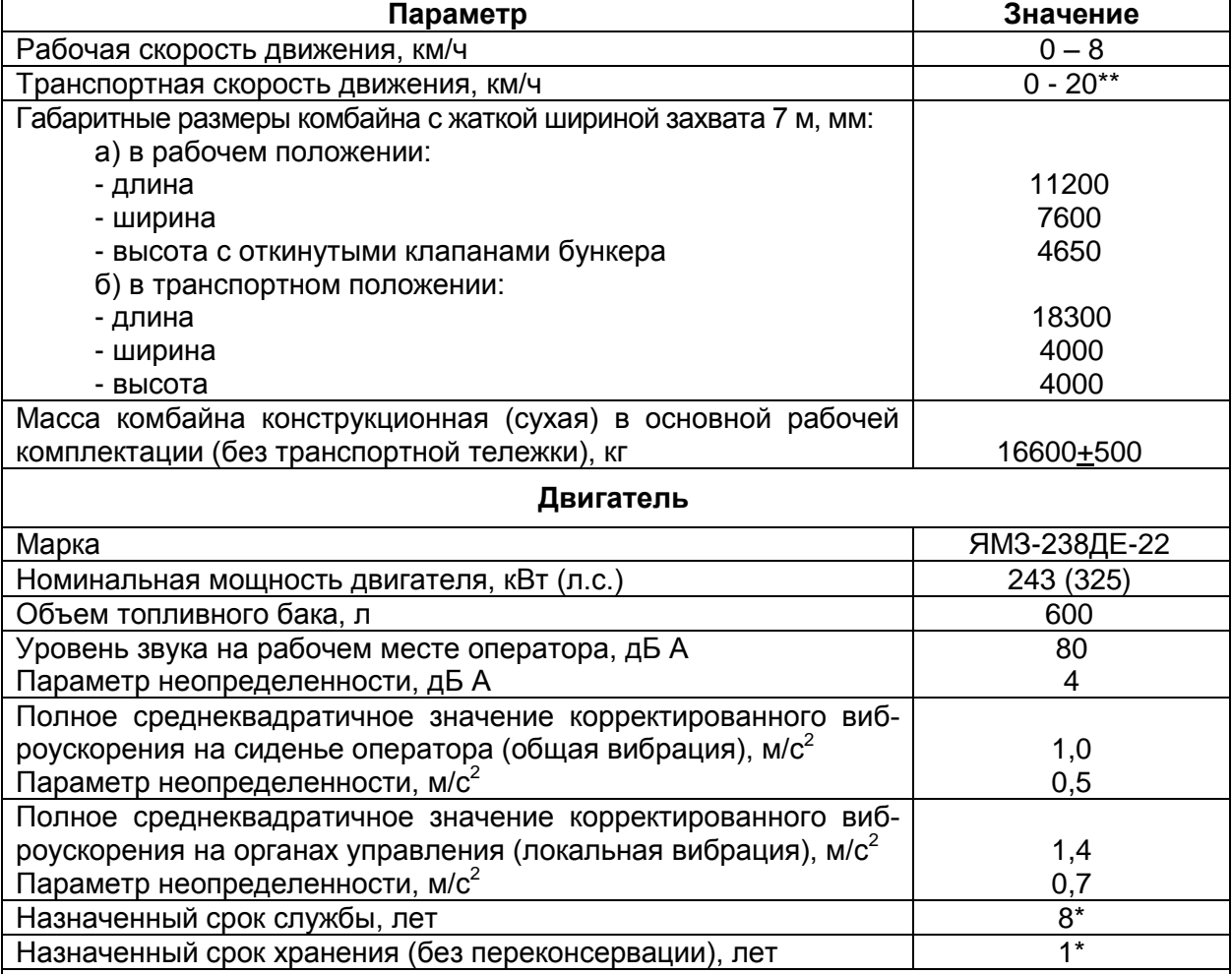

\* По истечении назначенных показателей (срока службы, срока хранения) комбайн изымается из эксплуатации, и принимается решение о направлении его в ремонт, об утилизации, о проверке и об установлении новых назначенных показателей (срока службы, срока хранения).

\*\* При транспортировке жатки в агрегате с приспособлением для уборки рапса транспортная скорость движения - не более 15 км/ч. Скорость движения на поворотах - не более 5 км/ч.

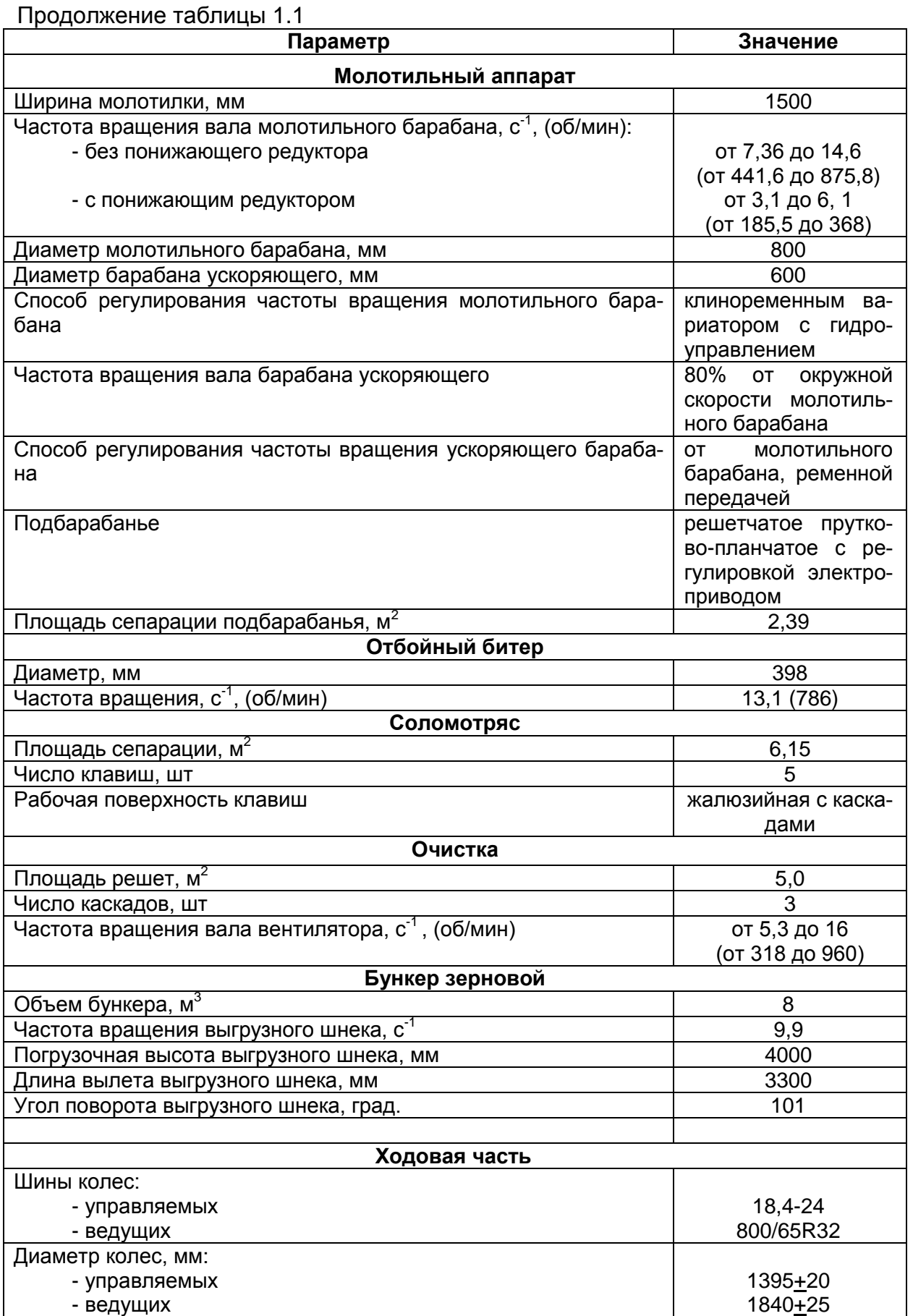

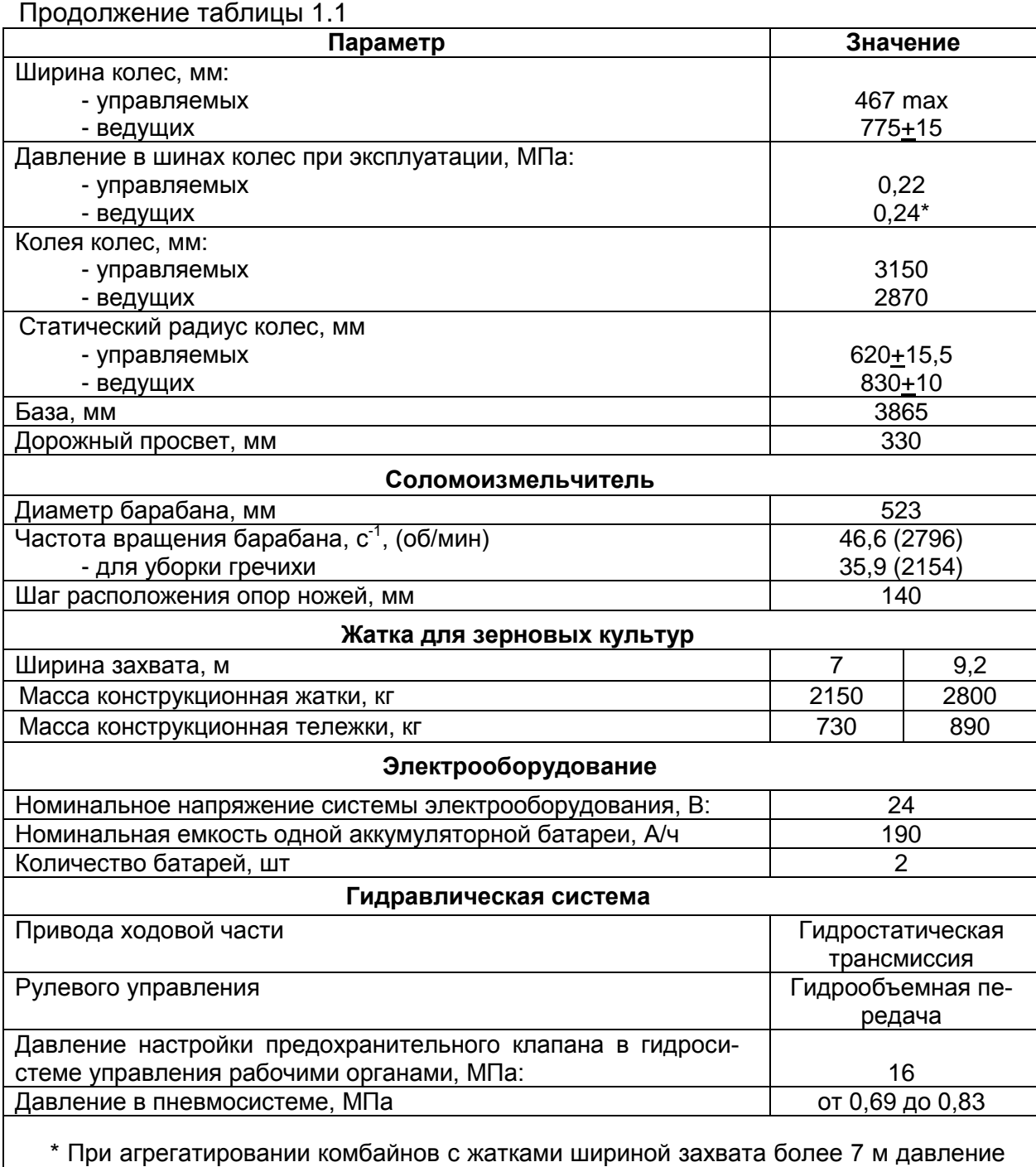

в шинах ведущих колес должно быть установлено 0,26 – 0,28 МПа.

## 1.3 Габаритные размеры молотилки самоходной

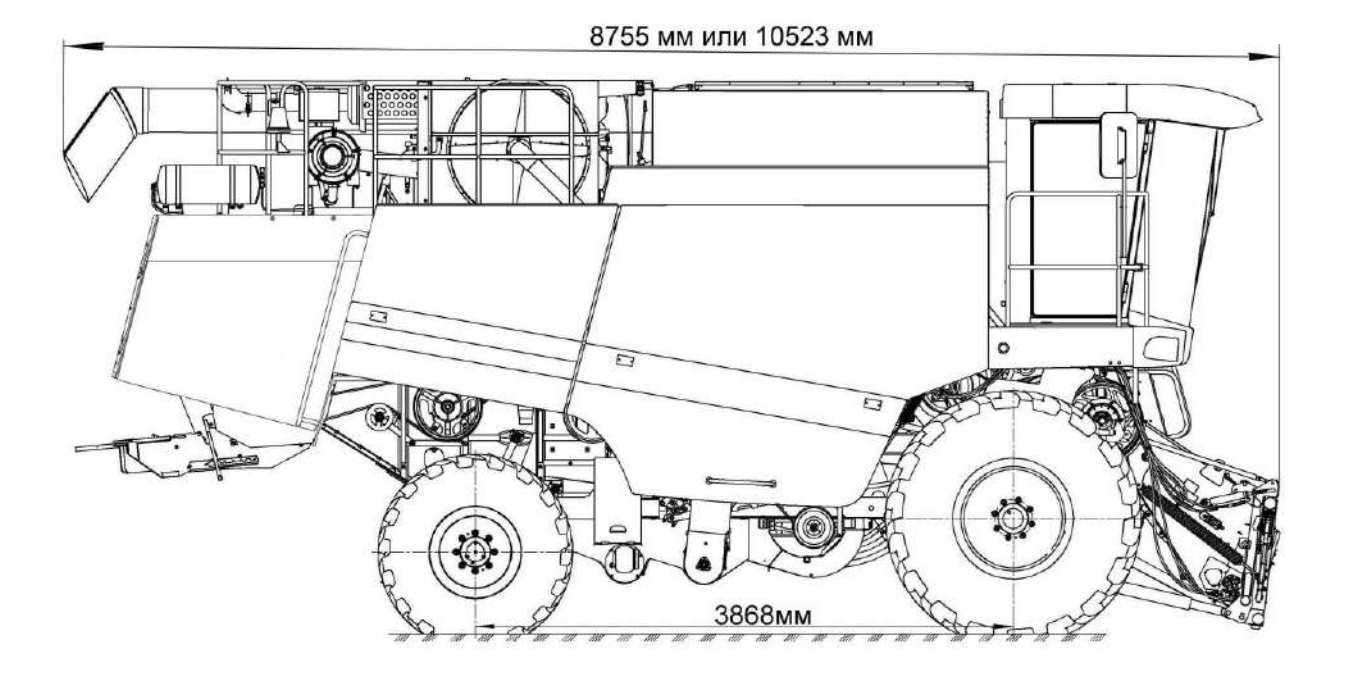

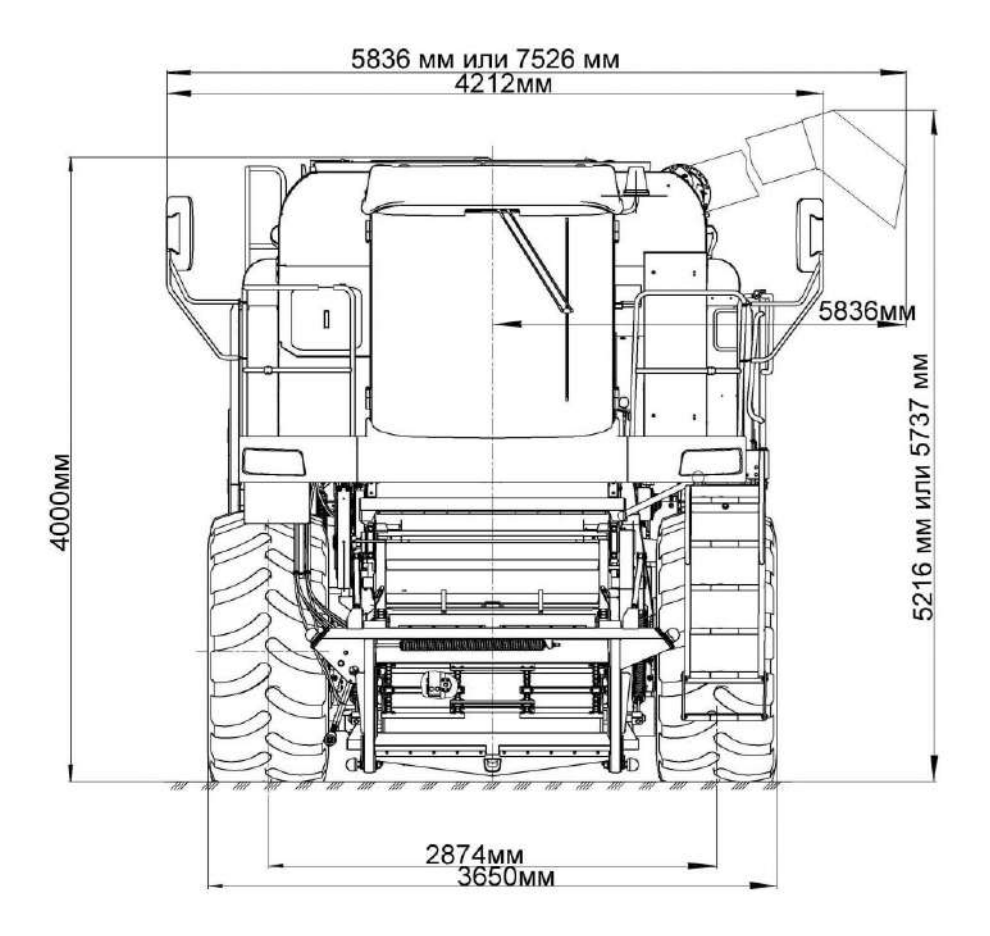

24

### 1.4 Состав комбайна

1.4.1 Комбайн состоит из жатки для зерновых культур 1 и молотилки самоходной 2 (рисунок 1.1).

1.4.2 В состав комбайна при раздельном способе уборки может входить подборщик зерновой.

1.4.3 В состав комбайна может входить приспособление для уборки рапса.

1.4.4 Для уборки сои в составе комбайна используется жатка для сои.

1.4.5 Для уборки кукурузы на зерно в составе комбайна используется комплект оборудования для уборки кукурузы на зерно.

1.4.6 Для уборки подсолнечника в составе комбайна используется жатка для подсолнечника.

1.5 Устройство и работа

1.5.1 Молотилка самоходная

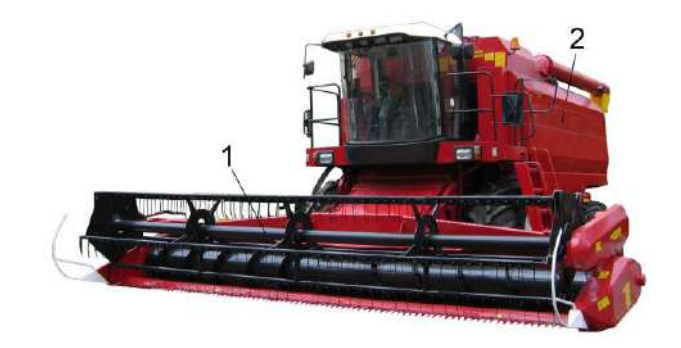

1 – жатка для зерновых культур;

2 – молотилка самоходная

Рисунок 1.1 - Комбайн

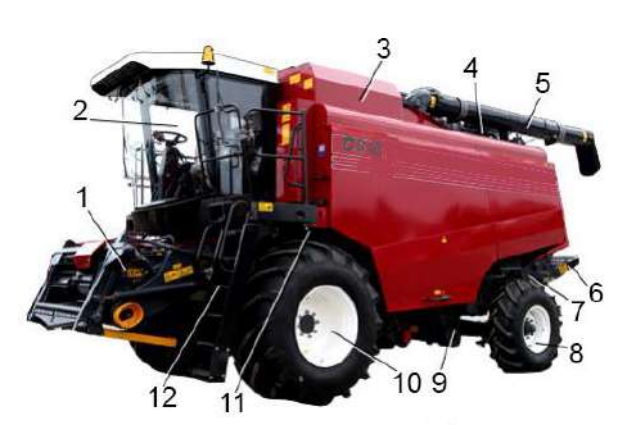

- 1 наклонная камера;
- 2 кабина;
- 3 бункер зерновой;
- 4 установка двигателя;
- 5 шнек выгрузной;
- 6 дефлектор;
- 7 соломоизмельчитель;
- 8 мост управляемых колес;
- 9 очистка;
- 10 молотильный аппарат;
- 11 мост ведущих колес;
- 12 трап

Рисунок 1.2 - Молотилка самоходная

#### 1.5.1.1 Наклонная камера

Упор 5 (рисунок 1.3) служит для фиксации жатки с наклонной камерой в поднятом положении, при регулировках и ремонтных работах. Для установки упора необходимо поднять наклонную камеру с жаткой в верхнее положение, снять упор 5 с цепочки 4 и опустить на выдвинутый шток гидроцилиндра подъема наклонной камеры.

Гидрореверс 9 состоит из рычага на котором установлен гидромотор с ведущей шестерней и гидроцилиндром.

При забивании наклонной камеры или адаптера хлебной массой необходимо:

- при помощи переключателя на пульте управления в кабине комбайна отключить привод наклонной камеры и жатки;

- удержанием клавиши выключателя реверса наклонной камеры на пульте управления включить реверс;

- очистив рабочие органы, отпустить клавишу выключателя реверса.

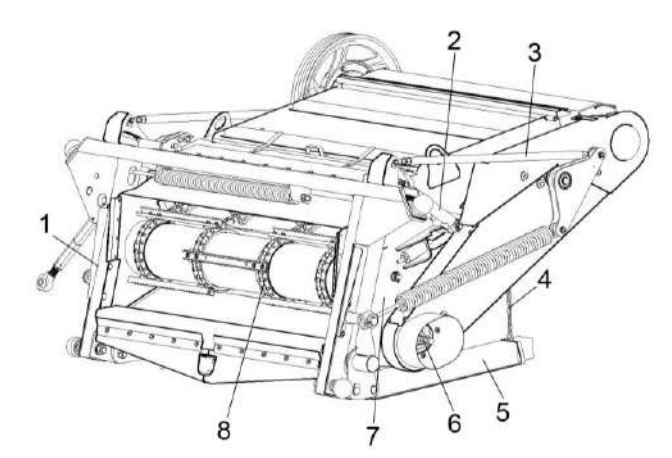

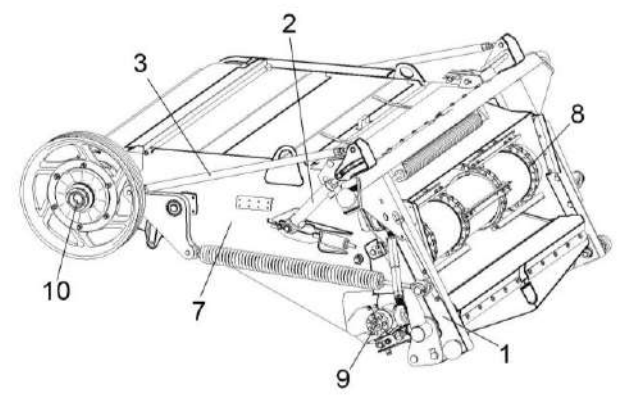

Вариант комплектации

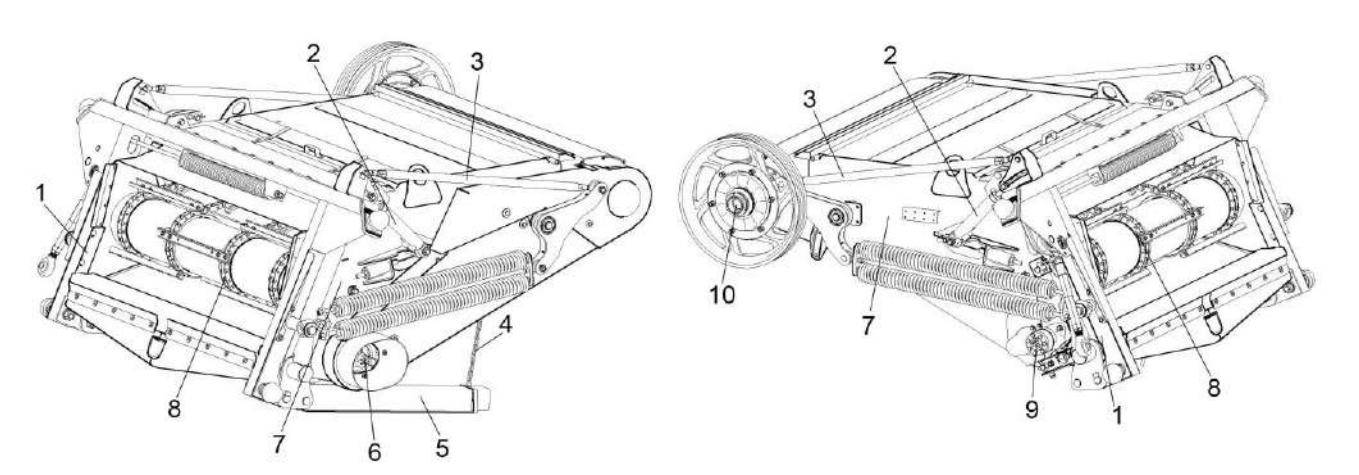

- 1 рамка переходная;
- 2 гидравлическая система;
- 3 механизм продольного копирования;
- 4 цепочка; 5 упор;
- 6 вал трансмиссионный;
- 7 рама;
- 8 транспортер;
- 9 гидрореверс;
- 10 вал верхний

Рисунок 1.3 – Наклонная камера

#### 1.5.1.2 Очистка

Схема работы очистки представлена на рисунке 1.5.

Зерновой ворох, попавший после обмолота на стрясную доску 1 (рисунок 1.5), совершающую колебательные движения, предварительно перераспределяется – зерно и тяжелые соломистые частицы опускаются вниз и движутся в нижней зоне слоя, а легкие и крупные соломенные частицы перемещаются в его верхней зоне. На пальцевой решетке стрясной доски идет дальнейшая предварительная сепарация вороха: зерно, движущееся в нижней зоне слоя, поступает на дополнительное 5 и верхнее 6 решета верхнего решетного стана, а крупные соломенные частицы проходят по пальцевой решетке над решетами. Полова и легкие примеси под действием воздушной струи вентилятора 14 выдуваются из очистки и оседают на поле. Крупные соломенные частицы, идущие сходом с верхнего решета 6 и его удлинителя 7, также попадают на поле. На удлинителе 7 выделяются недомолоченные колоски, которые поступают в колосовой шнек 11. Зерно, очищенное на верхнем решете 6, поступает на нижнее решето 9 нижнего решетного стана, где очищается окончательно. Очищенное зерно по поддону зерновому 12 подается в зерновой шнек 13 и далее зерновым элеватором и загрузным шнеком в бункер зерна, а сходы с нижнего решета поступают по поддону колосовому 10 в колосовой шнек 11, после чего транспортируются колосовым элеватором 4 на повторный обмолот в домолачивающее устройство 3, а затем распределительным шнеком 2 распределяются повторно по ширине стрясной доски 1.

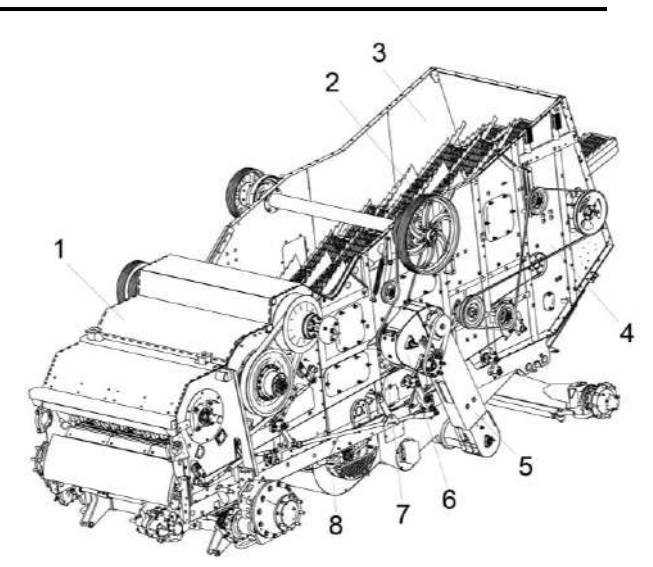

- 1 молотильный аппарат;
- 2 соломотряс;
- 3 боковина правая;
- 4 боковина левая;
- 5 элеватор колосовой;
- 6 устройство домолачивающее;
- 7 шнек распределительный;
- 8 шасси

Рисунок 1.4 – Очистка

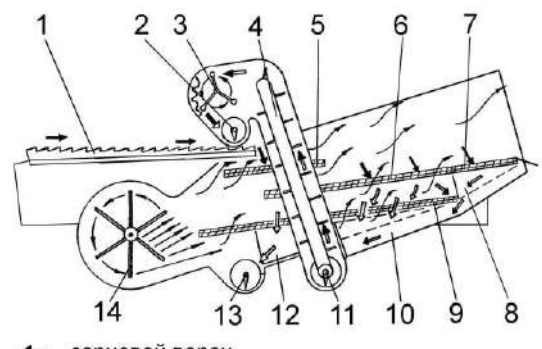

- зерновой ворох
- недомолоченные колоски
- зерно и вымолоченные колоски
- чистое зерно - воздух
- 1 стрясная доска;
- 
- 2 шнек распределительный;
- 3 устройство домолачивающее;
- 4 элеватор колосовой;
- 5 дополнительное решето;
- 6 решето верхнее;
- 7 удлинитель верхнего решета;
- 8 поддон удлинителя;
- 9 решето нижнее;
- 10 поддон колосовой;
- 11 шнек колосовой;
- 12 поддон зерновой;
- 13 шнек зерновой;
- 14 вентилятор

Рисунок 1.5 – Схема работы очистки

1.5.1.3 Аппарат молотильный

Рифленые бичи 4 закреплены на подбичниках остова молотильного барабана 5 поочередно.

Привод молотильного барабана осуществляется клиноременным вариатором 8 с устройством для автоматического натяжения ремня при увеличении крутящего момента.

Вал шестилопастного отбойного битера является одновременно контрприводом наклонной камеры и молотильного барабана.

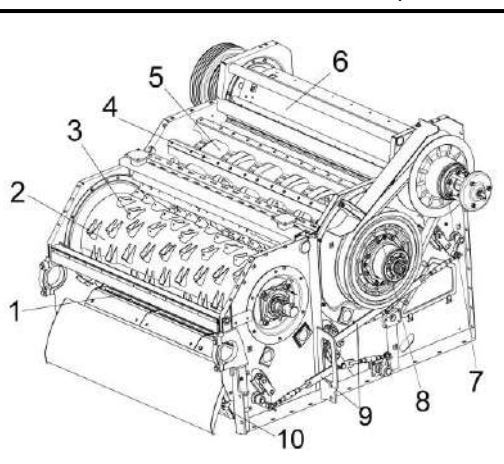

- 1 подбарабанье;
- 2 барабан ускоряющий;
- 3 колпак;
- 4 бич;
- 5 барабан молотильный;
- 6 отбойный битер;
- 7, 8 вариаторы;
- 9 механизм подъема подбарабаний;
- 10 камнеуловитель

Рисунок 1.6– Аппарат молотильный

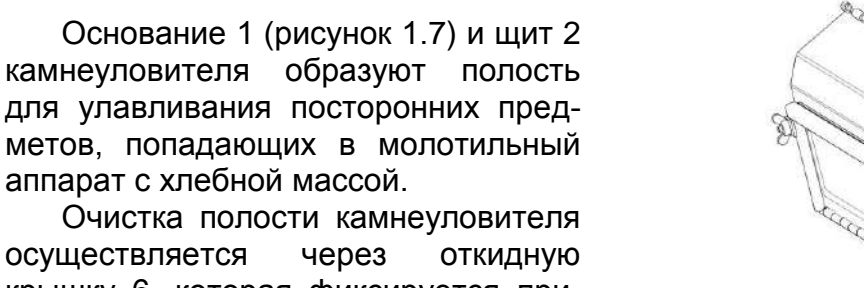

крышку 6, которая фиксируется прижимами 3 гайками-барашками 5.

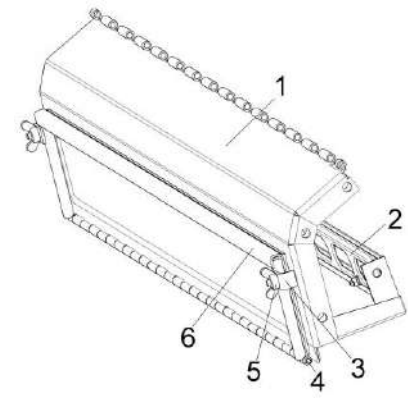

- 1 основание;
- 2 щит;
- 3 прижим;
- 4 -ось;
- 5 гайка-барашек;
- 6 крышка

Рисунок 1.7 – Камнеуловитель

Подбарабанье двухсекционное состоит из переднего 12 (рисунок 1.8) и заднего подбарабанья 9, подвешено с помощью тяг 2, 8, 10, 13 стяжек 6 и рычагов 7, 11.

Изменение (увеличение / уменьшение) зазора переднего и заднего подбарабанья производится электромеханизмом 14, при помощи переключателя зазора подбарабанья на пульте управления в кабине комбайна.

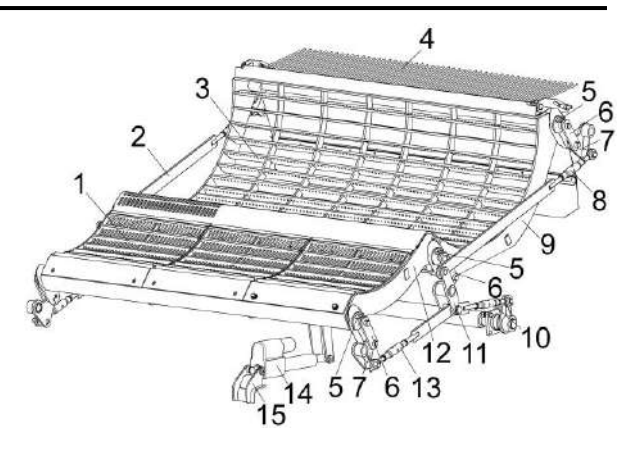

- 1 деки переднего подбарабанья;
- 2, 8, 10, 13 тяги;
- 3 дека заднего подбарабанья;
- 4 решетка пальцевая;
- 5 фиксаторы;
- 6 стяжки;
- 7, 11 рычаги;
- 9 каркас заднего подбарабанья;
- 12 каркас переднего подбарабанья;
- 14 электромеханизм;
- 15 кронштейн

Рисунок 1.8 – Подбарабанье

1.5.1.4 Шасси

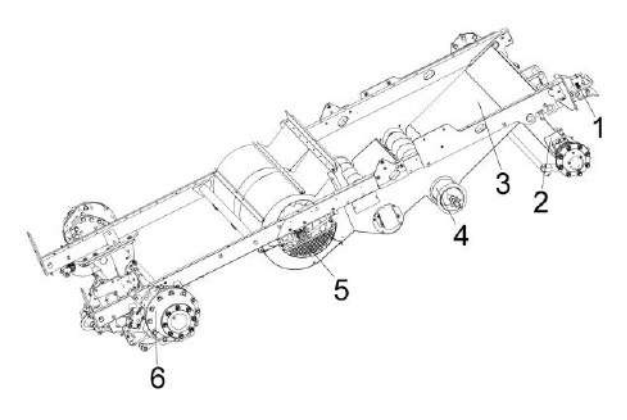

- 1 устройство прицепное;
- 2 мост управляемых колес;
- 3 стан решетный нижний;
- 4 блок шнеков;
- 5 вентилятор;
- 6 мост ведущих колес

Рисунок 1.9 – Шасси

Поворот колес управляемого моста осуществляется при помощи гидроцилиндров 6 (рисунок 1.10). Для синхронизации поворота служит поперечная рулевая тяга 3.

Привод колес моста ведущих колес осуществляется от гидромотора через коробку передач 4 (рисунок 1.11), полуоси 7, 8, 9 и бортовые редуктора 1, 5.

Полуавтоматическая система доворота первичного вала коробки передач облегчает переключение скоростных диапазонов.

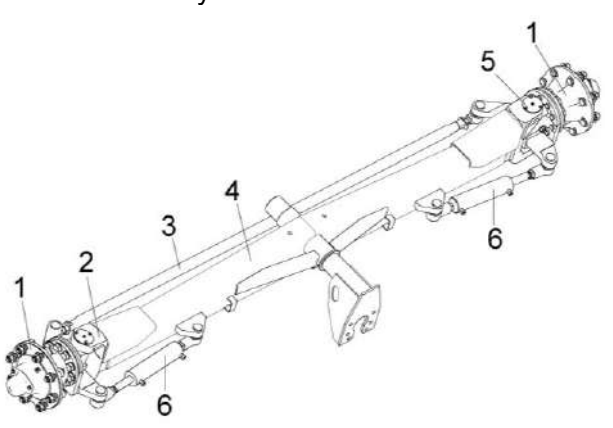

- 1 ступица;
- 2, 5 поворотный кулак; 3 тяга рулевая;
- 4 балка; 6 гидроцилиндр

Рисунок 1.10 - Мост управляемых колес.

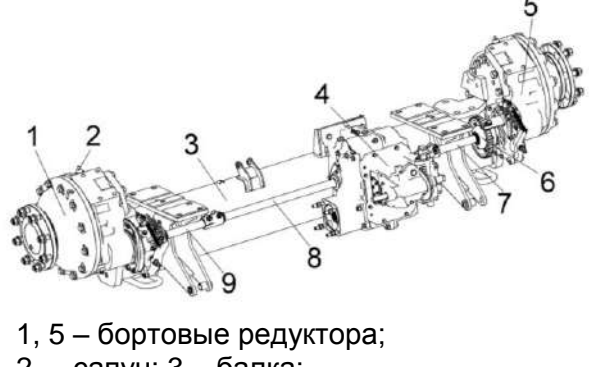

- 2 сапун; 3 балка;
- 4 коробка передач;
- $6 w$ уфта;
- 7, 8, 9 полуоси

Рисунок 1.11 –Мост ведущих колес

#### 1.5.1.5 Соломотряс

Соломотряс с входящими в него клавишами, укрепленными на ведущем и ведомом коленчатых валах, предназначен для сепарации соломистого вороха.

Клавиши 1 (рисунок 1.12) монтируют на подшипниках 3 одноразовой смазки с разрезными конусными втулками 4. В подшипниковых опорах 5 на ведомом валу 2 между подшипником и корпусом вводят резиновую втулку 6. Последняя компенсирует за счет своей упругой деформации все неточности в размерах валов и расстояния между опорами на клавише. Для устранения перекоса клавиш устанавливают прокладки 7.

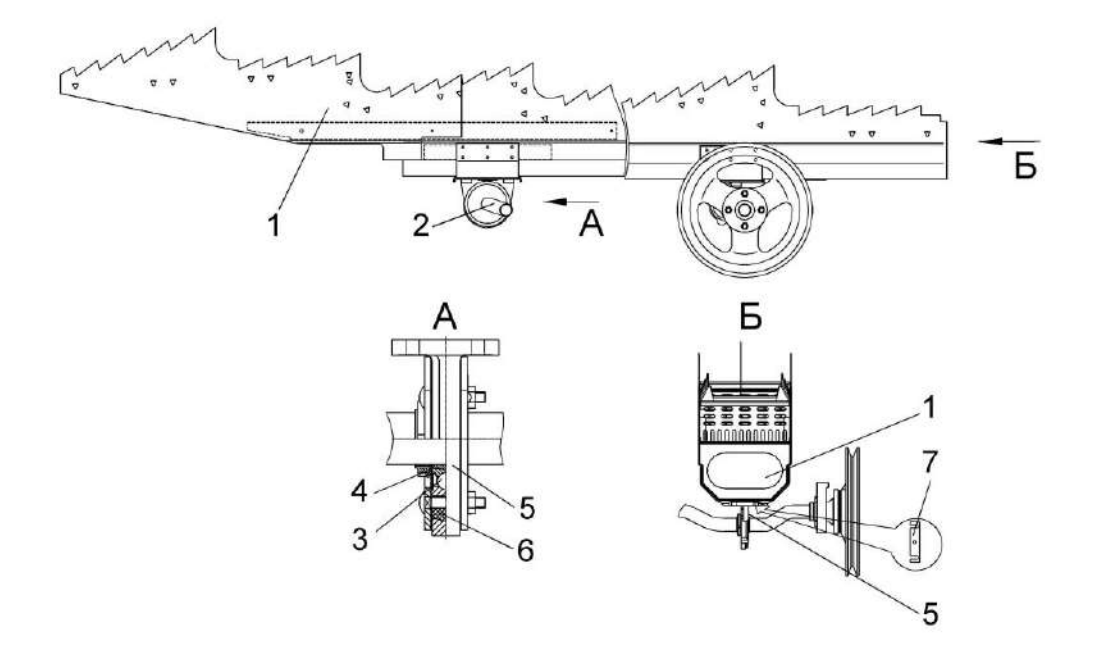

1 - клавиша;

- 2 вал ведомый;
- 3 подшипник;
- 4 разрезная конусная втулка;
- 5 опора подшипника;
- 6 втулка резиновая;
- 7 прокладки

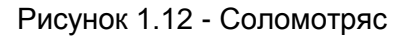

1.5.1.6 Бункер зерновой и шнек выгрузной

Бункер зерновой (рисунок 1.13) предназначен для сбора зерна во время работы комбайна. Для удобства наблюдения за заполнением и выгрузкой зерна из бункера на передней боковине корпуса размещено смотровое окно 12. Для взятия пробы зерна из бункера в процессе работы комбайна предназначено окно пробоотборника 11. На передней боковине в бункере расположены датчики АСК для звуковой и световой сигнализации о заполнении бункера зерна на 70 и 100%. Крышка 1 закрывает лаз бункер. Крыша бункера 2 предназначена для защиты от атмосферных осадков и увеличения объема бункера за счет ее трансформации.

Выгрузное устройство предназначено для выгрузки зерна из бункера в транспортное средство. Шнек поворотный выгрузной 5 может быть установлен при помощи гидроцилиндра в рабочее и транспортное положение, управление осуществляется из кабины комбайна. В транспортном положении выгрузной шнек поддерживается опорой. Для осуществления выгрузки зерна устройство снабжено приводом шнека с механизмом включения.

При выгрузке мелкосеменных культур в транспортные средства в ветреную погоду на фартук выгрузного шнека устанавливать чехол КЗК-12-0206280 из комплекта инструмента и принадлежностей.

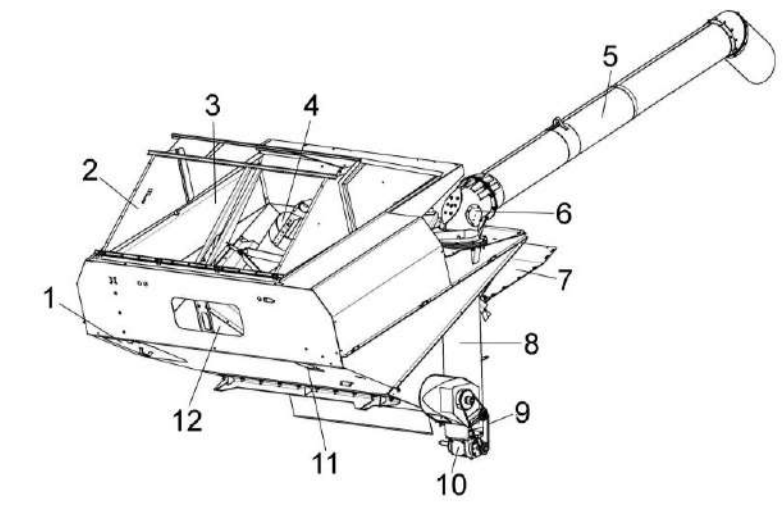

- 1 крышка;
- 2 крыша бункера;
- 3 бункер;
- 4 шнек загрузной;
- 5 шнек поворотный выгрузной;
- 6 отвод с редуктором;
- 7 настил;
- 8 шнек наклонный выгрузной;
- 9 цепная передача привода шнека горизонтального;
- 10 редуктор;
- 11 окно пробоотборника;
- 12 смотровое окно

Рисунок 1.13 – Бункер зерновой

1.5.1.7 Соломоизмельчитель

Соломоизмельчитель (рисунок 1.14), с входящим в него дефлектором 1, предназначен для измельчения и распределения по полю соломы. При необходимости, его можно без демонтажа с комбайна перенастроить в положение для укладки соломы в валок.

На боковинах корпуса измельчителя 3 в подшипниках установлен ротор измельчителя 5 с закрепленными на нем шарнирно ножами. На боковинах корпуса также закреплена ножевая опора 6 с установленными на ней ножами. В ножевой опоре 6 предусмотрены овальные отверстия, позволяющие поворачивать ее совместно с ножами для изменения длины измельчения.

На корпус измельчителя 3 шарнирно навешивается дефлектор 1 и фиксируется полозами 8 на одном из пазов соответственно в одном из положений: транспортном; при укладке соломы в валок; при разбрасывании измельченной соломы по полю.

Между боковинами корпуса на оси шарнирно закрепляется заслонка 4,

при помощи ручки 2 сектора 9 заслонка может быть откинута вперед или назад и зафиксирована гайками 9 на осях, приваренных к боковинам корпуса измельчителя 3 и проходящих через продольные пазы секторов.

Привод вала ротора измельчителя 5 осуществляется посредством двух клиноременных передач от главного привода, расположенного на правой стороне молотилки самоходной.

Для понижения частоты вращения ротора при уборке гречихи предусмотрена замена шкива измельчителя на шкив большего диаметра из комплекта сменных частей комбайна.

В конструкции соломоизмельчителя предусмотрена блокировка запрета включения главного контрпривода. Перед включением привода контрпривода измельчителя заслонку 4 необходимо перевести в положение назад. В положении, когда заслонка 4 откинута вперед (рисунок 1.14), включение контрпривода соломоизмельчителя запрещено.

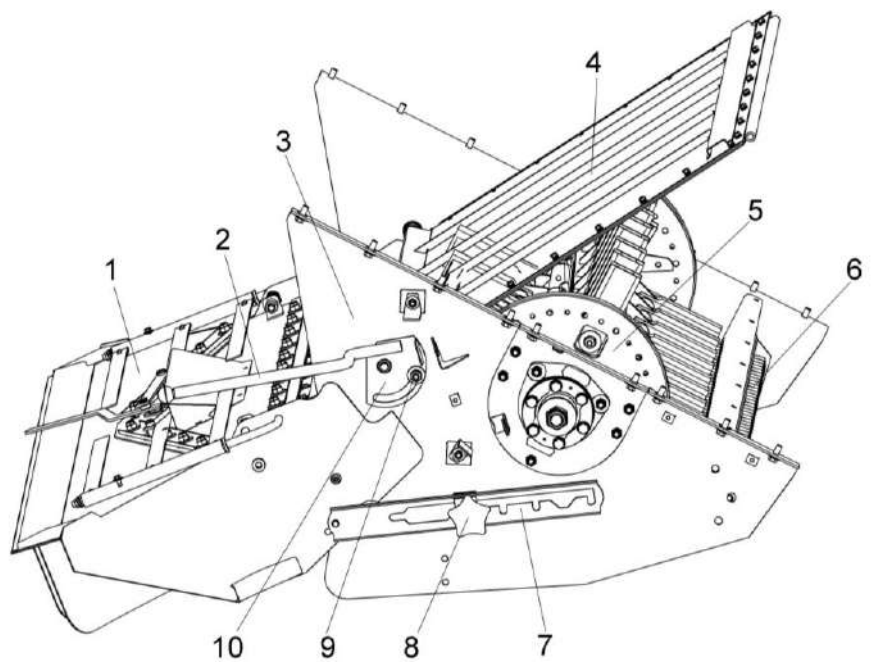

.

1 – дефлектор; 2, 8 – ручки;

- 3 корпус измельчителя; 4 заслонка; 5 ротор измельчителя;
- 6 ножевая опора; 7 полоз;

9 – гайка; 10 - сектор

1.5.1.8 Установка двигателя

На комбайн устанавливается дизельный двигатель ЯМЗ-238ДЕ-22 с системами обеспечения работоспособности.

Двигатель 13 (рисунок 1.15) установлен на раме подмоторной 14.

Все сведения по технике безопасности, правилам эксплуатации и техническому обслуживанию двигателя изложены в прилагаемой к каждому двигателю эксплуатационной документации.

Для обеспечения теплового режима двигателя применен радиатор 2 и вентилятор с пластиковыми лопастями.

Воздушный фильтр 5 очищает воздух, втягиваемый лопастями вентилятора, от соломистых остатков и пыли, предохраняет радиатор 2 от забивания половой и мелкими соломистыми остатками.

Для продувки блока радиаторов и экрана радиаторов от налипшей растительной массы необходимо периодически производить реверсирование вентилятора установки двигателя.

Слив охлаждающей жидкости производится через рукав 10, слив масла из редуктора через рукав 11, слив масла из картера двигателя через рукав 12.

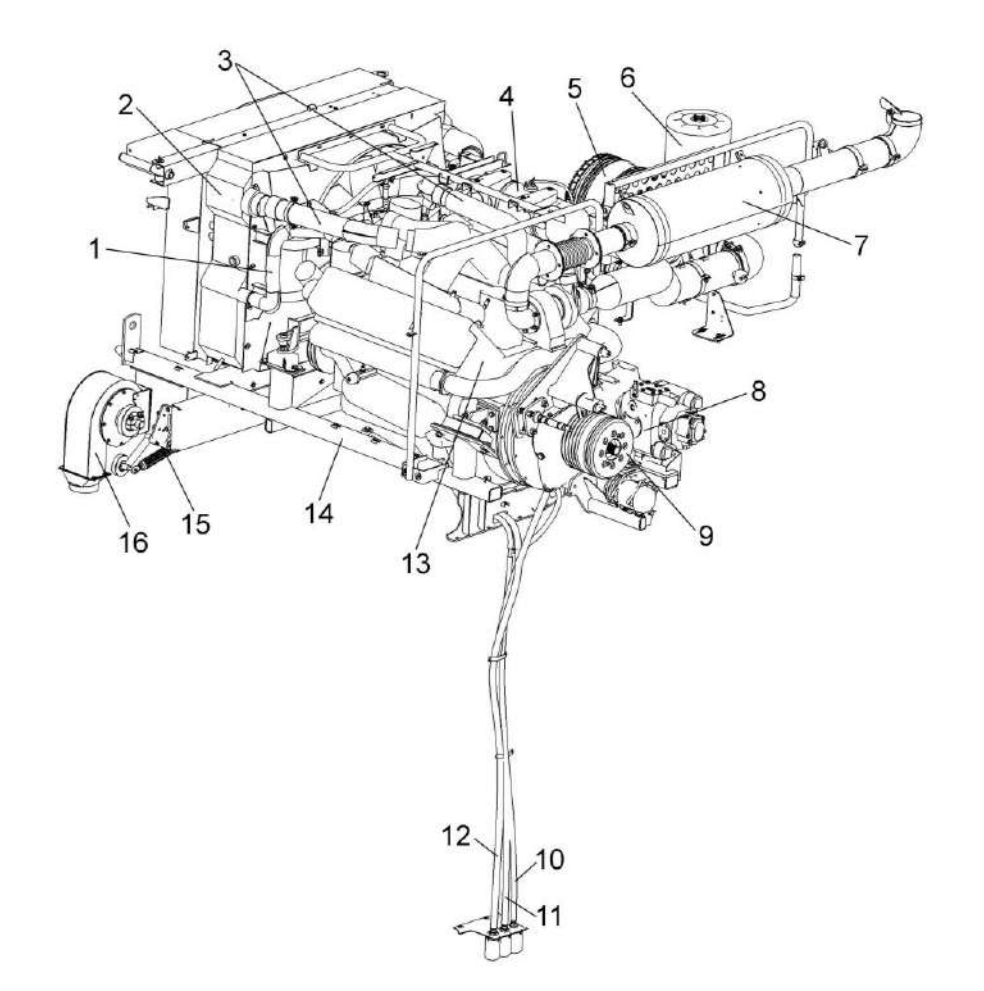

1 – труба водяная верхняя; 2 – радиатор; 3 – трубы воздушные;

4 – бачок расширительный; 5 – воздушный фильтр; 6 - воздухозаборник вращающийся;

7 – глушитель; 8 – установка гидронасосов; 9 – главный привод;

10 – сливной рукав охлаждающей жидкости; 11 – сливной рукав масла из редуктора;

12 – сливной рукав масла из картера двигателя; 13 – двигатель; 14 – рама подмоторная;

15 – устройство натяжное; 16 – вентилятор

### 1.5.1.9 Гидросистема

Гидросистема комбайна состоит из гидросистемы рабочих органов и рулевого управления и гидросистемы привода ходовой части.

1.5.1.9.1 Гидросистема рабочих органов и рулевого управления

Схема гидравлическая принципиальная гидросистемы рабочих органов и рулевого управления приведена в приложении А, рисунок А.1.

Схемы включения электромагнитов гидроблоков ГБ1 и ГБ2 и гидроблока ГБ3 приведены в приложении Б, рисунок Б.4.

Гидросистема рулевого управления комбайна предназначена для осуществления поворота колес управляемого моста самоходной молотилки. Связь гидроцилиндров поворота колес с насосом-дозатором, установленным в рулевой колонке, осуществляется посредством рабочей жидкости, а насос – дозатор имеет механическую связь с рулевым колесом.

Гидросистема рабочих органов предназначена для управления гидроцилиндрами:

включения главного привода;

- вариатора молотильного барабана;

- рулевого управления;

- включения выгрузного шнека;

- поворота выгрузного шнека;

- подъема жатки (наклонной камеры);

- привода наклонной камеры;

- горизонтального перемещения мотовила жатки;

- перемещения жатки относительно наклонной камеры;

- вертикального перемещения мотовила жатки;

гидромоторами включения реверса наклонной камеры.

Управление гидроцилиндрами осуществляется электроуправляемыми гидрораспределителями гидроблоков четырехсекционного, пятисекционного и двухсекционного или как вариант односекционного.

Для очистки масла гидросистемы рабочих органов и рулевого управления применяются фильтры сливной (рисунок 1.16) и напорный (рисунок 1.17).

Контроль давления масла в гидросистеме рабочих органов производите по манометру, установленному на площадке входа комбайна на левом поручне.

Информация по давлению не выводится на экран БИУС.

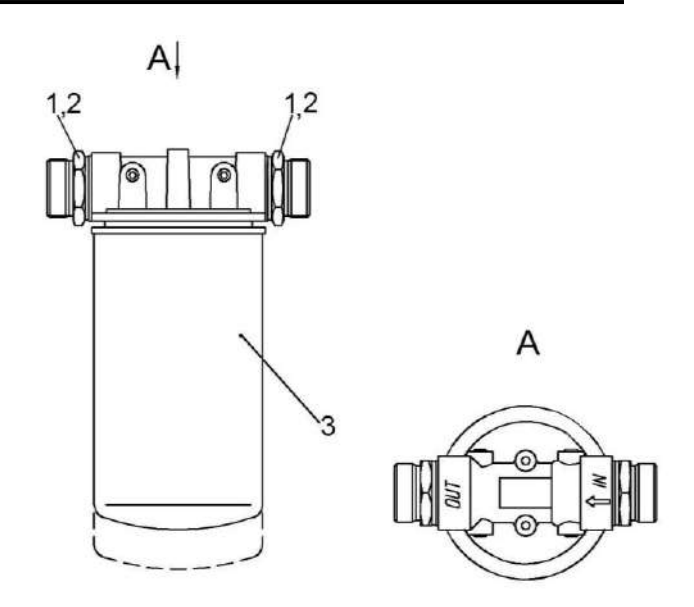

- 1 штуцер выходной;
- 2 заглушки;
- 3 фильтр

Рисунок 1.16 – Фильтр сливной

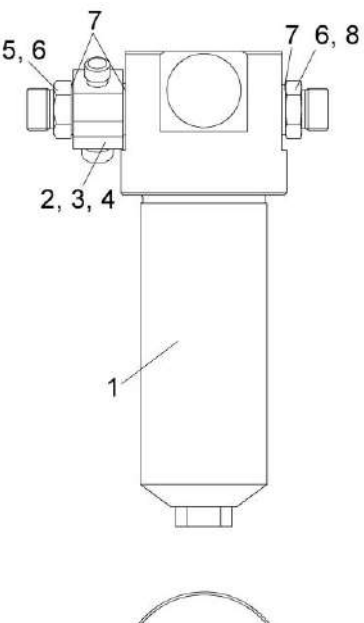

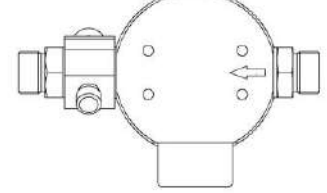

- 1 фильтр напорный ФСК-20-МА;
- 2 угольник поворотный;
- 3, 4, 6 заглушки;
- 5 болт поворотного угольника;
- 7 прокладки;
- 8 штуцер

Рисунок 1.17 – Фильтр напорный
1.5.1.9.2 Гидросистема привода ходовой части

Гидросистема привода ходовой части выполнена на базе объемного гидропривода.

Принципиальная гидравлическая схема гидросистемы привода ходовой части приведена в приложении А, рисунок А.2.

Изменение скорости движения комбайна и реверсирование осуществляется изменением производительности гидронасоса 3 (рисунок 1.18).

Контроль за температурой рабочей жидкости осуществляется датчиками. Датчик аварийной температуры установлен в масляном баке. Датчик указателя температуры установлен на гидронасосе. Сигналы с датчиков выводятся на экран БИУС

Масляный бак 6 - общий для гидросистемы привода ходовой части и гидросистемы рабочих органов и рулевого управления.

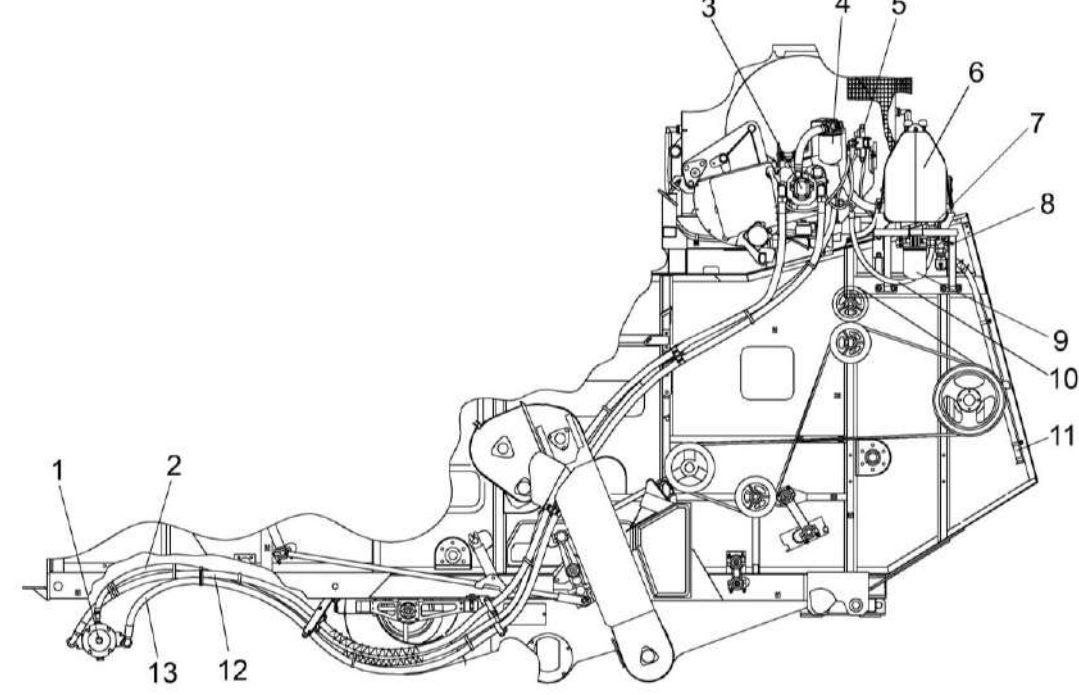

1 – гидромотор; 2, 11 – рукава низкого давления; 3 – гидронасос; 4 – фильтр всасывающий; 5 - гидроблок доворота вала мотора ГСТ; 6 - бак масляный; 7 - гидроклапан обратный; 8, 10; 12, 13 – рукава высокого давления; 9 – фильтр сливной

Рисунок 1.18 – Гидросистема привода ходовой части

Для очистки масла применен фильтр всасывающий (рисунок 1.19) на корпусе которого установлен вакуумметр 6.

1, 2 – штуцера;

- 3 гайка;
- 4 угольник;
- 5 фильтр;
- 6 вакуумметр

Рисунок 1.19 – Фильтр всасывающий

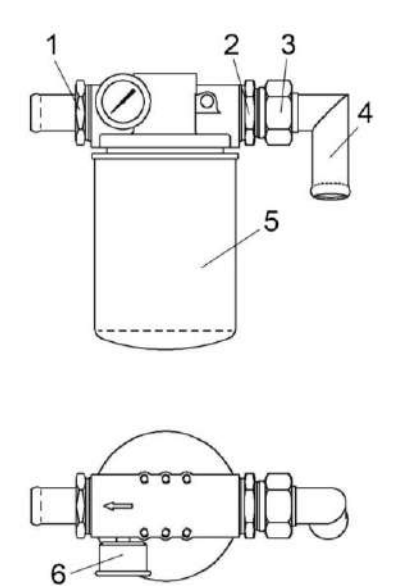

1.5.1.10 Пневмосистема

Пневмосистема комбайна используется для очистки воздушных фильтров кабины, очистки радиатора, а также для накачки шин.

Пневмовывод предназначен для подсоединения шланга, к которому подсоединяется пневмопистолет для обдува комбайна или шланг для накачки шин.

Два шланга и пневмопистолет поставляются в комплекте сменных частей. На пневмовыводе установлена заглушка, для предотвращения попадания влаги и грязи.

Схема пневматическая принципиальная комбайна представлена в приложении А, рисунок А.3.

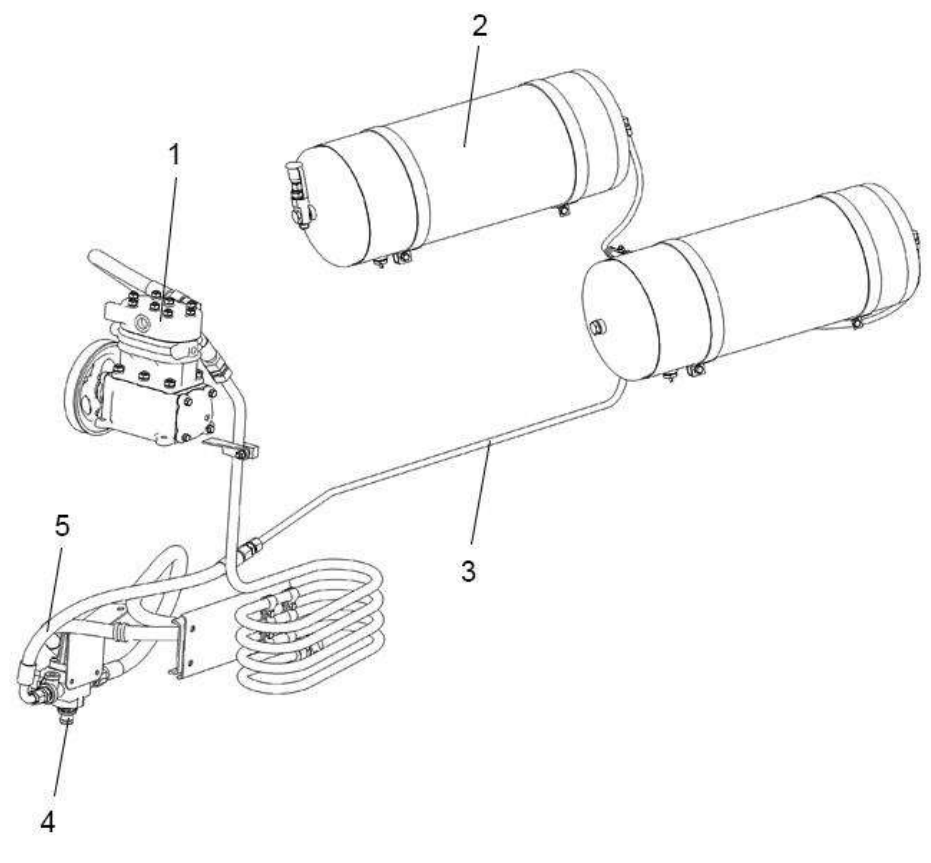

- 1 компрессор;
- 2 установка ресиверов;
- 3 трубопровод;
- 4 регулятор давления;
- 5 рукав высокого давления

Рисунок 1.20 – Пневмосистема

1.5.1.11 Электрооборудование

Система электрооборудования комбайна однопроводная, напряжением 24 В.

Схема электрическая принципиальная комбайна представлена в приложении Б, рисунок Б.1 - Б.8.

Электрооборудование комбайна включает в себя источники электроснабжения, пусковые устройства, контрольно-измерительные приборы, приборы наружного и внутреннего освещения, световой и звуковой сигнализации, устройства управления

гидроблоками, автоматическую систему контроля (АСК) технологического процесса и состояния комбайна, коммуникационную аппаратуру, датчики, жгуты, провода.

Источниками электроснабжения являются две аккумуляторные батареи соединенные последовательно и генератор.

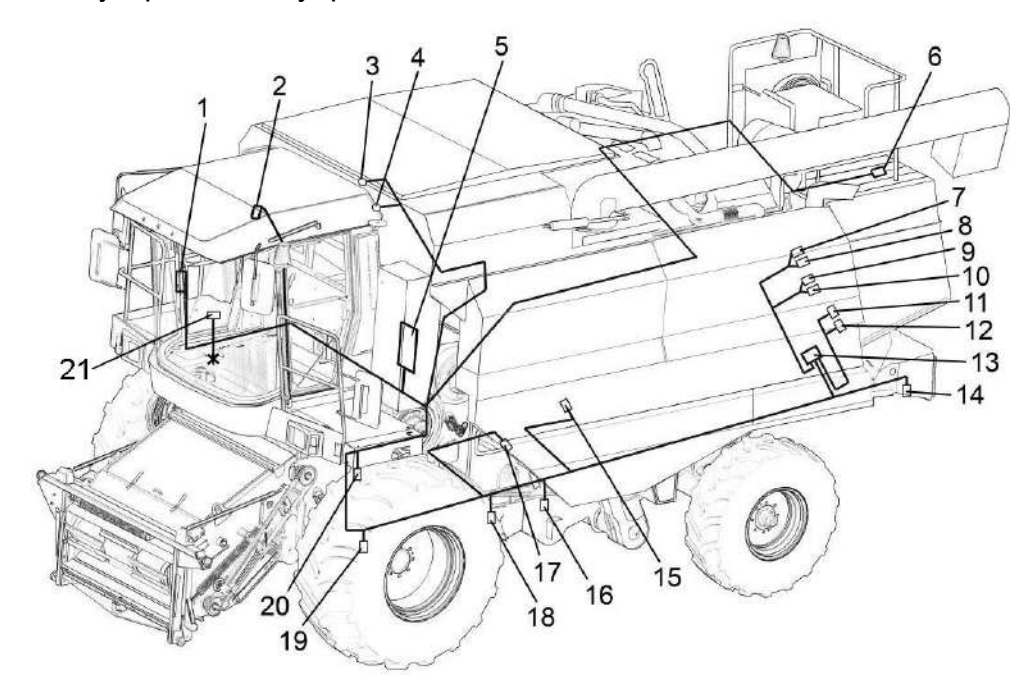

- 1 бортовой компьютер или БИУС;
- 2 датчик блокировки лаза в бункер;
- 3, 4 указатели заполнения бункера зерна;
- 5 модуль ввода-вывода «БИУС» или блок периферийный «ВулКан»;
- 6 датчик забивания соломотряса;
- 7, 8, 9, 10 пьезоэлектрические датчики потерь зерна за соломотрясом;
- 11, 12 пьезоэлектрические датчики потерь зерна за очисткой;
- 13 устройство формирования импульсов или блок модуля потерь;
- 14 датчик оборотов соломоизмельчителя;
- 15 датчик оборотов соломотряса;
- 16 датчик оборотов зернового шнека;
- 17 датчик оборотов колосового шнека;
- 18 датчик оборотов вентилятора;
- 19 датчик скорости движения;
- 20 датчик оборотов молотильного барабана;
- 21 разъем для подключения системы мониторинга

Рисунок 1.21 - Автоматическая система контроля комбайна (АСК)

Автоматическая система контроля АСК (рисунок 1.21) предназначена:

- для измерения частоты вращения молотильного барабана, вентилятора очистки, колосового и зернового шнеков, соломотряса, соломоизмельчителя и для измерения скорости движения комбайна;

- для выявления отклонений от номинала частоты вращения основных агрегатов комбайна;

- для звуковой и световой сигнализации об отклонениях от нормы режимов работы основных рабочих органов комбайна, заполнения бункера зерна.

- индикации потерь зерна.

АСК состоит из следующих устройств:

- бортовая информационная управляющая система «БИУС.02» или или бортовой компьютер типа «ВулКан»;

- датчиков (ПрП-1М, ВК2А2 и др.);

- пьезоэлектрических датчиков потерь зерна (ДПЗП-1);

- модуля потерь;

- соединительных кабелей.

Датчики ДПЗП-1 предназначены для преобразования кинетической энергии падающих зерен в электрические сигналы и установлены в конце решет системы очистки и в молотильном аппарате.

Модуль потерь установлен на боковине комбайна возле гидроблока и предназначен для усиления электрических сигналов, поступающих с датчиков ДПЗП-1 и формирования импульсов, обеспечивающих работу «БИУС», или «ВулКан».

Показания убранной площади на бортовой информационной управляющей системе «БИУС.02» или бортовом компьютере типа «ВулКан» являются справочной информацией и имеют погрешность измерения площади в сторону увеличения. Погрешность вносят такие факторы, как уборка не всей шириной жатки, развороты комбайна при включенном главном контрприводе, выгрузка зерна с включенным главным контрприводом и т.д.

Разъем для подключения системы мониторинга расположен в пульте управления:

Конт.1 - CAN H; Конт.3 - GMO; Конт.4 - +24в; Конт.6 - CAN L.

Схема соединений шкафа распределительного комбайна представлена на рисунке 1.22.

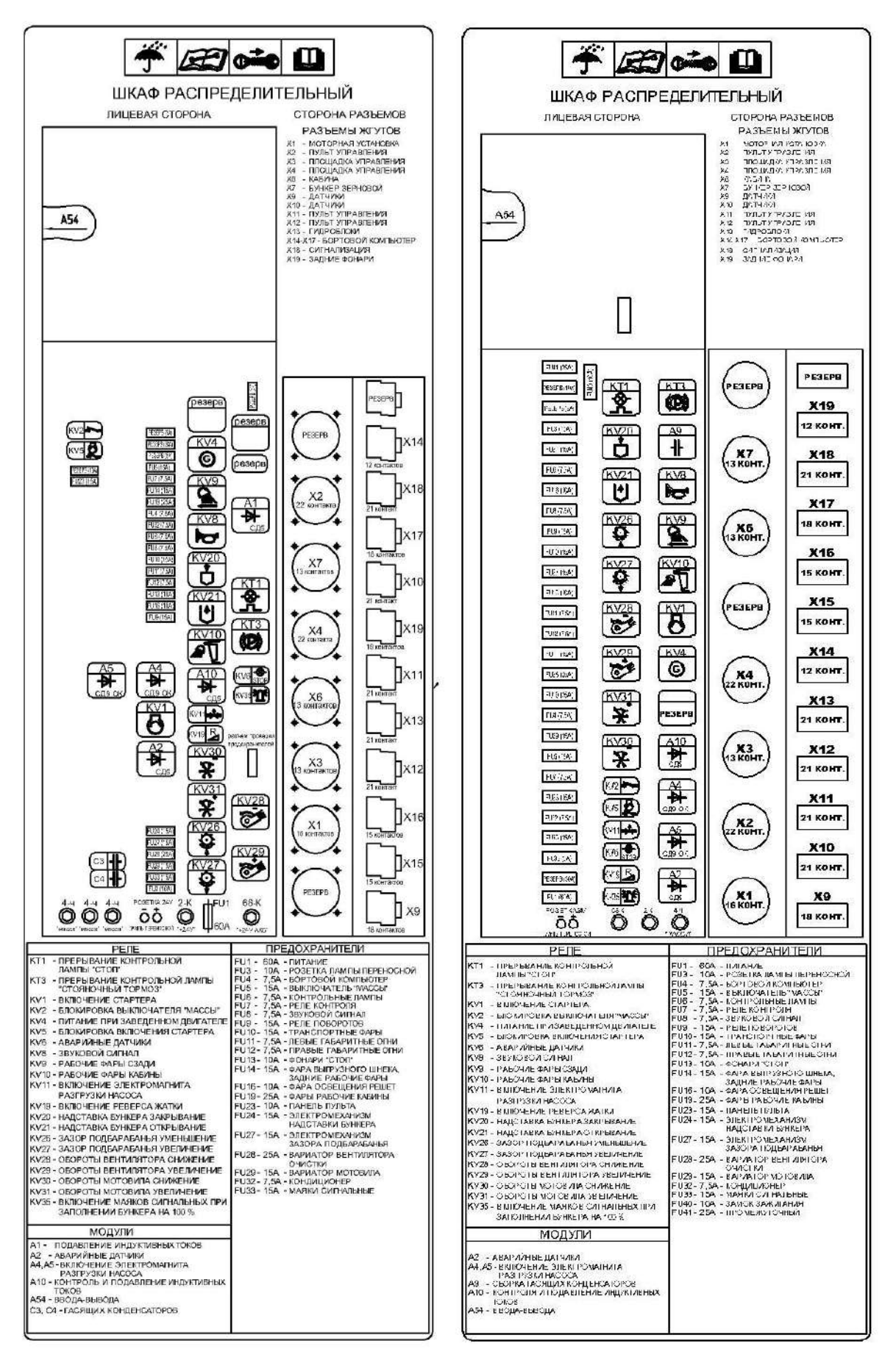

Рисунок 1.22 – Схема соединений шкафа распределительного

#### Предохранители представлены на рисунке 1.23.

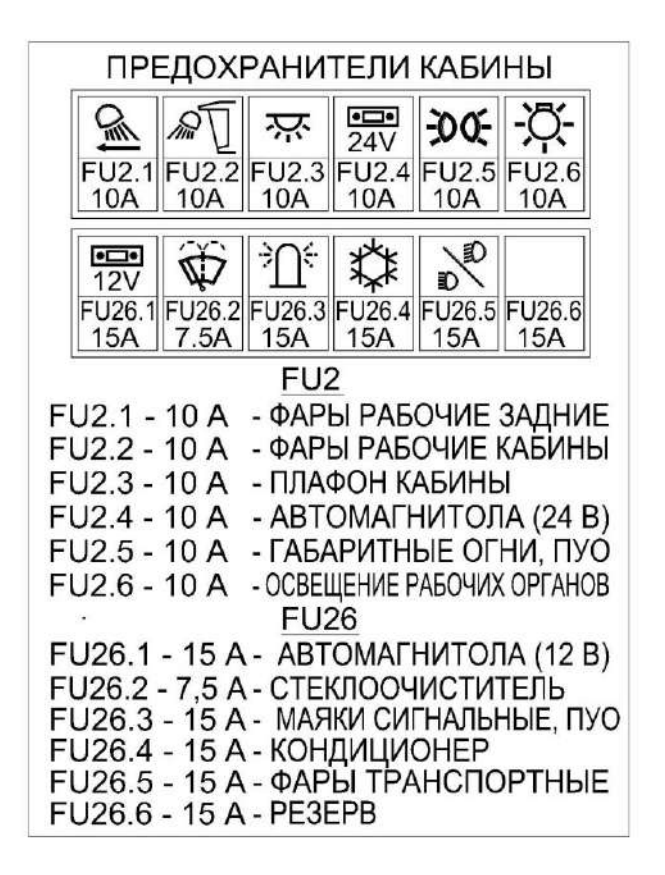

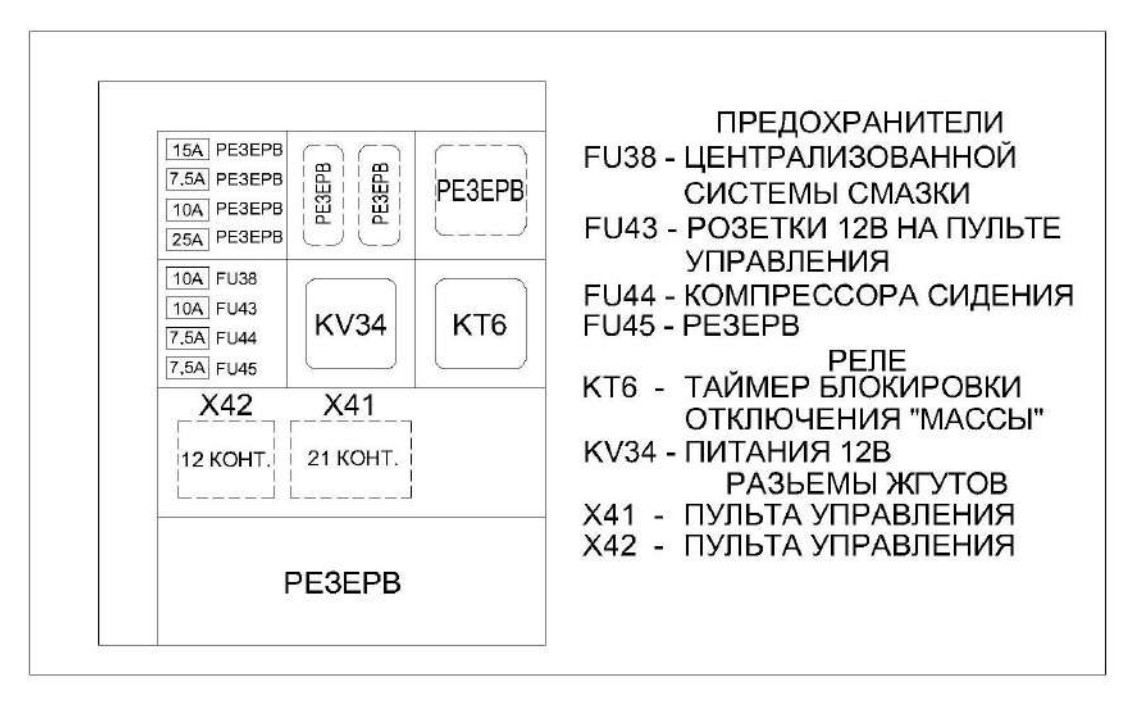

Рисунок 1.23 - Предохранители

1.6 Органы управления и приборы

#### 1.6.1 Кабина

На комбайне установлена одноместная кабина повышенной комфортности с системой устройств для нормализации микроклимата.

На кронштейне крыши кабины 1 (рисунок 1.24) с правой стороны установлен проблесковый маячок 3.

10 – фиксатор солнцезащитной шторки 11. Для поднятия шторки потянуть вниз.

Для опускания шторки потянуть вниз за треугольную ручку на шторке.

Фиксация в выбранном положении автоматическая.

8 – стеклоочиститель, предназначен для очистки ветрового стекла. Переключатель управления стеклоочистителем находится на рулевой колонке.

7 – дополнительное сиденье. Предназначено для посадки инструктора или помощника оператора.

**ЗАПРЕЩАЕТСЯ** использовать сиденье для перевозки детей и пассажиров!

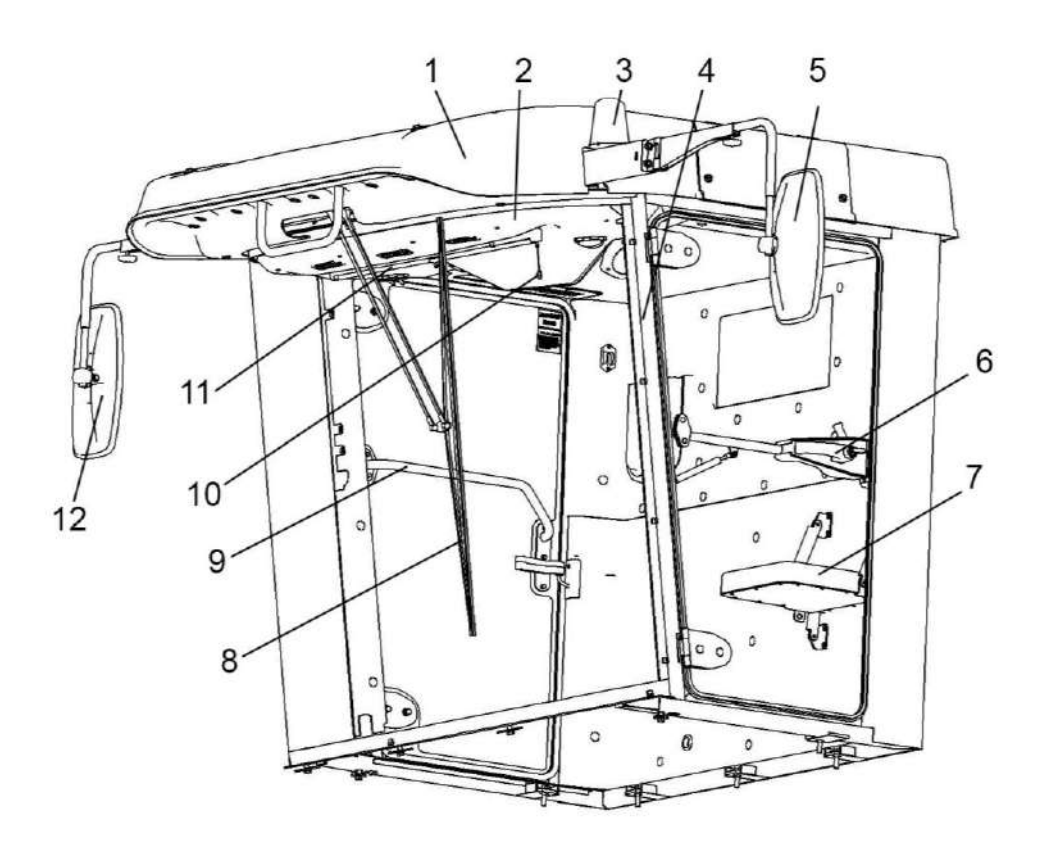

 $1 -$ крыша;

- 2 потолок;
- 3 маячок проблесковый;
- 4 каркас;
- 5, 12 зеркала;
- $6 \mu$ верь;
- 7 дополнительное сиденье;
- 8 стеклоочиститель;
- 9 дверь аварийного выхода;
- 10 фиксатор солнцезащитной шторки;
- 11 солнцезащитная шторка

Для открытия двери 6 кабины снаружи необходимо: вставить ключ 3 (рисунок 1.25) в кнопку 2 ручки замка 6, повернуть ключ против часовой стрелки, вынуть ключ, нажать на кнопку 2, потянуть за ручку 4 на себя и открыть дверь.

**ПРЕДОСТЕРЕЖЕНИЕ**: Ключ открытия двери кабины и выключатель зажигания – единый.

Для закрытия двери снаружи захлопнуть дверь за ручку 4, вставить ключ 3 в кнопку 2 ручки замка, повернуть ключ по часовой стрелке, вынуть ключ из замка.

Для закрытия двери изнутри захлопнуть дверь потянув за ручку 5.

Для фиксации двери изнутри в закрытом положении опустить фиксатор 7 вниз.

Для открытия двери изнутри необходимо, придерживая дверь, перевести ручку 1 вперед.

9 – дверь аварийного выхода (рисунок 1.24). Фиксируется в закрытом положении ручкой 5 (рисунок 1.26) . Для открытия двери повернуть ручку 5 вверх, до совпадения паза 6 в ручке с фиксатором 1, открыть дверь от себя. Трос 4 ограничивает открытие двери для исключения ее поломки. При необходимости карабин 3 может быть рассоединен и снят вместе с тросом 4 с кронштейна 2.

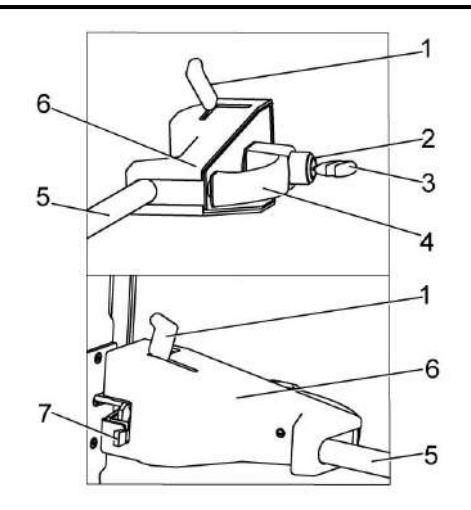

- 1 ручка;
- 2 кнопка;
- 3 ключ;
- 4 ручка наружная;
- 5 ручка внутренняя;
- 6 замок;
- 7 фиксатор

Рисунок 1.25 – Замок двери

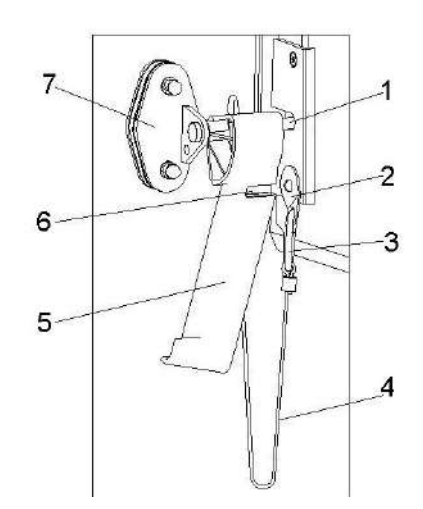

- 1 фиксатор;
- 2 кронштейн;
- 3 карабин;
- $4 \text{rooc}$ ;
- 5 ручка;
- 6 паз;
- 7 кронштейн на двери аварийного выхода
- Рисунок 1.26 Дверь аварийного выхода

## 1.6.2 Площадка управления

5 – сиденье оператора (рисунок 1.27), предназначено для посадки оператора. Регулируется по массе оператора, в продольном направлении, высоте расположения подушки сиденья от пола, углам наклона спинки и подлокотников.

11, 12 – тормозные педали. При нажатии на одну из педалей затормаживается соответствующее ведущее колесо.

Для обеспечения одновременного торможения правого и левого ведущих колес педали блокируются планкой 2 (рисунок 1.28).

**ВНИМАНИЕ**: При движении по дорогам общей сети, в населенных пунктах и при работе в поле, педали должны быть сблокированы между собой планкой.

Раздельное использование педалей допускается только в случае буксования одного из колес и для крутых поворотов, разворотов.

При перемещении рукоятки управления стояночным тормозом 7 (рисунок 1.28) вверх на себя ведущие колеса затормаживаются, при перемещении вниз от себя (предварительно повернув ее на 90<sup>0</sup> против часовой стрелки) – растормаживаются.

6 – рулевая колонка. На рулевой колонке расположено рулевое колесо и элементы управления, светосигнальным оборудованием.

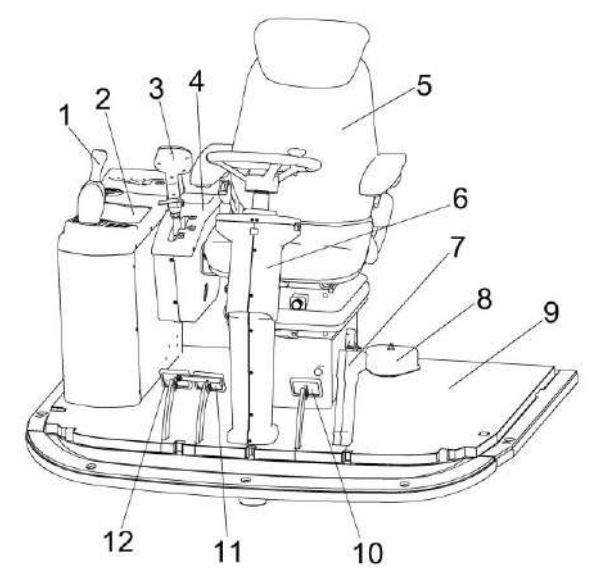

1 - рычаг переключения передач;

2 – пульт управления;

3 - рукоятка управления скоростью движения;

- 4 блок управления;
- 5 сиденье;
- 6 рулевая колонка;
- 7 рукоятка стояночного тормоза;
- 8 крышка бачка тормозной жидкости;
- 9 коврик;
- 10 педаль блокировки коробки передач;

11, 12 - тормозные педали

#### Рисунок 1.27 – Площадка управления

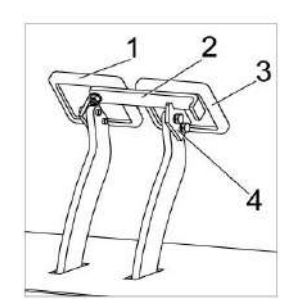

- 1, 3 педали тормозные;
- 2 планка;
- $4 -$  упор

Рисунок 1.28 – Тормозные педали

4 - блок управления (рисунок 1.27) закреплен на кронштейне, шарнирно связанном с сиденьем оператора.

В передней части блока установлена рукоятка управления скоростью движения 3, совмещающая в себе функции управления жаткой, наклонной камерой и выгрузным шнеком.

1 – рычаг переключения передач расположен на пульте управления.

Схема переключения передач приведена на рисунке 1.29.

Нейтральное положение рычага переключения передач соответствует вертикальному его расположению.

Для улучшения процесса переключения передач комбайн оборудован системой доворота вала гидромотора ГСТ. Система включается при нажатии на педаль блокировки коробки передач 10 (рисунок 1.27).

**ПРЕДОСТЕРЕЖЕНИЕ:** В целях безопасности при переключении передач удерживайте комбайн тормозными педалями 11, 12!

Для включения одной из передач необходимо:

1) нажать на педаль блокировки коробки передач 10 для отключения блокировки;

2) перевести рычаг переключения передач 1 влево для включения **1** или **2** передачи или вправо для включения **3** или **4** передачи;

3) отпустить педаль блокировки коробки передач 10 для включения блокировки;

4) выключение передач и перевод рычага в нейтральное положение производить в обратной последовательности.

2 – пульт управления. Пульт находится с правой стороны оператора. На пульте расположены элементы управления двигателем и рабочими органами.

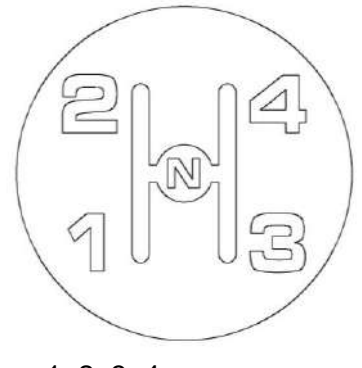

1, 2, 3, 4 – передачи; Н - нейтраль

Рисунок 1.29 – Схема переключения передач

## 1.6.3 Пульт управления **68.8 мая**

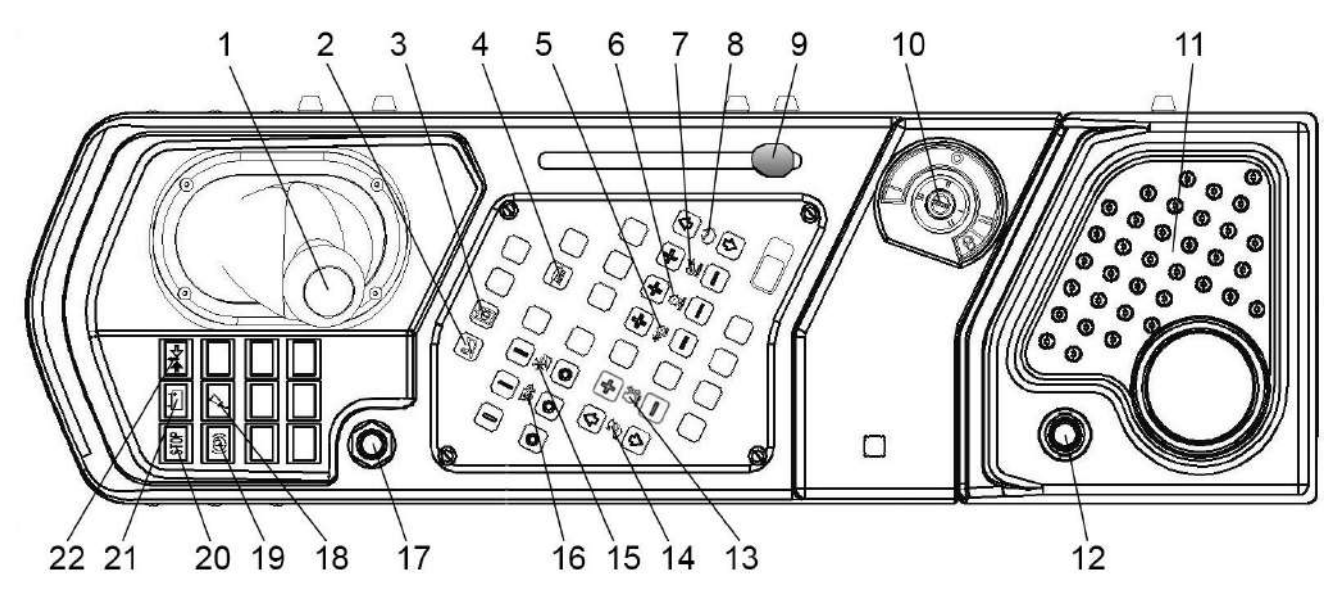

Рисунок 1.30 – Пульт управления комбайна

Название пиктограмм кнопок электрооборудования на пульте управления комбайна (рисунок 1.30):

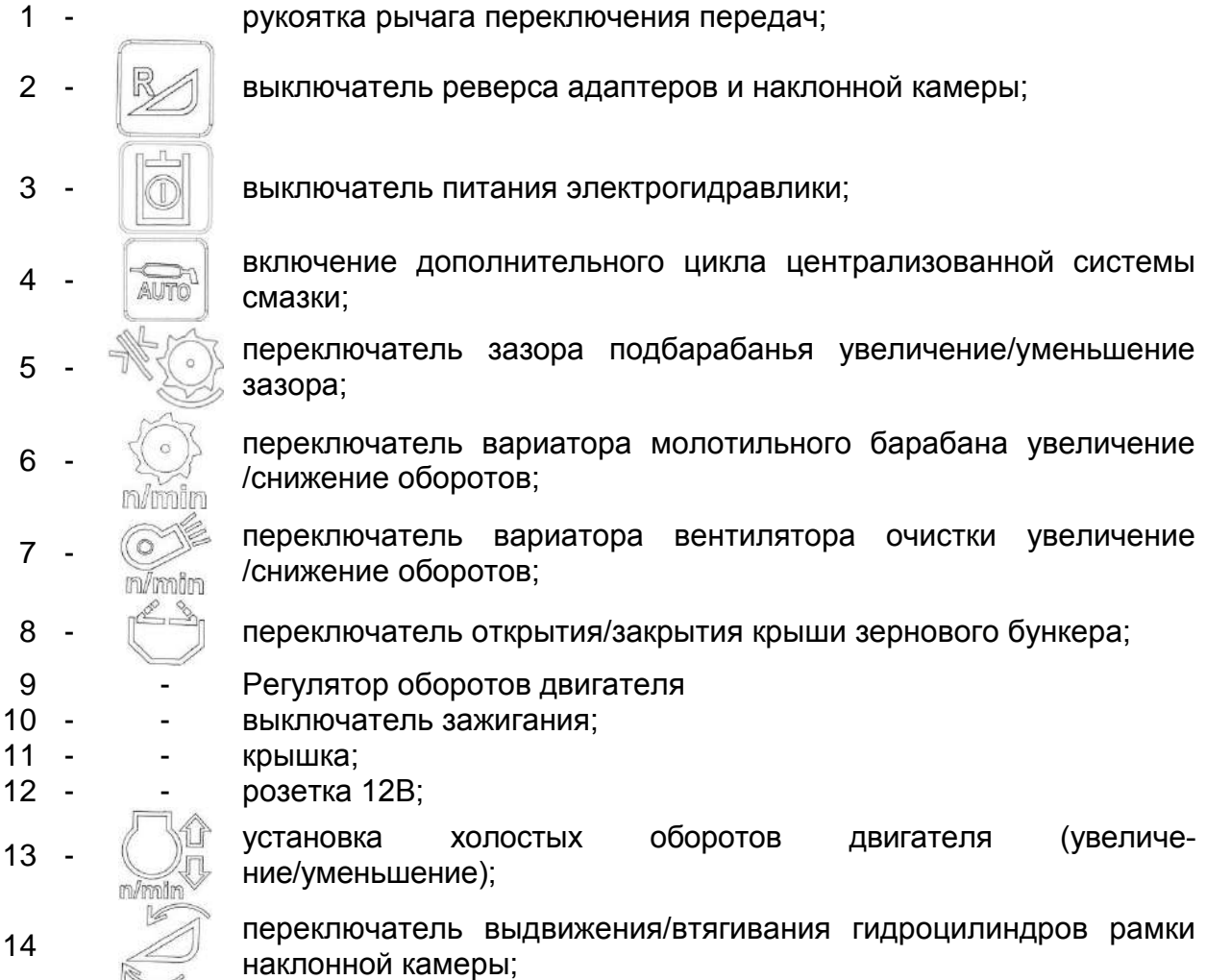

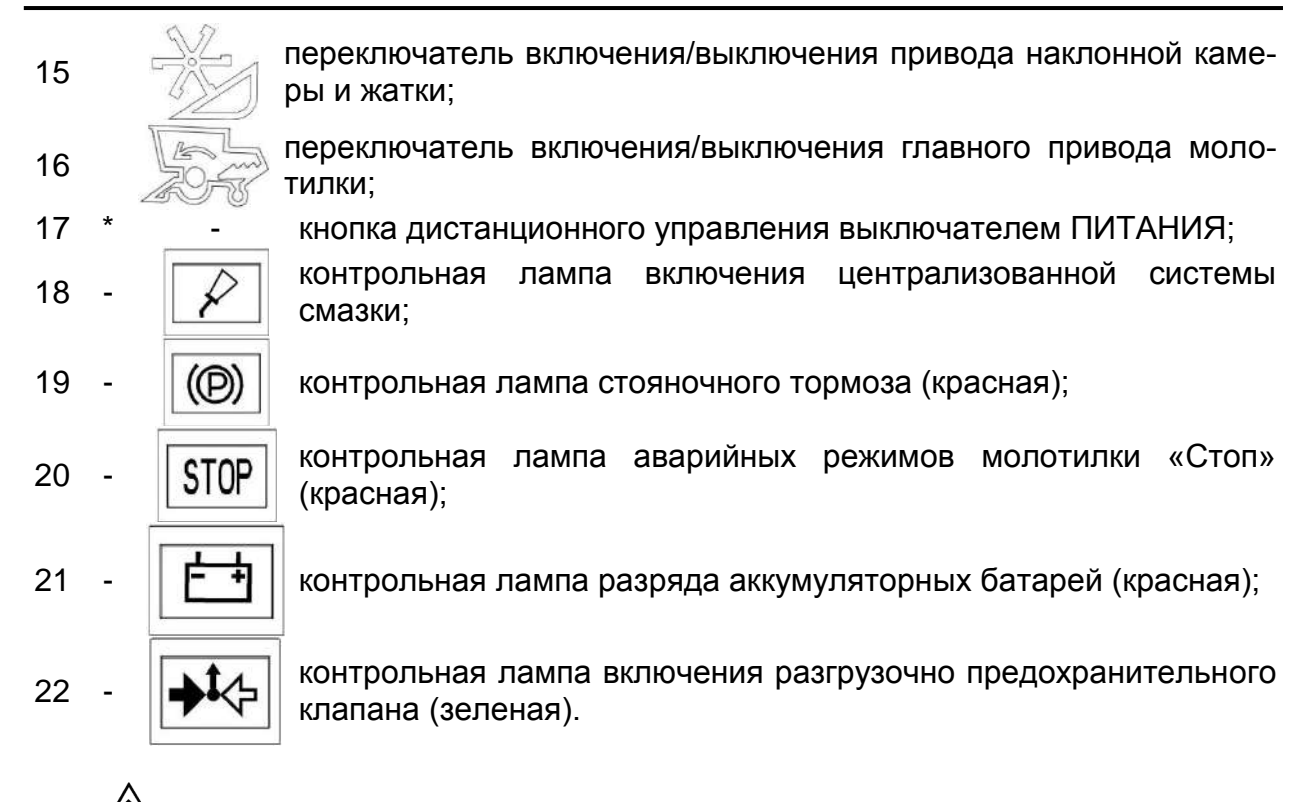

\* **ПРЕДОСТЕРЕЖЕНИЕ**: С целью предотвращения выхода из строя выключателя МАССЫ (ПИТАНИЯ) кнопку дистанционного управления выключателем МАССЫ держите во включенном состоянии не более 2 секунд!

**ПРЕДОСТЕРЕЖЕНИЕ**: Для открывания капотов, двери бункера, аккумуляторного ящика, электрошкафа и инструментального ящика используйте специальный ключ, который должен всегда находиться в одной связке с ключом от кабины.

**ПРЕДОСТЕРЕЖЕНИЕ**: Ключ выключателя зажигания и открытия двери кабины – единый.

## 1.6.4 Рулевая колонка

Расположение элементов управления на рулевой колонке показано на рисунке 1.31.

2 – выключатель звукового сигнала. Для подачи звукового сигнала нажать.

3 – переключатель указателей поворота и света. Переключатель имеет четыре фиксированных и одно подпружиненное положения:

0 – нейтральное (фиксированное);

I – на себя (фиксированное) – включены левые указатели поворота. Мигает контрольная лампа 10;

- включен ближний свет транспортных фар (при включенных габаритных огнях);

II – от себя (фиксированное) – включены правые указатели поворота. Мигает контрольная лампа 8;

- включен ближний свет транспортных фар (при включенных габаритных огнях);

III – вниз (фиксированное) – включение дальнего света. Горит контрольная лампа 9.

IV – вверх (подпружиненное) – сигнализация дальним светом. загорается контрольная лампа 9.

7 – переключатель стеклоочистителя. Переключатель имеет четыре положения:

0 – нейтральное (фиксированное);

I – от себя (фиксированное) – первая скорость щетки стеклоочистителя;

II – далее от себя из первого положения (фиксированное) – вторая скорость щетки стеклоочистителя;

III – вверх из любого положения (не фиксированное) – включение стеклоомывателя.

Если стеклоомыватель включается из нейтрального положения, то одновременно включается щетка стеклоочистителя

4 – рулевое колесо с ручкой 5 предназначено для изменения направления движения комбайна.

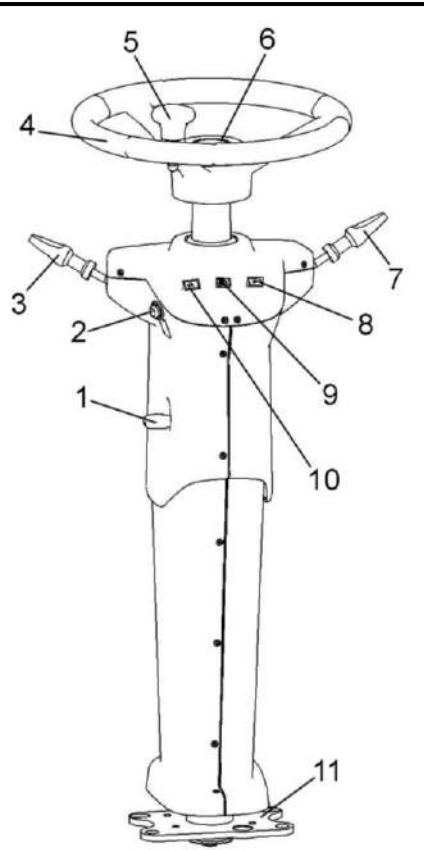

- 1 ручка фиксации угла наклона колонки;
- 2 выключатель звукового сигнала;

3 – переключатель указателей поворота и света;

4 – колесо рулевое;

5 – ручка;

- 6 крышка;
- 7 переключатель стеклоочиcтителя;

8 – контрольная лампа включения правого поворота;

9 – контрольная лампа включения дальнего света;

10 – контрольная лампа включения левого поворота;

11 – кронштейн

Рисунок 1.31 – Рулевая колонка

Для регулировки рулевого колеса по высоте:

– отверните крышку 6;

– установите рулевое колесо на необходимую высоту;

– придерживая рулевое колесо заверните крышку 6 на место.

Для регулировки угла наклона рулевой колонки:

– поднимите ручку 1 фиксации колонки;

– установите необходимый угол наклона колонки;

– зафиксируйте положение колонки опустив ручку 1.

## 1.6.5 Cиденье

С правой стороны сиденья на кронштейне крепится блок управления 1 (рисунок 1.32) с рукояткой управления скоростью движения 2.

Регулировка положения сиденья в продольном направлении (десять фиксированных положений, вариант – одиннадцать) осуществляется перемещением сиденья по направляющим при нажатом влево (вариант – вправо) рычаге 11. После установки сиденья в комфортное положение рычаг отпустить.

Блокировка продольного демпфирования 14 (при наличии), сглаживающего колебания в продольном направлении, для включения блокировки необходимо переместить рычаг назад.

Угол наклона спинки 5 регулируется рычагом (вариант - рукояткой) 9. Для регулировки необходимо потянуть рычаг вверх, выставить комфортный угол наклона спинки 5 и отпустить рычаг. Вариант - вращать рукоятку 9 до достижения комфортного положения спинки 5, при вращении по часовой стрелке спинка перемещается вперед, против часовой – назад.

После проведения регулировок продольного перемещения и наклона спинки сиденья необходимо убедиться в отсутствии (вероятности) касания спинки сиденья задней стенки кабины, при необходимости произвести корректирующие регулировки.

Подлокотник 6 поднимается вверх для удобства посадки или выхода оператора из кабины. Регулировка подлокотника 6 по высоте осуществляется вращением рукоятки 7. При вращении рукоятки вправо подлокотник поднимается, влево - опускается.

Подголовник 4 регулируется по высоте. Регулировка осуществляется выдвижением подголовника вверх.

Регулировка системы подрессоривания сиденья по массе оператора (50 – 120) кг осуществляется нажатием либо вытягиванием кнопки 12. При нажатии на кнопку включается компрессор системы подрессоривания.

Для регулирования высоты сиденья необходимо вращать рычаг (вариант рукоятку) 13. При вращении по часовой стрелке сиденье поднимается (вариант – опускается), при вращении против часовой стрелки – опускается (вариант - поднимается)

**ЗАПРЕЩАЕТСЯ** регулировать сиденье в процессе движения комбайна!

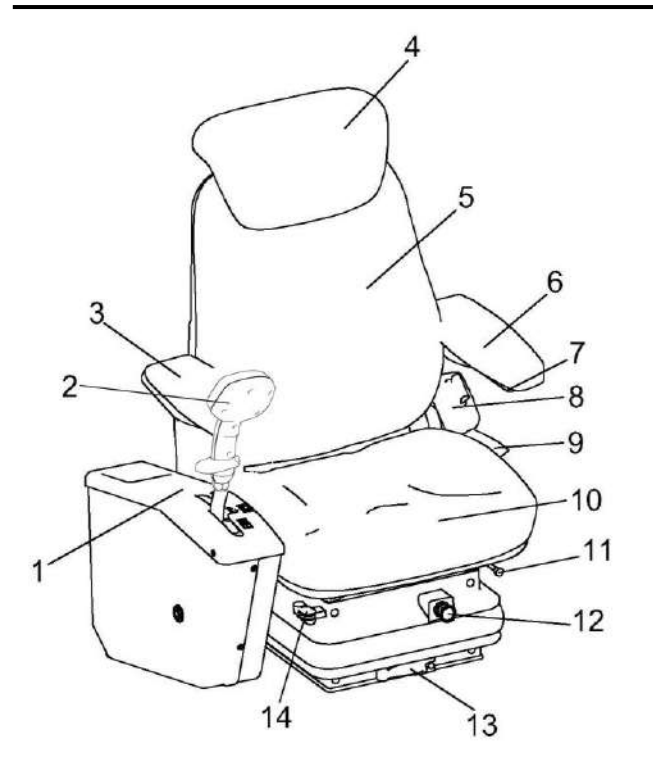

Вариант

1 – блок управление;

2 – рукоятка управления скоростью движения;

3, 6 – подлокотники;

4 – подголовник;

5 – спинка;

7 – регулятор подлокотника по высоте;

8 – ремень безопасности;

9 – рычаг (рукоятка) фиксации наклона спинки;

10 – подушка сиденья;

11 - рычаг фиксации продольного перемещения сиденья;

12 – кнопка регулировки системы подрессоривания сиденья по массе оператора;

13 – рычаг регулировки сиденья по высоте;

14 – блокировка продольного демпфирования

Рисунок 1.32– Сиденье

1.6.6 Блок управления

Блок управления 2 (рисунок 1.33) расположен справа от сиденья оператора и соединен с ним кронштейном

В блоке управления расположена рукоятка управления скоростью движения 1. При запуске двигателя должна находиться в нейтральном положении и отклоняться в сторону оператора (на себя) для замыкания электроцепи запуска двигателя. При перемещении рукоятки вперед возрастает скорость движения комбайна. Для движения задним ходом рукоятку переместите от нейтрального положения назад.

При движении задним ходом звучит прерывистый звуковой сигнал.

На рукоятке управления скоростью движения расположены:

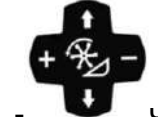

3 - четыре клавиши управления положением наклонной камеры и перемещения жатки (подъем и опускание наклонной камеры, увеличение и уменьшение оборотов мотовила);

4 – клавиша выключения выгрузки;

5 – клавиша включения выгрузки;

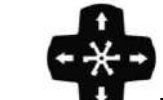

6 – четыре клавиши управления мотовилом (подъем и опускание, перемещение вперед и назад);

клавиша функциональная;

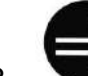

клавиша включения поворота выгрузного шнека в рабочее положение;

9 - клавиша включения поворота выгрузного шнека в транспортное положение;

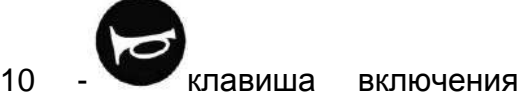

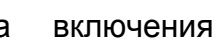

звукового сигнала;

**STOP** 11 - клавиша включения экстренного останова комбайна.

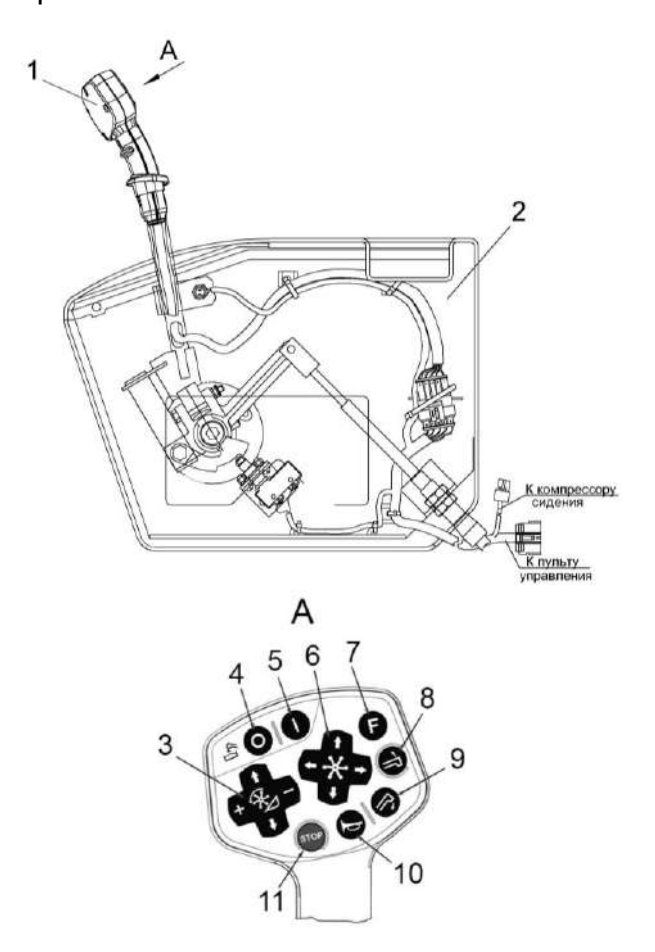

1 - рукоятка управления скоростью движения;

2 – блок управления

Рисунок 1.33 – Блок управления

## 1.6.7 Панели управления

Расположение панелей управления и элементов на потолке крыши кабины показано на рисунке 1.34.

1, 3, 4 – дефлекторы нерегулируемые. Предназначены для обдува ветрового стекла.

2, 6, 14 – дефлекторы регулируемые предназначены для обдува оператора. Для изменения направления потока воздуха повернуть дефлектор в нужную сторону.

5 – крышка охлаждаемого бокса. Бокс предназначен для хранения и охлаждения напитков. Бокс функционирует в режиме охлаждения только при работающем кондиционере.

7 – пульт управления освещением.

На пульте расположены выключатели для управления рабочим освещением комбайна. Расположение и назначение выключателей на пульте описано в п.1.6.7.2.

8, 9 – динамики автомагнитолы.

10 – решетка фильтра рециркуляции воздуха.

11 – плафон освещения кабины.

Для включения, перевести клавишу выключателя на плафоне в положение «включено», для выключения перевести в исходное положение.

12 – панель управления климатической установкой предназначена для управления подачей воздуха в кабину и режимами работы. Правила пользования климатической установкой в соответствии с п.1.6.7.1.

13 – автомагнитола. Правила использования согласно прилагаемым эксплуатационным документам.

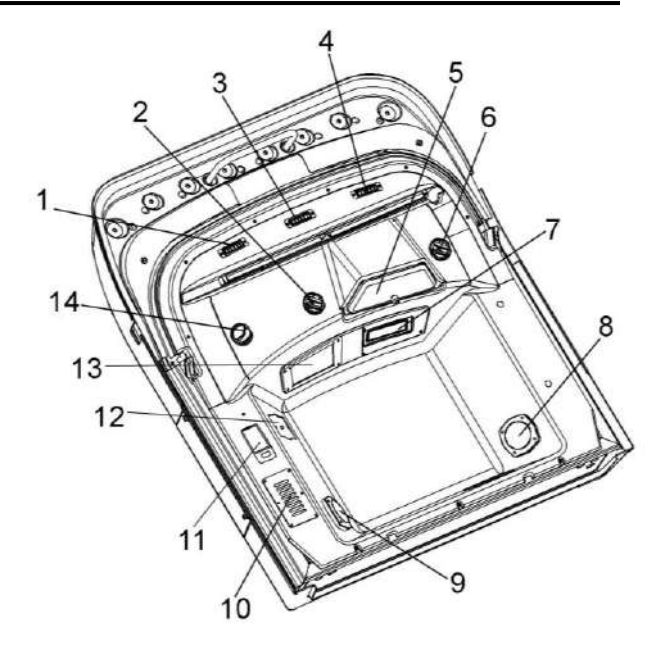

1, 2, 3, 4, 6, 14 – дефлекторы;

5 – крышка охлаждаемого бокса;

7 – пульт управления освещением;

8, 9 – динамики автомагнитолы;

10 – решетка фильтра рециркуляции воздуха;

11 – плафон освещения кабины;

12 – панель управления климатической установкой;

13 – автомагнитола

Рисунок 1.34 – Панели управления потолка кабины

1.6.7.1 Панель управления климатической установк о й

Режим кондиционирования воздуха

Запустите двигатель комбайна.

Включите вентилятор поворотом ручки 1 (рисунок 1.35) по часовой стрелке из положения **OFF** (выключено) в положение **1, 2, 3** в зависимости от необходимой мощности воздушного потока.

Поверните ручку управления термостатом кондиционера 2, поворот ручки по часовой стрелке включает кондиционер и увеличивает его хладопроизводительность, что делает воздух, подаваемый в кабину, холоднее. Поворот ручки против часовой стрелки до упора выключает кондиционер;

**ВНИМАНИЕ:** кондиционер работает только при включенном вентиляторе!

После включения кондиционера рекомендуется открыть дверь кабины на 2 – 3 минуты для удаления нагретого воздуха из кабины, а затем закрыть дверь.

Наилучшая хладопроизводительность климатической установки достигается при закрытых дверях кабины.

Рекомендуется охлаждать воздух кабины ниже наружного не более чем на 8 ${}^{0}$ С.

**ВНИМАНИЕ**: не рекомендуется направлять поток охлажденного воздуха на ноги и в зону дыхания оператора!

Направление воздушного потока регулируется поворотом дефлекторов 2, 6, 14 (рисунок 1.34).

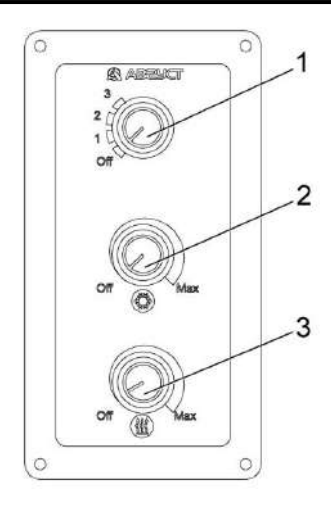

1 – ручка управления вентилятором;

2 – ручка управления термостатом кондиционера;

3 – ручка управления термостатом отопителя;

Рисунок 1.35 – Панель управления кондиционером

Режим отопления

Запустите двигатель комбайна.

Включите вентилятор поворотом ручки 1 (рисунок 1.35) по часовой стрелке из положения **OFF** в положение **1, 2, 3** в зависимости от необходимой мощности воздушного потока.

Поворачивая ручку управления термостатом отопителя 3, установите желаемую температуру нагретого воздуха. Для максимального нагрева воздуха кабины установите ручку 3 в положение "**MAX**".

Поворот ручки против часовой стрелки до положения **OFF** выключает отопитель.

**ВНИМАНИЕ:** запуск в эксплуатацию климатической установки после длительного хранения осуществлять в соответствии с эксплуатационными документами на климатическую установку.

**ВНИМАНИЕ:** при любых работах по обслуживанию климатической установки и воздушных фильтров соблюдайте требования эксплуатационных документов на климатическую установку!

1.6.7.2 Пульт управления о с в е щ е н и е м

Расположение выключателей на панели пульта показано на рисунке 1.36.

 $1 \sum$  – выключатель габаритных огней. Имеет два фиксированных положения:

- I огни включены;
- II огни выключены.

 $2 \sum$  – выключатель ближнего света.

Имеет два фиксированных положения:

- I фары включены;
- II фары выключены.

3 – выключатель передних рабочих фар. Имеет два фиксированных положения:

I – фары включены;

II – фары выключены.

4 – выключатель проблесковых маяков. Имеет два фиксированных положения:

- I маяки включены;
- II маяки выключены.

5 – выключатель фары освещения бункера. Имеет два фиксированных положения:

I – фара включена;

II – фара выключена.

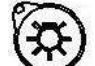

 $6 \nabla$  – выключатель подкапотного освещения. Имеет два фиксированных положения:

I – освещение включено;

II – освещение выключено.

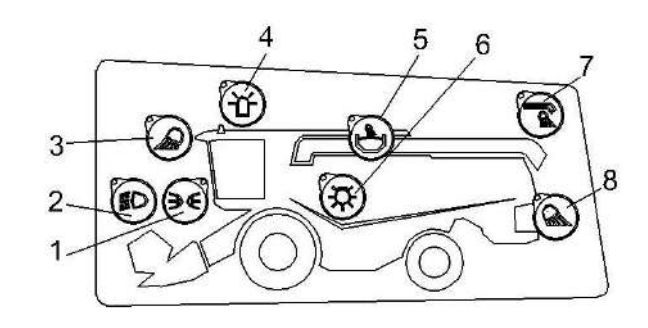

- 1 выключатель габаритных огней;
- 2 выключатель ближнего света;

3 – выключатель передних рабочих фар (на кабине);

- 4 выключатель проблесковых маяков;
- 5 выключатель фары бункера;
- 6 выключатель подкапотного освещения;
- 7 выключатель фары выгрузного шнека;
- 8 выключатель задних рабочих фар

Рисунок 1.36 – Пульт управления освещением

7 – выключатель фары выгрузного шнека. Имеет два фиксированных положения:

- I фара включена;
- II фара выключена.

 $8 \nabla$  – выключатель задних рабочих фар. Имеет два фиксированных положения:

- I фары включены;
- II фары выключены.

1.7 Технологический процесс уборки урожая

Технологический процесс прямого способа уборки урожая комбайном осуществляется следующим образом.

При движении комбайна планки мотовила 24 (рисунок 1.37) жатки для зерновых культур захватывают и подводят порции стеблей к режущему аппарату 23, а затем подают срезанные стебли к шнеку 22. Пальчиковый механизм шнека захватывает их и направляет в окно жатки, из которого масса отбирается к транспортеру наклонной камеры 21, который подает поток хлебной массы в молотильный аппарат к ускоряющему барабану 20, а затем к молотильному барабану 19. В процессе обмолота зерно, полова и мелкий соломистый ворох просыпаются через решетку подбарабанья 18 на стрясную доску 17, остальной ворох отбрасывается отбойным битером 1 на соломотряс 6, на клавишах которого происходит дальнейшее выделение зерна из соломистого вороха.

Зерновой ворох, попавший после обмолота на стрясную доску 17, транспортируется к верхнему решетному стану 7. В процессе транспортирования вороха происходит предварительное разделение на фракции. Зерно перемещается вниз, а сбои наверх. В зоне перепада между пальцевой решеткой стрясной доски 17 и дополнительным и верхним решетами верхнего решетного стана 7 происходит его продувка вентилятором 16. Слой зерновой смеси, проваливающийся через пальцевую решетку стрясной доски несколько разрыхляется благодаря чему зерно и тяжелые примеси под действием воздушной струи вентилятора 16 и колебательного движения решет легче проваливаются вниз, а полова и другие легкие примеси выдуваются из молотилки.

Провалившись через решета верхнего 7 и нижнего 11 решетных станов, зерно попадает по зерновому поддону на зерновой шнек 14. Далее шнеком зерно транспортируется в зерновой элеватор 5, который перемещает его к загрузному шнеку 3 бункера.

Недомолоченные колоски, проваливаясь через верхнее решето и удлинитель верхнего решетного стана 7 на решето нижнего решетного стана 11, транспортируются в колосовой шнек 12 и колосовой элеватор 13, который транспортирует полученный ворох в домолачивающее устройство 15. В домолачивающем устройстве происходит повторный обмолот, после которого обмолоченный ворох распределительным шнеком равномерно распределяется по ширине стрясной доски 17.

Солома транспортируется клавишами соломотряса к заднему капоту с которого в зависимости от настройки соломоизмельчителя 10 формируется в валок или измельчается ротором соломоизмельчителя 10 и через дефлектор 9 разбрасывается по полю.

Полова и легкие примеси воздушным потоком вентилятора 16 выдуваются из очистки на поле.

После заполнения бункера зерно выгружается в транспортное средство выгрузным устройством, состоящим из шнека наклонного выгрузного 4 и шнека поворотного выгрузного 8.

Процесс раздельного способа уборки урожая отличается от прямого тем, что стебельную массу убираемой культуры сначала скашивают в валки, а затем с помощью навешиваемого на комбайн подборщика валки подбирают и обмолачивают таким же образом, как описано выше.

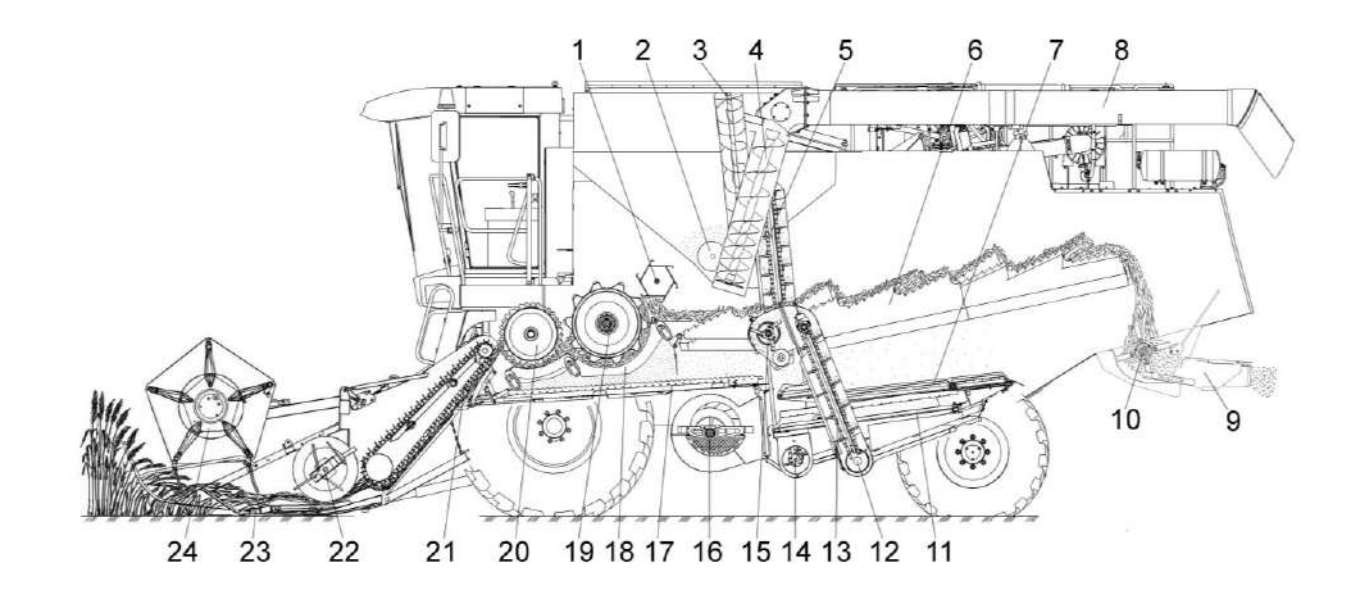

- битер отбойный;
- шнек горизонтальный;
- шнек загрузной зерновой;
- шнек наклонный выгрузной;
- 5 элеватор зерновой;
- 6 соломотряс;
- стан решетный верхний;
- шнек поворотный выгрузной;
- дефлектор;
- соломоизмельчитель;
- стан решетный нижний;
- шнек колосовой;
- 13 элеватор колосовой;
- шнек зерновой;
- домолачивающее устройство;
- –вентилятор;
- стрясная доска;
- подбарабанье;
- барабан молотильный;
- барабан ускоряющий;
- транспортер наклонной камеры;
- шнек жатки;
- режущий аппарат;
- мотовило

Рисунок 1.37 – Схема технологического процесса работы комбайна

## **2 Использование по назначению**

2.1 Эксплуатационные ограничения

В зависимости от убираемой культуры, перед началом работы комбайн должен быть специально подготовлен и агрегатирован с соответствующим адаптером, комплектом оборудования или приспособлением:

- для прямой уборки зерновых колосовых культур и гречихи - жатка для зерновых культур;

- для раздельной уборки зерновых колосовых культур и гречихи подборщик;

для уборки кукурузы на зерно комплект оборудования для уборки кукурузы на зерно;

- для уборки подсолнечника комплект оборудования для уборки семян подсолнечника с применением специальной жатки;

- для уборки сои - жатка для сои;

- для уборки рапса - приспособление для уборки рапса;

- для уменьшения частоты вращения молотильного барабана при уборке легкотравмируемых культур (кукуруза, подсолнечник и др.) на комбайн устанавливается понижающий редуктор.

- для понижения частоты вращения ротора соломоизмельчителя при уборке гречихи предусмотрена замена шкива измельчителя на шкив большего диаметра из комплекта сменных частей.

Запуск двигателя возможен только при нейтральном положении рукоятки управления скоростью движения, наклоненной в сторону оператора и выключенной передаче. Начинать движение рекомендуется при частоте вращения коленчатого вала двигателя – не менее 1500 об/мин.

Стартер всегда включайте max на 10-15 с. После запуска ключ зажигания сразу же отпускайте. При необходимости повторения процесса запуска ключ зажигания вернуть в положение «0» и сделать короткий перерыв.

**ПРЕДОСТЕРЕЖЕНИЕ**: Запрещается запускать двигатель при неисправной гидравлической системе комбайна!

При движении комбайна по дорогам общей сети:

- дефлектор соломоизмельчителя комбайна должен быть установлен в крайнее верхнее положение;

- крышка лаза в бункер должна быть закрыта;

- бункер должен быть опорожнен;

- жатка должна быть установлена и зафиксирована на транспортной тележке и подсоединена к молотилке при помощи тягового устройства;

- мотовило жатки должно быть полностью опущено вниз и максимально придвинуто к шнеку;

- светосигнальное оборудование транспортной тележки должно быть подключено;

- проблесковые маяки включены.

**ПРЕДОСТЕРЕЖЕНИЕ**: Во избежание поломок моста управляемых колес **ЗАПРЕЩАЕТСЯ** транспортирование комбайна с жаткой в транспортном положении при наличии зерна в бункере!

**ЗАПРЕЩАЕТСЯ** движение комбайна по дорогам общего пользования и улицам с навешенной жаткой.

При транспортных переездах комбайна на короткие расстояния с навешенной жаткой штоки гидроцилиндров подъема и горизонтального перемещения мотовила должны быть полностью втянуты, жатка должна быть поднята в верхнее положение и зафиксирована на наклонной камере.

На комбайне функцию рабочих тормозов обеспечивает конструкция гидропривода ведущих колес. Плавное снижение скорости обеспечивается за счет медленного перемещения рукоятки управления скоростью движения в нейтральное положение.

В случае необходимости экстренной остановки комбайна торможение должно производиться путем быстрого перемещения рукоятки управления скоростью движения в нейтральное положение с одновременным (при необходимости) нажатием на тормозные педали.

**ПРЕДОСТЕРЕЖЕНИЕ**: Запрещается работа гидросистемы привода хода в режиме перегрузки более 10 с, опасность выхода из строя гидронасоса или гидромотора привода хода!

В процессе эксплуатации комбайна следует применять наиболее выгодные приемы работы, производить оптимальные регулировки в зависимости от условий и вида убираемых культур.

Определить высоту среза, отрегулировать подбарабанье молотильного аппарата, установить раствор жалюзийных решет очистки. Ориентировочно определить и установить частоту вращения молотильного барабана, вентилятора очистки, мотовила жатки. Обороты этих органов в дальнейшем корректируются в процессе работы.

Для повышения качества уборки и производительности комбайна направление движения следует выбирать таким образом, чтобы нескошенное поле оставалось справа, а общее направление полеглости находилось примерно под углом 45<sup>0</sup> к направлению движения комбайна.

При некачественной вспашке поля, а также при сильном попутном ветре следует выбирать направление движения комбайна такое, чтобы не работать продолжительное время по направлению полеглости хлеба, поперек склона, поперек борозд

Скорость движения нужно выбирать так, чтобы обеспечивалась максимальная производительность комбайна при высоком качестве уборки.

При уборке полеглого и спутанного хлеба скорость движения комбайна должна быть уменьшена независимо от его загрузки.

Качество вымолота и потери за жаткой и молотилкой следует периодически проверять.

Во избежание потерь несрезанным колосом при уборке короткостебельного хлеба или хлебов на плохо вспаханном поле, а также при подборе валков на повышенной скорости направление передвижения комбайна должно быть преимущественно вдоль борозд. Потери несрезанным колосом могут быть также при поворотах и, особенно, на острых углах. Следует аккуратно выполнять повороты и избегать острых углов.

При работе на культурах с повышенной влажностью и засоренностью, а также при уборке на влажной почве следует:

- проверять влажность зерна, рекомендуется производить уборку с влажностью зерна не более 25%;

- периодически проверять и очищать от налипшей массы молотильный барабан, подбарабанье, жалюзийные решета и поддоны очистки, гребенки стрясной доски, клавиши соломотряса;

- периодически не реже двух раз в смену осматривать и при необходимости очищать от пожнивных остатков полости между звездочками и кожухами вала верхнего, полости боковых уплотнителей рамки переходной наклонной камеры. Невыполнение этого требования приведет к выходу из строя транспортера наклонной камеры.

**ПРЕДОСТЕРЕЖЕНИЕ:** При выгрузке зерна из бункера влажностью более 25% частота вращения коленчатого вала двигателя не должна превышать 1200 об/мин!

При неполном выделении зерна из колосьев убедитесь:

- в отсутствии залипания отверстий подбарабанья;

- в отсутствии повреждений и износа бичей молотильного барабана и подбарабанья;

установите:

- оптимальные зазоры между бичами молотильного барабана и подбарабаньем;

- оптимальную частоту вращения молотильного барабана.

И только после выполнения перечисленных действий постепенно увеличивайте зазоры в жалюзи удлинителя, проверяя при этом через лючок в кожухе колосового элеватора количество вороха на лопатках цепи. На любой лопатке его объем не должен превышать 200 см $^3$ .

**ПРЕДОСТЕРЕЖЕНИЕ:** Во избежание поломок системы домолота, забивания колосового шнека и колосового элеватора не перегружайте ее!

В зависимости от убираемой культуры, ее влажности, засоренности и отношения зерна к соломе боковые 3 (рисунок 2.1) и средние 2 рыхлители, установленные на клавишах 1 соломотряса для повышения его активности, могут быть либо демонтированы, либо переустановлены с каскада на каскад.

При уборке рапса на переходную рамку наклонной камеры и между наклонной камерой и жаткой необходимо установить уплотнение и пластину из комплекта сменных частей комбайна. Угол наклона пластины выставить при помощи рукава из комплекта сменных частей.

Во избежание поломок транспортирующих органов выгрузки зерна из бункера и их приводов строго соблюдайте следующую последовательность включения и выключения выгрузного шнека:

1) полностью переведите выгрузной шнек из транспортного положения в рабочее;

2) установите частоту вращения коленчатого вала двигателя 900–1000 об/мин;

3) для полного включения/ выключения привода необходимо клавишу переключателя на пульте управления удерживать не менее 6 с;

4) после начала выгрузки зерна в транспортное средство постепенно (в течение 3–4 с) доведите частоту вращения коленчатого вала двигателя до максимальной;

5) перед отключением привода установите частоту вращения коленчатого вала двигателя 900–1000 об/мин;

6) перевод выгрузного шнека из рабочего в транспортное положение осуществляйте только после полного отключения привода выгрузного шнека.

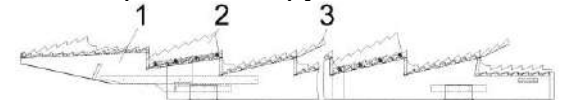

1 - клавиша;

2 - средний рыхлитель

3 - боковой рыхлитель

Рисунок 2.1 - Установка рыхлителей на клавиши соломотряса

**ЗАПРЕЩАЕТСЯ** выполнение технологического процесса работы комбайном в загонке в момент выгрузки зерна из бункера.

**ВНИМАНИЕ:** Наличие зерна в бункере после окончания работы комбайна в поле и при транспортных переездах не допускается!

**ВНИМАНИЕ:** При выгрузке зерна из бункера запрещается проталкивание его руками, ногой, лопатой или другими предметами!

**ЗАПРЕЩАЕТСЯ** выгрузка комбайна под линиями электропередач.

Проверку установки положения датчика 100%-ного заполнения бункера проводите пробным заполнением зерном бункера. До включения сигнальных маяков убедитесь в отсутствии утечек зерна через крышу бункера. При обнаружении утечки - перезакрепите датчик на более низкий уровень.

**ЗАПРЕЩАЕТСЯ** пользование пробоотборником на ходу и при включенном главном контрприводе, а также при заполнении бункера более чем на 1/3 объема.

Включение и выключение главного контрпривода, привода наклонной камеры и жатки, привода выгрузного шнека производите при частоте вращения коленчатого вала двигателя 900...1000 об/мин. Это обеспечит долговечность ремней.

Для полного включения или выключения приводов необходимо кнопку управления удерживать не менее 6 с.

**ВНИМАНИЕ:** Во избежание самопроизвольного отключения привода главного контрпривода крышка лаза в бункер при работе комбайна должна быть надежно зафиксирована специальными винтами!

Перед остановкой двигателя выключайте главный контрпривод, привод наклонной камеры и жатки, привод выгрузного шнека.

**ВНИМАНИЕ:** Во избежание выхода из строя моторедуктора вариатора вентилятора очистки, запрещается пользоваться переключателем изменения оборотов вентилятора очистки при отключенном главном контрприводе!

После дождя при подготовке комбайна к работе включите вентилятор и продуйте очистку.

При вытягивании забуксовавшего комбайна подсоединение буксировочного троса тягача производите за шкворень на балке моста управляемых колес.

**ВНИМАНИЕ:** С целью исключения повышенного износа шин направление рисунка протектора управляемых колес должно быть направлено в противоположную сторону рисунка протектора ведущих колес!

**ЗАПРЕЩАЕТСЯ** движение комбайна задним ходом с опущенной на землю жаткой.

2.2 Подготовка комбайна к использованию

2.2.1 Предпродажная подготовка

На новом комбайне специалистами дилерских центров производится предпродажная подготовка, которая включает в себя следующие виды работ:

- проверку комплектации комбайна;

- расконсервацию;

- досборку и обкатку;

- устранение выявленных недостатков;

- инструктаж механизаторов по правилам эксплуатации, обслуживания и хранения комбайна.

2.2.2 Подготовка комбайна к работе после длительного хранения

При подготовке комбайна к работе после длительного хранения произведите следующие виды работ:

- проверьте состояние демонтированных сборочных единиц и деталей, а также крепления, все обнаруженные дефекты устраните до их установки на комбайн;

- расконсервируйте законсервированные при подготовке к длительному хранению (пункт 5.2.2) составные части комбайна;

- произведите досборку снятых для хранения на складе составных частей комбайна;

- проверьте зарядку АКБ, при необходимости, подзарядите и установите на комбайн;

- установите давление в шинах ведущих и управляемых колес в соответствии с таблицей 1.1.

- проведите техническое обслуживание перед началом сезона работы (ТО-Э) (пункт 3.1).

2.2.3 Досборка

Общие указания по досборке

При установке крепежа на все овальные отверстия ставить плоские шайбы, кроме случаев крепления двумя гайками (гайкой и контргайкой).

Все шарнирные соединения (соединения осями и пр.) перед сборкой смазывать солидолом.

Проверять наличие смазки и правильность монтажа резиновых уплотнителей в корпусах подшипников.

При надевании приводного ремня необходимо сначала освободить натяжное устройство.

**ЗАПРЕЩАЕТСЯ** надевать ремни на шкив при помощи ломика, так как при этом возможно повреждение ремня.

Досборка молотилки самоходной

Установку закрепление и подключение АКБ производите в следующем порядке:

Батареи с нижними бортами (рисунок 2.2а, вид А):

- поднять колпак 1 аккумуляторного ящика (за нижним капотом молотилки справа);

- отвернуть и демонтировать болты 4 (М8-6ех20) с шайбами 5 (С.8.01), 6 (8Т 65Г) и передние прижимы 3;

- установить АКБ 2, подведя задний борт аккумулятора под задние прижимы 7;

- установить передние прижимы 3, на передний борт аккумулятора, завернуть болты 4 с шайбами 5, 6, обеспечив плотную фиксацию прижимами аккумуляторной батареи путем перемещения прижимов по овальным отверстиям;

- вторую АКБ установить и подключить согласно рисунку 2.2. закрепить жгуты стяжными лентами от свободного провисания;

- закрыть и зафиксировать колпак аккумуляторного ящика.

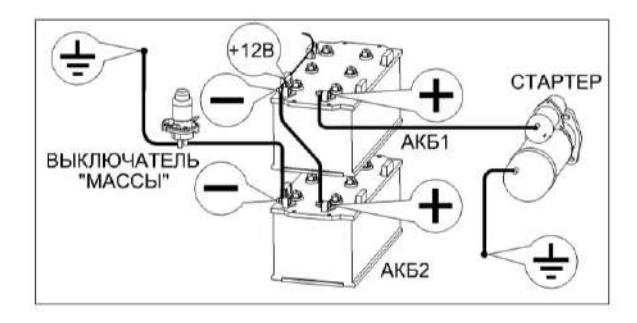

Рисунок 2.2 - Подключение аккумуляторных батарей

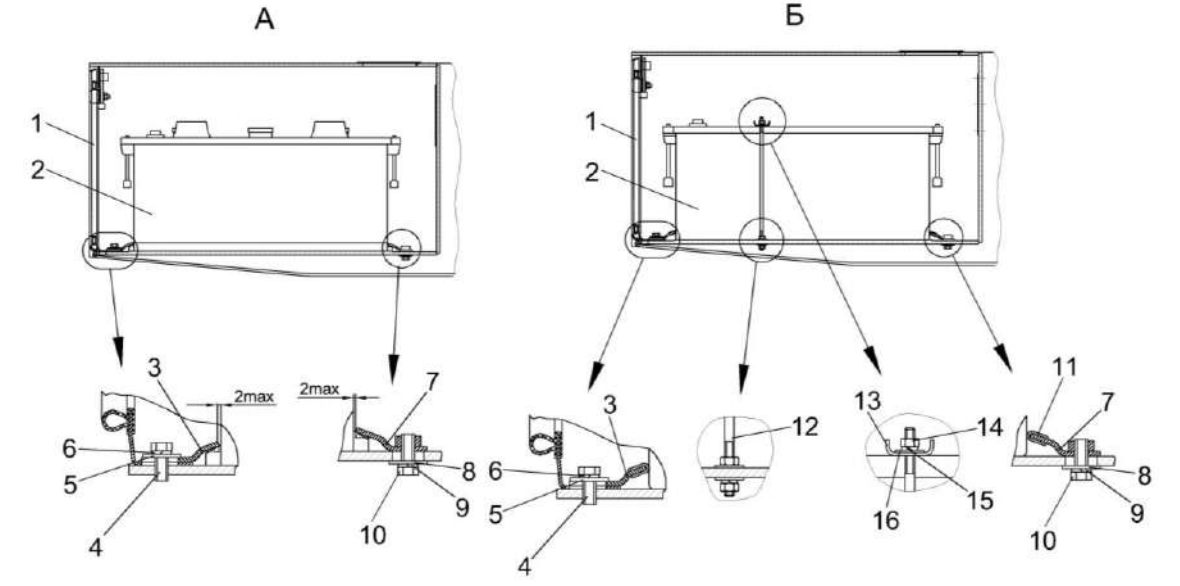

- 1 крышка;
- 2 аккумуляторная батарея;
- 3, 7 прижимы;
- 4, 10 болты;
- 5, 6, 8, 9, 15, 16 шайбы;
- 11 уплотнитель;
- 12 шпилька;
- 13 планка;
- 14 гайка

Рисунок 2.2а – Схема установки аккумуляторных батарей в зависимости от их типа

Батареи без нижних бортов (рисунок 2.2а, вид Б): Отличие при установке:

- установить АКБ 2, подведя заднюю стенку аккумулятора в упор к зад-

ним прижимам 7 с уплотнителями 11;

- установить передние прижимы 3 с уплотнителями 11, обеспечив плотную фиксацию со стенкой аккумуляторной батареи, путем перемещением прижимов 3 по овальным отверстиям, завернуть болты 4 с шайбами 5, 6;

- установить планку 13, сверху АКБ, на шпильки 12 и зафиксировать ее гайками 14 (М6-6G) с шайбами 15 (6Т 65Г), 16 (С.6.01).

**ВНИМАНИЕ:** При подключении АКБ (рисунок 2.2) вначале подключайте провод с маркировкой «+», а затем провод с маркировкой «-». При отключении – вначале отключайте провод с маркировкой «-», а затем с маркировкой «+». Строго соблюдайте полярность подключения АКБ!

Соблюдайте момент затяжки резьбовых соединений аккумуляторных жгутов *Мкр*=от 4 до 4,4 Н·м. Несоблюдение моментов затяжки резьбовых соединений может привести к выходу из строя АКБ, выключателя питания или стартера. После подключения АКБ клеммы аккумуляторов, для предотвращения коррозии, покройте тонким слоем технического вазелина или другой нейтральной смазкой и закройте резиновыми чехлами.

Установите на молотилку все приборы электрооборудования, пользуясь схемами в приложении Б.

Установите рычаги со щетками переднего стеклоочистителя 4 (рисунок 2.3), закрепив его так, чтобы щетка не касалась при работе уплотнителей. Для этого крепление рычага со щеткой осуществляйте в крайних положениях при повороте вала стеклоочистителя в соответствующие крайние положения.

Наполните чистой водой и установите бачок стеклоомывателя, подсоединив насос к имеющимся электровыводам, проложите и закрепите трубки.

Проложите трубки к переднему жиклеру стеклоомывателя. Установите жиклер на передней панели кабины и отрегулируйте направление подачи струй воды.

Установите и закрепите на левом кронштейне крыши кабины проблесковый маячок 2 (рисунок 2.3), второй проблесковый маяк установите на поручне площадки обслуживания блока радиаторов.

Установите на комбайне рабочие фары (восемь на кабине), фонари «знак автопоезда», световозвращатели, звуковой сигнал, фонарь освещения номерного знака, боковые повторители указателей поворота, закрепите их и подключите.

Установите зеркала 1, 3 на кронштейнах крыши кабины, отрегулируйте их положение и закрепите болтами.

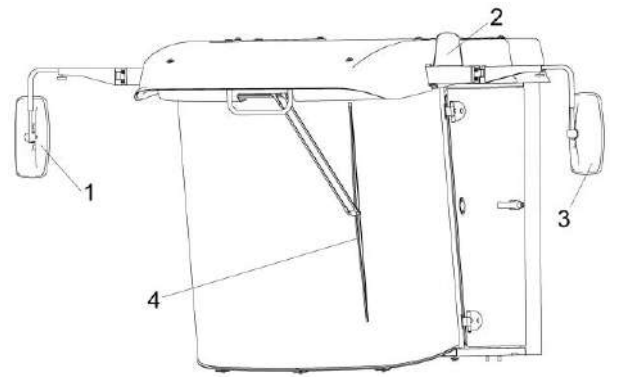

1, 3 – зеркала;

2 – проблесковый маяк;

4 – стеклоочиститель

#### Рисунок 2.3 – Кабина

Установите и закрепите в кабине радиоприемник в специальный контейнер и динамики предварительно демонтировав крышки в местах установки радиоприемника и динамиков. Проведите подключение радиоприемника к электросети, а динамика – к радиоприемнику.

Установите в предусмотренные для крепления огнетушителей кронштейны и закрепите два огнетушителя: один на площадке входа кабины, другой на зерновом элеваторе.

## 2.3 Заправка комбайна

Вместимость заправочных емкостей, марки масел, топлива и рабочих жидкостей приведены в приложении В настоящей ИЭ.

2.3.1 Уровень масла в картере двигателя

Контроль уровня масла в картере двигателя производите ежедневно мерной линейкой. При необходимости, долить по верхнее контрольное деление мерной линейки.

Не проверяйте уровень масла при работающем двигателе или сразу после его остановки, так как показания будут неверны.

**ПРЕДОСТЕРЕЖЕНИЕ**: При сливе горячей охлаждающей жидкости из системы охлаждения и масла из картера двигателя во избежание ожогов соблюдайте осторожность!

2.3.2 Заправка системы охлаждения двигателя

Систему охлаждения двигателя заправляйте рекомендованными в эксплуатационной документации на двигатель охлаждающими жидкостями.

Заправку системы охлаждения производите до нижней кромки стаканчика в горловине расширительного бачка. Запустите двигатель и дайте ему проработать 3-5 мин. Снова проверьте уровень охлаждающей жидкости в расширительном бачке и при необходимости долейте до отметки max расширительного бачка.

При заправке используйте чистую посуду и не допускайте попадания грязи и посторонних предметов в систему охлаждения двигателя.

**ПРЕДОСТЕРЕЖЕНИЕ**: Работа двигателя с незаправленной системой охлаждения не допускается!

## 2.3.3 Заправка топливом

При эксплуатации комбайна применяйте дизельные топлива, рекомендованные в эксплуатационной документации на двигатель.

Топливо должно быть чистым без механических примесей и воды.

**ПРЕДОСТЕРЕЖЕНИЕ:** При загорании на экране БИУС.02 пиктограммы резервный уровень топлива в баке необходимо произвести заправку топливом!

Во избежание подсоса воздуха в топливную систему не допускается работа комбайна и перемещение по дорогам после загорания на экране БИУС.02 пиктограммы резервный уровень топлива!

Для заправки бака топливом:

- поднимитесь по лестнице 1 (рисунок 2.4) сзади молотилки справа до уровня заливной горловины 3 топливного бака 2;

- очистите от пыли и грязи крышку заливной горловины, отверните ее и снимите;

- залейте в бак чистое дизельное топливо.

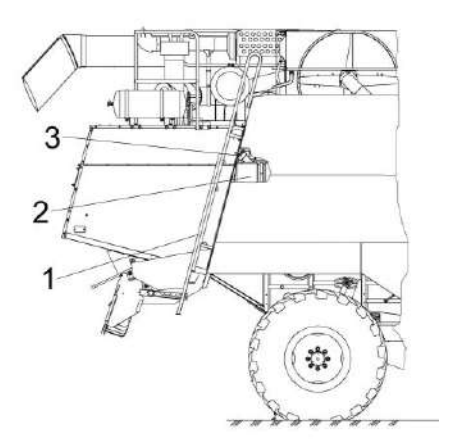

1 – лестница;

2 - топливный бак;

3 - заливная горловина

Рисунок 2.4 – Заправка топливного бака

При заправке топлива в бак из канистры или ведра необходимо применять воронку или лейку из комплекта инструмента и принадлежностей комбайна.

После каждой заправки плотно закрывайте крышку заливной горловины топливного бака.

Для уменьшения образования конденсата в топливном баке заправляйте комбайн непосредственно по окончанию работы.

Через каждые 120 часов наработки двигателя сливайте осадок (конденсат и грязь) из топливного бака. Для этого приготовьте любую емкость. Выверните штуцер топливного бака до появления из отверстия осадка, после появления чистого дизельного топлива вверните штуцер в исходное положение. Слитый из топливного бака осадок утилизируйте.

2.3.4 Заправка гидравлических систем

Перед началом работы необходимо проверить уровень масла в баке.

**ВНИМАНИЕ:** Марка масла, заправленного на заводе в гидропривод ходовой части, указана в табличке, наклеенной на лобовое стекло внутри кабины, а также в паспорте комбайна!

**ПРЕДОСТЕРЕЖЕНИЕ**: При работе с гидравлическими маслами следует соблюдать правила личной гигиены. При попадании масла на слизистую оболочку глаз ее необходимо обильно промыть теплой водой. С поверхности кожи масло удаляется теплой мыльной водой. При сливе горячего масла следует соблюдать осторожность – опасность получения ожога!

Заправку масла необходимо производить только через заправочные муфты. Одна заправочная муфта расположена снизу гидромотора гидропривода ходовой части, вторая расположена на левой боковине в задней части. Для штатной дозаправки используйте только муфту, расположенную на боковине комбайна, так как масло будет поступать в маслобак, дополнительно очищаясь проходя через сливной фильтр комбайна. Дозаправку через муфту, расположенную на гидромоторе, производите в случае замены гидронасоса или гидромотора гидропривода ходовой части. Заправка через муфту, расположенную на гидромоторе, необходима для заполнения корпусов гидромашин маслом перед первым пуском, в этом случае рекомендуемый минимальный заправляемый объем масла, не менее 8 - 10 л.

**ПРЕДОСТЕРЕЖЕНИЕ**: Не допускается запуск гидросистемы с незаполненным маслом корпусами гидронасоса и гидромотора гидропривода ходовой части, это может привести к выходу из строя одной из гидромашин - задиры пар трения вследствие отсутствия масла как элемента смазки!

Масло для заправки должно быть чистым, без механических примесей и воды, тонкость фильтрации не более 10 микрон. Использование не отстоявшегося или не отфильтрованного масла приводит к выходу из строя агрегатов гидросистем комбайна.

Заправку гидросистем производите в следующей последовательности:

1) тщательно очистите заправочную полумуфту нагнетателя, промойте его внутреннюю поверхность дизельным топливом и просушите сжатым воздухом;

2) залейте через заливную горловину в очищенный нагнетатель чистое (после отстоя не менее 10 дней) масло соответствующей марки;

3) тщательно очистите заправочную полумуфту гидросистем;

4) подсоедините заправочную полумуфту нагнетателя к заправочной полумуфте гидросистемы и закачайте масло. Уровень масла в масляном баке должен быть между минимальным и максимальным уровнем маслоуказателя, то есть в пределах смотрового окна (рисунок 2.5);

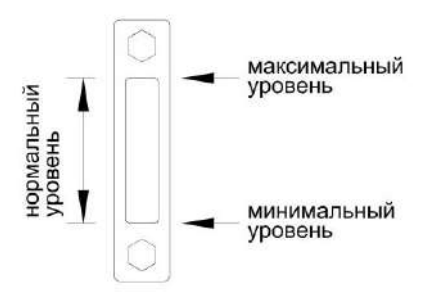

Рисунок 2.5 - Маслоуказатель

Для заправки гидросистем комбайна в стационарных условиях пользуйтесь механизированным заправочным агрегатом, обеспечивающим необходимую тонкость фильтрации масла.

5) во время заправки возможно появление в корпусе нагнетателя разряжения, препятствующего нормальной подаче масла. Для устранения разряжения следует отвернуть крышку горловины нагнетателя на 1 – 1,5 оборота. По окончании нагнетания крышку заверните до отказа.

# **ВНИМАНИЕ:**

1 В качестве рабочей жидкости для гидросистем используйте только рекомендуемые масла. Применение других масел не допускается!

2 При загрязнении промывка бумажных фильтроэлементов не допускается. Фильтры должны быть заменены в сроки строго по указаниям настоящей ИЭ!

3 В процессе заправки принимайте необходимые меры предосторожности для предотвращения попадания пыли и механических примесей в заправляемое масло!

Удаление отработанного масла следует производить в соответствии со следующими предписаниями:

- исключите попадание масла в системы бытовой, промышленной и ливневой канализации, а также в открытые водоемы;

- при разливе масла на открытой площадке необходимо собрать его в отдельную тару, место разлива засыпать песком с последующим его удалением.

2.3.5 Заправка гидросистемы привода тормозов и привода блокировки

С завода комбайн отгружается с полностью заправленной тормозной гидросистемой, поэтому перед началом работы необходимо только проверить их исправность.

В случае утечки тормозной жидкости необходимо выяснить и устранить причину подтекания, после чего произвести заполнение гидросистемы

привода тормозов и привода блокировки тормозной жидкостью и удалить (прокачать) из системы воздух.

Заполнение тормозной гидросистемы удобнее производить вдвоем.

Заполнение гидросистемы привода тормоза левого колеса тормозной жидкостью производите следующим образом:

1) снимите лючок в полу кабины, открыв доступ к тормозным бачкам;

2) удалите грязь с бачков и резинового колпачка перепускного клапана гидроцилиндра левого тормоза. Отверните крышку бачка левого тормоза и заполните его жидкостью;

3) снимите с перепускного клапана гидроцилиндра левого тормоза защитный колпачок и наденьте на головку клапана резиновый шланг длиной 350 - 400 мм, имеющийся в комплекте комбайна;

4) опустите другой конец шланга в тормозную жидкость, налитую до половины в стеклянный сосуд емкостью не менее 0,5 л;

5) нажмите 3-4 раза резко ногой на левую тормозную педаль с интервалом 1-2 секунды, затем, оставляя педаль нажатой, отверните на ½ – 1 оборот перепускной клапан. Под действием давления, созданного в системе, часть тормозной жидкости и содержащийся в ней воздух (в виде пузырьков) выйдет через шланг в сосуд с жидкостью. Не отпуская педаль, заверните перепускной клапан.

Повторяйте операцию до полного прекращения выделения воздуха из шланга.

В процессе удаления воздуха добавляйте тормозную жидкость в питательный бачок, не допуская снижения уровня жидкости в нем более чем на 2/3, в противном случае возможно подсасывание в систему воздуха;

6) после прокачки системы заверните перепускной клапан до отказа и только после этого снимите с его головки резиновый шланг, наденьте на клапан защитный колпачок, долейте в бачок жидкость до уровня 10-15 мм ниже верхней кромки бачка и установите на место крышку бачка, не допуская попадания в бачок пыли и грязи.

Заполнение гидросистемы привода правого тормоза и привода блокировки коробки передач производите аналогично;

Систему проверьте на герметичность давлением 9,8+0,5 МПа в течение 150...270 секунд, течь в соединениях не допускается.

При правильно отрегулированных приводах сблокированные тормозные педали и педаль блокировки не должны опускаться свободно (с усилием не более 100 Н) более чем на 1/2 полного хода, после чего сопротивление движению педалей должно значительно возрастать (усилие более 500 Н) при малом перемещении педалей.

При нажатии на тормозные педали допускается опускание педали блокировки на величину свободного хода.

2.3.6 Заправка бачка для мытья рук

Бачок для мытья рук расположен под капотом с левой стороны комбайна. Бачок заправляйте в летнее время чистой водой.

**ПРЕДОСТЕРЕЖЕНИЕ!** При температуре окружающего воздуха ниже +1º не заливайте воду в бачок во избежание ее замерзания и деформации бачка.

## 2.4 Запуск комбайна

2.4.1 Запуск двигателя

Перед запуском двигателя прокрутите коленчатый вал стартером без подачи топлива. Убедитесь в нормальном вращении коленчатого вала и приступите к пуску двигателя.

Убедитесь, что рычаг переключения передач 1 (рисунок 2.6) находится в нейтральном положении.

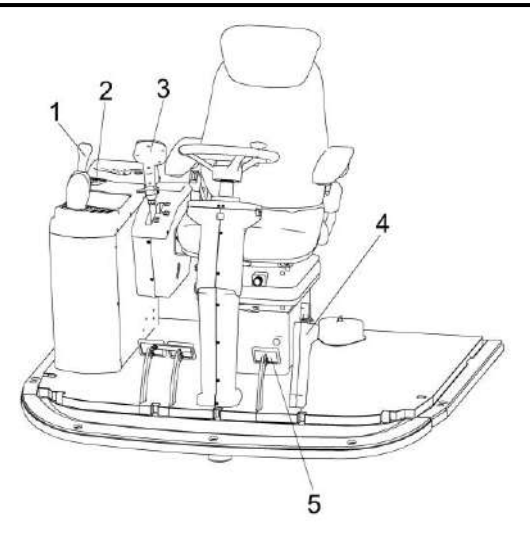

1 – рычаг переключения передач; 2 – выключатель зажигания;

3 – рукоятка управления скоростью движения;

4 - рукоятка стояночного тормоза;

5 – педаль блокировки коробки передач

Рисунок 2.6 – Площадка управления

Установите рукоятку управления скоростью движения 3 в нейтральное положение и наклоните в сторону оператора. Включите выключатель МАССЫ кнопкой управления выключателем МАССЫ на пульте управления.

**ПРЕДОСТЕРЕЖЕНИЕ**: С целью предотвращения выхода из строя выключателя МАССЫ кнопку управления выключателем МАССЫ держите во включенном состоянии не более 2 секунд!

Вставьте ключ в замок зажигания и поверните в положение **II** для включения стартера. Включайте стартер 10-15 с. После запуска двигателя ключ зажигания сразу же отпускайте.

При необходимости повторения процесса запуска ключ зажигания верните в положение **0** и сделайте перерыв не менее 30 с. Затем повторите процесс запуска.

После пуска двигателя уменьшите частоту вращения коленчатого вала до 900-1000 об/мин и прогрейте двигатель. Прогрев производите до температуры в системе охлаждения не ниже плюс  $50^0$  С.

Во время прогрева следите за показаниями приборов - встроенные контрольные лампы приборов должны быть погашены. Загорание лампы сигнализирует об отклонениях от нормальной работы соответствующего агрегата или о его критическом состоянии.

Давление масла в двигателе должно быть не менее, указанного в эксплуатационной документации на двигатель. Работа двигателя на минимальной частоте вращения холостого хода не должна быть более 15 минут.

Для трогания с места необходимо включить нужную передачу рычагом переключения передач 1 (рисунок 2.6), растормозить ведущие колеса рукояткой стояночного тормоза 4 и, плавно перемещая рукоятку 3 управления скоростью движения в направлении движения, начать движение. Начинать движение рекомендуется при частоте вращения коленчатого вала двигателя не менее 1500 об/мин. Для остановки комбайна переведите рукоятку управления скоростью движения 3 в нейтральное положение.

## **ВНИМАНИЕ:**

1 Свободное (без заеданий и с минимальным усилием) переключение передач обеспечивается при совпадении зубьев со впадинами на переключаемых шестернях коробки передач. В случае заедания, снизьте обороты двигателя до 16,7-20 с<sup>-1</sup> (900 -1000 об/мин) и при помощи рукоятки управления скоростью движения, соблюдая меры безопасности (возможно незначительное перемещение комбайна), слегка проверните гидромотором первичный вал коробки передач до совпадения зубьев и впадин шестерен и произведите повторное включение выбранной передачи, воз-

вратив рукоятку управления скоростью движения в нейтральное положение!

2 Для исключения случайного включения передачи необходимо контролировать после выключения передачи перевод рукоятки в нейтральное положение (хвостовик должен быть сориентирован перпендикулярно продольной оси комбайна), для чего после выключения передачи (рукоятка выведена в вертикальное положение) нажмите на педаль блокировки коробки передач 5 сверху вниз, после этого отпустите рычаг обеспечив поворот рукоятки в положение **Н**!

Перед остановкой двигателя отключите главный контрпривод, дайте ему поработать в течение 3 - 5 мин на средней, а затем на минимальной частоте вращения холостого хода, после чего выключите подачу топлива.

Не останавливайте двигатель сразу после снятия нагрузки, это может привести к выходу из строя турбонагнетателя. Отключив двигатель, выключите кнопку выключателя МАССЫ.

**ПРЕДОСТЕРЕЖЕНИЕ**: С целью предотвращения выхода из строя выключателя МАССЫ кнопку управления выключателем МАССЫ держите во включенном состоянии не более 2 секунд!

2.4.2 Запуск гидропривода ходовой части и гидросистемы рабочих органов и рулевого управления комбайна в работу при низких температурах

При запуске молотилки комбайна в зимнее время во избежание выхода из строя гидропривода ходовой части запрещается запускать двигатель при температуре окружающего воздуха ниже, чем стартовая температура рабочей жидкости (таблица 2.1).

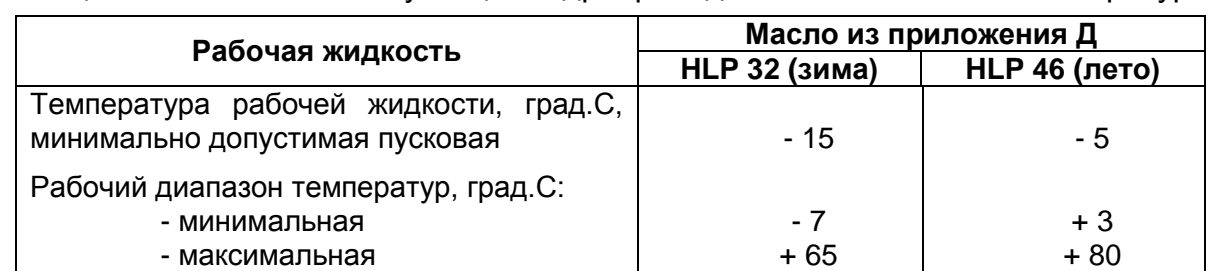

Таблица 2.1 - Условия эксплуатации гидропривода в зависимости от температуры

Порядок пуска гидропривода в холодное время:

1) установите нейтральное положение рычага переключения передач 1 (рисунок 2.6) и рукоятки управления скоростью движения 3;

2) запустите двигатель и сначала на минимальных (не более 15 мин), а затем на средних оборотах прогревайте гидропривод (рукоятка управления скоростью движения 3 должна быть в нейтральном положении) до тех пор, пока вакуумметр покажет разряжение не более 0,04 МПа;

3) продолжайте прогрев гидропривода, плавно отклоняя рукоятку управления скоростью движения на максимальный угол от нейтрального положения сначала в одну сторону, а затем в другую;

4) продолжайте прогрев при максимальном отклонении рукоятки управления скоростью движения до тех пор, пока вакуумметр не покажет разряжение 0,025 МПа, после чего можно включить требуемую передачу и начать движение.

Оптимальная температура масла в гидроприводе плюс 50 $^{\rm o}$  C, поэтому рекомендуется зимой утеплять секцию масляного радиатора гидропривода, установив и закрепив перед ней защитный экран (картонку).

Во избежание выхода из строя гидропривода запуск двигателя при температуре окружающего воздуха ниже, указанной в таблице 2.1 запрещается. В этом случае необходимо заменить летние сорта масел на зимние.

При необходимости транспортирование молотилки производите буксировкой на жесткой сцепке со скоростью не более 12 км/час. Перед буксировкой рычаг переключения передач установите в нейтральное положение.

Запуск гидросистемы рабочих органов и рулевого управления в работу при низких температурах осуществляется параллельно с запуском гидропривода ходовой части.

#### 2.4.3 Обкатка комбайна

При подготовке нового комбайна к работе обязательной операцией является эксплуатационная обкатка.

Правильно проведенная обкатка является необходимым условием долговечной работы комбайна.

Обкатка необходима для обеспечения приработки трущихся поверхностей деталей и поэтому не следует нагружать двигатель на полную мощность.

Перед началом обкатки комбайна необходимо агрегатировать жатку с молотилкой (в соответствие с РЭ жатки) и провести техническое обслуживание при подготовке к эксплуатационной обкатке (пункт 3.2.1).

Обкатайте новый комбайн в начале не менее 2<sup>x</sup> часов на холостом ходу, после чего под нагрузкой в течение 30 часов на легких работах и на пониженных передачах.

Нагрузку следует увеличивать так, чтобы к концу обкаточного периода она не превышала 75% эксплуатационной мощности двигателя.

Во время обкатки проводите техническое обслуживание при проведении эксплуатационной обкатки (пункт 3.2.2).

Во время обкатки следите за работой двигателя, за показаниями бортового компьютера.

Через каждые 8 - 10 часов работы проверяйте и, при необходимости, доливайте масло в картер двигателя и охлаждающую жидкость в систему охлаждения.

После обкатки проведите техническое обслуживание по окончании эксплуатационной обкатки (пункт 3.2.3).

**ВНИМАНИЕ:** Включение и выключение механизмов производите при частоте вращения вала двигателя, не превышающей 1000 мин<sup>-1</sup>!

Включение производите плавно, УДЕРЖИВАЯ КНОПКУ не менее 6 с.

## 2.5 Подготовка к работе соломоизмельчителя

Перед вводом соломоизмельчителя в работу необходимо проверить:

- отсутствие повреждения ножей на роторе измельчителя 5 (рисунок 2.7) и ножевой опоре 6 и их крепление;

- установку ножевой опоры 6 на требуемую длину измельчения (при перемещении ножевой опоры вверх длина резки уменьшается, вниз - увеличивается);

- срабатывание концевого выключателя при переводе заслонки 4 назад;

- натяжение ремней клиноременных передач и срабатывание концевого выключателя при переводе натяжного ролика с рабочего положения в нерабочее.

**ПРЕДОСТЕРЕЖЕНИЕ**: При переездах комбайна с жаткой, установленной на тележку, дефлектор 1 должен быть установлен в крайнее верхнее положение!

**ВНИМАНИЕ**: Работа на измельчение и разбрасывание при транспортном положении дефлектора не допускается!

Для ввода соломоизмельчителя в работу необходимо ослабить ручку 8 установки угла наклона дефлектора 1, установить дефлектор под требуемым углом к поверхности земли и зафиксировать ручку. Отражатель, расположенный внутри заднего капота комбайна, зафиксировать относительно клавишей соломотряса в одном из положений и закрепить его планками, болтом и гайками к кронштейнам, расположенными с обеих сторон на задней стенке капота.

Заслонку 4 перевести в положение вперед или назад ручкой 2 сектора 10, закрепленной справа на оси заслонки 4, предварительно ослабив гайки 9 на оси заслонки справа и слева. После перевода заслонки гайки затянуть.

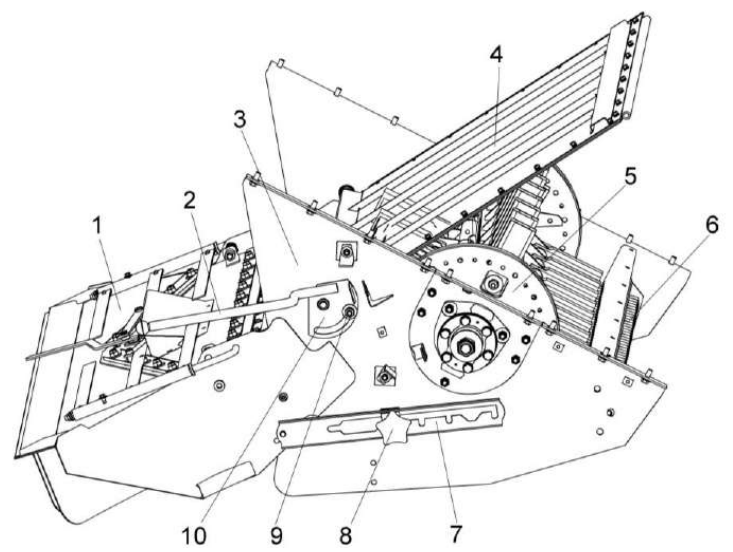

- 1 дефлектор;
- 2, 8 ручки;
- 3 корпус измельчителя;
- 4 заслонка;
- 5 ротор измельчителя;
- 6 ножевая опора;
- 7 полоз;
- 9 гайка;
- 10 сектор

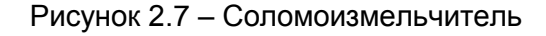

Положение отражателя и заслонки определяется исходя из условий работы комбайна. При меньшем угле между отражателем и задней стенкой капота увеличивается проходное окно между клавишами соломотряса и отражателем с заслонкой 4 (рисунок 2.7), но ухудшается сход соломы повышенной влажности, а также бобовых культур в ротор измельчителя 5.

Расфиксировать натяжной ролик клиноременной передачи от главного контрпривода к контрприводу соломоизмельчителя и подвести ролик к клиновому ремню. Установить ширину разброса путем регулировки разбрасывающих лопаток 7 (рисунок 2.8) в кожухе 6 дефлектора. Для этого необходимо ослабить гайки крепления сектора и путем поворота рукоятки 10 повернуть лопатки 7, после чего зафиксировать сектор гайками.

При уборке гречихи на измельчение, в случае забивания соломистой массы в зоне соломоизмельчителя, возможна замена шкива на валу ротора соломоизмельчителя на шкив большего диаметра из комплекта сменных частей, без замены приводного ремня. При этом длину пружины натяжного устройства ременной передачи необходимо изменить до размера 460 мм.

Запустив двигатель комбайна, на малых оборотах необходимо проверить работу соломоизмельчителя вхолостую. При работе в соломоизмельчителе не должно быть стуков, задевания ножами ротора за ножи ножевой опоры.

При необходимости произвести требуемые регулировки.

Соломоизмельчитель готов к работе..

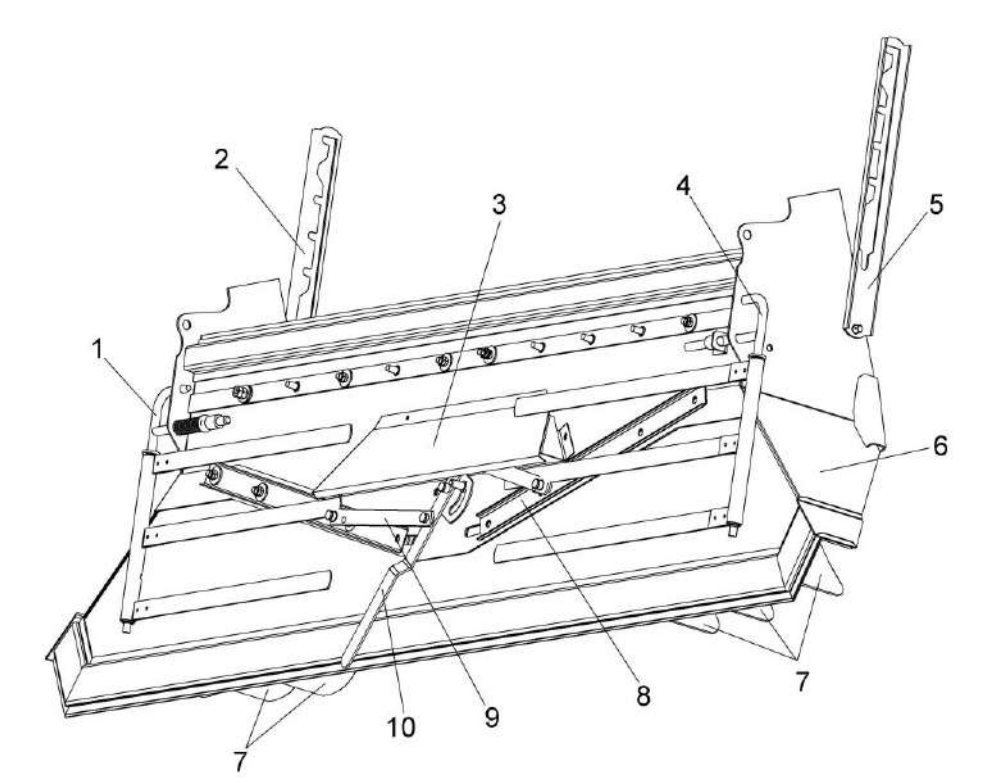

- 1, 4 граблины;
- 2, 5 полозы;
- 3 щиток;
- 6 кожух;
- 7 лопатки:
- 8 планка регулировочная;
- 9 планка;
- 10 рукоятка сектора

Рисунок 2.8 – Установка дефлектора
2.6 Использование комбайна

2.6.1 Порядок работы комбайна

После завершения всех операций по подготовке комбайна к работе:

1) запустите двигатель и установите частоту вращения коленчатого вала 900 – 1000 об/мин;

2) переключателем управления главным контрприводом на пульте управления в кабине молотилки включите главный контрпривод;

3) переключателем управления приводом наклонной камеры и жатки включите привод наклонной камеры и увеличьте обороты двигателя до номинальных;

**ВНИМАНИЕ**: Для полного включения или выключения приводов необходимо клавиши переключателей удерживать не менее 6 с!

При работе комбайна снижение частоты вращения коленчатого вала двигателя и остановку рабочих органов производите только после проработки всего технологического продукта, не менее 15 секунд.

Чистота бункерного зерна проверяется через пробоотборник зерна, находящийся с правой стороны передней стенки бункера. Для взятия проб зерна необходимо отвернуть винт, фиксирующий крышку пробоотборника и потянуть крышку на себя до упора. Путем пробных заездов на участке 10…20 м наполнить пробоотборник зерном и определить качество зерна (степень очистки, дробленность, качество обмолота и т.д.). При необходимости произвести регулировку соответствующих рабочих органов до получения необходимой чистоты бункерного зерна. После получения необходимой чистоты бункерного зерна и определения оптимальной скорости движения закройте крышку пробоотборника и зафиксируйте крышку винтом, а затем приступайте к уборке урожая.

2.6.1.1 Использование реверсивного вентилятора

Для продувки блока радиаторов и экрана радиаторов от налипшей растительной массы необходимо периодически производить реверсирование вентилятора установки двигателя следующим образом:

- снизить частоту вращения двигателя до минимально устойчивой;

- клавишей переключателя на пульте управления включить разворот лопастей вентилятора и, удерживая клавишу в этом положении, плавно повысить частоту вращения двигателя до номинальной;

- произвести продувку блока радиаторов обратным потоком воздуха в течение (5 - 8) с;

- не отпуская клавишу снизить частоту вращения двигателя до минимально устойчивой;

- клавишей переключателя перевести поворот лопастей вентилятора в рабочее положение;

- установить рабочую частоту вращения двигателя и продолжить работу.

2.6.2 Регулировки

**ЗАПРЕЩАЕТСЯ** проведение регулировочных работ при работающем двигателе.

2.6.2.1 Регулировка молотильного аппарата

Исходную настройку молотильного аппарата комбайна рекомендуется производить в соответствии с данными таблицы 2.2. В таблице приведены предварительные настройки. Окончательная настройка выбирается в процессе выполнения технологического процесса в зависимости от влажности, высоты стеблестоя, урожайности. При сухой обмолачиваемой массе зазор между молотильным барабаном и подбарабаньем рекомендуется увеличивать, при влажной – уменьшать.

Для правильной работы молотильного аппарата изготовителем устанавливаются базовые зазоры:

- на входе молотильного барабана – А=18 мм (рисунок 2.9);

- на выходе молотильного барабана – В=2 мм.

Зазоры устанавливаются **по максимально выступающему бичу.**

Если же по какой-либо причине указанная регулировка оказалась нарушенной, ее следует восстановить.

Для этого необходимо:

- определить максимально выступающий бич на молотильном барабане;

- установить длину тяг Е на размер 359 мм, а тяг F – на размер 1057 мм;

- установить на экране бортового компьютера в кабине комбайна зазор 2 мм;

– проверить зазоры между барабаном и подбарабаньем на входе и выходе, которые должны быть А=18 мм, В=2 мм. В случае несоответствия указанным значениям произвести регулировку сначала зазора А, изменением длины тяг Е с обеих сторон, а затем зазора В, изменением длин тяг F.

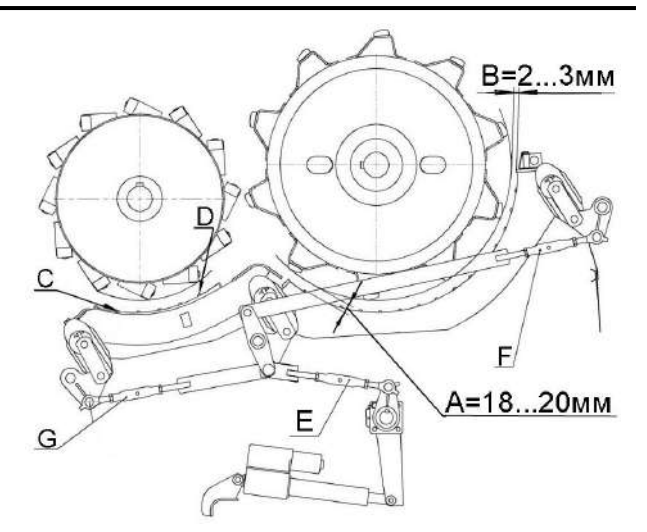

Рисунок 2.9 - Схема молотильного аппарата

Произведите трехкратный сброс и подъем до упора подбарабанья, после чего вновь проверьте зазор на входе и выходе между бичами барабана и планками подбарабанья.

При необходимости произведите регулировку:

- проверните барабан на 360<sup>0</sup> и убедитесь в отсутствии задевания бичей за подбарабанье и элементы рамы молотильного аппарата. При необходимости произведите регулировку.

Операцию регулировки необходимо повторять до тех пор, пока не будет достигнута стабильность зазоров.

**ВНИМАНИЕ:** Во избежание аварии от касания подбарабанья о барабан в процессе работы молотилки изменение длины регулируемых тяг производите только при полностью втянутом положении штока электромеханизма!

**ВНИМАНИЕ:** Регулировку зазоров А и В производите только по максимально выступающему бичу!

В точках С и D устанавливается параллельность барабана и подбарабанья в пределах +2 мм. Длина тяг G устанавливается равной 539 мм. Параллельность регулируется изменением длины одной из тяг G в пределах, необходимых для обеспечения требуемой параллельности.

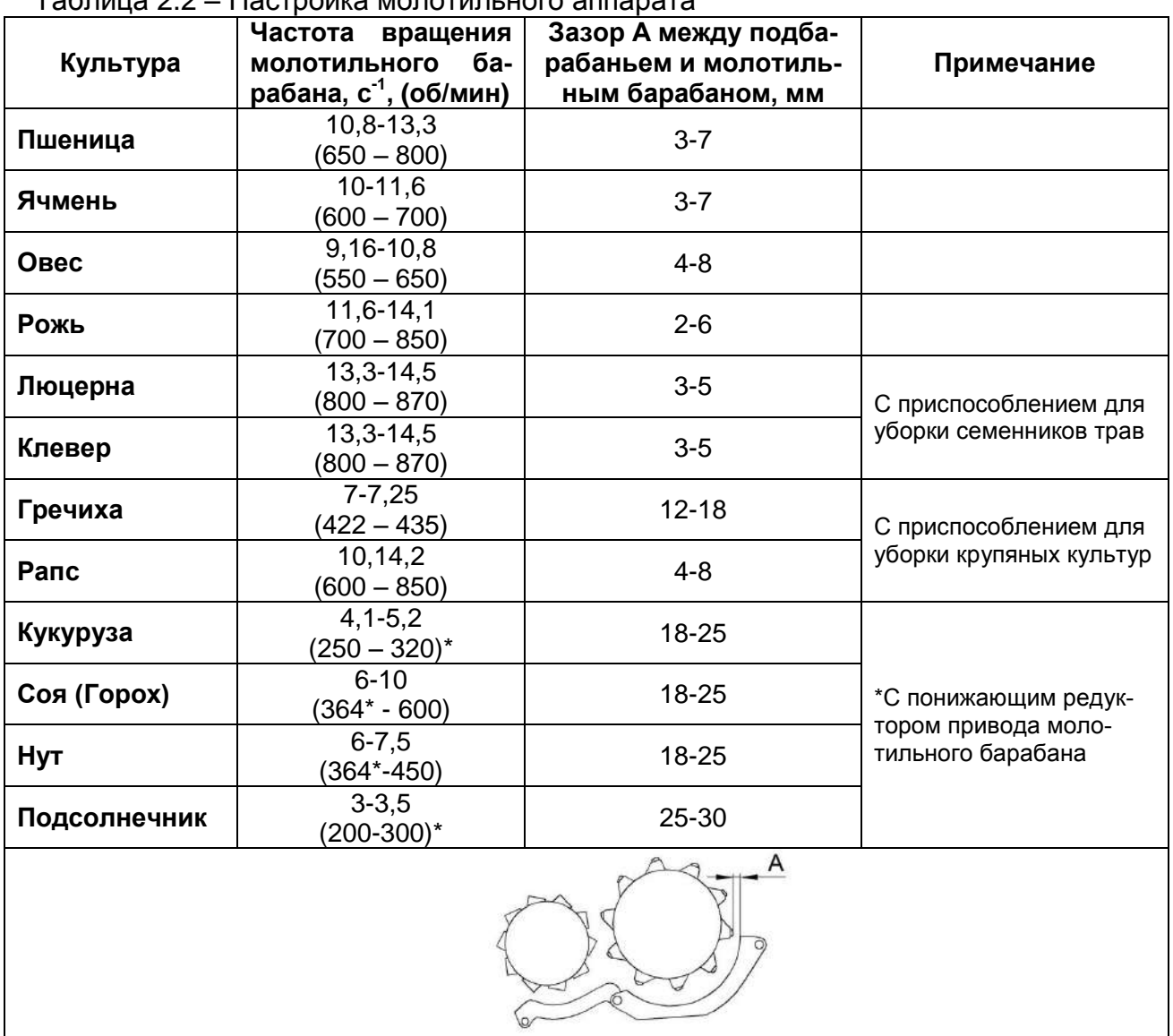

Таблица 2.2 – Настройка молотильного аппарата

Регулировку оборотов молотильного барабана производите при помощи переключателя управления оборотами молотильного барабана на пульте управления в кабине.

При уборке высокостебельных культур установите максимальную частоту вращения молотильного барабана (800…870 об/мин), обеспечивающую приемлемый уровень потерь зерна.

### 2.6.2.2 Регулировка очистки

2.6.2.2.1 Регулировка открытия жалюзи решет

Регулировка открытия жалюзи решет осуществляется в зависимости от количества зернового вороха. При небольших нагрузках, когда воздушного потока достаточно, чтобы вынести большую часть легких примесей, жалюзи следует открыть больше, чтобы не допустить потерь зерна.

Если при рекомендуемых оборотах вентилятора, при отсутствии потерь, зерно в бункере сорное и сходы в колосовой элеватор небольшие, следует уменьшить открытие жалюзи решет до получения требуемой чистоты.

В случае появления потерь недомолотом следует ликвидировать потери, раскрыв жалюзи удлинителя.

Жалюзи решет в закрытом положении должны свободно, без напряжения прилегать друг к другу. Не допускается прилагать усилия на маховике для закрытия жалюзи. Размеры зазоров внесены в таблицу 2.3.

## $\overline{\Delta}$ ВНИМАНИЕ:

1 Регулировку размера открытия жалюзи решет производите при отсутствии вороха на решетах!

2 С целью исключения закрывания жалюзи решет после регулировки, уменьшение размера в решетах производите вращением регулировочного ключа против часовой стрелки предварительно установив зазор на 4 мм меньше настраиваемого, а затем вращением по часовой стрелке доведите его до требуемого значения!

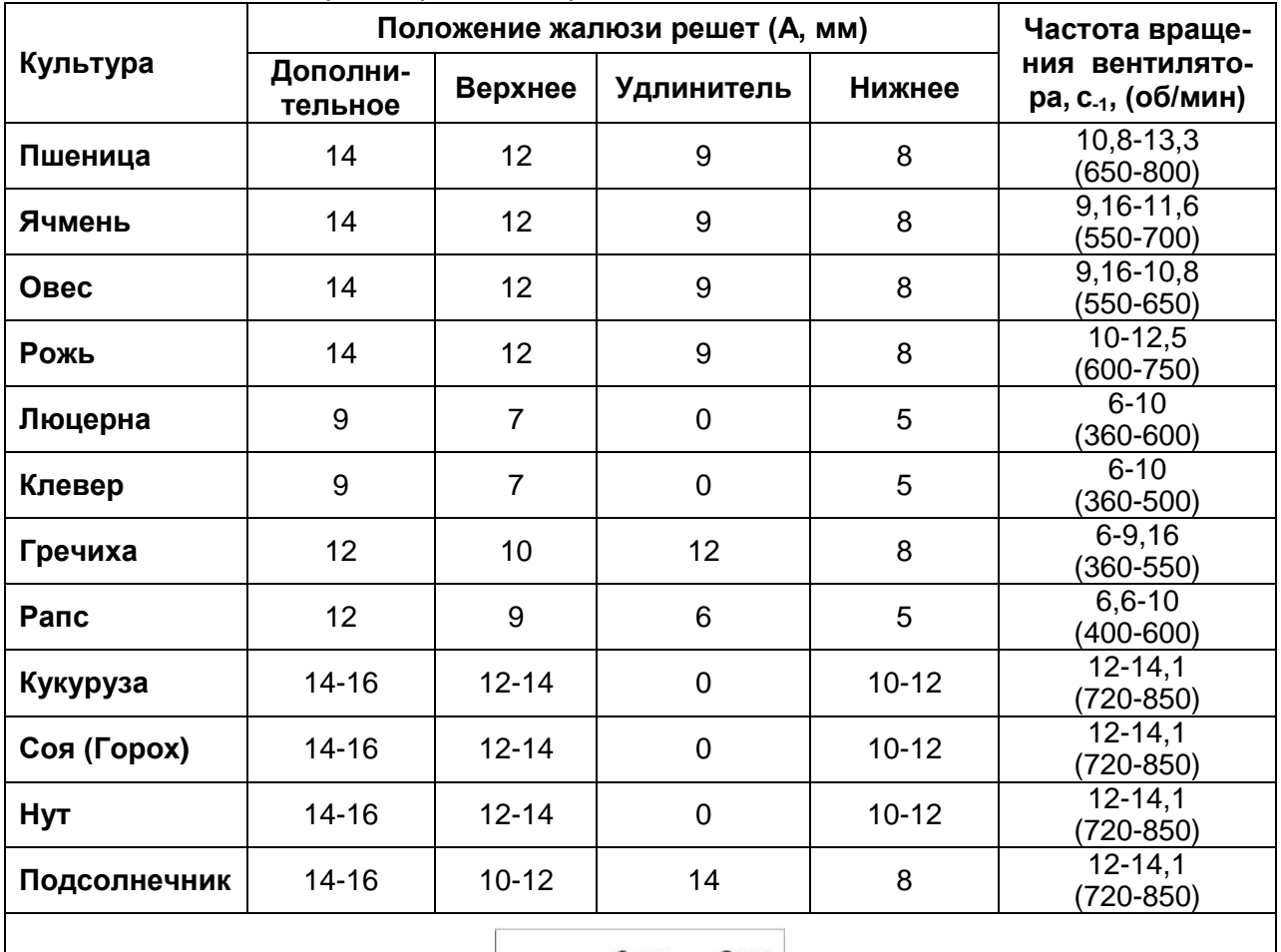

Таблица 2.3 – Настройка рабочих органов очистки

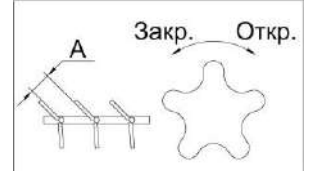

В случае появления повышенных потерь полноценного зерна в полове или щуплого зерна с половой следует установить дополнительные щитки 1 (рисунок 2.10) на нижнем решетном стане.

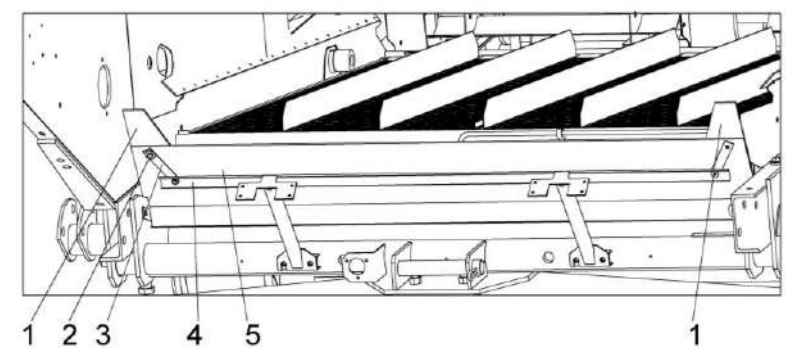

- 1 дополнительные щитки;
- 2 детали крепления;
- 3, 4 планки;
- 5 щиток

Рисунок 2.10 – Установка дополнительных щитков на нижнем решетном стане

2.6.2.2.2 Регулировка частоты вращения вентилятора

Величина воздушного потока, поступающего на очистку, регулируется только при включенном главном контрприводе.

**ВНИМАНИЕ:** Во избежание выхода из строя моторедуктора вариатора вентилятора **ЗАПРЕЩАЕТСЯ** производить регулировку частоты вращения вентилятора без включенного главного контрпривода!

Изменение частоты вращения вентилятора и натяжения ремня контрпривода вариатора производится электроприводом 1 (рисунок 2.11), который вращает в прямую и обратную сторону втулку 10. Установленный на втулке 10 на подшипниках упор 4 упирается пальцами в подвижный шкив 6.

Числовую величину частоты вращения вентилятора показывает экран дисплея бортового компьютера в кабине молотилки. Числа оборотов вентилятора в зависимости от убираемой культуры приведены в таблице 2.4.

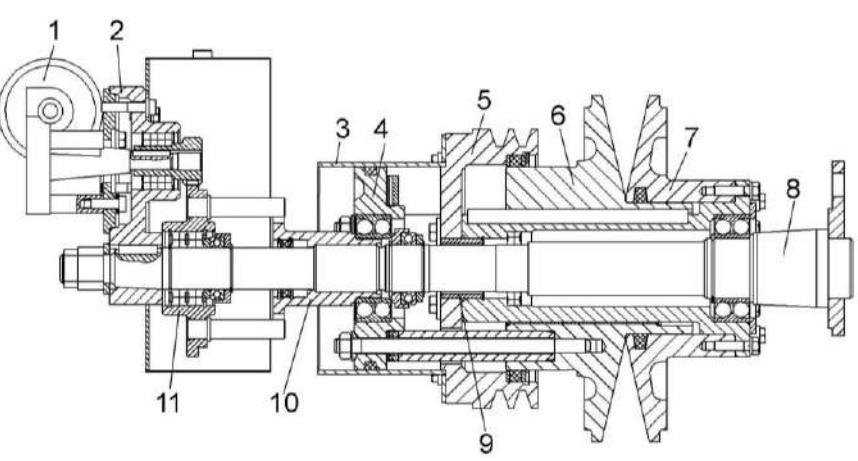

1, 2 – привод; 3 - кожух; 4 – упор;

5, 6, 7 – шкивы; 8 – ось; 9, 10 – втулки; 11 – колесо

Рисунок 2.11 – Контрпривод вариатора

2.6.2.2.3 Замена сайлент-блоков

Замену сайлент-блоков подвесок решетных станов и стрясной доски производите только парами (с левой и правой стороны очистки одновременно).

При замене сайлент-блоков их обжатие гайками производите:

– для шатунов – при крайнем заднем (или переднем) положении эксцентрика привода очистки;

– для подвесок стрясной доски, верхнего и нижнего решетных станов

– при среднем верхнем (или нижнем) положении эксцентрика привода очистки.

При замене сайлент-блоков очистки не допускается наличие на них, а также на поверхностях соприкасающихся с ними, смазки. Перед сборкой рабочие поверхности деталей очистки, соприкасающихся с сайлент-блоками, обезжирить уайтспиритом или бензином.

2.6.2.3 Регулировка соломоизмельчителя

Длину измельчения можно регулировать поворачивая ножевую опору. При измельчении соломы рапса рекомендуется устанавливать противорежущие ножи прямо вниз. Для этого необходимо ослабить болты крепления ножевой опоры с обеих сторон корпуса соломоизмельчителя и с помощью ключа повернуть ножевую опору. При подъеме ножей ножевой опоры вверх длина измельчения уменьшается, при опускании – увеличивается. После регулировки затянуть болты крепления ножевой опоры.

Высота среза стеблей рапса при прямом комбайнировании должна составлять 30 - 40% от средней высоты растений, но не выше первого бокового ответвления. При уборке рапса (высокосоломистых культур) во избежание забивания дефлектора, необходимо демонтировать направляющие лопатки дефлектора через одну и развести их в максимальную ширину разброса измельченной соломы.

Для настройки противорежущего бруса необходимо ослабить болты его крепления к уголку и установить зазор между крайней точкой полностью отведенного ножа ротора и кромкой противорежущего бруса равный 5...6 мм. Закончив регулировку затянуть болты крепления бруса.

Ширину разброса измельченной соломы можно регулировать двумя способами: изменением угла наклона дефлектора соломоизмельчителя относительно земли (угол наклона больше – ширина разброса меньше и наоборот) и путем поворота разбрасывающих лопаток, что дает возможность предотвратить попадание измельченной массы в еще нескошенную культуру.

Для укладки соломы в валок необходимо провести следующие операции:

– отключить ременный привод от главного контрпривода молотилки путем отвода натяжного ролика и его фиксации в отведенном положении;

– дефлектор соломоизмельчителя повернуть раструбом вниз в крайнее положение, зафиксировать его гайками.

– граблины, установленные на дефлекторе, повернуть вокруг их осей и зафиксировать таким образом, чтобы они обеспечивали укладку соломы, сходящей с соломотряса в валок. Заслонку и отражатель, находящиеся внутри заднего капота комбайна, расфиксировать и перевести заслонку в крайнее переднее положение, отражатель в крайнее заднее положение и зафиксировать их.

Для блокировки включения главного контрпривода, при неправильно установленной заслонке, на боковине очистки и на стенке соломоизмельчителя установлены концевые выключатели, которые должны быть включены при отключении ременной передачи и переводе заслонки в переднее положение.

**ВНИМАНИЕ:** При неудачном положении клавиш соломотряса возможен такой случай, когда полному повороту заслонки будет препятствовать клавиша соломотряса. В этом случае клавиши соломотряса необходимо провернуть вручную!

После проведения этих операций включить двигатель и проверить работу комбайна на холостом ходу.

На роторе соломоизмельчителя установлены ножи одинаковой весовой группы, поэтому затупленные ножи перетачивать нельзя.

Изношенные с одной стороны ножи необходимо перевернуть не изменяя порядка их установки.

При замене изношенного или поврежденного ножа необходимо также заменить нож, диаметрально расположенный заменяемому. При этом ножи должны быть одной весовой группы. В противном случае будет нарушена балансировка ротора.

Для замены ножа ротора необходимо отвернуть гайку болта крепления ножа, снять шайбу и нож.

Заменив нож, установить шайбу, болт и гайку, затянув ее *Мкр* =70 Н·м. При замене болтов и гаек необходимо применять только специальные болты и гайки из комплекта ЗИП комбайна. Применение других крепежных изделий может привести к аварии.

Для замены ножей ножевой опоры необходимо ослабить болты крепления ножевой опоры и повернуть ее таким образом, чтобы ось ножей находилась против отверстия в корпусе измельчителя; извлечь шплинт, установленный на оси. Затем, перемещая ось снять нож, требующий замены и вновь собрать ножевую опору. После замены ножа, установить требуемую длину измельчения.

2.6.2.4 Регулировка зернового бункера

Регулировка ограждения над горизонтальным выгрузным шнеком бункера

**ПРЕДОСТЕРЕЖЕНИЕ**: Перед вхождением в бункер заглушить двигатель!

Исходную настройку положения ограждения над горизонтальным выгрузным шнеком бункера устанавливают на заводе-изготовителе.

С целью повышения надежности элементов выгрузки, при уборке зерновых культур повышенной влажности, необходимо провести регулировку положения ограждения над горизонтальным выгрузным шнеком.

Для регулировки необходимо пройти из кабины через аварийный выход на площадку обслуживания с правой стороны комбайна. Демонтировать крышку люка и через лаз спуститься в бункер. Отвернуть болты крепления ограждения над горизонтальным шнеком, переставить ограждение на следующую позицию вниз в соответствии с рисунком 2.12.

После завершения регулировочных работ выйти из бункера в обратной последовательности.

Установка выгрузного шнека в транспортное положение

При крайнем транспортном положении выгрузного шнека шток гидроцилиндра поворота выгрузного шнека должен быть полностью выдвинут, а ось шнека должна быть параллельна продольной плоскости комбайна. Отклонение - не более  $1^0$  влево. При необходимости, регулировку производите перемещением головки штока гидроцилиндра.

Проверьте установку упора при крайнем транспортном положении выгрузного шнека. Упор должен полностью прилегать к кожуху шнека. При необходимости регулировку производите путем смещения его по овальным отверстиям.

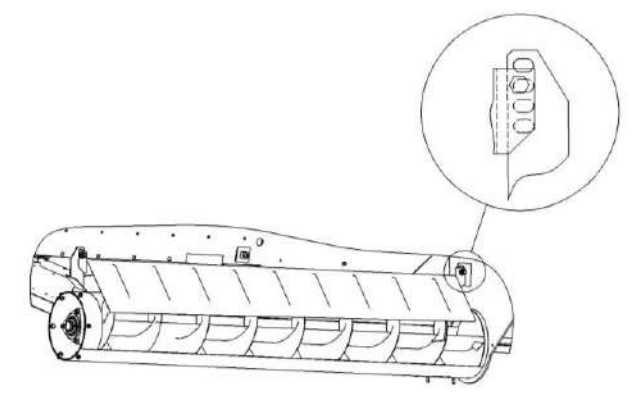

Рисунок 2.12 – Регулировка ограждения над горизонтальным шнеком бункера

2.6.2.5 Регулировка механизмов

2.6.2.5.1 Регулировка механизма переключения передач

Болтами 10 (рисунок 2.13) зафиксировать кулису 8 в среднем положении. Болты стопорить гайками 11.

Перевести шток 3 коробки диапазонов, рычаг 12 и штоки тросов 1, 7 в среднее положение и присоединить трос 7 к поводку 4, а трос 1 к кулисе 8. Регулировать шарнирами угловыми 2 и 6, тягой 9 и перемещением тросов в кронштейне крепления 5.

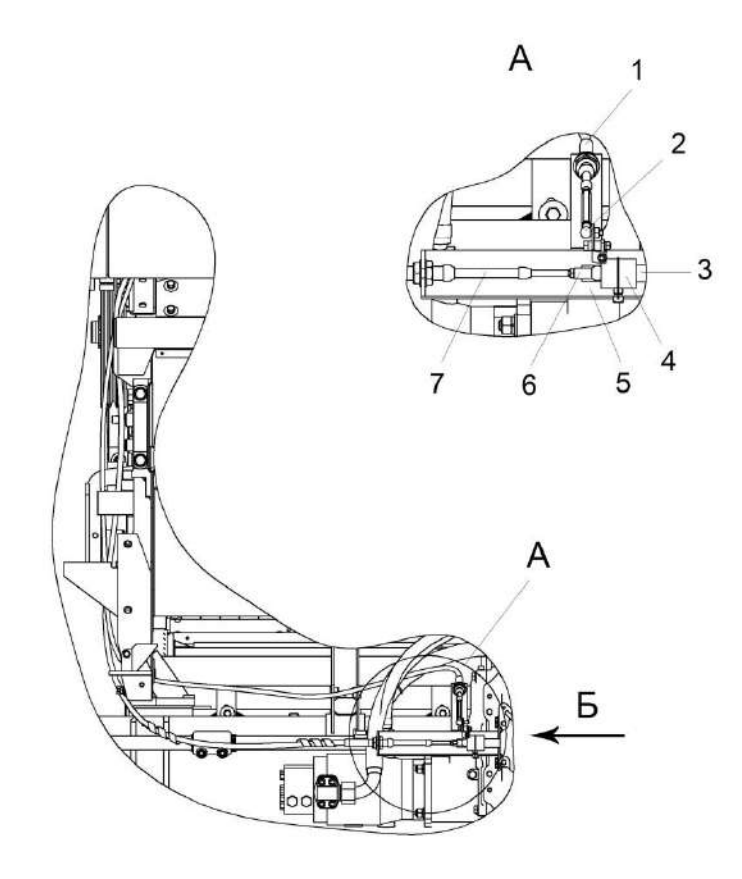

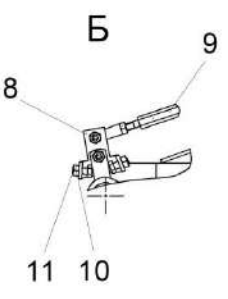

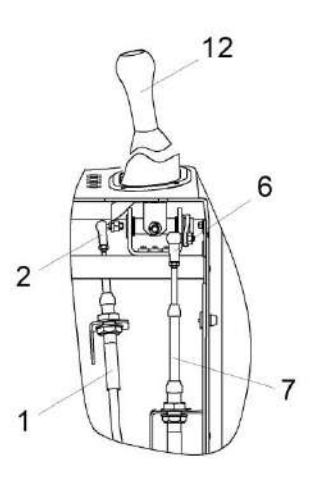

- 1, 7 штоки тросов;
- 2, 6 шарниры угловые;
- 3 шток коробки диапазонов;
- 4 поводок;
- 5 кронштейн;
- 8 кулиса;
- 9 тяга;
- 10 болт;
- 11 гайка;
- 12 рычаг

Рисунок 2.13 - Установка механизма переключения передач

2.6.2.5.2 Регулировка усилия на рукоятке управления скоростью движения

При необходимости, усилие перемещения рукоятки 3 управления скоростью движения может быть отрегулировано при помощи болта 1 (рисунок 2.15), находящегося в нижней части блока управления 2.

При повороте болта 1 по часовой стрелке усилие перемещения рукоятки увеличивается, при повороте против часовой стрелки уменьшается.

2.6.2.5.3 Регулировка механизма управления скоростью движения

Рукоятка управления скоростью движения 1 (рисунок 2.15) должна находиться в нейтральном положении. Флажок гидронасоса 3 при это должен находиться в нейтральном положении, повернутым на два зуба шлицев, что соответствует углу 24<sup>0</sup>.

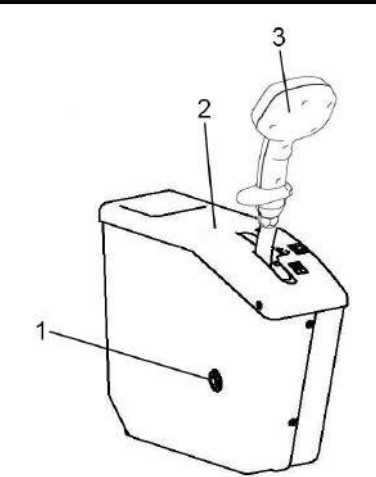

1 – регулировочный болт;

2 – блок управления;

3 – рукоятка управления скоростью движения

Рисунок 2.15 – Блок управления

Регулировку производите осью 4 и перемещением троса 2 в кронштейне крепления. Внутренний радиус изгибов троса 2 не менее 250 мм.

**ПРЕДОСТЕРЕЖЕНИЕ!** Не допускается касание оболочки троса 2 за подвижные элементы и элементы, нагреваемые свыше  $50^0$  C.

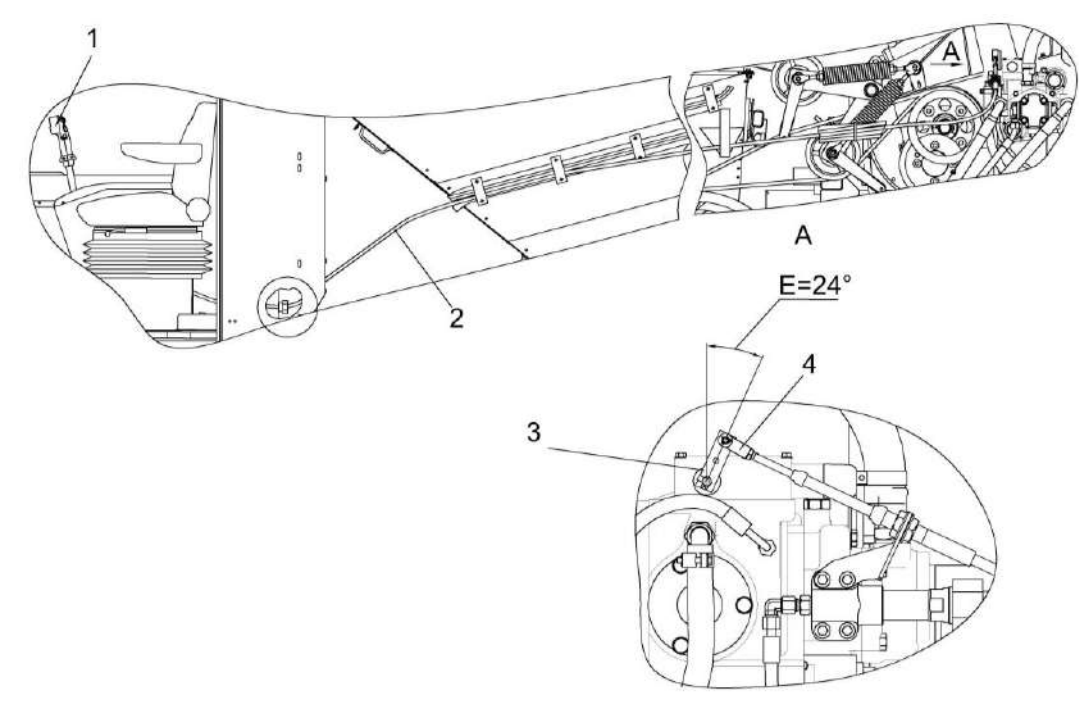

1 – рукоятка управления скоростью движения;

- $2 \text{rooc}$ ;
- 3 флажок гидронасоса;
- $4 -$  ось

Рисунок 2.15 - Механизм управления скоростью движения

2.6.2.6 Регулировка ходовой части

2.6.2.6.1 Регулировка сходимости колес

Для регулировки сходимости колес:

- замерьте расстояние А (рисунок 2.16) между внутренними закраинами ободьев колес впереди на высоте центров и сделайте отметки в местах замеров;

- прямолинейно проедьте вперед, чтобы отметки оказались сзади на той же высоте, замерьте расстояние Б;

- разность между размерами А и Б должна быть 1...4 мм, причем размер А должен быть меньше размера Б;

- регулировку сходимости производите путем проворота трубы рулевой тяги.

2.6.2.6.2 Регулировка бортового редуктора

Рычаг 4 (рисунок 2.17), отведенный до упора вместе с тягой 5, при неподвижной тяге 6, должен без заедания возвращаться в исходное положение под воздействием пружины 7.

Ход тяги 2 до замыкания дисков тормоза должен быть 2,5…6,5 мм.

Регулировать следующим образом: переместить рычагом 4 поршень до упора в дно гидроцилиндра, затянуть гайку 1 с *Мкр* <sup>=</sup>(20+2) Н∙м, затем отвернуть на 2…4 оборота и затянуть контргайку 3 с *Мкр*=28…42,5 Н∙м.

Осевой зазор в парах конических подшипников 2 и 3 (рисунок 2.19) обеспечить в пределах 0,10…0,25 мм, при этом вращение оси колеса 1 должно происходить без заедания.

Регулировку зазора производить гайкой 4: затянуть ее до устранения осевого люфта оси колеса 1 и отпустить на 1/10 оборота. После регулировки обжать гибкий поясок гайки 4 в пазах.

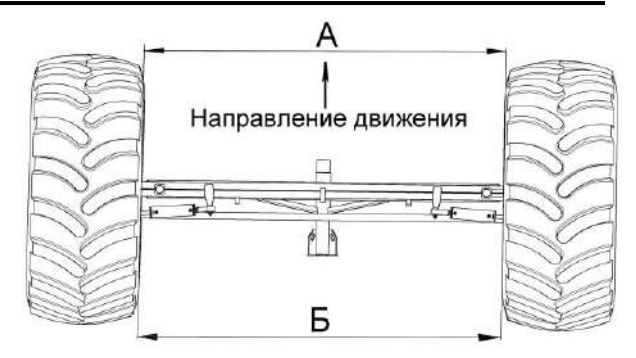

Рисунок 2.16 - Регулировка сходимости колес

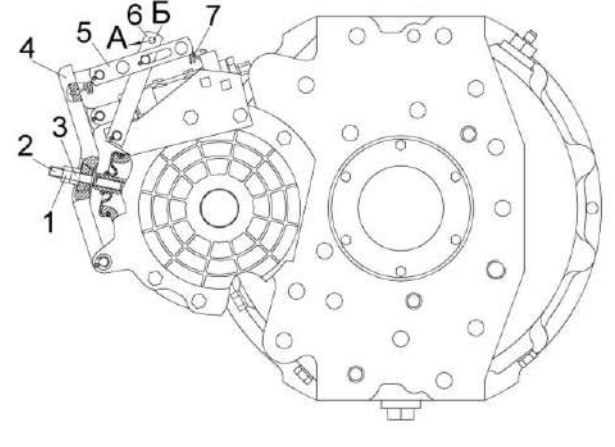

- 1 гайка;
- 2, 5, 6 тяги;
- 3 контргайка;
- 4 рычаг;
- 7 пружина
- Б отверстие

Рисунок 2.17 – Редуктор бортовой

Проверить эффективность работы тормоза: тормоз должен обеспечивать тормозной момент, при котором при котором ось колеса 1 (рисунок 2.18) с маховиком, имеющим момент инерции (5030+50) кг∙м<sup>2</sup> должна остановиться в течение не более 2 с после начала подачи давления (8,5+0,3) МПа в гидросистему тормоза с одновременным отключением привода.

Проверить статистическую эффективность тормоза: при приложении нагрузки к валу-шестерне 5 с *Мкр* не менее 830 Н∙м усилие, приложенное к отверстию Б (рисунок 2.18) тяги 6 в направлении стрелки А, должно быть не более 740 Н.

2.6.2.6.4 Регулировка конических подшипников ступицы управляемых колес

В процессе эксплуатации не допускается заметный осевой люфт колеса. Для регулировки снимите колпак ступицы 8 (рисунок 2.19).

Кулаки поворотные 5 должны проворачиваться на шкворнях с *Мкр* от 30 до 60 Н∙м.

Проворачивая ступицу 3 в обоих направлениях для правильной установки роликов по коническим поверхностям колец подшипников, затянуть гайку 7 *М<sub>кр</sub>* = (100±10) Н⋅м, а затем отвернуть гайку на 0,1…0,15 оборота и отогнуть шайбу 1.

Проверить вращение ступицы 3 колеса поворотом ее в двух направлениях. При правильной регулировке ступица колеса должна поворачиваться от *Мкр* не более 25 Н∙м.

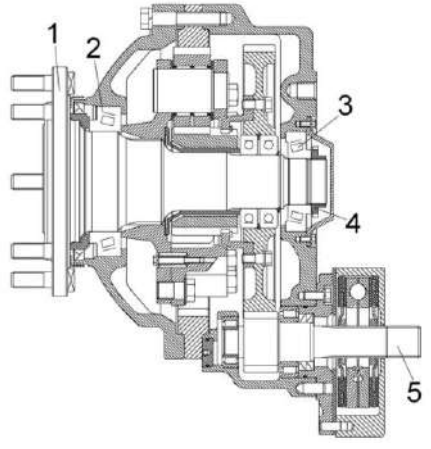

1 – колесо;

.

2, 3 - подшипники;

4 - гайка;

5 – вал-шестерня

Рисунок 2.18 – Редуктор бортовой (разрез)

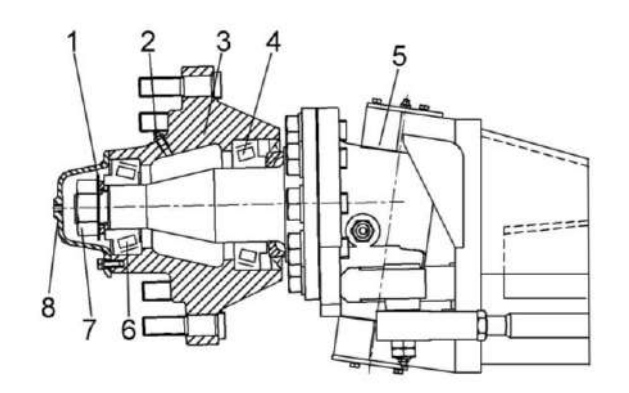

- 1 шайба;
- 2 масленка;
- 3 ступица;
- 4, 6 подшипники;
- 5 поворотный кулак;
- 7 гайка;
- 8 колпак

Рисунок 2.19 – Регулировка конических подшипников ступицы моста управляемых колес

### 2.6.2.7 Регулировка фар

Для достаточного и безопасного освещения пути при движении комбайна в темное время суток большое значение имеет правильная регулировка света транспортных фар.

**ЗАПРЕЩАЕТСЯ** при транспортных переездах использовать рабочие фары.

Регулировка производится по экрану следующим образом:

1) установите молотилку с нормально накаченными шинами на ровной горизонтальной площадке перпендикулярно экрану (в качестве экрана можно использовать стену здания). Расстояние между стеклами передних фар и экраном - 10 м;

2) включите свет выключателями и убедитесь, что в обеих фарах одновременно загорается дальний или ближний свет;

3) включите ближний свет, так как пятно ближнего света на вертикальной поверхности имеет довольно четкую границу из горизонтальной и наклонной линий. Точка пересечения этих линий точно соответствует центру светового пучка. Установите фары так, чтобы эти точки на экране находились на одинаковом расстояние от оси симметрии молотилки (0,9 м). Высота расположения горизонтальной линии границы световых пятен должна быть на высоте (0,8 м) от опорной поверхности;

4) после регулировки надежно закрепите фары на кронштейнах.

2.6.2.8 Стеклоочиститель, рабочие фары и зеркала заднего вида

Стеклоочиститель

При неудовлетворительной очистке стеклоочистителем переднего ветрового стекла кабины отрегулируйте установку рычагов со щетками стеклоочистителя, а также проверьте наличие чистой воды в бачке стеклоомывателя.

Места, не захватываемые щетками стеклоочистителя, необходимо очищать вручную во время проведения ЕТО, для этого следует использовать швабры, подмостки, стремянки, а также две боковые площадки кабины, очищая по половине стекла с каждой стороны.

Очистку левой половины стекла производите с площадки входа в кабину.

Очистку правой половины стекла производите с площадки оператора доступ на которую осуществляется через аварийный выход кабины.

Очистку производите с соблюдением требований безопасности при работе на высоте, не выходя за переднее ограждение, стеклоочиститель при этом должен быть выключен.

### Рабочие фары

.

При необходимости регулировки рабочих фар производите ее при ЕТО с использование подмостков, стремянок с соблюдение требований безопасности при проведении работ на высоте.

### Зеркала заднего вида

При плохом обзоре зеркал заднего вида на кронштейнах кабины, необходимо отрегулировать их положение и закрепить болтами

### 2.6.2.9 Регулировка АСК

Регулировка зазора датчиков контроля частоты вращения рабочих органов

Установите зазоры между датчиком 1 (рисунок 2.20 а) и звездочкой 3 на величину S=4-0,5 мм. Зазоры устанавливать регулировочными гайками 2.

Регулировка зазора датчиков конечного положения

Зазоры между датчиками 5 (рисунок 2.20 б) и металлической пластиной 4 отрегулировать на величину 4+1 мм. Регулировку зазоров производить регулировочными гайками 2.

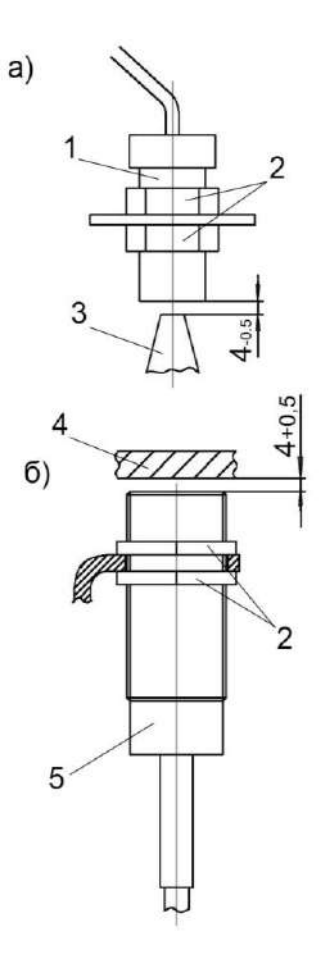

- 1 датчик ПРП-1М;
- 2 регулировочные гайки;
- 3 звездочка;
- 4 пластина;
- 5 датчик

а – датчики контроля частоты вращения рабочих органов;

б – датчики конечного положения

Рисунок 2.20 – Регулировка зазора датчиков

2.6.2.10 Регулировка наклонной камеры

Регулировку цепной передачи 4 (рисунок 2.21) производить в следующем порядке:

- звездочки цепной передачи 4 расположить напротив друг друга, допуск на смещение - 2 мм. Регулировку производить осевым перемещением звездочек 3, 6 и планок успокоителя 5;

- стрела провисания ветви В при приложении усилия (160+10) Н должна быть (25+5) мм. Регулировку производить перемещением звездочки 1 по овальному пазу кронштейна рамы.

В процессе работы ежедневно контролируйте натяжение транспортера наклонной камеры.

Регулировку натяжения транспортера наклонной камеры производить с обеих сторон наклонной камеры, поджатием гаек 7 до появления зазора А = 0,5 мм max. При отсутствии зазора Б, демонтировать по одному переходному звену с каждой цепи транспортера. Для фиксации соединительных звеньев используйте изогнутые шплинты из комплекта ЗИП, закрепленного на днище камеры наклонной.

 $\overline{\Delta}$ **ВНИМАНИЕ:** Вал нижний камеры наклонной выставлен на заводе - изготовителе в положение для уборки зерновых культур.

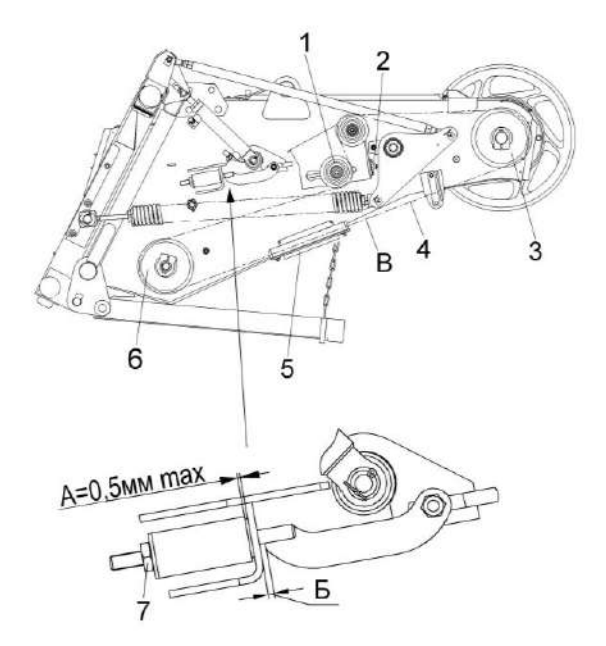

- 1, 3, 6 звездочки;
- 2 винт;
- 4 цепная передача;
- 5 успокоитель;
- 7 гайка
- В стрела провисания ветви цепи
	- Рисунок 2.21 Наклонная камера

2.6.2.11 Регулировка ременных передач

Перед началом работы регулярно проверяйте и регулируйте натяжение ремней.

2.6.2.11.1 Регулировка ременной передачи привода наклонной камеры

Отклонение ремня 8 (рисунок 2.22) от плоскости симметрии канавок шкивов 5, 12 не более 2 мм. Регулировку производить перемещением шкива 12 по валу 11, предварительно ослабив болт и клеммы. После регулировки болт затянуть.

Размеры 3 мм min между краями ремня 8 и ролика 10 обеспечить перемещением ролика гайками.

Размеры 2 мм min между краями ремня 8 и ролика 15 обеспечить перемещением опоры17 гайками 6.

Регулировку зазоров 6+2 мм, 8…12 мм между щитками 4, 13, 14 и наружной поверхностью ремня 8 проводить в натянутом состоянии ремня, перемещением щитков по овалам.

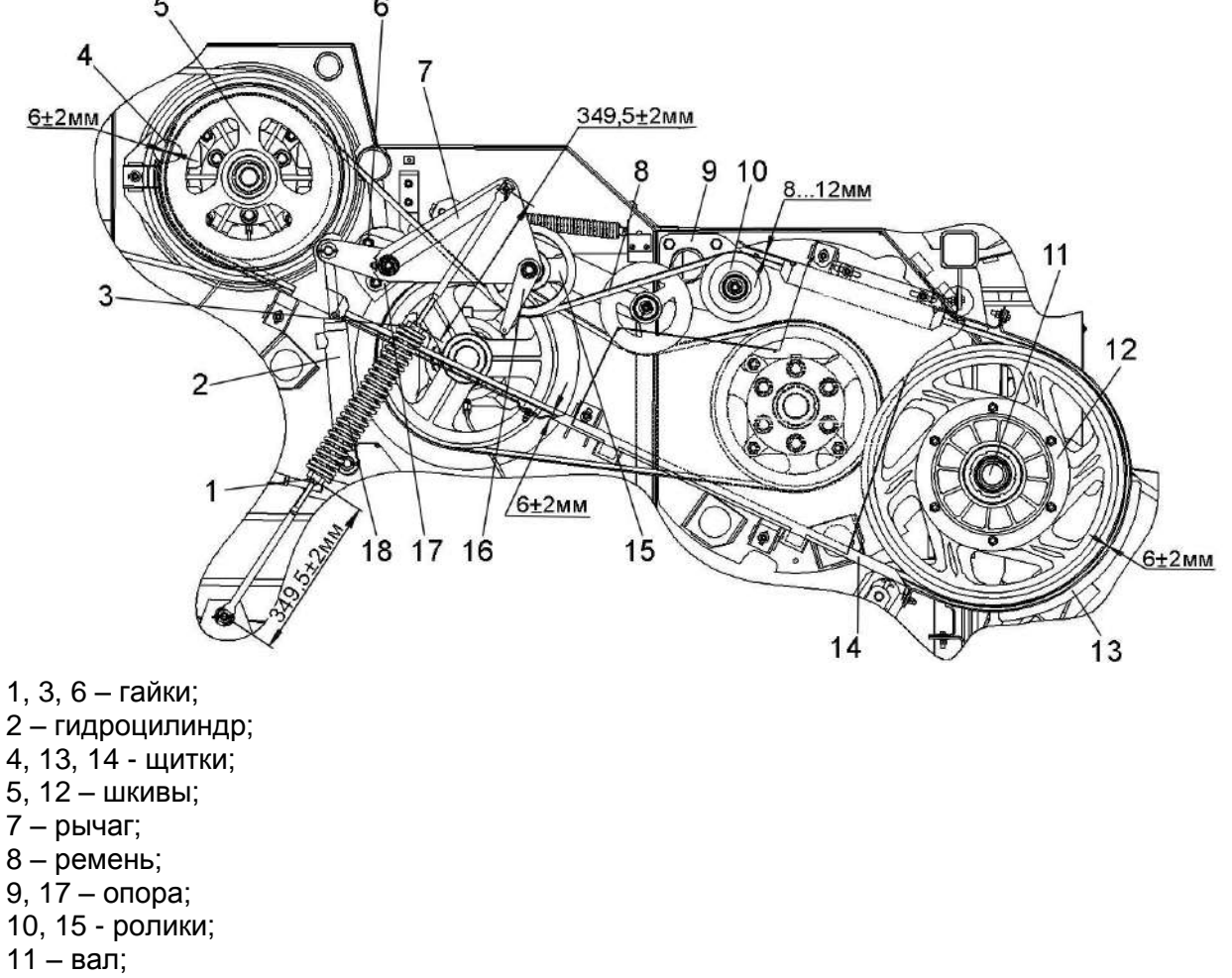

- 16 кронштейн;
- 18 пружина;

Рисунок 2.22 – Привод наклонной камеры

2.6.2.11.2.Регулировка ременной передачи привода выгрузки

Отклонение ремня 15 (рисунок 2.23) от плоскости симметрии канавок шкивов 8, 19 должно быть не более 3 мм. Регулировку производите перестановкой шайб 23, 29, 30, 35.

Допуск параллельности оси вращения натяжного ролика 13 и оси вращения ролика 17 относительно вала 34 контрпривода Ø1/500 мм. Регулировку параллельности осей, а также равномерное прилегание ремня 15 по поверхности натяжного ролика 13 и поверхности ролика 17 обеспечьте перемещением опор 3 гайками.

Зазор Е=4…8 мм отрегулируйте в натянутом положении ремня 15 (ролик 13 опущен на ремень, шток гидроцилиндра 4 выдвинут). Регулировку производите перемещением щитка 20 по овалу Г и по втулке 18, а также перемещением щитка 11 по овалу В и по втулке 12, предварительно ослабив болты 24, 26 и гайку и установкой шайб 22 между щитком 20 и направляющей 16.

Зазор Ж=4…8 мм отрегулируйте в натянутом положении ремня 15 (рисунок 2.23) (ролик 13 опущен на ремень, шток гидроцилиндра 4 выдвинут). Регулировку производите перемещением щитка 20 по овалам К, Л предварительно ослабив болт.

Зазор Д=4…6 мм отрегулируйте в натянутом положении ремня 15 (ролик 13 опущен на ремень, шток гидроцилиндра 4 выдвинут). Регулировку производите перемещением щитка 11 по втулке 10, предварительно ослабив болты 26.

Допуск плоскостности торцев щитка 11 и шкива 8 и зазоры между стенкой ремня и канавки шкива 3 min обеспечьте установкой шайб 22, 27 между кронштейнами 21 и 25, переходниками и щитками 11, 20.

Момент затяжки гаек 1, 2 *Мкр* от 45 до 50 Н∙м после обеспечения размеров 55+1,5 мм 195+1,5 мм.

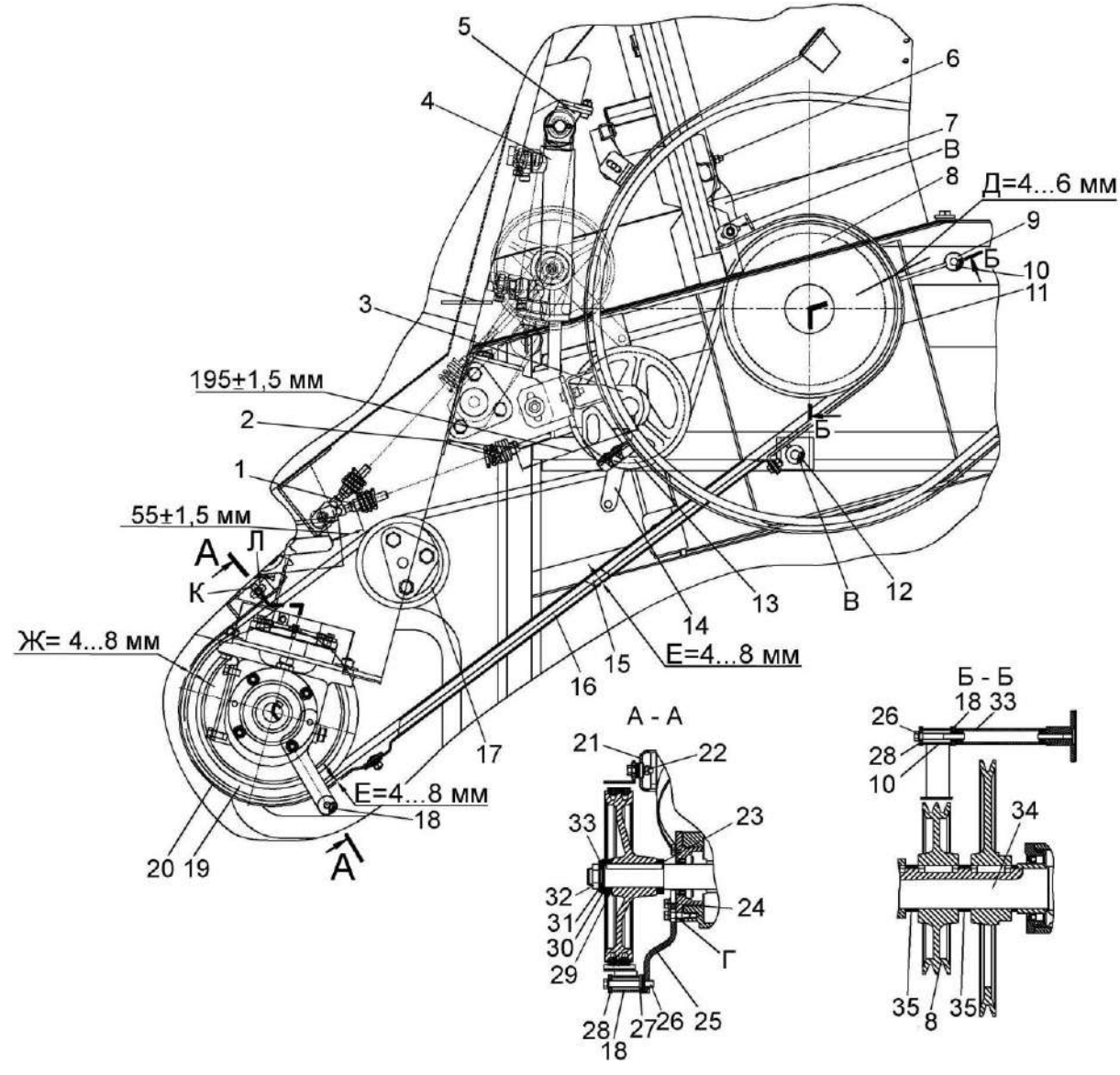

- 1, 2 гайки;
- 3 опора;
- 4 гидроцилиндр;
- 5, 21, 25 кронштейны;
- 6, 24, 26 болты;
- 7 пластина;
- 8, 19 шкивы;
- 9, 22, 23, 27, 28, 29, 30, 33, 35 шайбы;
- 10, 12, 18 втулки;
- 11, 20 щитки;
- 13 натяжной ролик;
- 14 рычаг;
- 15 ремень;
- 16 направляющая;
- 17 ролик;
- 31 шайба специальная;
- 32 гайка специальная;
- 34 вал;
- В, Г овальные отверстия

Рисунок 2.23 – Привод выгрузки

2.6.2.11.3 Регулировка ременной передачи привода главного контрпривода

Отклонение от плоскости симметрии канавок шкива 13 (рисунок 2.24) и шкива 9 не более 3 мм. Регулировку производите с помощью регулировочных шайб.

Допуск параллельности наружной поверхности ролика 4 относительно оси вращения шкива 9 - 0,5 мм на длине 100 мм. Регулировку параллельности осей, а также равномерное прилегание ремня 3 по поверхности ролика 4 обеспечьте перемещением опоры гайками.

Рычаг 6 должен свободно вращаться на оси под действием собственного веса.

Зазоры Е, Ж, Г (6+2 мм) устанавливать в натянутом положении ремня 3. Зазор Е регулировать перемещением втулки 18 относительно болта 19 и перемещением уголка по овальным отверстиям. Зазор Г регулировать перемещением кронштейнов 14, 15, 12 по овальным отверстиям. Зазор Ж регулировать установкой шайб между щитками 2, 10, 11.

Размеры И=2 min обеспечить установкой или снятием шайб между втулкой 18 щитка 10 и кронштейном 20, а также кронштейнами 16 и 17.

Регулировку размеров К=2 min осуществлять перемещением щитка 11 по овальным отверстиям.

Торцы щитков 2 и 10 должны быть параллельны торцам шкивов 13 и 9 соответственно. Допуск параллельности 2 мм. Регулировку осуществляйте установкой шайб, а также перемещением кронштейна 1 по овальным отверстиям.

Затяжка гаек 5 и 8 пружины 7 - *Мкр* от 45 до 55 Н·м после обеспечения размеров Д=(65+2) мм.

Включение и выключение привода должно осуществляться плавно, без рывков и ударов. При выключении привода ремень 3 должен выходить из канавок ведущего и ведомого шкивов. "Ведение" ремня не допускается. При необходимости повторить регулировку привода.

После установки и регулировки привод перевести в отключенное состояние (ролик поднят, гидроцилиндр сомкнут).

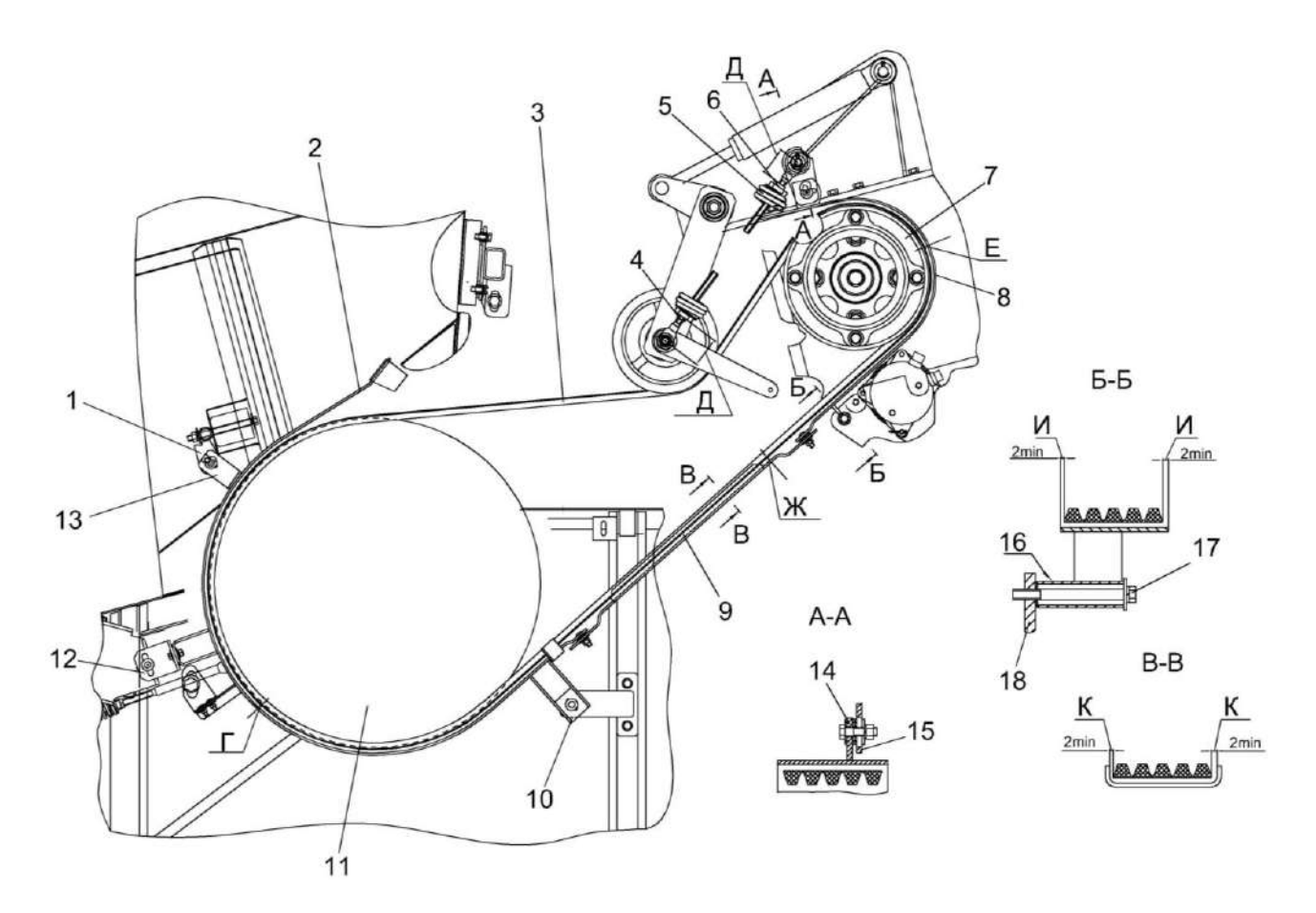

- 1, 12, 14, 15, 16, 17, 20 кронштейны; 2, 10, 11 – щитки; 3 – ремень;  $4 -$ ролик; 5, 8 – гайки; 6 – рычаг; 7 – пружина; 9, 13 – шкивы; 18 – втулка;
- 19 болт

### Рисунок 2.24 - Привод главного контрпривода

*КЗК-12-0000000Б ИЭ 2 Использование по назначению* 

2.6.2.11.4 Регулировка ременной передачи привода отбойного битера

Обеспечьте растяжение пружины 2 (рисунок 2.25), установив размер 19…21 мм при помощи натяжного винта 8, затем обеспечьте сжатие амортизатора 10 до размера 14…16 мм при помощи гайки 11, после чего застопорите ее контргайкой 12.

2.6.2.11.5 Регулировка ременной передачи привода ускоряющего барабана

Отклонение ремня 6 (рисунок 2.26) от плоскости симметрии канавок шкивов 5, 7 должно быть не более 2 мм. Регулировку производите перестановкой прокладок шкива 5.

Допуск симметричности натяжного ролика 4 относительно оси симметрии ремня 6 – 4 мм, обеспечивается перестановкой шайб на оси качания рычага 1.

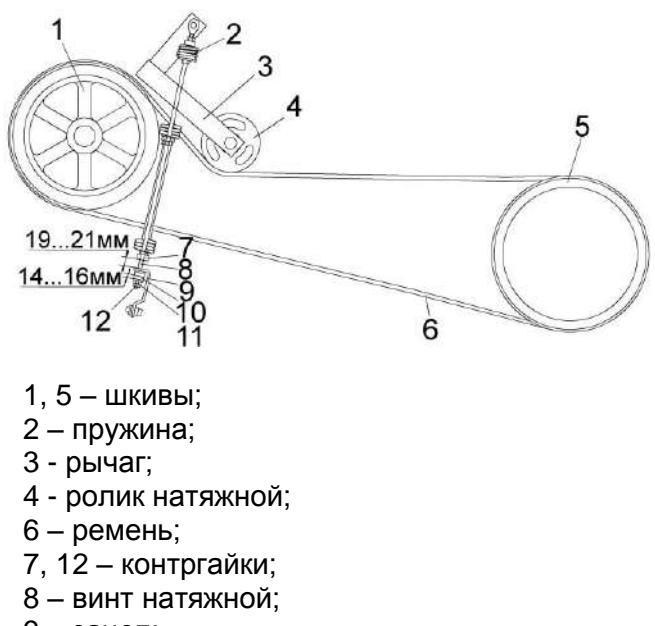

- 9 зацеп;
- 10 амортизатор;

11 – гайка

Рисунок 2.25 – Привод отбойного битера

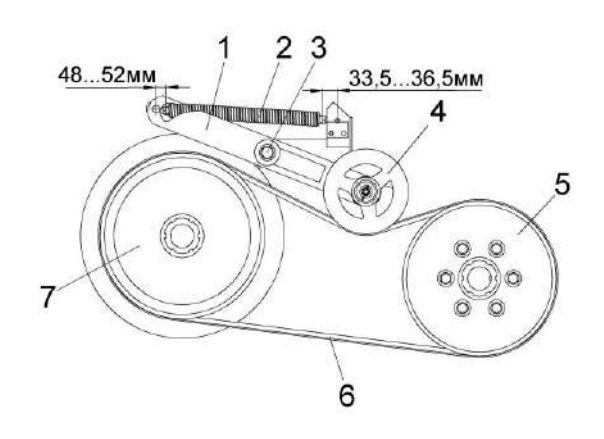

- 1 рычаги;
- 2 пружина;
- $3 -$  ось;
- 4 ролик натяжной;
- 5, 7 шкивы;
- 6 ремень
	- Рисунок 2.26 Привод ускоряющего барабана

2.6.2.11.6 Регулировка ременной передачи привода компрессора кондиционера

Натяжение ремня 1 (рисунок 2.27) определяется прогибом на ветви приводной шкив 2 - шкив компрессора кондиционера 4. Величина прогиба должна составлять от 13 до 15 мм и определяется приложением нагрузки от 95 до 105 Н к середине ветви ремня. Натяжение ремня осуществлять перемещением компрессора 4 по пазу направляющей кронштейна установки 3.

**11 ПРЕДОСТЕРЕЖЕНИЕ**: Осевое смещение канавок шкива компрессора относительно канавок приводного шкива не более 1 мм.

**ВНИМАНИЕ:** Не допускается работа компрессора кондиционера при слабом натяжении приводного ремня.

Неправильная регулировка приведет к выходу из строя установки компрессора кондиционера!

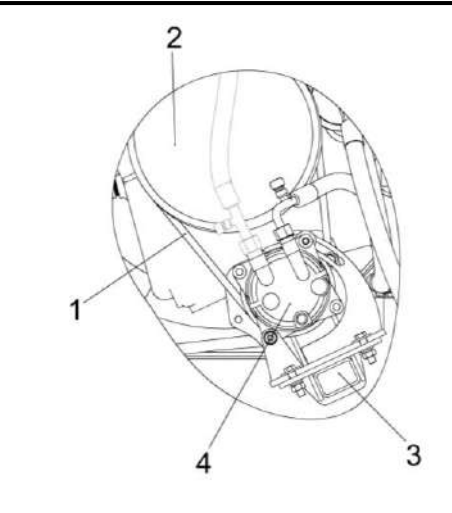

 $1 -$  ремень;

2 - шкив;

- 3 установка компрессора;
- 4 шкив компрессора кондиционера

Рисунок 2.27 – Привод компрессора кондиционера

2.6.2.12 Прокрутка предохранительных муфт

При первом запуске в работу и после длительного хранения комбайна необходимо провести прокрутку предохранительных муфт привода наклонной камеры, приводов зернового и колосового элеваторов молотилки для ликвидации залипания фрикционных накладок муфты.

Для этого на фрикционных муфтах:

1) привода наклонной камеры;

- отожмите три контргайки отжимных болтов муфты;

- заверните три болта до упора в ступицу муфты и дополнительно доверните на один – два оборота, тем самым вы расслабите пакет пружин;

- включите привод наклонной камеры на несколько минут при пониженных оборотах двигателя при этом транспортер наклонной камеры не должен работать;

- выключите привод наклонной камеры, выверните отжимные болты в первоначальное положение и зафиксируйте их контргайками.

2) привода колосового элеватора молотилки:

- заверните три болта до упора в диск блока звездочки и дополнительно доверните их на один-два оборота, тем самым, обеспечив зазор между фрикционными накладками муфты;

- прокрутите цепной привод колосового элеватора несколько минут при пониженных оборотах двигателя, этим вы устраните залипание контактирующих поверхностей диска нажимного и фрикционных накладок муфты;

- выверните болты в первоначальное положение и зафиксируйте их контргайками.

Крутящий момент передаваемый предохранительной муфтой привода колосового элеватора составляет  $M_{\text{\tiny KD}}$  = (100 + 10) H $\cdot$ м.

3) привода зернового элеватора:

заверните три болта КЗК 0202669-01, прилагаемых к комплекту инструмента и принадлежностей комбайна, до упора во фланец шкива и дополнительно доверните их на один-два оборота, тем самым, обеспечив зазор между фрикционными накладками муфты;

- прокрутите привод зернового элеватора несколько минут при пониженных оборотах двигателя, этим вы устраните залипание контактирующих поверхностей диска нажимного фрикционных накладок муфты;

- выверните болты и уложите их обратно в комплект инструмента и принадлежностей.

Крутящий момент, передаваемый предохранительной муфтой привода зернового элеватора, составляет *М<sub>кр</sub>*= (350<u>+</u>35) Н⋅м.

### **3 Техническое обслуживание**

3.1 Общие указания

3.1.1 Виды и периодичность технического обслуживания

Все операции технического обслуживания: ЕТО, ТО-1, ТО-2 должны проводиться регулярно через определенные промежутки времени в зависимости от количества часов, проработанных комбайном в соответствии с таблицей 3.1 и с соблюдением требований общепринятой системы технического обслуживания и ремонта зерноуборочных комбайнов.

Допускается отклонение фактической периодичности (опережение или опоздание) ТО-1 и ТО-2 до 10%. Отметки о проведении работ по техническому обслуживанию и ремонту должны заноситься в сервисную книжку.

Во всех случаях нарушения крепления или регулировки механизмов, появления шума, стуков, устраняйте недостатки в соответствии с разделом 2, не дожидаясь очередного ТО.

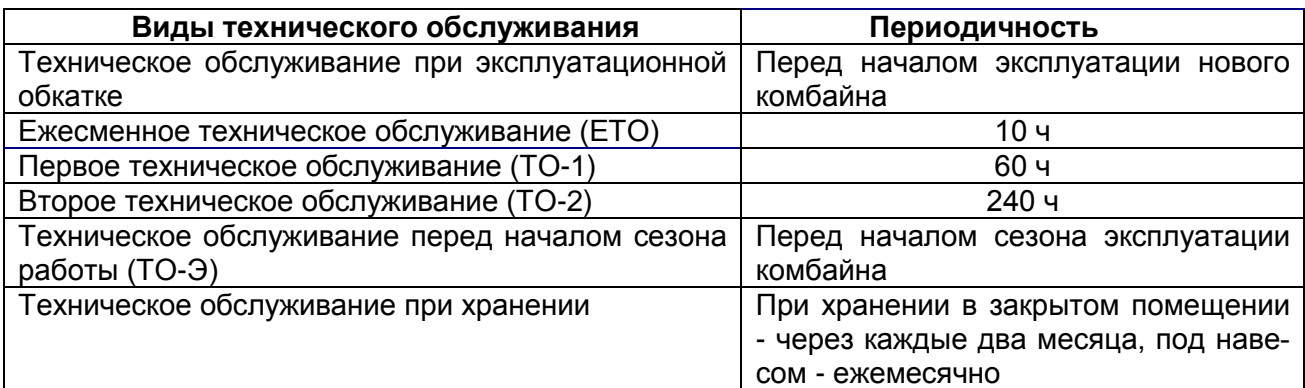

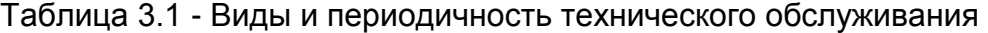

3.1.2 М е р ы б е з о п а с н о с т и

 $\sqrt{!}$  **ВНИМАНИЕ**: При проведении технического обслуживания помимо соблюдения требований настоящей ИЭ, эксплуатационной документации двигателя, климатической установки, адаптеров, используемых с комбайном, соблюдайте также общепринятые требования безопасности!

## **ВНИМАНИЕ:**

 ТО на комбайне выполнять только при остановленном комбайне!

- Двигатель выключить!
- Включить стояночный тормоз!
- Извлечь ключ зажигания!
- Отключить АКБ!

 Дождаться остановки деталей комбайна, движущихся по инерции!

 Зафиксировать комбайн противооткатными упорами!

 Убедиться в том, что комбайн не может быть запущен в работу третьими лицами!

## $\Delta$  ПРЕДОСТЕРЕЖЕНИЕ:

Адаптер, мотовило и наклонная камера могут самостоятельно опускаться.

 Установить предохранительный упор!

 Держаться на расстоянии от опасной зоны!

# $\mathop{?}\limits^{\prime !}\mathop{>}$  ЗАПРЕЩАЕТСЯ

 Проведение ТО и осмотра комбайна в зоне линий электропередач.

3.2 Перечень работ по видам технического обслуживания

Работы по проведению технического обслуживания двигателя, климатической установки и адаптеров, используемых с комбайном, проводите в соответствии с их эксплуатационной документацией и с отметкой в их сервисных книжках.

3.2.1 Техническое обслуживание комбайна при подготовке к эксплуатационной обкатке:

1) осмотрите и очистите комбайн от пыли, грязи и консервационной смазки;

2) подготовьте к работе аккумуляторные батареи, при необходимости, очистите клеммы от окислов и смажьте техническим вазелином, очистите вентиляционные отверстия, проверьте степень разряженности и, при необходимости, зарядите;

3) проверьте и, при необходимости, долейте масло в картер двигателя, в масляный бак гидросистемы, в коробку передач, в бортовые редуктора ведущего моста и охлаждающую жидкость в расширительный бачок;

4) проверьте и, при необходимости, установите соответствующее давление воздуха в шинах колес молотилки;

5) запустите двигатель и проверьте работоспособность и взаимодействие всех механизмов и приборов комбайна;

6) смажьте комбайн согласно таблицы смазки (пункт 3.3 ИЭ).

3.2.2 Техническое обслуживание комбайна при проведении эксплуатационной обкатки (в течение 30 часов)

При проведении эксплуатационной обкатки выполняйте ЕТО.

На новом комбайне через каждые 30 минут, в течение первых трех часов движения, проверяйте затяжку гаек ведущих и управляемых колес. Моменты затяжки гаек ведущих и управляемых колес - 500...560 Н м.

3.2.3 Техническое обслуживание по окончании эксплуатационной обкатки

По окончании эксплуатационной обкатки (по истечении 30 часов) выполните ТО-1 и дополнительно:

1) проверьте затяжку резьбового соединения крепления сайлентблоков тяги привода стрясной доски и, при необходимости, использатяните *М<sub>кр</sub>*=180...220 Н м (для гаек), *М<sub>кр</sub>*=120...150 Н $\alpha$  (для контргаек);

2) замените фильтроэлементы, если они не были заменены в период обкатки:

- фильтра гидросистемы привода ходовой части;

- сливного фильтра гидросистемы рабочих органов и рулевого управления.

3.2.4 Ежесменное техническое обслуживание (ЕТО)

При ЕТО проведите следующие операции:

1 Осмотрите и очистите комбайн от пыли, грязи и пожнивных остатков, особенно это касается:

- стекол кабины;

- зоны двигателя;

- системы выхлопа;

- тормозной системы;

- стрясной доски и решет очистки;

- подбарабанья молотильного аппарата;

- полостей между звездочками и кожухами вала верхнего, полостей боковых уплотнителей рамки переходной наклонной камеры;

- воздуховода и крыльчатки вентилятора наклонной камеры.

Очистите от загрязнений, обдувом из пневмопистолета, штоки гидроцилиндров и воздушные фильтры масляного бака гидросистемы, сапуны.

Проверьте исправность стеклоочистителей кабины и уровень жидкости в бачке стеклоомывателя и, при необходимости, долейте.

2 Проверьте осмотром и, при необходимости, подтяните, крепление кожухов и ограждений комбайна.

3 Проверьте визуально топливопроводы, гидравлические рукава высокого и низкого давления, в том числе тормозной и пневматической системы, на наличие следов износа, нарушения герметичности по присоединительным заделкам, подтеканий, повреждений, трещин и других дефектов наружного резинового слоя. При обнаружении дефектов замените дефектные топливопроводы или рукава.

4 Проверьте и, при необходимости, замените ножи ротора соломоизмельчителя.

5 Проверьте уровень масла в масляном баке гидросистемы и, при необходимости, произведите дозаправку при помощи заправочного устройства.

6 Проверьте и, при необходимости, долейте масло в картер двигателя, охлаждающую жидкость в расширительный бачок;

7 Запустите двигатель и проверьте работоспособность тормозной системы, системы освещения, сигнализации, механизмов управления, показания приборов, выявленные отклонения устраните.

8 Прокрутите общий диапазон частоты вращения молотильного барабана и вентилятора очистки не менее 3 х раз в обе стороны для обеспечения легкости и плавности хода при регулировании вариаторов приводов молотильного барабана и вентилятора очистки.

9 Смажьте молотилку согласно таблицы смазки (пункт 3.3 ИЭ);

3.2.5 Первое техническое обслуживание (ТО-1)

1 Осмотрите и очистите комбайн от пыли, грязи и пожнивных остатков.

2 Очистите стекла кабины, проверьте работу стеклоочистителя.

3 Проверьте уровень жидкости в бачке стеклоомывателя и, при необходимости, долейте;

4 Обдуйте сжатым воздухом: блок радиаторов, экран радиатора, вращающийся воздухозаборник, воздушный фильтр, фильтр-патрон воздухоочистителя.

При обдувке сот радиаторов подачу сжатого воздуха производите только со стороны вентилятора и открытом экране радиатора, при обдувке фильтр-патрона воздухоочистителя предохранительный фильтрпатрон снимать запрещается;

5 Очистите фильтры грубой очистки (сетки) - 3 шт, расположенные в штуцерах полумуфт молотилки. При разборке соблюдайте полную чистоту, не допускайте попадания загрязнений во внутренние полости гидросистемы;

6 Проверьте надежность крепления АКБ в гнезде и плотность контактов наконечников проводов с выводами батареи.

При необходимости, очистите наружную поверхность АКБ, электролит, попавший на поверхность батареи, вытрите чистой ветошью, смоченной в растворе аммиака или кальцинированной соды (10%). Очистите клеммы и наконечники проводов, смажьте их техническим вазелином, прочистите вентиляционные отверстия в пробках, долейте дистиллированную воду.

7 Проверьте осмотром и, при необходимости, подтяните крепление кожухов и ограждений комбайна.

8 Проверьте герметичность трубопроводов топливной, гидравлической и тормозной систем, выявленные подтекания – устраните

9 Слейте конденсированную воду из сливного рукава маслобака до появления масла.

10 Проверьте и, при необходимости, долейте масло в масляный бак гидросистемы.

11 Проверьте и, при необходимости, долейте масло в картер двигателя, коробку передач, в бортовые редуктора ведущего моста, охлаждающую жидкость в расширительный бачок.

12 Проверьте осмотром и, при необходимости, отрегулируйте натяжение и ременных передач.

13 Проверьте и, при необходимости, подтяните гайки закрепительных разрезных втулок подшипников крепления клавиш соломотряса на двух коленчатых валах.

14 Проверьте затяжку резьбового соединения крепления шкивов и шатунов на валу привода очистки и, при необходимости, затяните *М<sub>кр</sub>*=450...500 Н⊚м (для гаек), *М<sub>кр</sub>*=400...480 Н $\circ$ м (для контргаек).

15 Проверьте и, при необходимости, подтяните гайки крепления ведущих и управляемых колес. Моменты затяжки гаек: ведущих и управляемых колес - 500...560 Н м.

16 Проверьте и, при необходимости, установите давление в шинах управляемых и ведущих колес молотилки (таблица 1.1).

17 Запустите двигатель и проверьте работоспособность тормозной системы, системы освещения, сигнализации, механизмов управления, показания приборов, выявленные отклонения устраните.

18 Снимите защитные колпачки направляющих пальцев ведомого блока вариатора очистки, проверьте наличие смазки в колпачках и, при необходимости, пополните ее до 1/3 объема колпачка.

19 Смажьте молотилку согласно таблице смазки (пункт 3.3 ИЭ).

Каждые 120 часов наработки двигателя проводите очистку топливного бака от конденсата воды или осадка, используя штатный сливной кран.

3.2.6 Второе техническое обслуживание (ТО-2)

При ТО-2 проведите операции ТО-1 и дополнительно:

1 Проверьте плотность электролита и при необходимости подзарядите АКБ.

2 Проверьте и, при необходимости, отрегулируйте механизм управления стояночным тормозом.

3 Проверьте изоляцию электропроводки и восстановите ее при обнаружении повреждений;

4 Смажьте молотилку согласно таблице смазки (пункт 3.3 ИЭ).

3.2.7 Техническое обслуживание перед началом сезона работы комбайна (ТО-Э)

Техническое обслуживание перед началом сезона работы комбайна следует совмещать с проведением ТО-2 и дополнительно:

1 Замените фильтрующие элементы в крыше кабины.

2 через 3 года с даты изготовления комбайна замените все топливопроводы.

3 Через 5 лет эксплуатации комбайна замените все гидравлические рукава высокого и низкого давления.

4 Через 480 часов эксплуатации, но не реже одного раза в год перед началом уборочного сезона замените масло в гидросистеме.

5 Через 960 часов работы комбайна, но не реже чем через два сезона замените сапун масляного бака.

6 Через 2 года эксплуатации замените тормозную жидкость. Используйте только рекомендуемую тормозную жидкость (Приложение В).

3.2.8 Техническое обслуживание при хранении

При техническом обслуживании комбайна в период хранения проверьте:

1) правильность установки молотилки на подставки;

2) комплектность;

3) давление воздуха в шинах;

4) надежность герметизации;

5) состояние защитных устройств и антикоррозионных покрытий.

Обнаруженные дефекты должны быть устранены

3.3 Смазка

3.3.1 Производить регулярную смазку, учитывая предписанные интервалы замены масла (рисунок 3.1, 3.2).

Для смазки применять только рекомендованную изготовителем смазку (приложение В).

Смазочные материалы должны быть чистыми и не содержать посторонних механических примесей и воды.

Перед смазкой удалить грязь с масленок и мест у заправочных отверстий.

Смазку молотилки проводите в соответствии с таблицей 3.2 и схемами смазки (рисунок 3.1, 3.2, 3,3, 3.4).

На комбайне с автоматической централизованной системой смазки (АЦСС) точки смазки, вошедшие в АЦСС обозначены на схемах смазки рисунок 3.3 и 3.4 и в таблице 3.2 значком - **\***.

Дозировка объема подаваемой к точкам смазки заранее определена, и рассчитана в соответствии со схемой смазки комбайна и представлена в руководстве по эксплуатации. АЦСС.

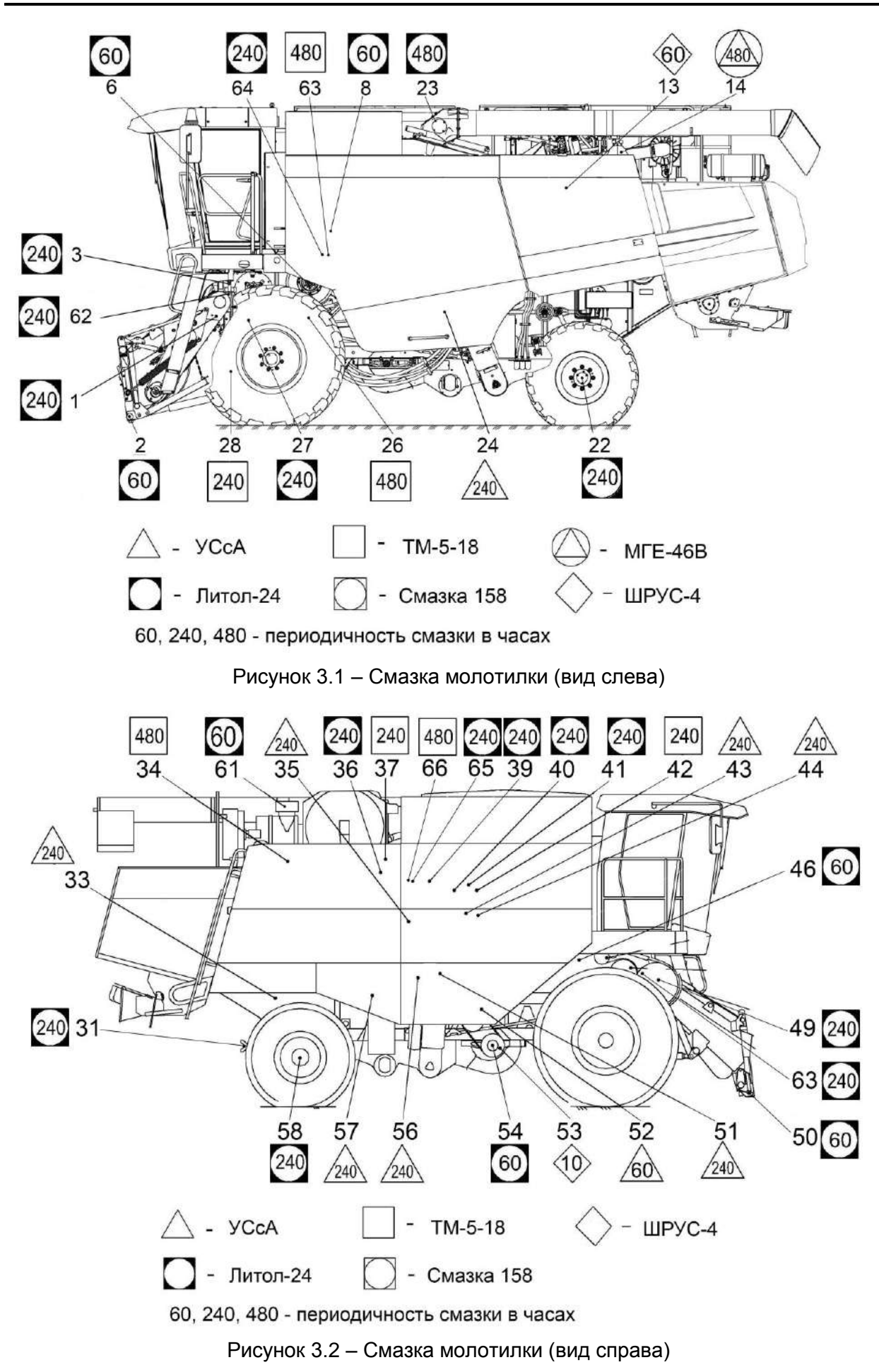

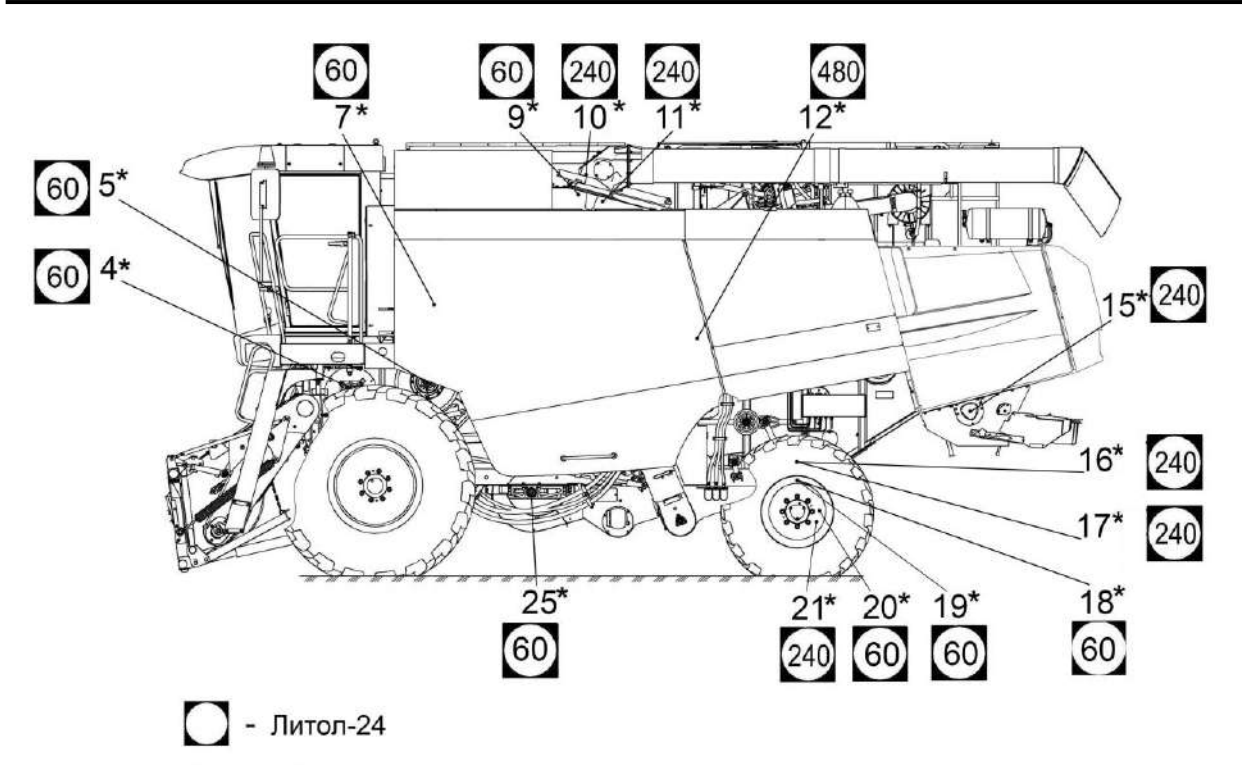

60, 240, 480 - периодичность смазки в часах

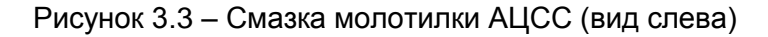

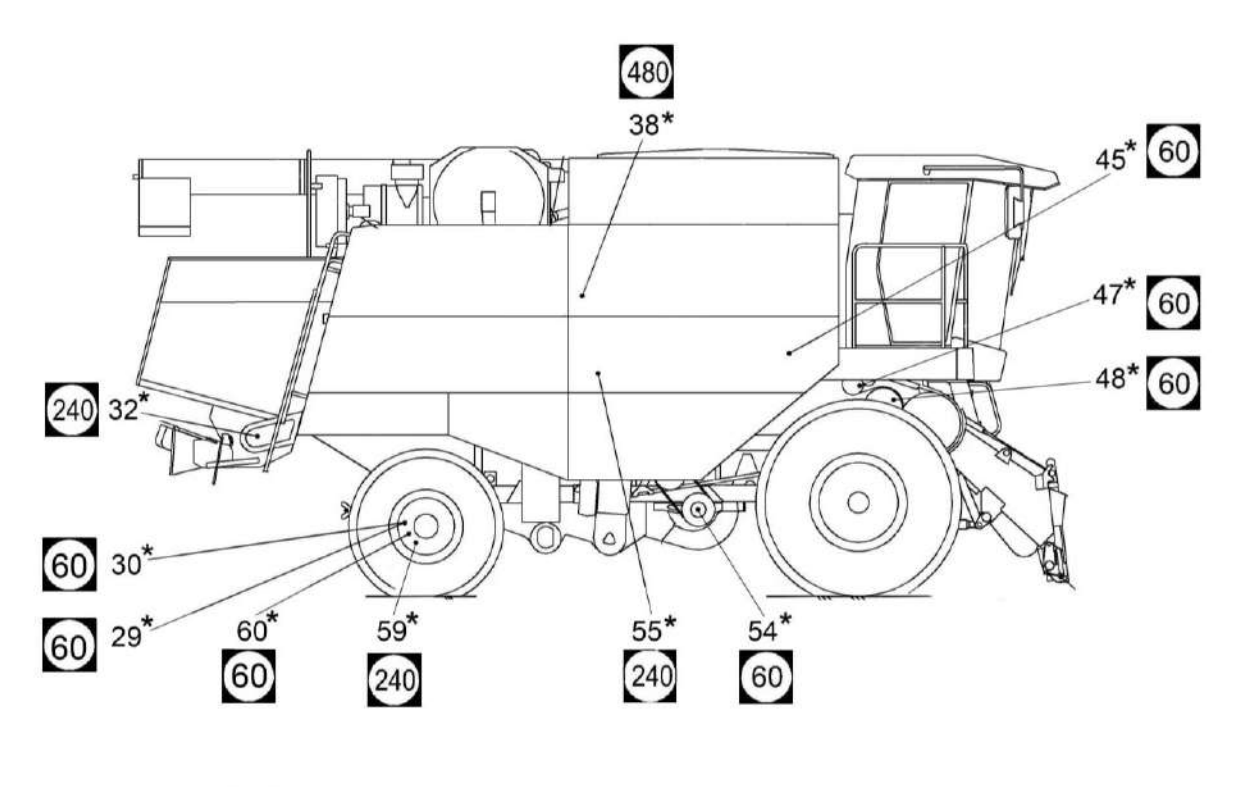

- Литол-24 10, 60, 240, 480 - периодичность смазки в часаэх

Рисунок 3.4 – Смазка молотилки АЦСС (вид справа)

## Таблица 3.2 – Смазка комбайна

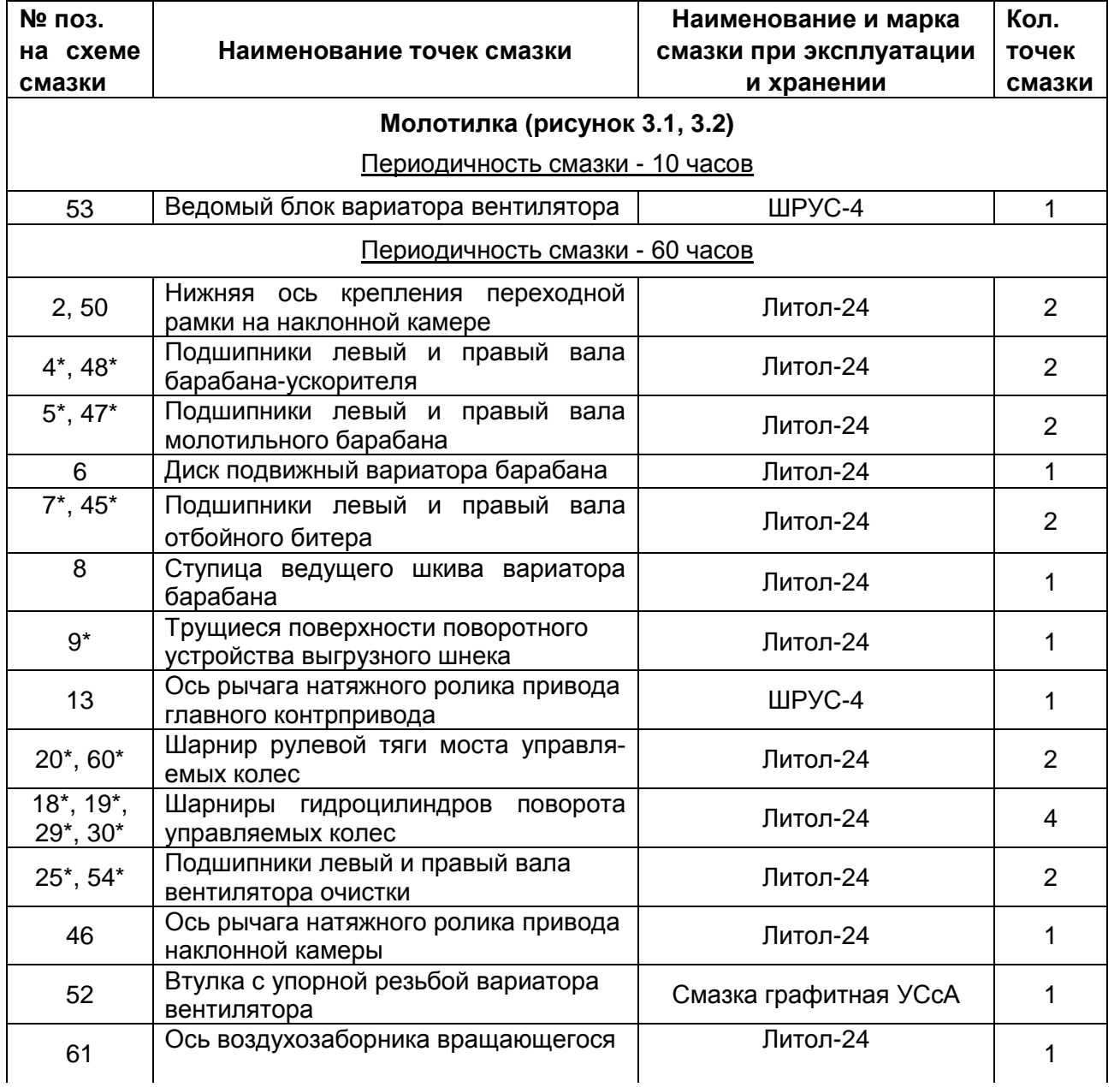

Примечание - \* Точки смазки вошедшие в АЦСС.

## Продолжение таблицы 3.2

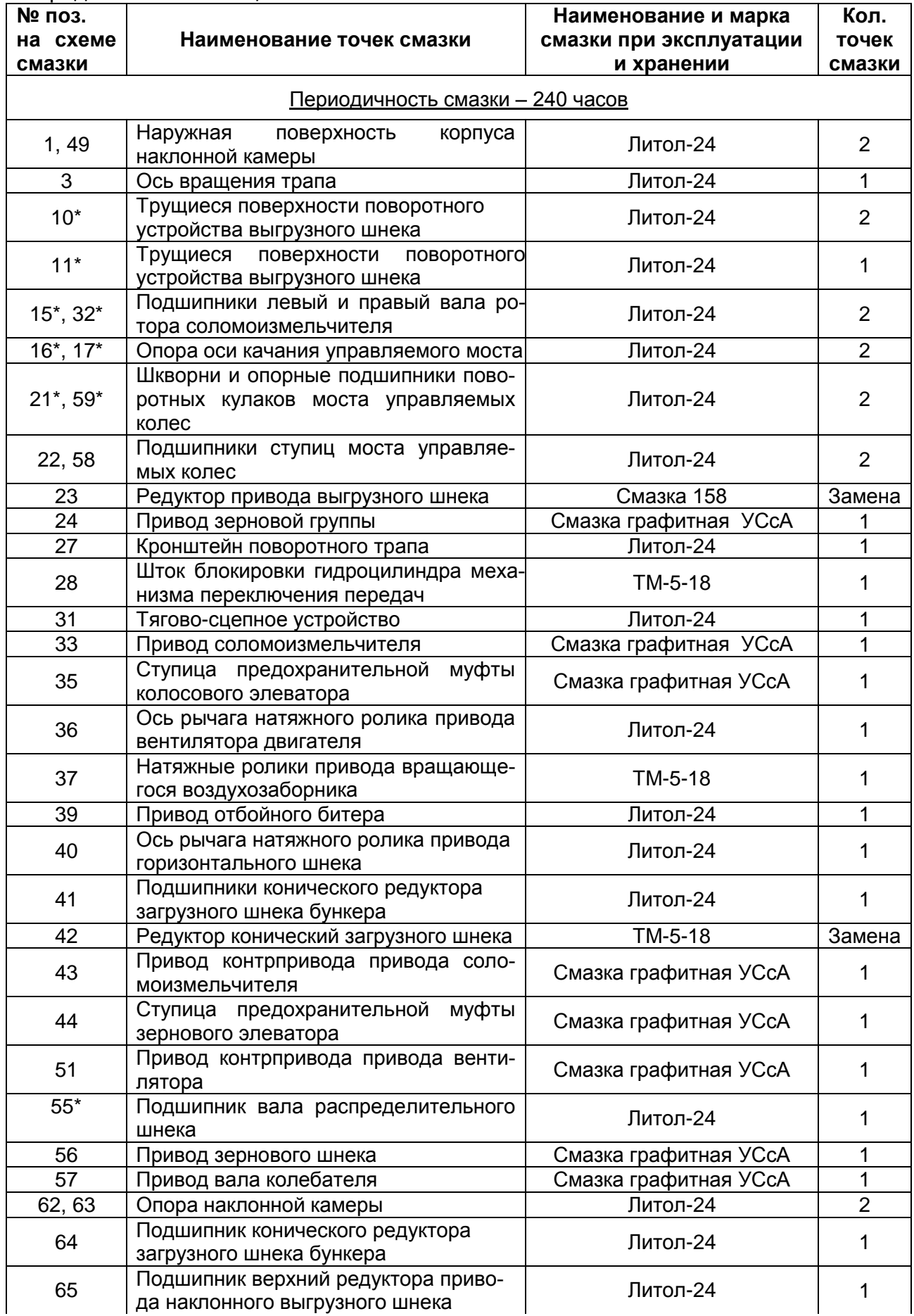

### Окончание таблицы 3.2

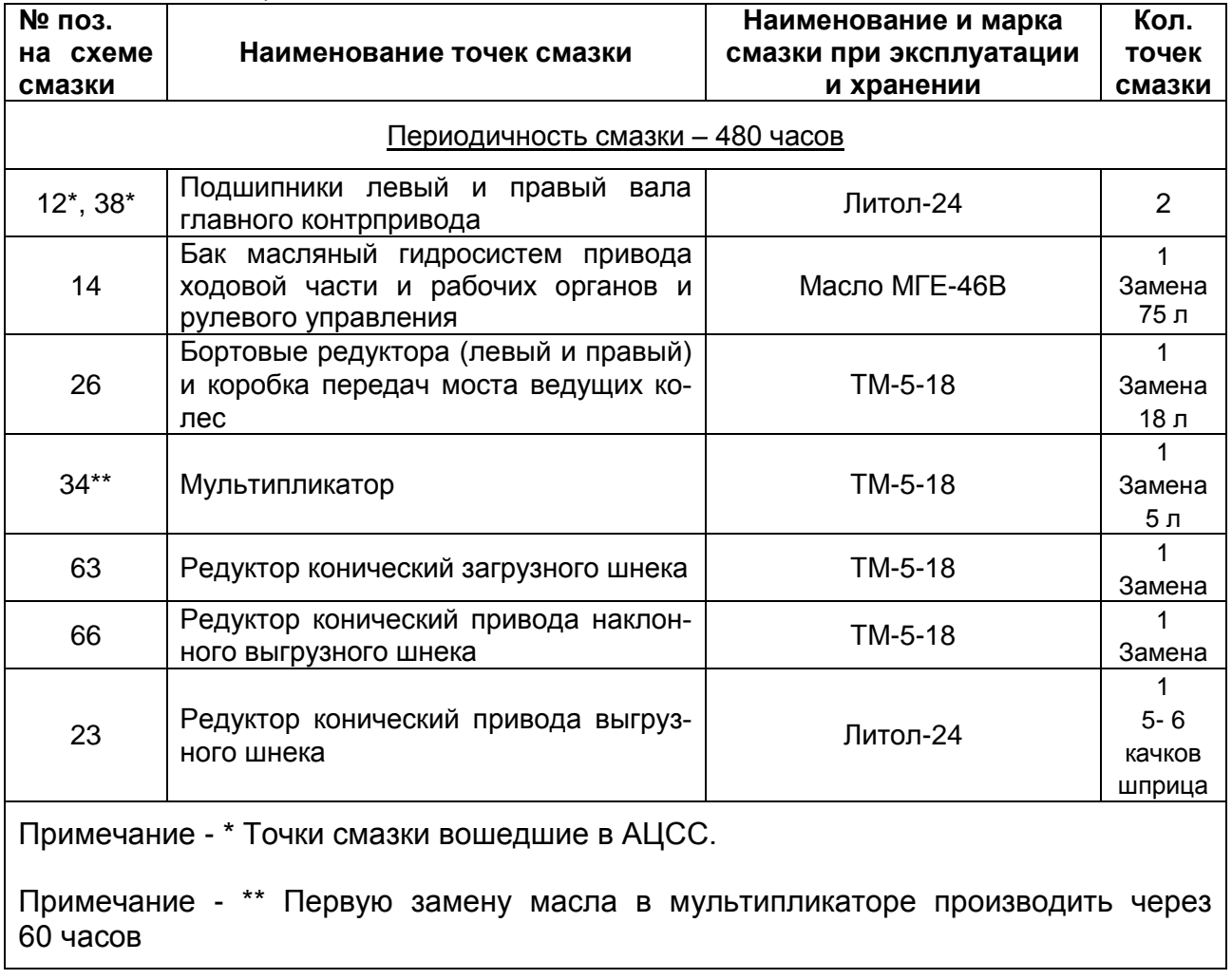

3.4 Порядок технического обслуживания

3.4.1 Проверка уровня, заправка масла в картер двигателя и его слив

Ежедневно перед пуском двигателя обязательно проверьте уровень масла в картере по уровню мерной линейки, при необходимости, долить до верхнего уровня маслом моторным рекомендованным в эксплуатационной документации двигателя. Заливать масло в картер выше верхнего уровня не рекомендуется. Замер уровня и долив масла производите не раньше, чем через 5 мин после остановки двигателя, когда масло полностью стечет в нижнюю крышку картера.

Отработанное масло сливайте сразу после остановки двигателя, пока оно еще теплое и хорошо стекает.

3.4.2 Техническое обслуживание датчика уровня топлива ДУМП

В случае возникновения вопросов по работе датчика указателя уровня топлива ДУМП (искажение сигнала системы БИУС) рекомендуются следующие действия:

1) демонтировать датчик ДУМП в соответствии с РЭ на датчик;

**ЗАПРЕЩАЕТСЯ** при демонтаже:

- деформировать рычаг и контакты датчика;

- нарушать покрытие датчика;

- держать за нестатичные перемещающиеся части;

- натягивать провода датчика.

2) проверить внешним осмотром на отсутствие повреждений, загрязнений и целостности платы, проводов, деформаций, истирания проводниковых дорожек платы;

3) в случае наличия загрязнений платы произведите промывку в следующем порядке:

- расположите датчик в проветриваемом помещении либо на воздухе на ровной, чистой поверхности платой (резистивным элементом) вверх, в положении поплавка «пустой бак»;

- аккуратно с помощью кисти, смоченной в спирто-нефрасовой или спирто-бензиновой смеси, не касаясь контакта, удалить загрязнения на плате;

- после полного высыхания смеси (не менее 20 мин), на проводниковые дорожки, с помощью кисти, не касаясь резистора (элементов черного цвете) нанести 25% водный раствор аммиака, выдержать 1 мин, после чего проводниковые дорожки по месту хода контакта протереть чистой ветошью, смоченной в 25% водном растворе аммиака;

- промыть повторно;

- после полного высыхания спирто-нефрасовой или спиртобензиновой смеси произвести монтаж датчика с учетом требований пп.1;

- проверить работоспособность датчика на комбайне.

3.4.3 Замена масла в мультипликаторе

Первую замену масла производите через 60 часов.

Вторую и последующие замены масла производите через 480 часов, но не реже одного раза в год перед началом уборочного сезона.

Замену масла производите в следующем порядке:

1) слейте отработанное масло через дистанционный рукав сразу после остановки двигателя;

2) закройте сливную пробку;

3) через отверстие под маслоуказатель залейте 5 литров масла по уровню между метками маслоуказаиеля;

4) поработайте в течение 3-х часов и долейте необходимое количество масла по уровню между метками маслоуказателя.

3.4.4 Техническое обслуживание гидросистем

3.4.4.1 Общее техническое обслуживание гидросистем

Перед ежедневным запуском гидропривода необходимо:

1) проводить наружный осмотр элементов гидропривода;

2) подтянуть, при необходимости, резьбовые соединения маслопроводов;

3) проверить уровень масла в баке и, при необходимости, долить.

Замену масла производите через 480 часов, но не реже одного раза в год перед началом уборочного сезона.

При замене масла штоки гидроцилиндров подъема наклонной камеры и перемещения жатки относительно наклонной камеры должны быть втянуты.

Запустив двигатель, предварительно прогреть гидросистему до температуры масла  $30-40^0$  С.

Слив масла из бака масляного 6 (рисунок 3.5) производите через сливной рукав 12, расположенный на левой боковине комбайна.

Обязательно слейте масло с гидромотора 1 привода хода, демонтировав полумуфту заправочную. После слива масла полумуфту заправочную установите на место.

**ПРЕДОСТЕРЕЖЕНИЕ:** Слитую и собранную рабочую жидкость запрещается применять повторно и необходимо утилизировать в установленном порядке!

Через 960 ч замените сапуны масляного бака, но не реже одного раза в течение двух сезонов

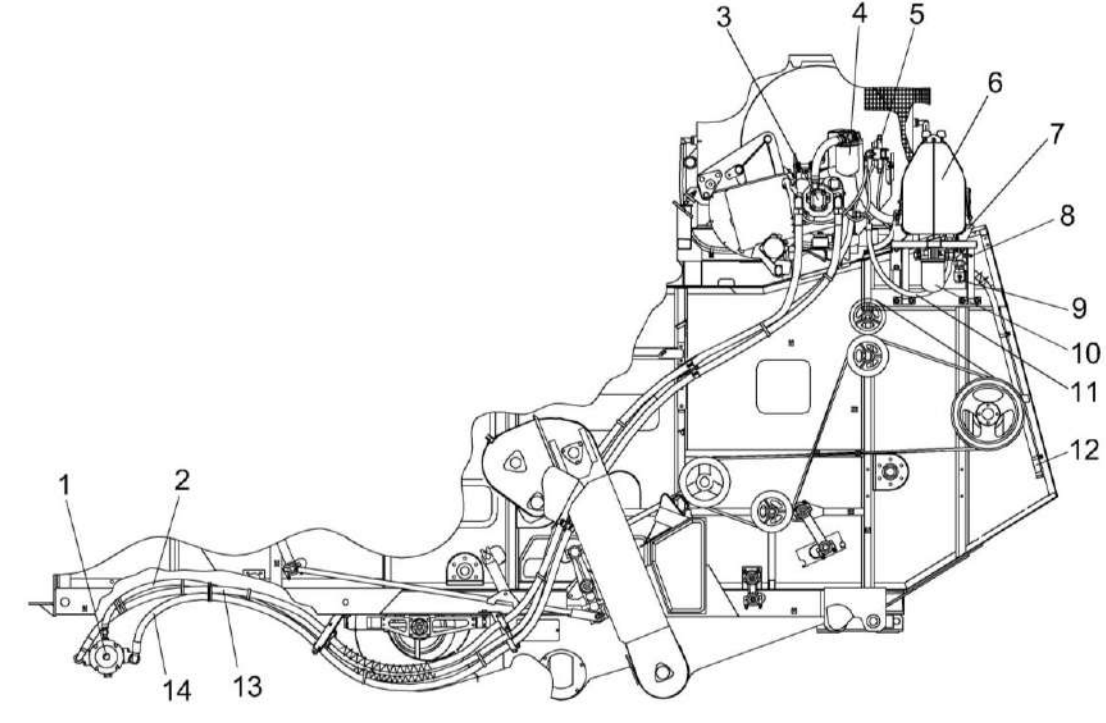

.

1 – гидромотор;

2, 12 – рукава низкого давления;

- 3 гидронасос;
- 4 фильтр всасывающий;
- 5 гидроблок доворота вала мотора ГСТ;
- 6 бак масляный;
- 7 гидроклапан обратный;
- 8, 9, 13, 14 рукава высокого давления
- 10 кран;
- 11 фильтр сливной;

#### Рисунок 3.5 – Гидросистема привода ходовой части
3.4.4.2 Техническое обслуживание гидропривода ходовой части

При работе необходимо контролировать:

1) показания вакуумметра на всасывающем фильтре. При превышении разрежения свыше 0,025 МПа (стрелка вакууметра находиться в желтом секторе), при температуре масла плюс  $50^{\circ}$  С и номинальных оборотах двигателя заменить фильтроэлемент фильтра. При пуске двигателя и неразогретом масле допускается увеличение разрежения до 0,04 МПа;

**ПРЕДОСТЕРЕЖЕНИЕ:** Не допускается эксплуатация комбайна при нахождении стрелки вакууметра в красном секторе!

2) температуру рабочей жидкости в гидросистеме по показаниям БИУС.

Символ на экране сигнализирует об аварийном значении температуры масла.

**ЗАПРЕЩАЕТСЯ** при эксплуатации гидропривода ходовой части:

- буксировать комбайн с включенной передачей;

- запускать двигатель с буксира;

- эксплуатировать гидропривод на не рекомендуемых маслах;

- эксплуатировать гидропривод с неисправным вакуумметром;

- буксировать комбайн с неисправным гидроприводом при работающем двигателе.

Примечание - Датчик указателя температуры масла находится в дренаже насоса, аварийный датчик - в маслобаке, поэтому значение температуры, отображаемое на указателе, выше значения температуры срабатывания аварийного датчика (83 $\pm 3^{0}$ C).

Замену фильтроэлемента фильтра гидросистемы привода ходовой части следует производить в соответствии с приложением Д, с отметкой в сервисной книжке комбайна.

3.4.4.3 Техническое обслуживание гидросистемы рабочих органов и рулевого управления

При работе необходимо контролировать загрязненность фильтроэлементов сливного и напорного фильтров по показаниям бортового компьютера, при наличии сигнала необходимо заменить фильтроэлементы.

При отсутствии сигнала засоренности фильтроэлементов сливного и напорного фильтров периодичность их замены в соответствии с приложением Д, с отметкой в сервисной книжке комбайна.

Порядок замены в соответствии с пунктом 3.4.4.4.

3.4.4.4 Последовательность замены фильтроэлементов

Для замены фильтроэлемента типа "Spin-on" необходимо:

1) демонтировать загрязненный фильтроэлемент;

2) взять новый фильтроэлемент и заполнить чистым маслом;

3) смазать уплотнительное кольцо фильтроэлемента маслом;

4) соединить фильтроэлемент с корпусом фильтра, вращать фильтроэлемент до соприкосновения уплотнительного кольца фильтроэлемента с торцом корпуса фильтра;

5) дополнительно провернуть фильтроэлемент на 3/4 оборота.

Для замены фильтроэлемента напорного фильтра:

1) отвернуть стакан 3 (рисунок 3.6), слить с него масло, удалить фильтроэлемент 4, очистить стакан от загрязнений (промойте дизтопливом и просушите сухим сжатым воздухом);

2) установить новый фильтроэлемент 4, сняв с него этикетку, в корпус фильтра 2 (надеть на втулку в головке);

3) стакан 3 заполнить чистым маслом;

4) ввернуть стакан 3 в корпус фильтра 2.

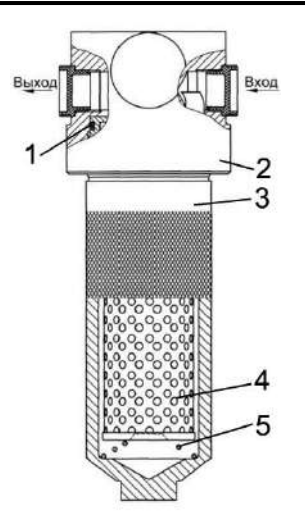

1 – комбинированное уплотнение стакана;

- 2 головка (корпус) фильтра;
- 3 стакан;
- 4 фильтроэлемент;
- 5 пружина
	- Рисунок 3.6 Фильтр напорный

3.4.5 Обслуживание воздухоочистителя двигателя

Обслуживание воздухоочистителя необходимо выполнять при сигнализации информационно-управляющей бортовой системы (БИУС) на панели блока терминального графического о максимальной засоренности фильтра воздухоочистителя. Это означает, что фильтрующий элемент исчерпал свой ресурс.

При сигнализации БИУС необходимо произвести замену основного фильтрующего элемента (ОФЭ).

Для замены ОФЭ необходимо выполнить следующие действия:

- потянуть на себя защелки и снять крышку воздухоочистителя;

- аккуратно извлечь основной фильтрующий элемент;

- проверить наличие загрязнений контрольного фильтрующего элемента (КФЭ), не вынимая его из корпуса.

**ВНИМАНИЕ:** вынимать из корпуса КФЭ не рекомендуется. загрязнение КФЭ указывает на повреждение ОФЭ (прорыв бумажной шторы, отклеивание донышка). В этом случае очистите КФЭ и замените ОФЭ!

- очистить внутреннюю и уплотнительную поверхность корпуса влажной салфеткой от пыли и грязи;

- сборку воздухоочистителя с новым ОФЭ произвести в обратной последовательности;

- убедиться в правильности установки ОФЭ и закрыть защелки.

**ВНИМАНИЕ:** Производитель воздухоочистителя настоятельно рекомендует производить замену ОФЭ, а не его очистку, чтобы избежать повреждения и обеспечить максимальную защиту двигателя!

При сигнализации БИУС о засоренности и отсутствии возможности сразу заменить ОФЭ допускается проведение очистки ОФЭ.

Для проведения очистки ОФЭ необходимо выполнить следующее:

- аккуратно извлечь основной фильтрующий элемент;

- обдуть основной фильтрующий элемент сухим сжатым воздухом, осторожно, изнутри наружу до того момента, пока не закончится образование пыли. Во избежание прорыва бумажной шторы давление воздуха должно быть от 0,2 МПа до 0,3 МПа. Струю воздуха следует направлять под прямым углом к поверхности фильтрующего элемента. Во время обслуживания необходимо оберегать фильтрующий элемент от механических повреждений и замасливания;

- проверить ОФЭ на предмет возможных повреждений (прорыв шторы, отклеивание донышка);

-протереть уплотнительное кольцо ОФЭ влажной салфеткой и установить ОФЭ и корпус воздухоочистителя.

Очищенный ОФЕ, не обладает сроком службы нового ОФЭ.

После трех замен ОФЕ необходимо заменить КФЕ.

**ЗАПРЕЩАЕТСЯ** продувать выхлопными газами, промывать и выбивать основной фильтрующий элемент.

**ВНИМАНИЕ:** После сборки воздухоочистителя необходимо проверить герметичность всех соединений впускного тракта!

Герметичность соединений проверяется визуально, поврежденные соединительные элементы должны быть заменены.

**ЗАПРЕЩАЕТСЯ** эксплуатация комбайна с негерметичным впускным трактом.

Разгерметизация контура подачи воздуха к турбокомпрессору может оказать негативное влияние на достоверность показаний индикатора засорения, в результате чего через турбокомпрессор в цилиндры может попасть значительное количество неочищенного воздуха, содержащего высокую концентрацию пыли, которая при попадании в масло приводит к ускоренному износу цилиндро-поршневой группы двигателя.

**ПРЕДОСТЕРЕЖЕНИЕ:** При повреждении фильтрующих элементов, возникновении разрывов или повреждении уплотнителя, необходимо произвести обязательную замену ОФЭ!

В окончании рабочего сезона рекомендуется произвести замену/очистку ОФЭ.

3.4.6 Техническое обслуживание пневмосистемы

Сброс конденсата из ресивера, а также, при необходимости, сброс воздуха из магистралей и ресивера производите при помощи крана слива конденсата, установленного в нижней части ресивера.

Для выполнения данной операции необходимо в соответствии с рисунком 3.7 оттянуть вниз и в сторону кольцо 2, установленное на штоке крана слива конденсата. При отпускании спускной вентиль автоматически герметизируется.

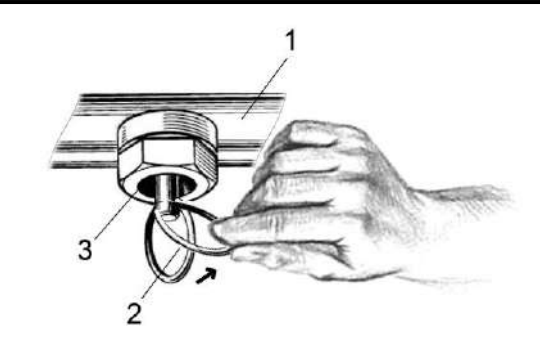

- 1 ресивер;
- 2 кольцо;
- 3 кран слива конденсата

Рисунок 3.7 - Ресивер

3.4.7 Техническое обслуживание фильтроэлементов воздушных фильтров кабины

В крыше кабины установлены два воздушных фильтра, закрытых крышками 2, 5 (рисунок 3.8).

Рекомендуется производить замефильтроэлементов воздушных **HV** фильтров в начале сезона эксплуатации комбайна или при необходимости.

 $\sqrt{!}$  ПРЕДОСТЕРЕЖЕНИЕ: перед очисткой воздушных фильтров или их заменой наденьте респиратор или пылезащитную маску!

Замену фильтроэлементов производите следующим образом.

С помощью отвертки поверните фиксаторы 1, 3, 4, 6 до освобождения крышек 2, 5. Поднимите крышки в вертикальное положение.

Отверните (не до конца) болты 8. 12 до освобождения прижимов 9, 11, поверните прижимы до освобождения фильтроэлемента 10. Демонтируйте фильтроэлемент.

Протрите влажной ветошью, не оставляющей ворса сопрягаемые поверхности, где устанавливается фильтроэлемент.

Установите новый фильтроэлемент.

Рекомендуется устанавливать на комбайн:

приточного воздуха  $\overline{a}$ фильтр ПВ-470 (г. Гомель ОДО «Полидрев»;

- элемент фильтрующий В4704 (г. Гродно СОАО «ДИФА».

Поверните прижимы 9, 11 так, чтобы они фиксировали фильтроэлемент и зажмите болты 8, 12.

Опустите крышку 5. С помощью отвертки поверните фиксаторы 4, 6 до фиксации крышки в закрытом положении.

Замену фильтроэлемента ПОД крышкой 2 производите аналогично.

Демонтированные фильтроэлементы утилизируйте в установленном порядке.

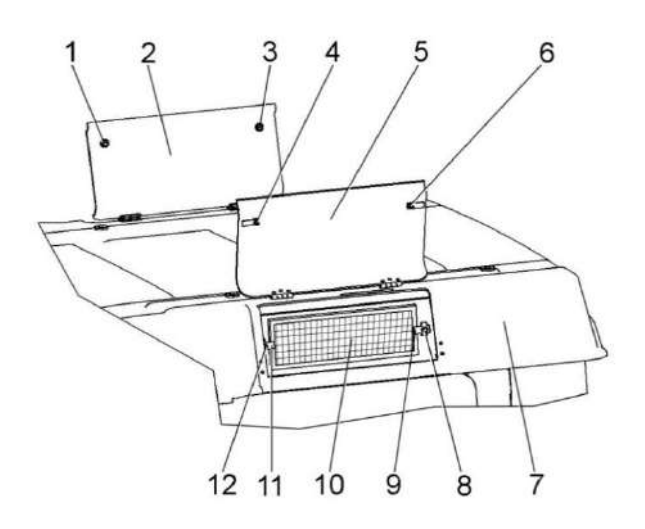

1. 3. 4. 6 - ФИКСАТОРЫ:

2, 5 - крышки;

7 - крыша кабины;

8, 12 - болты;

9, 11 - прижимы; 10 - фильтроэлемент

Рисунок 3.8 - Замена фильтроэлементов кабины

### 3.4.8 Замена ремня привода молотильного барабана

При замене ремня 2 (рисунок 3.9) полностью раздвиньте диски ведомого шкива 6. Установите ремень сначала на диски ведущего шкива 3, предварительно раздвинув их до отказа при помощи гидроцилиндра 5 и отсоединив рукав высокого давления от гидроцилиндра, затем на диски ведомого шкива 6. Для более глубокой посадки ремня между дисками его необходимо развернуть на 90<sup>0</sup> внутренней поверхностью на себя.

После установки ремня соедините рукав высокого давления с гидроцилиндром и удалите воздух из системы.

**ПРЕДОСТЕРЕЖЕНИЕ:** Во избежание повреждения ремня применение ломика-монтировки или другого инструмента при его установке не допускается!

Для обеспечения работоспособности ременного привода молотильного барабана обеспечить размер А=104+1 мм перестановкой прокладок регулировочных 8.

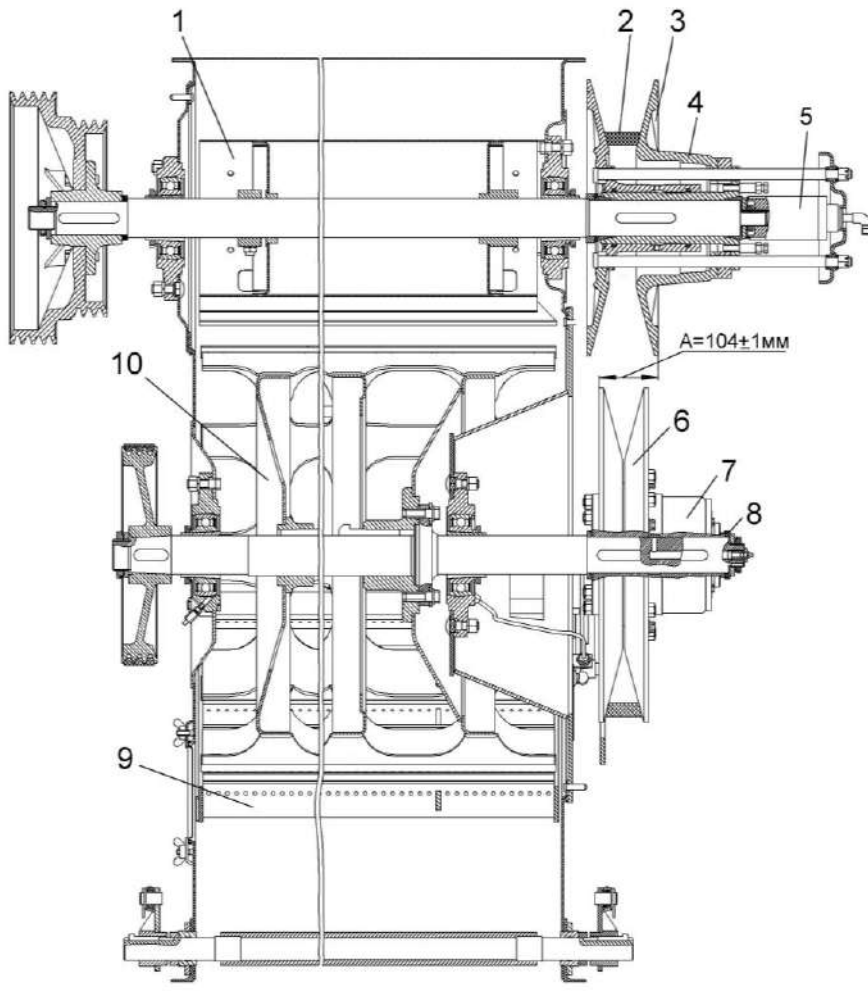

- 1 битер отбойный;
- 2 ремень;
- 3 ведущий шкив;
- 4, 7 вариаторы барабана;
- 5 гидроцилиндр;
- 6 ведомый шкив;
- 8 прокладки регулировочные;
- 9 подбарабанье;
- 10 барабан молотильный

#### Рисунок 3.9 – Привод молотильного барабана

3.4.9 Техническое обслуживание скребковых цепей колосового и зернового элеваторов

При увеличении межосевого расстояния цепной передачи и невозможности дальнейшего натяжения скребковой цепи на колосовом и зерновом элеваторе из-за ограничения хода верхней опоры, необходимо укоротить два звена (снять два переходных звена включая звено со скребком). При возможном затруднении установки соединительного звена на укороченной цепи необходимо воспользоваться переходным звеном из ЗИП комбайна.

При эксплуатации скребковых цепей на зерновых элеваторах необходимо своевременно производить натяжение цепи и удаление лишних звеньев. (В среднем 2 раза по два звена за весь срок эксплуатации цепи). Натяжение цепи считается правильным, если скребок цепи можно наклонить вдоль цепи примерно на  $30^0$  от усилия 1...2 кгс. При натяжении цепи колосового элеватора следить, чтобы верхний вал не имел перекоса. Проверку натяжения цепей производить через каждые 10 часов.

### **4 Текущий ремонт**

4.1 Меры безопасности

**ПРЕДОСТЕРЕЖЕНИЕ**: При проведении текущего ремонта помимо соблюдения требований настоящей ИЭ, эксплуатационной документации двигателя, климатической установки, жатки и приспособлений, используемых с комбайном, соблюдайте также общепринятые требования безопасности!

**ЗАПРЕЩАЕТСЯ** проведение работ по текущему ремонту на комбайне с работающим двигателем и не остановившимися рабочими органами. Перед тем как покинуть кабину, обязательно выключите двигатель и выньте ключ зажигания.

Для открывания капотов, электрошкафа и инструментального ящика используйте специальный ключ, который должен всегда находиться на одной связке с ключом от кабины.

**ЗАПРЕЩАЕТСЯ** производство каких-либо работ под комбайном на уклонах, без поставленных под колеса противооткатных упоров.

**ЗАПРЕЩАЕТСЯ** проведение осмотра и текущего ремонта комбайна в зоне линий электропередач.

4.2 Возможные ошибочные действия механизатора, приводящие к инциденту или аварии:

1 Запуск двигателя и управление комбайном вне рабочего места механизатора.

2 Начало движения без проверки нахождение людей (особенно детей) в опасной зоне вокруг комбайна.

3 Перед началом движения с места не подан звуковой сигнал.

4 Превышена установленная скорости транспортирования - 20 км/ч!

5 При движении комбайна по дорогам общей сети:

- дефлектор соломоизмельчителя комбайна не установлен в крайнее верхнее положение;

- крышка лаза в бункер не закры-

та;

- бункер зерна не опорожнен;

- проблесковые маяки не включены.

6 Резкий поворот, на скорости.

7 Нахождение в кабине посторонних людей (особенно детей), а также перевозка на комбайне пассажиров и грузов.

8 Комбайн оставлен без надзора с работающим двигателем.

9 Выход во время движения комбайна из кабины.

Покидание кабины, не выключив двигатель и не вынув ключ зажигания.

10 Транспортные переезды комбайна в темное время суток без использования транспортных фар.

11 Транспортные переезды комбайна с повернутым в рабочее положение выгрузным шнеком.

12 Работа на комбайне в неудобной и развевающейся одежде.

13 Отсутствие предупредительного сигнала и отсутствие проверки людей в зоне выброса соломы перед началом работы комбайна с соломоизмельчителем.

14 Запуск двигателя комбайна в закрытом помещении с плохой вентиляцией.

15 Проведение регулировочных работ, технического обслуживания бункера, чистку и устранение закупорок при работающем двигателе и не остановившихся рабочих органах.

16 Разъем маслопровода и подтяжка их соединений при работающем двигателе.

17 Устранение неисправностей гидроагрегатов (гидронасоса, гидромотора привода хода и др). лицом не прошедшим обучение и не имеющим разрешение на проведение указанных работ.

18 Проведение ремонта элементов гидропривода, находящихся под давлением.

19 Не выявленные и устраненные повреждения проводов.

20 Замыкание электрических проводов и предохранителей. Использование предохранителей с непредписанным значением тока.

21 Замена перегоревших лампочек рабочих фар без при помощи стремянки или лестницы.

22 Действия, нарушающие пожарную безопасность:

- не соблюдение осторожности при обращении с топливом;

- курение, образование искр и открытого пламени при заправке комбайна;

- заправка комбайна с работающем двигателем

; - доливка топлива в закрытых помещениях;

- не вытертое пролитое топливо.

4.3 Действия механизатора в случае инцидента, критического отказа или аварии:

1 При аварийной ситуации или возникновении критического отказа выключите главный контрпривод, выключите двигатель, выньте ключ зажигания, покиньте кабину и вызовите аварийную службу.

2 При невозможности покинуть рабочее место через дверь воспользуйтесь аварийным выходом.

3 При повторном запуске двигателя после экстренного останова во избежание возникновения аварийной ситуации или критического отказа необходимо предварительно выключить ременную передачу привода главного контрпривода, для чего вручную отвести натяжной ролик от ремня до его фиксации в крайнем положении.

4 При возникновении пожара примите меры по выводу комбайна с поля, заглушите двигатель и отключите АКБ. Вызовите пожарную службу и приступите к тушению пожара имеющимися средствами (огнетушителем, водой, землей).

4.4 Перечень критических отказов комбайна:

1 Неэффективное действие тормозов.

2 Не включается передача.

3 Комбайн движется в одном направлении или совсем не движется.

4 Трудно или невозможно найти нейтральное положение (машина не останавливается).

5 Резкое (с ударом) включение привода главного контрпривода под нагрузкой.

6 Не работают все исполнительные механизмы гидросистемы рабочих органов.

7 Не подаются сигналы указания поворота или заменилась частота мигания.

8 Не горит свет в транспортных фарах.

### 4.5 Возможные неисправности и методы их устранения

Основные возможные неисправности и методы их устранения приведены в таблице 4.1.

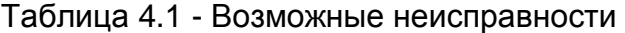

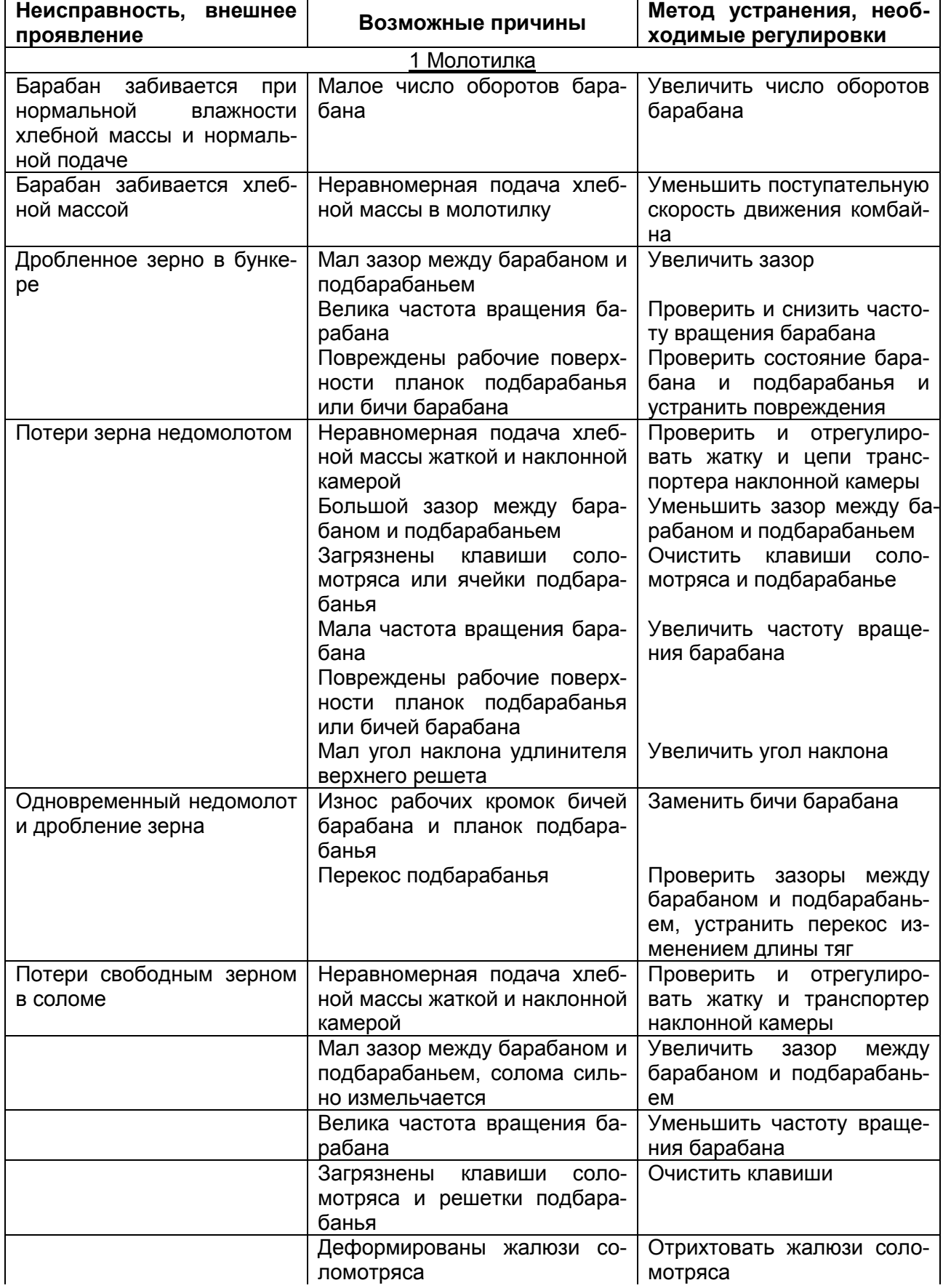

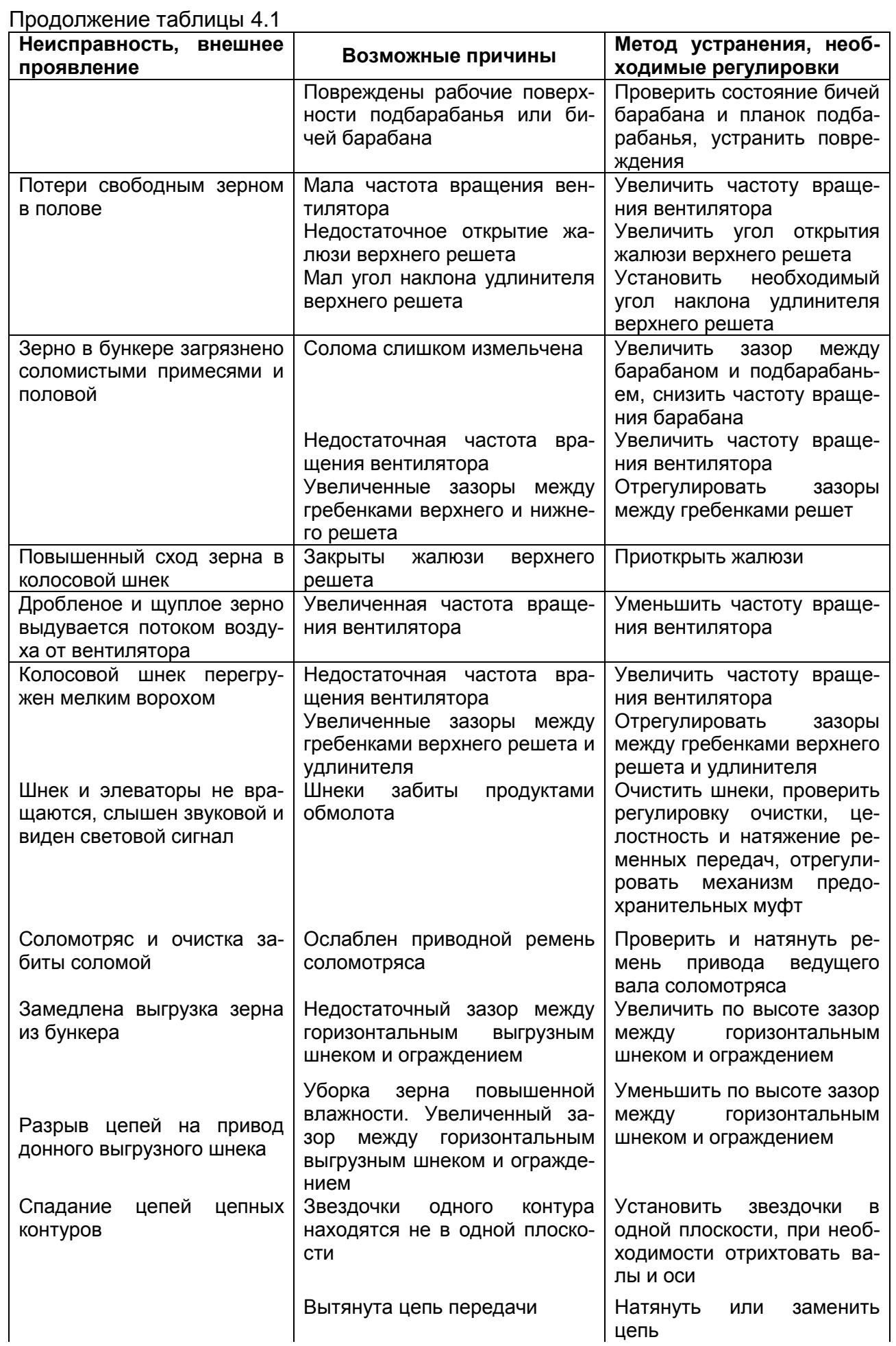

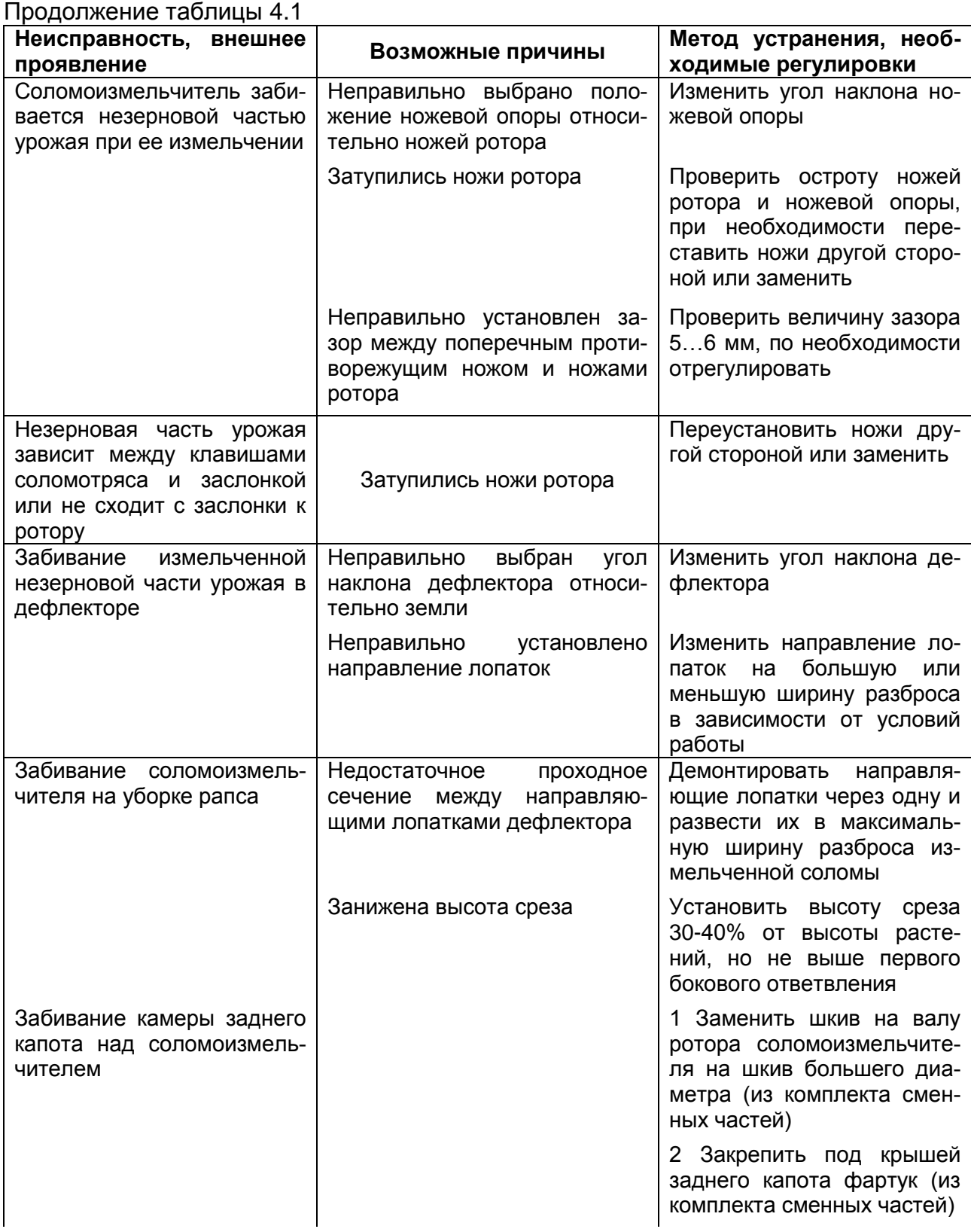

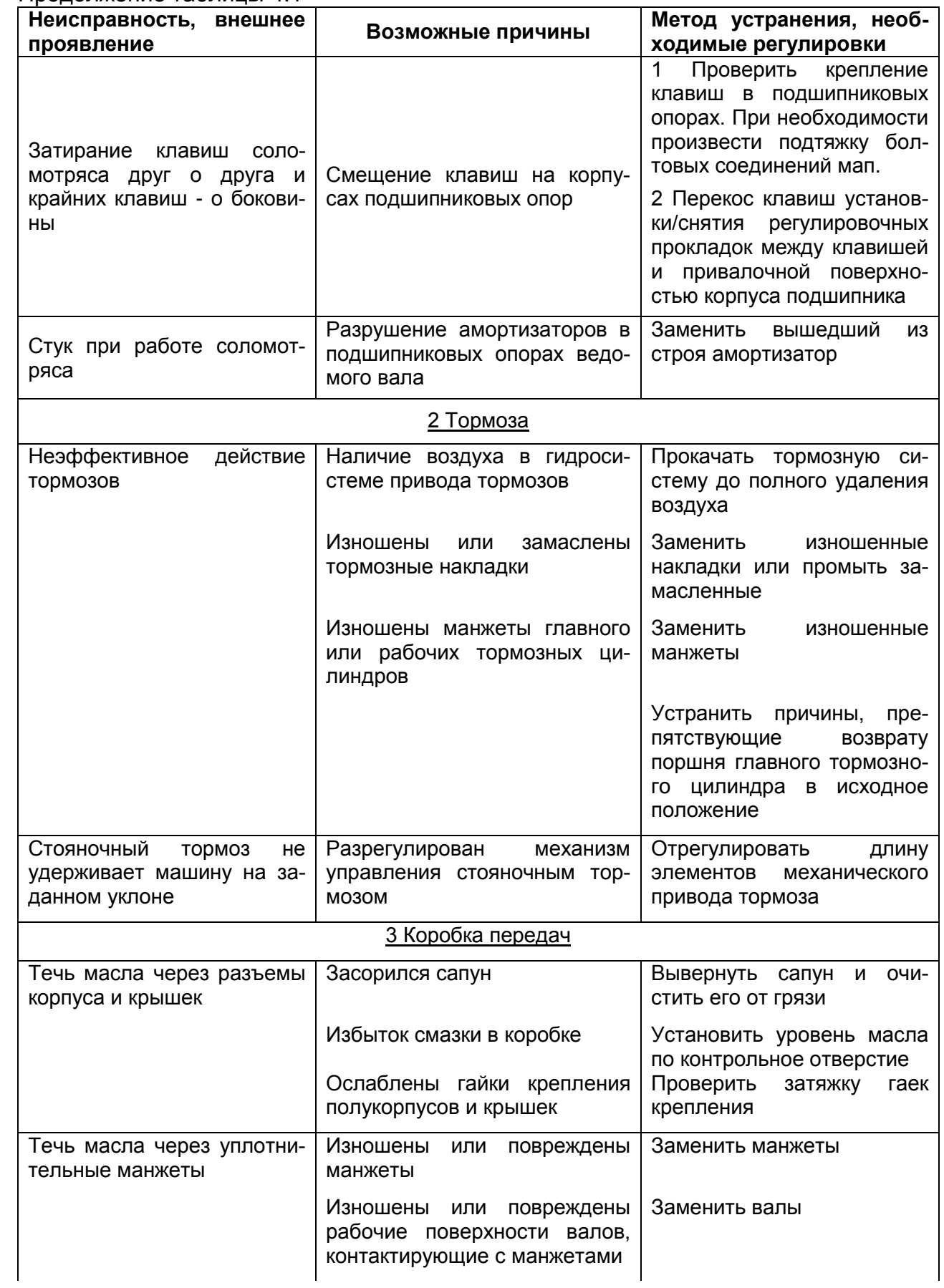

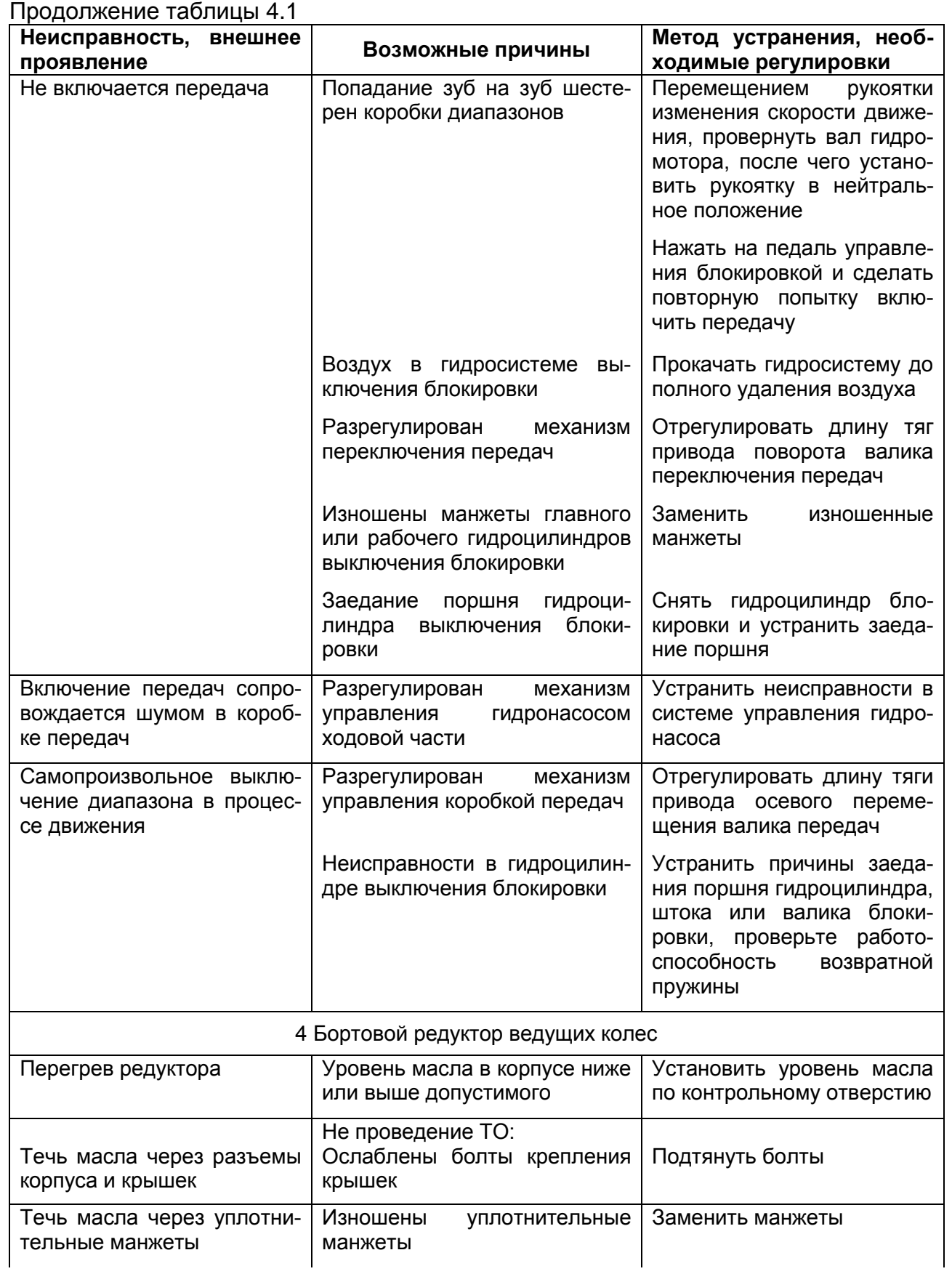

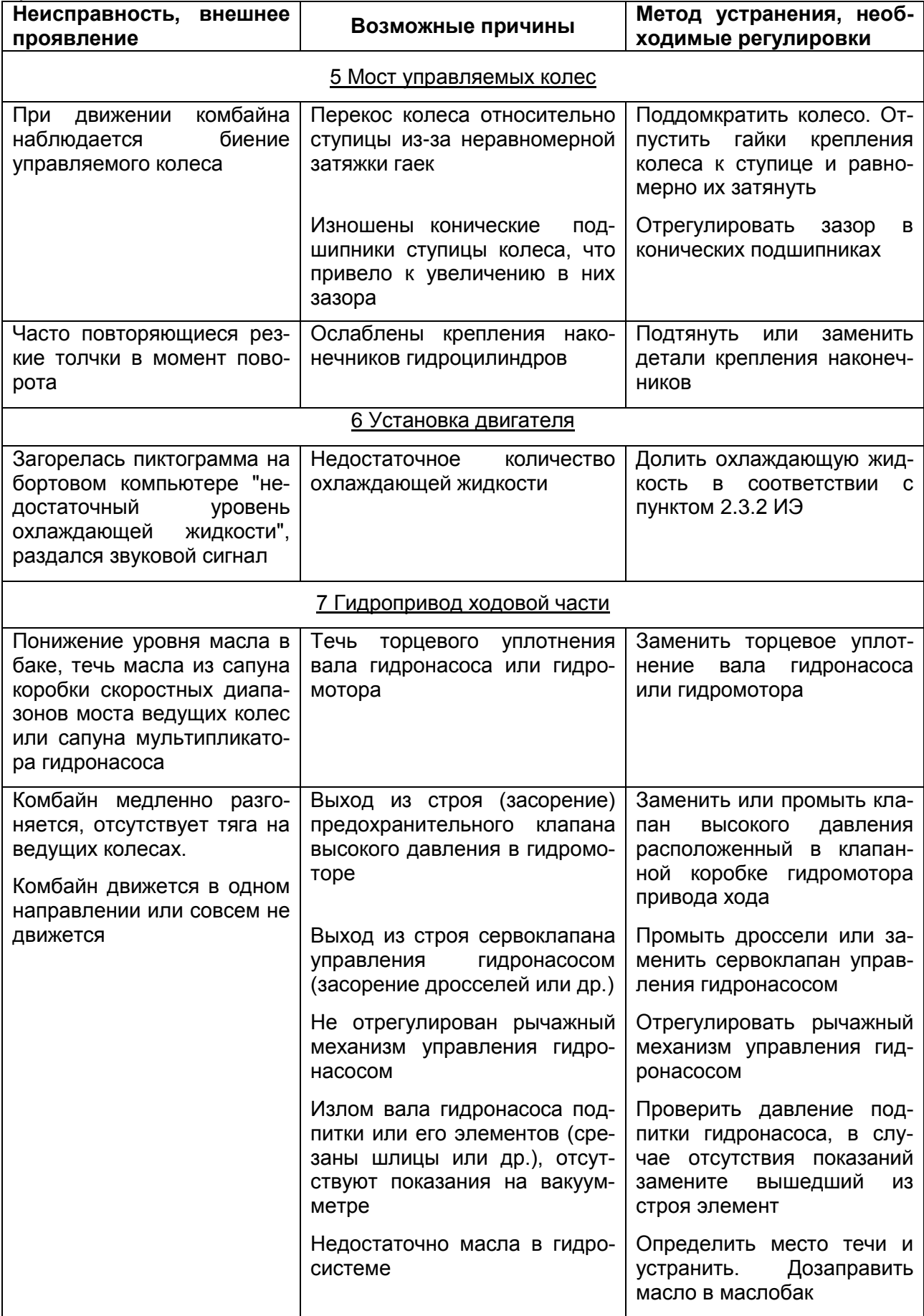

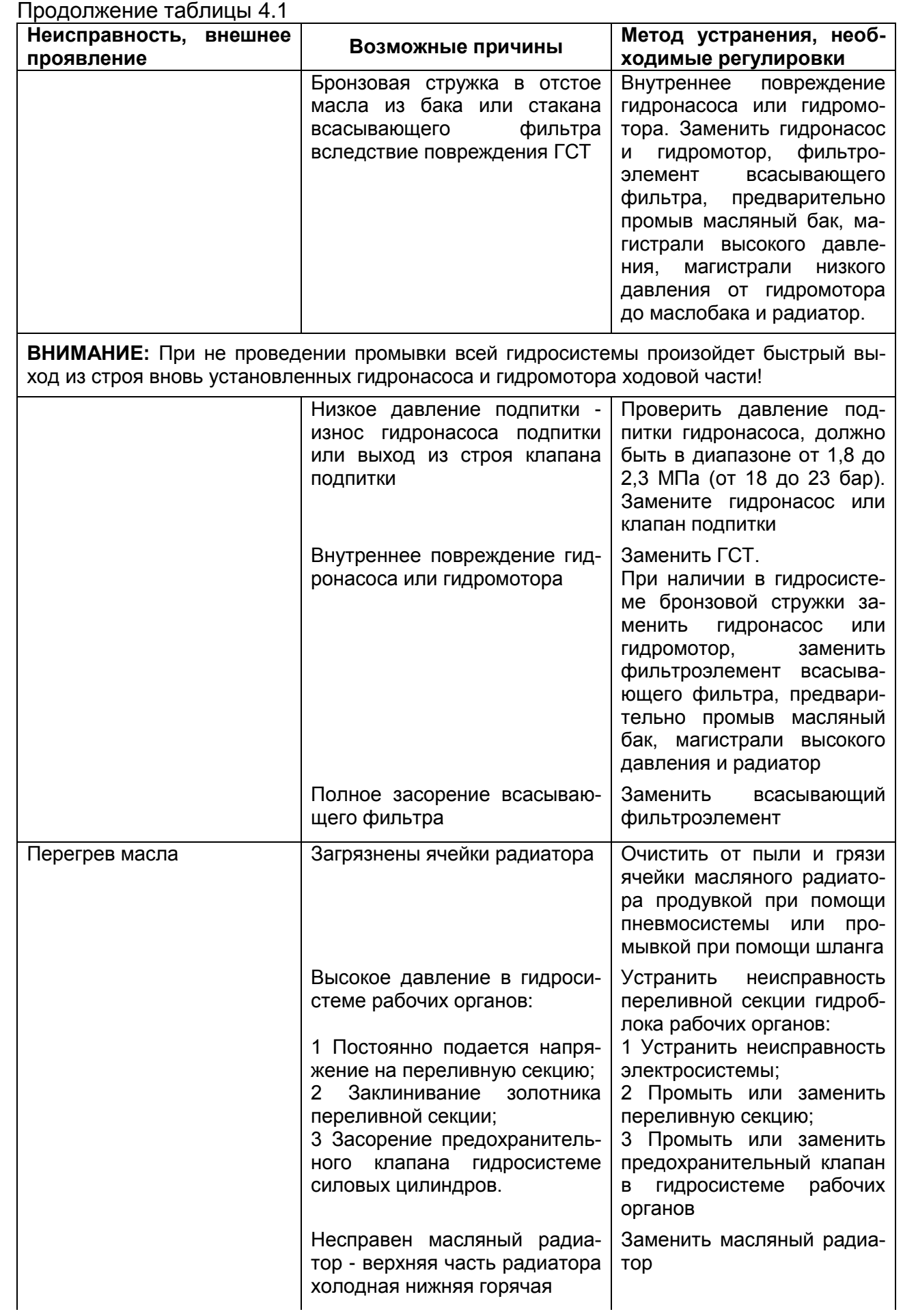

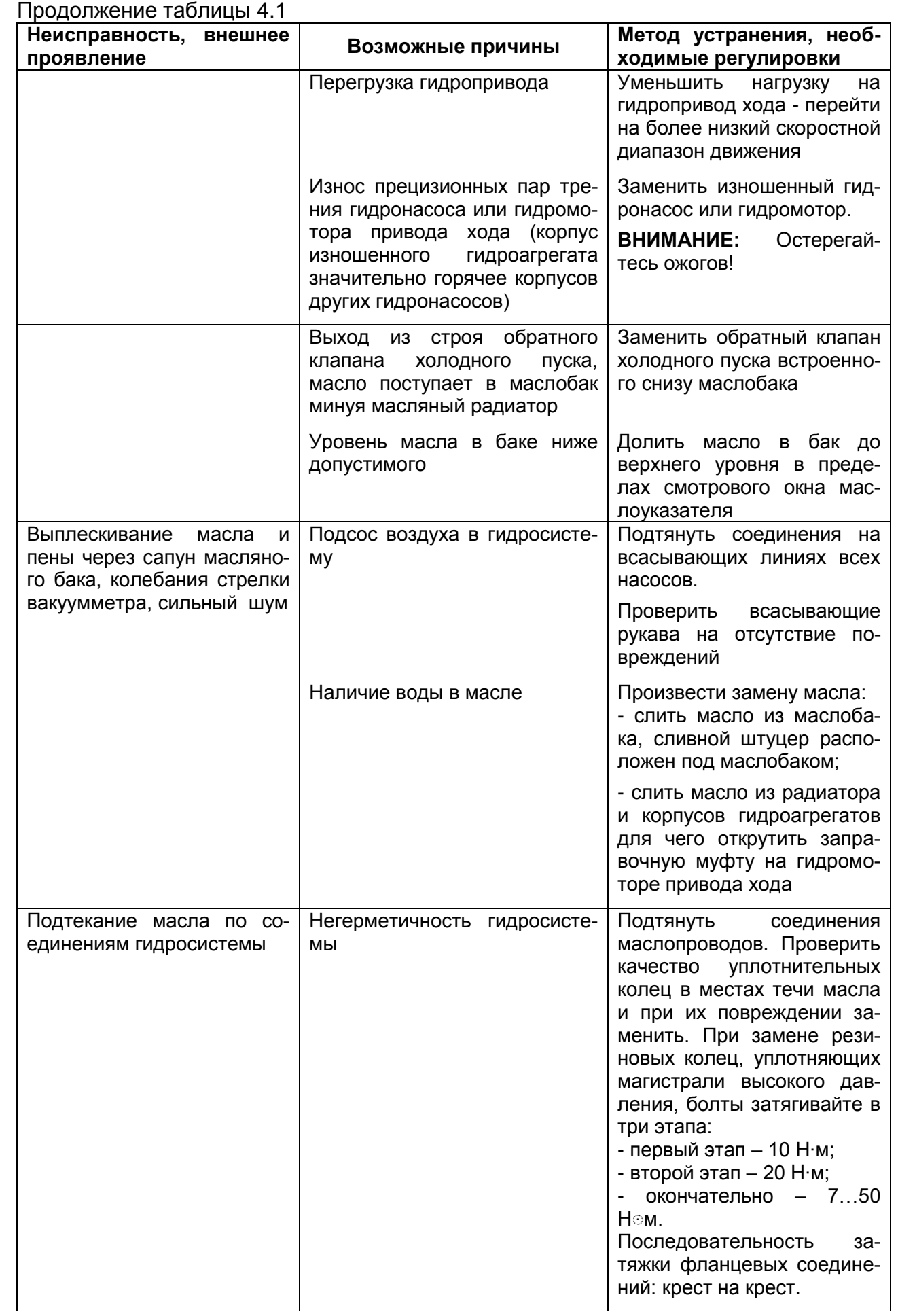

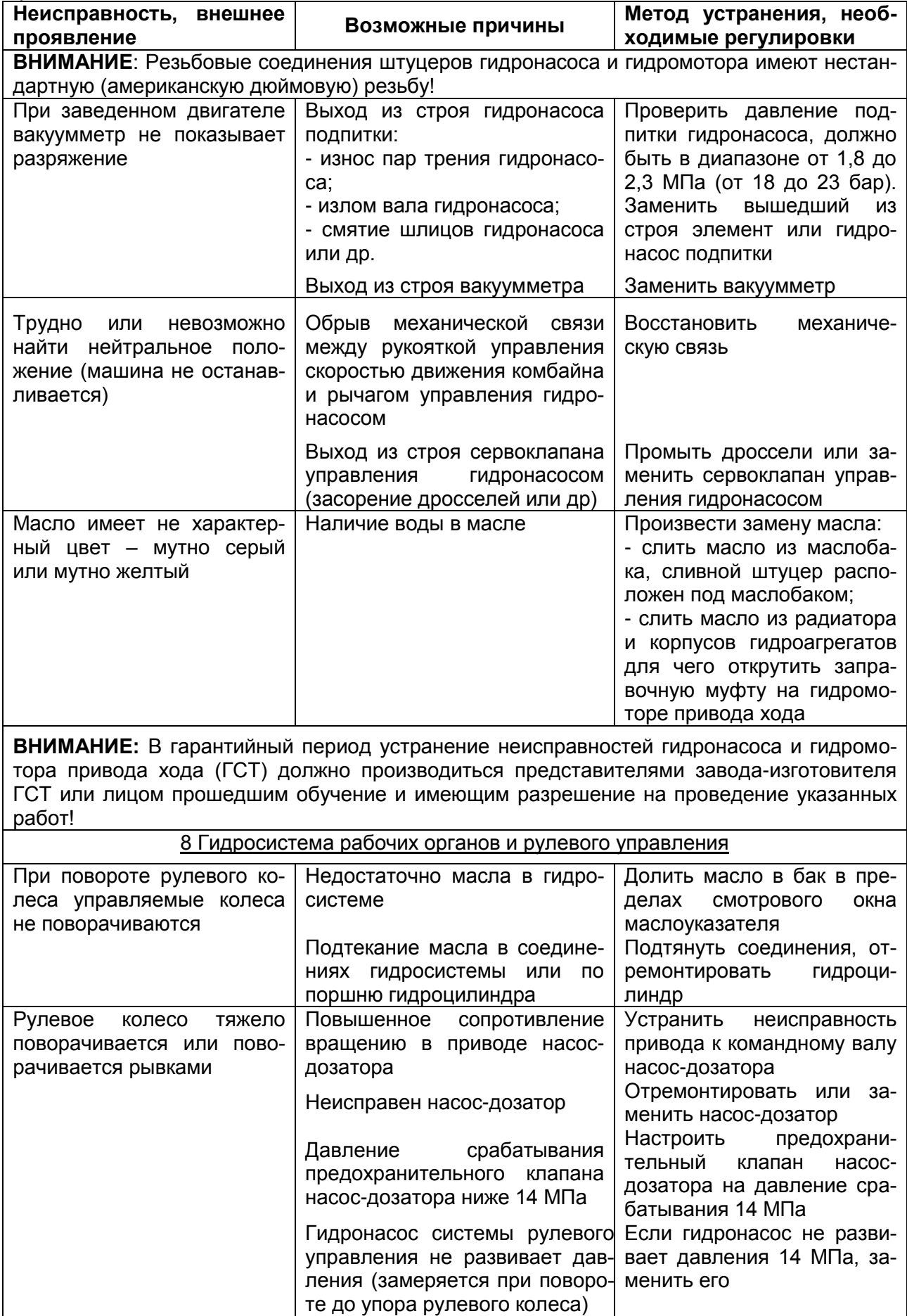

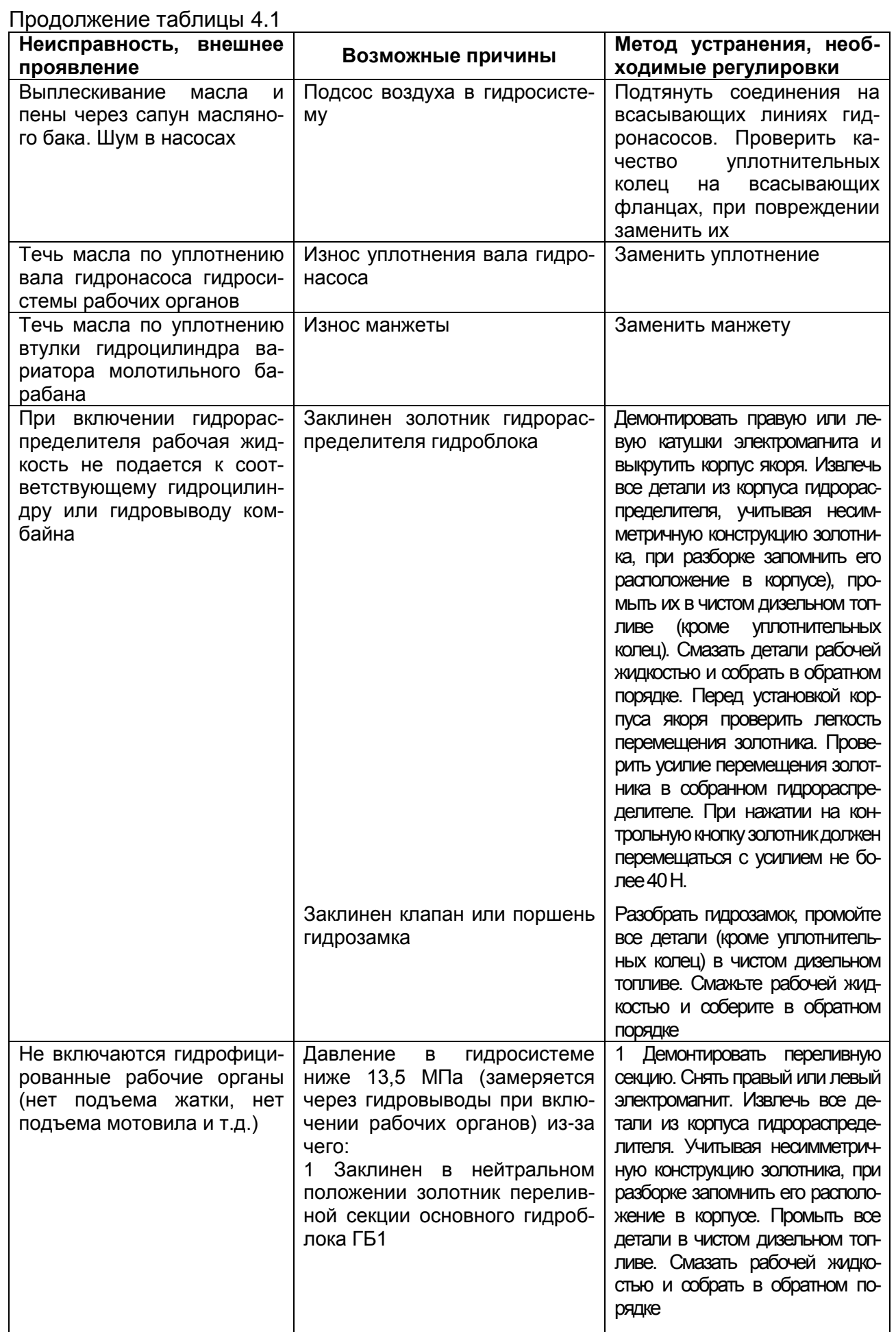

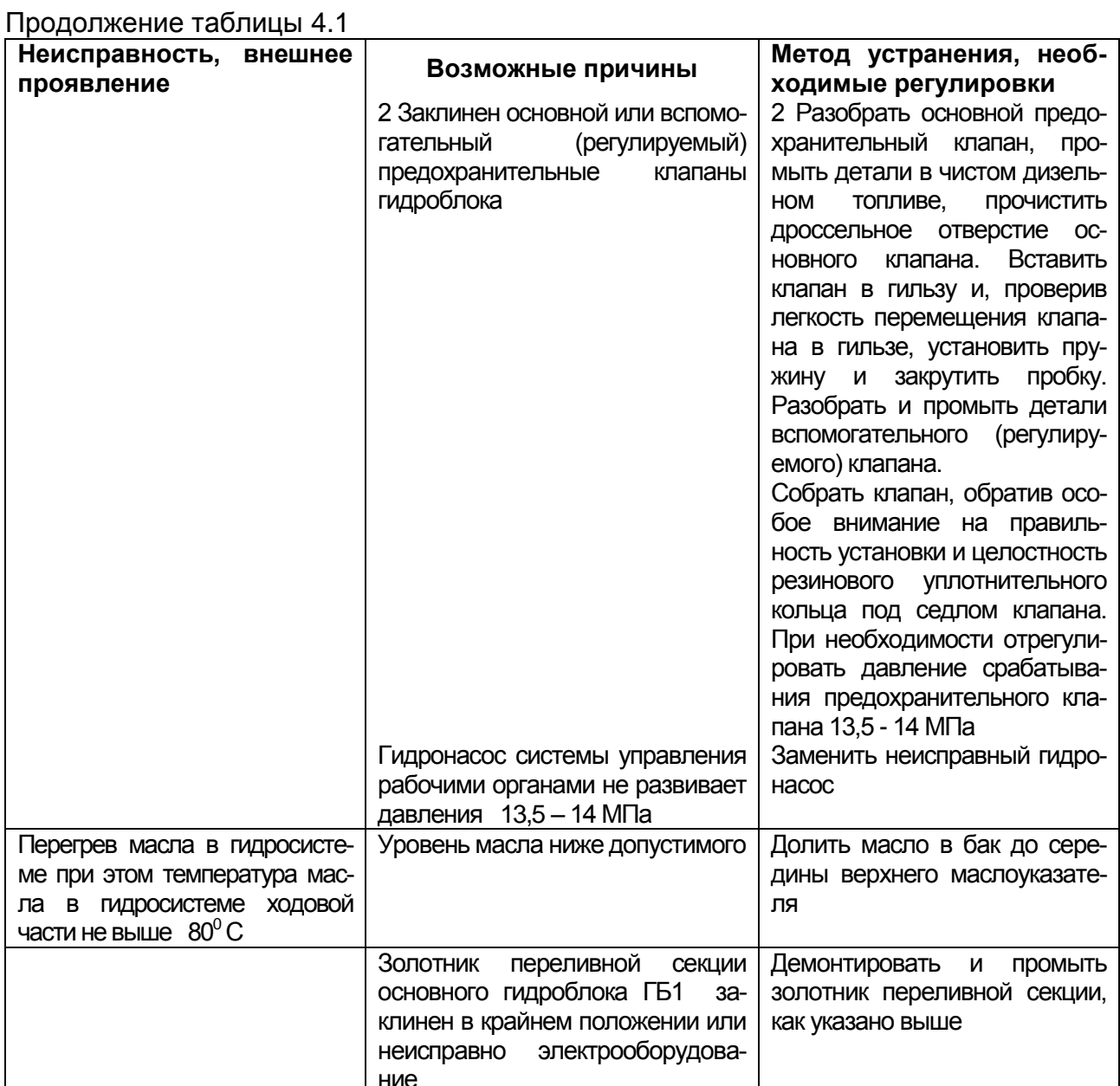

ВНИМАНИЕ: При необходимости демонтажа сдвоенного шестеренного гидронасоса (НШ 20+10) гидросистемы рабочих органов и рулевого управления, расположенного на мультипликаторе, две шпильки и гайки А (рисунок (4.1) (пломбируются краской красного цвета) - не откручивать!

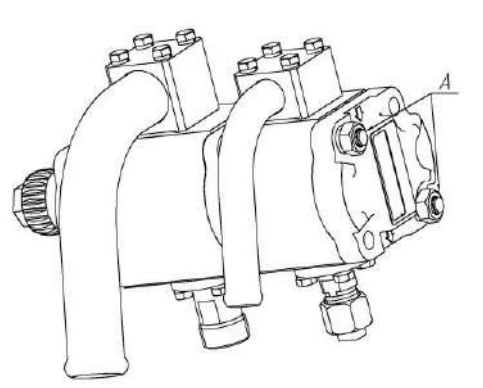

Рисунок 4.1 - Демонтаж гидронасоса

Данные элементы соединяют два насоса и не являются крепежными изделиями гидронасоса к мультипликатору.

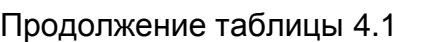

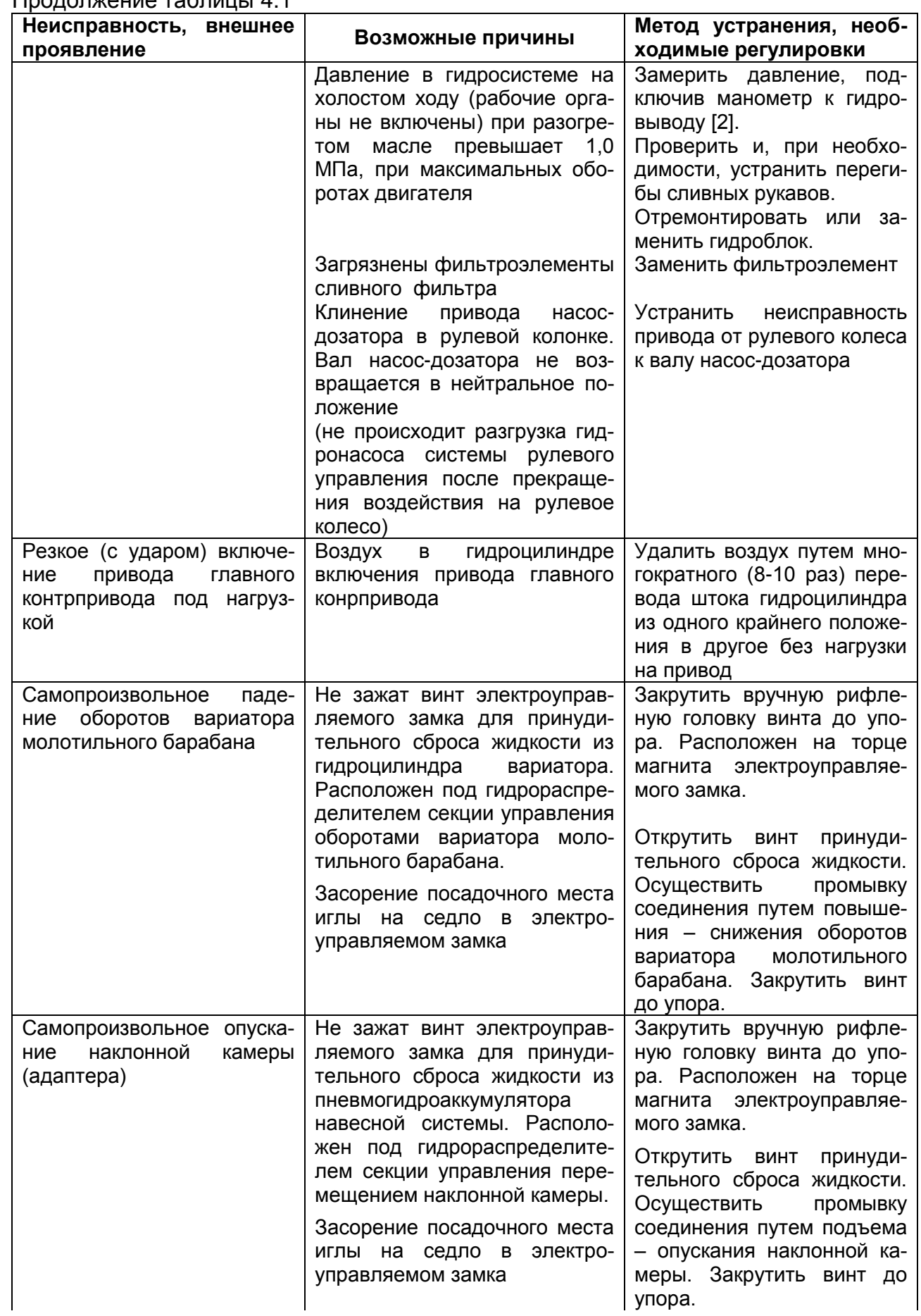

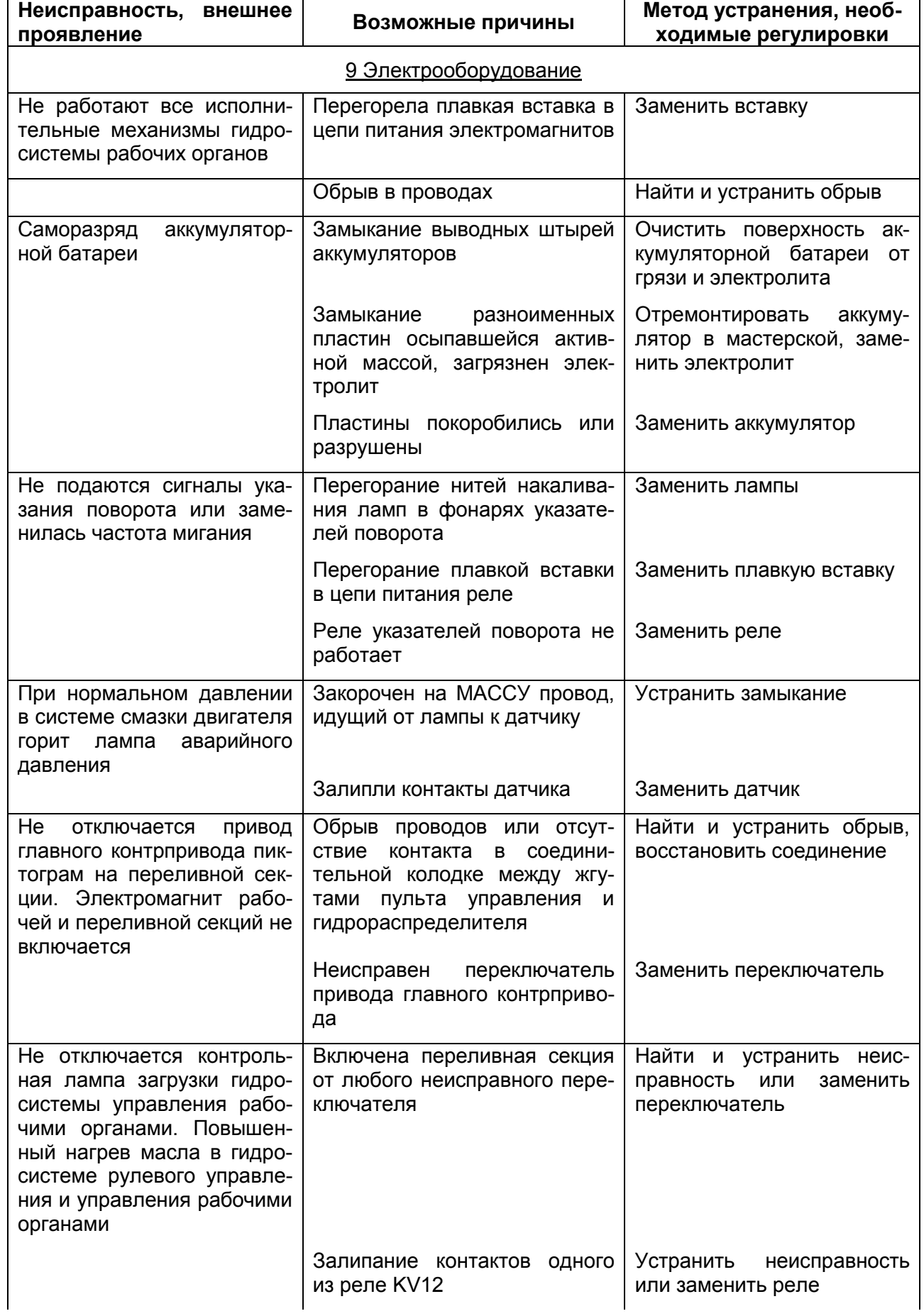

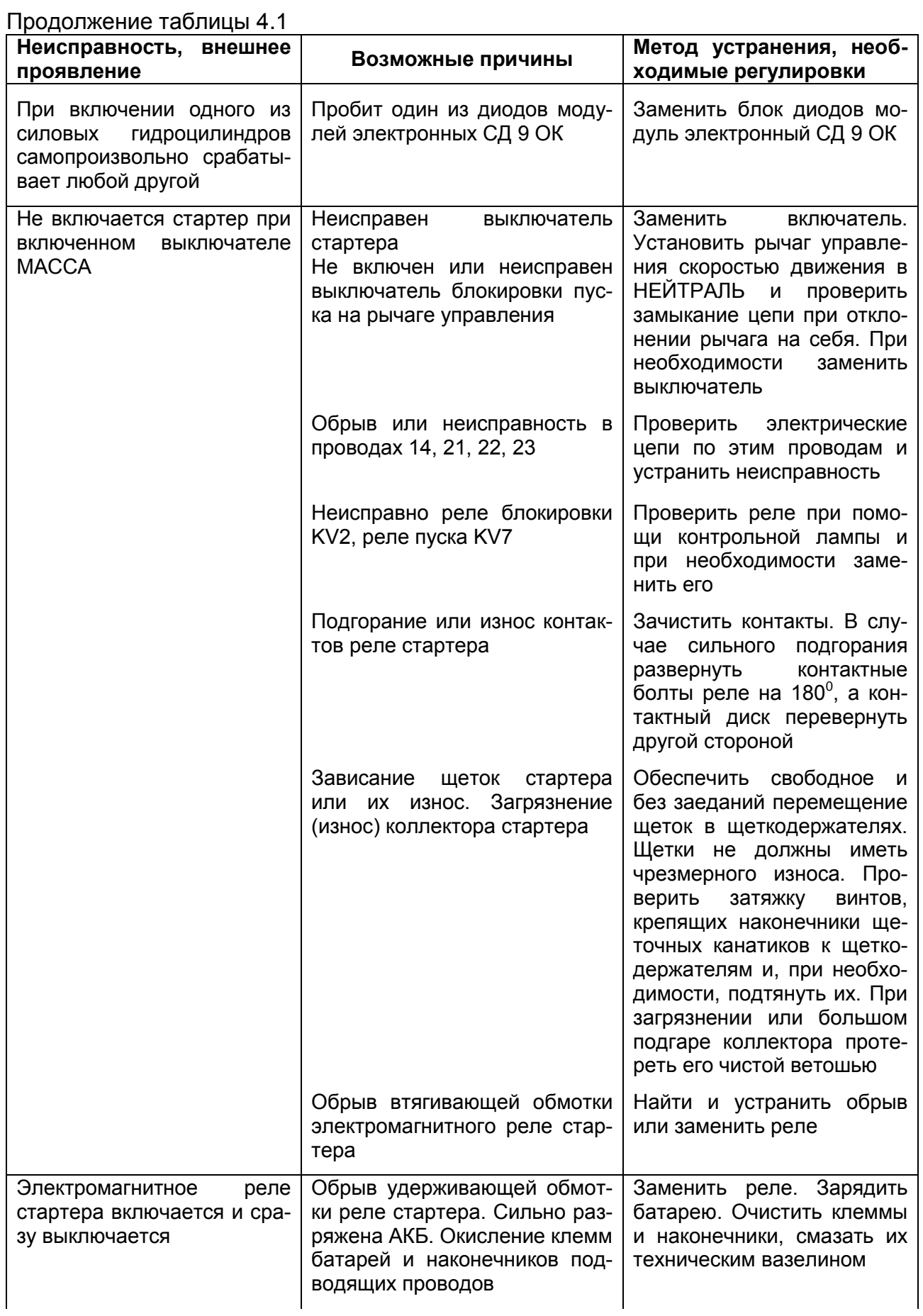

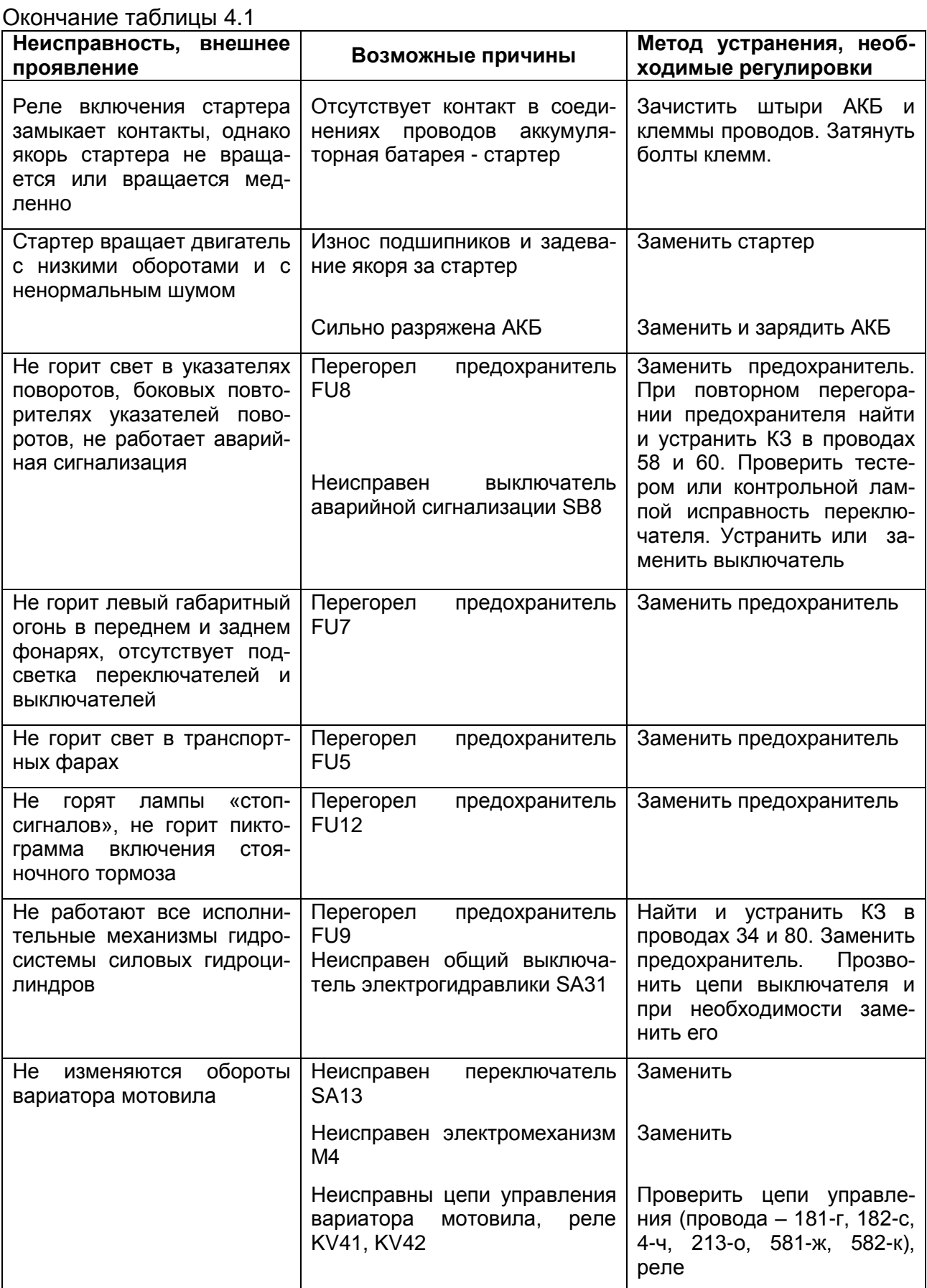

### **5 Хранение**

5.1 Общие требования к хранению

5.1.1 Комбайн устанавливается на хранение в соответствии с требованиями ГОСТ 7751-2009. Правила хранения двигателя, климатической установки и приспособлений, используемых с комбайном, изложены в их эксплуатационной документации, которой и следует руководствоваться при хранении комбайна.

5.1.2 Комбайн ставьте на хранение: кратковременное - от 10 дней до двух месяцев и длительное - более двух месяцев.

5.1.3 На длительное хранение комбайн устанавливается в закрытое неотапливаемое помещение или на открытую площадку под навес.

Места хранения должны быть обеспечены противопожарными средствами и условиями удобного осмотра и обслуживания, а в случае необходимости - быстрого снятия с хранения.

5.1.4 Для защиты электропроводки комбайна от повреждения грызунами (мышами, крысами и т.д.) рекомендуется оборудовать помещение хранения комбайна ультразвуковыми излучателями для отпугивания грызунов по технологии предприятияизготовителя излучателей.

5.2 Подготовка к хранению

5.2.1 Перечень работ, проводимых при установке комбайна на кратковременное хранение:

1) очистите от пыли, грязи и пожнивных остатков составные части комбайна;

2) обмойте комбайн и обдуйте сжатым воздухом;

3) очистите и обдуйте сжатым воздухом электрооборудование (фары, подфарники, генератор, стартер, аккумуляторные батареи, электрошкаф, датчики и т.д), покройте клеммы защитной смазкой;

4) закройте плотно крышками или пробками, заглушками и чехлами из полиэтиленовой пленки или парафинированной бумаги приемное окно наклонной камеры, все отверстия, щели, полости, через которые могут попасть атмосферные осадки во внутренние полости комбайна;

5) законсервируйте неокрашенные поверхности, штоки гидроцилиндров и механизма управления коробкой передач, нож режущего аппарата жатки, винтовые и резьбовые поверхности деталей натяжных устройств;

6) законсервируйте контрпривод вентилятора очистки для чего:

- установите минимальные обороты вентилятора очистки (320-400 об/мин), при этом шкив контрпривода вариатора очистки переместится относительно неподвижного шкива (шкивы разведутся);

- смажьте сопрягаемую поверхность неподвижного шкива смазкой Литол-24рк;

- установите максимальные обороты вентилятора очистки (800-970 об/мин), при этом подвижный шкив контрпривода вариатора очистки переместится относительно неподвижного шкива (шкивы сведутся);

7) при хранении комбайна на открытых площадках под навесом: установите комбайн на подставки, давление в шинах колес снизить до 70 – 80 % от номинального (таблица 1.1). Для защиты от воздействия солнечных лучей и атмосферных осадков шины прикрыть светлыми чехлами из плотной ткани или покрыть специальным защитным составом (известковой побелкой, алюминиевыми красками АКС-3 или АКС-4; мелоказеиновым составом, содержащим 75% очищенного мела, 20% казеинового клея, 4,5% гашенной извести и по 0,25% кальцинированной соды и фенола).

8) закройте капоты и дверь кабины.

5.2.2 Перечень работ, проводимых при установке комбайна на длительное хранение

При подготовке комбайна к длительному хранению:

1) очистите от пыли, грязи и пожнивных остатков составные части комбайна;

2) обмойте комбайн и обдуйте сжатым воздухом;

3) при хранении комбайна на открытых площадках под навесом: установите молотилку на подставки, жатку на башмаки, установленные на нижние отверстия.

Давление в шинах колес молотилки снизить до 70 – 80 % от номинального (таблица 1.1). Для защиты от воздействия солнечных лучей и атмосферных осадков шины прикрыть светлыми чехлами из плотной ткани или покрыть специальным защитным составом (известковой побелкой, алюминиевыми красками АКС-3 или АКС-4; мелоказеиновым составом, содержащим 75% очищенного мела, 20% казеинового клея, 4,5% гашенной извести и по 0,25% кальцинированной соды и фенола);

4) после остановки двигателя сбросьте давление из магистралей и ресиверов пневмосистемы;

5) при хранении комбайна на открытой площадке под навесом снимите для хранения на складе: генератор, фары, подфарники, проблесковые маяки, боковые повторители поворотов, ремни и цепи приводов, аккумуляторные батареи, нож режущего аппарата жатки, инструментальный ящик, воздушные фильтры воздухозаборника, модуль терминальный графический из комплекта БИУС.02, или панель оператора из комплекта "ВулКан-04";

**ВНИМАНИЕ**: Ременные передачи привода главного контрпривода, привода наклонной камеры, привода шнеков выгрузки зерна должны быть отключены!

6) при хранении комбайна на открытой площадке под навесом закройте плотно крышками или пробками,

заглушками и чехлами из полиэтиленовой пленки или парафинированной бумаги приемное окно наклонной камеры, все отверстия, щели, полости, через которые могут попасть атмосферные осадки во внутренние полости комбайна;

7) покройте защитным составом или обверните парафинированной бумагой, полиэтиленовой пленкой наружные поверхности соединительных шлангов;

8) законсервируйте масляный бак, картер двигателя, бортовые редуктора ведущего моста, коробку передач, неокрашенные поверхности закрытых подшипников, штоки гидроцилиндров и механизма управления коробкой передач, винтовые и резьбовые поверхности механизмов, свободно выступающие части валов, шлицевые соединения;

9) обработайте цепи транспортера наклонной камеры аэрозольной смазкой для цепей LOCTITE 8011 или аналогичной смазкой. После обработки выполните обкатку транспортера в течение 2 минут, затем ослабьте натяжение транспортера;

10) законсервируйте контрпривод вентилятора очистки для чего:

- установите минимальные обороты вентилятора очистки (320-400 об/мин), при этом шкив контрпривода вариатора очистки переместится относительно неподвижного шкива (шкивы разведутся);

- смажьте сопрягаемую поверхность неподвижного шкива смазкой Литол-24рк;

- установите максимальные обороты вентилятора очистки (800-970 об/мин), при этом подвижный шкив контрпривода вариатора очистки переместится относительно неподвижного шкива (шкивы сведутся);

- установите минимальные обороты вентилятора очистки (320-400 об/мин), при этом подвижный шкив контрпривода вариатора очистки переместится относительно неподвижного шкива (шкивы разведутся);

- демонтируйте ремень привода вентилятора;

- смажьте рабочие поверхности (под ремень) неподвижного и подвижного шкива контрпривода вариаведомого блока **TODA** вариатора (установленного на валу вентилятора) смазкой Литол-24рк;

- при отключенном главном контрприводе переместите механизмом регулировки подвижный шкив контрпривода вариатора очистки в сторону неподвижного шкива до упора.

11) восстановите поврежденную окраску.

5.3 Правила хранения

Состояние комбайна при хранении в закрытом помещении проверяйте через каждые два месяца, при хранении под навесом - ежемесячно.

Выявленные при проверках отклонения от правил хранения устраняйте.

Периодически не реже одного раза в месяц проверяйте надежность герметизации сборочных единиц, защищенных полиэтиленовыми пленками или чехлами, а также состояние неокрашенных поверхностей, покрытых консервационной смазкой.

5.4 Перечень работ, проводимых при снятии комбайна с хранения

При снятии с хранения:

1) снимите молотилку с подста-BOK:

2) очистите, снимите герметизирующие устройства и расконсервируйте;

3) установите на молотилку и жатку снятые составные части;

4) снимите рычаги натяжных роликов ременных передач и смажьте втулки рычагов смазкой УСсА, после чего установите рычаги на место;

5) проверьте и отрегулируйте натяжение ременных передач, давление воздуха в шинах, механизмы управления комбайном и тормоза:

6) замените смазку в подшипниках:

7) проверьте и. при необходимости, долейте масло в картер двигателя, в масляный бак гидросистемы, в коробку передач и бортовые редуктора ведущего моста;

8) слейте конденсированную воду из сливного рукава маслобака до появления масла:

9) проведите визуальный осмотр состояния шплинтов переходных звеньев наклонной камеры, в случае повреждения замените их из комплекта ЗИП.

5.5 Методы консервации

5.5.1 Консервация включает подготовку поверхности, нанесение средств временной защиты и упаковывание. Время между стадиями консерваций не должно превышать двух часов.

Консервацию производите в специально оборудованных помещениях или на участках сборочных и других участках консервации, позволяющих соблюдать установленный технологический процесс и требования безопасности.

Комбайн должен поступать на консервацию без коррозионных поражений металла и металлических покрытий.

5.5.2 Временную противокоррозионную защиту комбайна производите по вариантам защиты ВЗ-1 (защита маслами). консервационными **B3-2** (защита рабоче - консервационными маслами) демонтированных, сменных и запасных частей, инструмента и принадлежностей **no** B<sub>3</sub>-1. B<sub>3</sub>-2. B3-4.

При отсутствии непосредственного воздействия атмосферных осадков применяйте жидкие ингибированные смазки НГ-203 (А, Б, В), НГ-204у, К-17, для внутренней консервации - присадка AKOP-1.

Нанесение консервационных масел на наружные поверхности изделий производите погружением, распылением или кистью (тампоном).

5.5.3 Консервацию топливной си-СТЕМЫ (ТОПЛИВОПРОВОДОВ, ТОПЛИВНЫХ фильтров, форсунок и ТОПЛИВНОГО  $Haccoca)$ производите рабочеконсервационным топливом. Для его приготовления используйте дизельное топливо, слитое из бака, добавив в него 5% присадки АКОР-1.

Составляющие смеси рабоче - консервационного топлива тщательно перемешайте в отдельной емкости. При этом температура топлива должна быть не ниже 15-20 °С, а подогретой присадки не выше 60<sup>°</sup>С.

5.6 Методы расконсервации

В зависимости от применяемых вариантов временной защиты пользуются следующими способами расконсервации:

1) при вариантах защиты ВЗ-1, ВЗ-2, ВЗ-4 - протиранием поверхности ветошью, смоченной маловязкими маслами или растворителями с последующим протиранием насухо или обдуванием теплым воздухом;

2) погружением в растворители с последующей сушкой или протиранием насухо;

3) промыванием горячей водой или синтетическими моющими средствами "Комплекс", "Лабомид-101", "Лабомид-102", МС-6.

#### **6 Транспортирование и буксировка комбайна**

6.1 При транспортировке комбайна по железной дороге в пункте назначения приемку комбайна производят специалисты дилерского центра в присутствии представителя железнодорожной администрации.

6.2 Выгрузку молотилки самоходной производят на высокую разгрузочную площадку на технологические подставки. При выгрузке используют кран грузоподъемностью не менее 18 т.

Строповку молотилки самоходной производят за транспортные скобы, в соответствии с рисунком 6.1.

6.3 Дилерский центр производит предпродажную подготовку комбайна и передает технику потребителю.

Перед транспортированием своим ходом:

1) заправьте двигатель топливом;

2) проверьте уровень масла в картере двигателя, коробке передач и бортовых редукторах ведущего моста, баке гидросистемы, наличие смазки в подшипниках колес, шарнирах рулевых тяг и поворотных кулаках и при необходимости произведите доливку и смазку;

3) проверьте демонтировку транспортных скоб с мостов ведущих и управляемых колес, проверьте крепление дисков колес и при необходимости подтяните;

4) проверьте давление в шинах колес, при необходимости, доведите до нормы;

5) проверьте функционирование приборов электрооборудования;

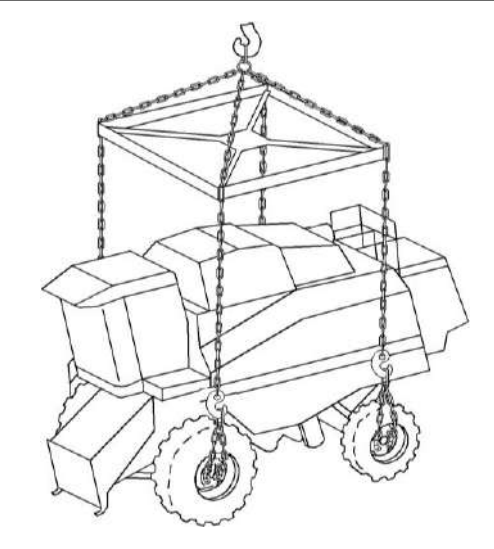

Рисунок 6.1 – Схема строповки молотилки самоходной

6) выверните два болта 1 (рисунок 6.2) на трубе рамы 2 молотилке, служащие упорами управляемого моста и уложите их вместе с гайками в ЗИП.

ЗАПРЕЩАЕТСЯ эксплуатация комбайна с болтами, служащими упорами управляемого моста для обеспечения устойчивости молотилки при ее транспортировки по железной дороги.

Транспортирование комбайна в хозяйство осуществляйте с соблюдением «Правил дорожного движения» и требований безопасности настоящей ИЭ.

При транспортировке комбайнов на дальние расстояния своим ходом необходимо через каждые 100 км пути делать остановку комбайна, производить смазку шкворней кулаков поворотных, после чего произвести 4-5 полных поворотов управляемых колес в каждом направлении для распределения смазки по шкворням кулаков поворотных. Проверьте затяжку гаек ведущих и управляемых колес и. при необходимости, подтяните, моменты затяжки - 500...560 Н м.

### 6.4 Буксировка комбайна

6.4.1 Буксировку комбайна в хозяйственных условиях осуществляйте со стороны моста управляемых колес буксирным устройством. жестким присоединенным к кронштейну, приваренному к задней балке рамы комбайна (место для буксировки).

ВНИМАНИЕ: Запрещается буксировка комбайна за ТЯГОВОсцепное устройство!

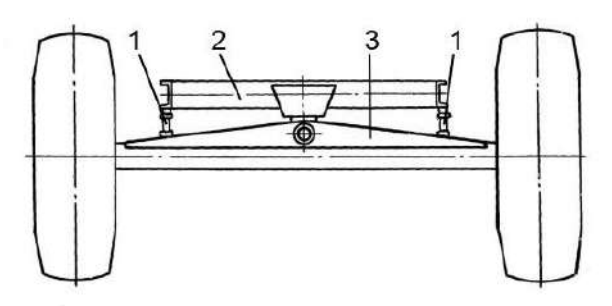

1 – болты; 2 – труба рамы; 3 – балка моста управляемых колес

Рисунок 6.2 – Схема фиксации поперечной устойчивости молотилки при транспортировке по железной дороге

6.4.2 Перед буксировкой необходимо проверить: положение рычага переключения передач - он должен быть в нейтральном положении, стояночный тормоз выключен, жатка снята, дефлектор соломоизмельчителя поднят в крайнее верхнее положение и зафиксирован, а также проверьте надежность крепления колес ведущих и управляемых мостов.

6.4.3 При буксировке с неисправным гидроприводом ходовой части выключите двигатель.

6.4.4 Буксируемый комбайн должен иметь исправное рулевое управление и тормоза, а в темное время суток, при видимости менее 20 м освещение сзади.

6.4.5 Скорость буксировки комбайна на прямолинейных участках пути не должна превышать 7 км/ч, на поворотах - 3 км/ч, на уклонах 2 км/ч. Буксировка на уклонах допускается тягачами, масса которых больше массы комбайна (не менее 17 т). Максимальный радиус поворота при буксировке - 9 м.

### 7 Утилизация

7.1 Меры безопасности

7.1.1 Утилизацию комбайна (или его составных частей) после окончания срока службы или по результатам текущего ремонта, технического обслуживания и хранения производить с соблюдением общепринятых требований безопасности и требований безопасности, изложенных в настояшей ИЭ.

 $7.1.2$ При разборке комбайна необходимо соблюдать требования безопасности инструкций используемого при утилизации оборудования и инструмента.

7.2 Сведения и проводимые мероприятия по подготовке и отправке комбайна на утилизацию

7.2.1 Для утилизации комбайн подлежит разборке в специализированных мастерских на сборочные единицы и детали по следующим признакам: драгоценные материалы, цветные металлы, черные металлы, неметаллические материалы.

7.3 Методы утилизации

7.3.1 Отработанные масла из гидросистемы, двигателя и редукторов, антифриз, электролит, топливо, тормозную жидкость комбайна следует сливать в специальную тару и сдавать для утилизации с соблюдением требований экологии в установленном порядке.

**ЗАПРЕЩАЕТСЯ** сливать отработанные жидкости на почву, в системы бытовой. промышленной и ливневой канализации, а также в открытые водоемы!

7.3.2 При разливе отработанной жидкости на открытой площадке необходимо собрать ее в отдельную тару, место разлива засыпать песком с последующим его удалением и утилизацией.

7.3.3 Демонтаж, разборку и утилизацию составных частей кондиционера производить с соблюдением требований по безопасности, изложенных в эксплуатационных документах на кондиционер.

**ЗАПРЕЩАЕТСЯ** попадание хладогента в атмосферу!

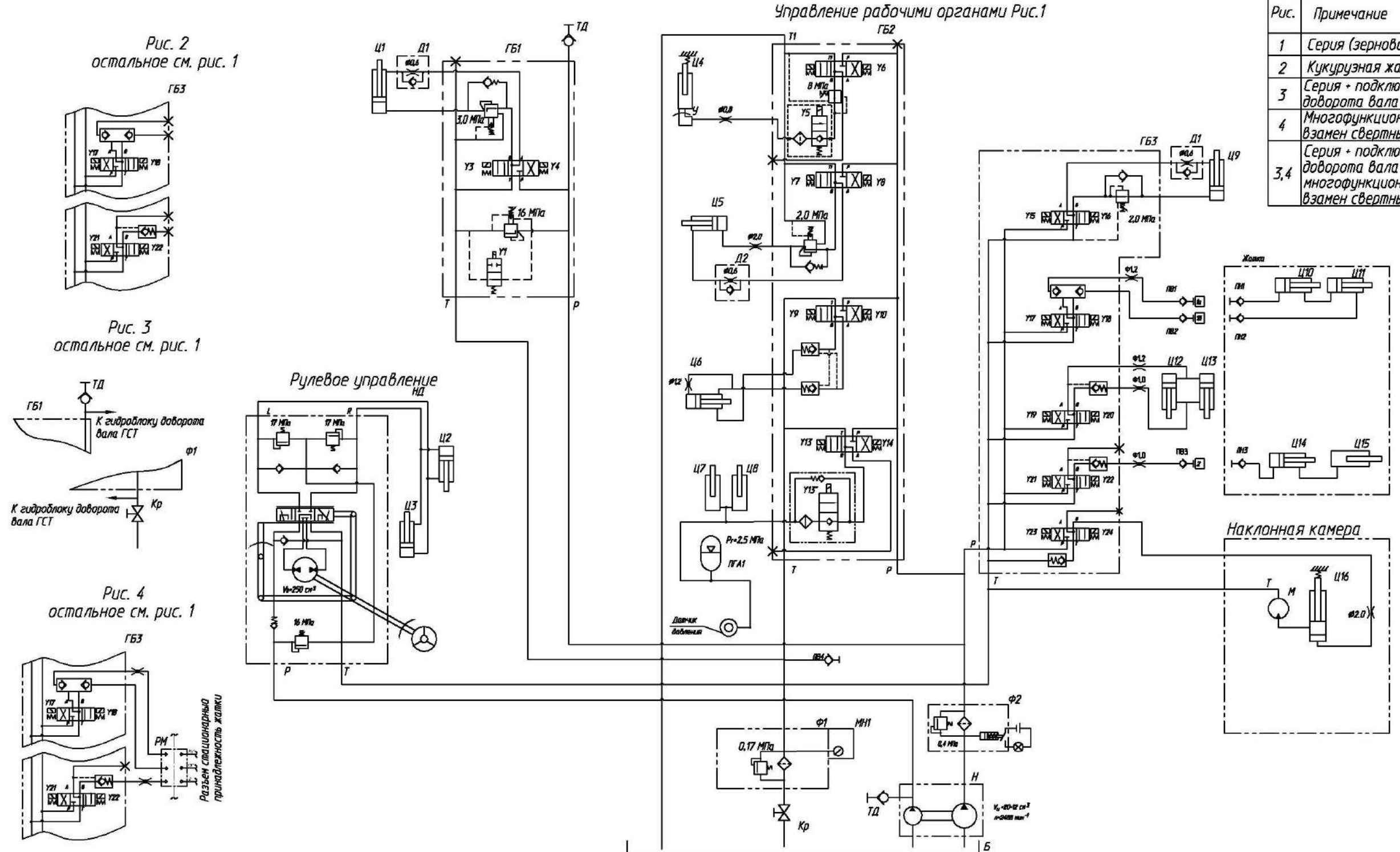

ПРИЛОЖЕНИЕ А

Б – бак масляный; ГБ1, ГБ2, ГБ3 – гидроблоки; Д1, Д2 – дроссели с обратным клапаном; Кр – кран шаровой ММ рычажный У 32; У – устройство для подвода масла; МН1 – манометр; М - гидромотор; НД – насос-дозатор; Н – насос шестеренный; ПВ1...ПВ3 – штекер; ПВ4 - полумуфта внутренняя; ПГА1 – пневмогидроаккумулятор; ПН1...ПН3 – муфта; ТД – точки диагностические; Ф1 – фильтр; Ф2 – фильтр напорный

Гидродвигатели рабочих органов: М – гидромотор реверса наклонной камеры;

Гидроцилиндры: Ц1 - включения выгрузного шнека; Ц2, Ц3 - рулевого управления; Ц4 - вариатора молотильного барабана; Ц5 – включения главного привода; Ц6 – поворота выгрузного шнека; Ц7, Ц8– подъема жатки (наклонной камеры); Ц9 - привода наклонной камеры; Ц10, Ц11 – горизонтального перемещения мотовила жатки; Ц12, Ц13 – перемещения жатки относительно наклонной камеры; Ц14, Ц15 – вертикального перемещения мотовила жатки; Ц16 – реверса наклонной камеры

Рисунок А.1 – Схема гидравлическая принципиальная гидросистемы рабочих органов и рулевого управления

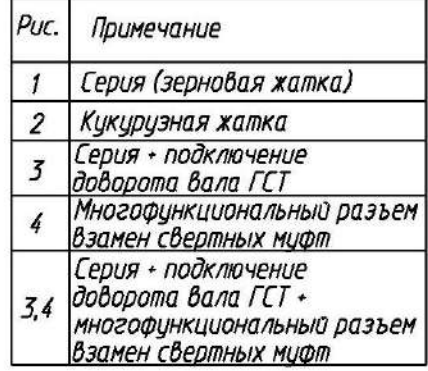

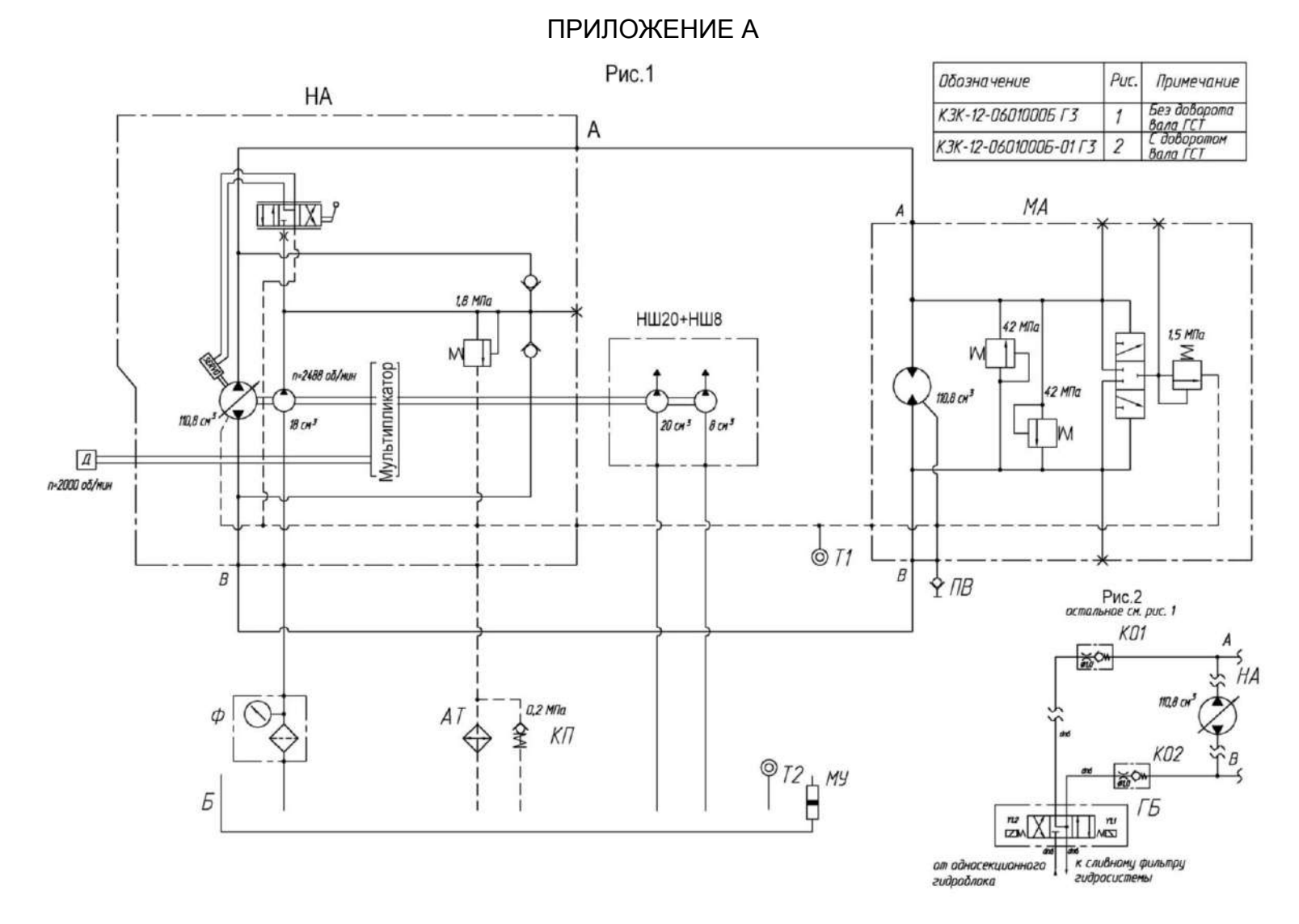

АТ – масляная секция радиатора; Б – бак масляный; ГБ – гидроблок; КО1, КО2 – дроссель с обратным клапаном; КП – гидроклапан обратный; МА – гидромотор аксиально-поршневой нерегулируемый; НА – насос аксиально-поршневой регулируемый; ПВ – полумуфта внутренняя; Т1 – датчик ДУТЖ-01; Т2 - датчик аварийной температуры жидкости ДАТЖ-04; МУ – указатель уровня масла; Ф – фильтр

Рисунок А.2 – Схема гидравлическая принципиальная гидросистемы привода ходовой части

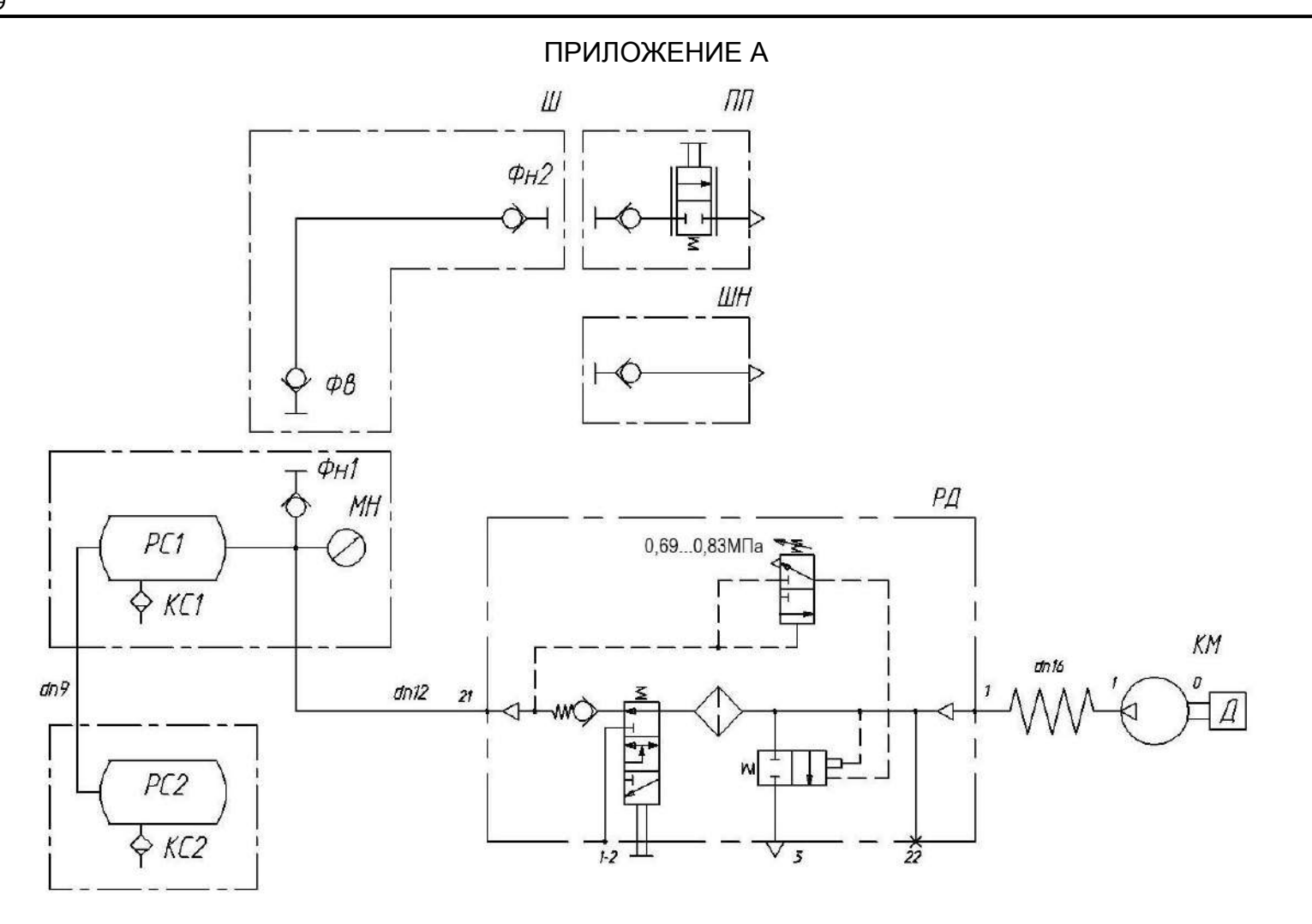

Давление воздуха в системе - в пределах от 0,69 до 0,83 МПа

КМ - компрессор; КС1, КС2 – краны слива конденсата; МН – манометр; ПП – пневмопистолет обдувочный; РД – регулятор давления; РС1, РС2 - ресиверы; Фв - фитинг; Фн1 - фитинг; Фн2 - фитинг Ш - шланг; ШН - шланг для накачивания шин

Рисунок А.3 - Схема пневматическая принципиальная

# ПРИЛОЖЕНИЕ Б

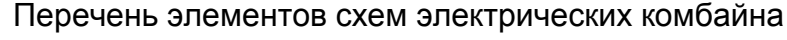

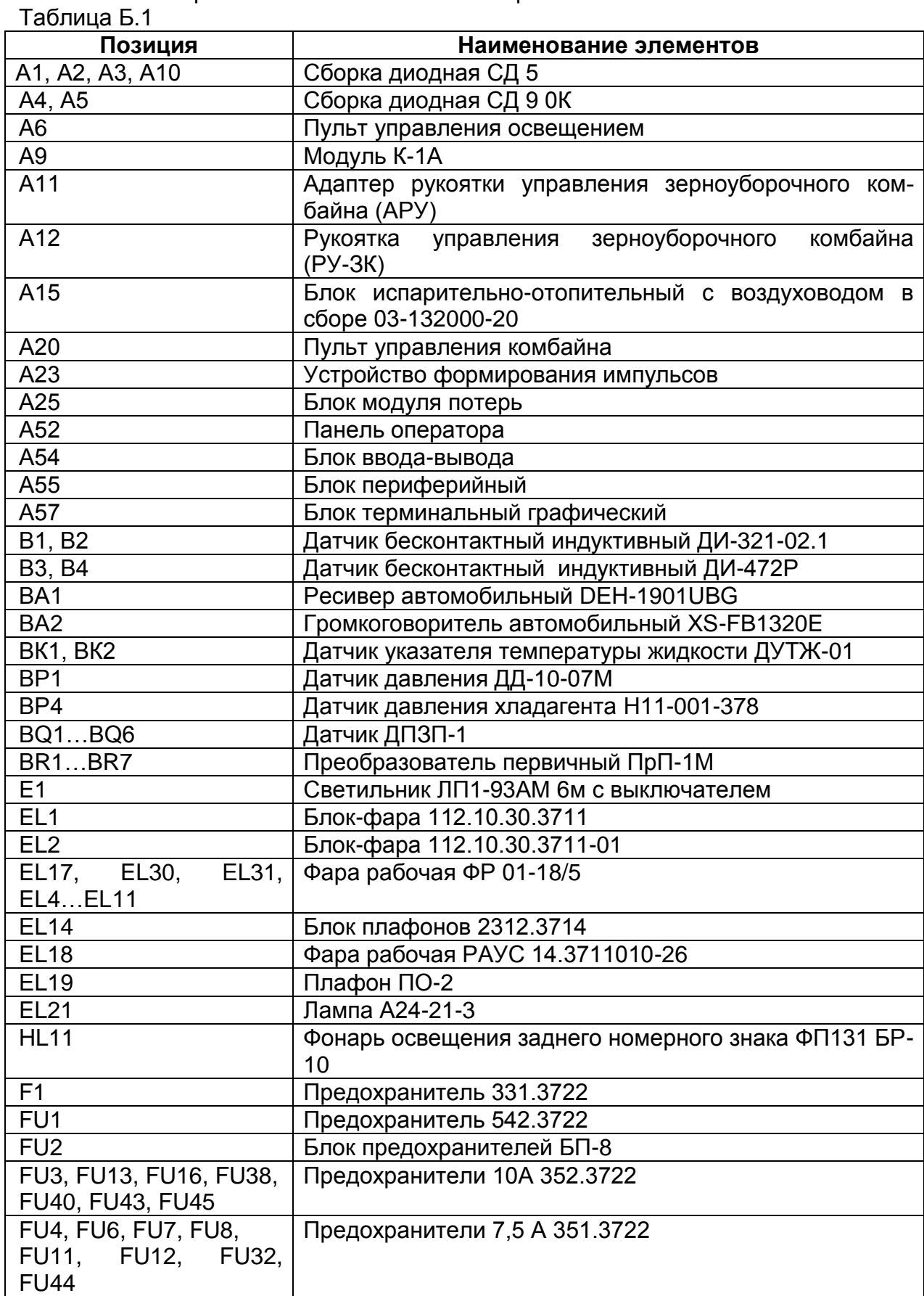

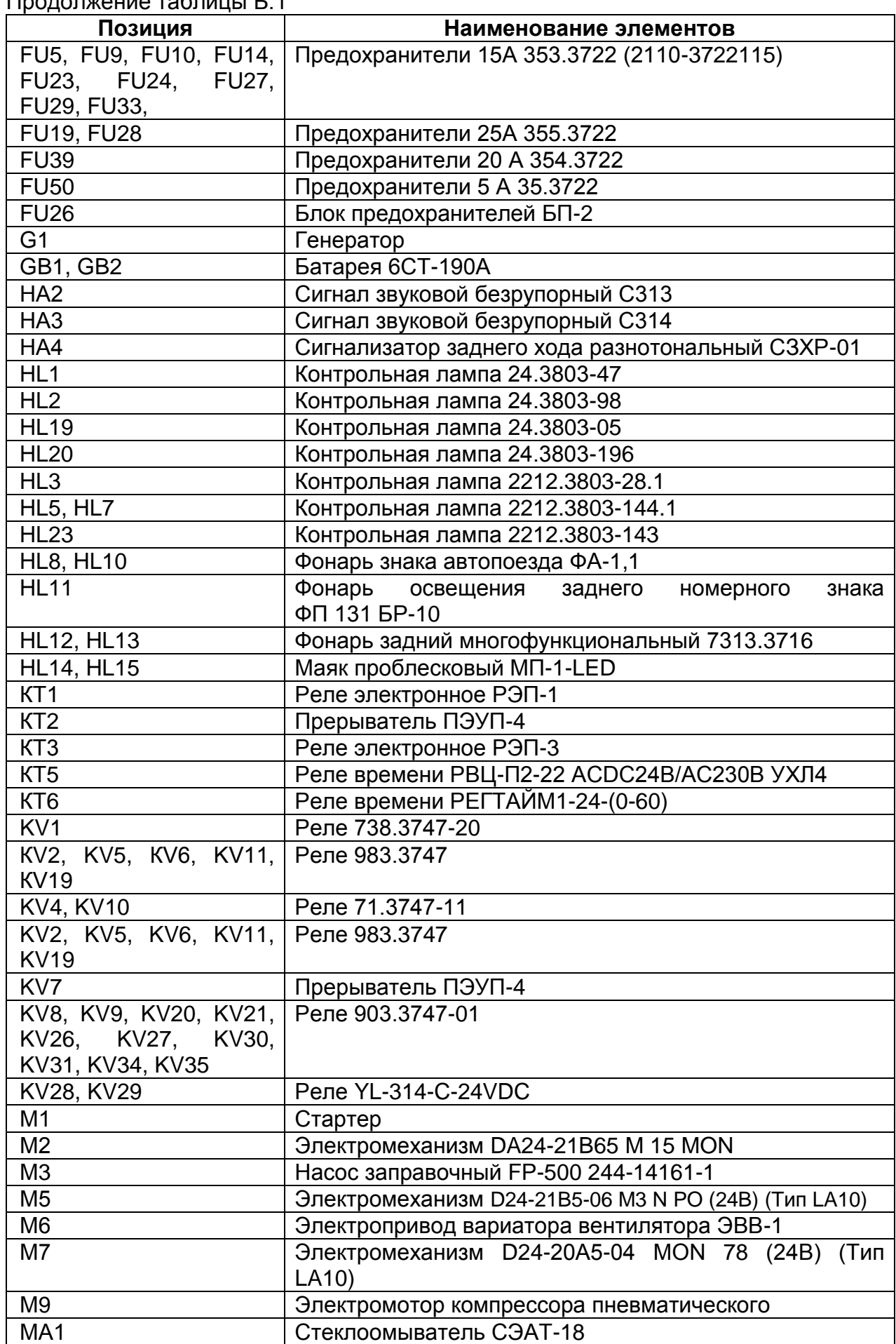
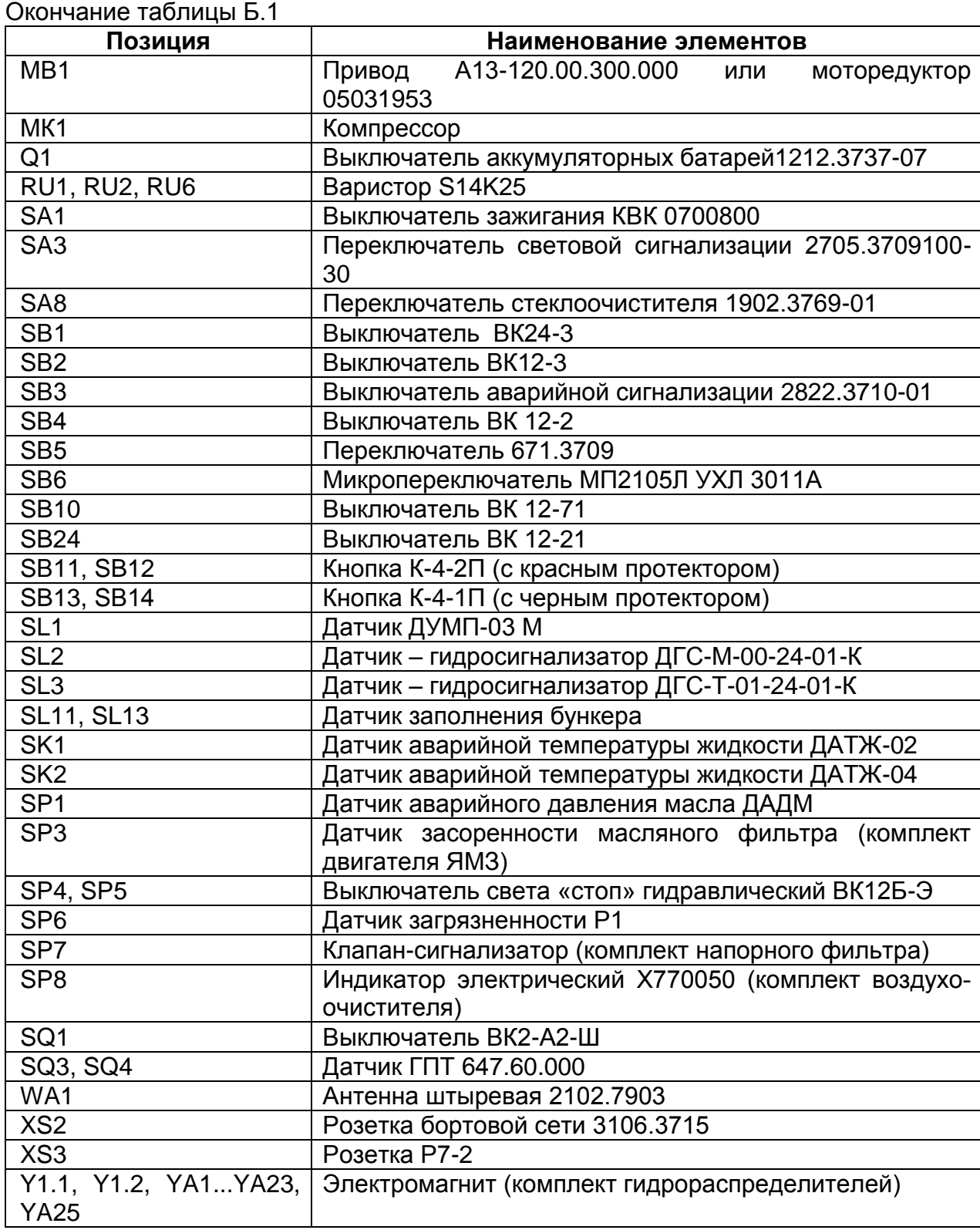

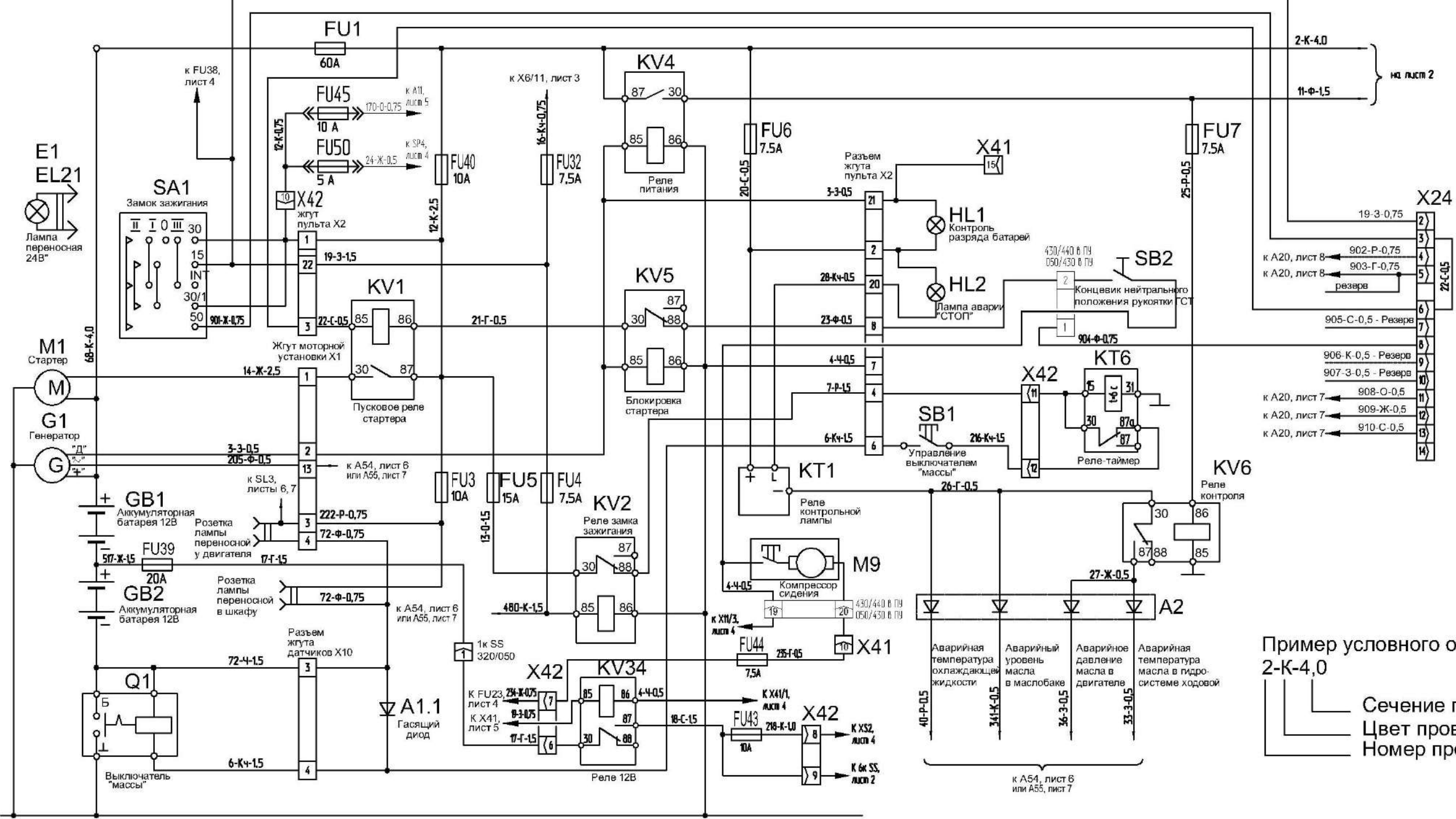

Пример условного обозначения Сечение провода Цвет провода Номер провода

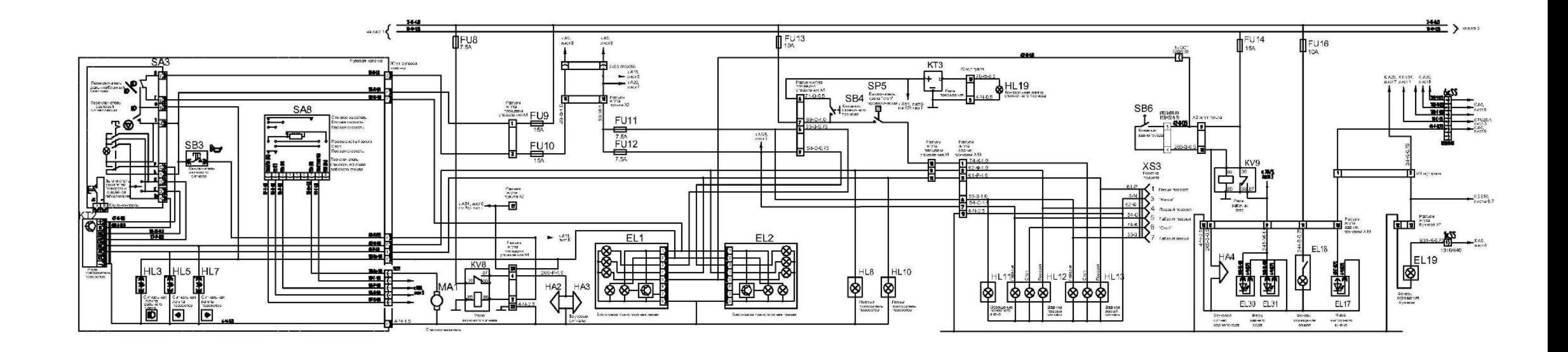

Рисунок Б.2 - Схема электрическая принципиальная комбайна (лист 2)

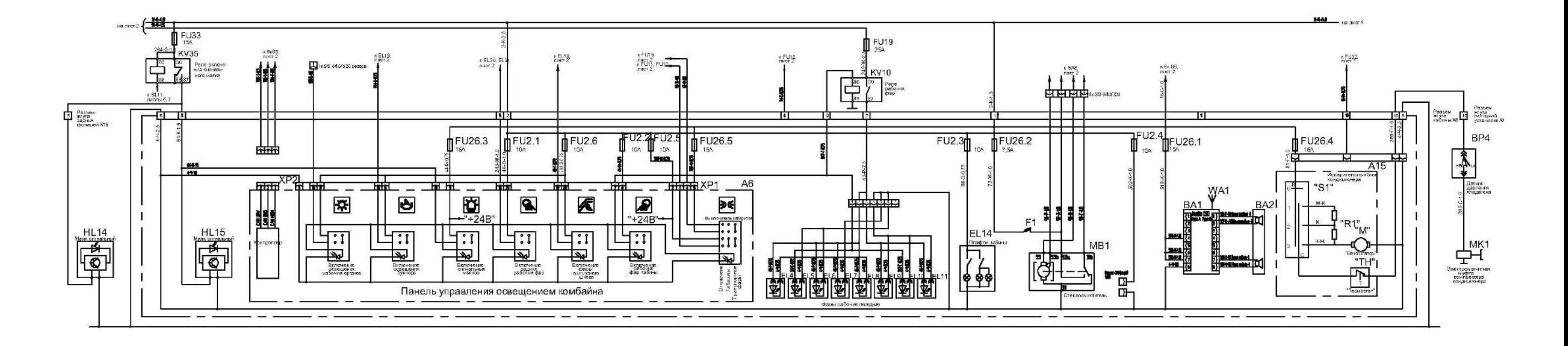

Рисунок Б.3 - Схема электрическая принципиальная комбайна (лист 3)

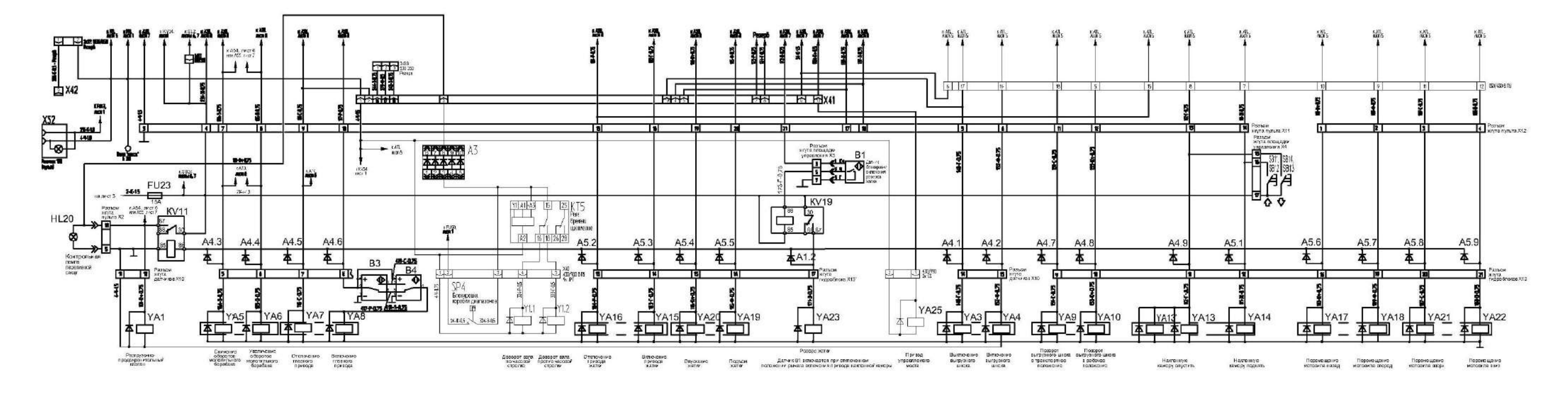

Таблица 1 - Включение электромагнитов гидроблоков ГБ1 и ГБ2

| Потребитель и вид<br>операции                      | Номер<br>электромагнита |     | Схема основного гидроблока       |
|----------------------------------------------------|-------------------------|-----|----------------------------------|
| Выгрузной шнек<br>Включение                        | Υ1                      | Y4  | Y1                               |
| Выключение                                         |                         | Y3  | Y4<br>Y3                         |
| Вариатор барабана<br>увеличение оборотов           | Y <sub>1</sub>          | Y6  |                                  |
| уменьшение оборотов Y1                             |                         | Y5  | Y <sub>5</sub><br>Y <sub>6</sub> |
| Главный привод<br>Включение                        | Υ1                      | Y8  | Y7<br>Y8                         |
| Отключение                                         | Y1                      | Υ7  | Y10<br>Y9                        |
| Поворот выгрузного шнека<br>В рабочее положение Y1 |                         | Y10 | Y13Y13'<br>Y14                   |
| В транспортное положение                           | Y1                      | Y9  |                                  |
| Наклонная камера<br>Подъем                         | Υ1                      | Y14 |                                  |
| опускание                                          | Y13                     |     |                                  |

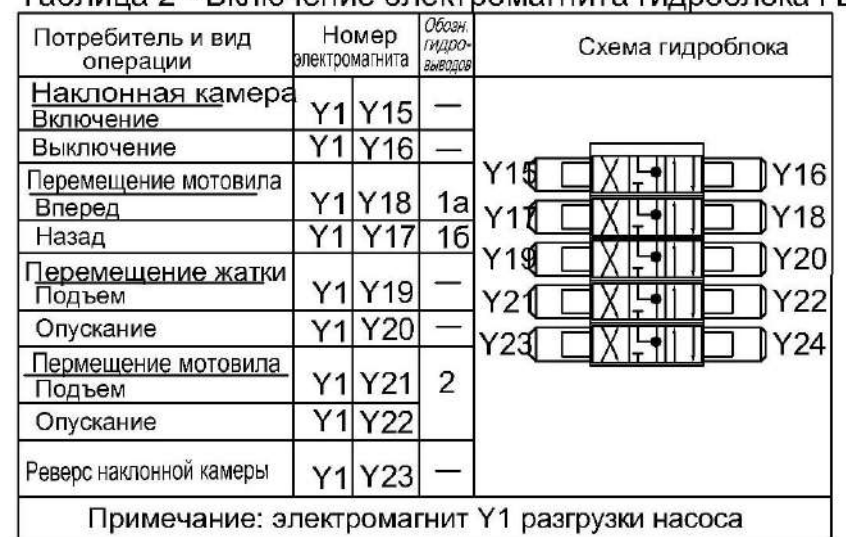

# Таблица 2 - Включение электромагнита гидроблока ГБЗ Таблица 3 - Включение электромагнита гидроблока управляемого моста

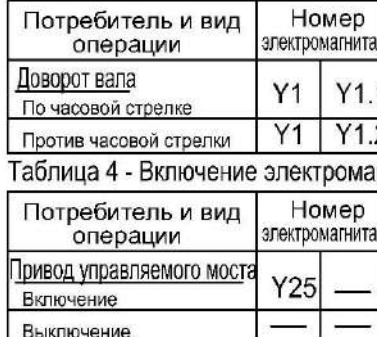

Рисунок Б.4 – Схема электрическая принципиальная комбайна (лист 4)

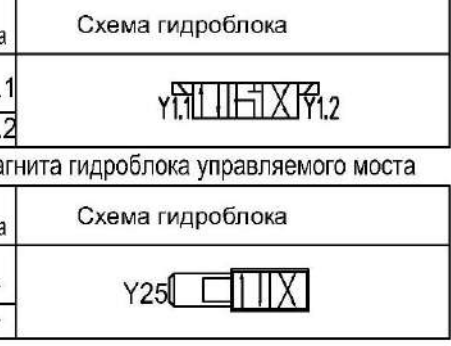

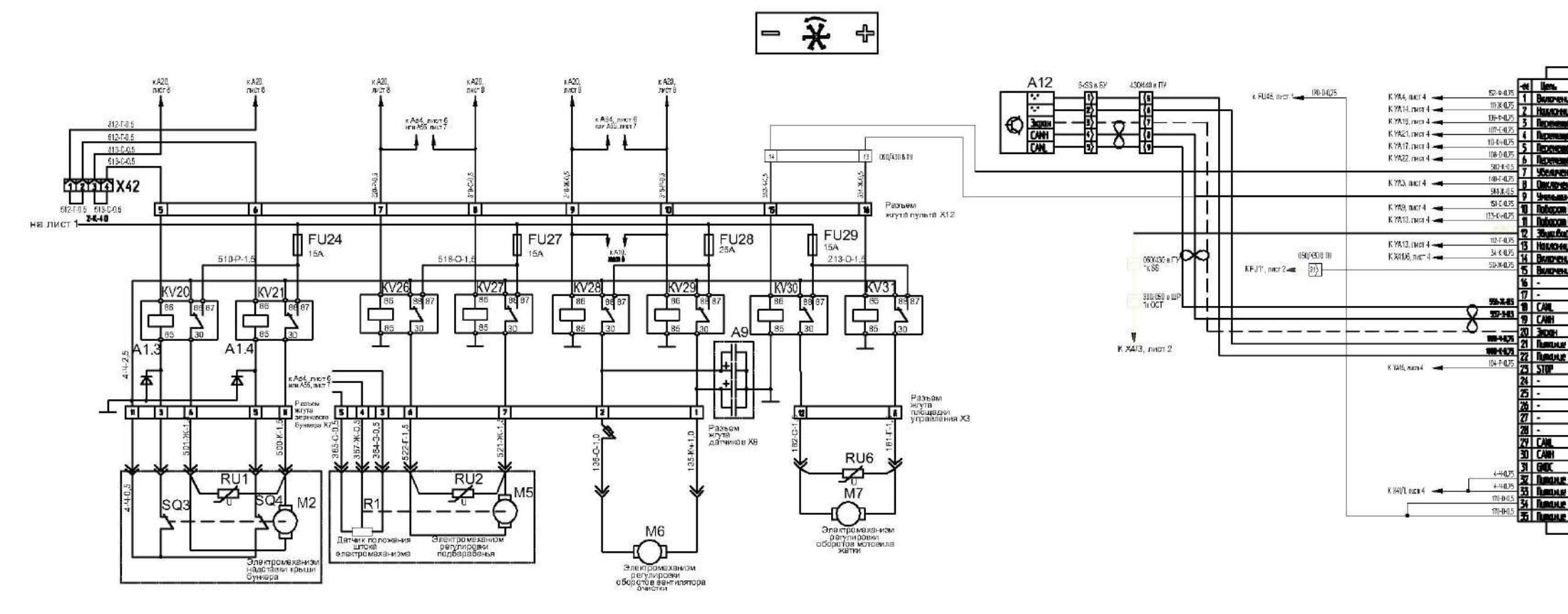

Рисунок Б.5 - Схема электрическая принципиальная комбайна (лист 5)

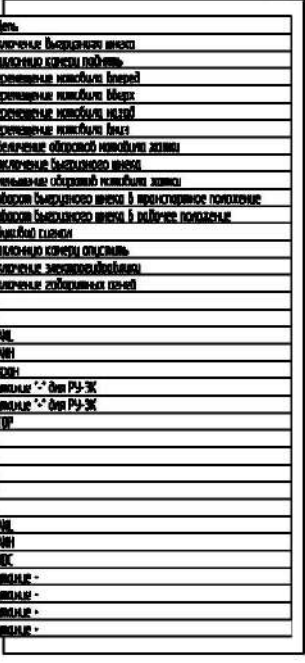

A11

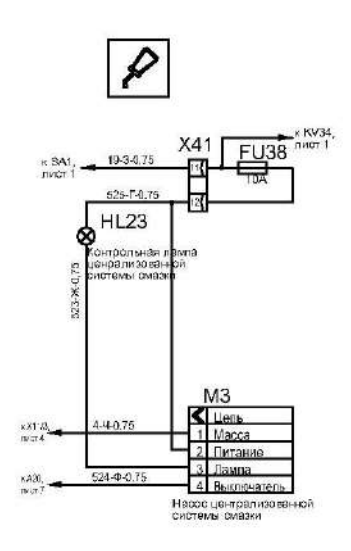

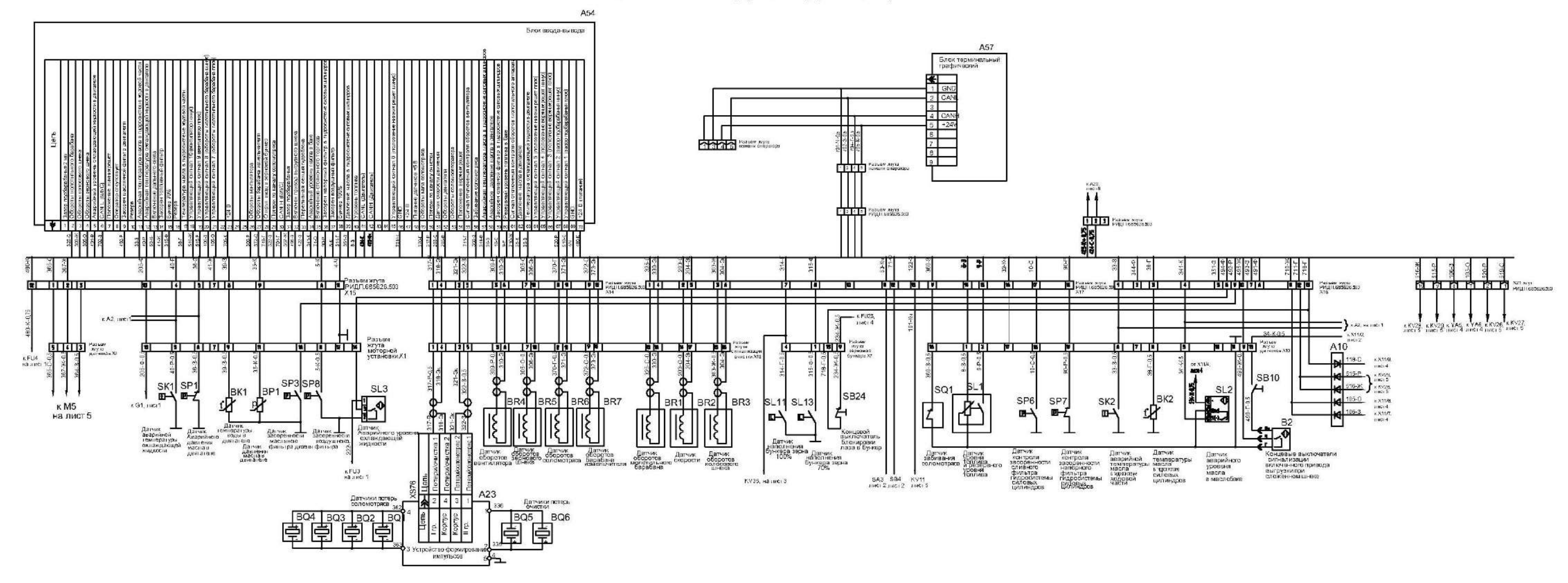

#### Подключение системы информационно-управляющей бортовой "БИУС.02"

Рисунок Б.6 - Схема электрическая принципиальная комбайна (лист 6)

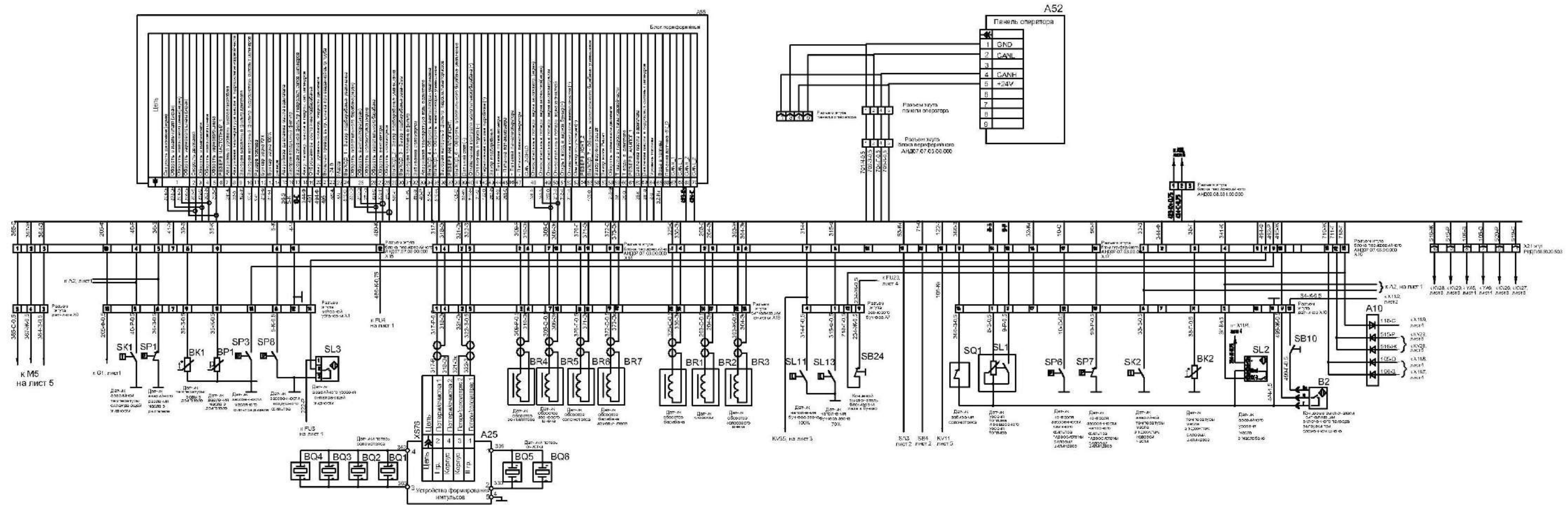

#### Вариант подключения компьютера бортового "ВулКан-04"

Рисунок Б.7 - Схема электрическая принципиальная комбайна (лист 7)

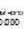

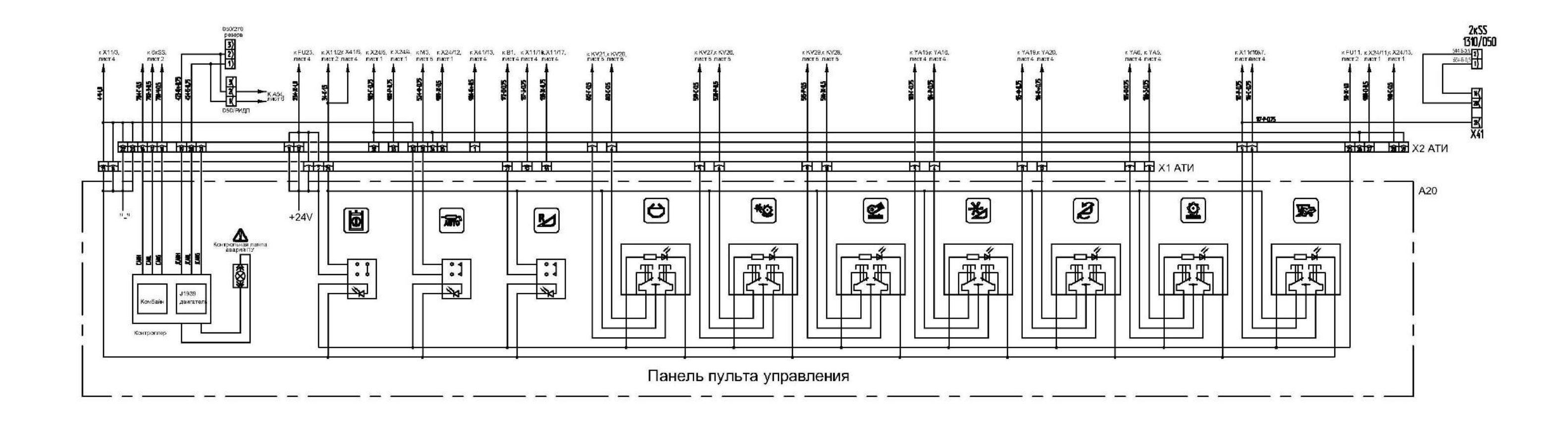

Рисунок Б.8 - Схема электрическая принципиальная комбайна (лист 8)

# **Заправочные емкости**

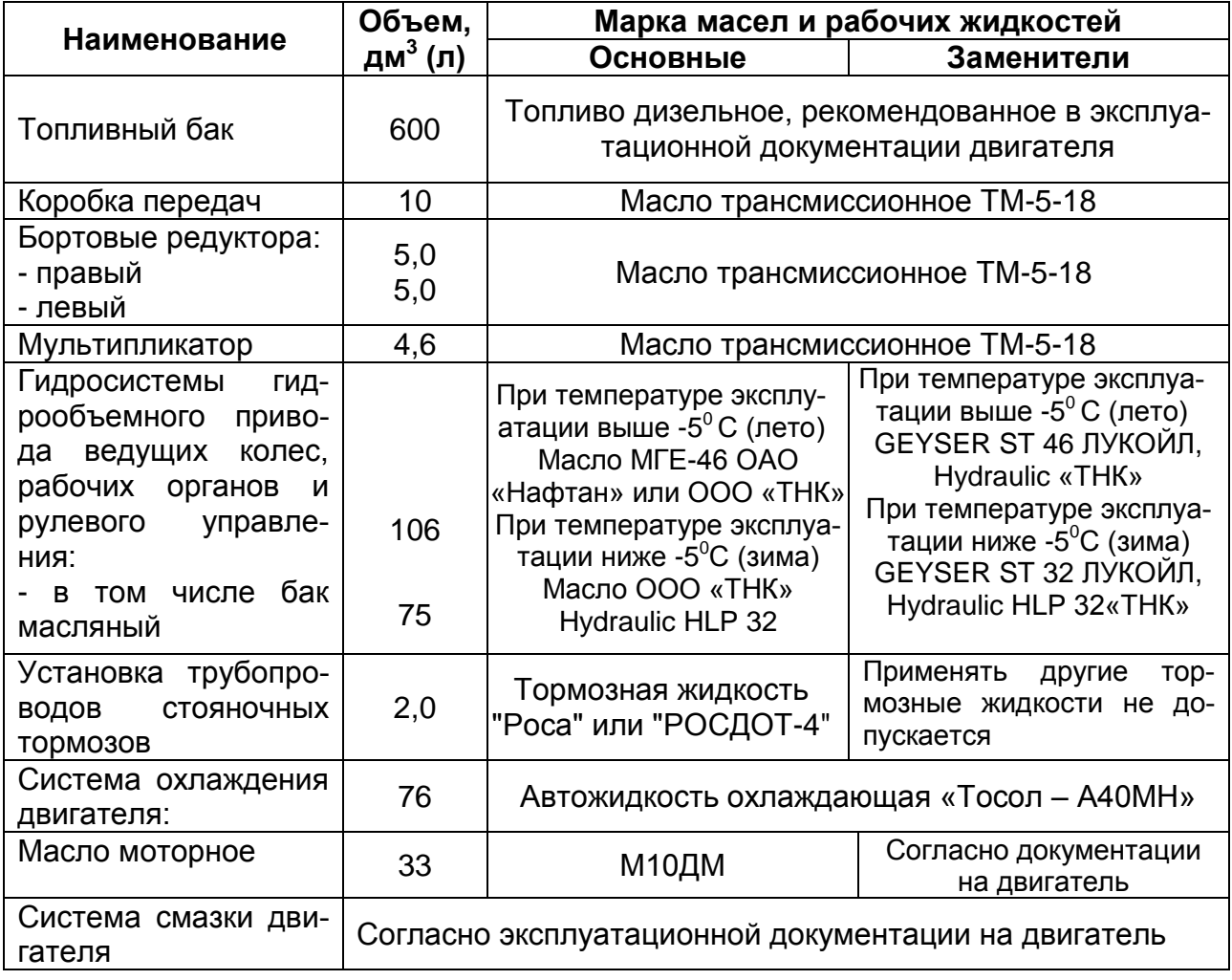

# Перечень рекомендуемых масел для гидросистемы комбайна

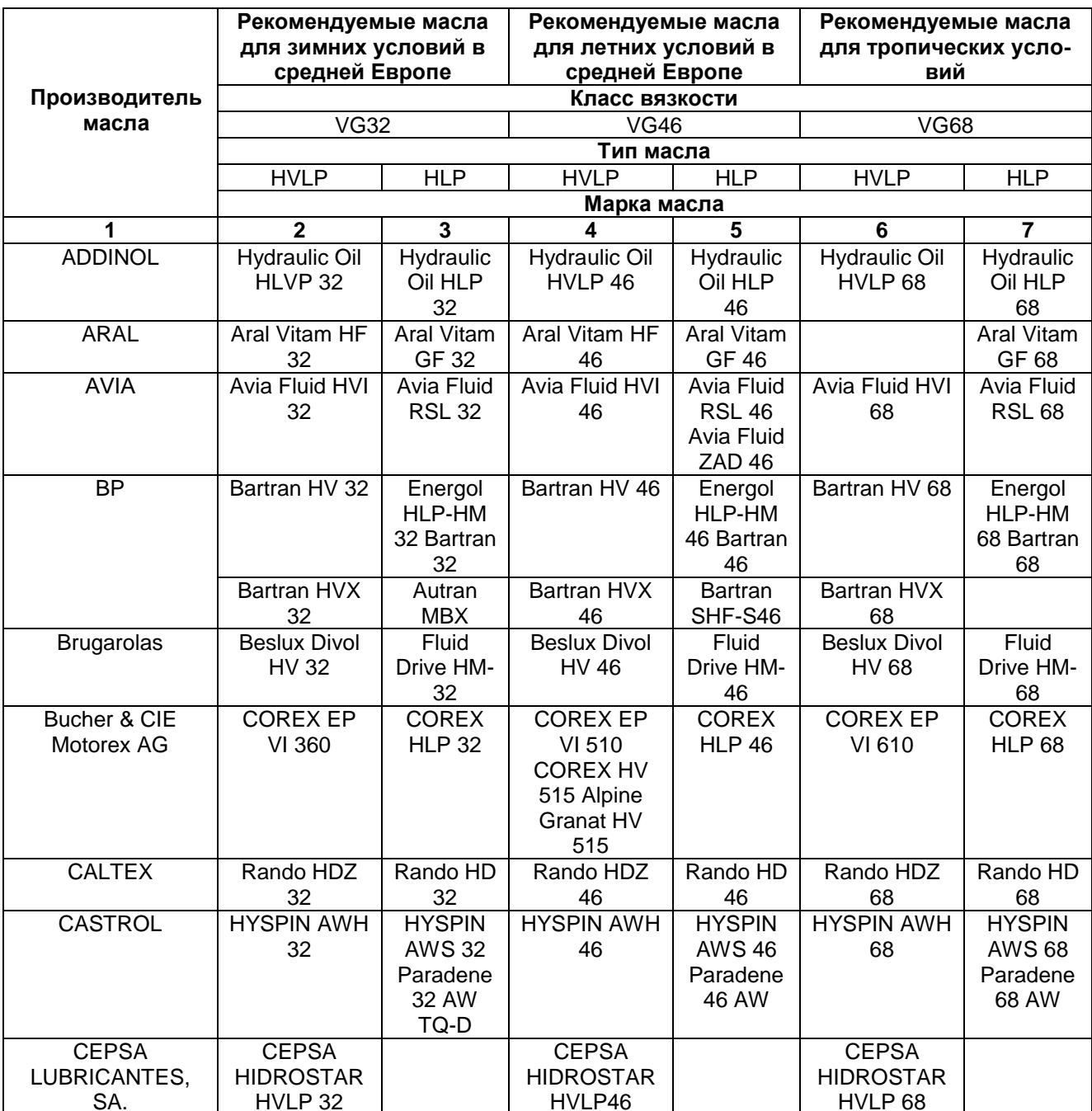

Приложение Д

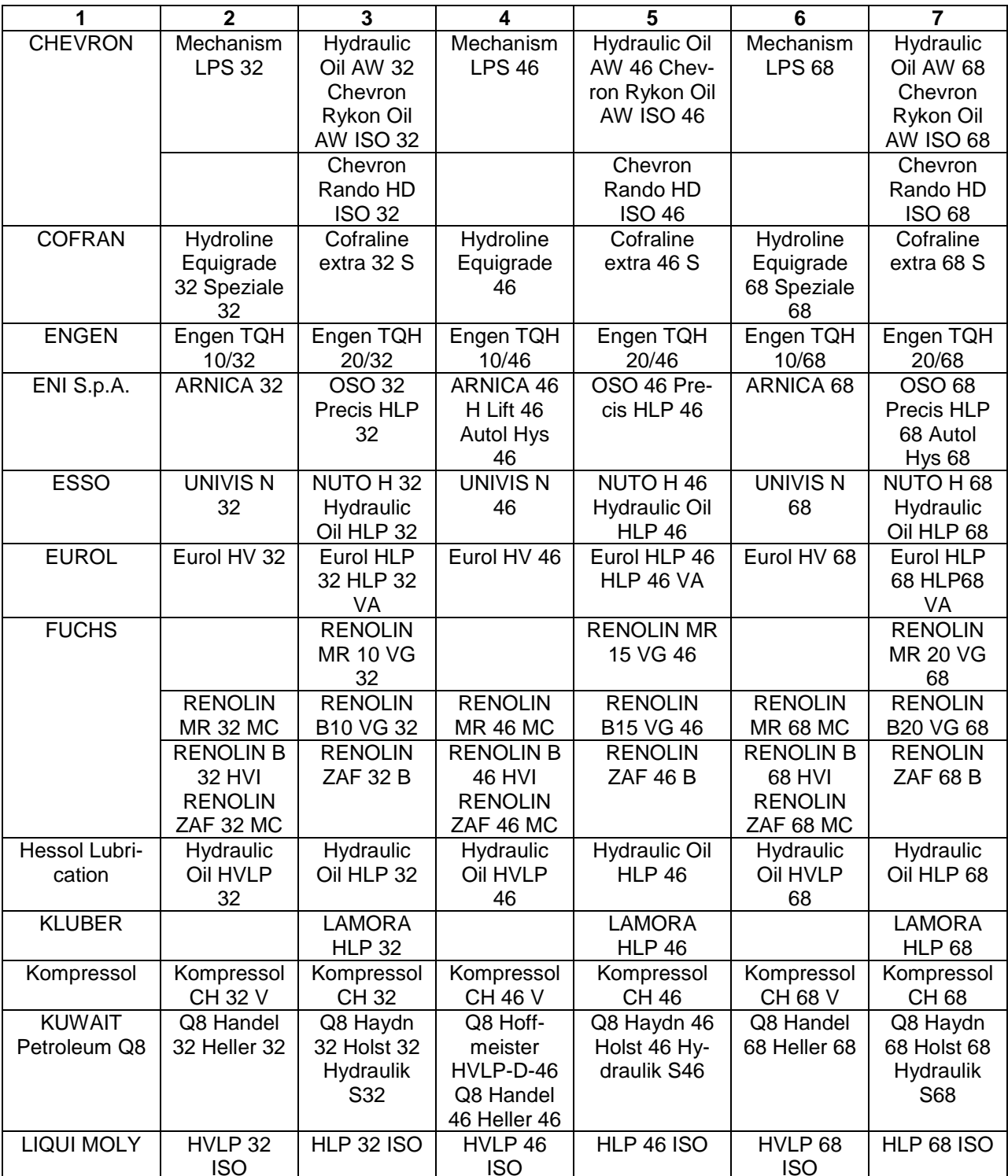

Приложение Д

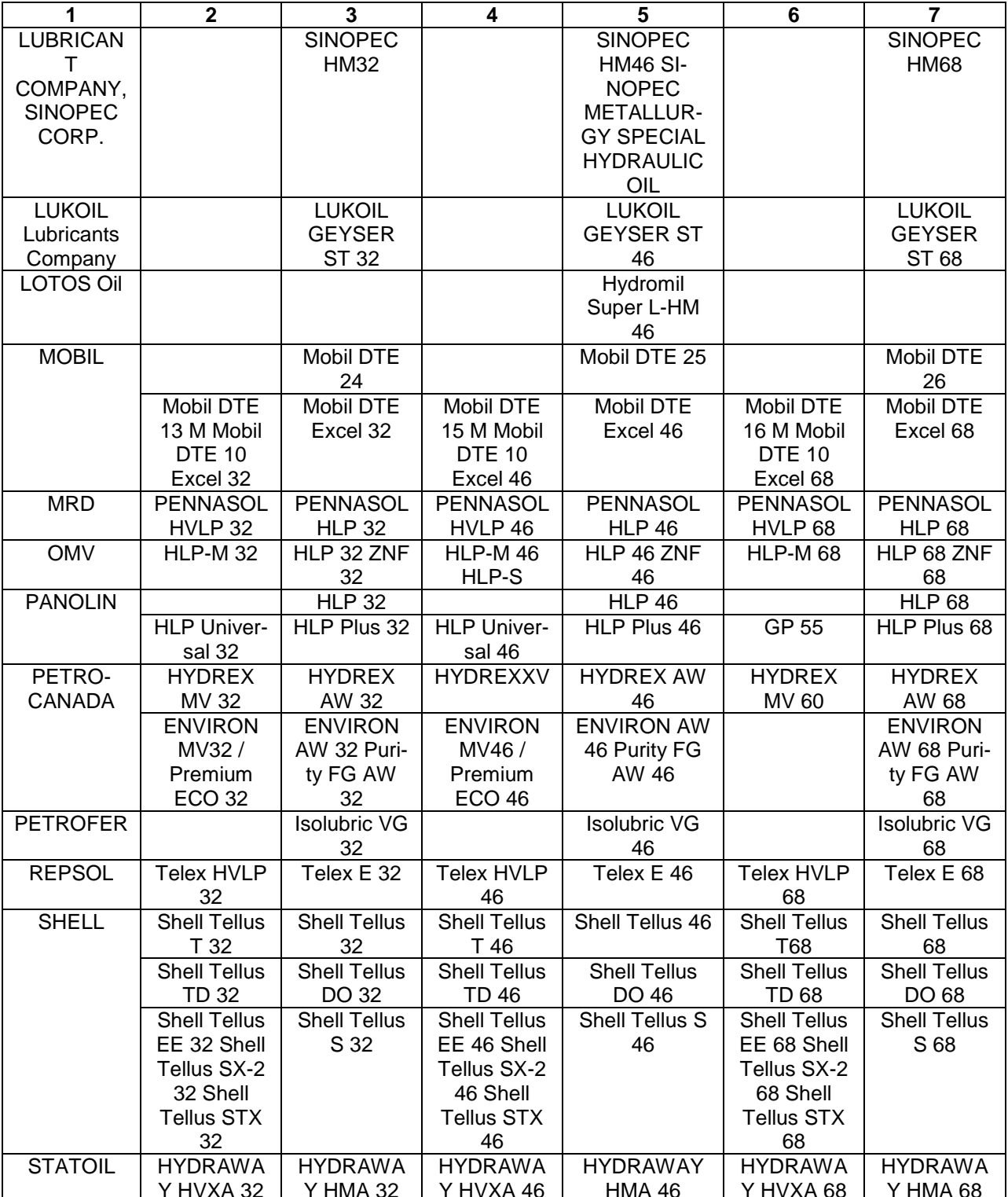

*Приложение Д*

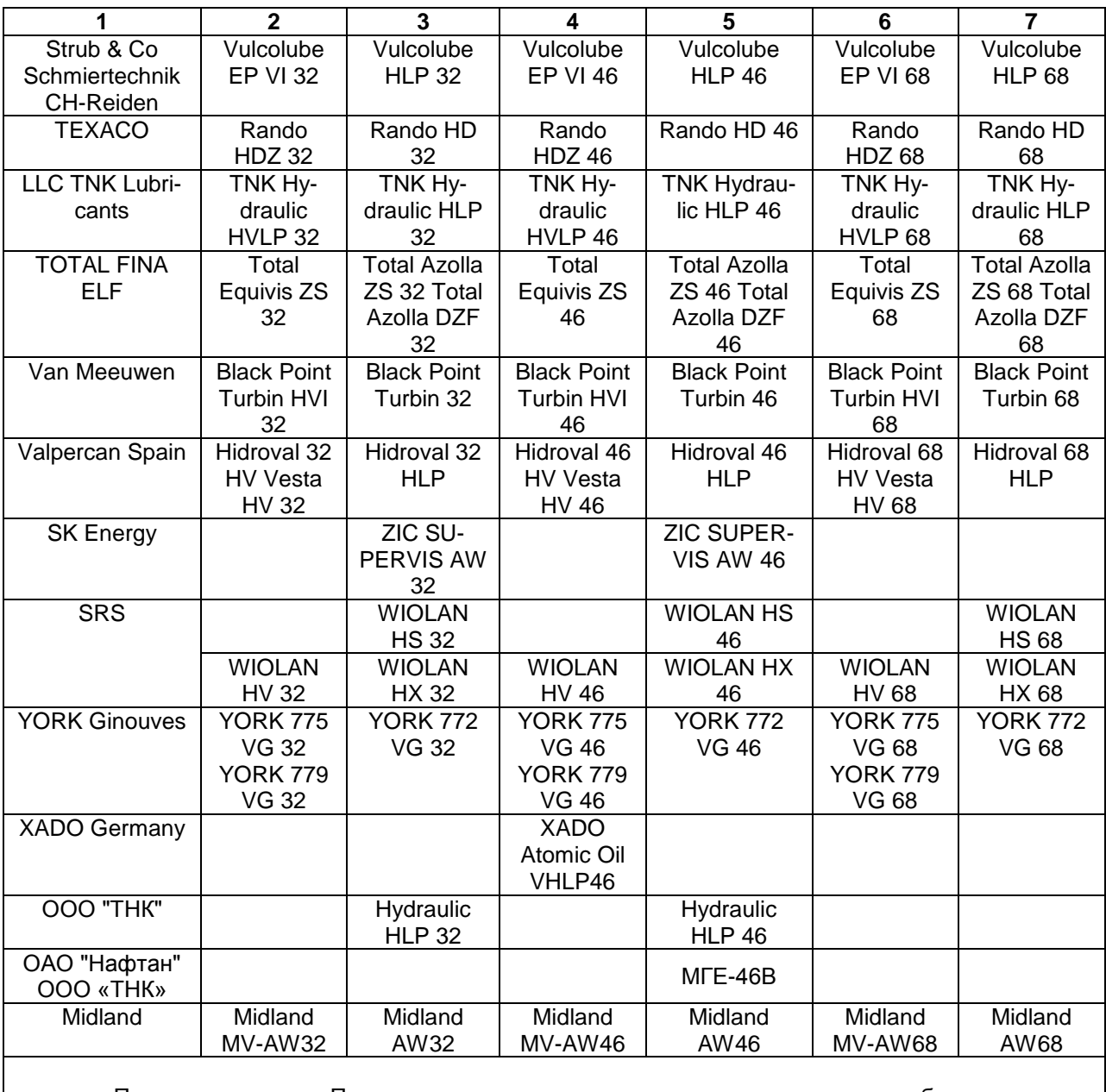

П р и м е ч а н и е - При замене марки или типа масла в гидросистеме необходимо полностью слить остатки масла.

# **Перечень Фильтроэлементов гидросистем комбайна и периодичность их обслуживания**

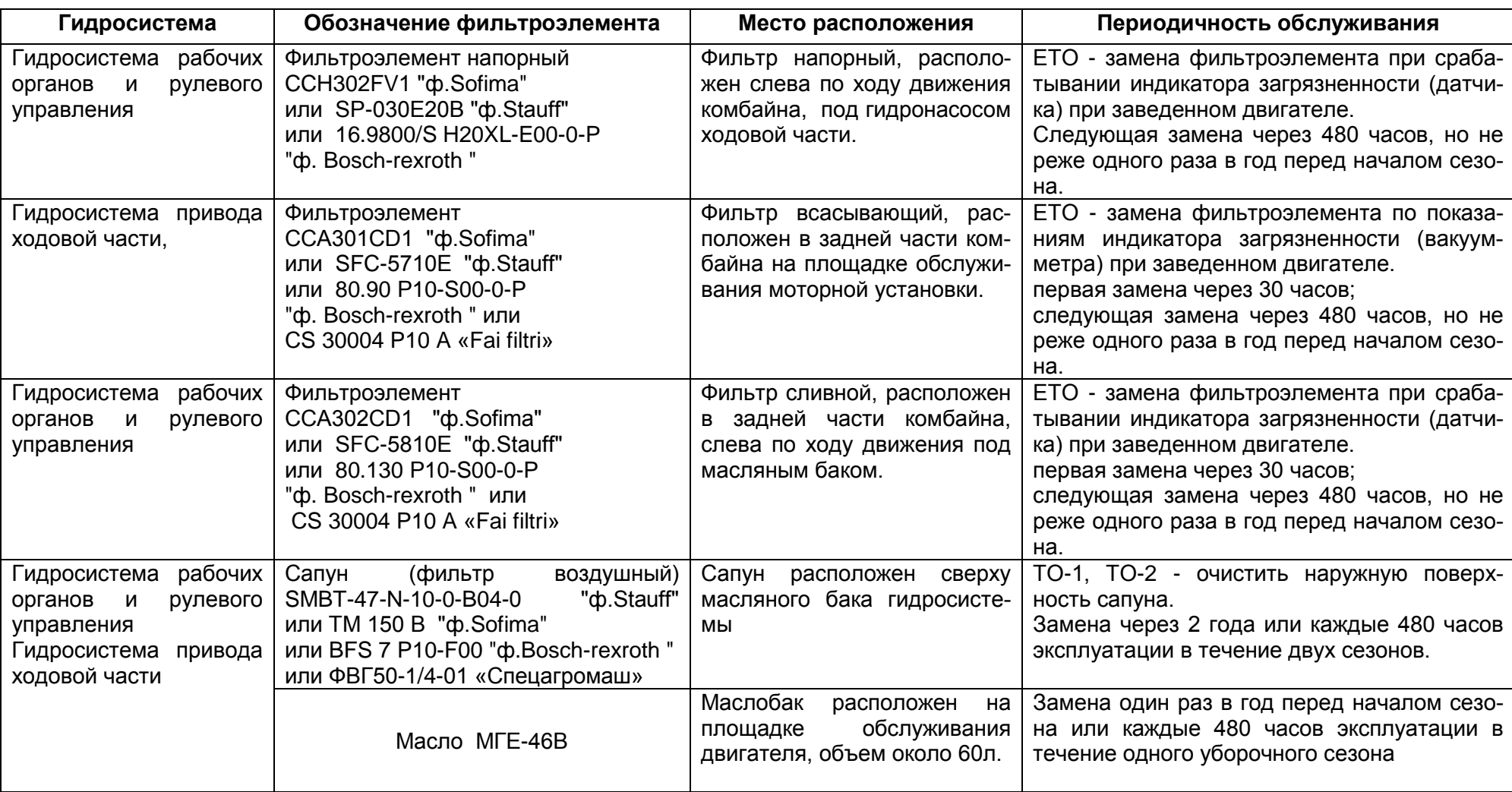

### РЕКОМЕНДУЕМЫЕ РЕЖИМЫ НАСТРОЙКИ МОЛОТИЛКИ КОМБАЙНА КЗС-1218 И ЕГО МОДИФИКАЦИЙ ПРИ ОПТИМАЛЬНЫХ УСЛОВИЯХ

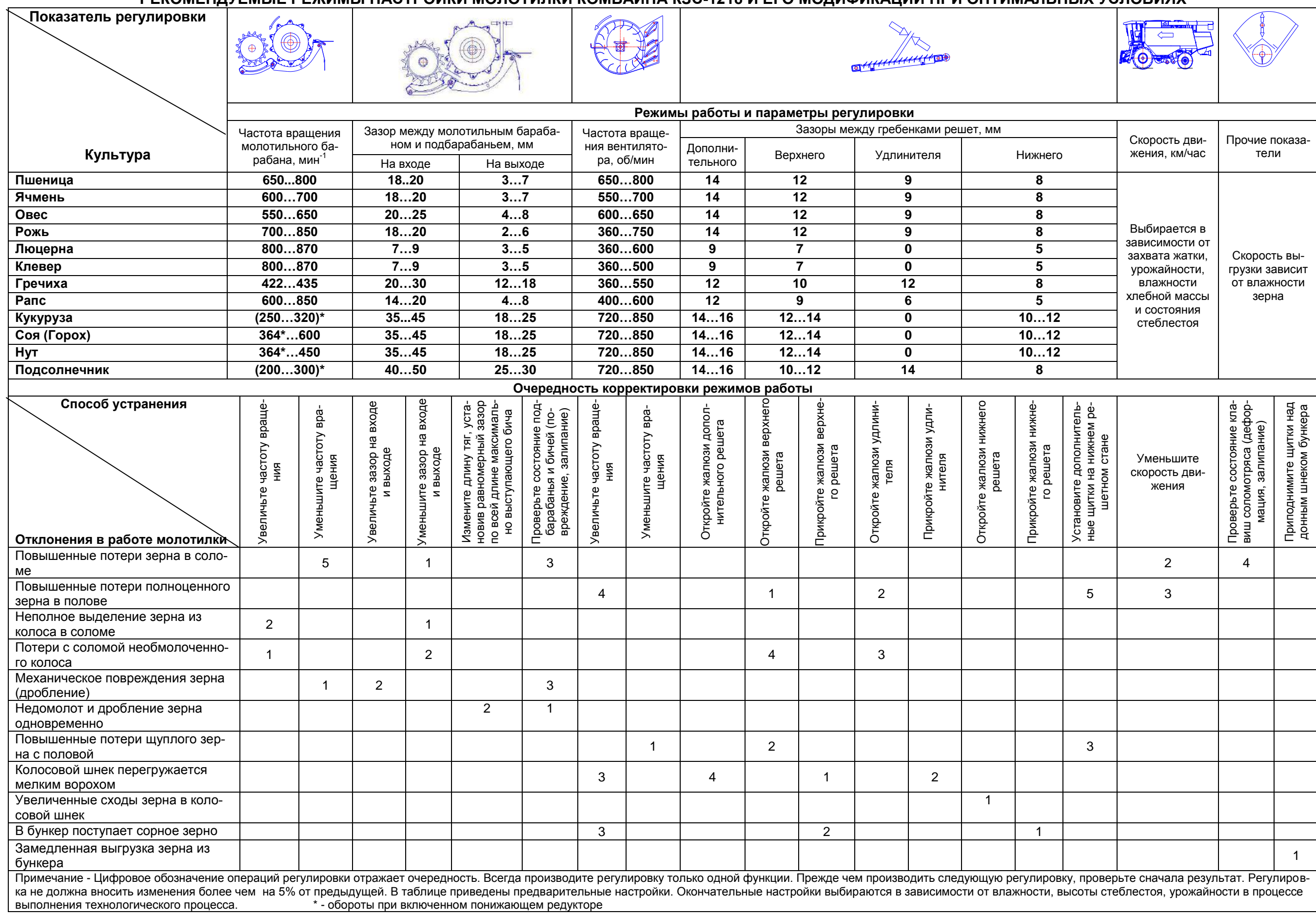

# **Рекомендуемые скорости движения комбайна при прямом комбайнировании, км/час**

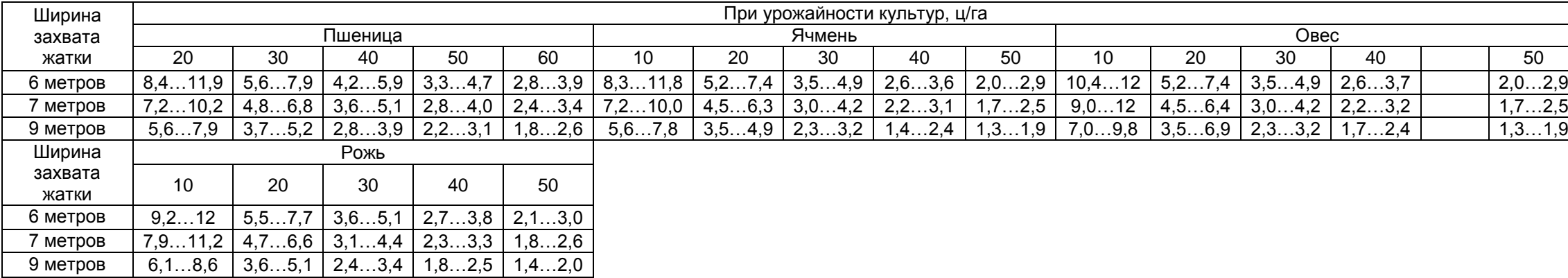

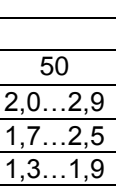

### Бортовой компьютер «ВулКан-04»

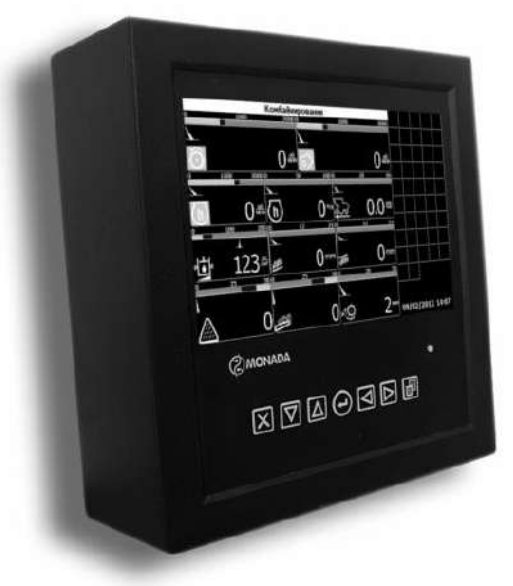

Рисунок Ж.1 – Бортовой компьютер «ВулКан-04»

Компьютер бортовой «ВулКан-04» предназначен для автоматического контроля параметров комбайна и оповещения при возникновении аварийных ситуаций.

Физически бортовой компьютер разделен на два уровня (рисунок Ж.2):

- Верхний уровень панель оператора.
- Нижний уровень блок периферийный.
- **-**

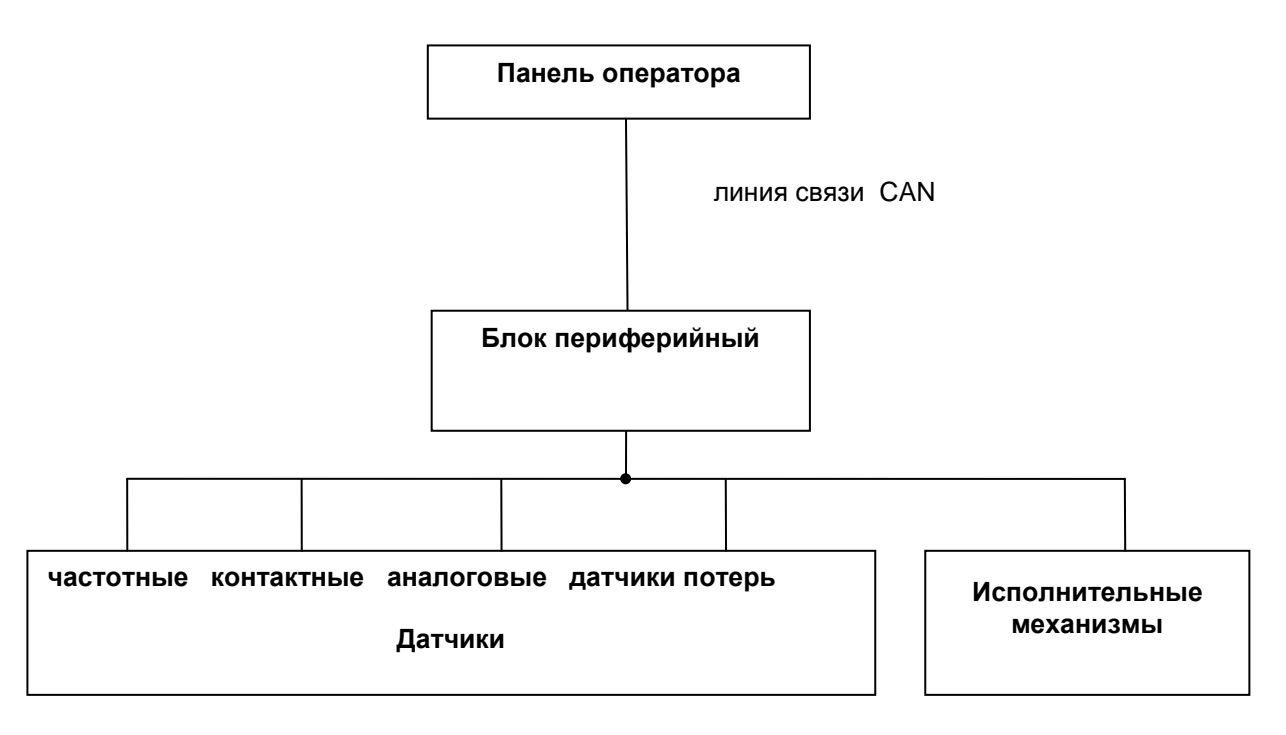

Рисунок Ж.2

Панель оператора и блок периферийный бортового компьютера связаны между собой кабелем и работают по стандарту CAN 2.0B.

Все датчики подключены к блоку периферийному. Блок периферийный непрерывно обрабатывают сигналы, приходящие с датчиков, и по запросу с верхнего уровня передают текущее состояние датчиков (состояние, в котором находятся датчики в данный момент времени) по линии связи на панель оператора. На корпус блока периферийного выведены два двухцветных светодиода, которые индицируют текущее состояние блока периферийного.

Светодиод «питание»:

- зеленый – подано напряжение питания;

- красный или оранжевый – сработала защита по превышению входного напряжения питания.

Светодиод «связь»:

- мигающий зеленый - связь с панелью оператора в норме;

- красный или оранжевый – нарушение связи с панелью оператора.

Панель оператора, предназначена, для отображения текущего состояния датчиков, накопления и отображения статистических данных о работе комбайна, обеспечивает работу таймеров техобслуживания, а также предоставляет широкие возможности настройки, диагностики работы бортового компьютера и управления исполнительными механизмами. В следующих разделах подробно описан интерфейс панели оператора бортового компьютера.

#### Структура панели оператора

Жидкокристаллический индикатор является устройством отображения панели оператора.

Панель оператора оповещает пользователя звуковым сигналом при регистрации новой аварийной или предаварийной ситуации. Если зарегистрирована **предаварийная** ситуация, то будет сгенерирован однократный звуковой сигнал продолжительностью 1 секунда, а также выдано соответствующее голосовое сообщение. Голосовое сообщение можно отключить в сервисном меню (смотри «Сервисное меню – диалог №2»). Если зарегистрирована **аварийная** ситуация, то будет сгенерирован однократный звуковой сигнал (звонок) продолжительностью 1 секунда. Если оператор не отреагировал на зарегистрированную **аварийную** ситуацию, то звуковой сигнал, будет генерироваться каждые 5 секунд, до тех пор, пока оператор не отреагирует на нее нажатием кнопки. Возникновение аварийной ситуации также сопровождается голосовым сообщением.

### Клавиатура

Клавиатура панели оператора состоит из 7<sup>ми</sup> кнопок. Название и краткое описание назначения каждой кнопки приведено в таблице Ж.1.

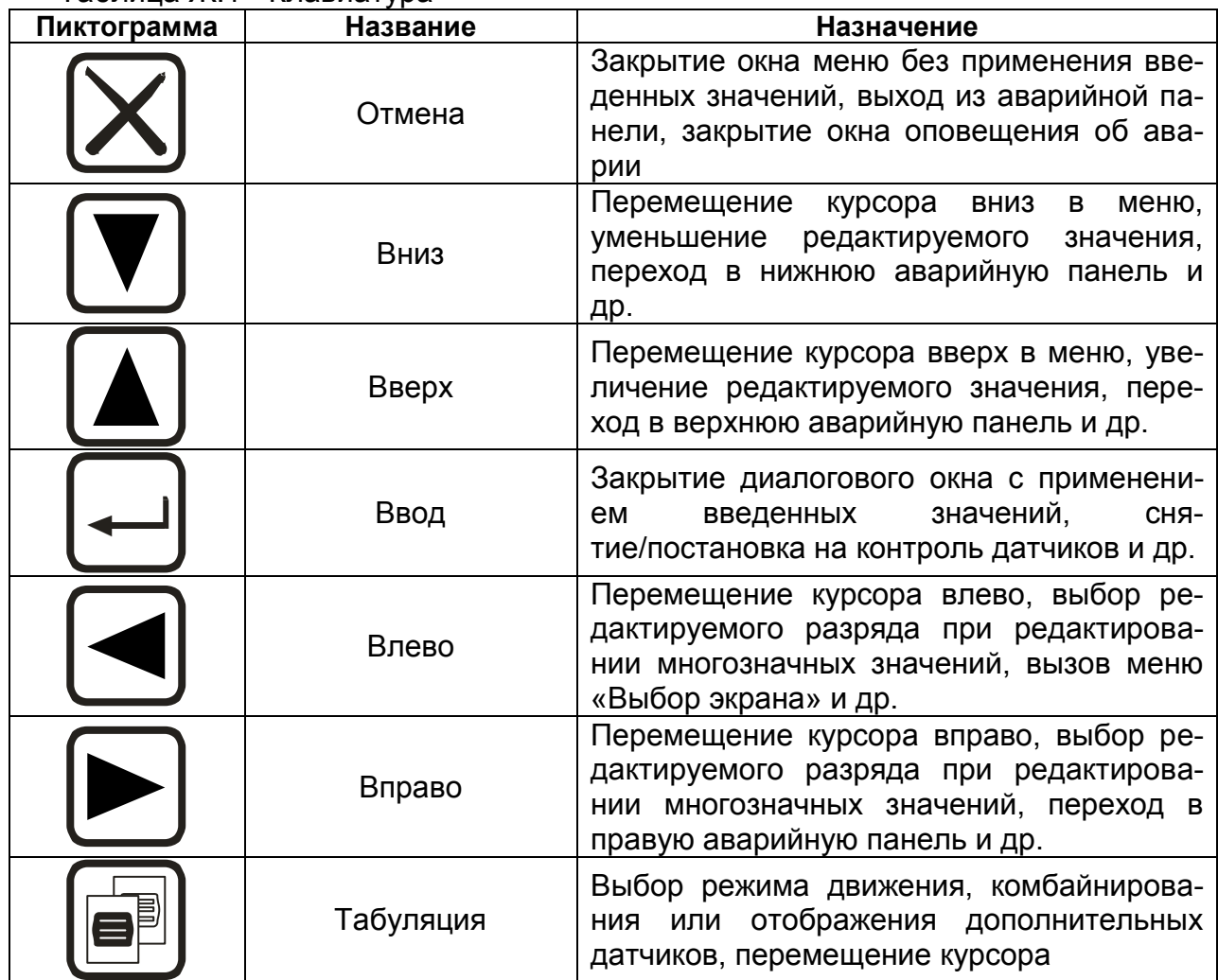

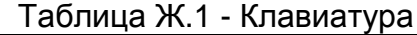

#### Запуск бортового компьютера

После включения зажигания панель управления переходит в режим инициализации. В этом режиме, происходит, проверка связи с блоком периферийным, тестирование подключения аналоговых датчиков к нему, установка чувствительности датчиков потерь, чтение настроек и статистики из энергонезависимой памяти. Если инициализация прошла без сбоев, то напротив каждого пункта, выполняемого при инициализации, появляется надпись «OK» (рисунок Ж.3) и панель оператора автоматически переходит в рабочий режим («Экран движения»).

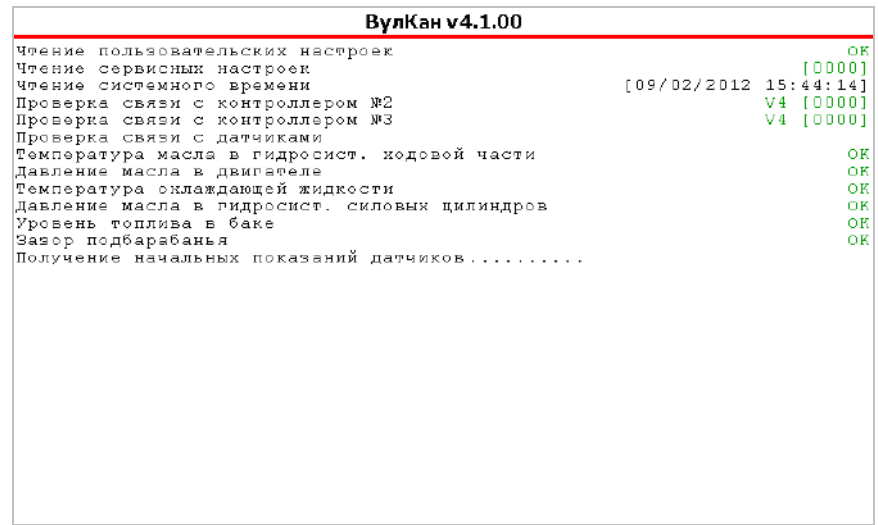

Рисунок Ж.3

Если в процессе инициализации произошли какие-либо сбои, то напротив пунктов, которые не удалось выполнить, появляется надпись «СБОЙ» и генерируется однократный звуковой сигнал продолжительностью 2 секунды (рисунок Ж.4). Переход в рабочий режим происходит только по нажатию оператором любой кнопки.

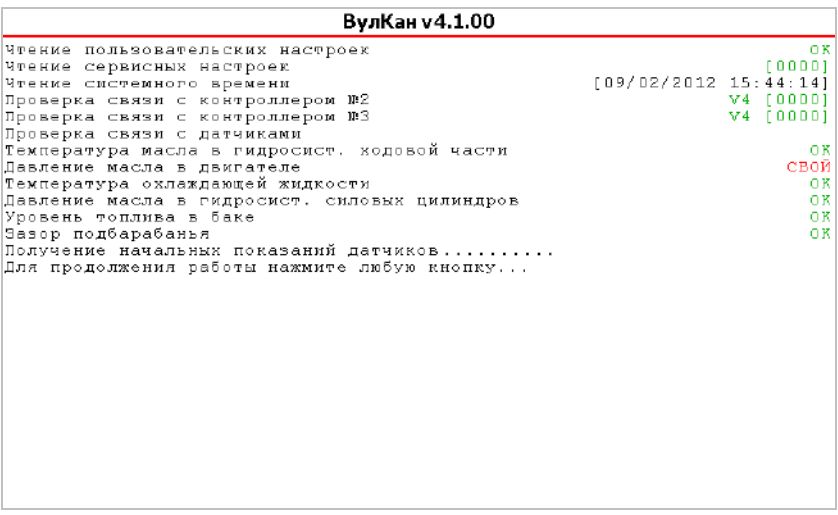

Рисунок Ж.4

#### Структура экрана панели оператора

В рабочем режиме экран разделен на две зоны (рисунок Ж.5). В центре экрана расположено окно, содержащее значения наиболее важных датчиков. Справа от основного окна, расположена аварийная панель, с датчиками, отражающими текущее состояние (аварийное, нормальное, снят с контроля) большей части датчиков системы. Также на этой панели (в верхней ее половине) содержится информация о текущем состоянии каналов связи и таймеров техобслуживания.

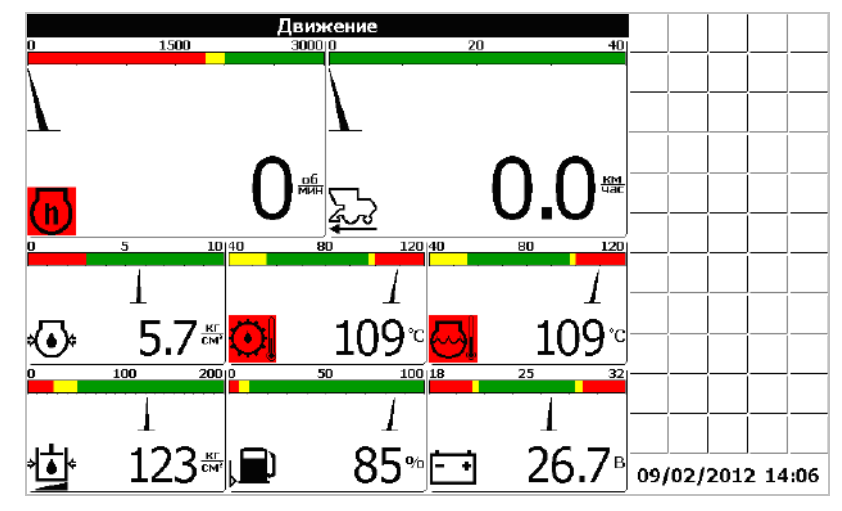

Рисунок Ж.5

#### Типы индикаторов

#### *Стрелочный индикатор*

Стрелочный индикатор (рисунок Ж.6) используется для отображения показаний аналоговых датчиков, частотных датчиков и датчиков потерь. Стрелочный индикатор состоит из:

- шкалы, разбитой на несколько диапазонов (от одного до пяти); - стрелки, указывающей текущее значение;

- пиктограммы датчика;

- численного значения с единицей измерения.

Белый (зеленый для цветного индикатора) диапазон шкалы соответствует рабочему диапазону отображаемых показаний. Слева и справа от рабочего диапазона расположены предаварийные диапазоны, слева и справа от предаварийных диапазонов расположены аварийные диапазоны (красный для цветного индикатора) для отображаемых показаний. Любой диапазон, кроме рабочего может отсутствовать. Например, для индикатора частоты оборотов коленвала присутствуют нижний аварийный диапазон, нижний предаварийный диапазон и рабочий диапазон. Цвет пиктограммы изменяется в зависимости от того, в каком диапазоне расположена стрелка.

Если стрелка расположена в рабочем или предаварийном состоянии, то пиктограмма отображается в нормальном виде (на светлом фоне черными линиями).

Если же стрелка находится в аварийной зоне, то пиктограмма отображается на черном фоне светлыми линиями. Для цветного индикатора в аварийной зоне пиктограмма отображается на красном фоне.

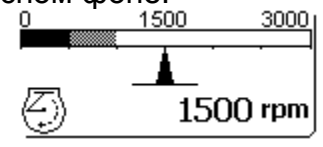

Рисунок Ж.6

#### Аварийный индикатор

Аварийная панель содержит аварийные индикаторы. Аварийный индикатор (рисунок Ж.7) содержит только один элемент – пиктограмму контролируемого датчика.

Если контролируемый датчик находится в пределах нормы, то пиктограмма не выводится (рисунок Ж.7 а). Для цветного индикатора в нормальном состоянии пиктограмма выводится на зеленом фоне, если пользователь перешел в режим настройки контроля датчиков.

Если показания датчика в аварийном состоянии, то выводится пиктограмма в нормальном виде (рисунок Ж.7 б). Для цветного индикатора в аварийном состоянии пиктограмма выводится на красном фоне.

Если датчик снят с контроля оператором, то выводится пиктограмма в инверсном виде (на черном фоне светлыми линиями) (рисунок Ж.7 в). Для цветного индикатора пиктограмма снятого с контроля датчика отображается на сером фоне.

Если аварийный индикатор находится в поле курсора, то вокруг пиктограммы выводится утолщенная рамка (рисунок Ж.7 г). Для цветного индикатора вокруг пиктограммы выводится синяя рамка. Если с блоком, периферийным к которому подключен датчик, нет связи, то на месте датчиков выводится знак вопроса (рисунок Ж.7 д). Если не обнаружен датчик потерь зерна, то на экран также выводится знак вопроса.

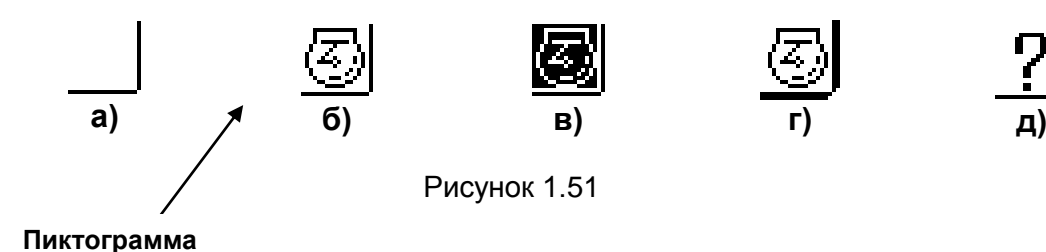

### Режимы работы панели оператора

Предусмотрено два режима работы панели оператора – режим движения (рисунок Ж.5) и режим комбайнирования (рисунок Ж.8). Переключение между режимами осуществляется с помощью кнопки «Выбор режима движения» ( $\bullet$ ) или выбором соответствующих пунктов меню «Выбор экрана» (см. ниже).

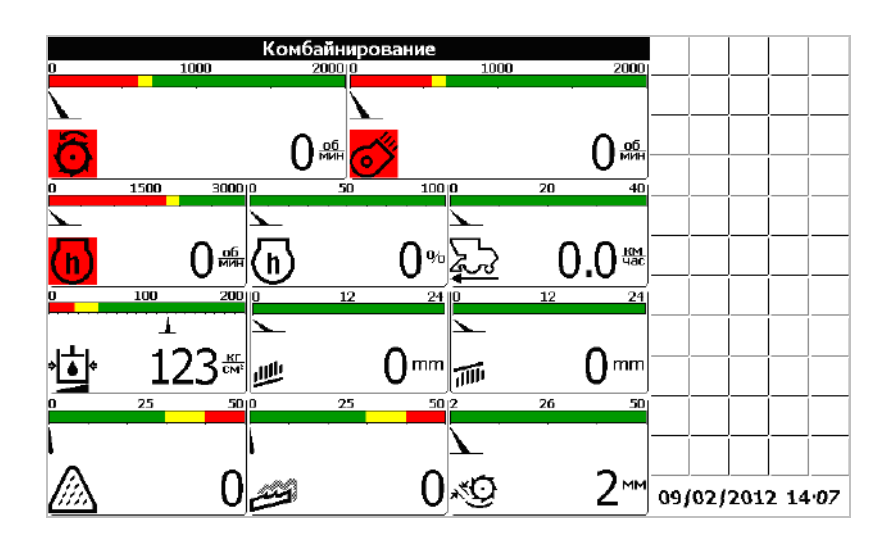

Рисунок Ж.8

В режиме движения основное окно содержит индикаторы, отображающие поступающую от датчиков информацию:

- Скорость движения комбайна
- Частота вращения коленчатого вала двигателя
- Давление масла в двигателе
- Температура охлаждающей жидкости
- Температура масла в двигателе
- Уровень топлива в баке
- Напряжение бортовой сети

«Вулкан-04» имеет возможность получать параметры по двигателю не только от внешних датчиков, а непосредственно от самого двигателя по отдельному каналу связи (CAN).

Причем, данные от двигателя имеют приоритет выше, чем от внешних датчиков. Данные, полученные от двигателя, заменяют данные от датчиков.

Данные получаемые от двигателя отображаемые в режиме движения (рисунок Ж.5):

- Обороты двигателя
- Давление масла в двигателе
- Температура охлаждающей жидкости

В режиме комбайнирования отображается следующая информация поступающая от датчиков:

- Частота вращения молотильного барабана
- Частота вращения вентилятора очистки
- Частота вращения коленвала двигателя
- Процент загрузки двигателя
- Скорость движения комбайна
- Давление масла в гидросистеме силовых цилиндров
- Относительные потери зерна за очисткой
- Относительные потери зерна за соломотрясом
- Зазор подбарабанья
- Положение верхних решет
- Положение нижних решет

Данные получаемые от двигателя и отображаемые в режиме комбайнирования:

- Обороты двигателя
- Процент загрузки двигателя

### Экран контроль оборотов

Экран «Контроль оборотов» выбирается из меню «Выбор экрана». Для этого необходимо нажать кнопку «Влево». Появиться меню «Выбор экрана» (рисунок Ж.5). Выбрать из меню пункт «Экран контроля оборотов».

В этом экране оператор имеет возможность просматривать информацию по оборотам рабочих органов комбайна (рисунок Ж.9), а именно:

- Частота вращения молотильного барабана
- Частота вращения вентилятора очистки
- Частота вращения колосового шнека
- Частота вращения зернового шнека
- Частота вращения барабана измельчителя
- Частота вращения соломотряса

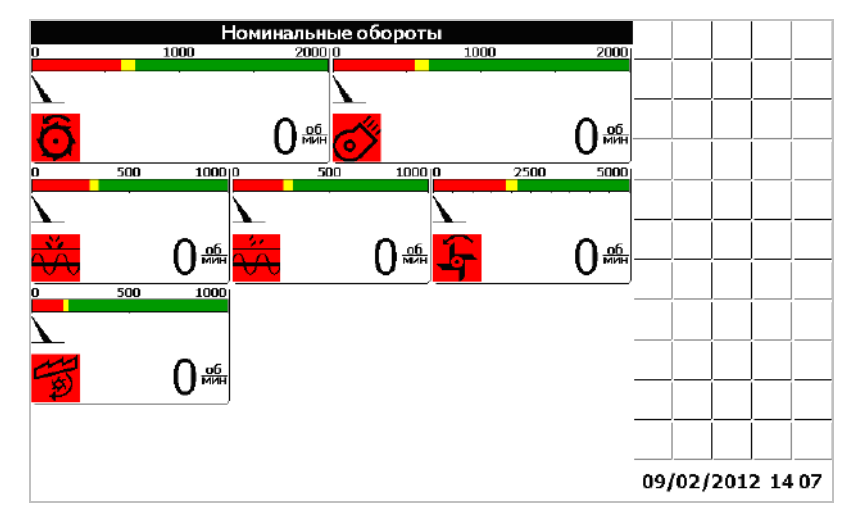

Рисунок Ж.9

#### Экран статистика по двигателю

Экран «статистика по двигателю» выбирается из меню выбор экрана. В этом экране отображаются следующие данные, получаемые от двигателя (рисунок Ж.10):

- SPN
- FMI

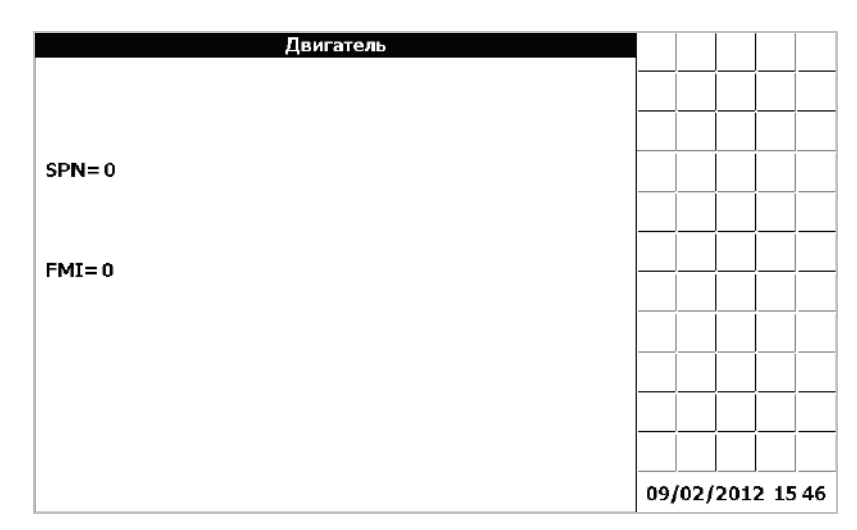

Рисунок Ж.10

### Аварийная панель

В правой области экрана расположена аварийная панель. Аварийная панель содержит аварийные индикаторы, меняющие свое состояние в зависимости от состояния соответствующих им датчиков.

У оператора есть возможность снимать с контроля и ставить на контроль любой датчик, аварийный индикатор которого отображен в аварийной панели. Для этого следует, находясь в режиме движения или комбайнирования, нажать кнопку «Вправо». Это приведет к переводу курсора ввода в аварийную панель. При этом фон заголовка основного окна станет белым, а рамка вокруг активного аварийного индикатора станет более жирной (в цветном индикаторе рамка вокруг активного аварийного индикатора станет синей). Рядом с аварийной панелью будет отображено окно, содержащее пиктограмму выбранного датчика и его текстовое описание. Нажатием кнопки табуляции или стрелками «Влево», «Вправо», «Вверх» или «Вниз» перевести курсор ввода на аварийный индикатор, соответствующий датчику, подлежащему снятию с контроля. Нажатие кнопки «Ввод» приведет к снятию датчика с контроля. Повторное нажатие кнопки «Ввод» приведет к постановке датчика на контроль. Выход из аварийной панели осуществляется кнопкой «Отмена».

#### Оповещение об аварийных и предаварийных ситуациях

Возникновение аварийных и предаварийных ситуаций сопровождается звуковым и световым сигналом (см. раздел «Структура панели оператора»), а также отображением в центре экрана аварийного или предупредительного сообщения (рисунок Ж.11).

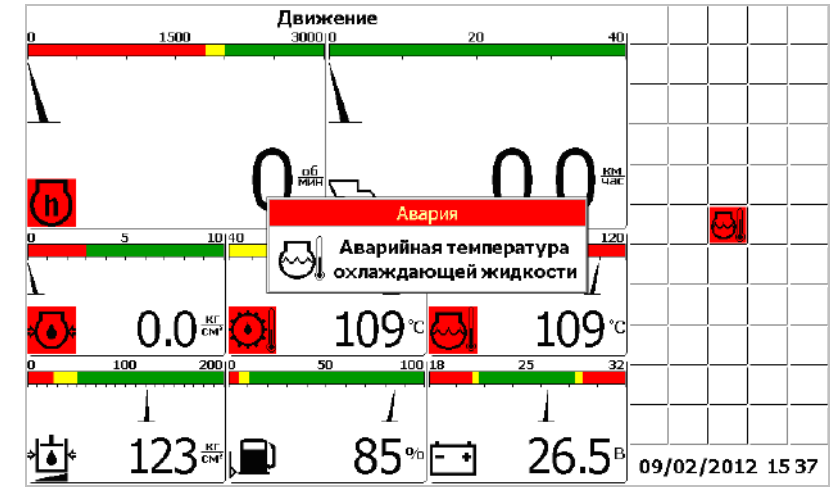

Рисунок Ж.11

Для того, чтобы закрыть аварийное сообщение следует нажать кнопку «Отмена». Нажатие кнопки «Ввод» приведет к снятию с контроля датчика, по которому было выведено сообщение.

Нажатие кнопки «Вправо» позволяет просмотреть рекомендации по методам устранения возникшей неисправности (рисунок Ж.12).

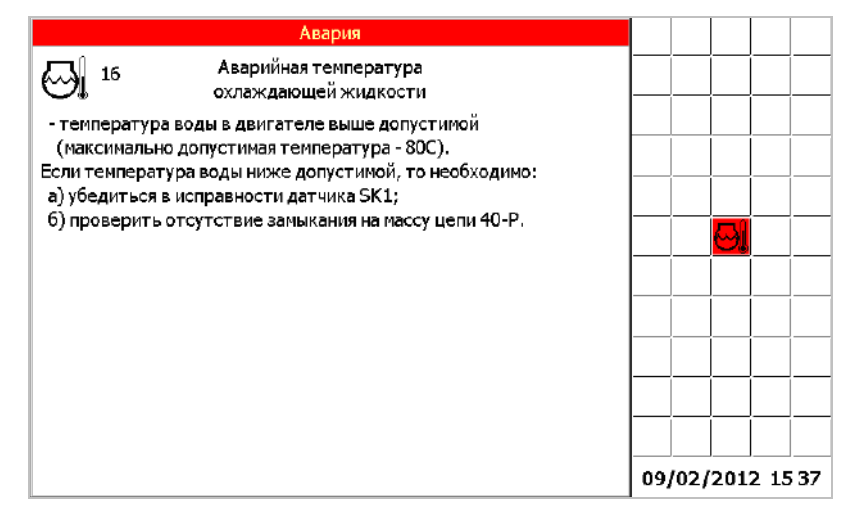

Рисунок Ж.12

Если произошло несколько аварийных ситуаций подряд, то будет выведено несколько сообщений перекрывающих друг друга. Для закрытия каждого из них следует нажать кнопку «Отмена».

Предупредительное сообщение отличается от аварийного сообщения заголовком окна, а также способом звукового оповещения.

#### Установка номиналов оборотов и приемлемого уровня потерь зерна

Для того, чтобы установить номинальные значения частот вращения (приемлемые рабочие частоты вращения в процессе комбайнирования) коленчатого вала двигателя, молотильного барабана, вентилятора очистки и приемлемый уровень потерь зерна следует нажать кнопку «Ввод», в то время, когда панель оператора находится в рабочем режиме (режим движения, комбайнирования или отображения дополнительных датчиков). Это приведет к открытию меню «Установка номинальных значений» (рисунок Ж.13). Выбор пунктов меню осуществляется стрелками «Вверх» и «Вниз». Кнопка «Ввод» - подтверждение, «Отмена» - отмена.

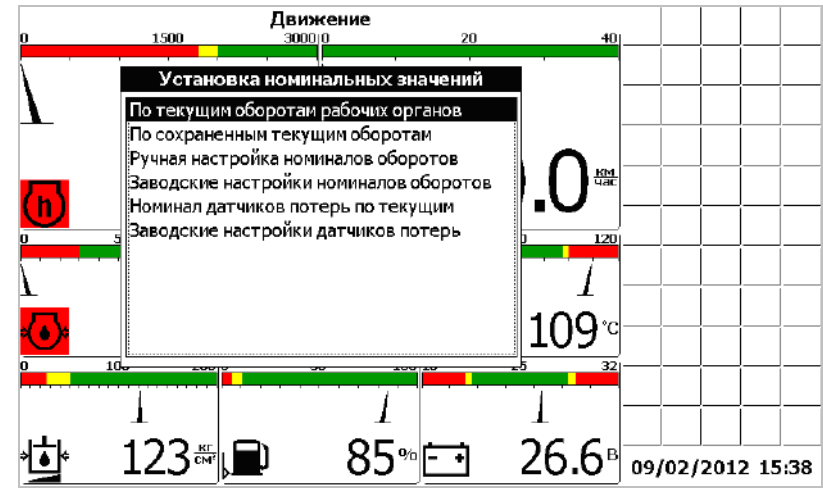

Рисунок Ж.13

Меню «Установка номинальных значений» содержит шесть пунктов:

 «По текущим оборотам рабочих органов» – текущие обороты принимаются в качестве номинальных.

 «По сохраненным текущим оборотам» – выбранные в предыдущий раз текущие обороты коленвала, молотильного барабана и вентилятора очистки принимаются в качестве номинальных. Например, если оператор установил в качестве номинальных оборотов текущие обороты, затем установил в качестве номинальных заводские настройки, а затем хочет вернуться обратно к установленным ранее текущим, то этот пункт позволит сделать это.

 «Ручная настройка номиналов оборотов» – открывается диалоговое окно, в котором можно установить вручную номинальные значения для коленвала, молотильного барабана и вентилятора очистки (рисунок Ж.13).

 «Заводские настройки номиналов оборотов» – в качестве номинальных оборотов принимаются значения установленные на заводе-изготовителе.

 «Номинал датчиков потерь по текущим» - текущие потери за комбайном принимаются в качестве номинальных. Аварийный порог располагается посредине между номинальным значением и максимальным значением.

 «Заводские настройки датчиков потерь» – в качестве номинальных потерь зерна принимаются значения установленные на заводе-изготовителе.

Подробное описание датчиков потерь описано в разделе «Датчики потерь».

Выбор пункта «Ручная настройка номиналов оборотов» приведет к открытию диалогового окна «Номинальные обороты» (рисунок Ж.14). Это диалоговое окно позволяет задать номинальные значения частоты вращения для коленчатого вала, молотильного барабана и вентилятора очистки индивидуально.

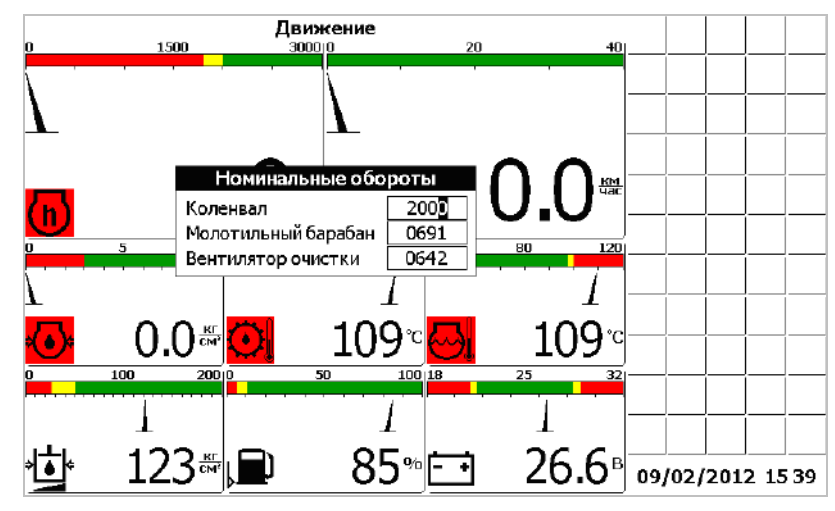

Рисунок Ж.14

Прямоугольником подсвечена цифра которая будет изменяться. Кнопки «Вверх» и «Вниз» предназначены для изменения значения текущего разряда. Кнопки «Влево» и «Вправо» - для выбора цифры, которую необходимо изменить. Кнопка табуляции используется для перехода к следующему редактируемому значению. Кнопка «Ввод» - подтверждение введенных значений и закрытие окна, «Отмена» - отмена и закрытие окна.

Изменение номинального значения приведет к соответствующему изменению отображения шкалы индикатора на экране.

#### Меню «Выбор экрана»

Меню «Выбор экрана» (рисунок Ж.15) вызывается нажатием кнопки «Влево». Меню предназначено для доступа к дополнительным возможностям бортового компьютера и состоит из следующих пунктов:

- «Движение» переход в режим движения.
- «Комбайнирование» переход в режим комбайнирования.
- «Двигатель» отображает экран статистики по двигателю.

 «Контроль оборотов» - отображает информацию по оборотам рабочих органов комбайна.

 «Настройки» – вызов диалогового окна пользовательских настроек, доступных оператору.

 «Дата/Время» – вызов диалогового окна настройки часов реального времени.

 «Таймеры техобслуживания» – вызов диалогового окна таймеров техобслуживания.

 «Статистика» – вызов диалогового окна, содержащего статистические данные о работе комбайна.

 «Советы механизатору» – вызов диалогового окна содержащего советы по настройке комбайна и рекомендуемые значения показаний датчиков в зависимости от выбранной культуры.

 «Устранение неисправностей» – вызов диалогового окна содержащего советы по устранению возможных неисправностей.

 «Сервисное меню» – вызов защищенного паролем сервисного меню, предназначенного для настройки бортового компьютера на заводе-изготовителе.

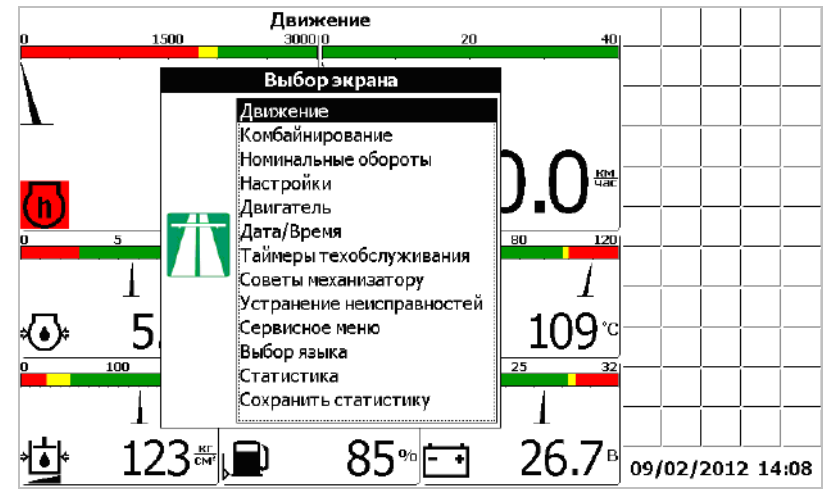

Рисунок Ж.15

### Окно «Настройки»

Окно «Настройки» (рисунок Ж.16) вызывается выбором соответствующего пункта меню «Выбор экрана» и позволяет оператору ввести такие настройки, как:

- ширина жатки;
- диаметр колеса;
- вид убираемой культуры;
- способ вывода потерь зерна;
- чувствительность датчиков потерь зерна;
- контрастность экрана;

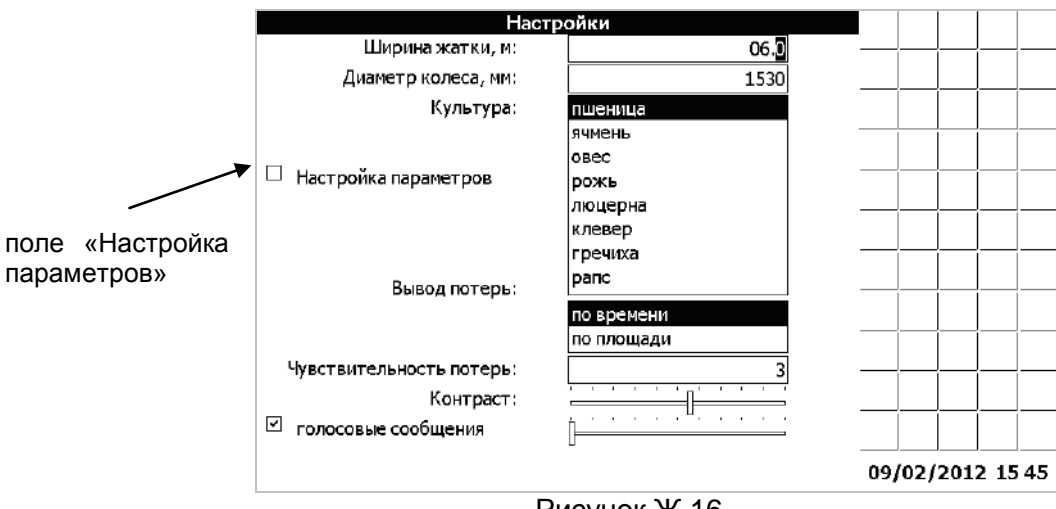

Рисунок Ж.16

Редактирование значений осуществляется кнопками «Вверх», «Вниз», «Влево» и «Вправо». Выбор редактируемых настроек осуществляется кнопкой табуляции. Кнопка «Ввод» - подтверждение введенных значений и закрытие окна, «Отмена» - отмена и закрытие окна. После нажатия кнопки «Ввод» блоку периферийному отсылается команда перенастройки датчиков потерь. Этот процесс занимает около 5 секунд. На протяжении этого времени показания всех датчиков обновляться не будут.

Из данного окна можно перейти в окно «Настройки параметров». В данном окне выполняется автоматическая настройка рекомендуемых параметров работы комбайна, в зависимости от выбранной культуры:

- обороты молотильного барабана;
- обороты вентилятора очистки
- зазор подбарабанья;

Для перехода в окно «Настройка параметров» необходимо при помощи «Табуляция» перейти в поле «настройка параметров». При помощи любой из кнопок «Верх», «Вниз», «Влево», «Вправо» поставить флажок и нажать кнопку «Ввод». Появиться окно «На стройки параметров» (рисунок Ж.17).

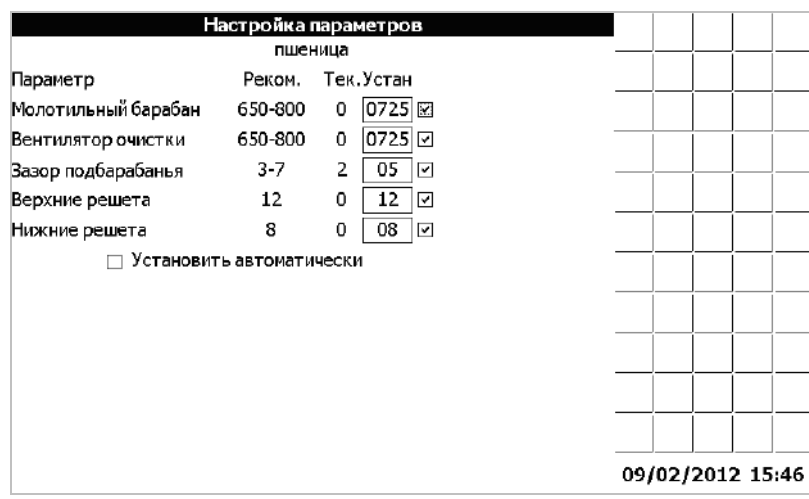

Рисунок Ж.17

Для автоматической установки, при помощи кнопок «Верх», «Вниз», «Влево», «Вправо», «Табуляция», установить необходимые значения параметров настройки в диапазоне рекомендуемых (столбец «Устан»). В данном окне, также, можно выбрать какие параметры настраивать, а какие нет. Для этого при помощи кнопок «Верх», «Вниз», «Влево», «Вправо», «Табуляция», установить на против нужного параметра флажок. Для начала процесса настройки необходимых помощи кнопки «Табуляция» перейти в поле «Установить автоматически». При помощи любой из кнопок «Верх», «Вниз», «Влево», «Вправо», поставить флажок в поле «Установить автоматически» и нажать кнопку «Ввод». В нижней части экрана отображается процент выполнения настройки. В процессе настройки напротив каждого параметра устанавливается «+» если параметр настроен, либо «-», если параметр еще настраивается. Если отображается 100%, то процесс настройки завершен. Появляется сообщение «Настройка завершена».

Максимальное время регулирования 2 минуты. Если не удается настроить какой либо параметр, то после завершения настройки напротив каждого из параметров, выдается сообщение «Настройка прервана».

Для случаев, когда процесс регулирования запущен, а его необходимо экс-

тренно остановить, необходимо нажать кнопку «Отмена» ( $\Box$ ). Процесс автоматического регулирования завершится.

Для выхода из экрана «Настройка параметров» нажать кнопку «Отмена». Оператор возвращается в меню «Настройки».

После нажатия кнопки «Ввод» будет выведен на экран диалоговое окно настройки тестирования датчиков при загрузке (рисунок Ж.18).

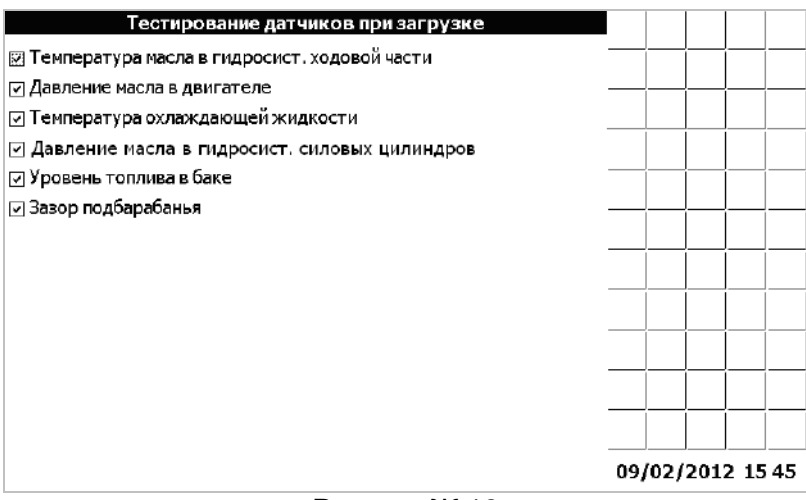

Рисунок Ж.18

Датчики, флажки около которых отмечены будут тестироваться при загрузке бортового компьютера.

Чтобы установить соответствующий флажок, необходимо при помощи кнопки табуляции подвести курсор ввода к необходимому датчику и установить флажок с помощью кнопки «Вверх», «Вниз», «Влево» или «Вправо». Кнопка «Ввод» - подтверждение введенных значений и закрытие окна, «Отмена» - отмена и закрытие окна.

#### **Окно «Дата/Время»**

Окно «Дата/Время» (рисунок Ж.19) вызывается выбором соответствующего пункта меню «Выбор экрана» и позволяет оператору настроить часы реального времени.

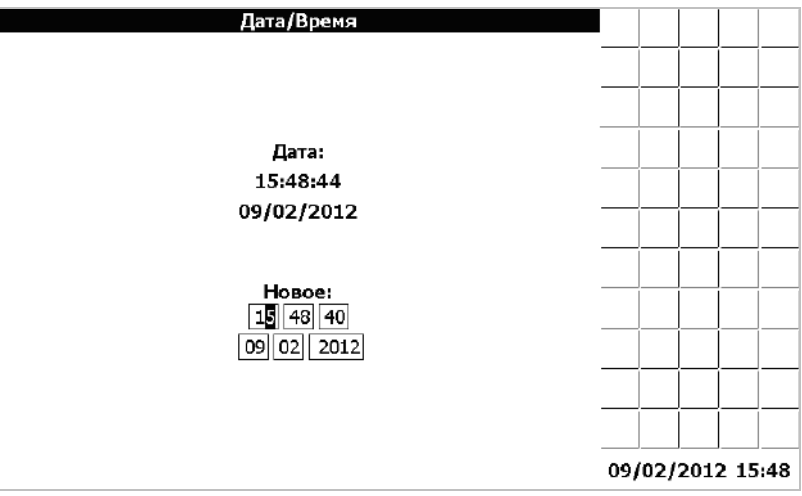

Рисунок Ж.19

Кнопка «Ввод» - подтверждение введенных значений и закрытие окна, «Отмена» - отмена и закрытие окна.

#### Окно «Таймеры техобслуживания»

Окно «Таймеры техобслуживания» (рисунок Ж.20) вызывается выбором соответствующего пункта меню «Выбор экрана». В этом окне можно посмотреть оставшееся время до проведения техобслуживания (ЕТО, ТО-1, ТО-2), перечень работ, которые необходимо провести при каждом ТО. По истечению времени каждого таймера на экране появляется соответствующая пиктограмма, выдается звуковое и световое оповещение. Если оператор отреагировал на сообщения, только нажав кнопку «Отмена», то сообщения будут выдаваться каждые 5 минут. После проведения ТО, необходимо, в окне «Таймеры техобслуживания», при помощи кнопки «Табуляция», подвести курсор на необходимый таймер ( вто выполнено.). При помощи кнопок «вверх», «вниз», «влево», «вправо» отметить таймер ( $\vee$  ето вьполнено.). Перевести курсор при помощи кнопки «Табуляция» на программную кнопку Подтвердить и нажать кнопку «Ввод». Выбранный таймер перезапустится и сообщения об истечении времени до проведения ТО перестанут выдаваться.

Интервалы таймеров техобслуживания можно изменить в сервисном меню –диалог №2. Для этого необходимо при помощи кнопки «Табуляция» подвести курсор к «**W** уст. таймеры TO». При помощи кнопок «вверх», «вниз», «влево», «вправо» установить флажок (У уст. таймеры ТО). Нажать кнопку «Ввод». По умолчанию всегда появляются заводские значения интервалов ТО. При помощи кнопок «вверх», «вниз», «влево», «вправо», «Табуляция» установить необходимые значения ТО. Для возврата в «Сервисное меню- диалог №2» нажать кнопку «Ввод». При помощи кнопок «вверх», «вниз», «влево», «вправо» убрать флажок « уст. таймеры TO». Для сохранения установленных значений ТО и выхода из «Сервисного меню – диалог №2» нажать кнопку «Ввод».

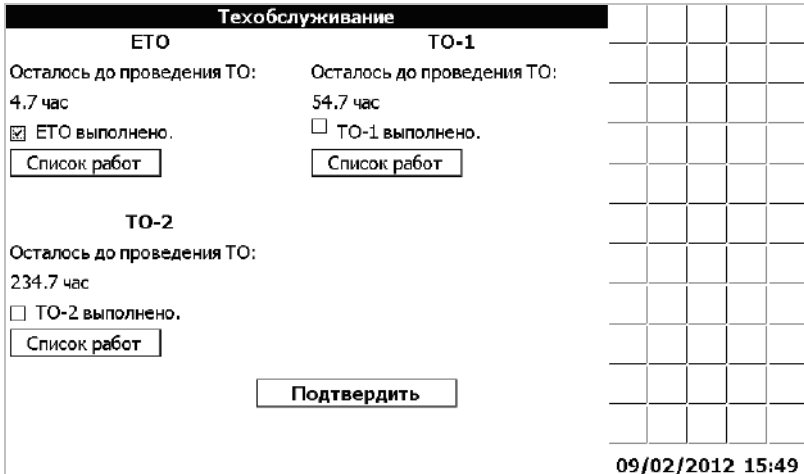

Рисунок Ж.20

#### Окно «Статистика»

Окно «Статистика» (рисунок Ж.21) вызывается выбором соответствующего пункта меню «Выбор экрана» и позволяет оператору посмотреть статистические данные по работе комбайна. В верхней части экрана расположена накопленная информация о времени работы комбайна, двигателя, убранной площади и пройденному пути, а также о текущей производительности. В нижней части окна расположены данные по аварийной статистике, содержащие пиктограммы датчиков, их текстовое описание и время, в течение которого показания, контролируемые указанным датчиком, находился в аварийном состоянии. Для выбора и просмотра аварийной статистики по датчикам применяется графический элемент в виде ползункового переключателя. При нажатии кнопок «Влево» или «Вправо» ползунок на экране перемещается в соответствующую сторону. При этом ниже ползункового переключателя отображается пиктограмма(слева) и наименование (по центру) датчика, который «закреплен» за данным положением ползунка. Еще ниже отображается информация о времени, в течении которого показаний датчика находились в аварийном состоянии (время суммарное – от начала работы комбайна до текущего момента). Например, на рисунке Ж.21 ползунок установлен в положение соответствующее датчику «напряжение в сети ниже допустимого» - продолжительность аварийного состояния 14 сек.

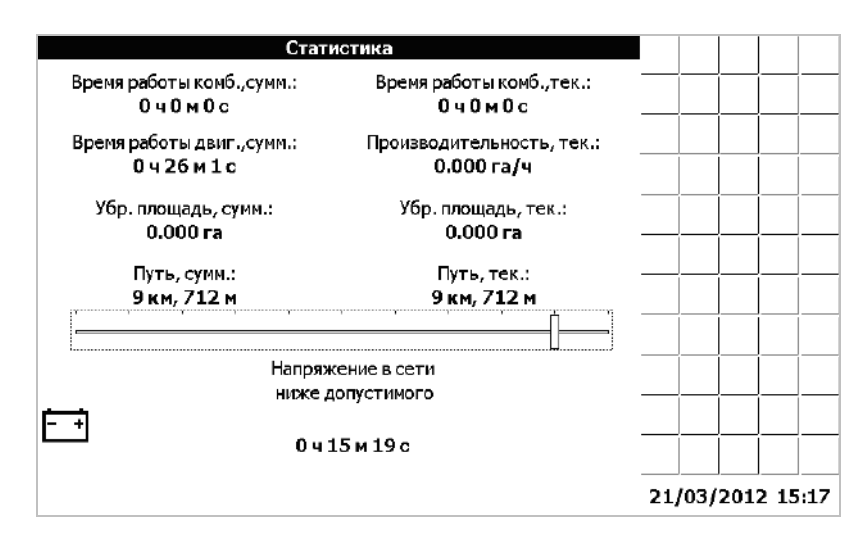

Рисунок Ж.21

У оператора есть возможность обнулить текущие значения времени работы комбайна, убранной площади и пройденного пути. Для этого нужно, находясь в окне статистки, нажать кнопку «Ввод» и в открывшемся меню «Обнуление статистики» (рисунок Ж.22), при помощи

кнопок «Вверх», «Вниз», выбрать соответствующий пункт, и нажать кнопку «Ввод».

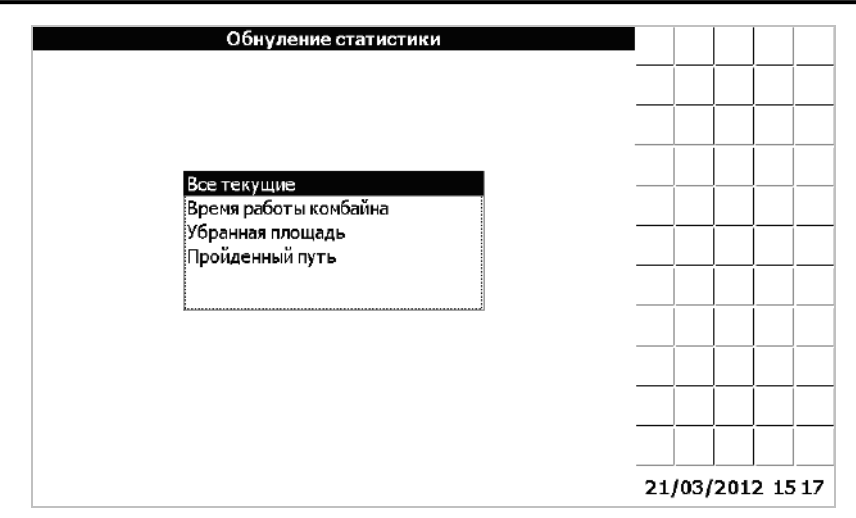

Рисунок Ж.22

В окне статистики можно просмотреть графики нахождения в аварийном состоянии каждого датчика, время работы двигателя, время работы комбайна, убранную площадь, пройденный путь.

Датчики имеют четыре состояния:

- Авария;
- Норма;
- Снят с контроля;
- Дребезг.

Возле графика указываются суммарное время аварии, за выбранный промежуток времени.

Время работы двигателя, комбайна имеет два состояния*:*

- Работа;
- Простой.

Возле графика указываются суммарное время работы двигателя, комбайна, за выбранный промежуток времени.

Убранная площадь отображается в гектарах.

Возле графика указываются суммарная убранная площадь, за выбранный промежуток времени.

Пройденный путь отображается в километрах.

Возле графика указывается суммарный пройденный путь, за выбранный промежуток времени.

Для того, чтобы построить график изменения во времени выбранного элемента статистики необходимо, находясь в окне «Статистика» (рисунок Ж.21), нажать кнопку «Вниз». Появится окно «Параметр» (рисунок Ж.22).

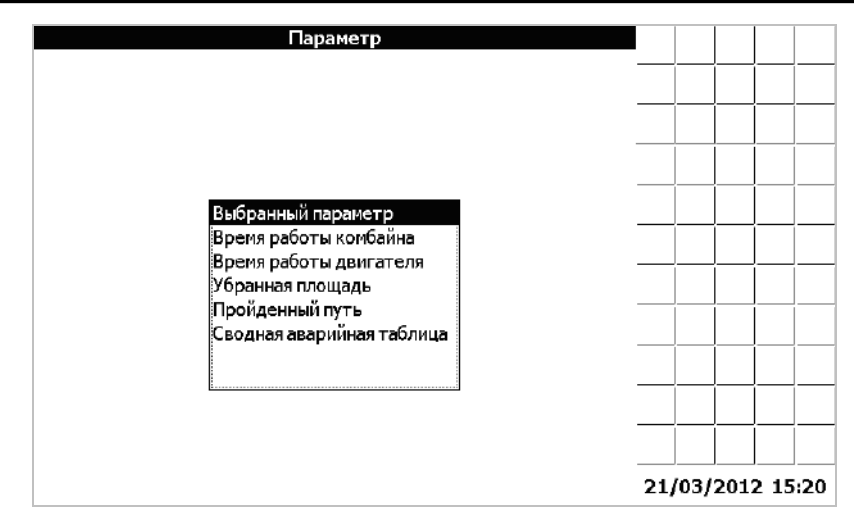

Рисунок Ж.23

В этом окне есть возможность выбрать, по какому из параметров выводить график.

После того, как выбор параметра завершен, его нужно подтвердить, нажав кнопку «Ввод». Появится окно «Период» (рисунок Ж.24)

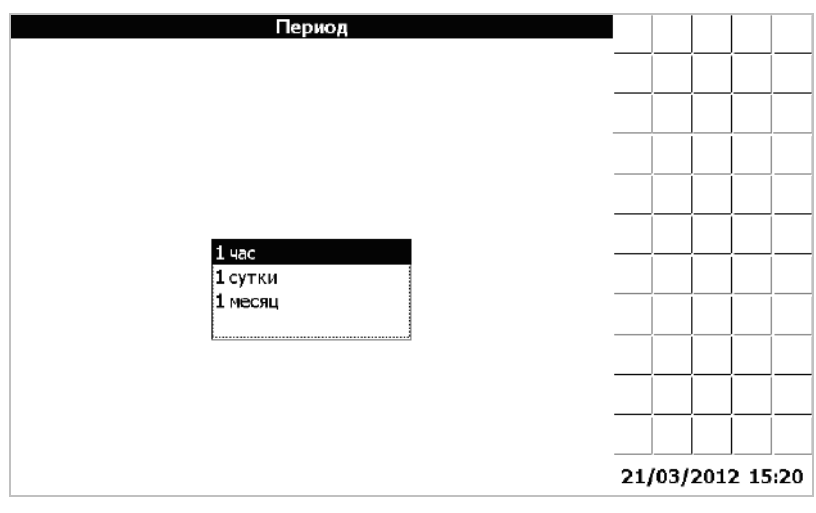

Рисунок Ж.24

Произведя выбор периода, следует нажать кнопку «Ввод». Появится окно «Дата/время начала периода» (рисунок Ж.25)

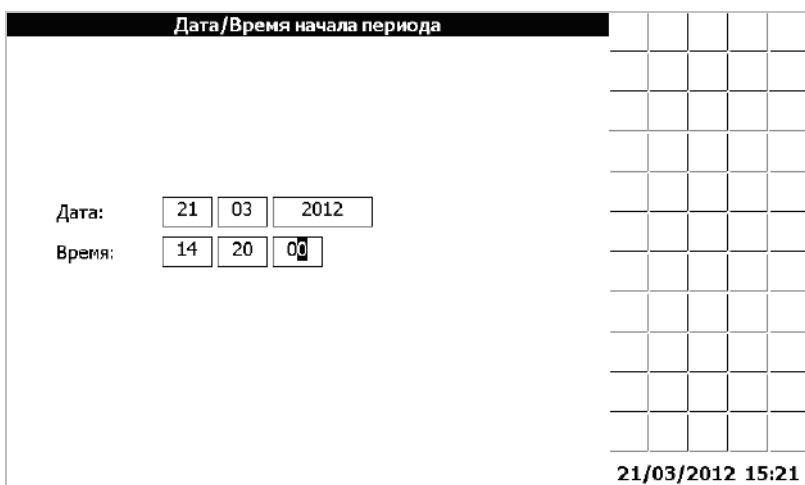

Рисунок Ж.25
Выбрав начало периода нужно нажать кнопку «Ввод», таким образом, завершив настройку графика. Далее появится окно «Подробная статистика» (рисунок Ж.26)

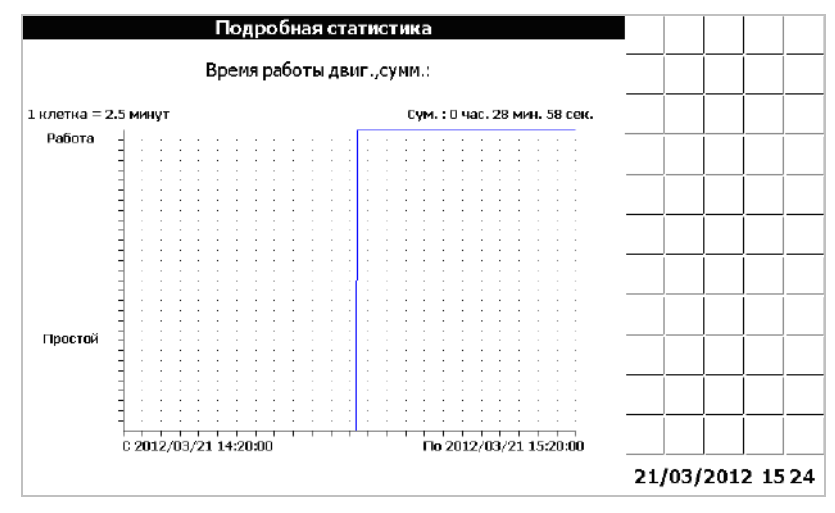

Рисунок Ж.26

Например, для построения графика статистики по контактному датчику «Резервный уровень топлива», за сутки, необходимо выполнить следующие действия. В окне «Статистика», при помощи кнопок «Влево», «Вправо» выбрать датчик «Резервный уровень топлива» (рисунок Ж.27).

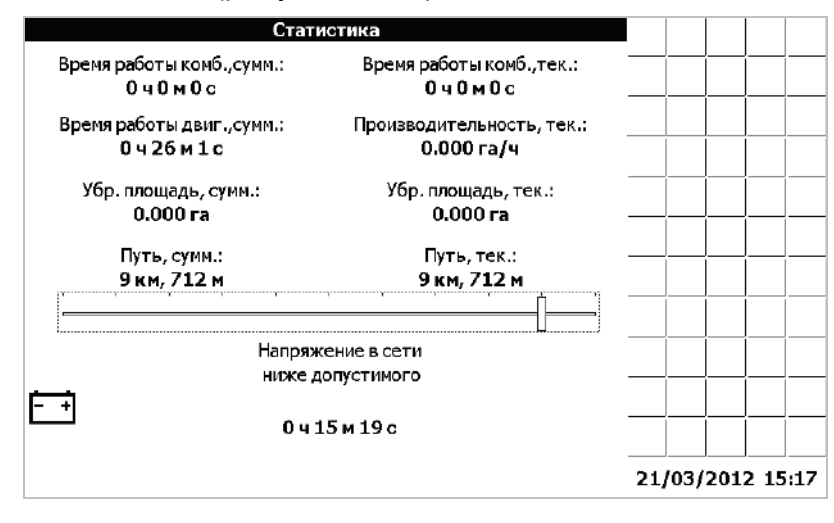

Рисунок Ж.27

Нажать кнопку «Вниз». Появится окно «Параметр» (рисунок Ж.23)

В этом окне, при помощи кнопок «Вверх», «Вниз» выбрать строчку «Выбранный параметр». Нажать кнопку «Ввод». Появится окно «Период» (рисунок Ж.24).

Выбрать период «1 сутки», нажать кнопку «Ввод». Появится окно «Дата/время начала периода» (рисунок Ж.25). При помощи кнопок «Влево», «Вправо», «Вверх», «Вниз», «Табуляция», установить за какую дату выводить статистику. Нажать кнопку «Ввод».

Появится окно «Подробная статистика» (рисунок Ж.28)

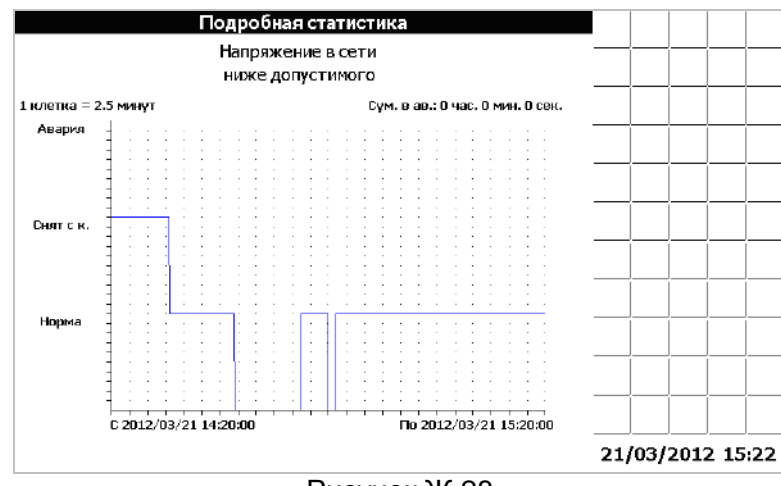

Рисунок Ж.28

На графике показано, сколько времени, датчик находился в состоянии «Авария», «Снят с контроля», «Норма».

В окне статистика, есть возможность просмотреть сводную таблицу аварийных состояний датчиков.

Для того, чтобы просмотреть таблицу необходимо, находясь в окне «Статистика» (рисунок Ж.27), нажать кнопку «Вниз». Появится окно «Параметр» (рисунок Ж.29).

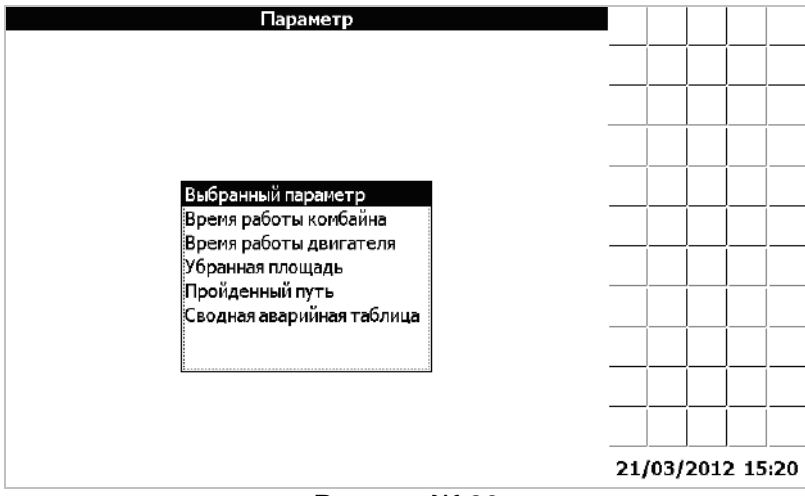

Рисунок Ж.29

В этом окне выбрать «Сводная аварийная таблица». Нажать кнопку «Ввод». Появится окно «Дата начала периода» (рисунок Ж.30)

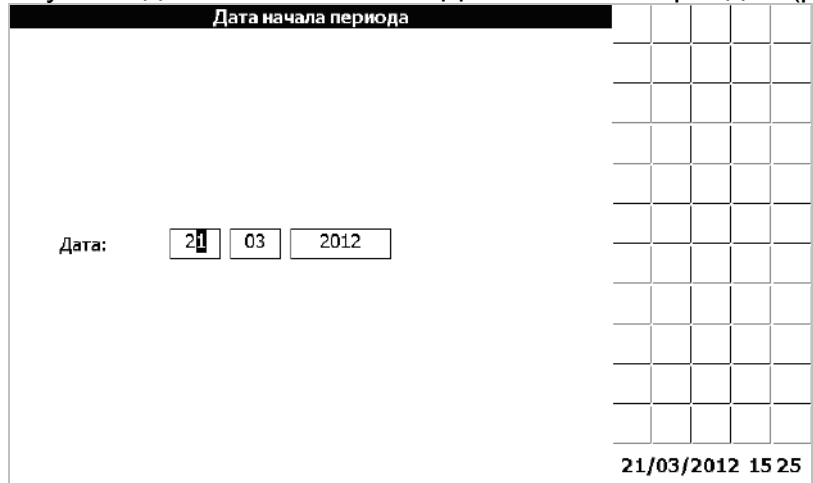

Рисунок Ж.30

Произведя выбор периода, нажать кнопку «Ввод». На экране выведется сводная таблица аварийных состояний (рисунок Ж.31).

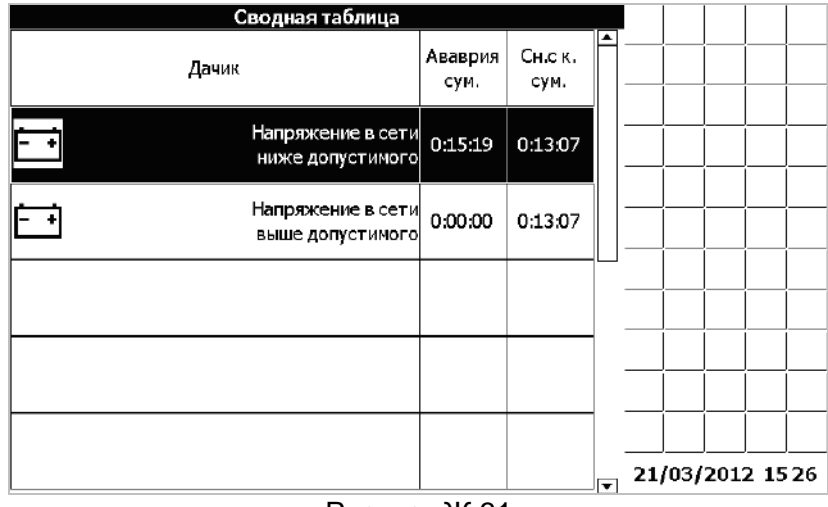

Рисунок Ж.31

Кнопками «Вверх» или «Вниз» можно выбрать один из элементов. Нажав копку «Ввод» откроется «Аварийная таблица» событий для выбранного датчика (рисунок Ж.32).

В этой таблице ячейки аварийных событий имеют цвета фона красных оттенков. Светло красным цветом отмечены события длительностью менее 1 минуты; ярко красным цветом отмечены аварийные события длительностью от 1 минуты до 10 минут; темно красным цветом отмечены аварийные события длительностью более 10 минут.

Ячейки, соответствующие снятию датчика с контроля, имеют цвета фона серых оттенков. Белым цветом отмечены события длительностью менее 1 минуты; серым цветом отмечены события длительностью от 1 минуты до 10 минут; темно серым цветом отмечены события длительностью более 10 минут.

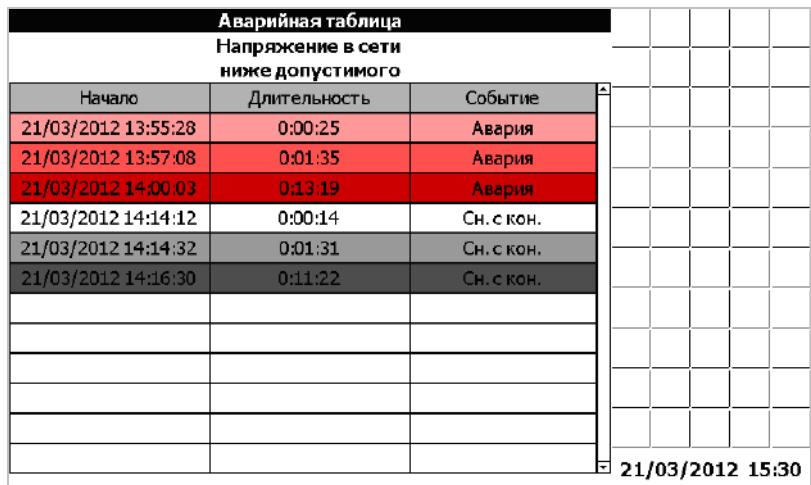

Рисунок Ж.32

### Окно «Советы механизатору»

Окно «Советы механизатору» (рисунок Ж.33) вызывается выбором соответствующего пункта меню «Выбор экрана» и позволяет оператору увидеть советы по настройке комбайна и рекомендуемые показания датчиков в зависимости от выбранной культуры. Кнопки «Ввод» и «Отмена» предназначены для закрытия окна. Дополнительные советы можно просмотреть, нажимая кнопки «Вверх» и «Вниз».

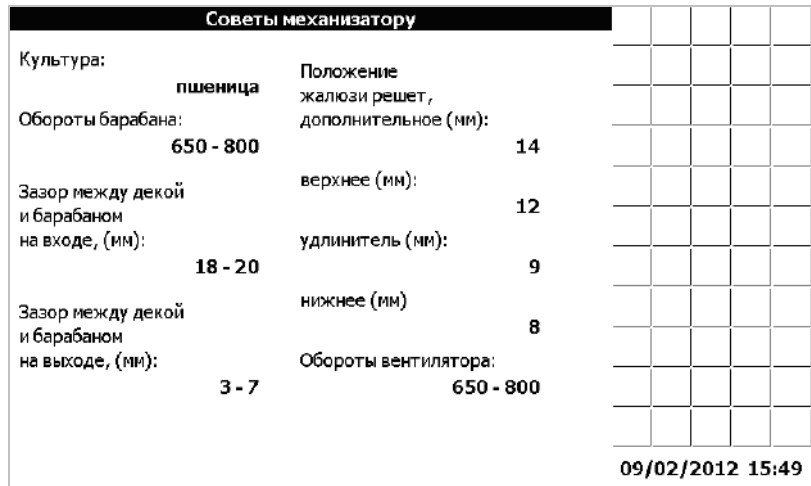

Рисунок Ж.33

### Окно «Устранение неисправностей»

Окно «Устранение неисправностей» (рисунок Ж.34) вызывается выбором соответствующего пункта меню «Выбор экрана» и позволяет оператору увидеть советы по устранению возможных неисправностей. Пролистывание рекомендаций осуществляется кнопками «Вправо» и «Влево». Кнопки «Ввод» и «Отмена» предназначены для закрытия окна.

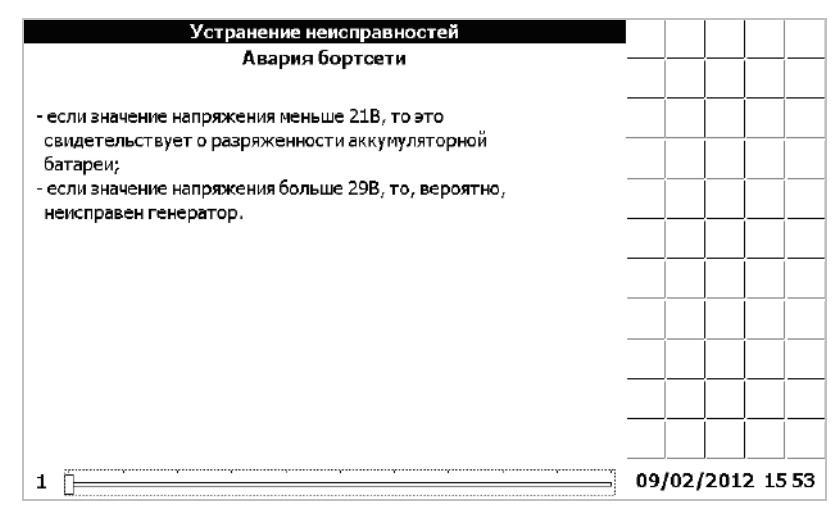

Рисунок Ж.34

### Сервисное меню

Сервисное меню предназначено для настройки бортового компьютера на заводе-изготовителе или сервисными службами. Для того, чтобы получить доступ к сервисному меню необходимо выбрать пункт «Сервисное меню» в меню «Выбор экрана», нажать кнопку «Ввод» и на предложенный запрос (рисунок Ж.35) ввести корректный пароль (пароль по умолчанию – «000000»). Для подтверждения правильности пароля и продолжения работы с сервисным меню необходимо нажать «Ввод».

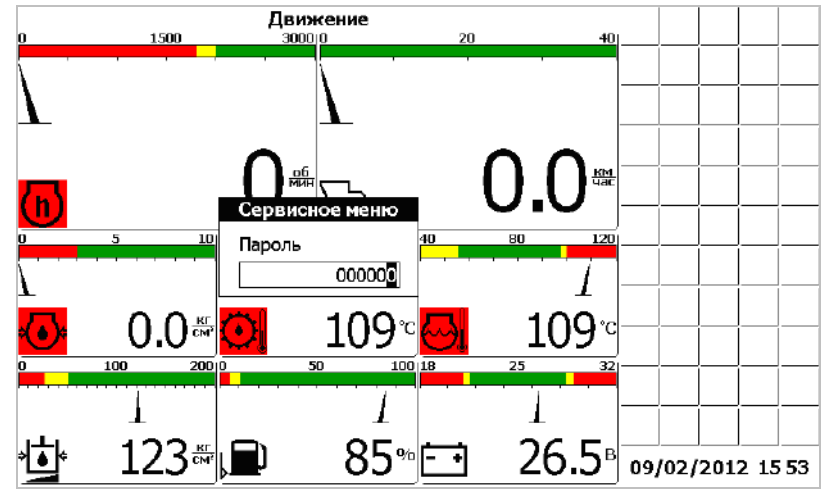

Рисунок Ж.35

Далее в окне «Выбор комбайна» (рисунок Ж.36) нужно из списка выбрать комбайн, на котором установлен данный компьютер. Перемещение по списку комбайнов производится с помощью кнопок «Вверх» и «Вниз». Для подтверждения правильности выбора и продолжения работы с сервисным меню необходимо нажать «Ввод». Это приводит к тому, что будут установлены заводские настройки параметров комбайна, соответствующие данной модели.

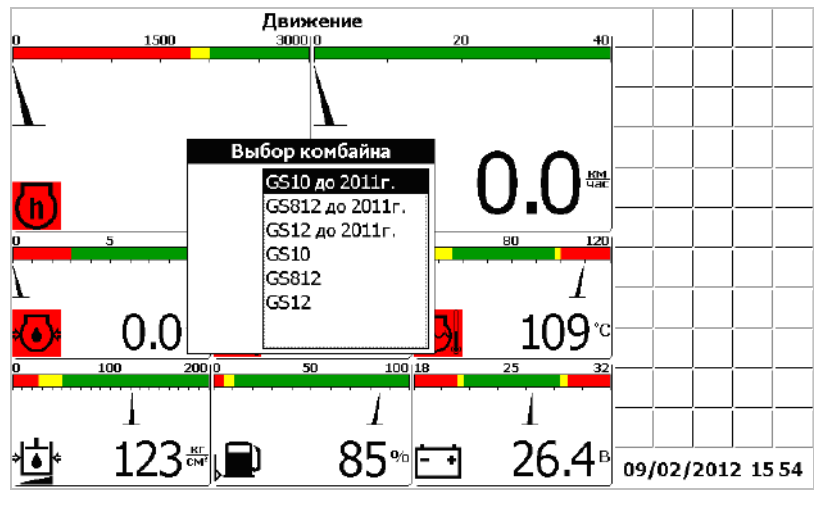

Рисунок Ж.36

Далее в окне «Выбор двигателя» (рисунок Ж.37) нужно из списка выбрать двигатель, который установлен на выбранном комбайне. Перемещение по списку двигателей производится с помощью кнопок «Вверх» и «Вниз». Для подтверждения правильности выбора и продолжения работы с сервисным меню необходимо нажать «Ввод».

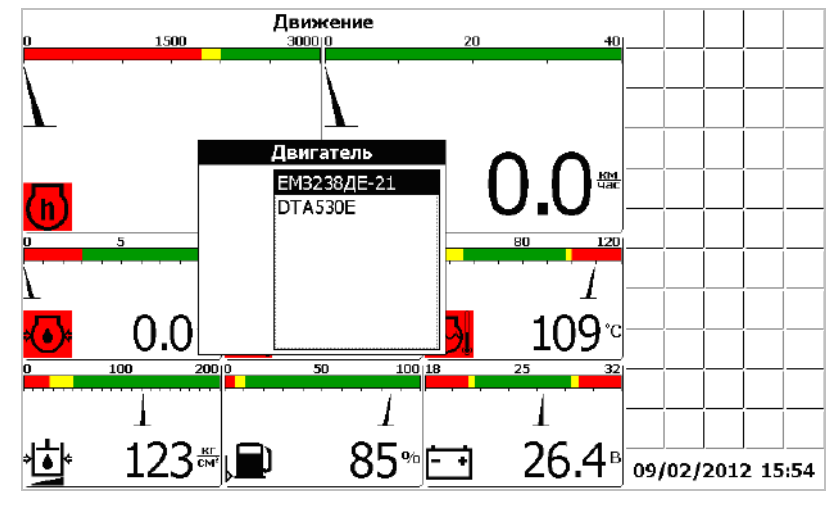

Рисунок Ж.37

Сервисное меню разделено на два окна (рисунок Ж.38 и рисунок Ж.39), каждое из которых содержит список значений, которые можно изменять в случае необходимости. Каждому значению присвоен номинал, в соответствии с моделью комбайна, выбранной в меню «Выбор комбайна». Переход между значениями осуществляется нажатием кнопки «Табуляция». Изменение значения производится нажатием кнопки «Вверх» (для увеличения значения) или кнопки «Вниз» (для уменьшения значения). Переход между разрядами значений производиться кнопками «Влево», «Вправо». После того, когда присвоены правильные значения, нужно нажать кнопку «Ввод» для подтверждения. Ниже приведен список значений:

Для частотных датчиков:

• максимальное отображаемое значение (максимальное значение шкалы индикатора);

номинальное значение;

 отклонение в процентах от номинала, которое воспринимается системой как аварийное;

количество установленных шунтов.

Для датчика коленвала:

 максимальное отображаемое значение (максимальное значение шкалы индикатора);

• номинальное значение:

 отклонение в процентах от номинала, которое воспринимается системой как аварийное;

 частота, поступающая на датчик при частоте вращения коленчатого вала двигателя 2000 об/мин.

Для датчика скорости движения:

 количество импульсов, поступающее на датчик за один оборот колеса. Для датчиков потерь зерна:

приемлемый уровень потерь (номинал).

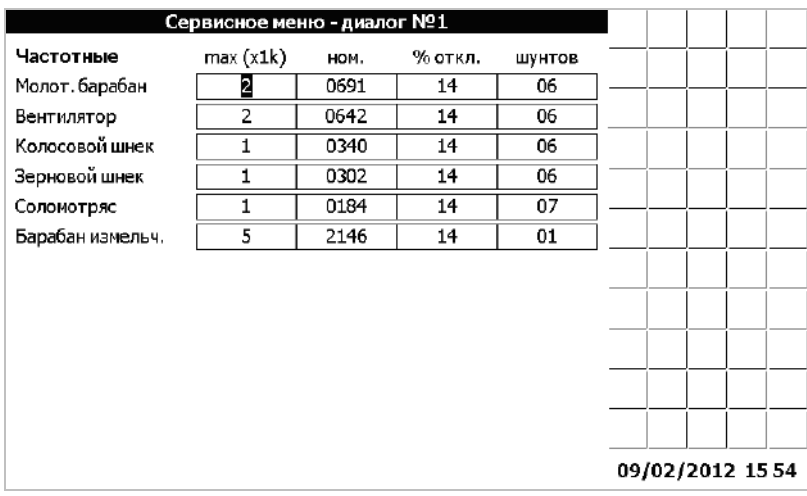

#### Рисунок Ж.38

В окне «Сервисное меню – диалог №2» (рисунок Ж.39), помимо изменения значений начальных установок, отображения информации от датчиков можно:

- обнулить статистику
- сбросить все настройки (и вернуться к заводским)
- сменить пароль
- включить или отключить голосовое сопровождение
- произвести калибровку зазора подбарабанья
- просмотреть расход топлива

Для каждого из этих действий имеется соответствующий флажок с надписью напротив. Если нужно произвести одну из операций, следует включить флажок нажатием кнопки «Вверх», а затем нажать кнопку «Ввод» для подтверждения. При этом, если производится смена пароля, следует предварительно ввести новый пароль.

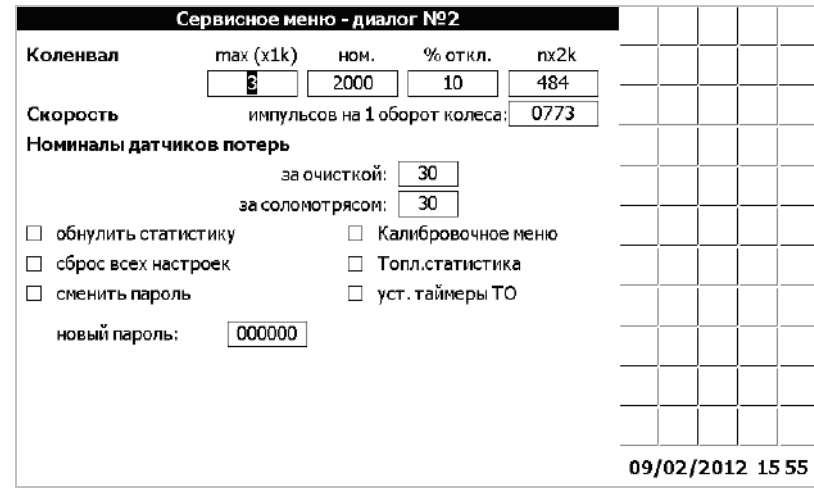

Рисунок Ж.39

Если был установлен флажок «калибр. зазор подб.», который отвечает за калибровку зазора, то после нажатия кнопки «Ввод» появится калибровочное меню (рисунок Ж.40)

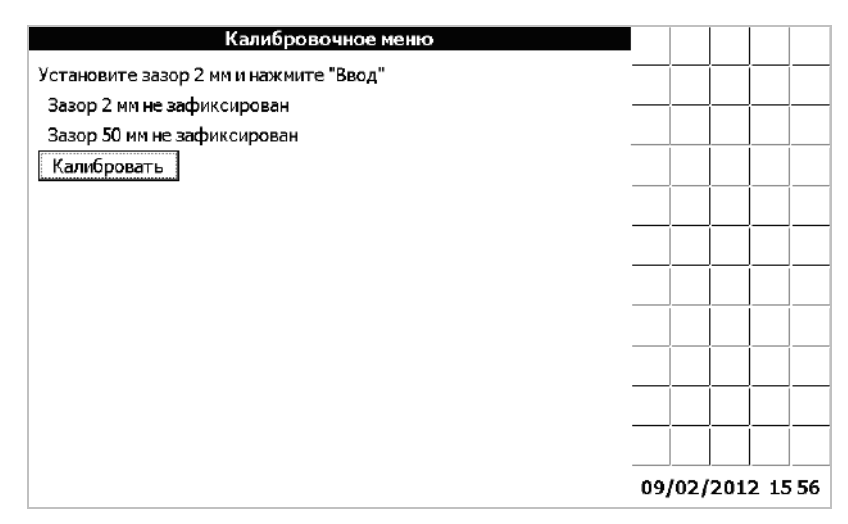

Рисунок Ж.40

### **Калибровка зазора подбарабанья**

Процесс калибровки занимает определенное время, поэтому следует терпеливо дожидаться отклика компьютера. Для проведения калибровки, необходимо, находясь в «Калибровочном меню», выставить зазор 2 мм и нажать кнопку «Ввод». Если зазор будет зафиксирован успешно, то в окне появится сообщения «Зазор 2 мм ЗАФИКСИРОВАН» и «Установите зазор 39 мм» и нажмите "Ввод"». В противном случае появится сообщение "Зазор 2 мм не удается зафиксировать, повторите". Следует снова нажать ввод для повторной фиксации зазора 2мм. Когда зазор 2 мм успешно зафиксирован, необходимо установить зазор 39 мм и нажать кнопку «Ввод». Если зазор будет зафиксирован успешно, то в окне появится сообщения «Зазор 39 мм ЗАФИКСИРОВАН» и «"Калибровка прошла успешно». В противном случае появится сообщение "Зазор 39 мм не удается зафиксировать, повторите". Следует снова нажать ввод для повторной фиксации зазора 39 мм. Если есть необходимость провести калибровку снова, с самого начала, то следует выйти из «Калибровочного меню», нажав кнопку «Отмена», а потом зайти снова.

#### **Расход топлива**

Для просмотра информации по расходу топлива, необходимо находясь в «Сервисном меню - диалог №2» при помощи кнопки «Табуляция» подвести курсор к полю «Расход топлива». Установить флажок, любой из клавиш «Вверх», «Вниз», «Влево», «Вправо» и нажать «Ввод». Появится окно выбора даты.

При помощи кнопок «Вверх», «Вниз», «Влево», «Вправо», «Табуляция» установить дату за которую необходимо получить информацию и нажать кнопку «Ввод».

Появиться окно по расходу топлива (рисунок Ж.41).

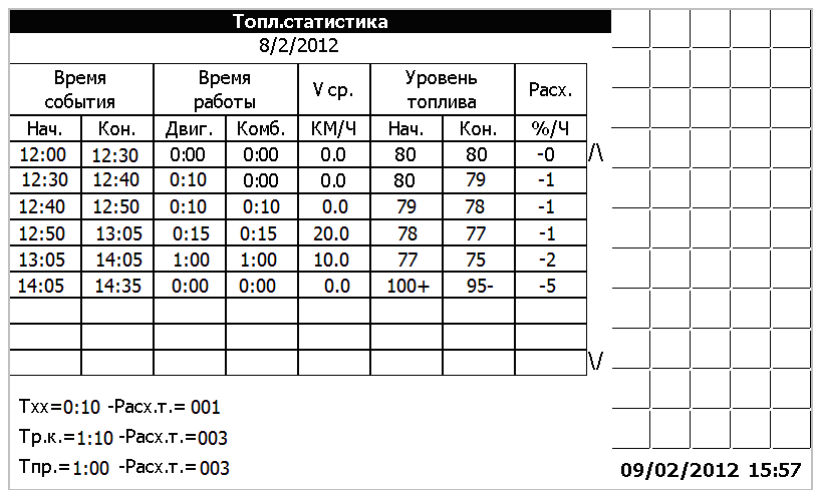

#### Рисунок Ж.41

Информация по расходу топлива отображается в виде таблице.

Кнопками «Вверх», «Вниз» перемещаются по строкам таблицы. Кнопками «Влево», «Вправо» переходят на следующую, либо на предыдущую дату.

При изменении какого-то из следующих событий:

- включили массу;
- завели двигатель;
- включили рабочие органы;
- начали движение;
- заправка,

в таблице появляется новая строка с данными, которые со временем, накапливаются.

В таблице отображаются следующая информация:

- время начала события;
- время окончания события:
- время работы двигателя (Т<sub>раб</sub>. двигателя);
- время работы комбайна (Т<sub>раб</sub>. комбайна);
- средняя скорость движения (Vср.);
- уровень топлива на начало события (в процентах от полного бака);
- уровень топлива на окончания события (в процентах от полного бака);
- расход топлива (в процентах от полного бака).

В столбце «Время работы двигателя» отображается, время начала и время окончания работы двигателя в текущем состоянии.

В столбце «Время работы комбайна» отображается, время начала и время окончания работы комбайна в текущем состоянии.

В столбце «Средняя скорость движения» отображается, с какой скоростью двигался комбайн в текущем состоянии.

В столбце «Уровень топлива» отображается, уровень топлива в баке на начало и на конец события.

В столбце «Расход топлива» отображается, сколько комбайн израсходовал топлива в час в данном состоянии.

Заправка топлива отображается «+»**.**

Под таблицей отображаются суммарное время работы двигателя на холостом ходу (Тхх) и израсходованного топлива за это время, суммарное время работы комбайна (Тр.к.) и израсходованного за это время топлива, суммарное время простоя (Тпр.) и количество израсходованного за это время топлива.

#### Выбор языка

Меню «Выбор языка» (рисунок Ж.42) позволяет выбрать язык интерфейса компьютера. Доступные языки отображены в окне, изменение текущего языка производится нажатием кнопок «Вверх» и «Вниз». После того, как требуемый язык выбран, необходимо нажать кнопку «Ввод» для подтверждения и выхода в основной режим работы.

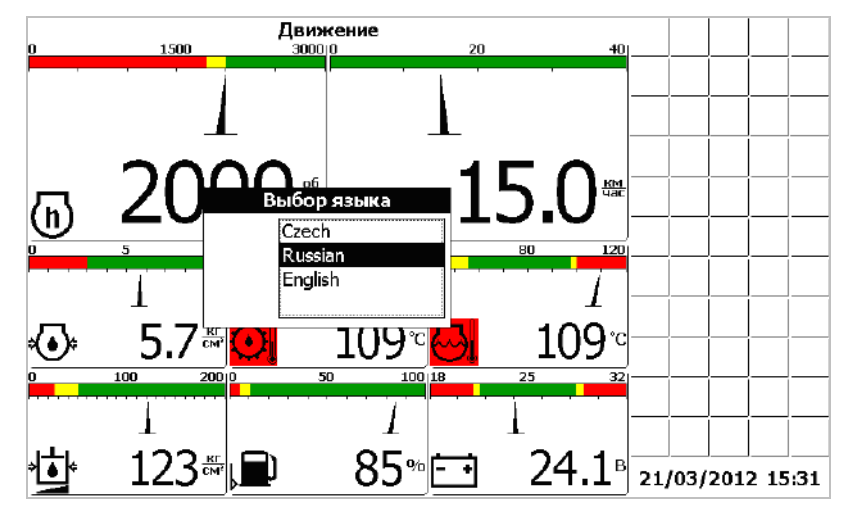

Рисунок Ж.42

### Датчики потерь

Компьютер бортовой «ВулКан-04» измеряет уровень потерь зерна в двух режимах:

- по времени;

- по площади.

При измерении потерь зерна по времени «ВулКан-04» выводит на экран суммарное количество зерен измеренных за 5 секунд, т.е. обновление информации происходит каждые 5 секунд.

При измерении потерь зерна по площади «ВулКан-04» выводит на экран прогнозируемое (вычисленное с учетом скорости, пройденного пути и ширены жатки) количество зерен на 250м<sup>2</sup> убранной площади.

Компьютер бортовой «ВулКан-04» позволяет выбрать режим измерения потерь: по времени, по площади; установить чувствительность потерь для различных культур; установить приемлемый уровень потерь.

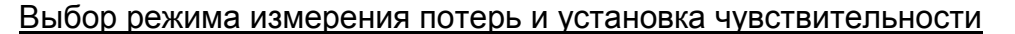

Вызвать меню «Выбор экрана» (рисунок Ж.43).<br>Движение

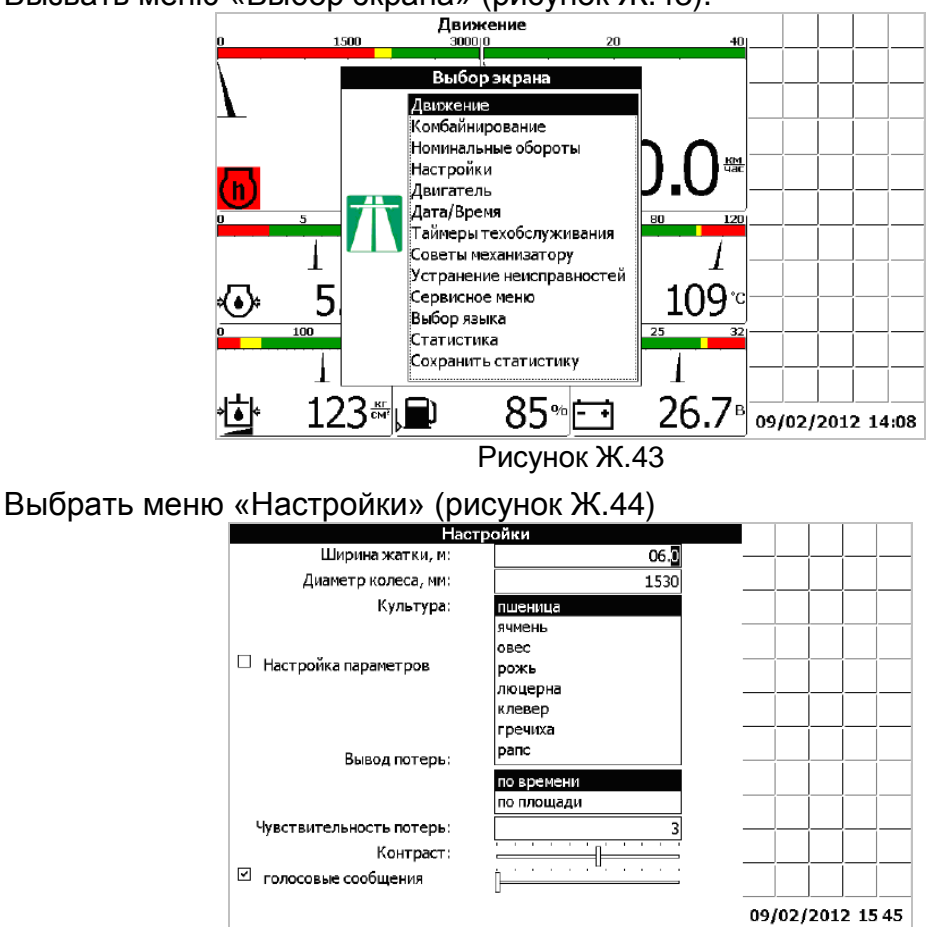

Рисунок Ж.44

При помощи кнопки табуляции выбрать пункт «Вывод потерь». При помощи кнопки «Вверх», «Вниз» выбрать режим измерения потерь.

При помощи кнопки табуляции выбрать пункт «Чувствительность потерь». При помощи кнопок «Вверх», «Вниз» установить приемлемую чувствительность потерь, причем «1» самая низкая, а «4» самая высокая чувствительность.

Нажать кнопку «Ввод». Выведется на экран диалог настройки тестирования датчиков при загрузке (рисунок Ж.45).

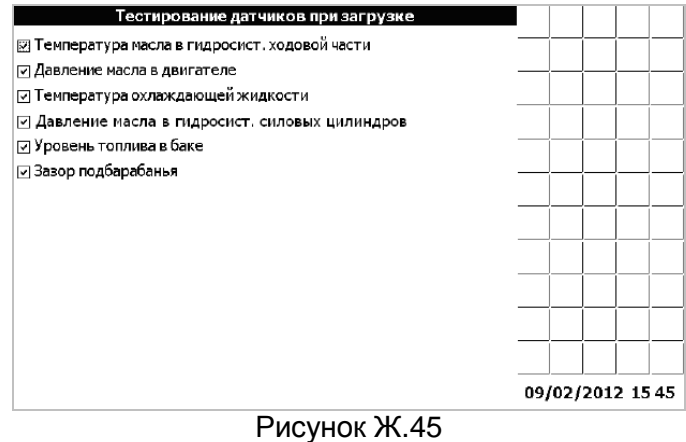

Нажать еще раз кнопку «Ввод». После нажатия кнопки «Ввод» блоку периферийному отсылается команда перенастройки датчиков потерь. Этот процесс занимает около 5 секунд. На протяжении этого времени показания всех датчиков обновляться не будут.

#### Установка уровня потерь зерна по текущим и заводским значениям

Нажать кнопку «Ввод», в то время, когда панель оператора находится в рабочем режиме (режим движения, комбайнирования или отображения дополнительных датчиков). Откроется меню «Установка номинальных значений» (рисунок Ж.46). Выбрать необходимый пункт меню: «Номинал датчиков потерь по текущим» или «Заводские настройки датчиков потерь».

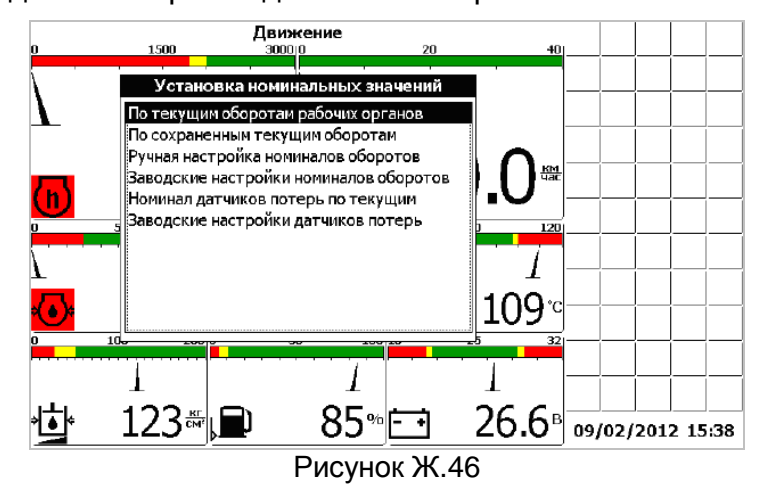

 «Номинал датчиков потерь по текущим» - текущие потери за комбайном принимаются в качестве номинальных. Аварийный порог располагается посредине между номинальным значением и максимальным значением.

 «Заводские настройки датчиков потерь» – в качестве номинальных потерь для датчиков потерь зерна принимаются значения установленные на заводеизготовителе.

Установка номиналов датчиков потерь через сервисное меню

Вызвать меню «Выбор экрана». Выбрать пункт «Сервисное меню».

Нажать кнопку «Ввод». Откроется окно ввода пароля (рисунок Ж.47), ввести корректный пароль (пароль по умолчанию – «000000»)

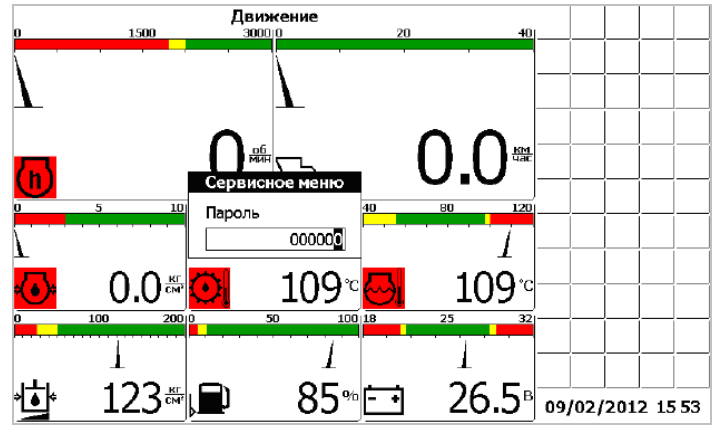

Рисунок Ж.47

Далее в окне «Выбор комбайна» (рисунок Ж.48) нужно из списка выбрать комбайн, на котором установлен данный компьютер. Для подтверждения правильности выбора и продолжения работы с сервисным меню необходимо нажать «Ввод». Это приводит к тому, что будут установлены заводские настройки параметров комбайна, соответствующие данной модели.

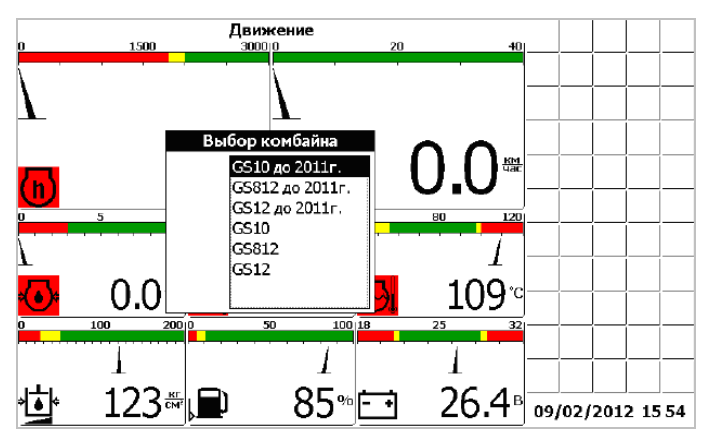

Рисунок Ж.48

Далее в окне «Выбор двигателя» (рисунок Ж.47) нужно из списка выбрать двигатель, который установлен на выбранном комбайне. Для подтверждения правильности выбора и продолжения работы с сервисным меню необходимо нажать «Ввод».

Далее следует нажать кнопку «Ввод». Откроется окно «Сервисное меню – диалог №1» (рисунок Ж.49).

| Сервисное меню - диалог №1 |          |      |         |        |                  |  |  |
|----------------------------|----------|------|---------|--------|------------------|--|--|
| Частотные                  | max(x1k) | HOM. | % откл. | шунтов |                  |  |  |
| Молот. барабан             | 2        | 0691 | 14      | 06     |                  |  |  |
| Вентилятор                 | 2        | 0642 | 14      | 06     |                  |  |  |
| Колосовой шнек             | 1        | 0340 | 14      | 06     |                  |  |  |
| Зерновой шнек              | 1        | 0302 | 14      | 06     |                  |  |  |
| Соломотряс                 | 1        | 0184 | 14      | 07     |                  |  |  |
| Барабан измельч.           | 5        | 2146 | 14      | 01     |                  |  |  |
|                            |          |      |         |        |                  |  |  |
|                            |          |      |         |        |                  |  |  |
|                            |          |      |         |        |                  |  |  |
|                            |          |      |         |        |                  |  |  |
|                            |          |      |         |        |                  |  |  |
|                            |          |      |         |        |                  |  |  |
|                            |          |      |         |        |                  |  |  |
|                            |          |      |         |        | 09/02/2012 15 54 |  |  |

Рисунок Ж.49

Нажать еще раз кнопку «Ввод». Откроется меню «Сервисное меню – диалог №2» (рисунок Ж.50).

При помощи кнопки табуляции выбрать пункт «Номиналы датчиков потерь» за очисткой или за соломотрясом. При помощи кнопок «Вверх», «Вниз» установить приемлемый уровень потерь (номинал). Нажать кнопку «Ввод».

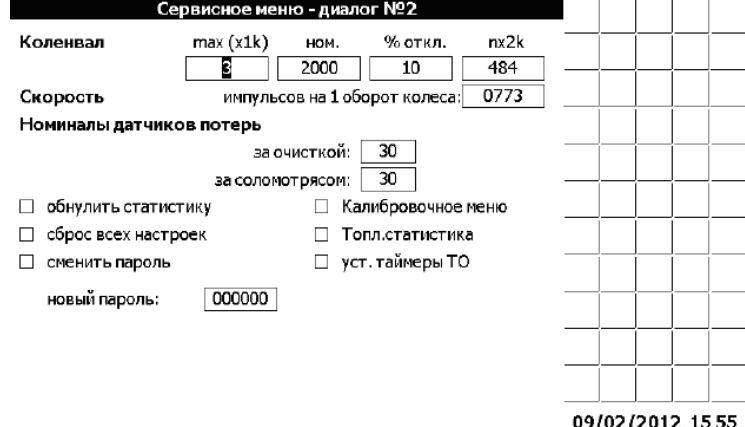

Рисунок Ж.50

# **Пиктограммы ВулКан-04**

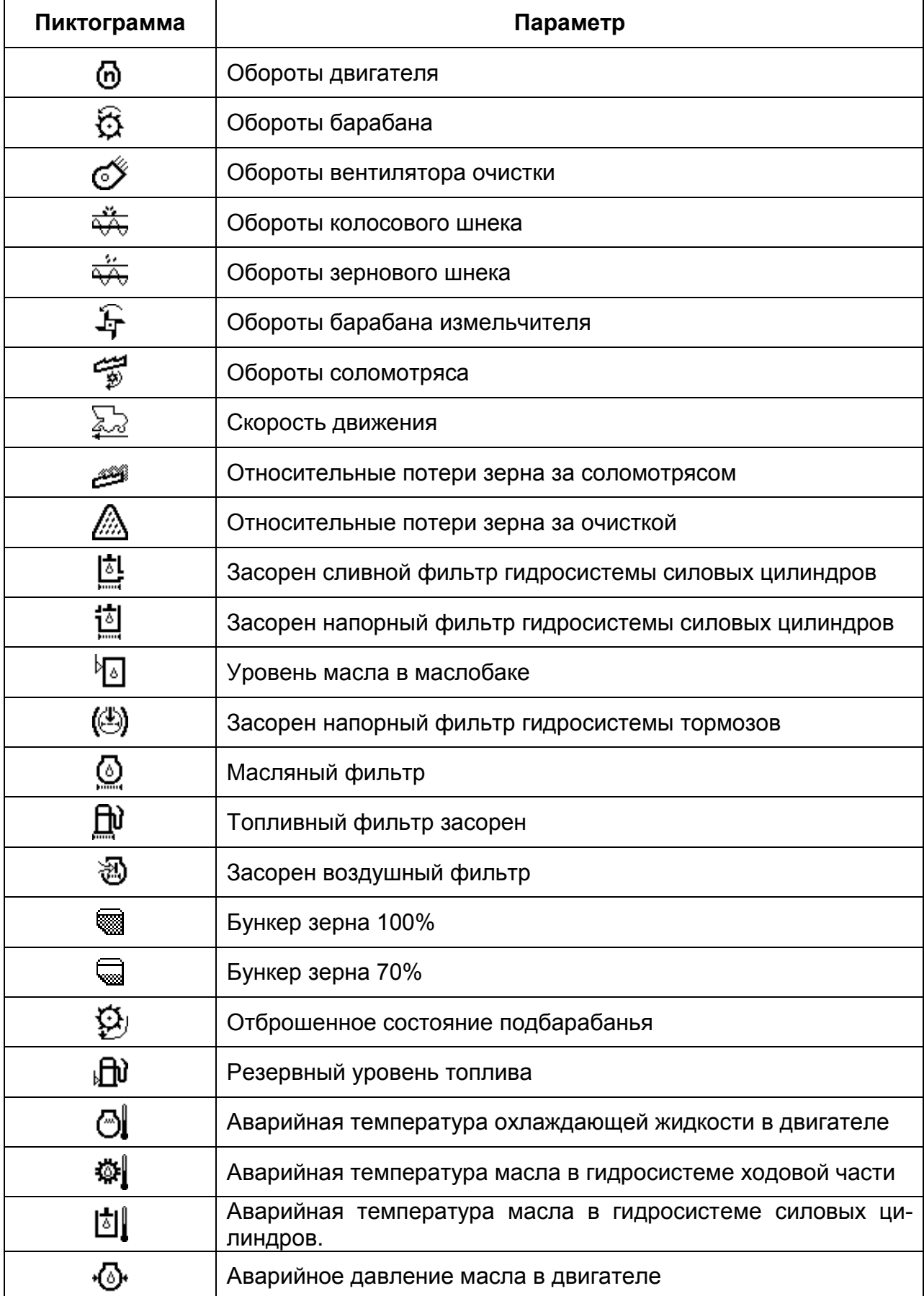

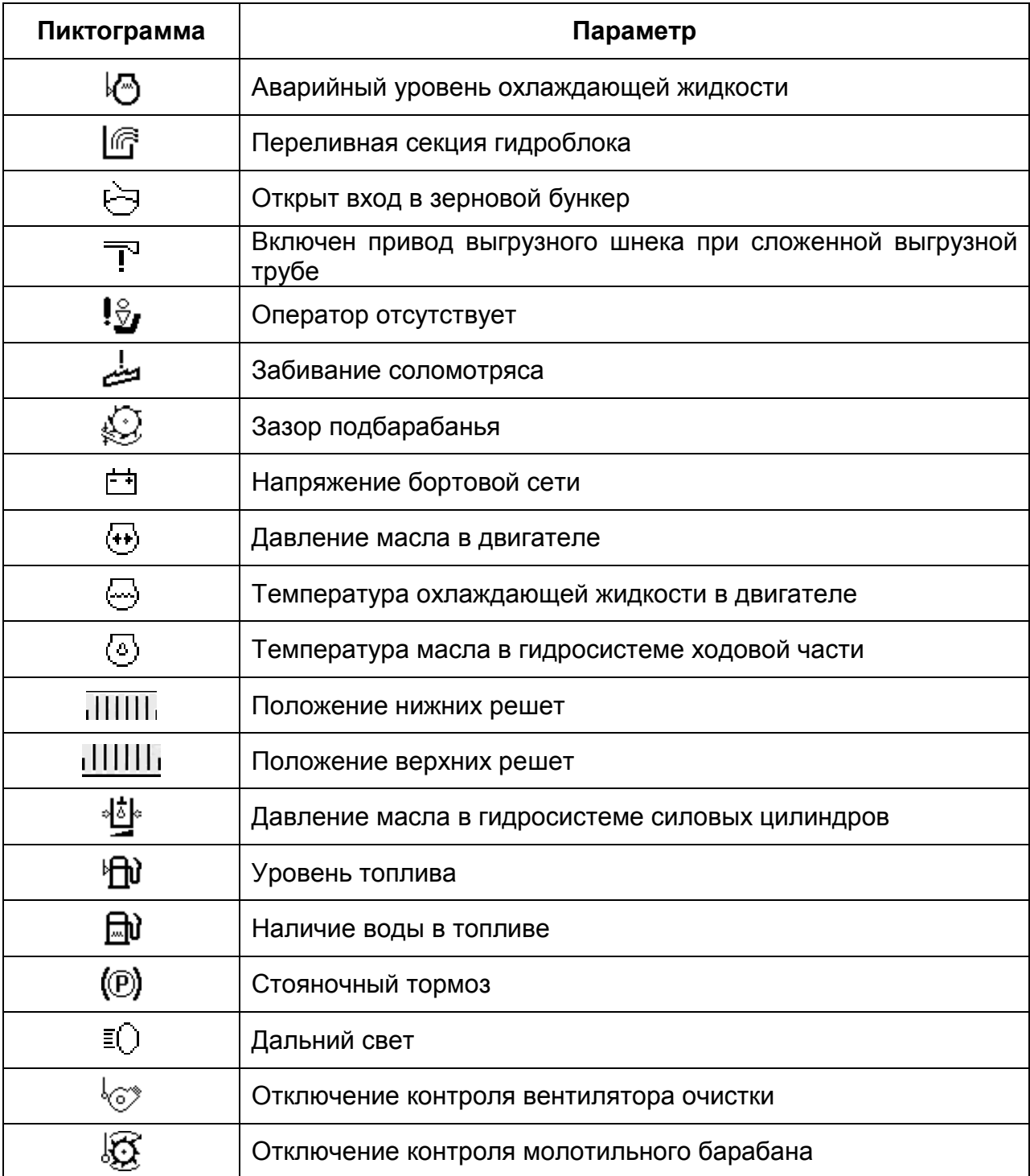

# ПРИЛОЖЕНИЕ И

### Система информационно-управляющая бортовая БИУС.02

*1 Конструктивно система БИУС.02* состоит из блока терминального графического (БТГ), блока ввода-вывода (БВВ), устройства формирования импульсов (УФИ).

*БТГ* служит для отображения информации и управления технологическими режимами работы. БТГ устанавливается в кабине комбайна и настраивается с учетом конструктивных особенностей путем программирования исходных данных у изготовителя системы и изготовителя комбайнов.

Примечания

1 Условно внешний вид лицевой панели и боковой поверхности БТГ приведен на рисунке И.1.

2 В качестве информационного табло (далее – ИТ) БТГ служит цветной графический дисплей с разрешением 640 х 480 пт, размером 5,7" и тактовой частотой 192 МГц.

3 Цвета на ИТ распределяются по зонам следующим образом:

красный – зона аварийного режима работы (авария);

зеленый – рабочая зона;

синий – пиктограммы, нерабочая зона;

желтый – зоны предупреждения.

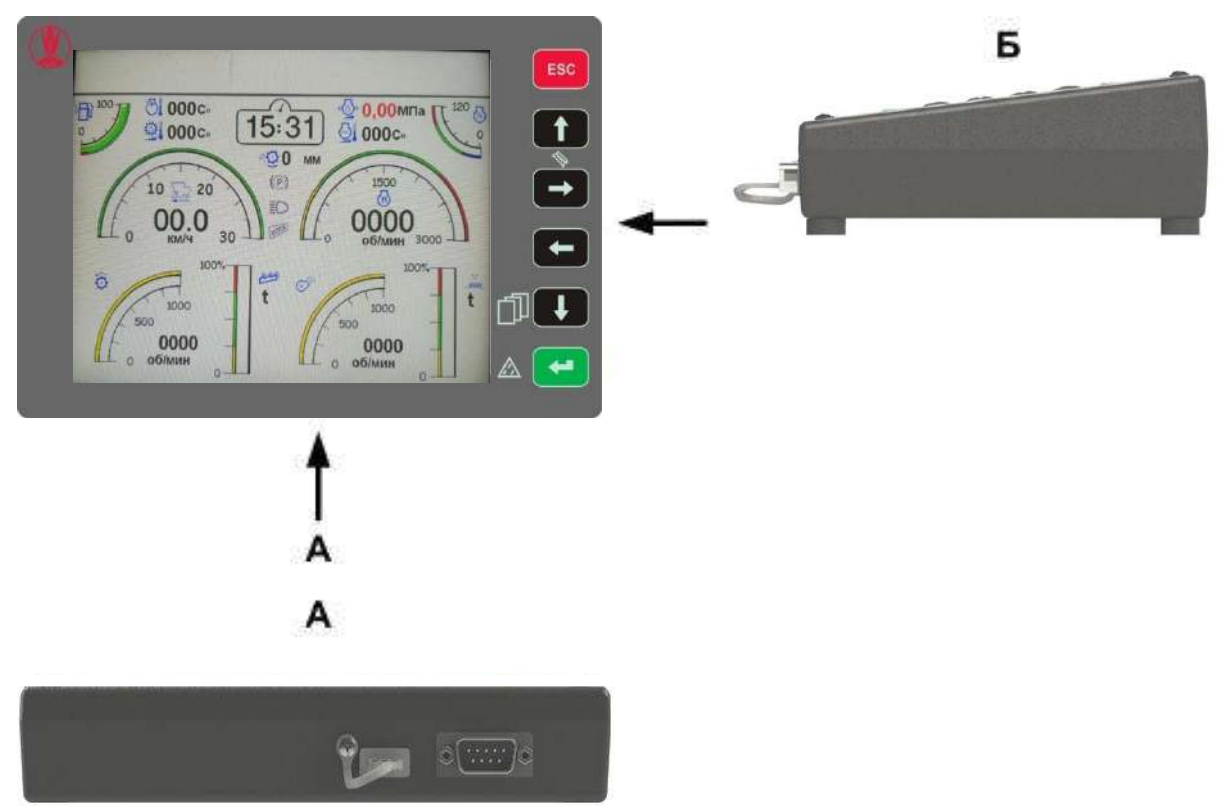

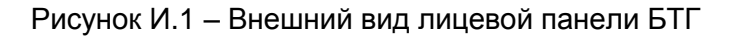

*БВВ* служит для сбора и обработки информации, поступающей от датчиков комбайна, управления исполнительными механизмами. БВВ устанавливается в специальном шкафу для подключения к электрической схеме комбайна.

*УФИ* предназначено для сбора и обработки информации, поступающей от датчиков потерь зерна. УФИ устанавливается в непосредственной близости от датчиков потерь зерна.

Кнопки управления и их назначение в соответствии с рисунком И.2.

**ESC** - (отмена) - отмена текущей операции, возврат на предыдущий экран

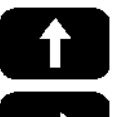

– перемещение вверх, выбор цифры

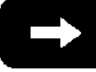

– перемещение вправо; смена экранов;

– выбор разряда числа

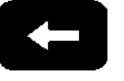

– перемещение влево; смена экранов;

– выбор разряда числа

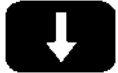

– перемещение вниз, выбор цифры;

- длительное нажатие вход на экран «Главное меню»
- короткое нажатие (ввод) ввод выбранного параметра (значения), выбор пункта в меню;
- длительное нажатие запоминание приемлемого уровня потерь зерна

Рисунок И.2 – Кнопки управления и их назначение

# *2 Информация, выводимая на ИТ БТГ*

Информация, индицируемая системой, отображается на экранах: транспортного режима, технологического режима уборки (комбайнирования), оборотов рабочих органов, меню.

Примечания

1 Экран транспортного режима и экран технологического режима уборки (комбайнирования) являются основными.

2 Для входа на экран «Главное меню» длительно (в течение (2-4) с) нажать кнопку  $\blacksquare$ . Для навигации по экрану используются кнопки  $\blacksquare$  или  $\blacksquare$  на ли-

цевой панели БТГ. 3 Экраны, индицируемые на них пиктограммы и числовые значения, показаны условно для представления о полноте выводимой информации.

*3 Экран транспортного режима и экран технологического режима уборки* Экраны технологического и транспортного режимов и деление экрана на зоны условно показаны на рисунках И.3 и И.4 соответственно.

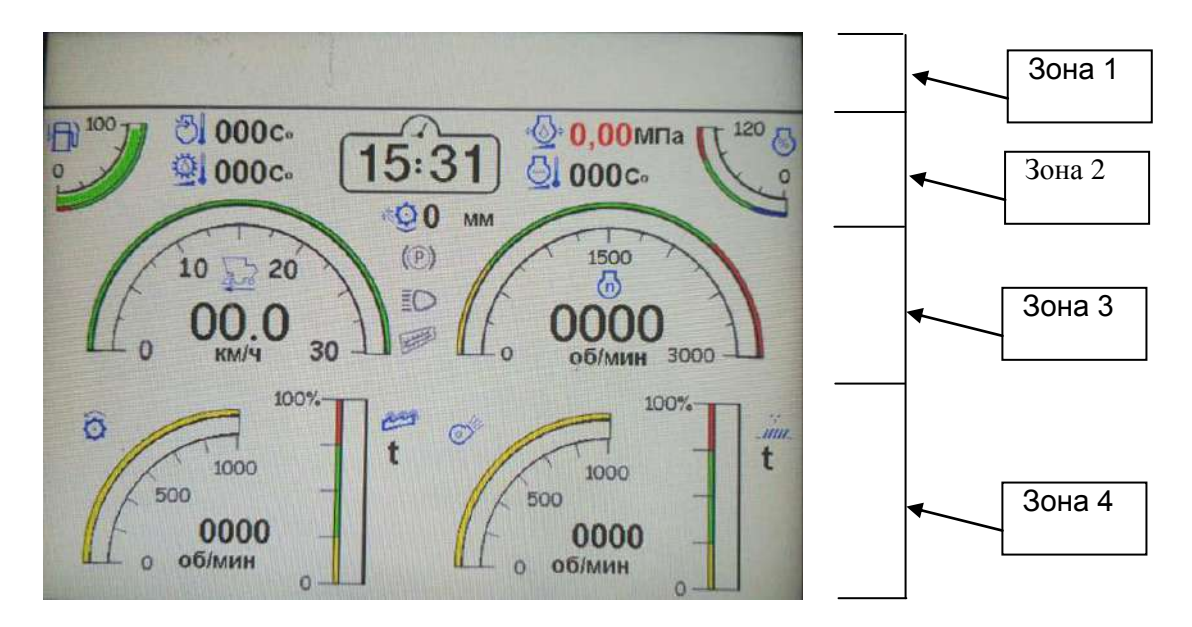

Рисунок И.3 – Экран технологического режима уборки (комбайнирования)

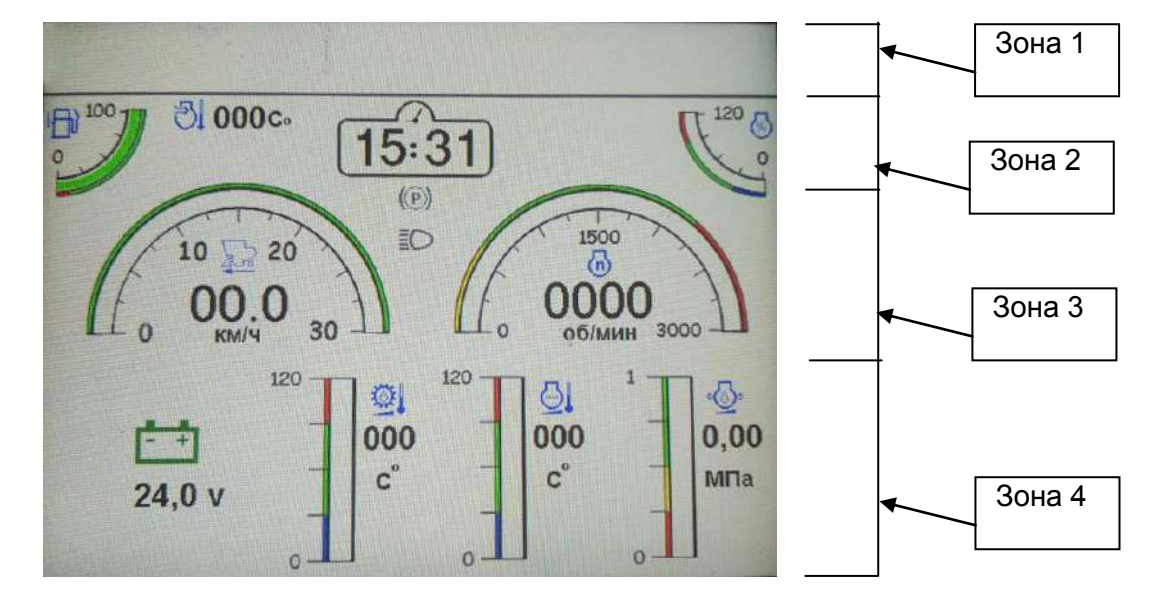

Рисунок И.4 – Экран транспортного режима

При возникновении аварийных или предупреждающих режимов работы в первой (верхней) зоне на обоих экранах выводятся пиктограммы аварийных и предупреждающих режимов работы. Возникновение любой аварийной ситуации сопровождается аварийным звуковым сигналом, появлением в левой части зоны

мигающего символа  $\overline{a}$ , пиктограммы соответствующей аварийной ситуации, а также голосовым оповещением аварийной ситуации.

Возникновение любой предупреждающей ситуации сопровождается предупреждающим звуковым сигналом, появлением в правой части зоны мигающего

символа  $\overline{a}$ , появлением пиктограммы соответствующей предупреждающей ситуации, а также голосовым оповещением предупреждающей ситуации.

Примечания:

1 Пиктограммы, отображаемые системой, приведены в приложении В.

2 При возникновении аварийной (предупреждающей) ситуации на основных экранах (транспортного режима и комбайнирования) будет появляться всплывающее окно, в котором высвечивается пиктограмма аварийного или предупреждающего датчика и его название, например, в соответствии с условно показанным на рисунке И.5.

Для датчиков «Стояночный тормоз», «Включение дальнего света», «Снижение оборотов двигателя» рамка в третьей зоне отсутствует. По нажатию кнопки

в момент высвечивания рамки с текстом, будет выводиться текст, сообщающий о том, что необходимо сделать для устранения неисправности, который

пропадет через 20 с или при нажатии кнопки **.** Esc

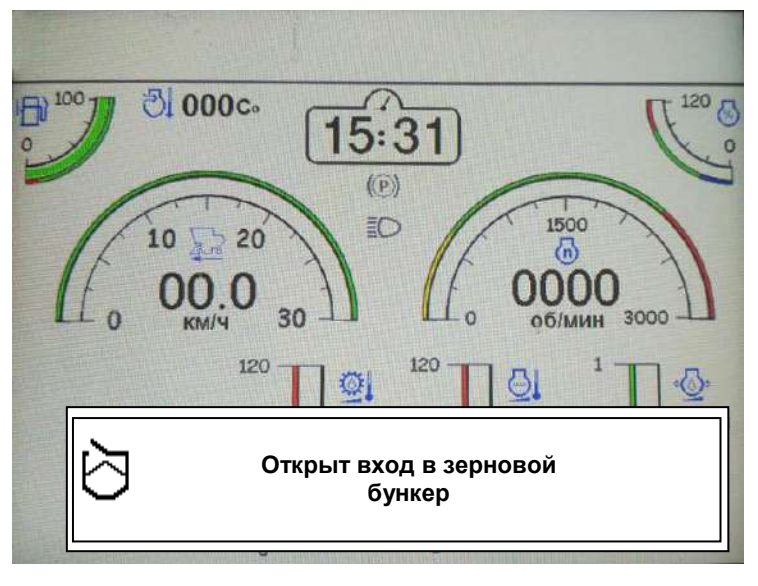

#### Рисунок И.5

По истечении интервала времени до техобслуживания загорается соответствующая пиктограмма, выдается предупредительный звуковой сигнал, голосовое оповещение, а на основном экране появляется рамка с соответствующим сообщением. Сообщение по истечению времени до техобслуживания выдается:

- каждые 10 моточасов для интервала ЕТО (ежесменное техническое обслуживание);

- каждые 60 моточасов для интервала ТО-1 (первое техобслуживание);

- каждые 240 моточасов для интервала ТО-2 (второе техобслуживание).

Предупредительный сигнал появляется через определенные промежутки времени (20-30) с.

Во второй зоне на экране комбайнирования и транспортного режима (рисунки И.3 и и.4) расположены слева направо:

- пиктограмма и индикатор уровня топлива. Информация выводится в аналоговом (заполнение дугообразного сектора) виде;

- на экране комбайнирования пиктограмма и числовое значение температуры охлаждающей жидкости в двигателе;

- индикатор показания текущего времени. Информация выводится в часах и минутах;

- на экране комбайнирования пиктограмма и числовое значение давления масла в двигателе;

- пиктограмма индикатор загрузки двигателя. Информация выводится в аналоговом (заполнение дугообразного сектора), числовом виде и индицируется соответствующая пиктограмма.

В зависимости от режима работы (аварийный, рабочий, предупреждающий) информация в горизонтальном и дугообразном секторе выводится в соответствующем цвете (красный, зеленый, желтый).

В третьей зоне на основных экранах слева направо располагаются:

- пиктограмма и индикатор показания скорости (далее - спидометр). Информация выводится в аналоговом (заполнение дугообразного сектора) и цифровом виде;

- пиктограммы «Стояночный тормоз», «Включение дальнего света». При включении стояночного тормоза и дальнего света, соответствующие пиктограммы меняют цвет с серого на красный – для стояночного тормоза и с серого на зеленый - для дальнего света.

- на транспортном экране пиктограмма и числовое значение зазора подбарабанья;

- пиктограмма и индикатор оборотов коленчатого вала двигателя (далее тахометр).

Информация выводится в аналоговом (заполнение дугообразного сектора) и цифровом виде.

В зависимости от режима работы (аварийный, рабочий, предупреждающий) информация в дугообразном секторе выводится в соответствующем цвете (красный, зеленый, желтый или оранжевый).

В четвертой зоне транспортного режима слева направо располагаются:

- пиктограмма и числовое значение уровня напряжения бортсети или пиктограмма и давление масла в гидросистеме силовых цилиндров;

- индикатор и пиктограмма температуры масла в гидросистеме ходовой части;

- индикатор и пиктограмма температуры охлаждающей жидкости в двигателе;

- индикатор и пиктограмма давления масла в двигателе.

Примечания

1 Информация о значениях температуры масла в гидросистеме ходовой части и охлаждающей жидкости в двигателе, а также о величине давления масла в двигателе выводится в аналоговом (заполнение вертикального столбика) и цифровом виде. Маркером, перемещающимся вдоль столбца, отмечается рабочая зона, в которой находится значение данного параметра. При достижении резервного значения соответствующая пиктограмма начинает мигать, подается предупреждающий звуковой сигнал и голосовое оповещение предупреждающей ситуации.

2 В случае снятия с контроля датчика «Давление масла в гидросистеме силовых цилиндров» на экране транспортного режима вместо соответствующего

показаниям датчика индикатора и пиктограммы появится пиктограмма  $\overline{f}$ , непосредственно под которой будет индицироваться уровень напряжения бортсети.

В четвертой зоне режима комбайнирования слева направо располагаются:

- пиктограмма и индикатор оборотов молотильного барабана. Информация выводится в аналоговом (заполнение дугообразного сектора) и цифровом виде;

- индикатор, пиктограмма относительных потерь зерна по каналу «соломотряс». Под пиктограммой индицируется знак «t» («S») режима относительных потерь по времени (площади);

- пиктограмма и индикатор оборотов вентилятора очистки. Информация выводится в аналоговом (заполнение дугообразного сектора) и цифровом виде;

- индикатор, пиктограмма относительных потерь зерна по каналу «очистка». Под пиктограммой индицируется знак «t» («S») режима относительных потерь по времени (площади);

Примечания

1 При индикации оборотов молотильного барабана и вентилятора очистки до 1000 об/мин на аналоговой шкале отображается значение оборотов «1000». При переходе числового значения более 1000 об/мин аналоговая шкала автоматически меняет значение на «3000».

2 Относительные потери зерна - это потери от оптимально установленного оператором значения. При превышении порогового уровня приемлемого уровня потерь включается звуковая сигнализация.

3 При снижении частоты вращения молотильного барабана и вентилятора по причине проскальзывания подается аварийный звуковой сигнал и голосовое сообщение.

4 При блокировке звуковой сигнализации оборотов ниже 1500 об/мин датчика «Обороты коленчатого вала двигателя» информация на основных экранах продолжает индицироваться, но предупредительный сигнал отсутствует.

5 При снятии с контроля канала напряжение «Авария бортсети» при напряжении питания ниже 18 В и выше 32 В, информация на основных экранах индицируется, но предупредительный сигнал отсутствует.

6 Для сигнала «Стояночный тормоз» голосовое оповещение отсутствует.

*4 Экран «Главное меню»*

Для входа на экран «Главное меню» длительно (в течение (2-4) с) нажать

кнопку на лицевой панели БТГ. Появится экран, условно показанный на рисунке И.6.

| ГЛАВНОЕ МЕНЮ             |       |       |       |  |
|--------------------------|-------|-------|-------|--|
| 1. СТАТИСТИЧЕСКИЕ ДАННЫЕ |       |       |       |  |
| 2. ПОМОЩЬ                |       |       |       |  |
| 3. НАСТРОЙКИ             |       |       |       |  |
| 4. КАЛИБРОВКИ            |       |       |       |  |
| 5. СОСТОЯНИЕ ДАТЧИКОВ    |       |       |       |  |
| 6. КОПИРОВАНИЕ ДАННЫХ    |       |       |       |  |
|                          |       |       |       |  |
| выбор                    | ПРЕД. | след. | выход |  |
|                          |       |       |       |  |

Рисунок И.6 – Экран «Главное меню»

На экране можно выбрать соответствующий пункт:

- статистические данные;
- помощь;
- настройки;
- калибровки;
- состояние датчиков;
- копирование данных.

Примечание – На данном экране и далее, выбор соответствующего пункта, а также подсказки по выполнению определенных действий осуществляется при помощи кнопок, указанных в нижней части соответствующего экрана. Выбранный пункт индицируется голубым цветом.

**ВНИМАНИЕ:** Выбранные пункты и измененные значения на любом из экра-

нов всегда следует подтверждать кнопкой .

# *5 Статистические данные*

При выборе пункта «Статистические данные» появится экран, приведенный на рисунке И.7, на котором можно, выбрав соответствующий пункт, просмотреть статистику, аварийную статистику, журнал событий, рекомендации по техническому обслуживанию комбайна и двигателя, активные неисправности двигателя.

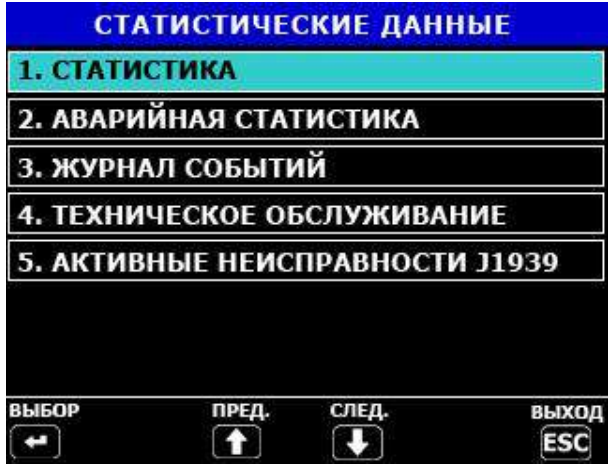

# Рисунок И.7

# *6 Статистика*

При выборе пункта «Статистика» появится экран, показанный на рисунке И.8.

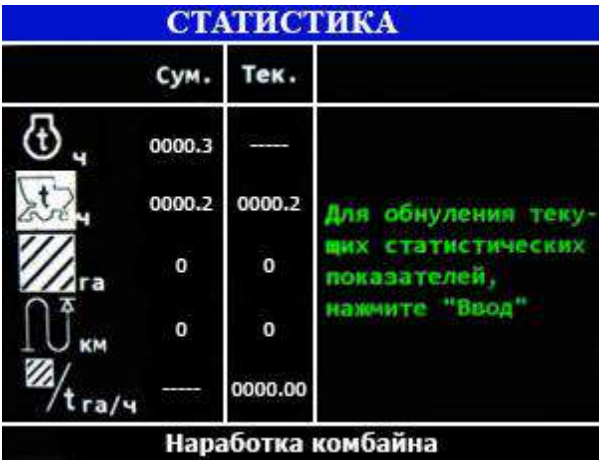

Рисунок И.8

Экран статистики служит для вывода информации по текущим и суммарным значениям наработки комбайна, наработки двигателя, убранной площади, пройденного пути, текущей производительности.

Перемещение по экрану статистики осуществляется при помощи кнопок или  $\blacksquare$ . Чтобы осуществить обнуление текущих значений, нажать кнопку . Появится экран, в соответствии с приведенным на рисунке И.9. Для сброса

текущих значений нажать кнопку  $\blacksquare$ , в противном случае нажать кнопку

вернуться на экран «Статистика».

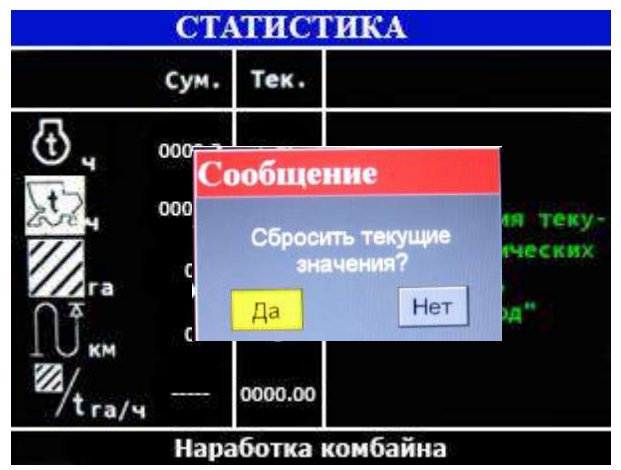

Рисунок И.9

Если сброс текущих значений подтверждается, то появится экран в соответствии с приведенным на рисунке И.10

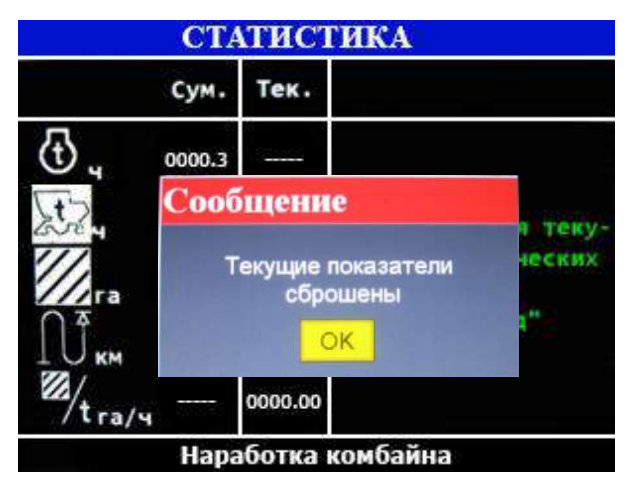

Рисунок И.10

Нажать кнопку **ЕБС** для выхода на экран «Статистика».

Примечания

1 Данные по урожайности можно перенести для просмотра на персональном компьютере через USB-флеш накопитель, подключаемый к разъему БТГ (рисунок И.1). Алгоритм копирования данных на USB-флеш накопитель приведен в пункте 23.

2 Программное обеспечение (программа «Фискальный агент» 290948129.00006), необходимое для просмотра функции регистрации топлива на персональном компьютере, поставляются на CD-диске по заявке потребителя по отдельному договору.

### *7 Аварийная статистика*

При выборе пункта «Аварийная статистика» появится экран, условно показанный на рисунке И.11. Экран аварийной статистики служит для информации о суммарном времени нахождения аварийных датчиков в аварийных режимах работы, а также работы при снятом контроле этих датчиков и при снижении частоты рабочих органов комбайна по причине проскальзывания. Экран состоит из нескольких страниц, перемещение по которым осуществляется при помощи кнопок

или  $\blacksquare$ . Датчик, некоторое время находившийся в аварийном режиме работы будет выделен в списке красным.

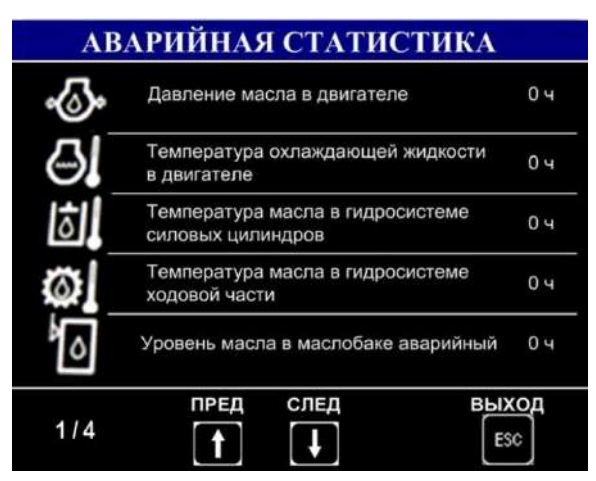

Рисунок И.11 – Экран аварийной статистики. Первая страница

# *8 Журнал событий*

При выборе пункта «Журнал событий» на экране «Статистические данные» появится экран, условно показанный на рисунке И.12. Журнал аварийных событий предназначен для хранения информации о времени возникновения и характере неисправностей в работе комбайна (далее – аварийных событий).

**ВНИМАНИЕ:** Для нормальной работы и записи аварийных событий перед началом эксплуатации необходимо установить часы системы.

| ЖУРНАЛ СОБЫТИЙ |                                                         |                      |         |              |
|----------------|---------------------------------------------------------|----------------------|---------|--------------|
| Номер          | Дата и время                                            | Обороты<br>двигателя | Датчик  | Состояние    |
| 0000           | 31.05.11/11:04                                          | 0931                 | (0) 29  | $\sigma$     |
| 0001           | $    -$                                                 | ----                 | $(-) -$ | ٠            |
| 0002           | $m_1$ and $m_2$ are $\frac{1}{2}$ and $\frac{1}{2}$ are | ---                  | $(-) -$ | ı            |
| 0003           | $-$ , $-$ , $ \frac{1}{2}$ $ \frac{1}{2}$ $-$           | ---                  | $(-) -$ | ٠            |
| 0004           | $m_{1}$ as $m_{2}$ as $m_{1}$ as $m_{1}$                |                      | $(-) -$ | ٠            |
| 0005           | $-,-,-,-,-,-,-,-$                                       | ---                  | $(-) -$ | ı            |
| 0006           | $m_1 = 1$ and $m_2 = 1$                                 | ---                  | $(-) -$ |              |
| 0007           | ang ang ang finantina                                   | ----                 | $(-) -$ | ٠            |
| 0008           | $m_{1} = 1 - 1 - 1 - 1$                                 | ---                  | $(-) -$ |              |
| 0009           | $m_1 m_2 m_3/m_1^2 m_2^2$                               | $\cdots$             | $(-) -$ | ı.           |
| 1/400          | ПРЕД                                                    | СЛЕД                 |         | выход<br>ESC |

Рисунок И.12

Журнал событий включает в себя следующие сведения: порядковый номер (начиная с нуля) аварийного события; дату и время его возникновения; число оборотов двигателя в момент возникновения аварийного события; порядковый номер датчика, зафиксировавшего событие; состояние данного датчика (0 – датчик отключен, 1 – датчик функционирует). Количество записей - до 4000 записей. Список всех порядковых номеров датчиков приведен в пункте 20.

Навигация по журналу аварийных событий возможна по нажатию кнопок

 $\uparrow$ или .

Содержание журнала событий можно перенести для просмотра на персональном компьютере через USB-флеш накопитель, подключаемый к разъему БТГ (рисунок И.1).

Выход с экрана журнала аварийных событий производится нажатием кнопки **ESC** .

### *9 Техническое обслуживание*

При выборе пункта «Техническое обслуживание» на экране «Статистические данные» появится экран, условно показанный на рисунке И.13. Экран «Техническое обслуживание» включает в себя перечень операций, обязательных для исполнения.

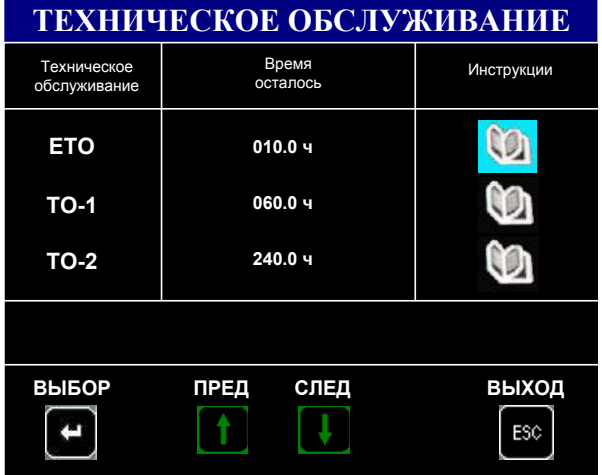

#### Рисунок И.13

На экране технического обслуживания можно просмотреть время, оставшееся до проведения технического обслуживания:

- каждые 10 моточасов для интервала ЕТО (ежесменное техническое обслуживание);

- каждые 60 моточасов для интервала ТО-1 (первое техобслуживание);

- каждые 240 моточасов для интервала ТО-2 (второе техобслуживание),

а также прочитать инструкцию по проведению технического обслуживания для каждого из интервалов.

Информация на экране представлена в виде нескольких страниц, Пример одной из страниц инструкции по проведению технического обслуживания приведен на рисунке И.14.

# ТЕХНИЧЕСКОЕ ОБСЛУЖИВАНИЕ

Ежесменное техническое обслуживание. При ЕТО проведите следующие операции: 1) очистите от пыли и грязи и пожнивных остатков составные части комбайна, проверьте и при необходимости, очистите от растительных остатков валы транспортера наклонной камеры; 2) очистите радиатор, экран радиатора, вращающийся воздухозаборник, воздушный фильтр: 3) проверьте и при необходимости, устраните подтекания масла, топлива, электролита, тормозной жидкости; 4) проверьте и при необходимости, долейте масло в картер двигателя, охлаждающую жидкость в расширительный бачок;

Рисунок И.14

**ВНИМАНИЕ:** По истечении интервала времени до техобслуживания загорается соответствующая пиктограмма, выдается предупредительный звуковой сигнал, на основном экране появляется рамка с соответствующим сообщением, пример общего вида которой представлен на рисунке И.15:

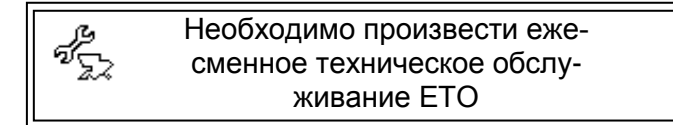

Рисунок И.15

Время технического обслуживания индицируется в моточасах и рассчитывается по формуле

$$
T_{M.4.} = \frac{T_{p.K.} \times N_{o6.AB.}}{N_{HOM.}}
$$
 (1)

где Т<sub>мм</sub> – время в моточасах:

Тр.к. – время работы комбайна, ч;

Nоб.дв. – обороты двигателя фактические, об/мин;

Nном. – обороты двигателя номинальные, 2000 об/мин.

Примечание - Для подтверждения проведения соответствующего ТО (после выполнения всех пунктов, указанных в инструкции по эксплуатации комбайна или на экране БТГ), необходимо на экране «ЕТО» или экране «ТО-1» или экране «ТО-

2» нажать кнопку **(ESC)**, после чего появляется окно с сообщением «Сбросить ин-

тервал техобслуживания?». По нажатию кнопки **появится сообщение «Ин-**

тервал до техобслуживания сброшен». Нажать кнопку **и нам**, обновляется время до соответствующего ТО, в чем можно убедиться, войдя на экран «Техническое обслуживание».

**ВНИМАНИЕ:** В случае несвоевременного проведения ТО, комбайн будет снят с гарантии.

#### *10 Активные неисправности J1939*

При выборе пункта «Активные неисправности J1939» на экране «Статистические данные» появится экран, условно показанный на рисунке И.16. Экран «Активные неисправности J1939» включает в себя перечень произошедших неисправностей двигателя полученных по CAN-шине стандарта J1939.

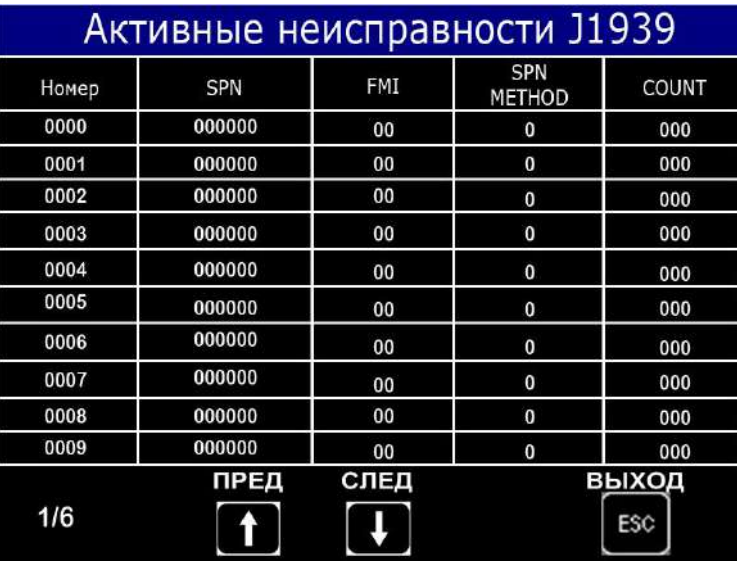

#### Рисунок И.16

Активные неисправности включают в себя следующие сведения:

- «Номер» - порядковый номер (начиная с нуля) неисправности;

- «SPN» и «FMI» - коды неисправности, которые определяют непосредственно вид неисправности;

- «SPN METHOD» - код метода устранения неисправности;

- «COUNT» - счетчик регистраций неисправности данного вида.

Примечание - Количество записей - до 60 записей. За расшифровкой кодов неисправностей двигателя необходимо обращаться в сервисную службу по обслуживанию комбайна.

#### *11 Помощь*

Меню «Помощь» состоит из нескольких страниц, перемещение между кото-

рыми осуществляется при помощи кнопок  $\Box$  и

Страница рекомендаций по настройке молотильного барабана и вентилятора, изображённая на рисунке И.17, содержит данные о рекомендуемых значениях скорости оборота барабана и зазора между барабаном и подбарабаньем, а также рекомендуемые значения частоты вращения вентилятора в зависимости от типа обрабатываемой культуры.

| ПОМОЩЬ                    |                                                         |                                               |                                                 |  |  |
|---------------------------|---------------------------------------------------------|-----------------------------------------------|-------------------------------------------------|--|--|
| Показатели<br>регулировки |                                                         |                                               |                                                 |  |  |
|                           | Режимы работы и параметры регулировки                   |                                               |                                                 |  |  |
|                           | Частота<br>вращения<br>молотильного<br>барабана, об/мин | Зазоры между барабаном и<br>подбарабаньем, мм | Частота<br>вращения<br>вентилято-<br>ра, об/мин |  |  |
| Культура                  |                                                         |                                               |                                                 |  |  |
| Пшеница                   | 650 800                                                 | $3 - 7$                                       | 650.800                                         |  |  |
| Ячмень                    | 600700                                                  | $3 - 7$                                       | 550.700                                         |  |  |
| Овес                      | 550650                                                  | 4.6                                           | 550650                                          |  |  |
| Рожь                      | 700.850                                                 | 2.6                                           | 600.750                                         |  |  |
| Люцерна                   | 800 850                                                 | 3.5                                           | 360600                                          |  |  |
| Клевер                    | 800 870                                                 | п<br>-5                                       | 360600                                          |  |  |
| Гречиха                   | 422.435                                                 | 12, 16                                        | 360550                                          |  |  |
| Panc                      | 600850                                                  | 48                                            | 400600                                          |  |  |

Рисунок И.17

Страница рекомендаций по настройке решет, представленная на рисунке И.18, содержит рекомендуемые значения зазоров между гребенками решет для различных видов культур.

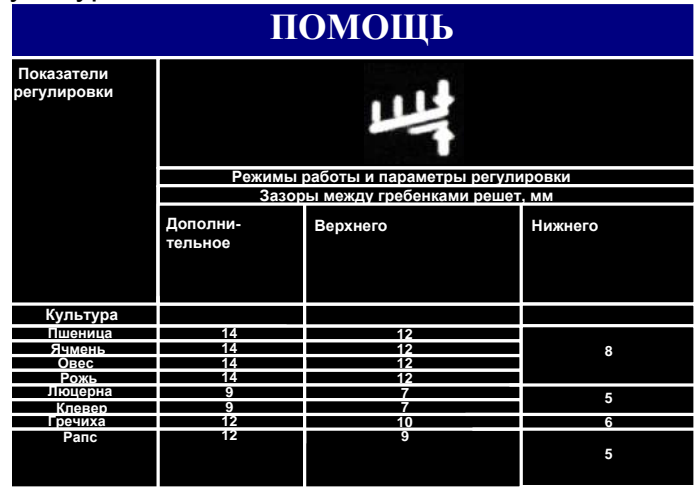

Рисунок И.18

Страница рекомендуемых режимов работы, изображенная на рисунке И.19, содержит сведения о значениях зазора между жалюзи удлинителя, скорости движения и прочих показателей для различных видов культур.

| ПОМОЩЬ                                                                    |                                          |                                                                                                    |                                                    |  |
|---------------------------------------------------------------------------|------------------------------------------|----------------------------------------------------------------------------------------------------|----------------------------------------------------|--|
| Показатели<br>регулировки                                                 |                                          |                                                                                                    |                                                    |  |
|                                                                           |                                          | Режимы работы и параметры регулировки                                                                        |                                                    |  |
|                                                                           | Зазоры между<br>жалюзи<br>удлинителя, мм | Скорость движения,<br>км/ч                                                                                   | Прочие<br>показатели                               |  |
| Культура                                                                  |                                          |                                                                                                    |                                                    |  |
| Пшеница<br>Ячмень<br>Овес<br>Рожь<br>Люцерна<br>Клевер<br>Гречиха<br>Panc | ø<br>g<br>q<br>a<br>n<br>O<br>12<br>6    | Выбирается в зависимости<br>от захвата жатки,<br>урожайности, влажности<br>хлебной массы и<br>состояния поля | Скорость выгрузки<br>зависит от влажности<br>зерна |  |

Рисунок И.19

Страница рекомендуемых значений скорости, условно изображенная на рисунке И.20, содержит сведения о скорости и ширине жатки в зависимости от урожайности обрабатываемых культур.

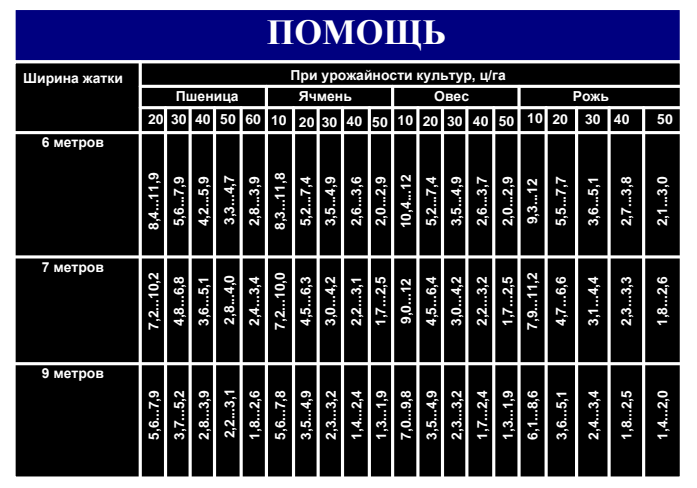

Рисунок И.20

Страницы очередности корректировки режимов работы, пример одной из которых представлен на рисунке И.21, содержат таблицы с рекомендуемым порядком действий, которые необходимо выполнить для устранения одной из возможных проблем, возникших при работе комбайна.

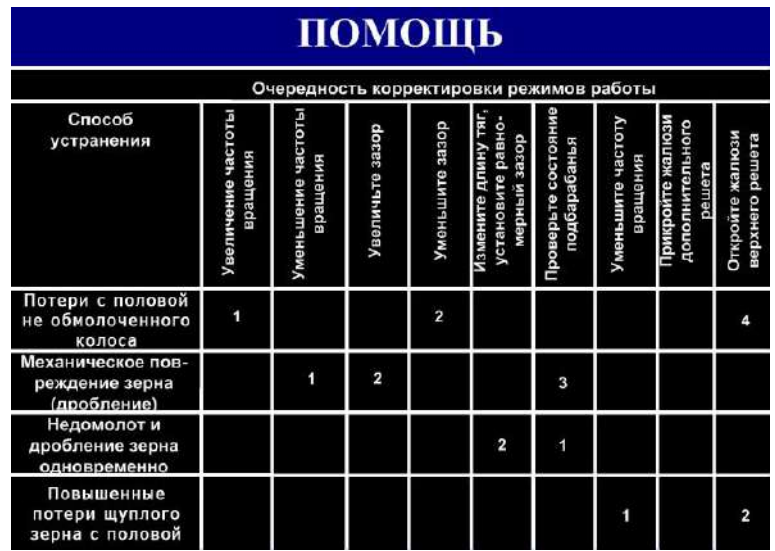

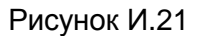

Страницы рекомендаций по настройке рабочих органов, пример одной из которых представлен на рисунке И.22, включают сведения о состоянии рабочих органов (мотовило, шнек) в зависимости от вида хлебного массива.

|               | ПОМОЩЬ                                                                      |                                            |                                  |  |  |  |
|---------------|-----------------------------------------------------------------------------|--------------------------------------------|----------------------------------|--|--|--|
| Рабочий орган |                                                                             | Хлебный массив                             |                                  |  |  |  |
|               |                                                                             | Нормально<br>стоящий,<br>частично поникший | Высокий (выше<br>80 см), густой  |  |  |  |
|               | Высота траектории граблин<br>(устанавливается гидроцил.<br>Подъем мотовила) | $1/2$ длины<br>срезанных стеблей           | $1/2$ длины<br>срезанных стеблей |  |  |  |
| Мотовило      | Вылет штоков<br>гидроцилиндров                                              | От 0 до 50 мм                              | Высокий (выше<br>80 см), густой  |  |  |  |
|               | Положение граблин<br>(автом. установка)                                     | г                                          | В                                |  |  |  |
| женШ          | Зазор между шнеком<br>и днищем, мм                                          | 1015                                       | 2025                             |  |  |  |
|               | Зазор между пальцами<br>и днищем, мм                                        | 1220                                       | 20.30                            |  |  |  |
|               | Высота среза стеблей, мм                                                    | 90                                         | 90                               |  |  |  |
|               |                                                                             |                                            |                                  |  |  |  |

Рисунок И.22

Возврат к экрану «Главное меню» выполняется по нажатию кнопки **.** Esc

# *12 Настройки*

При выборе пункта «Настройки» на экране «Главное меню», появится экран, изображённый на рисунке И.23, на котором можно выбрать параметры, которые можно изменить (откорректировать) для правильной работы комбайна.

Навигация по экрану осуществляется при помощи кнопок  $\Box$  и

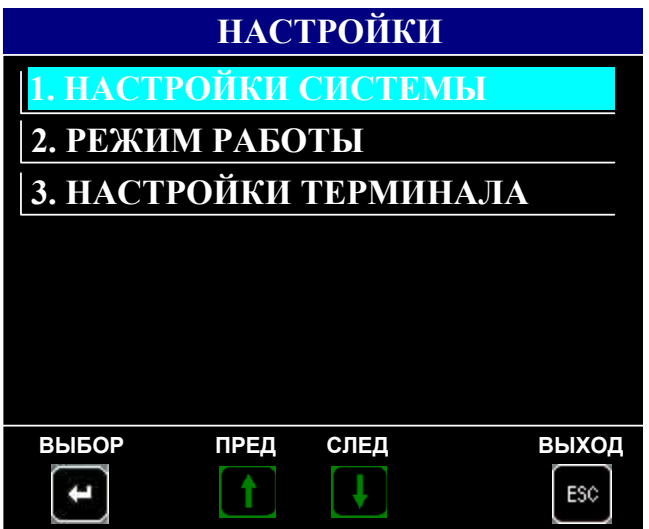

Рисунок И.23

# *Настройки системы*

Вход на экран «Настройки системы» осуществляется по паролю (пароль 1) с целью предотвращения неправильного выбора или несанкционированного доступа к изменению параметров, необходимых для работы комбайна. Диалоговое окно, предназначенное для ввода пароля 1, схематично показано на рисунке И.24.

Примечание - Пароль устанавливается изготовителем комбайнов и сообщается только дилерам и сервисным службам.

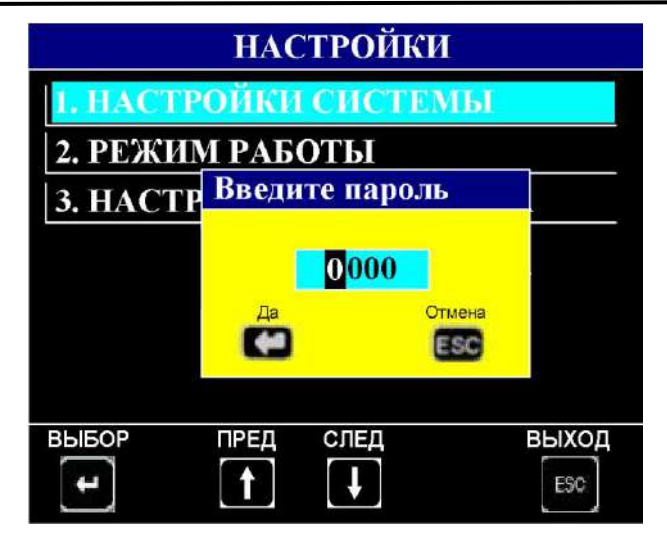

Рисунок И.24

При правильном введении пароля и его подтверждения, появится экран с настройками системы в соответствии с приведенным на рисунке И.25.

![](_page_210_Picture_112.jpeg)

Рисунок И.25

На экране можно выбрать тип комбайна, тип двигателя, выбрать ширину жатки, установить диаметр колеса и коэффициент по скорости, установить коэффициент двигателя, произвести установку времени для интервалов технического обслуживания комбайна, произвести сброс параметров до заводских установок, сброс суммарных значений (пароль 2), сброс показаний значений аварийной статистики (пароль 2), а также изменить пароль 1 (вход на экран настроек) и пароль 2.

Примечания

1 Перемещение по экрану осуществляется при помощи кнопок Для начала редактирования любого параметра необходимо выделить его и нажать кнопку . Задание цифровых значений параметров осуществляется при помощи кнопок  $\Box$  и  $\Box$ , перемещение между разрядами чисел – с помощью кнопок  $\Box$  или  $\Box$  Сохранение заданных числовых значений осуществляется при помощи кнопки **; <=** 

2 Значения настраиваемых на этом экране параметров устанавливаются на заводе – изготовителе производителем зерноуборочного комбайна.

При выборе режима, индицируемого в нижней части экрана, приведенного на рисунке И.25 – «Сброс суммарных значений», «Сброс аварийной статистики», меняется цвет окна режима (становится голубым), что означает, что данный режим выбран. При выбранном режиме «Сброс суммарных значений» или «Сброс аварийной статистики» появится экран, условно показанный на рисунке И.26. При

правильно введенном пароле (задается при помощи кнопок

нажатием кнопки для подтверждения), появится экран с сообщением «Сбросить суммарные значения?» или «Сбросить аварийную статистику?» (при выбранном соответствующем режиме). После подтверждения сброса, убедиться в обнулении суммарных значений на экране «Статистика» или обнулении аварийной статистики на экране «Аварийная статистика».

![](_page_211_Figure_6.jpeg)

Рисунок И.26

# *Смена паролей*

При выбранном режиме «Смена пароля 1», индицируемого в нижней части экрана, приведенного на рисунке И.25, появится экран, условно показанный на рисунке И.27.

![](_page_211_Picture_10.jpeg)

 $\mathbf{H}$  и  $\mathbf{H}$ ,  $\mathbf{G}$ ,  $\mathbf{G}$  и нажатием кнопки  $\mathbf{H}$  для подтверждения,

ввести старый пароль и ввести новый. Нажать кнопку **для подтверждения** смены пароля 1.

Выполнить действия аналогичные для смены пароля 2.

#### *12 Режим работы*

Экран «Режим работы» служит для задания необходимых технологических режимов работы комбайна, а также ввода данных, необходимых для работы программы системы.

При выборе пункта «Режим работы» на ИТ БТГ появится экран, условно приведенный на рисунке И.28.

![](_page_212_Figure_6.jpeg)

Рисунок И.28

В левой части экрана, в порядке очередности, можно установить режим настроек исполнительных механизмов (ручной, автоматический (свои), автоматический (рек.), выбрать необходимую культуру, установить режим определения потерь по площади или времени. В правой части экрана отображаются настройки комбайна по исполнительным механизмам: обороты молотильного барабана, зазор подбарабанья, обороты вентилятора, положение верхних и нижних решет, текущие обороты двигателя, регулировка чувствительности по каналам слежения за потерями зерна, статус работы исполнительного механизма. При выборе ре-

жима работы «свои» или «рек.» и нажатии кнопки , начинается настройка рабочих органов, при этом включение флажка «V» может включить или отключить настройку по исполнительным механизмам: обороты молотильного барабана, зазор подбарабанья, обороты вентилятора, положение верхних и нижних решет

Выбор необходимого параметра таблицы осуществляется при помощи кно-

пок  $\Box$  и  $\Box$ ,  $\Box$ ,  $\Box$ ,  $\Box$ , Для подтверждения выбранного параметра нажать кнопку  $\left| \left| \right| \right|$ 

### Примечания

1 Диапазон чувствительности по каналам слежения за потерями зерна от 0 до 5, где «0» - максимальная чувствительность, «5» - минимальная.

2 Статус работы исполнительных механизмов может изменяться в соответствии с указанным в таблице И.1.

### Таблица И.1

![](_page_213_Picture_204.jpeg)

![](_page_213_Picture_4.jpeg)

3 При выборе режима работы «Ручной», колонка отсутствует.

Каждому из исполнительных механизмов и датчикам потерь зерна соответствует три значения:

- «тек.» (текущее) - то, что реально имеется на комбайне в момент просмотра;

- «свои» - последнее заданное механизатором значение;

- «рек.» (рекомендуемое) - усредненное значение параметра, жестко заданное программой.

По окончании уборки (комбайнирования) и выключения питания системы текущие установки оборотов молотильного барабана, вентилятора, зазора подбарабанья, положения решет на экране настроек автоматически перейдут в группу «свои». При последующем включении системы перед началом комбайнирования для автоматической установки значений оборотов молотильного барабана, вентилятора, зазора подбарабанья, положения решет войти на экран «Режим рабо-

ты», выбрать режим «свои» или «рек.» и нажать кнопку **месле чего произой**дет автоматическая настройка значений.

Также оператор может самостоятельно откорректировать значения в разделе «Свои». Для этого необходимо выбрать вид культуры (например, пшеница).

Нажать кнопку  $\blacksquare$ . Далее кнопками  $\blacksquare$ ,  $\blacksquare$ ,  $\blacksquare$ ,  $\blacksquare$  выбрать окно ввода, соответствующее необходимому для корректировки параметру, например, обороты

молотильного барабана. Нажать кнопку  $\leftarrow$ , при этом поле числового значения

редактируемого параметра будет выделено. Нажатием кнопок  $\Box$  или

необходимую цифру. Нажать кнопку **для сохранения заданного числового** 

значения. Нажать кнопку  $\Box$  или  $\Box$  для выбора следующего разряда (при необ-

ходимости). Откорректировать следующую цифру, и т. д. Нажать кнопку

сохранения заданного числового значения параметра. Нажать кнопку **делят** для выхода из режима корректировки.

Если оператором для работы был выбран один из режимов (автоматический или ручной), то при выключении и последующем включении системы устанавливается ручной режим работы.

Примечание - При выборе автоматического режима работы руководствоваться указаниями, приведенными в правой нижней части экрана, при этом должны выполняться следующие условия:

а) обороты двигателя должны быть ≥ номинальных (1500 об/мин);

б) обороты молотильного барабана должны быть > 100 об/мин.

Регулировка по каждому каналу управления происходит последовательно:

- зазор подбарабанья;
- положение верхних решет;
- положение нижних решет;
- обороты молотильного барабана;
- обороты вентилятора.

Время регулировки – 20 с. Если в течение этого времени регулировка по каналу не происходит, то осуществляется переход к следующему каналу.

### *13 Настройки терминала*

На экране «Настройки терминала» можно откорректировать текущее значение времени и установить дату, настроить необходимую яркость индикаторного табло, отрегулировать громкость звука и включить/выключить голосовые сообщения. Вход (выход) на (с) экран (а) осуществляется в соответствии с алгоритмом, приведенным на рисунке И.29:

![](_page_214_Figure_14.jpeg)

#### Рисунок И.29

Для включения/отключения голосовых сообщений в поле записи «Голосо-

вые сообщения» нажать/отжать кнопку .

Для корректировки значения даты и времени в поле записи «Время (час :

мин)» или «Дата (дд. мм. гг.)» нажать/отжать кнопку . С мигающим ритмом высветится первая цифра времени (даты). Для задания числовых значений даты

и времени используются кнопки

Для выбора разряда используются кнопки  $\Box$  и  $\Box$ . Запоминание (ввод)

числового значения осушествляется нажатием кнопки . Нажать кнопку для выхода из режима корректировки.

**ВНИМАНИЕ:** Выдержать систему под напряжением не менее 30 мин перед первичной установкой часов, а также после длительного (более 3 суток) отключения системы.

Для выбора языка в поле записи «Язык сообщений» нажать/отжать кнопку При помощи кнопок  $\blacksquare$ , выбрать язык. Нажать кнопку  $\blacksquare$  для под-

тверждения выбранного языка. Нажать кнопку **ЕБС** для выхода из режима корректировки.

Для выбора цветовой схемы в поле записи «Цветовая схема» нажать кнопку

. При помощи кнопок  $\Box$ ,  $\Box$  выбрать схему. Нажать кнопку  $\Box$  для

подтверждения. Нажать кнопку **ЕБС** для выхода из режима корректировки.

### *14 Калибровки*

Для входа на экран «Калибровки», выбрать пункт «Калибровки» на экране

«Главное меню», нажать кнопку **. В Якран** . Появится экран в соответствии с приведенным на рисунке И.30, на котором, выбирая соответствующие пункты, можно выбрать датчик или механизм, необходимый для калибровки. Для перемещения по экрану и выбора необходимого параметра использовать кнопки, указанные в нижней части экрана.

![](_page_215_Figure_13.jpeg)

Рисунок И.30

### *Зазор подбарабанья*

Для проведения калибровки зазора подбарабанья, выбрать пункт «Зазор подбарабанья» на экране «Калибровки». Появится экран, условно приведенный на рисунке И.31, на котором можно произвести соответствующую подстройку и последующее сохранение значения зазора. Отображаемая величина «относительное значение» индицирует число отсчётов аналогово-цифрового преобразователя БВВ (встроенного аналогово-цифрового преобразователя контроллера) для заданного канала в текущий момент времени.
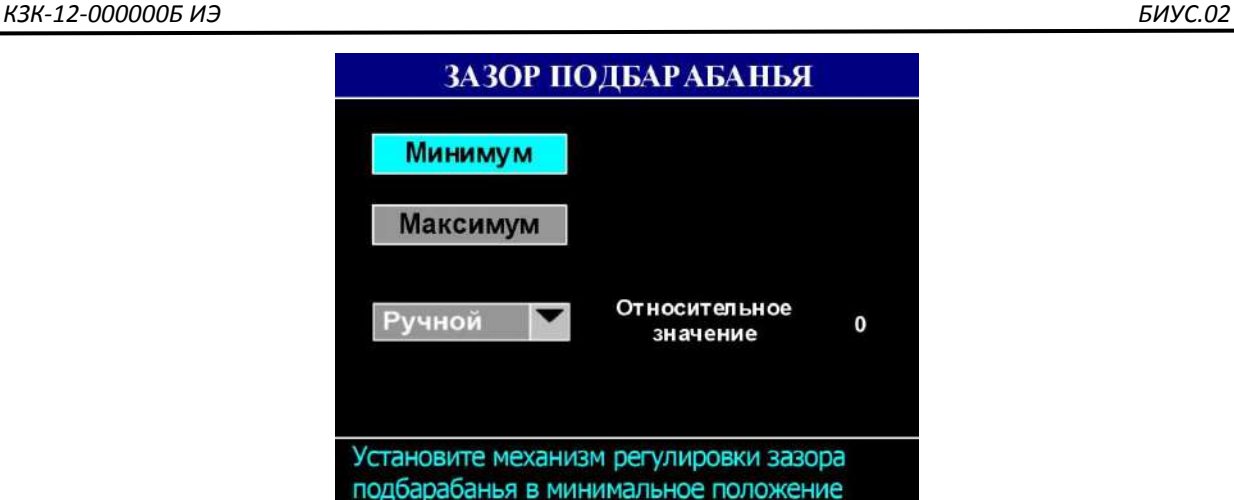

#### Рисунок И.31

и нажмите ВВОД

Выполнить действия, указанные в нижней части экрана «Зазор подбарабанья» для минимального зазора подбарабанья, провести калибровку. При успешном завершении процесса, на экране появится подтверждающая надпись «ОК». В случае прерывания процесса или некорректно проведенной калибровке, на экране появится знак вопроса. Повторить процесс калибровки.

Выполнить действия, указанные в нижней части экрана «Зазор подбарабанья» для максимального зазора подбарабанья, провести калибровку. При успешном завершении процесса, на экране появится подтверждающая надпись «ОК». В случае прерывания процесса или некорректно проведенной калибровке, на экране появится знак вопроса. Повторить процесс калибровки.

Примечание - В случае полного завершения процесса калибровки при всех калибровочных режимах на экранах появится окно, показанное на рисунке И.32.

Нажать кнопку .

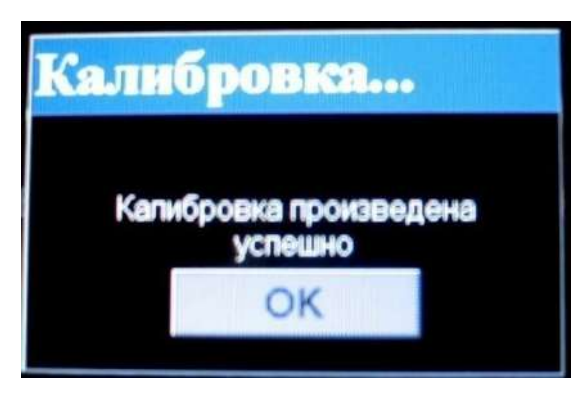

Рисунок И.32

#### *Нижние решета*

Для проведения калибровки нижних решет, выбрать пункт «Нижние решета» на экране «Калибровки». Появится экран, условно приведенный на рисунке И.33.

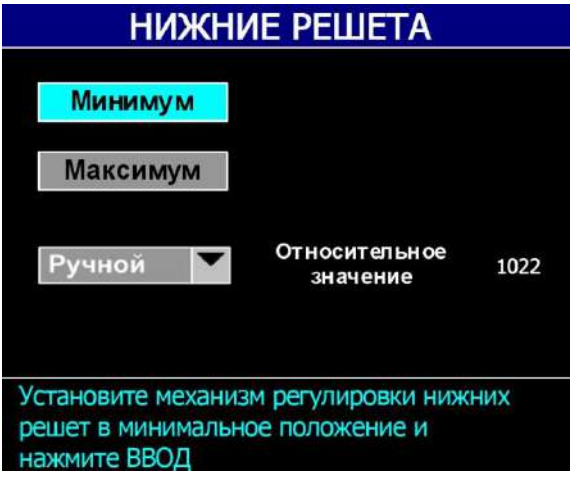

Рисунок И.33

Выполнить действия, аналогичные описанным выше.

#### *Верхние решета*

Для проведения калибровки верхних решет, выбрать пункт «Верхние решета» на экране «Калибровки». Появится экран, условно приведенный на рисунке И.34.

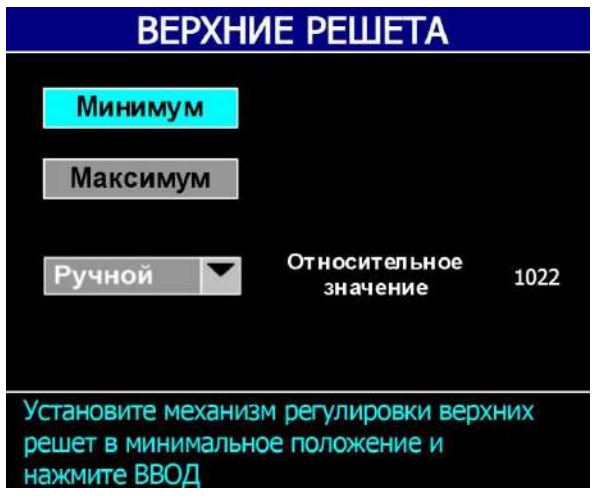

Рисунок И.34

Выполнить действия, аналогичные описанным выше.

Примечание - Значение величины нижних и верхних решет будет отображено на экране «Режим работы», показанном на рисунке И.28, в столбце «Тек».

## *15 Состояние датчиков*

При выборе на экране «Главное меню» пункта «Состояние датчиков», появится экран, условно показанный на рисунке И.35. Выбор необходимого пункта «Обороты рабочих органов» или «Состояние датчиков» осуществляется при помощи кнопок, индицируемых в нижней части экрана.

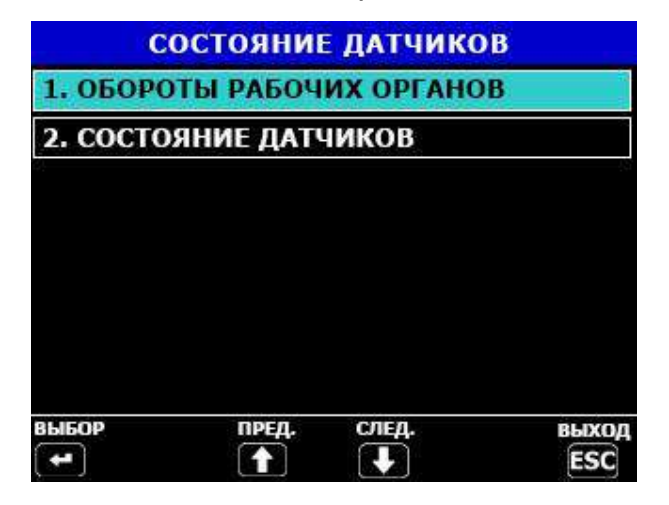

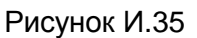

## *Обороты рабочих органов*

При выборе пункта «Обороты рабочих органов комбайна» появится экран, условно показанный на рисунке И.36, на котором можно просмотреть обороты рабочих органов комбайна, а также запомнить их.

Примечание – Выйти на экран «Обороты рабочих органов» можно последо-

вательным нажатием кнопки **ВЗ** или **КЭ** с экрана транспортного режима или с экрана технологического режима уборки.

| ОБОРОТЫ РАБОЧИХ ОРГАНОВ      |                |        |          |          |        |
|------------------------------|----------------|--------|----------|----------|--------|
|                              | 0              | об/мин | $53 - 5$ | 0        | об/мин |
|                              | $\mathbf{0}$   | об/мин |          | 0        | об/мин |
|                              | $\mathbf{0}$   | об/мин |          | $\Omega$ | об/мин |
| ⊙ 00 D<br>1>                 | $\overline{0}$ | об/мин |          |          |        |
|                              | $\overline{0}$ | об/мин |          |          |        |
| Обороты двигателя            |                |        |          |          |        |
| Количество меток на валу     |                |        |          |          | 1      |
| Процент проскальзывания вала |                |        |          |          | 10     |
| <b>COXPAH</b>                |                | ПРЕД   | след     |          | выход  |
|                              |                |        |          |          | ESC    |

Рисунок И.36

На экране «Обороты рабочих органов» можно просмотреть количество угловых меток на валу, процент проскальзывания для конкретного рабочего органа. Установка количества угловых меток и коэффициента проскальзывания происходит на заводе-изготовителе комбайна. Выбор рабочего органа (обороты двигателя, обороты молотильного барабана, обороты вентилятора, обороты колосового шнека, обороты зернового шнека, обороты барабана измельчителя, обороты вала

соломотряса, обороты вала копнителя) происходит при помощи кнопок **WD** или

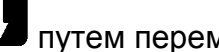

путем перемещения рамки.

Для запоминания оборотов рабочих органов с целью сохранения порогов

необходимо нажать кнопку .

*Состояние датчиков*

При выборе пункта «Состояние датчиков» появится экран, условно приведенный на рисунке И.37.

Примечание – В зависимости от модели комбайна на экране настроек датчиков могут отсутствовать некоторые отображённые или присутствовать новые пиктограммы.

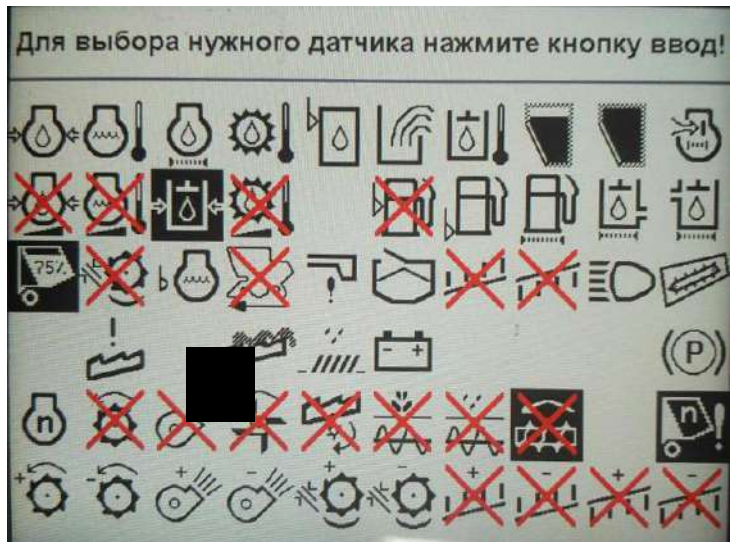

Рисунок И.37

Экран состояния датчиков и исполнительных механизмов служит для вывода информации по используемым на комбайне датчикам и механизмам. На экране можно:

- снять с контроля (поставить на контроль) любой датчик или механизм (кроме молотильного барабана, вентилятора очистки, включения дальнего света и стояночного тормоза, оборотов коленчатого вала двигателя). Выбор датчика про-

исходит перемещением курсора в виде рамки при помощи кнопок

, . При снятии датчика (механизма) с контроля соответствующая пиктограмма принимает инверсное изображение, при этом в верхней части экрана вы-

свечивается название датчика (механизма). Нажать кнопку **для подтвержде**ния выбранного датчика;

- определить неисправности в цепи датчиков и механизмов. В случае неисправности соответствующая пиктограмма будет перечеркнута. Для просмотра неисправностей и методов их устранения необходимо подвести курсор в виде рамки

к перечеркнутому датчику. Нажать кнопку **. Появится страница, например**, в соответствии с приведенной на рисунке И.38.

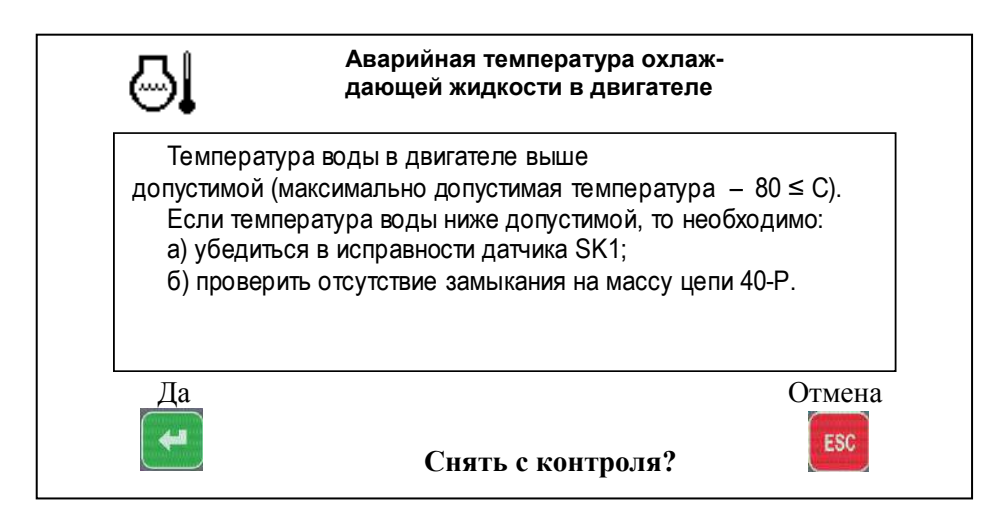

Рисунок И.38

Для снятия с контроля неисправного (неустановленного) датчика необходимо выполнить следующие действия:

– кнопками **Ш**, Ш и Ш, Выбрать нужный датчик и нажать кнопку . Внизу экрана появится надпись «Снять с контроля ?»; – нажать кнопку , появится надпись «Вы уверены ?». Нажать кнопку

. Датчик загорится инверсным цветом;

**ESC** – нажать кнопку для выхода из режима.

## *16 Порядок работы*

Установить блоки БТГ, БВВ и УФИ на штатные места в комбайне.

Подключить блоки БТГ, БВВ и УФИ в соответствии со схемами, приведенными на рисунках И.39, И.40. Подключить к БВВ исполнительные механизмы и питание блока в шкафу комбайна, используя комплект монтажных частей.

Подать питание.

При первоначальном включении системы в течение нескольких секунд проводится самоконтроль системы (проходит тест датчиков), на ИТ БТГ, кратковременно на 5 с, выводится информация по количеству протестированных датчиков и по количеству неисправных или снятых с контроля датчиков. Затем на ИТ БТГ выводится один из основных экранов (экран транспортного режима или комбайнирования).

Примечания:

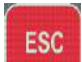

1 Если в момент тестирования нажать кнопку , то система перейдет в рабочий режим без вывода страницы состояния датчиков.

2 Если между предыдущим включением и текущим на комбайне появился новый неисправный датчик, то он высветится на экране и выведется текст сообщения о неработоспособности датчика.

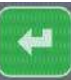

Если в этот момент нажать кнопку , то можно посмотреть, какие действия нужно предпринять для устранения неисправности.

3 Если производится комбайнирование культуры, отличной от предыдущей, то необходимо на экране «Режим работы» провести выбор культуры.

4 Система автоматически определяет двигатель (двигатель с электронным управлением, где информация передается по CAN - шине, или двигатель без электронного управления, где информация о состоянии двигателя снимается с аналоговых или дискретных датчиков)

Запустить двигатель (обороты двигателя должны быть номинальными), включить вал отбора мощности. Выбрать режим работы «свои» или «рек.» на

экране «Режим работы». Нажать кнопку . Система автоматически проведет настройки вариаторов оборотов молотильного барабана, вентилятора, регулировку зазора подбарабанья, положения верхних и нижних решет.

Для контроля за потерями зерна после установки оптимальных режимов работы (обороты молотильного барабана, вентилятора, зазора подбарабанья, положения решет), при которых достигается минимальный уровень потерь и установки необходимой чувствительности в зависимости от параметров зерна (экран

«Режим настроек»), необходимо длительно нажать кнопку **на литеречения** на лицевой панели БТГ. При этом уровень заполнения столбиков потерь по каналам «соломотряс» и «очистка» будет соответствовать среднему значению «зеленая зона».

В процессе работы изменение уровня заполнения столбиков будет свидетельствовать об увеличении (уменьшении) потерь по площади (если на индикаторе потерь установлен символ «S») или по времени (если на индикаторе установлен символ «t»).

Инструкция по получению информации об относительных потерях приведена в приложении Е.

По окончании уборки (комбайнирования) и выключения питания системы текущие установки оборотов молотильного барабана, вентилятора, зазора подбарабанья, положения решет на экране настроек автоматически перейдут в группу «свои». При последующем включении системы перед началом комбайнирования для автоматической установки значений оборотов молотильного барабана, вентилятора, зазора подбарабанья, положения решет войти на экран «Режим работы»,

выбрать режим «свои» или «рек.» и нажать кнопку , после чего произойдет автоматическая настройка значений.

## 17 *Проверка каналов потерь зерна*

Для проверки каналов потерь зерна включить систему, на экране комбайнирования установить символ потерь зерна по времени «t». Помощнику комбайнера стучать по мембране датчика потерь одного из каналов твердым предметом (например, отверткой), не повреждая его, а комбайнеру наблюдать на экране заполнение столбика потерь соломотряса или очистки на лицевой панели БТГ.

Уровень заполнения столбика выбранного канала зависит от частоты постукивания по мембране. Увеличивая (уменьшая) частоту постукивания по команде комбайнера, наблюдать изменения уровня в большую (меньшую) сторону. Аналогичную проверку выполнить по другому каналу и для всех датчиков потерь.

**ВНИМАНИЕ:** Настоящая проверка предназначена только для проверки исправности датчиков и каналов индикации потерь. Для установления минимальных потерь и индикации на экране оптимального уровня потерь, необходимо пользоваться соответствующими указаниями в руководстве по эксплуатации комбайна по установлению оптимальных зазоров и оборотов различных агрегатов, скорости движения в зависимости от урожайности, состояния поля и убираемой культуры.

#### *18 Дополнительные возможности*

Выбор модели комбайна проводится на экране «Настройки системы» по паролю, который известен изготовителю системы и может быть сообщен только дилерам и сервисным службам.

#### **ВНИМАНИЕ:**

1 Перед выполнением этого пункта необходимо внести в журнал учета работы комбайна все наработки комбайна, так как при смене типа комбайна (или замене БТГ) они обнуляются.

2 При смене модели комбайна на экране настроек датчиков все датчики, ранее снятые с контроля, автоматически станут на контроль. Поэтому необходимо войти на экран настроек датчиков и снять с контроля те датчики, которые не нужны.

По отдельному заказу потребителя система может поставляться с дополнительными функциями:

- функция удаленного диагностирования комбайна через GPRS модуль;

- функция картографирования урожайности. Данные представлены в виде массива данных, содержащих сведения об урожайности, привязанные к координатам.

# 19 *Символы и пиктограммы, отображаемые системой БИУС.02*

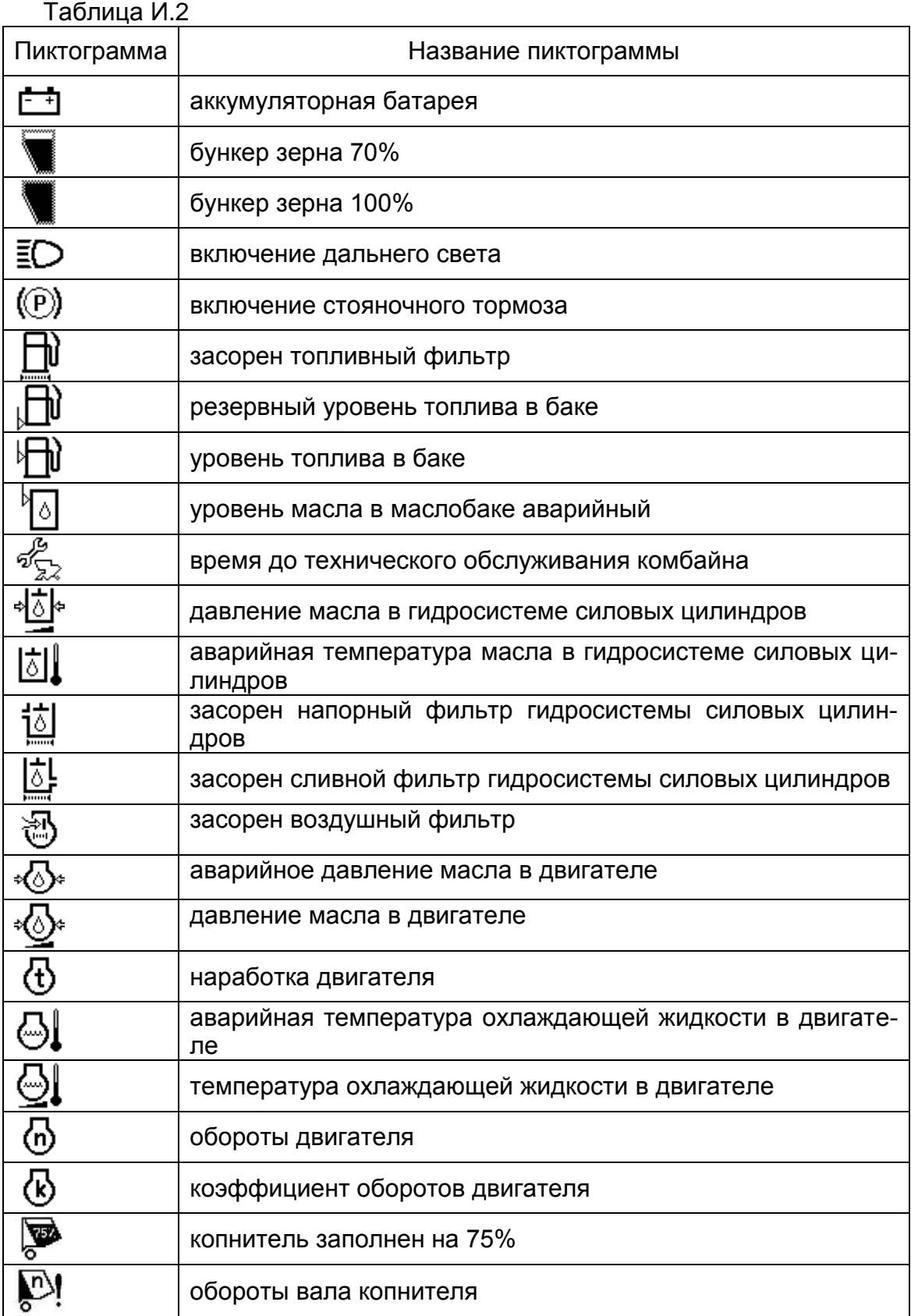

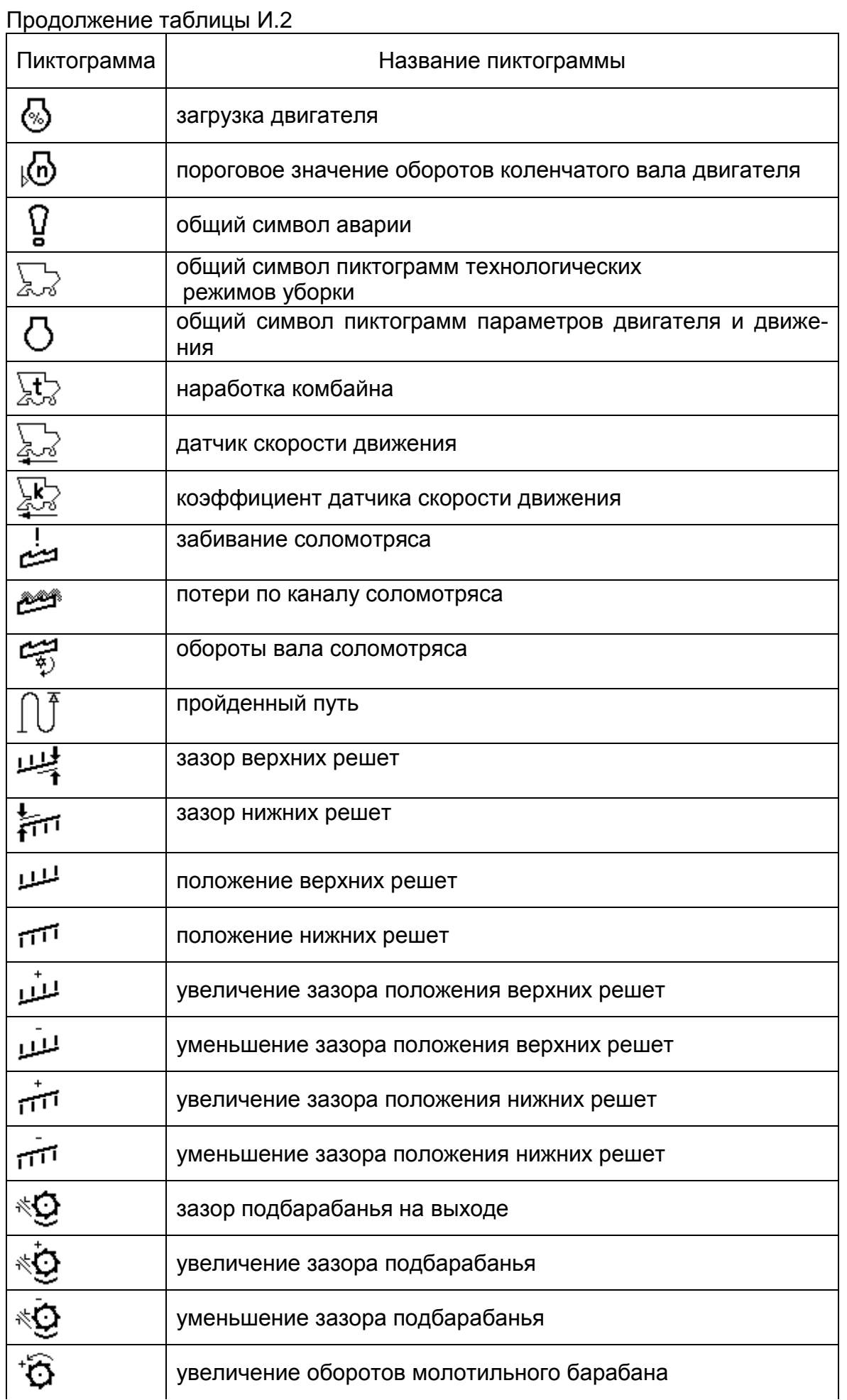

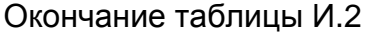

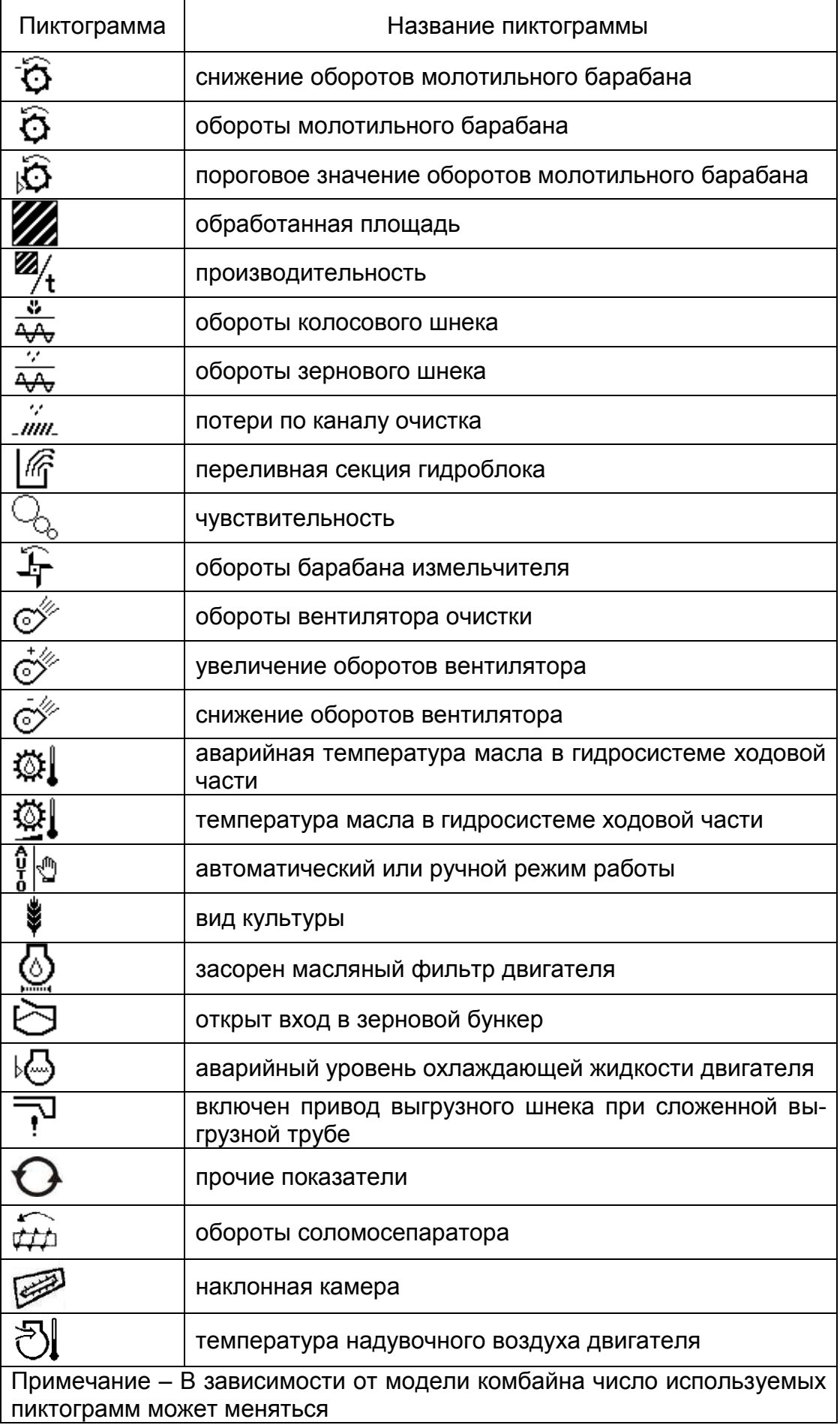

*20 Перечень порядковых номеров датчиков, отображаемых на экране «Журнал событий»*

0 давление масла в двигателе

1 зазор подбарабанья

2 давление масла в гидросистеме силовых цилиндров

3 запоминание оборотов молотильного барабана

4 температура масла в гидросистеме ходовой части

5 вода в топливе

6 уровень топлива

7 температура охлаждающей жидкости двигателя

8 засорен напорный фильтр в гидросистеме силовых цилиндров

9 засорен сливной фильтр в гидросистеме силовых цилиндров

10 резервный уровень топлива в баке

11 включение дальнего света

12 бункер 70%

13 засорен топливный фильтр

14 бункер 100%

15 засорен воздушный фильтр

16 положение нижних решет

17 резерв

18 положение верхних решет

19 резерв

20 забивание соломотряса

21 засорен масляный фильтр двигателя

22 включен привод выгрузного шнека

23 запоминание оборотов вентилятора очистки

24 засорен напорный фильтр гидросистемы тормозов

25 аварийная температура масла в гидросистеме силовых цилиндров

26 аварийный уровень масла в баке

27 переливная секция гидроблока

28 аварийное давление масла в двигателе

29 аварийная температура масла в гидросистеме ходовой части

30 аварийная температура охлаждающей жидкости в двигателе

31 включение стояночного тормоза

32 потери по каналу очистки

33 датчик скорости движения

34 обороты двигателя

35 потери по каналу соломотряса

36 обороты зернового шнека

37 резерв

38 аварийный уровень охлаждающей жидкости в двигателе

39 обороты колосового шнека

40 открыт вход в зерновой бункер

41 обороты барабана измельчителя

42 обороты вентилятора

43 обороты молотильного барабана

45 питание +24

49 контроль питания внешних 5В

#### *21 Схемы подключения*

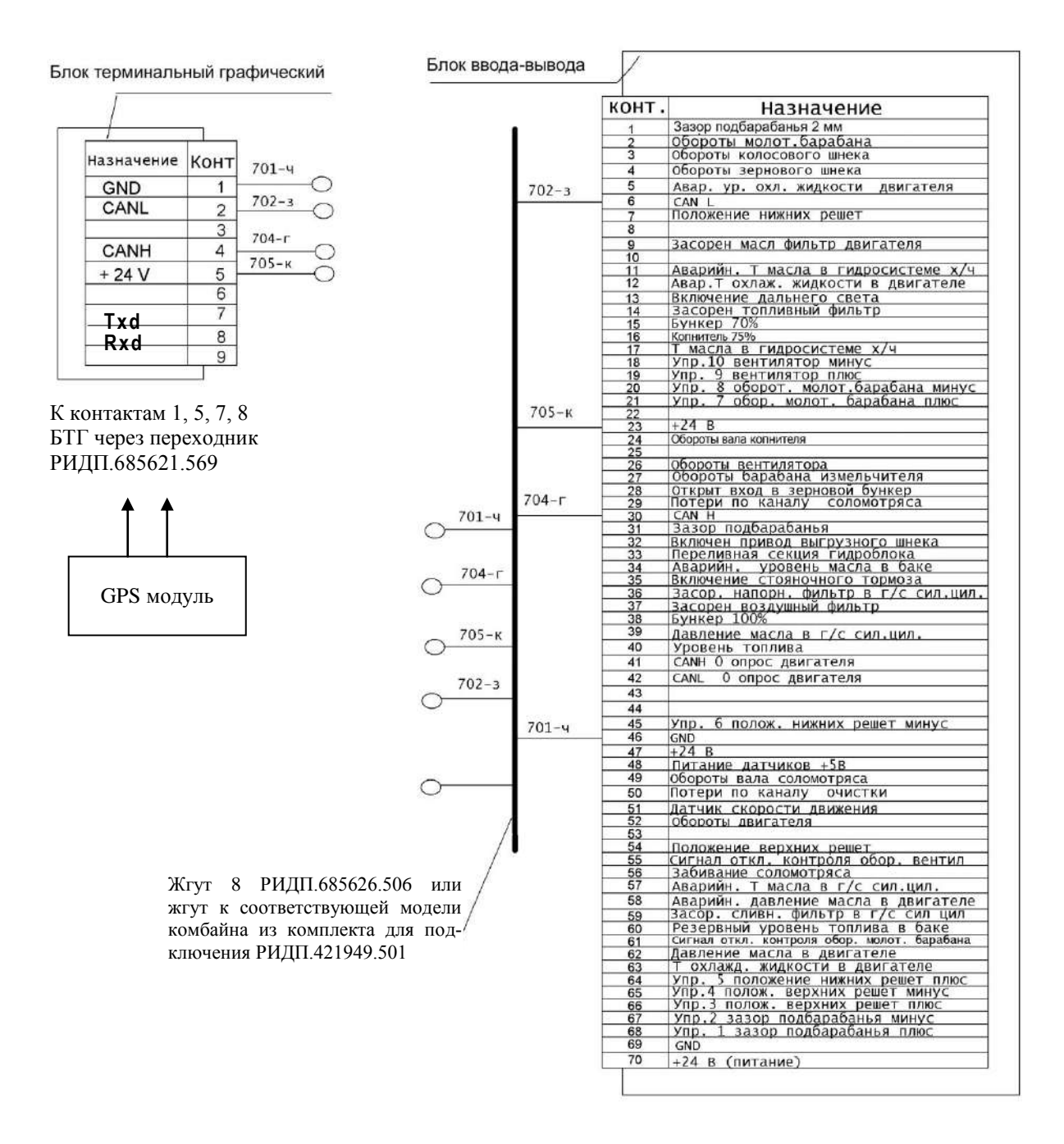

Рисунок И.39 – Схема подключения БТГ, БВВ и GPS модуля

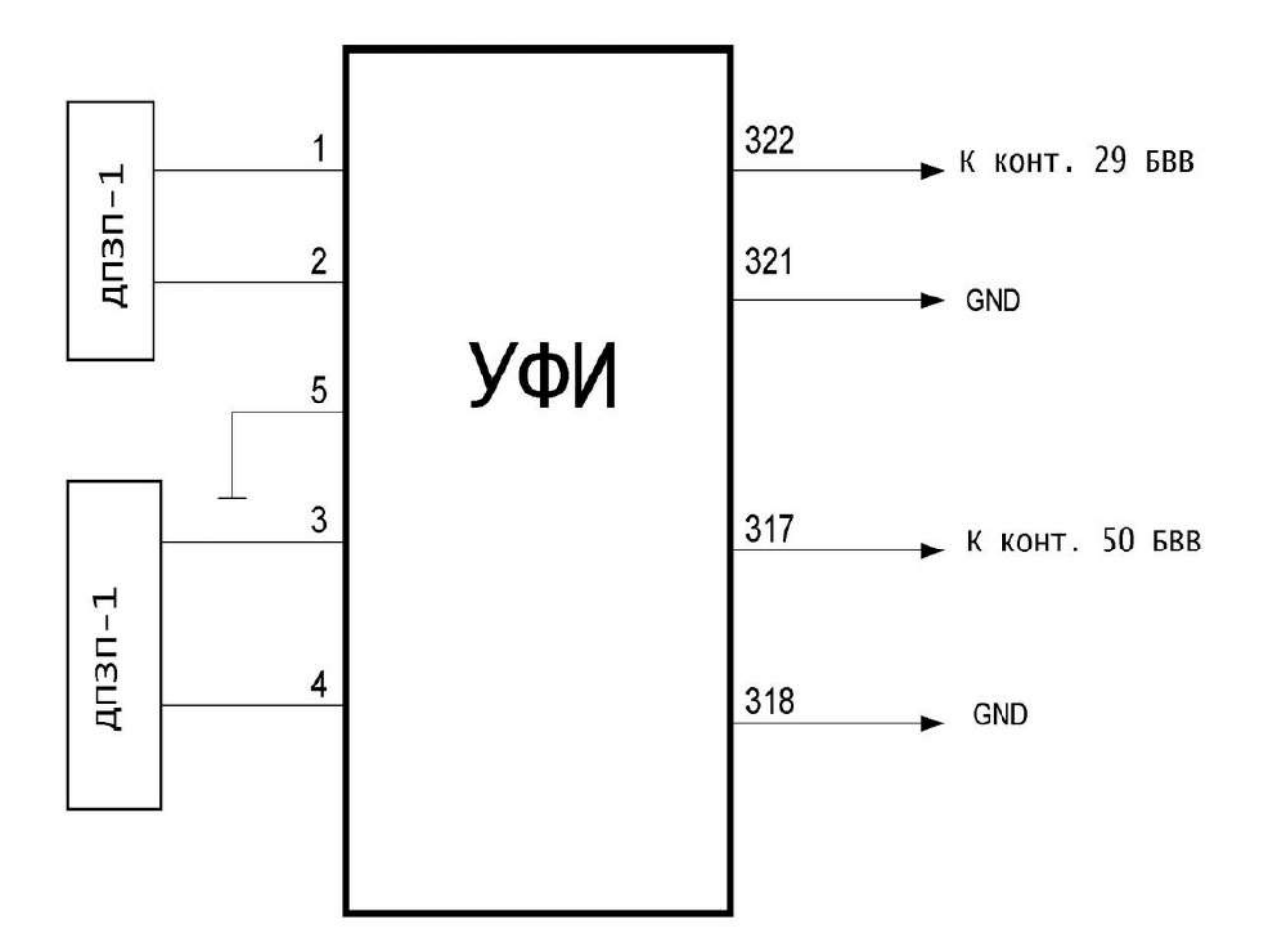

ДПЗП-1 – датчик потерь зерна пьезоэлектрический

Рисунок И.40 – Схема подключения УФИ к БВВ

#### *22 Инструкция по получению информации об относительных потерях*

Система БИУС.02 зерноуборочного комбайна оснащена возможностью отображения относительного уровня потерь зерна и сигнализации об увеличении уровня потерь сверх установленной допустимой нормы.

Информация, выводимая на индикаторное табло (далее – ИТ) БТГ, не является абсолютным значением потерь зерна комбайном, а служит для качественной оценки настройки технологического тракта комбайна, системой учитываются только то количество зерна, которое попадает на поверхность датчиков потерь.

Определяемые потери:

– потери зерна за соломотрясом;

– потери зерна за очисткой.

Потери определяются суммарно по всем датчикам соломотряса и суммарно по всем датчикам потерь за очисткой. Система БИУС.02 регистрирует только потери зерна, попадающие на поверхность датчиков.

Под номинальным уровнем потерь следует понимать уровень потерь зерна на оптимально настроенном комбайне.

Метод настройки комбайна на минимальные потери с помощью системы БИУС.02:

Перед началом настройки необходимо запомнить на БТГ текущие потери в качестве номинальных потерь в соответствии с пунктом 16.

Настройку рабочих органов необходимо производить в процессе уборки, наблюдая на ИТ БТГ за текущими потерями.

Если после изменения настройки любого из рабочих органов потери увеличились (например, после увеличения оборотов вентилятора очистки), значит, такая настройка негативно влияет на количество потерь, и ее необходимо изменить в другую сторону для их уменьшения (уменьшить обороты вентилятора в данном примере).

Если после изменения настройки потери уменьшились, значит, такая настройка положительно влияет на снижение количества потерь, и можно попытаться изменять параметр далее в прежнюю сторону (например, если обороты вентилятора очистки уменьшались, уменьшать их далее) для минимизации количества потерь.

Таким образом, задача сводится к тому, чтобы, наблюдая за изменением уровня потерь на ИТ БТГ после изменения настройки очередного рабочего органа, оптимально настроить все рабочие органы, стремясь в итоге свести потери к минимуму.

Достигнутый минимальный уровень потерь будет справедлив только при скорости движения, на которой производилась настройка. При изменении скорости движения может потребоваться повторная перенастройка рабочих органов.

Информация о потерях выводится на экране технологического режима уборки (комбайнирования).

Система БИУС.02 определяет относительные потери зерна – это величина в процентном отношении от запомненных номинальных потерь.

Запомненные номинальные потери принимаются за 50% и отображаются на экране – т.е. величина показаний потерь на экране «50%» соответствует номинальному уровню потерь.

Если потери во время работы превысят запомненные, то показания относительных потерь возрастут сверх 50%.

Если потери во время работы станут меньше запомненных, то показания относительных потерь снизятся и станут менее 50%.

Существуют два режима измерения уровня потерь:

– по времени (символ «t» на экране технологического режима уборки под

пиктограммами  $\mathbb{R}$ ,  $\mathbb{R}$ ,  $\mathbb{R}$ – по площади (символ «S» на экране технологического режима уборки под

пиктограммами ,  $\overrightarrow{m}$ ,  $\overrightarrow{nm}$ .

При измерении потерь зерна **по времени** на экран выводится изменение величины потерь в процентах за равные промежутки времени по отношению к запомненному номинальному уровню потерь.

При измерении потерь зерна **по площади** на экран выводится изменение величины потерь в процентах за равные части убранной площади по отношению к запомненному номинальному уровню потерь.

Информация выводится в аналоговом виде в соответствии с рисунком И.41.

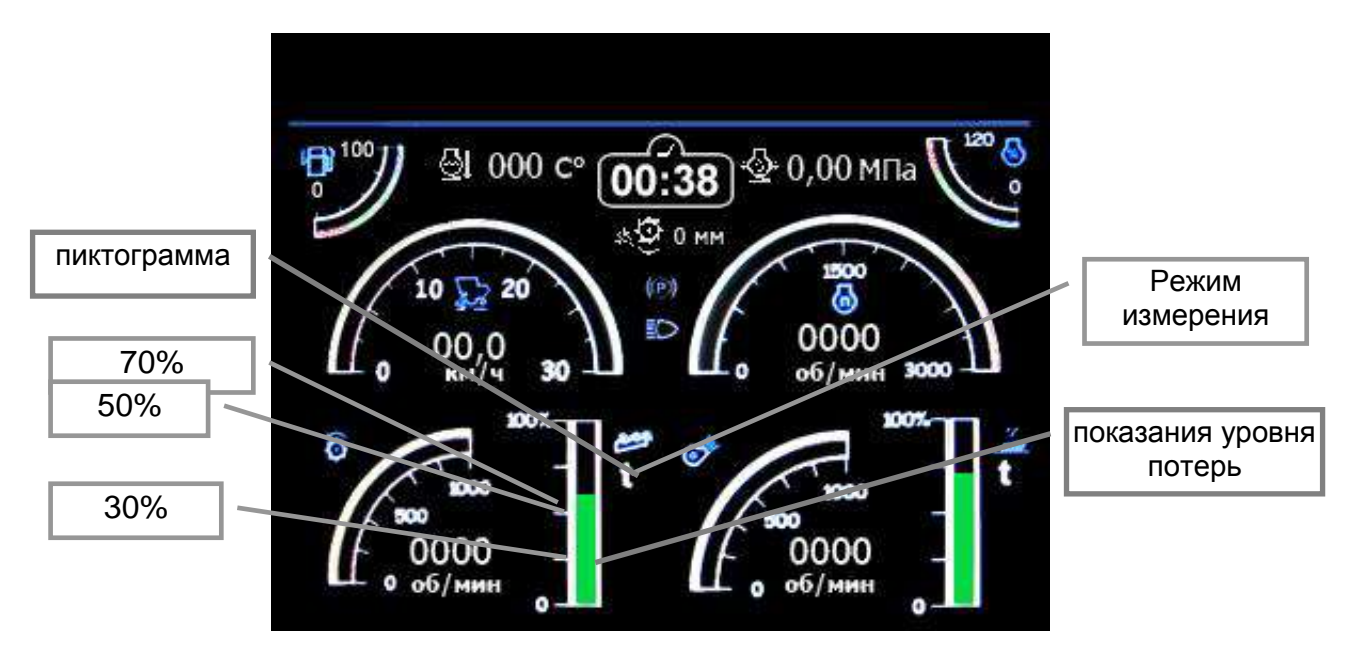

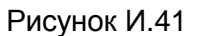

**Режим измерения –** указатель режима измерения относительных потерь – по времени (t) или по площади (S).

**Показания уровня потерь –** текущий измеренный уровень относительных потерь в виде изменяемого по высоте столбца. Метками «30 %» и «70 %» отмечены приемлемые уровни относительных потерь. Чем выше столбец – тем больше уровень относительных потерь.

**Пиктограмма** – указывает, потери по какому каналу отображаются, в данном случае это потери за соломотрясом.

**При превышении относительного уровня потерь свыше 70% выдается предупредительный звуковой сигнал. Пиктограмма канала, потери по которому превышены, начинает мигать.**

Установка номинальных потерь выполняется длительным нажатием на кнопку **на лицевой панели БТГ. При этом текущие потери запоминаются как** 

номинальные, и заполнения столбиков по каналам соломотряса и очистки будут соответствовать среднему значению – 50%. Изменения уровня потерь в дальнейшем будут отображаться **относительно этого запомненного уровня, соответствующего показанию 50% на экране.**

Режим измерения потерь – по площади или по времени и выбор убираемой культуры устанавливают на экране «Режим работы».

При изменении убираемой культуры датчики потерь зерна автоматически настраиваются на требуемую чувствительность. Однако, в зависимости от условий уборки и состояния убираемой культуры, бывает необходимо изменить чувствительность датчиков вручную на экране настроек.

Корректировка значения у пиктограммы  $\frac{1}{2}$  изменяет чувствительность датчиков потерь за очисткой.

Корректировка значения у пиктограммы изменяет чувствительность датчиков потерь за соломотрясом.

Диапазон значений от 0 – максимальная чувствительность (наименее тяжелые зерна) зерна до 5 – минимальная чувствительность (наиболее тяжелые зерна).

На экране «Помощь» отображаются рекомендации по настройке рабочих органов для различных культур.

*23 Алгоритм переноса данных на персональный компьютер при помощи USB-флеш накопителя, просмотра показаний учета расхода топлива и аварийных и статистических данных*

**ВНИМАНИЕ**: В случае отличия информации, выводимой на экранах, приведенных на рисунках И.43 – И.44, необходимо следовать указаниям, предлагаемым на этих экранах.

23.1 Считывание информации о расходе топлива и аварийных данных проводят в соответствии со схемой, приведенной на рисунке И.42, по следующей методике:

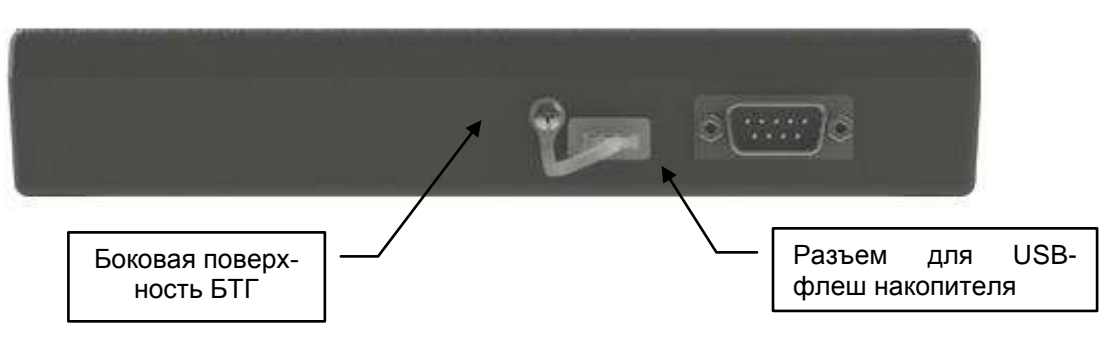

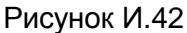

- включить питание системы;
- вставить USB-флеш накопитель в разъем для подключения;
- $-$  нажать кнопку  $\blacksquare$ , войти на экран «Главное меню». Кнопками  $\blacksquare$ ,  $\blacksquare$  вы-

брать вкладку «Копирование данных». Нажать кнопку .

На ИТ БТГ появится экран в соответствии с приведенным на рисунке И.43;

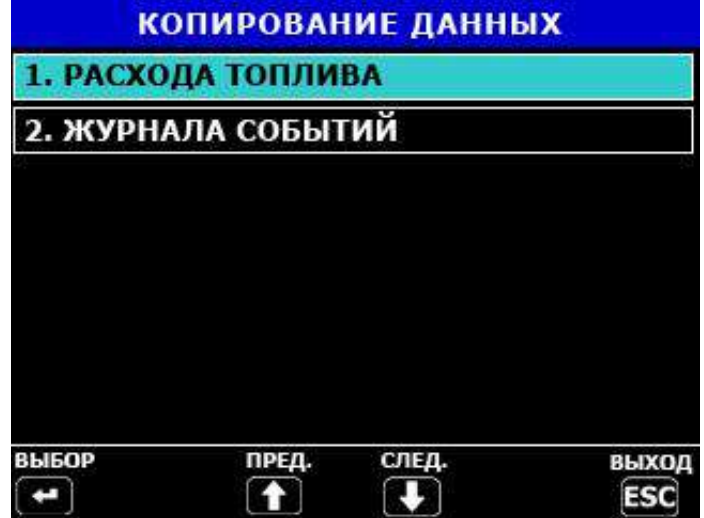

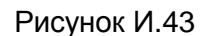

- выбрать необходимый для копирования параметр, используя кнопки <sup>|</sup> или  $\Box$ . Нажать кнопку  $\Box$  для подтверждения выбранного параметра. - появится окно в соответствии с приведенным на рисунке И.44 ;

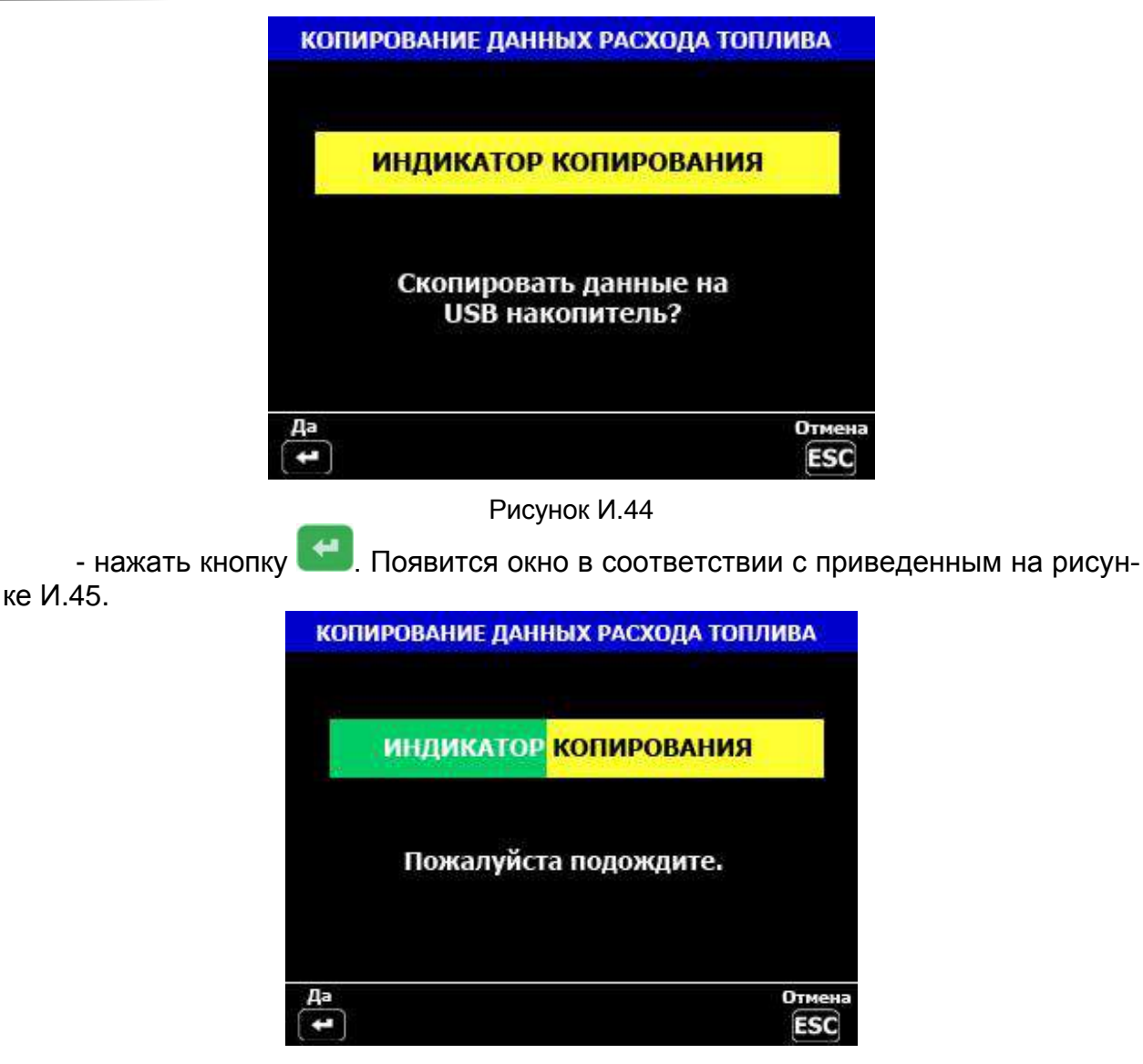

Рисунок И.45

- при копировании 100 % (успешное завершение копирования), на ИТ будет индицироваться экран, приведенный на рисунке И.46. При необходимости повтор-

**ESC** ного копирования нажать кнопку или кнопку или так для выхода из режима копирования, выполняя действия на вновь открывшемся экране.

**КОПИРОВАНИЕ ДАННЫХ РАСХОДА ТОПЛИВА** 

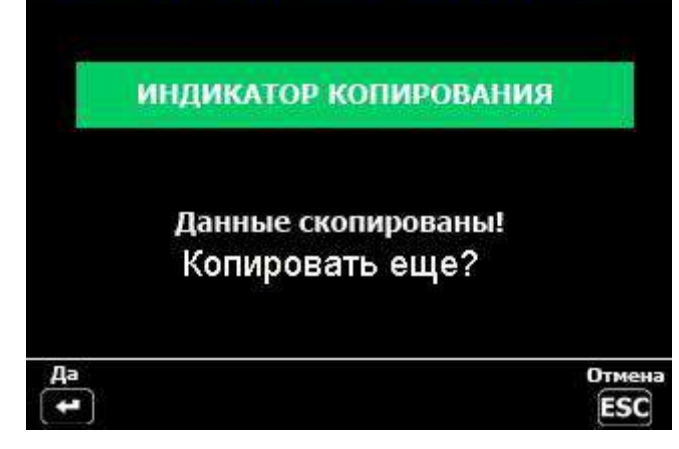

Рисунок И.46

Примечание - В случае обрыва копирования данных или отсутствия USBнакопителя появится экран в соответствии с приведенным на рисунке И.47. При необходимости, повторить процедуру копирования еще раз или нажать кнопку

**ESC** 

для выхода из режима.

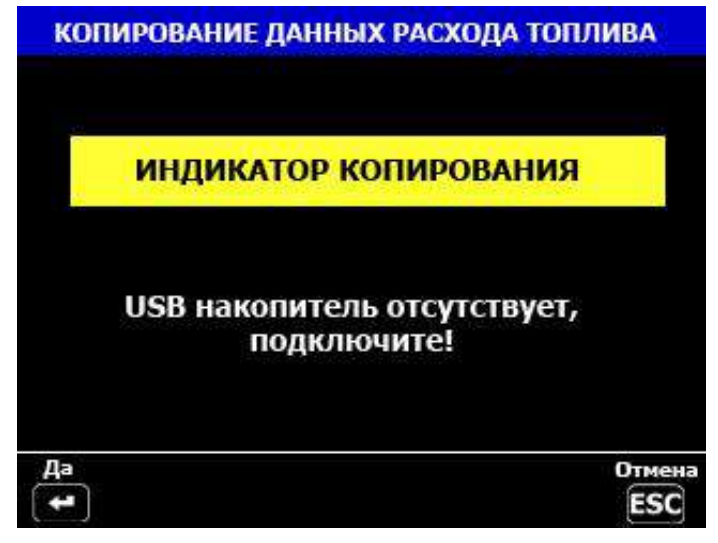

Рисунок И.47

23.2 Для просмотра перекопированной информации на мониторе компьютера, вставить USB-флеш накопитель в разъем USB компьютера.

**Внимание!** На компьютере должно быть установлено программное обеспечение для просмотра информации (установлены программы «Фискальный агент» и «Аварийная статистика»).

23.3 Для просмотра данных о расходе топлива запустить программу «Фискальный агент». В поле программы нажать кнопку «Считать». Убедиться в индицировании на экране компьютера данных о расходе топлива.

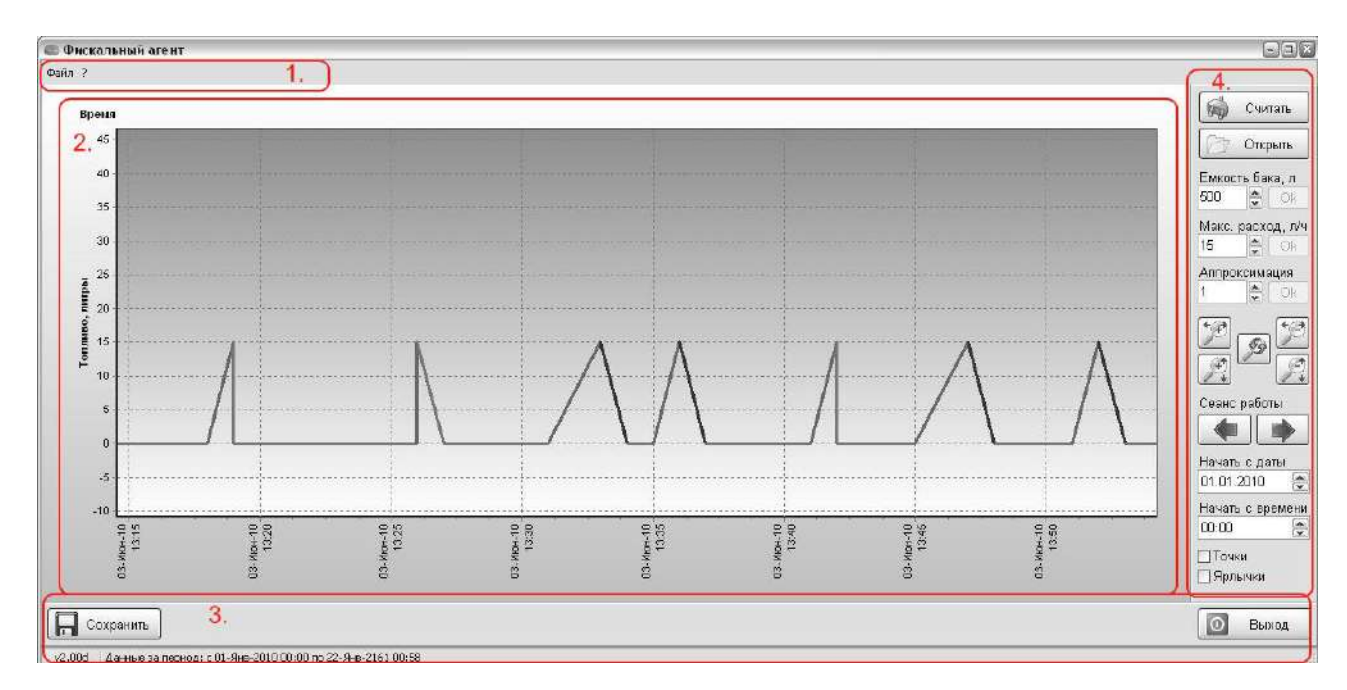

Рисунок И.48

График представляет характер изменения количества топлива в баке (ось ординат) в зависимости от времени работы комбайна (ось абсцисс). Программа допускает изменение масштаба графика как мышью, так и с помощью панели управления. Для приближения изображения мышью требуется выделить интересуемую область рамкой, причём сначала указать верхний левый, а затем – правый нижний углы области. Отдаление изображения мышью происходит путём указания сначала правой нижней, а затем верхней левой областей графика, причём происходит максимально возможное отдаление.

В соответствии с настройками панели управления отдельные участки графика могут иметь различные цвета в соответствии с таблицей И.3.

#### Таблица И.3

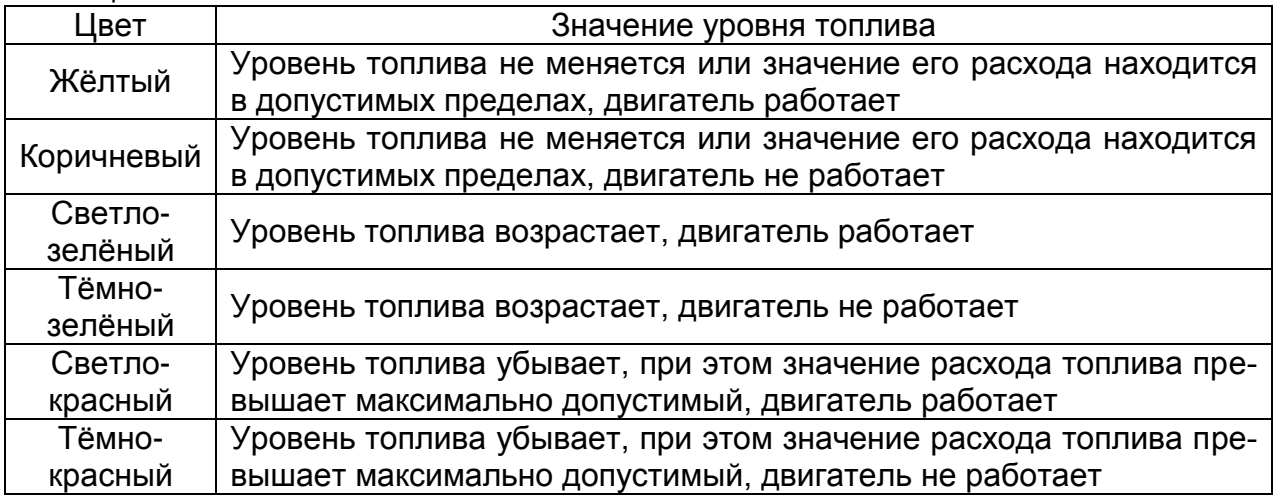

Панель управления графиком позволяет считать сведения о расходе топлива с таблетки или загрузить их из ранее созданного файла, приблизить или отдалить график по каждой из осей. Помимо этого панель позволяет указать максимальный объём топлива в баке, ввести максимальный расход топлива в час и задать параметр аппроксимации. При превышении расхода топлива за час максимального значения соответствующий участок на графике будет показан красным цветом. Величина аппроксимации позволяет указать длину участков графика, на которых значения уровня топлива игнорируются, что позволяет компенсировать неточность измерения значения уровня топлива датчиком.

Панель управления также позволяет указать дату и время начала отсчёта количества топлива и допускает быстрый переход между сеансами работы.

Установка «галочки» в поле «точки» позволяет включить режим отображения граничных точек графика, а установка «галочки» в поле «ярлычки» разрешает отображение ярлыков с значениями количества топлива в данных ключевых точках.

23.4 Для просмотра аварийных и статистических данных запустить программу «Аварийная статистика». В поле программы нажать кнопку «Таблетка». Убедиться в индицировании на экране компьютера данных аварийной статистики.

Интерфейс приложения выполнен в виде одного окна. Центральную часть окна занимает область отчета, справа от нее находится панель управления. Сверху и снизу расположены горизонтальное меню и информационная строка (рисунок И.49).

Элементы интерфейса, расположенные на панели управления, позволяют наполнять базу данных (далее БД), а также создавать, сохранять и печатать отчеты.

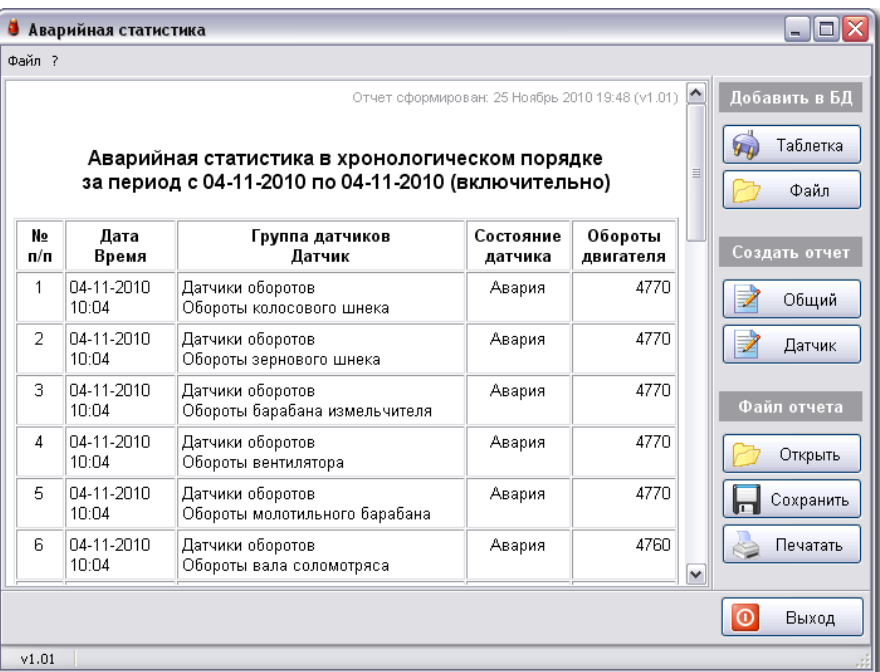

Рисунок И.49

Панель управления разбита на 3 сегмента, согласно выполняемым функциям:

- Управление БД
- Создание отчетов
- Управление отчетами

Кнопка "Таблетка" позволяет загрузить данные с "транспортной таблетки" в БД. После процедуры считывания, необходимо выбрать место для сохранения этих данных в виде отдельного файла. Имя сохраняемого файла формируется автоматически и состоит из серийного номера "транспортной таблетки" и текущей даты.

Кнопка "Файл" позволяет открыть файл с ранее сохраненными данными из "транспортной таблетки" для их загрузки в БД.

Примечание – Одни и те же данные можно загрузить в БД только один раз. Повторная попытка чтения данных с "транспортной таблетки" или из файла будет завершена с сообщением об игнорировании загружаемых данных.

Кнопка "Общий" позволяет открыть диалоговое окно управления общим отчетом (рисунок И.50).

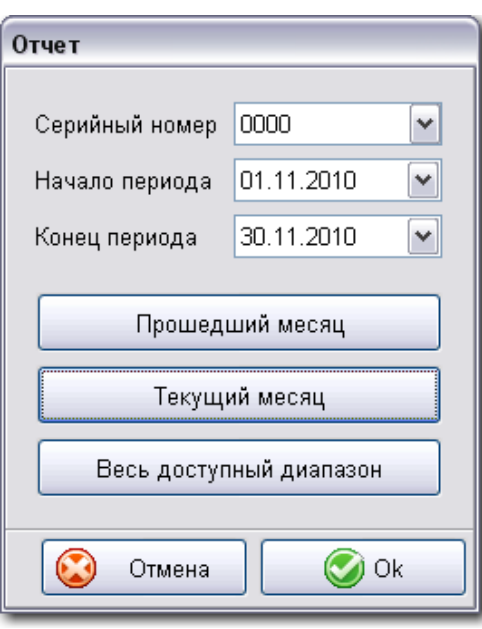

Рисунок И.50

Поля "Серийный номер", "Начало периода" и "Конец периода" определяют серийный номер экземпляра сельскохозяйственной техники и отчетный период. Отчетный период, также можно задать используя кнопки "Прошедший месяц", "Текущий месяц" и "Весь доступный диапазон".

Кнопка "Датчик" позволяет открыть диалоговое окно управления отчетом по выбранному датчику (рисунок И.51).

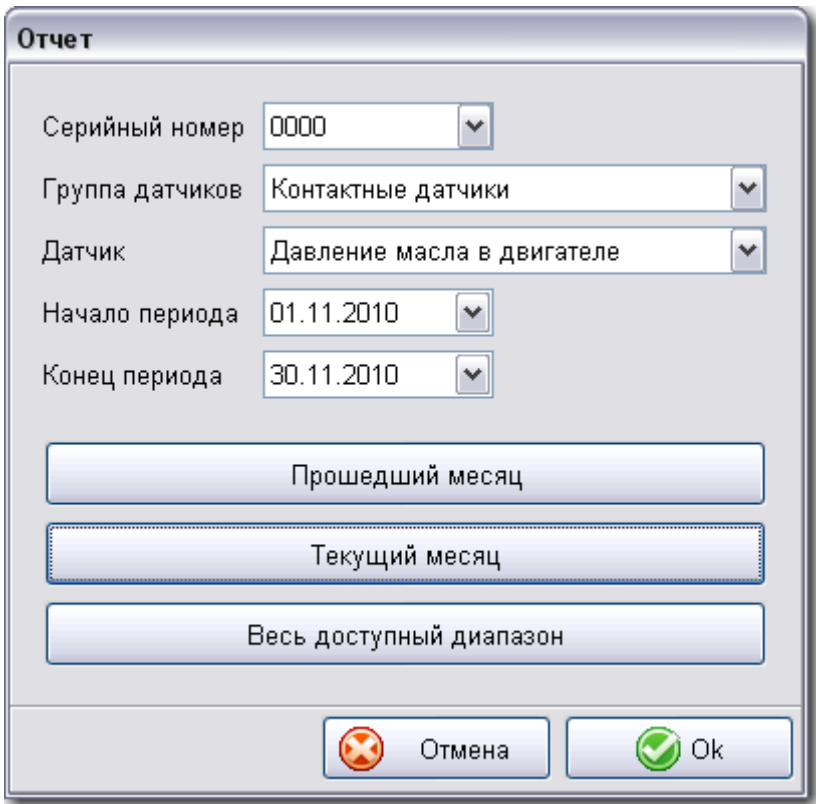

Рисунок И.51

Поля "Серийный номер", "Начало периода" и "Конец периода" определяют серийный номер экземпляра сельскохозяйственной техники и отчетный период. Поля "Группа датчиков" и "Датчик" определяют группу и принадлежащий ей датчик. Отчетный период также можно задать используя кнопки "Прошедший месяц", "Текущий месяц" и "Весь доступный диапазон".

Кнопка "Открыть" позволяет открыть файл с ранее сохраненным отчетом в формате RVF.

Кнопка "Сохранить" позволяет сохранить текущий отчет в файл в формате RVF или HTML.

Примечания:

1 Формат RVF поддерживается только этим приложением и не может быть открыт на компьютере без этого приложения.

2 Формат HTML поддерживается любым Интернет браузером и может быть открыт на любом другом компьютере.

Кнопка "Печатать" позволяет распечатать текущий отчет на принтере.

Кнопка "Выход" завершает работу приложения.

## ПРИЛОЖЕНИЕ К

## **Возможные неисправности БК «ВулКан-04»**

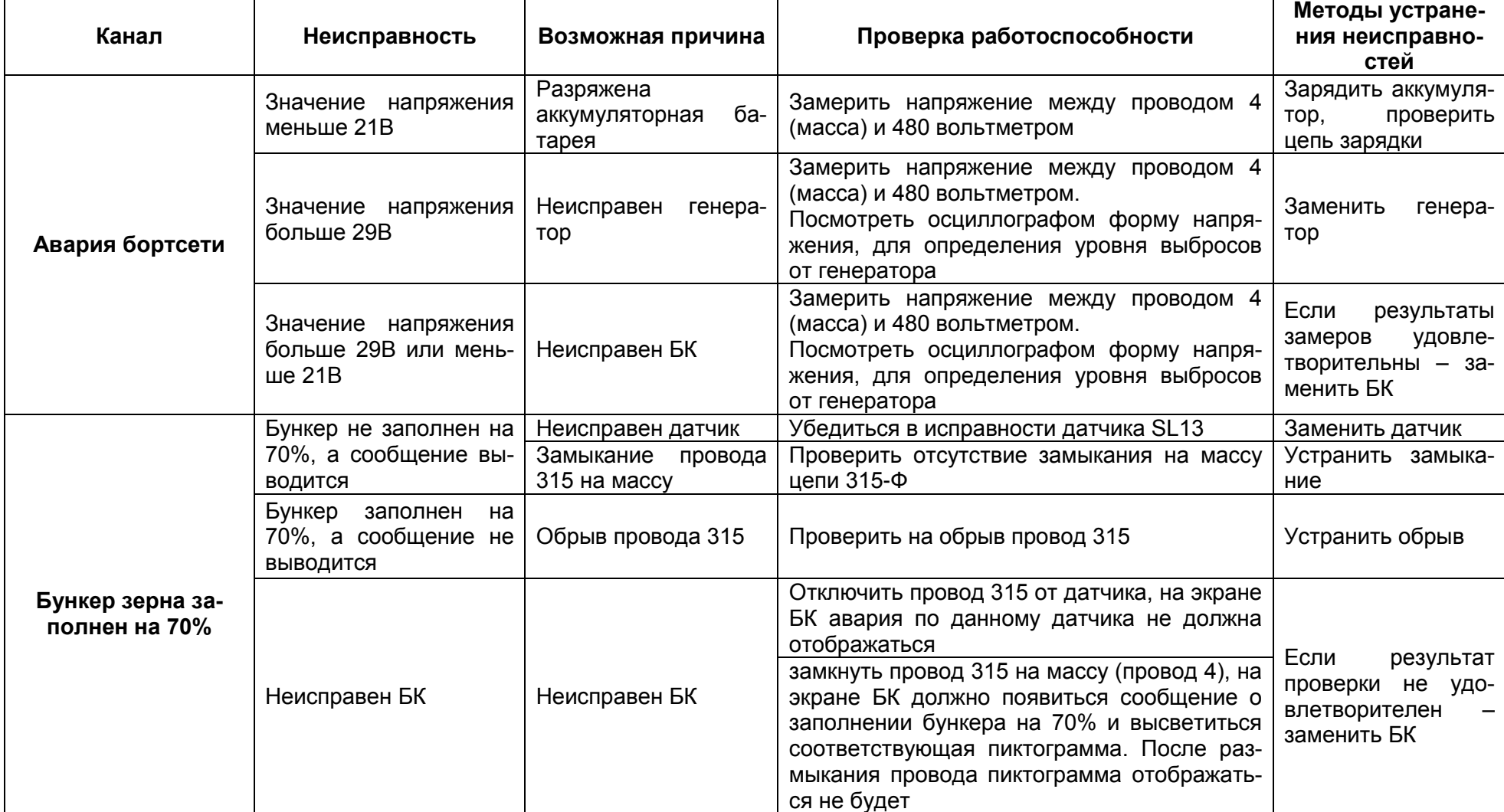

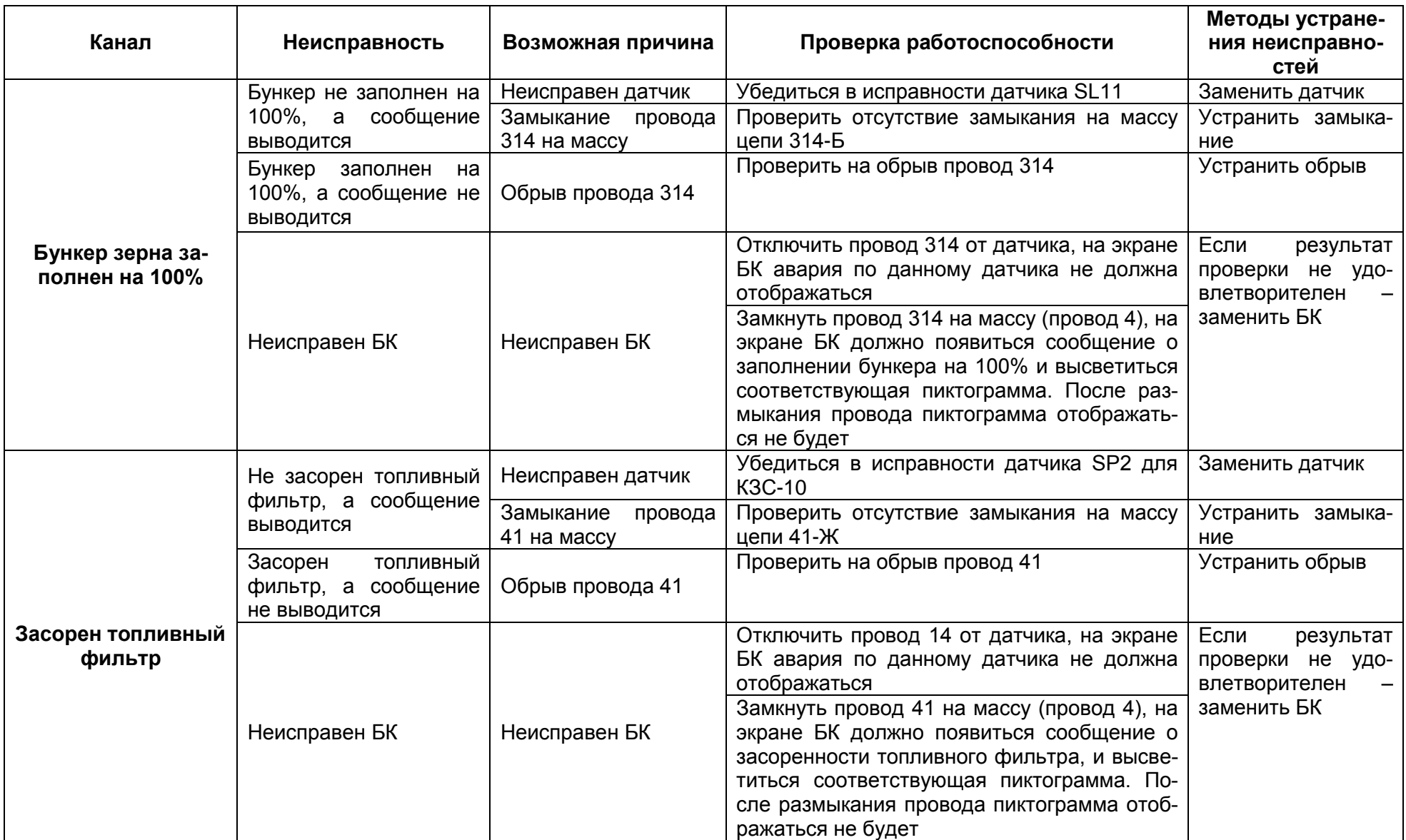

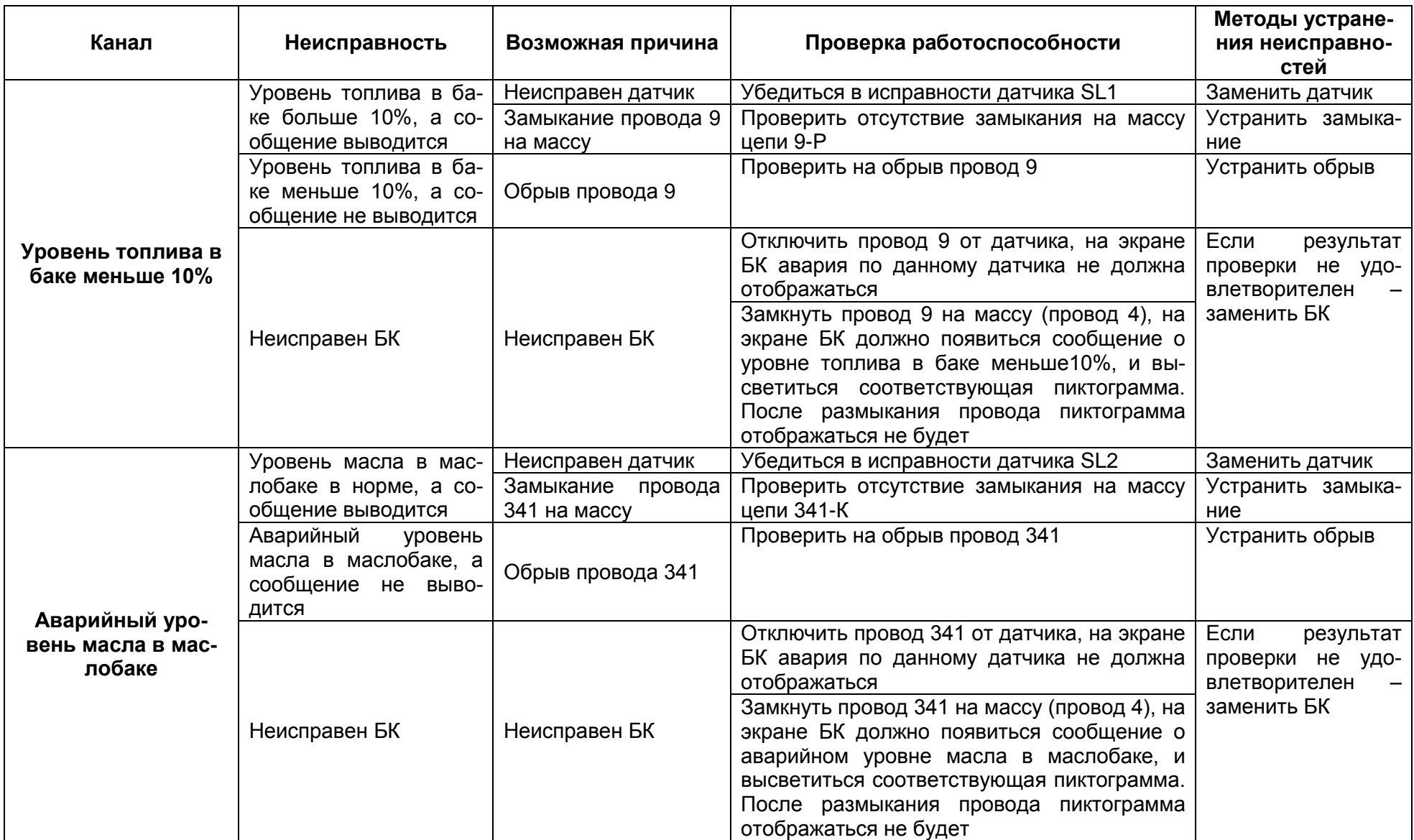

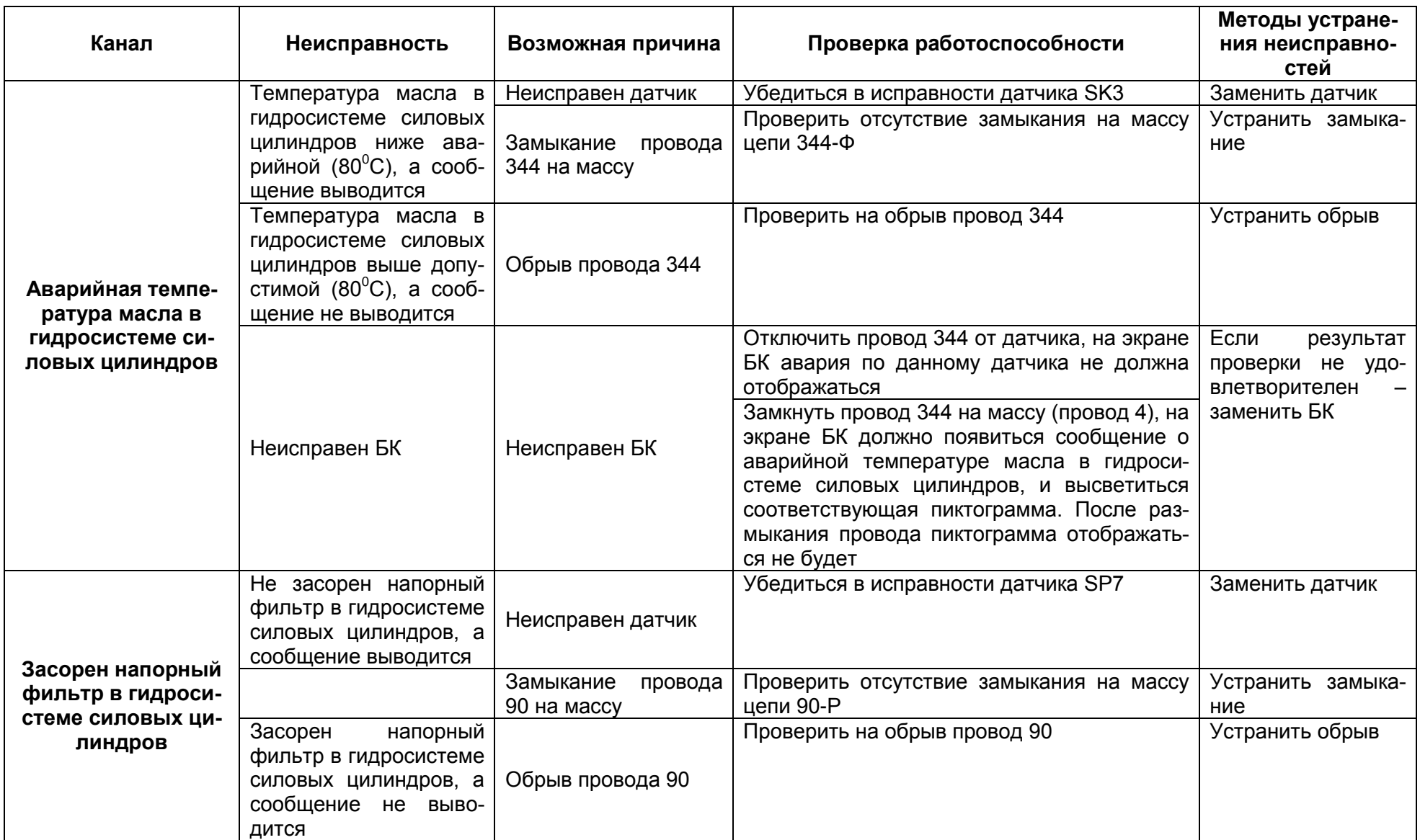

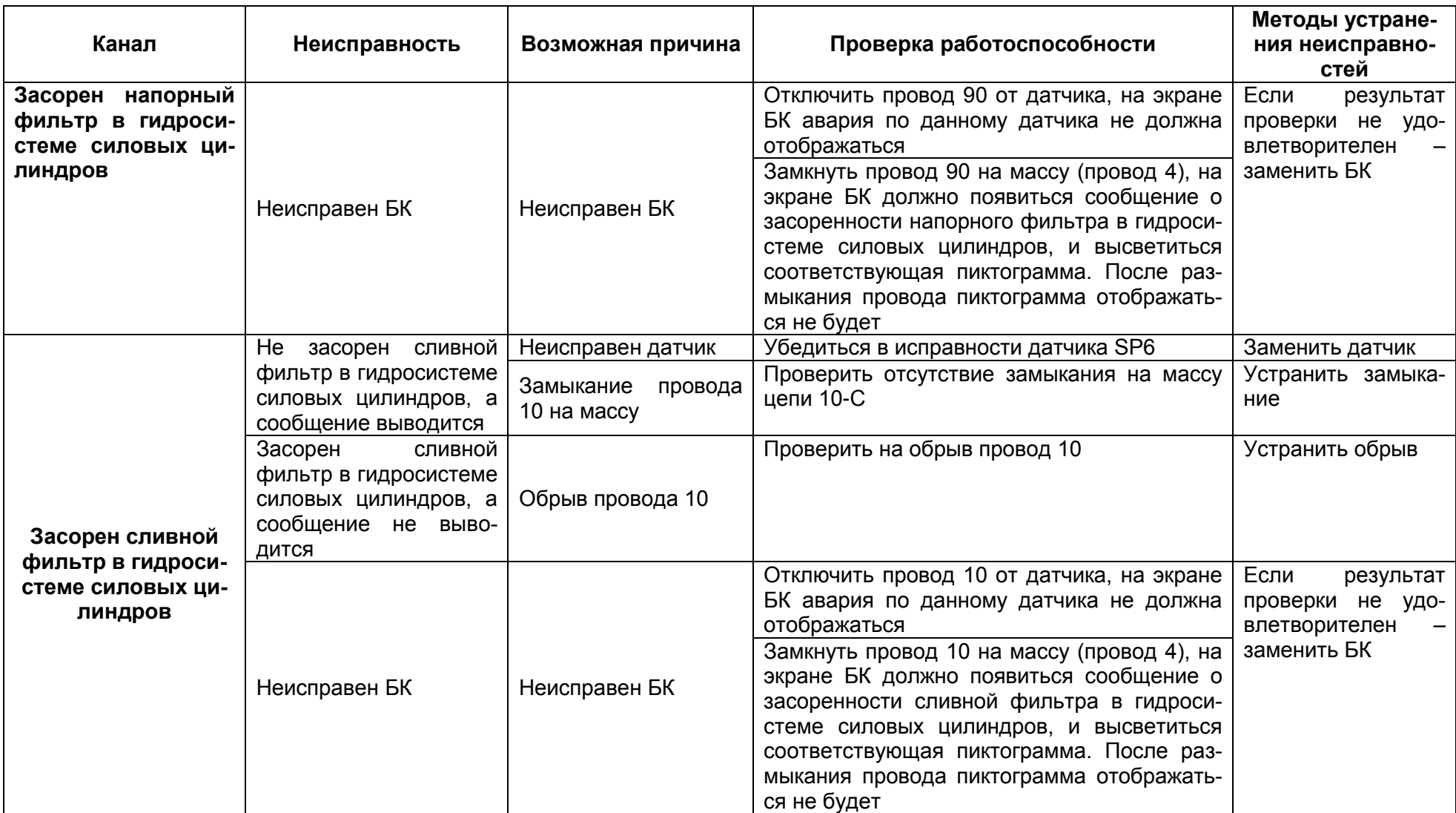

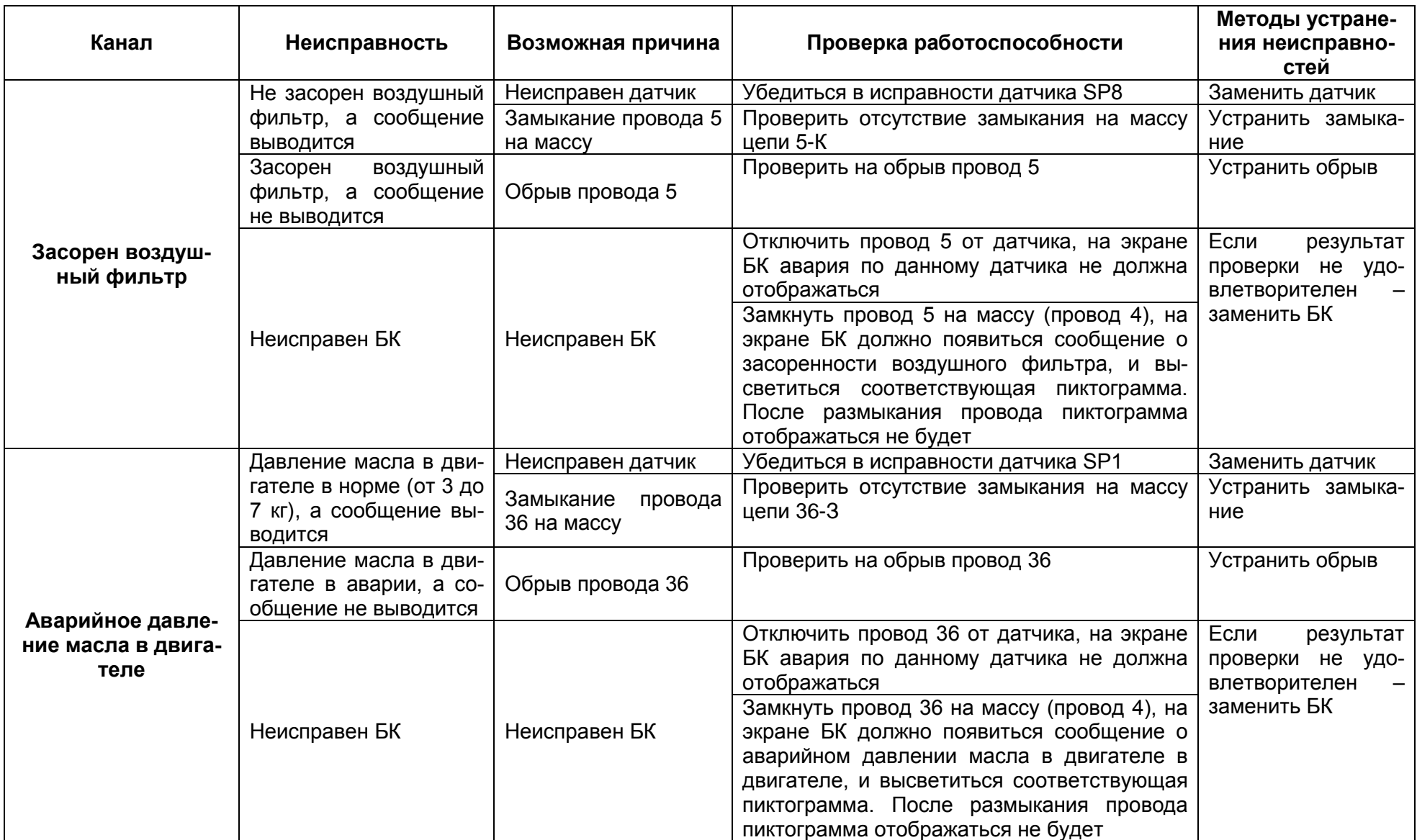

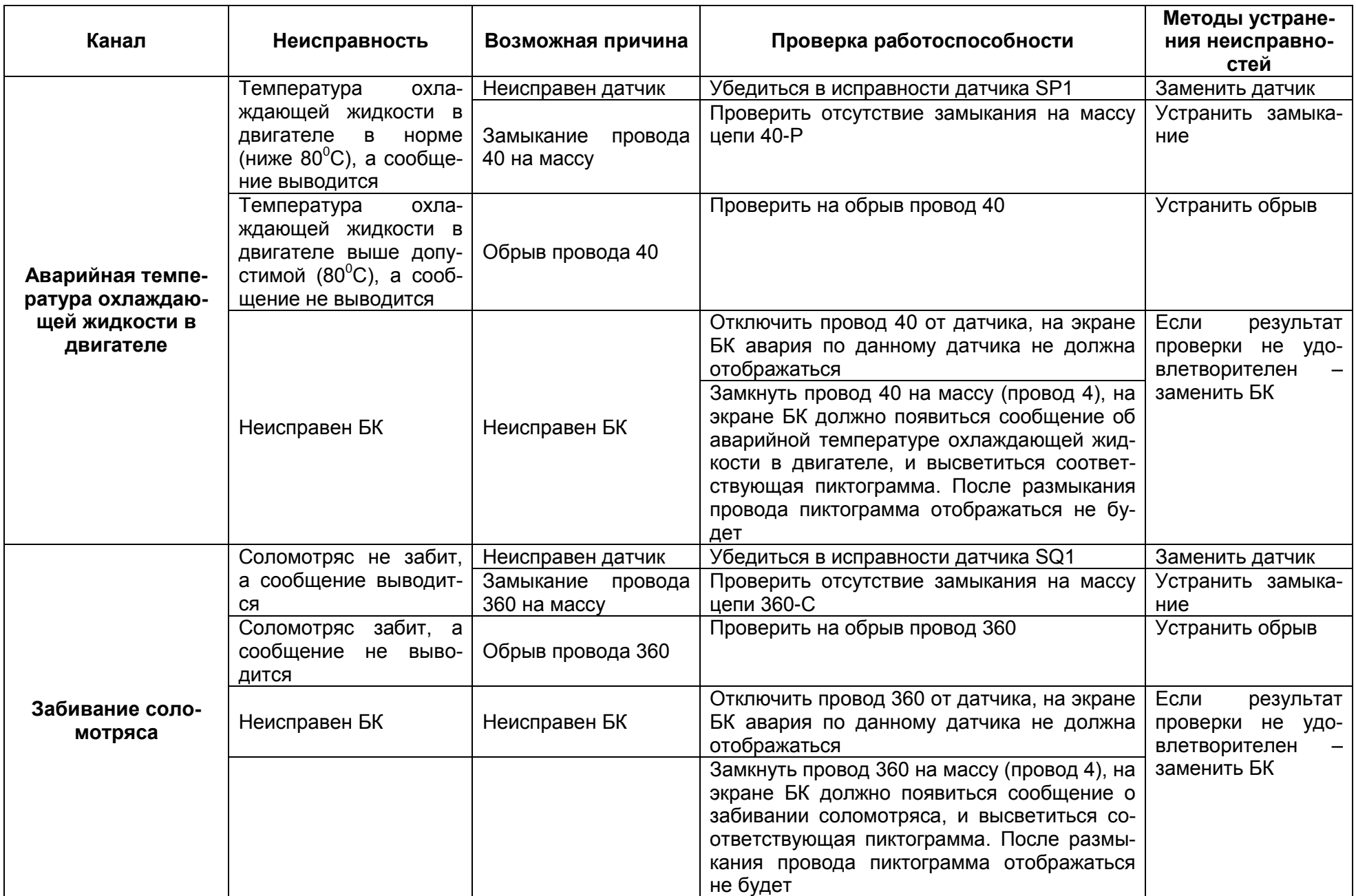

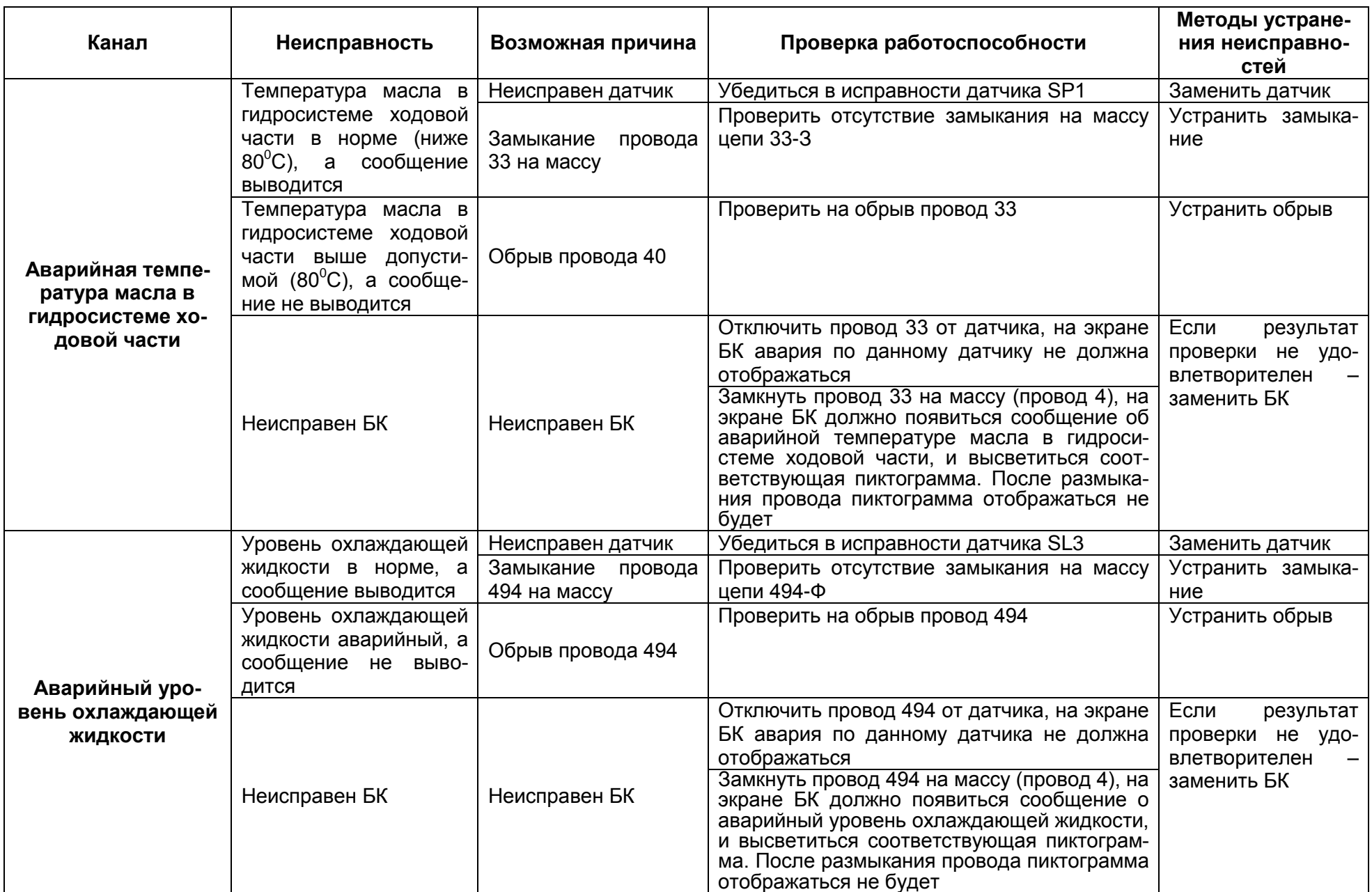

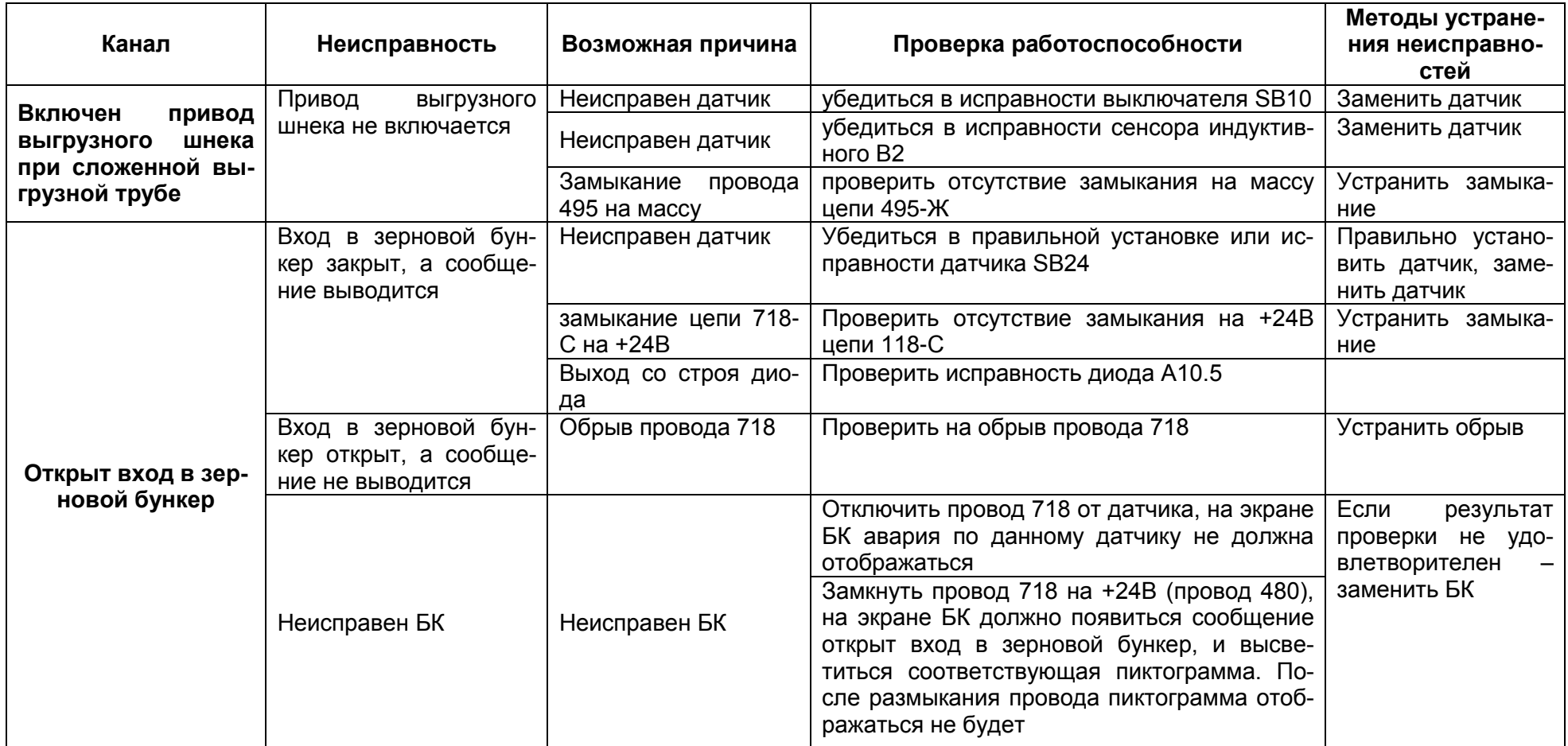

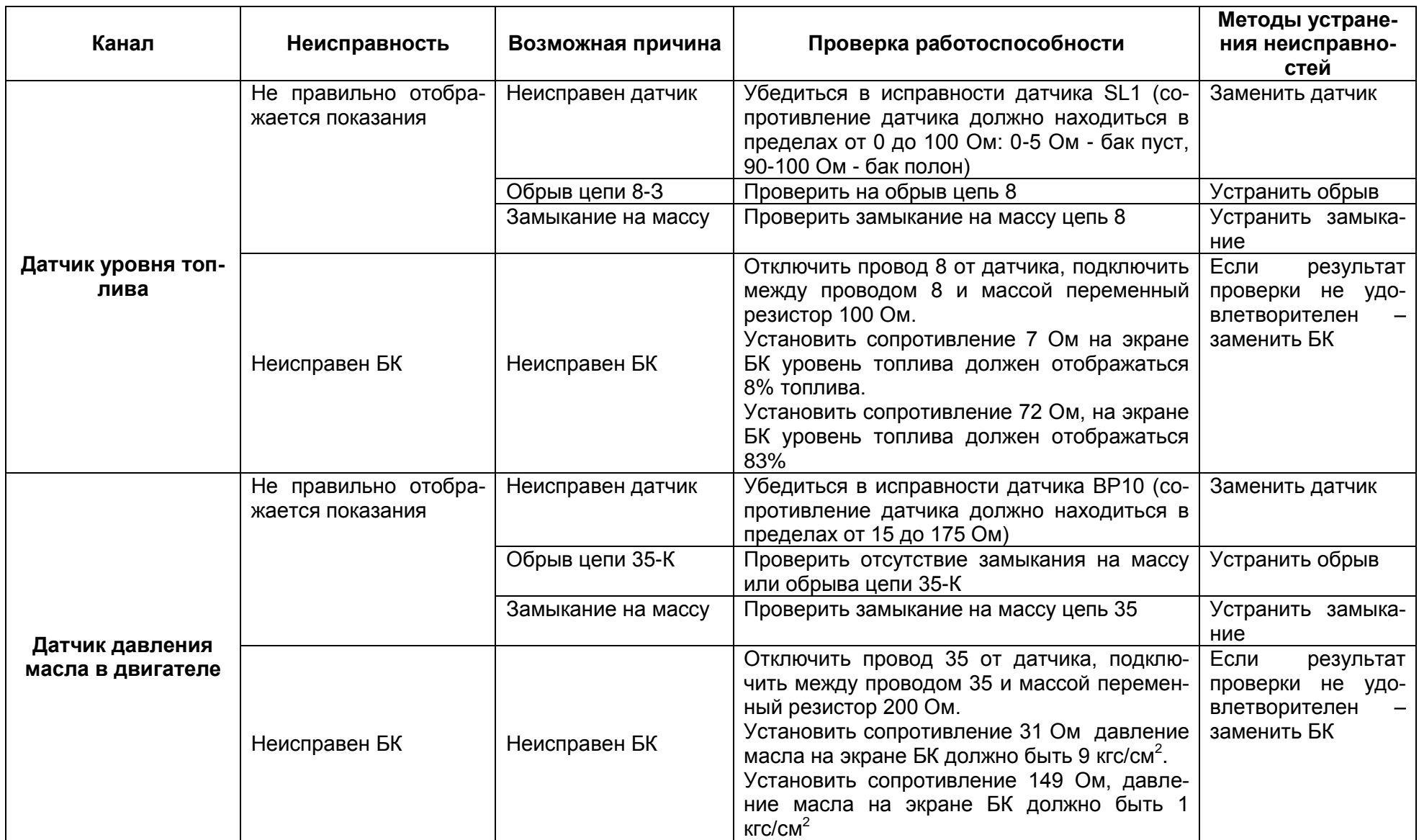

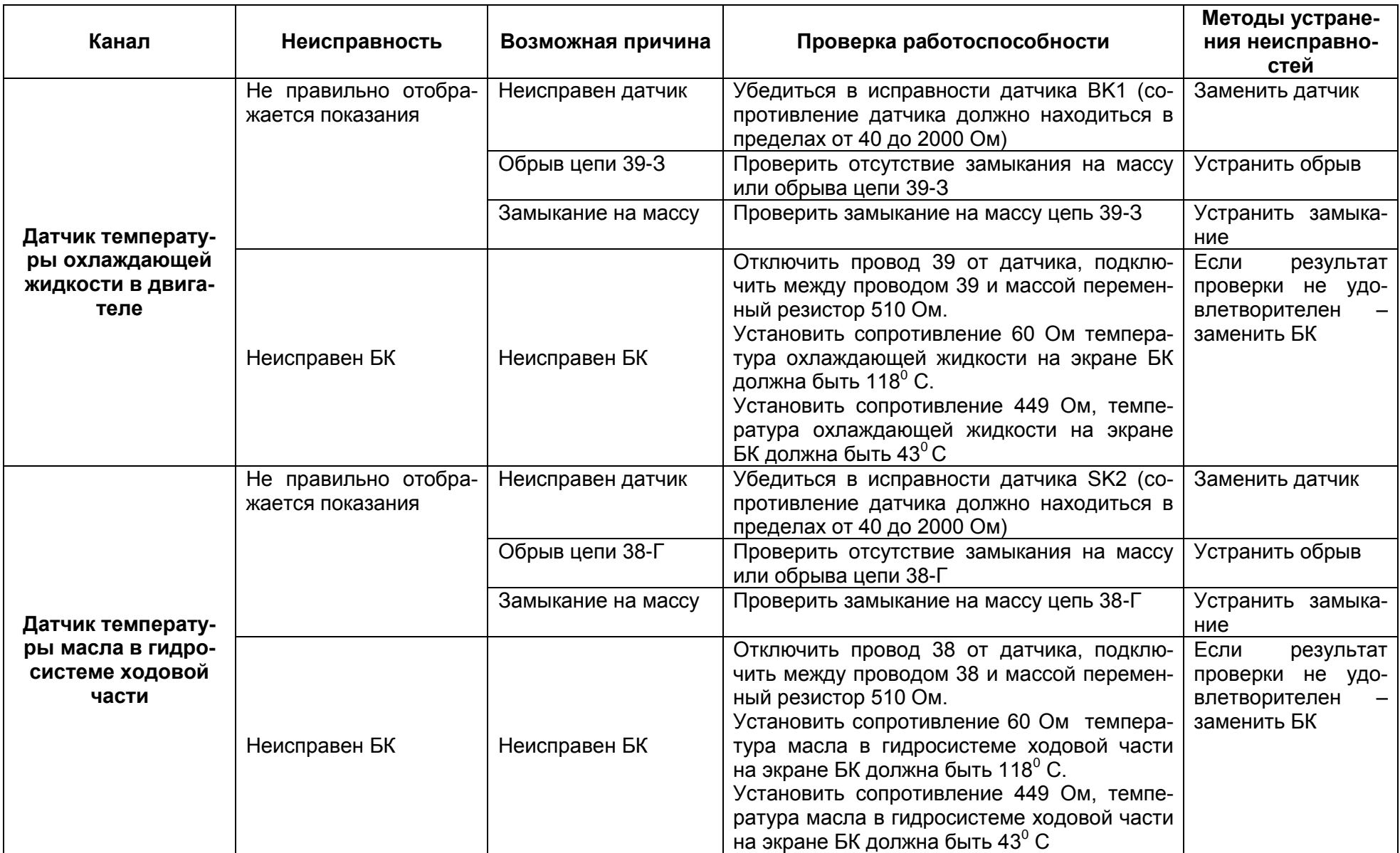

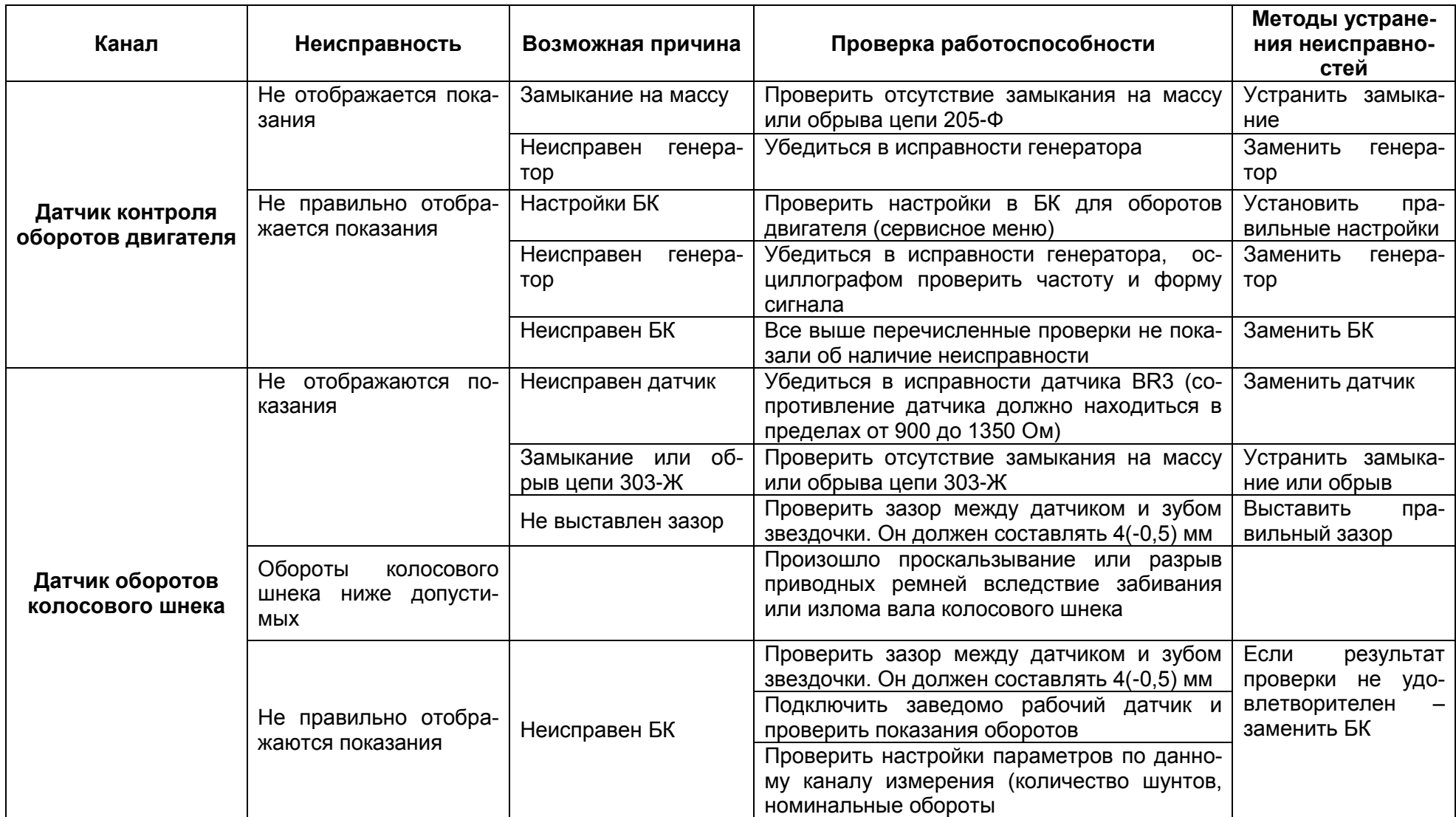

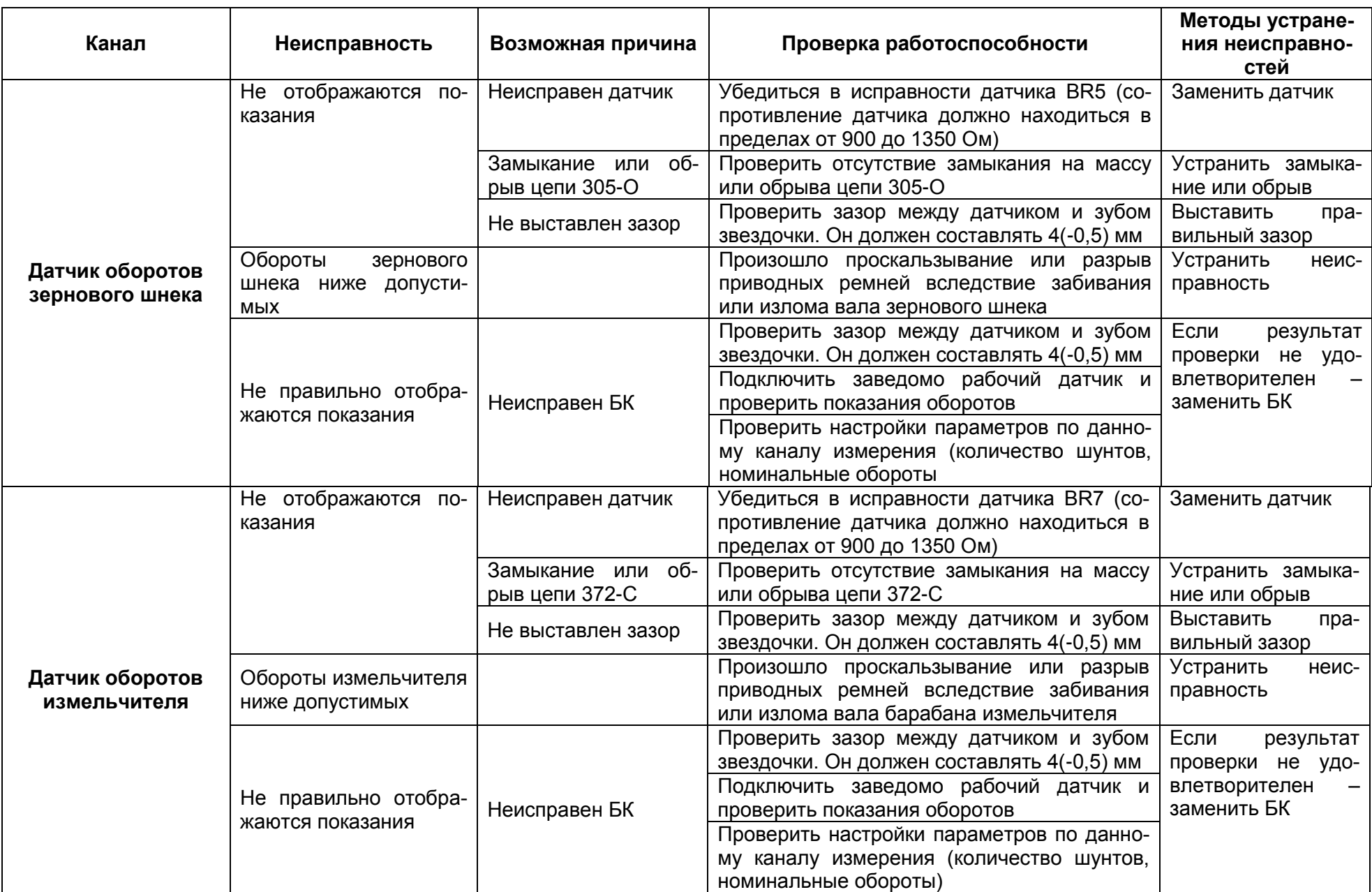
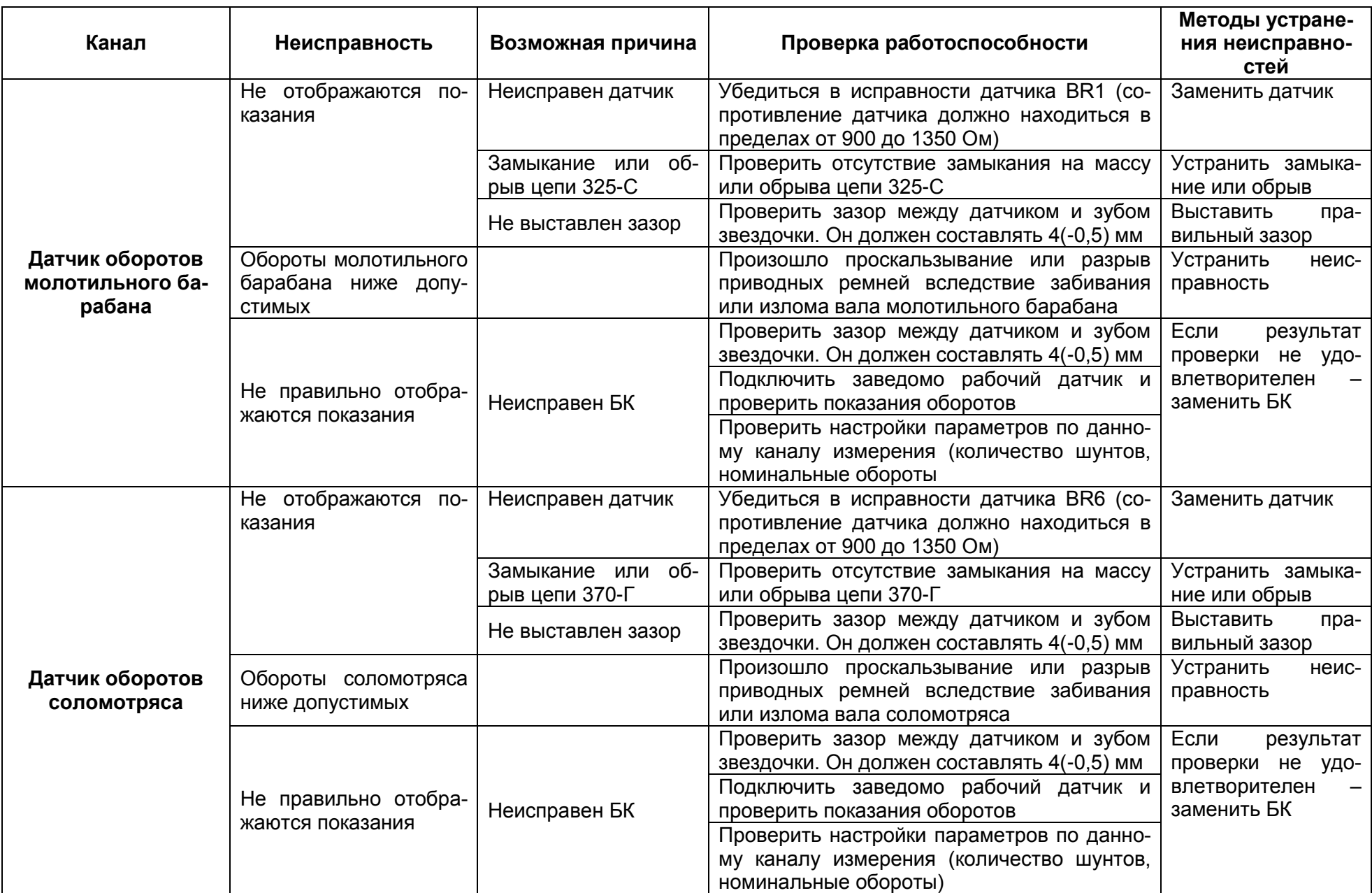

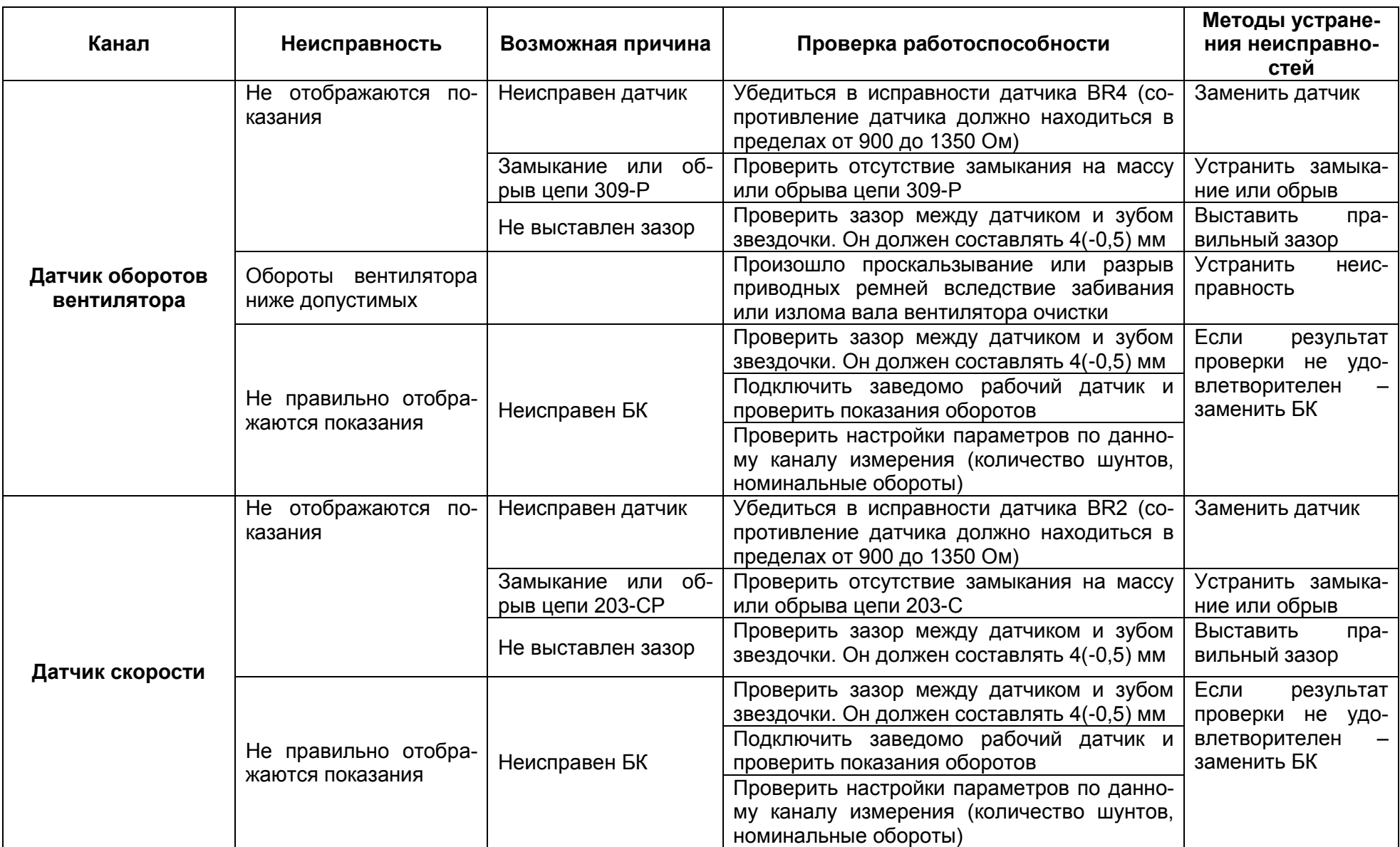

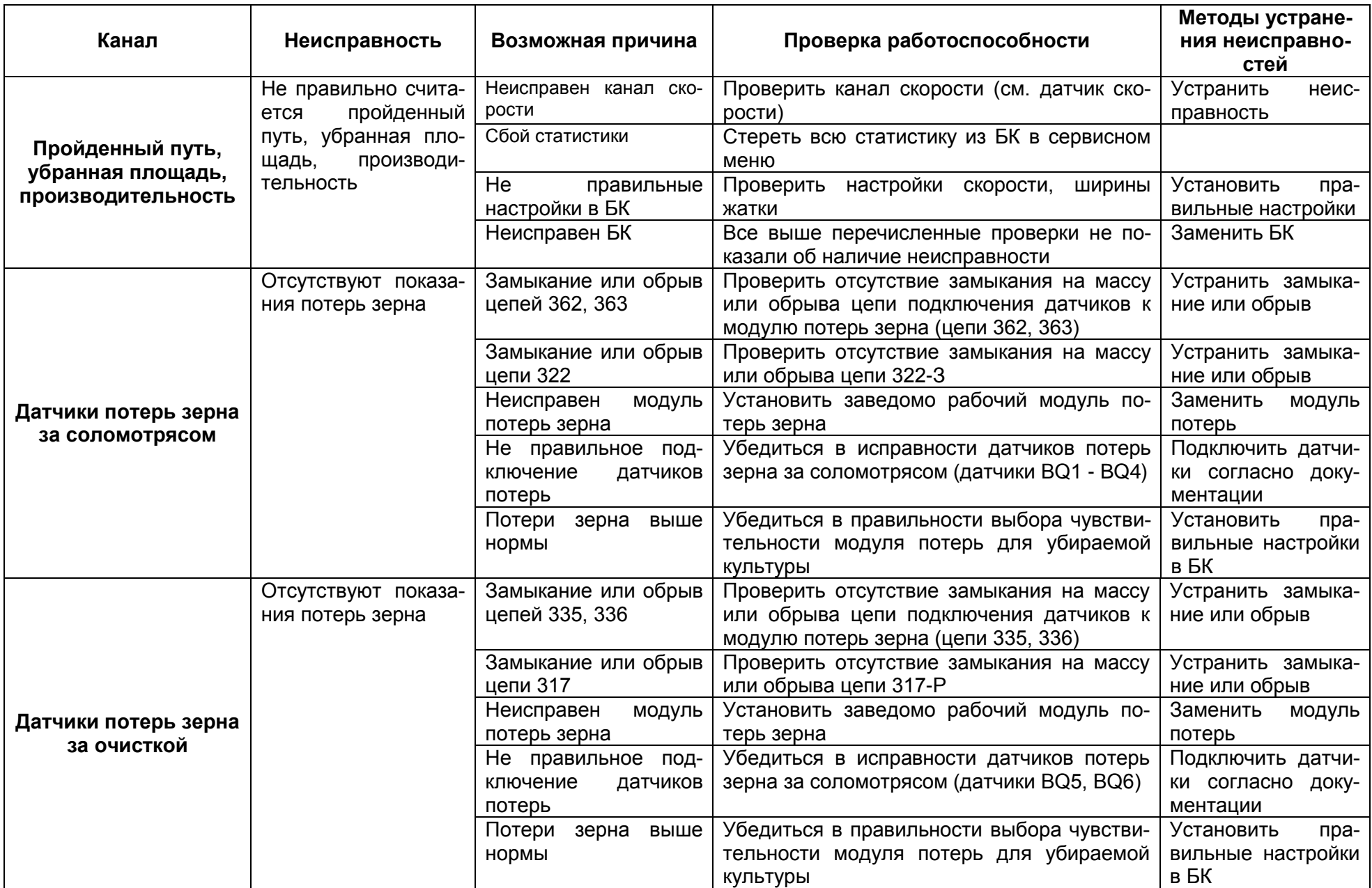

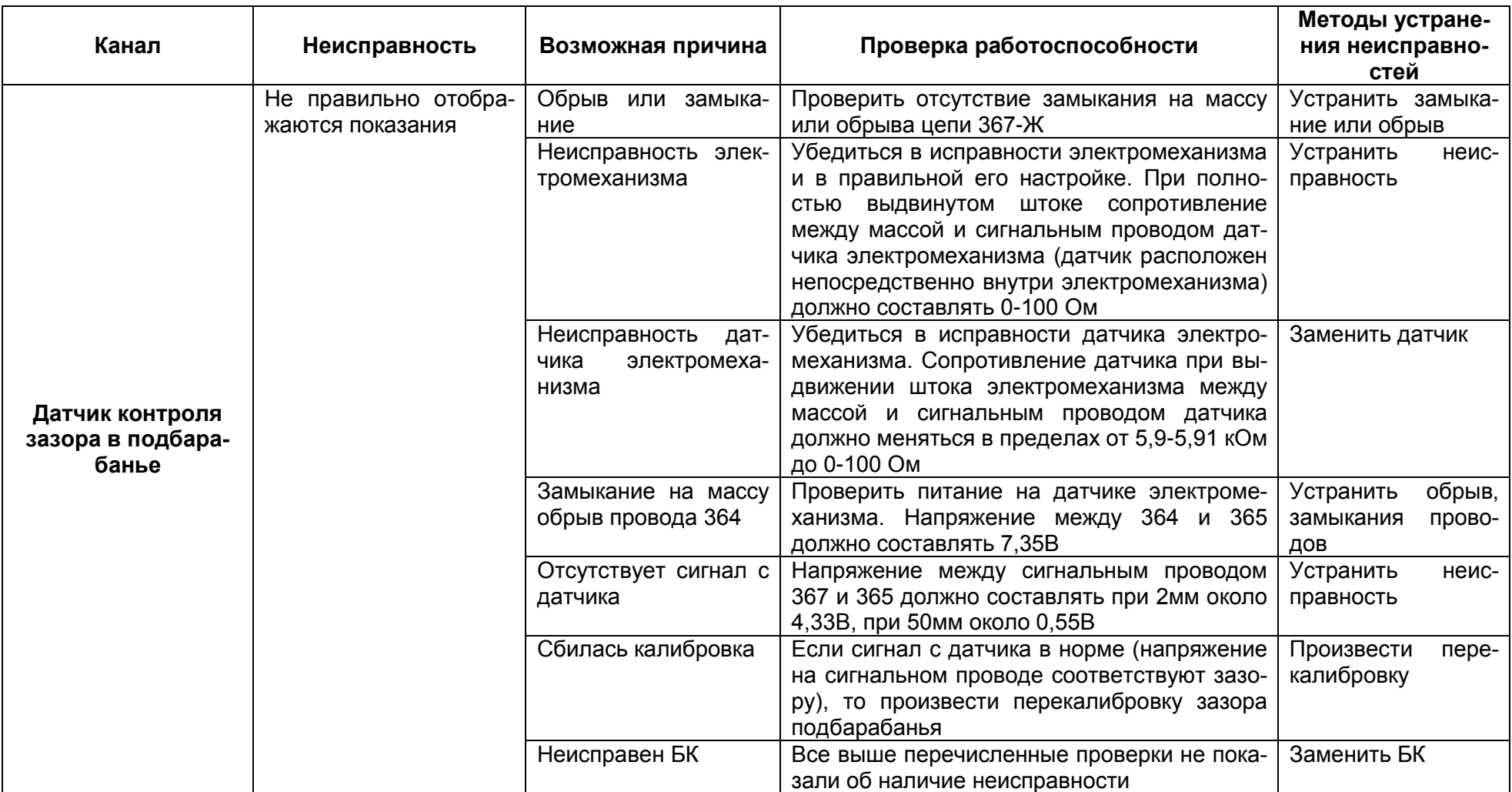

# ПРИЛОЖЕНИЕ Л

# **Характерные неисправности БИУС.02, методы их обнаружения и устранения**

Наиболее вероятные неисправности, методы их обнаружения и устранения приведены в таблице Л.1.

#### Таблица Л.1

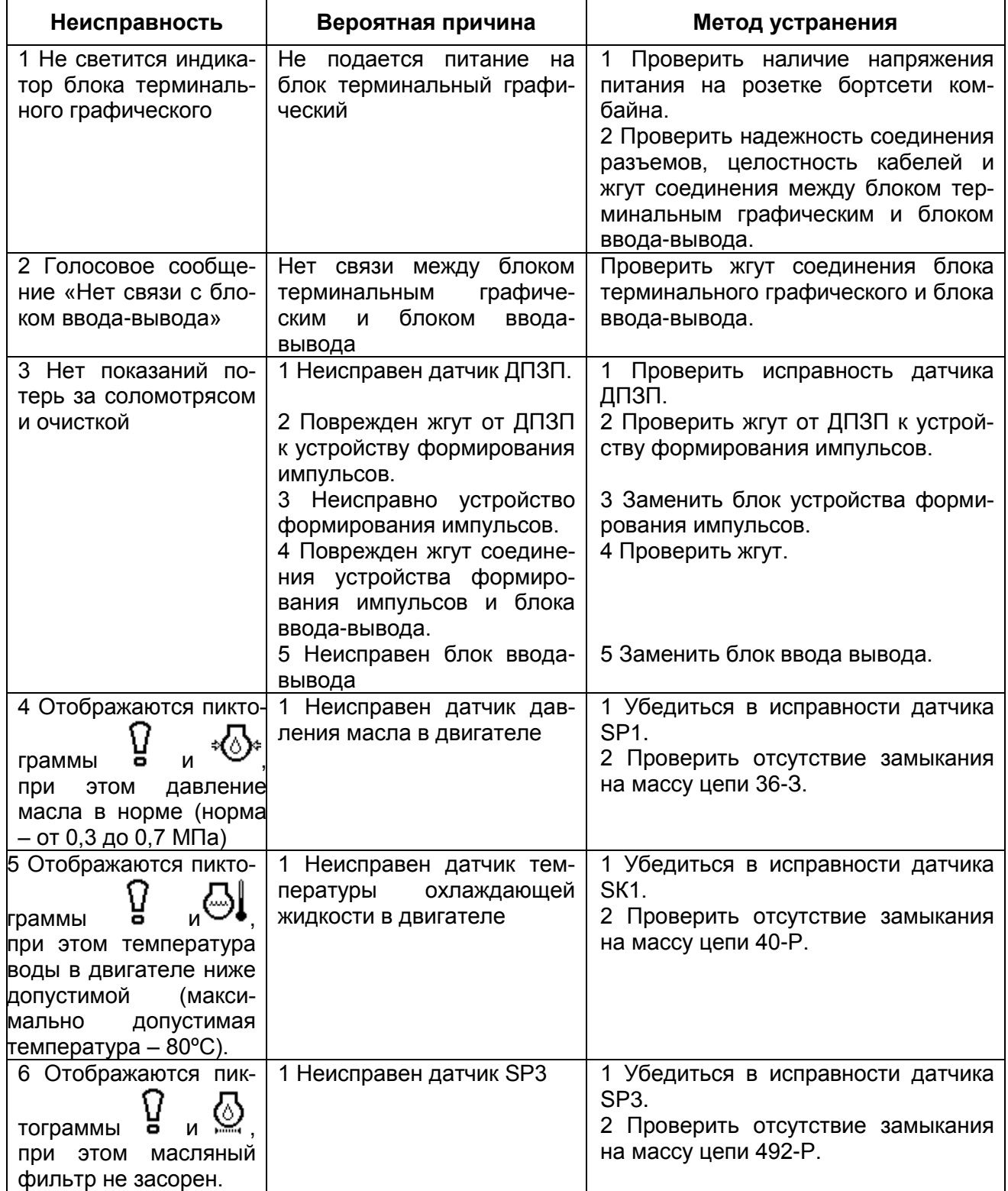

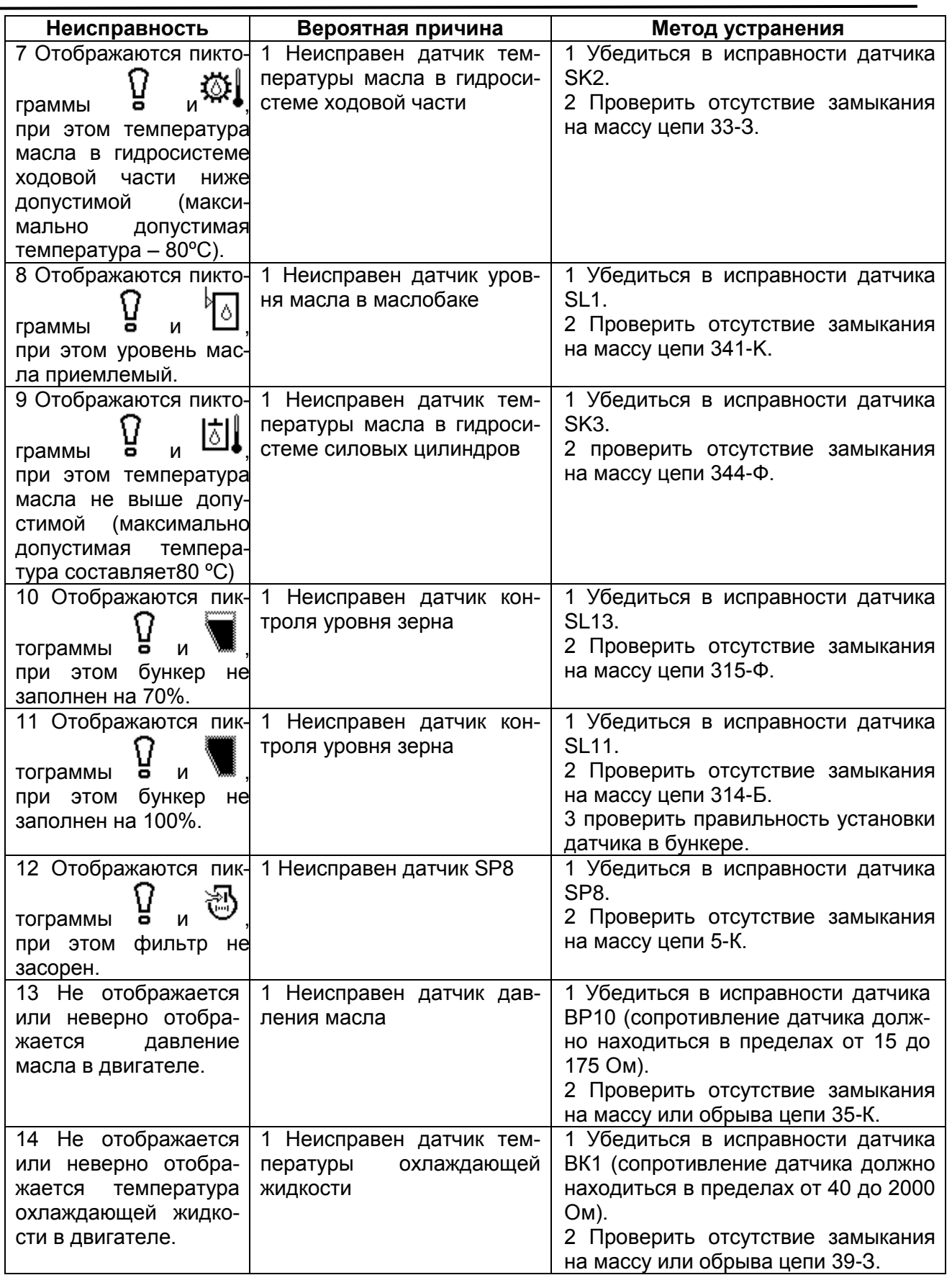

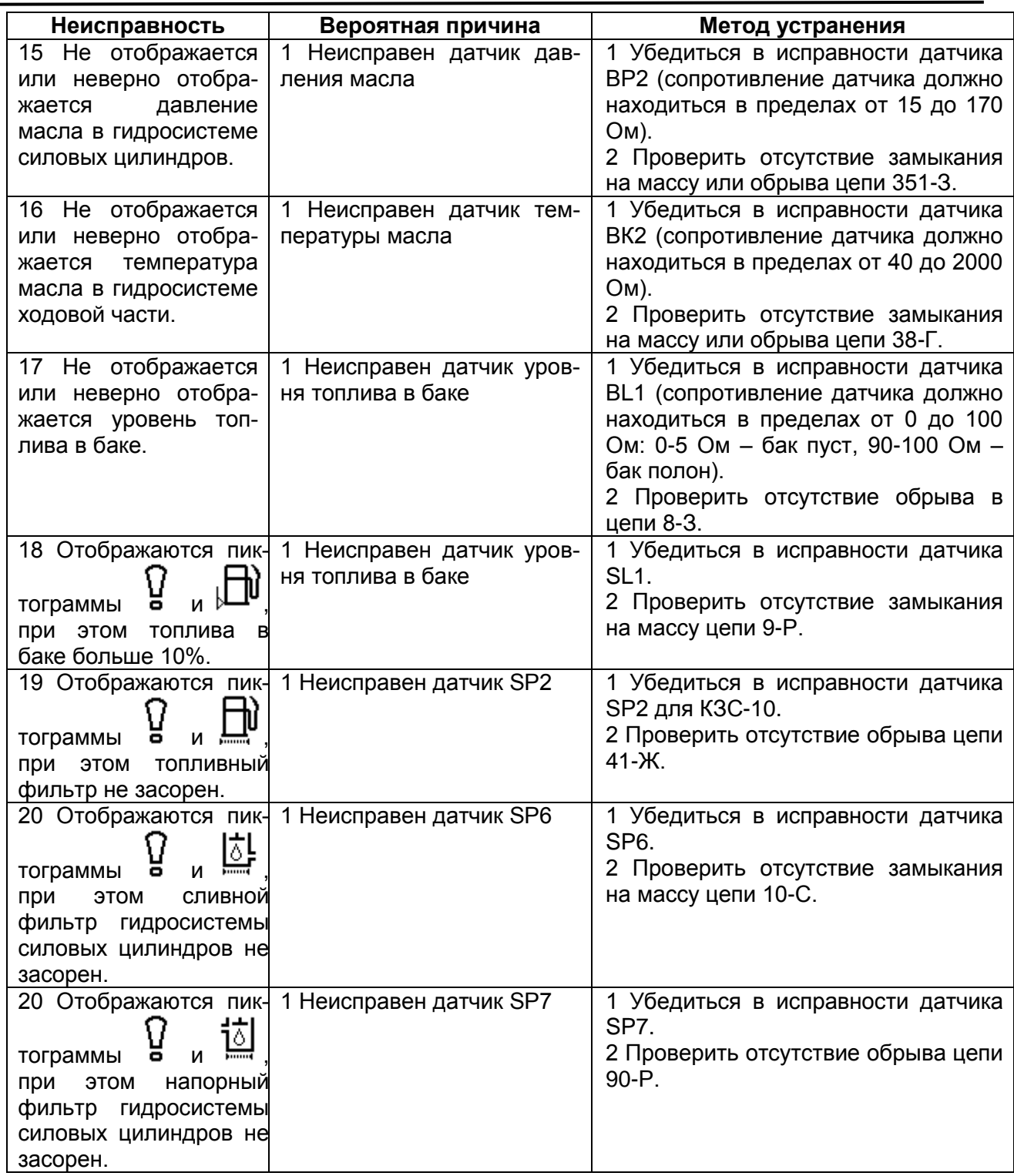

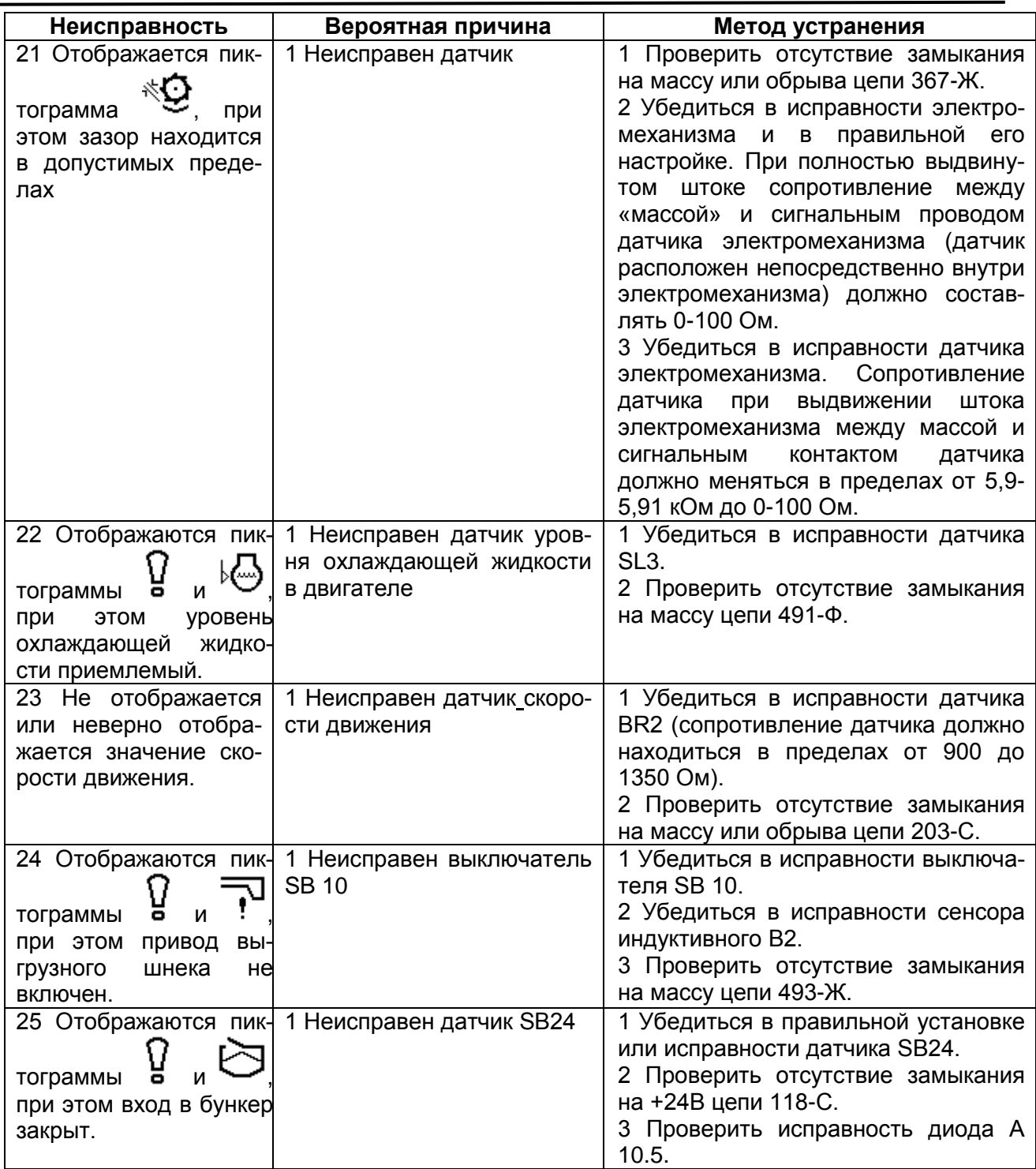

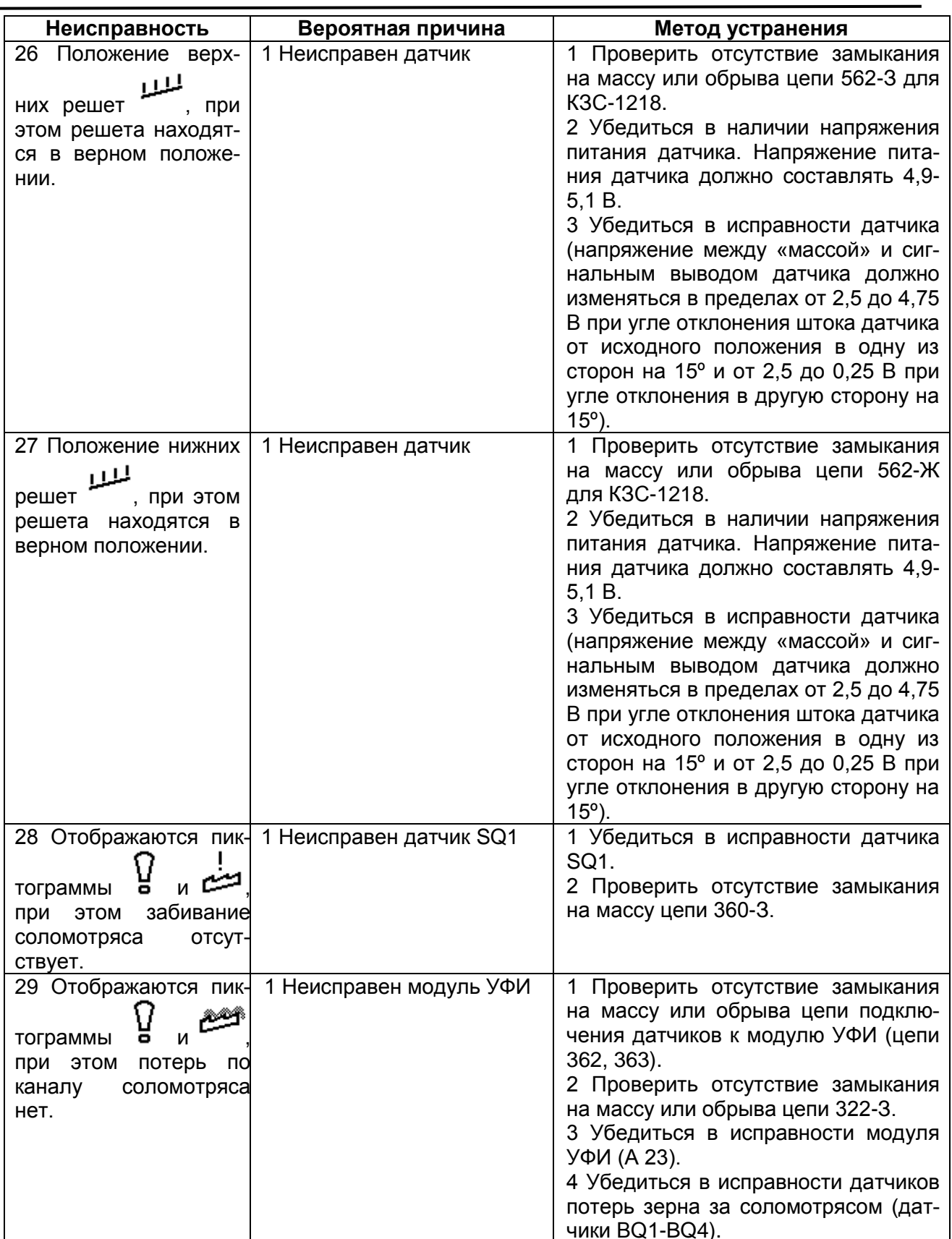

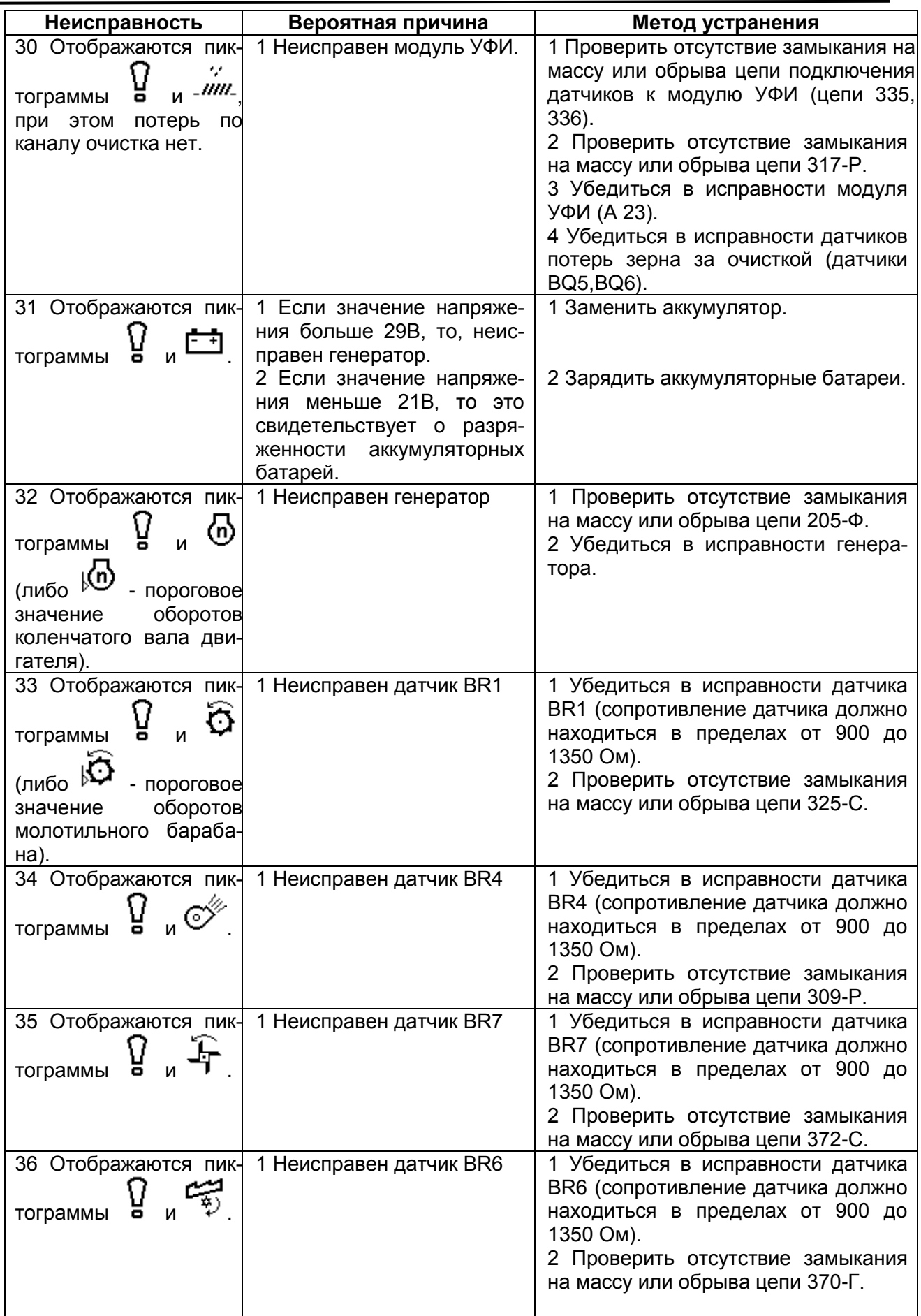

*КЗК-12-0000000БИЭ «БИУС.02»*

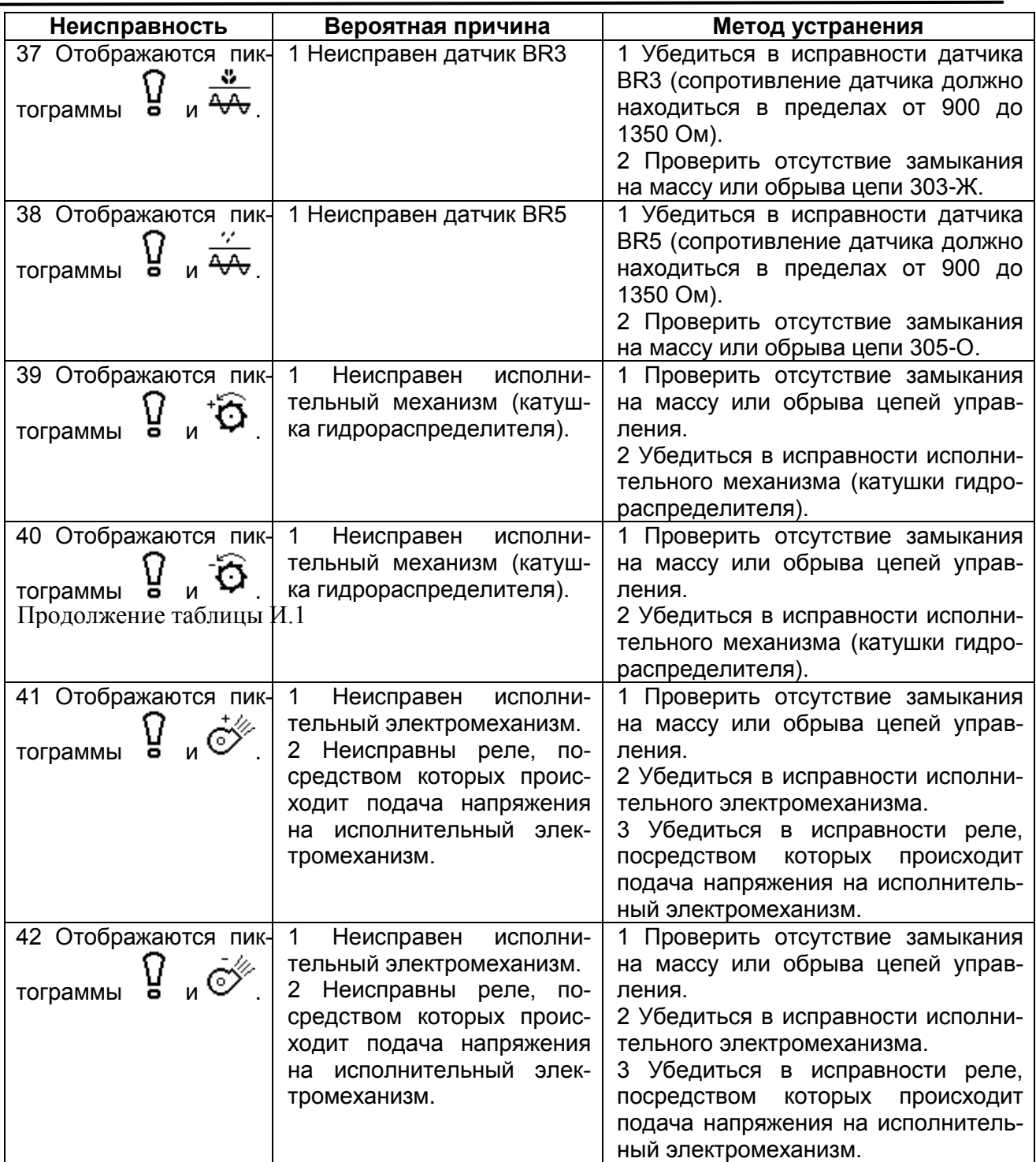

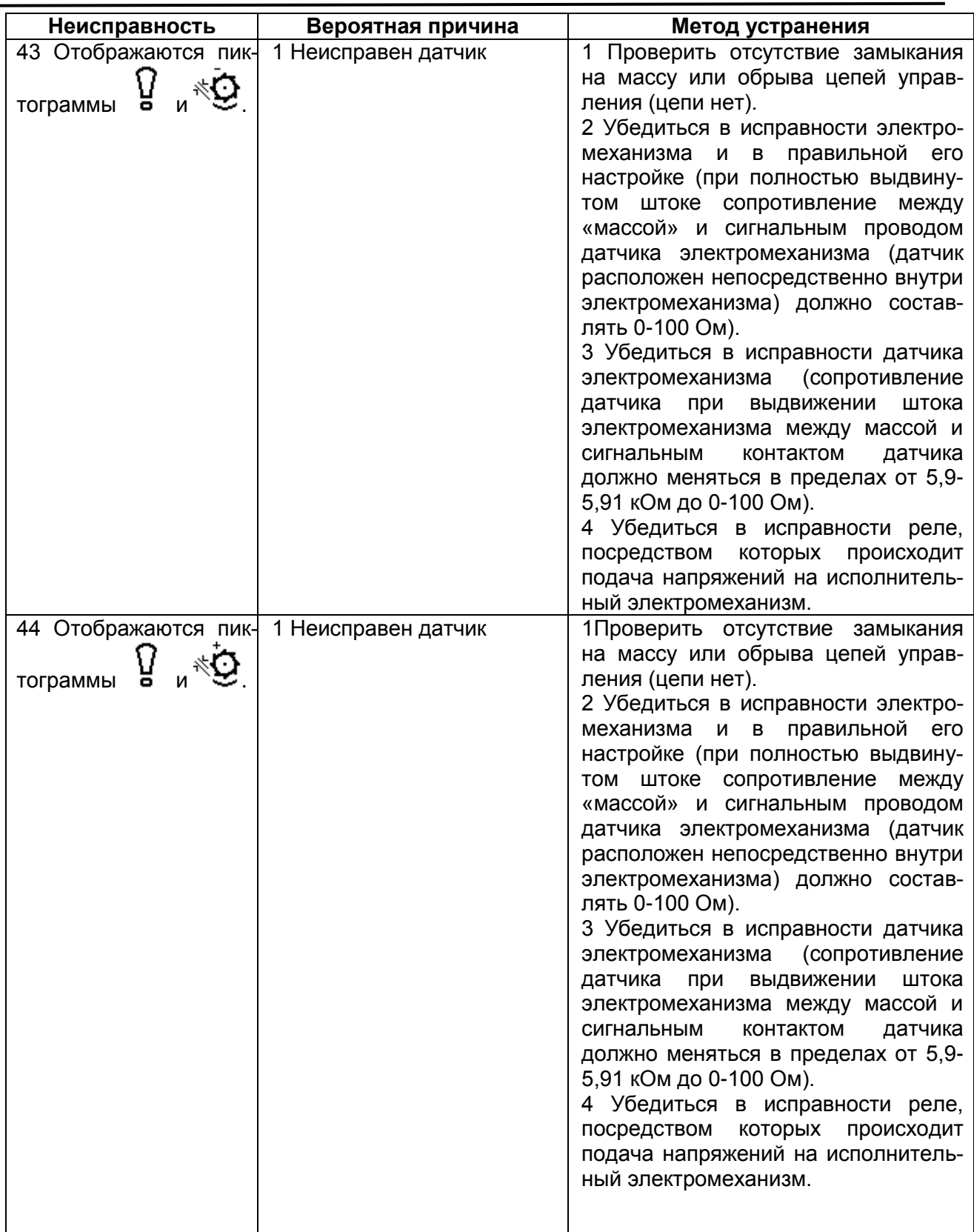

*КЗК-12-0000000БИЭ «БИУС.02»*

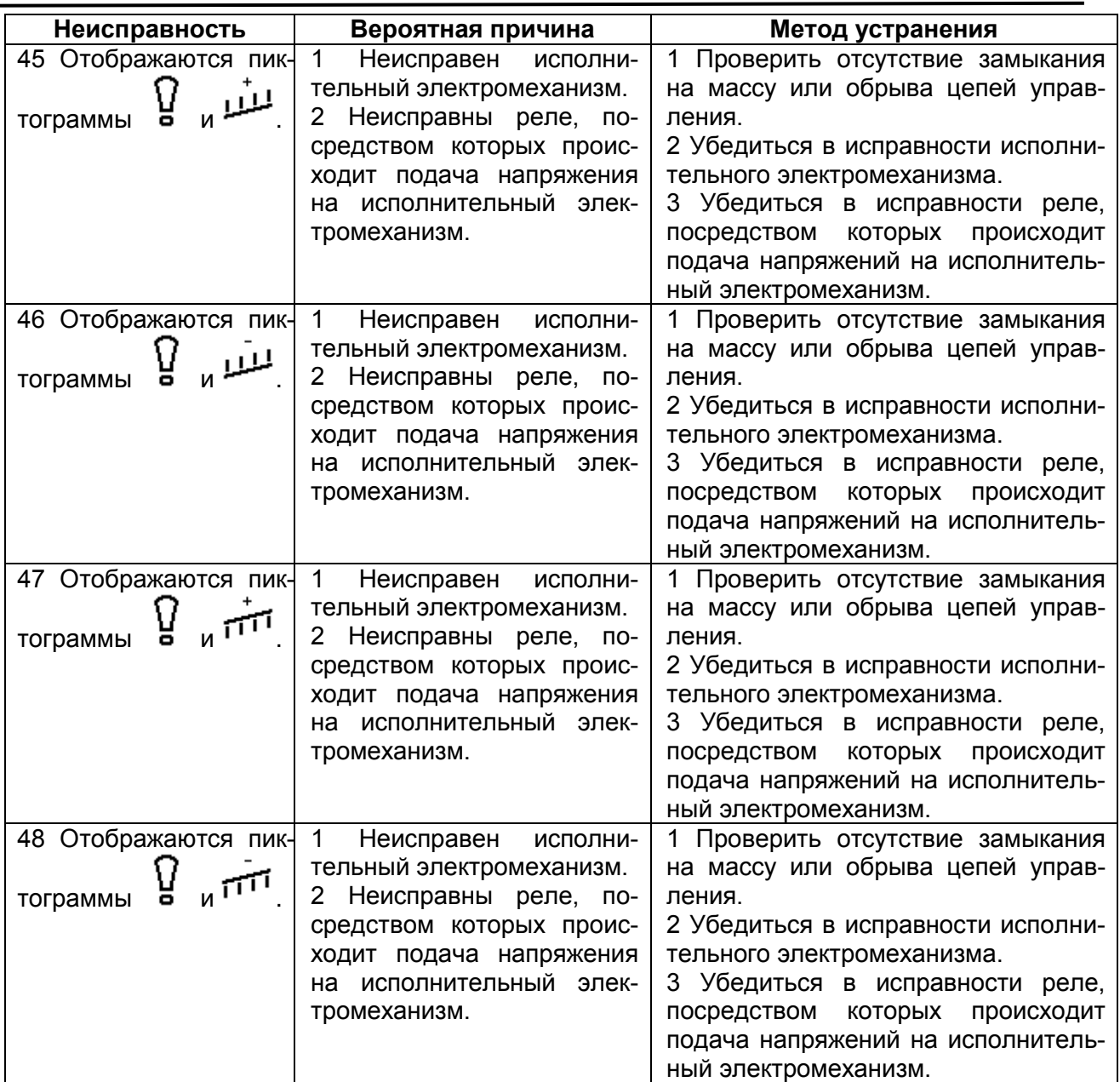

## ПРИЛОЖЕНИЕ М

### **Методика определения потерь зерна за комбайном при уборке зерновых культур**

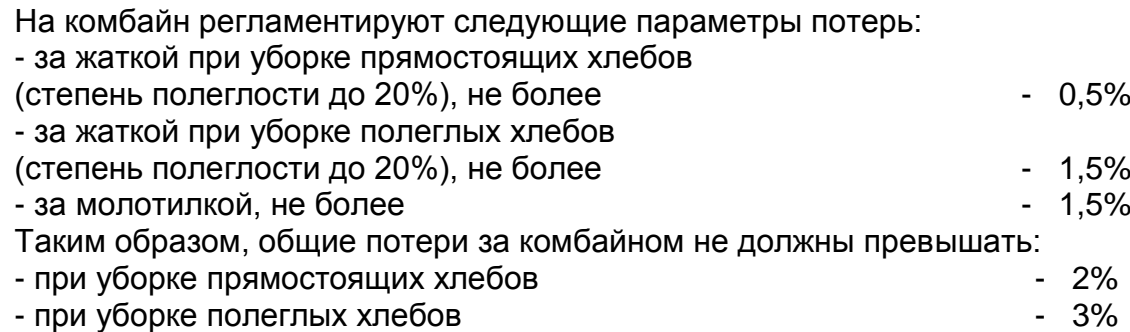

1 Определение потерь от естественного осыпания зерна

Эти потери не относятся к потерям зерноуборочных комбайнов и являются характеристикой убираемой хлебной массы. Они зависят от вида культуры, влажности соломы и зерна.

На поле, на котором производится уборка, необходимо выделить участок площадью 1 м<sup>2</sup> и вручную собрать на нем осыпавшееся зерно. Это и есть искомые потери (г/м<sup>2</sup> или шт/м<sup>2</sup>).

2 Определение потерь зерна за жаткой

На убранном участке поля, где нет соломы и половы, собрать потери 1 м<sup>2</sup>. Если из этих потерь вычесть потери от осыпания, то получим потери за жаткой.

Величина допустимых потерь за жаткой приведена в таблице М.1.

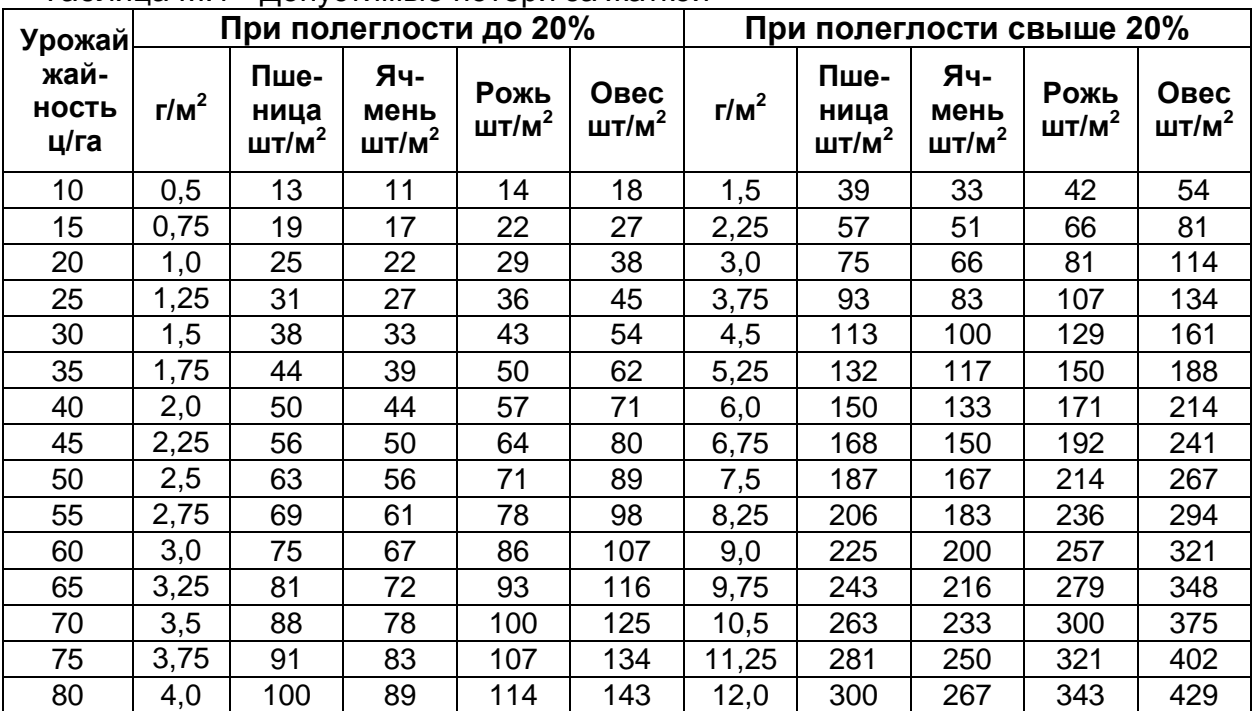

Таблица М.1 - Допустимые потери за жаткой

### 3 Определение общих потерь зерна за комбайном

Показатель общих потерь является наиболее важным из показателей потерь. Он является предпочтительным для определения, так как учитывает все потери – за жаткой и молотилкой. Если общие потери находятся в норме, то другие показатели можно не определять.

После прохождения комбайна, на участке равном ширине захвата жатки, отметить полосу шириной 170 мм (для жатки 6 м) или 140 мм (для жатки 7 м), аккуратно освободить этот участок от соломы и половы и собрать утерянное зерно.

Для более точного определения потерь можно взять полосу не 170 мм или 140 мм, а - 1 м. В этом случае для определения потерь с 1 м<sup>2</sup> полученные потери нужно разделить на 6 или на 7.

Если из этих потерь вычесть потери от осыпания, то мы получим общие потери за комбайном.

Величина допустимых потерь за комбайном приведена в таблице М.2.

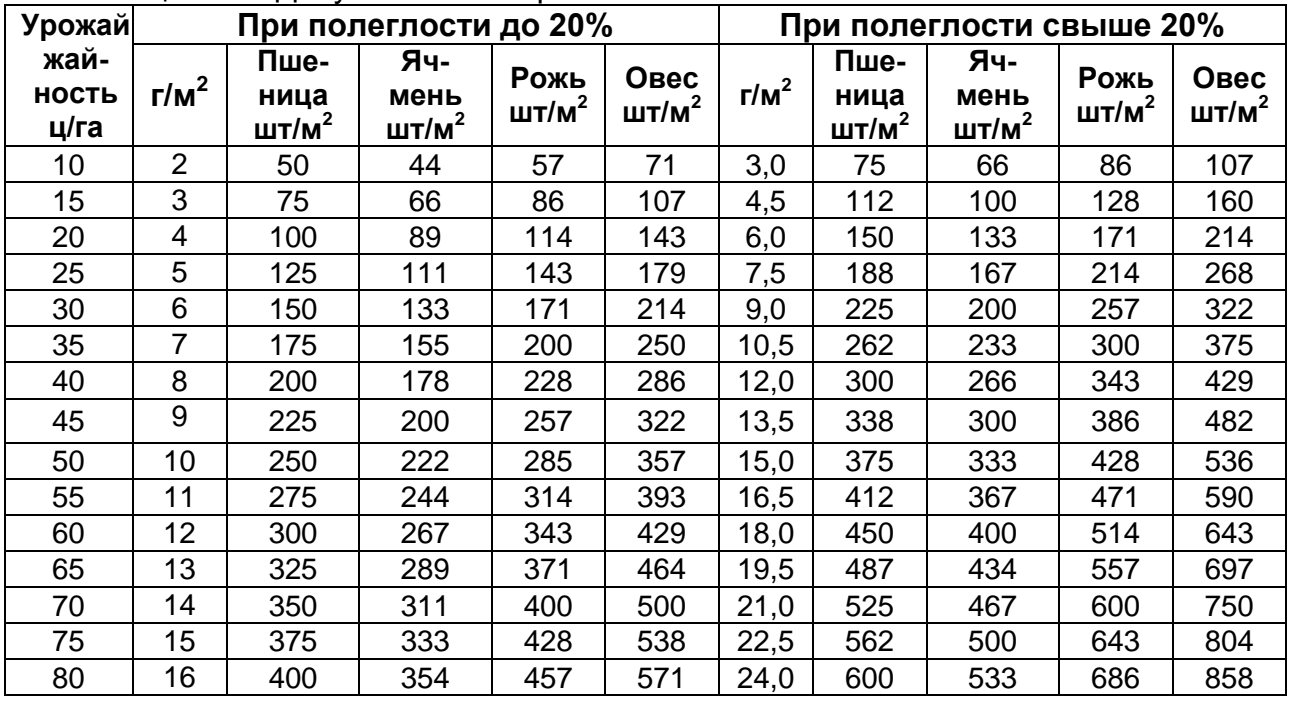

Таблица М.2 - Допустимые потери за комбайном

4 Определение потерь зерна за молотилкой

Потери за молотилкой являются разницей между общими потерями за комбайном и потерями за жаткой.

Допустимые потери рассчитаны из массы 1000 штук зерен:

- пшеницы – 40г

- ячменя 45г
- ржи 35г
- овса 28г

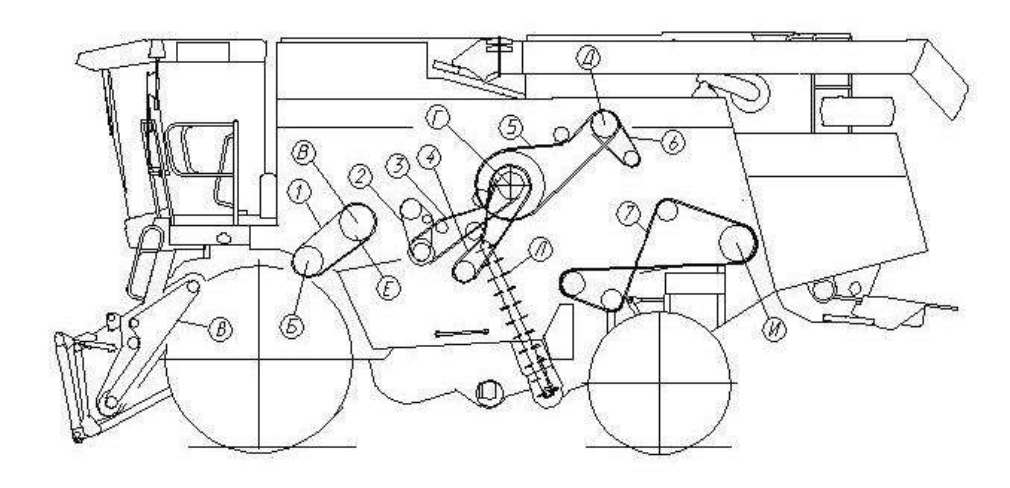

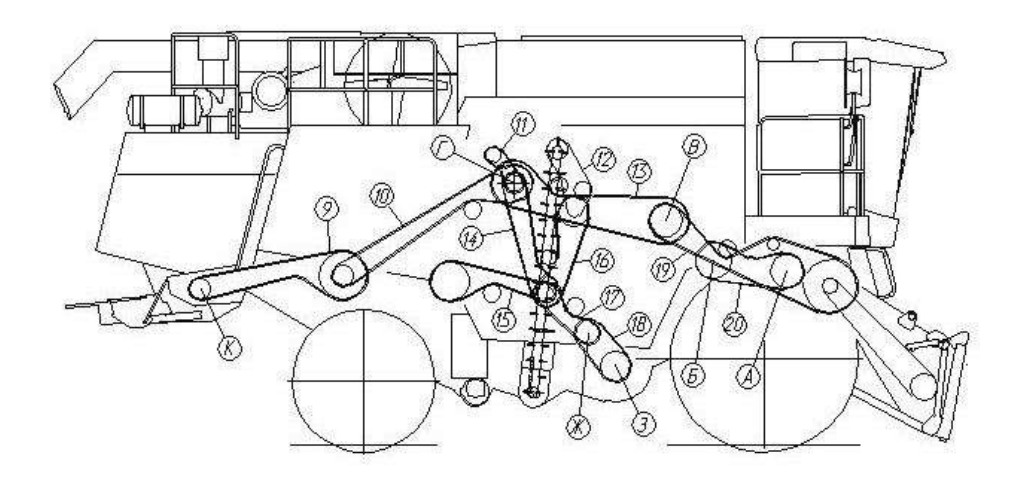

А - Барабан ускоряющий

- Б Барабан молотильный
- В Отборныю битер
- Г Главный контрпривод
- Д Двигатель
- .<br>E Вариатор МСУ
- Ж Вариатор очистки
- 3 Вентилятор
- И Соломотряс
- К Соломои́эмельчитель
- Л Элеватор колосовой

### ПРИЛОЖЕНИЕ Н

1 Привод нолопильного барабана - Ремень 68x24/2600 Lp-38 (aranid). Германия "Optibel t" или Ремень 68х24 - 2600 Кевлар (АБR) 2899385), США, "Gates".

Цепь 12 А-1 ISO 606 L=1314.45 мм (69 эв.).

цеть и к провод выгрузки зерна - Ремень 2 НВ 3110 La исп. 26, Германия "Optibelt" или<br>- 3 Привод выгрузки зерна - Ремень 2 НВ 3110 La исп. 26, Германия "Optibelt" или<br>- Ремень 2 НВ ВР 3110 "К" А. (АGRI 1423274), США "Gate

.<br>4 Привод домолота- Ремень В/17 2950 Li. Германия "Optibelt" или Ремень НВ 2990, Польша "Stomil" или

Ремень РНG В116, Швеция "SKF Eurotrade AB" или

ремень В 2990 Lw, Китай "Santux".<br>- Ремень В 2990 Lw, Китай "Santux".<br>- 5 Привод главного контрпривода- Ремень 5 НВ 3812 La исп. 26, Германия "Optibelt" или римень 5 HB BP 3812 "К" А. Польша "Stomil" или<br>Ремень 5 HB BP 3812 "К" А. Польша "Stomil" или<br>Ремень 5 HB BP 3812 "К" А. (AGRI 1626332), США "Gates".

6 Привод компрессора кондиционера - Ремень РNG SPA 1120, Швеция "SKF Eurotrade AB" или Ремень SPA 1120. Польша "Stomil" или

Ремень SPA(11-10) 1120 Lw, Китай "Sanlux".

Ремень С 5000 Lw. Kumau "Sanlux".

В Наклонная камера:

а) для Всех исполнений молотилки, кроме КЗК-12-0100000Б-16

- Цепь шагом 25.4 мм, открытая. Din-Einfach-Rollenketten.

offen DIN 8187/ISO 606 16 B-1T DOZA L=3429 mm (135 эв.), или

Цепь 16 В-1150 606 1-3429 мм (135 эв.).

б) для исполнения молотилки КЗК-12-01000005-16

- Цепь 16 А-2 ISO 606 L=3581.4 мм (141 эв.) или<br>- Цепь16 А-2 ISO 606/DIN 8188-1/ANSI L=3581.4 мм (141 эв.).

9 Привод солоноизмельчителя (для исполнений молотилки с соломоизмельчителем) - Ремень 2 НВ 4062 La исп. 26, Германия "Optibelt" или Ремень 2 НВ ВР 4062 "К", Пальша "Stamil" или<br>Ремень 2 НВ ВР 4062 "К", Пальша "Stamil" или<br>Ремень 2 НВ ВР 4062 "К", (AGRI 2823345), США "Gates".

10 Привод контрпривода солоноизмельчителя - Ремень 2 НВ 4812 La исп. 26, Германия "Optidelt" или Ремень 2 НВ ВР 4812 "К", Польша "Stomil" или<br>Ремень 2 НВ ВР 4812 "К", (АGRI 1623401), США "Gates".

Рисунок Н.1 – Схема приводов комбайна

rememb 2 Thomas Christmas (North Tozzanon), США "ОССЕЗ".<br>11 Привод вентилятора отсоса пыли - Ремень В/17 1670 Ld, Германия "Optibelt" или<br>12 Привод зерновой группы - Цепь шагом 25,4 мм, открытая. Din-Einfach-Rollenketten,

Цепь 16 В-1150 606 L=1955.8 мм (77 эв.).

13 Привод отбойного битера - Ремень 4 НВ 4562 La исп. 26, Германия "Optibelt" или Ремень 4 НВ ВР 4562 "К", (AGRI 2825386), США "Gates" или<br>Ремень 4 НВ ВР 4562 "К", Польша "Stomil".

етень 4 пр он 4502 к. польша этот.<br>- 14 Привод распределительного шнека - Ремень 2 НВ 3110 La исп. 26 или<br>- Ремень 2 НВ ВР 3110 "К" А. Польша "Stomil" или<br>- Ремень 2 НВ ВР 3110 "К" А, (AGRI 1423274), США "Gates".

15 Привод колебателя очистки- Ремень 2 НВ 2907 La, Германия "Optibelt" или Ремень 2 НВ ВР 2907, Польша "Stomil".

Ремень 2 НВ 1912 La, Kumaŭ "Sanlux".

18 Вариатор вентилятора очистки - Ремень 38x18-1440 LI, Германия "Optibelt" или Ремень 38x18x1500 Lp, Польша "Stomil" или<br>Ремень 38x18-1500 Lp (AGRI 2811136), США "Gates".

19 Привод наклонной камеры - Ремень 4 НВ ВР 4985 °К", Польша "Stomil".

20 Привод барабана ускоряющего - Ремень 3 НВ 2662 La исп. 26, Германия "Optibelt" или Ремень 3 НВ ВР 2662 "К", Польша "Stomil".